# **AKD®2G-Sxx** with Functional Safety Option <sup>2</sup> SS1, STO, SBC, SDB, SBT - SIL3, FSoE **Installation Manual**, English

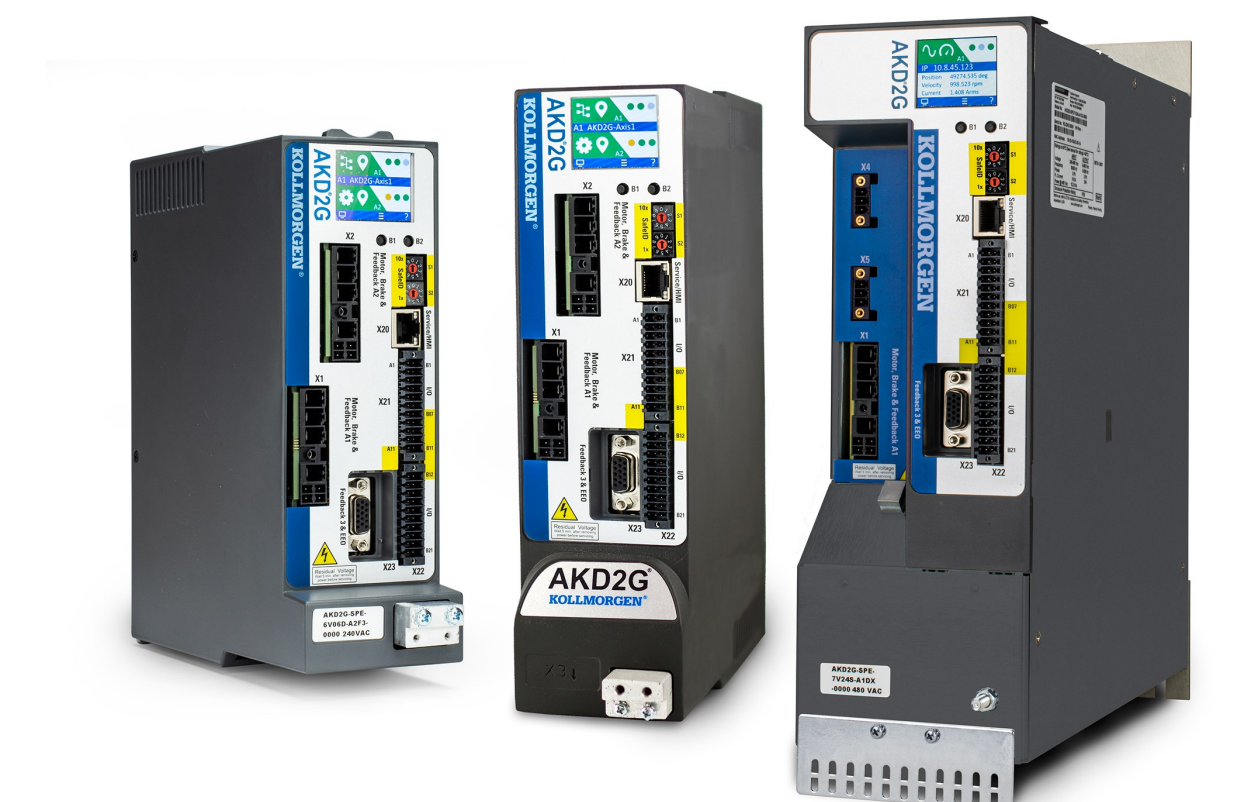

Manual Edition: C, March, 2023 Safety Edition: S203, March 2023 Valid for AKD®2G-S Hardware Revision A Part Number 907-200019-00

# Original Document

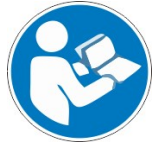

For safe and proper use, follow these instructions. Keep for future use.

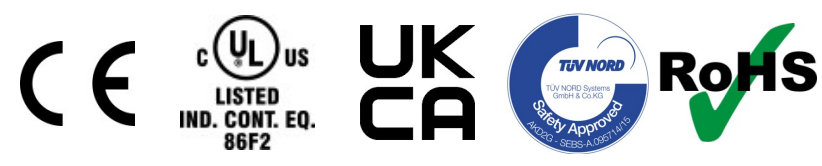

#### **Record of Document Revisions**

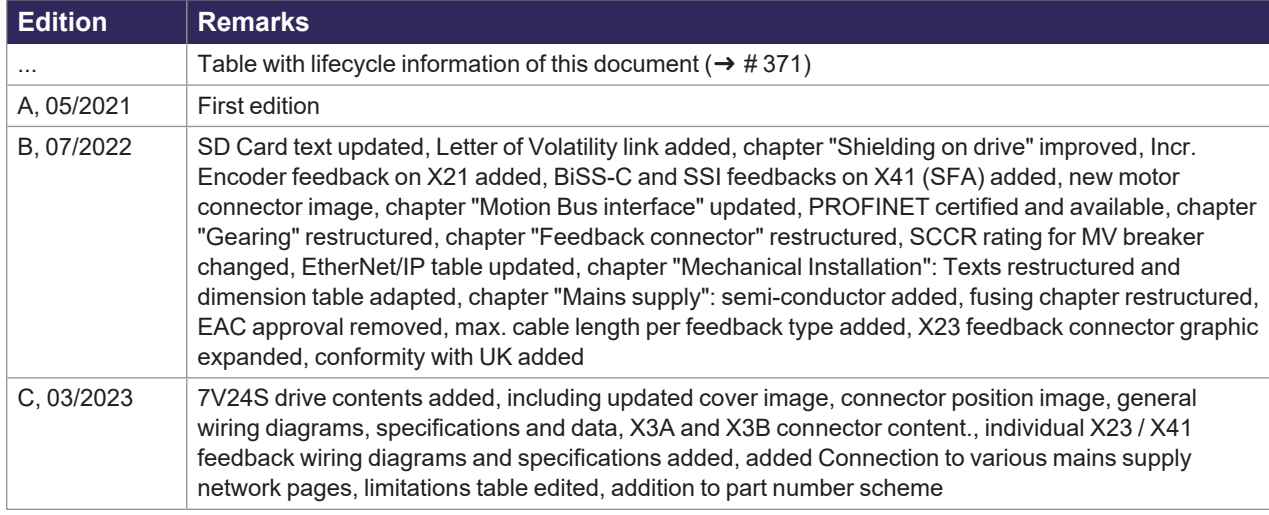

#### **Hardware Revision (HR)**

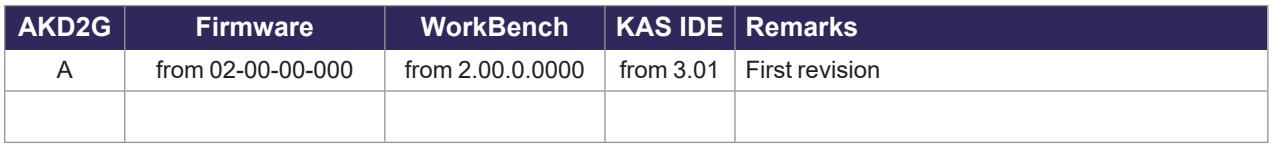

#### **Trademarks**

- Regal Rexnord and Kollmorgen are trademarks of Regal Rexnord Corporation or one of its affiliated companies.
- AKD is a registered trademark of Kollmorgen Corporation.
- SafeMotion is a registered trademark of Kollmorgen Corporation.
- SMM is a registered trademark of Kollmorgen Corporation.
- EnDat is a registered trademark of Dr. Johannes Heidenhain GmbH.
- **EtherCAT<sup>®</sup> and Safety over EtherCAT<sup>®</sup> are registered trademarks and patented technologies, licensed by Beckhoff** Automation GmbH, Germany.
- EtherNet/IP is a registered trademark of ODVA, Inc.
- MODBUS is a registered trademark of SCHNEIDER ELECTRIC USA, INC..
- HIPERFACE is a registered trademark of Max Stegmann GmbH.
- PROFINET is a registered trademark of PROFIBUS and PROFINET International (PI).
- Windows is a registered trademark of Microsoft Corporation.

## **Current patents**

- US Patent 2017/0211640 (method and apparatus for power saving, fail-safe control of an electromechanical brake), patent pending
- <sup>l</sup> US Patent 16,247,478 (method and apparatus for limiting the output voltages of switching mode power supplies), patent pending
- US Patent 8,154,228 (Dynamic Braking For Electric Motors)
- US Patent 8,214,063 (Auto-tune of a Control System Based on Frequency Response)
- US Patent 10.374.468 (System and method for improved DC power line communication)

Patents referring to fieldbus functions are listed in the matching fieldbus manual.

#### **Technical changes which improve the performance of the device may be made without prior notice!**

This document is the intellectual property of Kollmorgen. All rights reserved. No part of this work may be reproduced in any form (by photocopying, microfilm or any other method) or stored, processed, copied or distributed by electronic means without the written permission of Kollmorgen.

# <span id="page-2-0"></span>**1 Table of Contents**

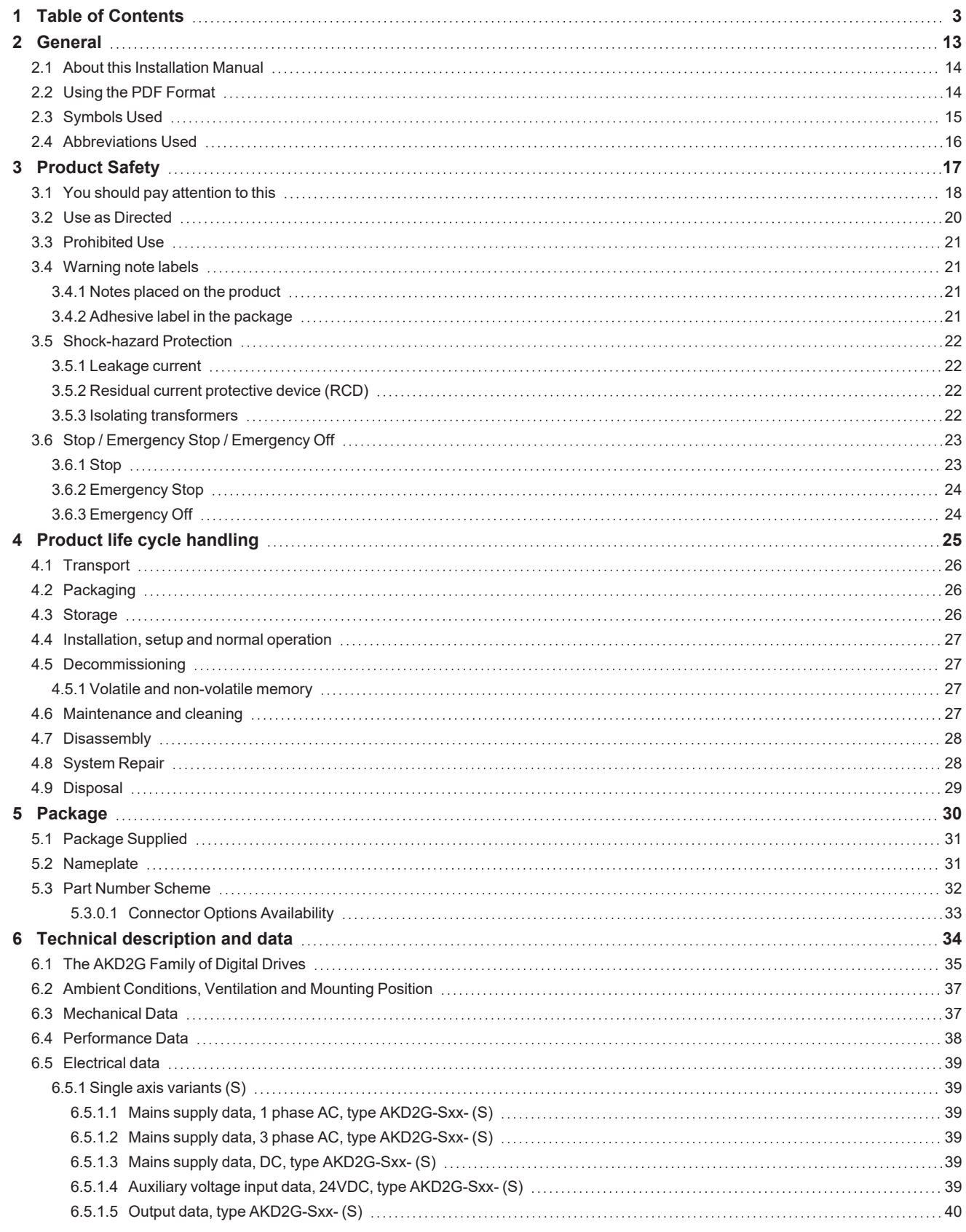

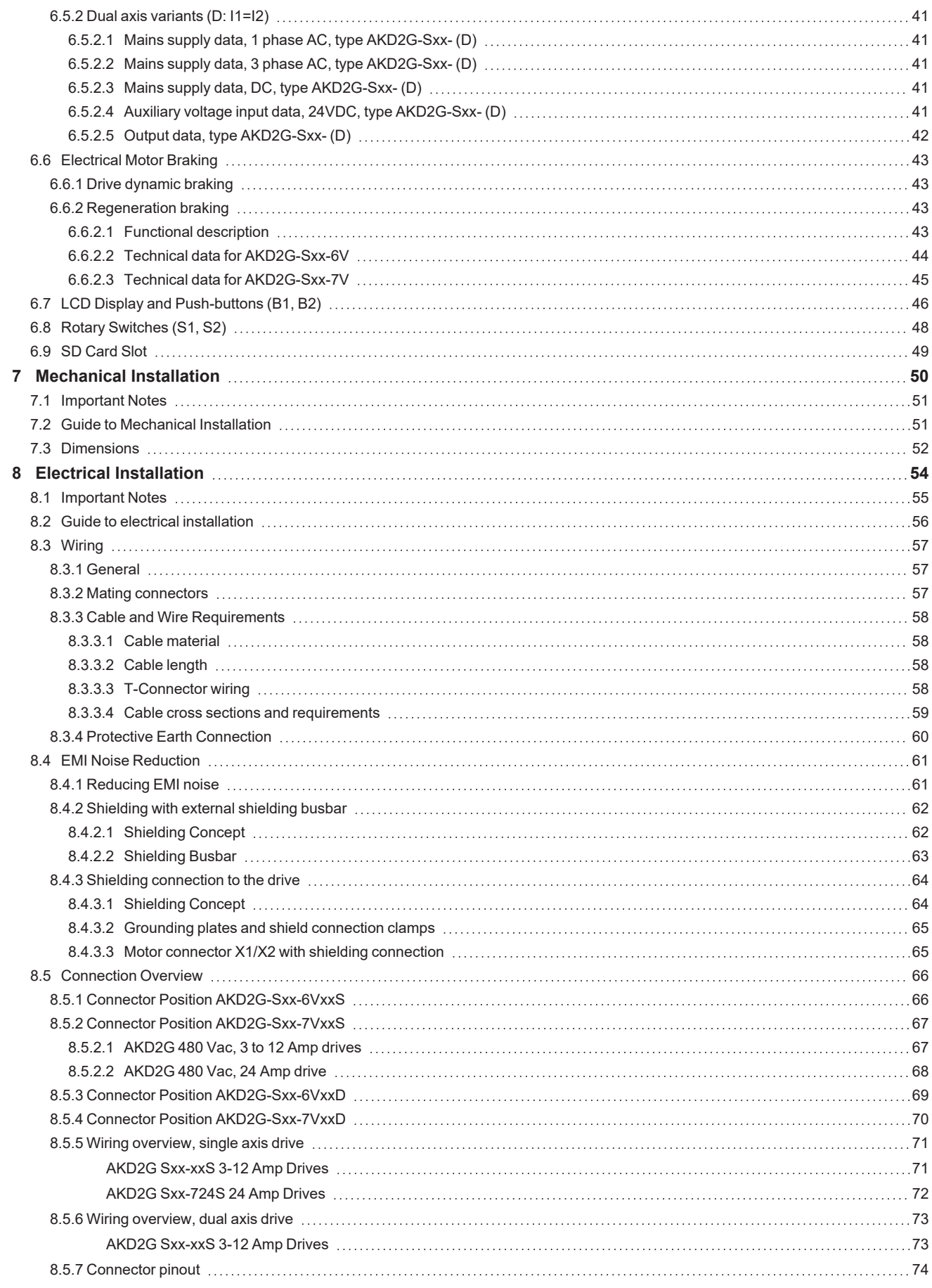

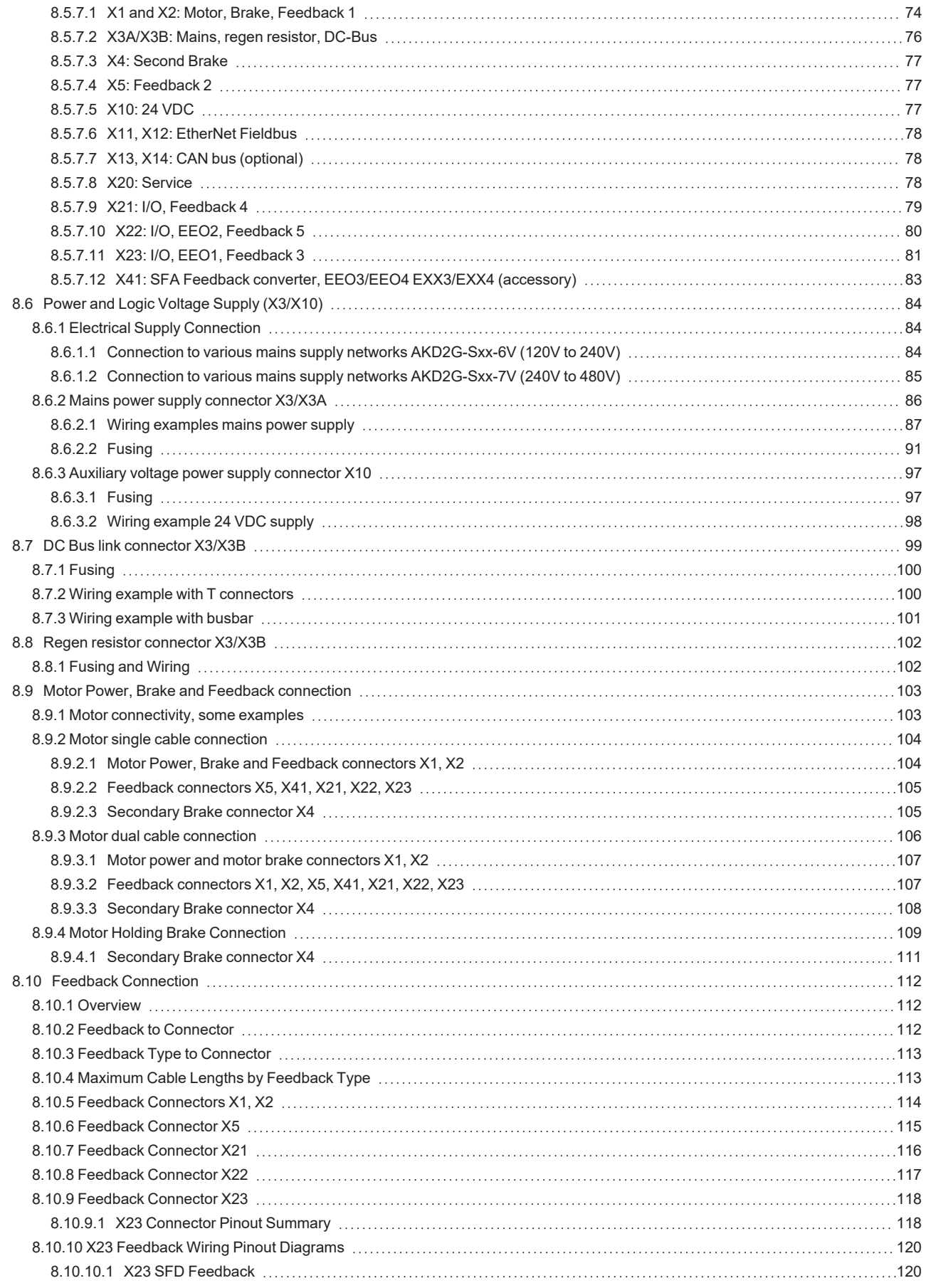

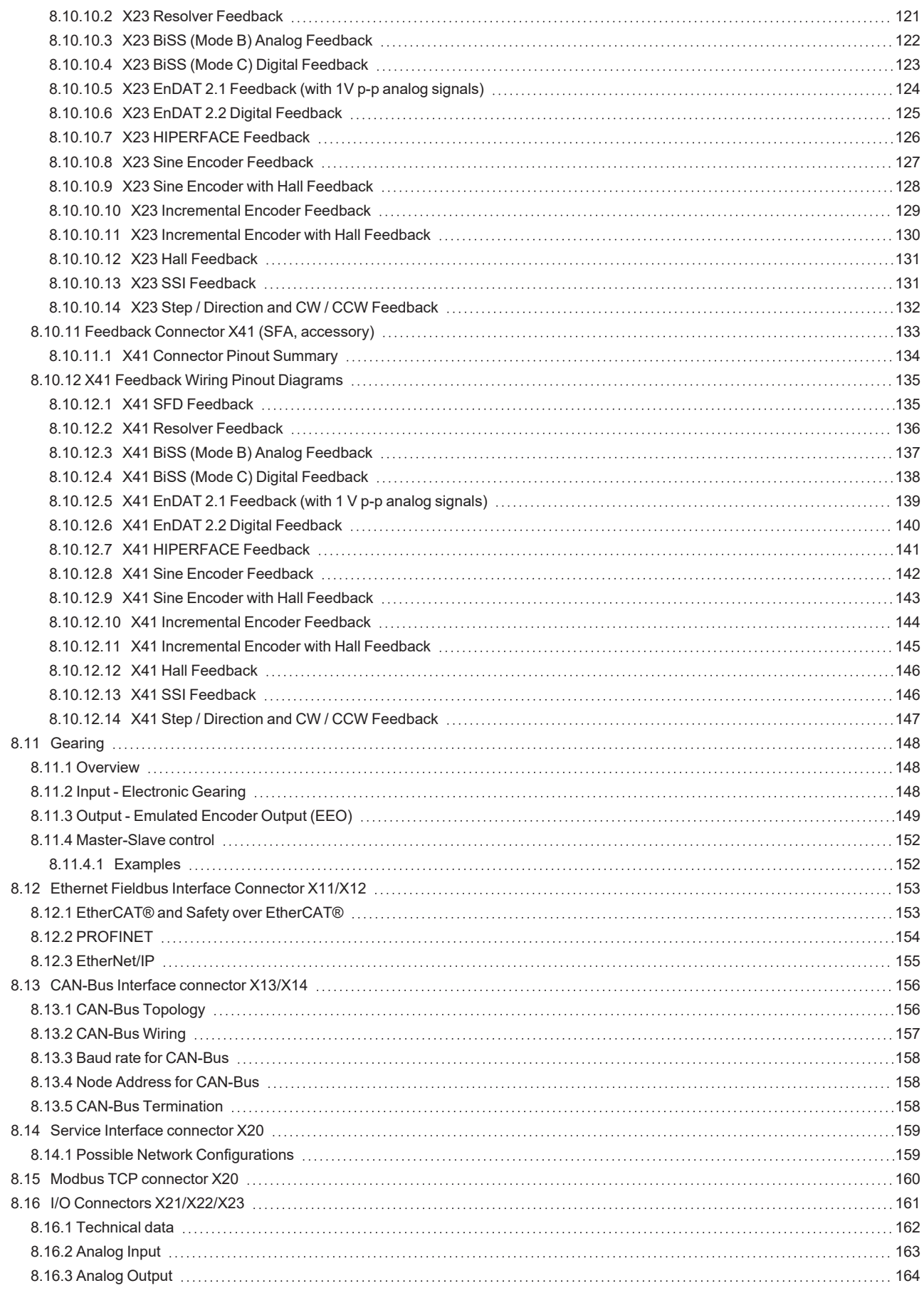

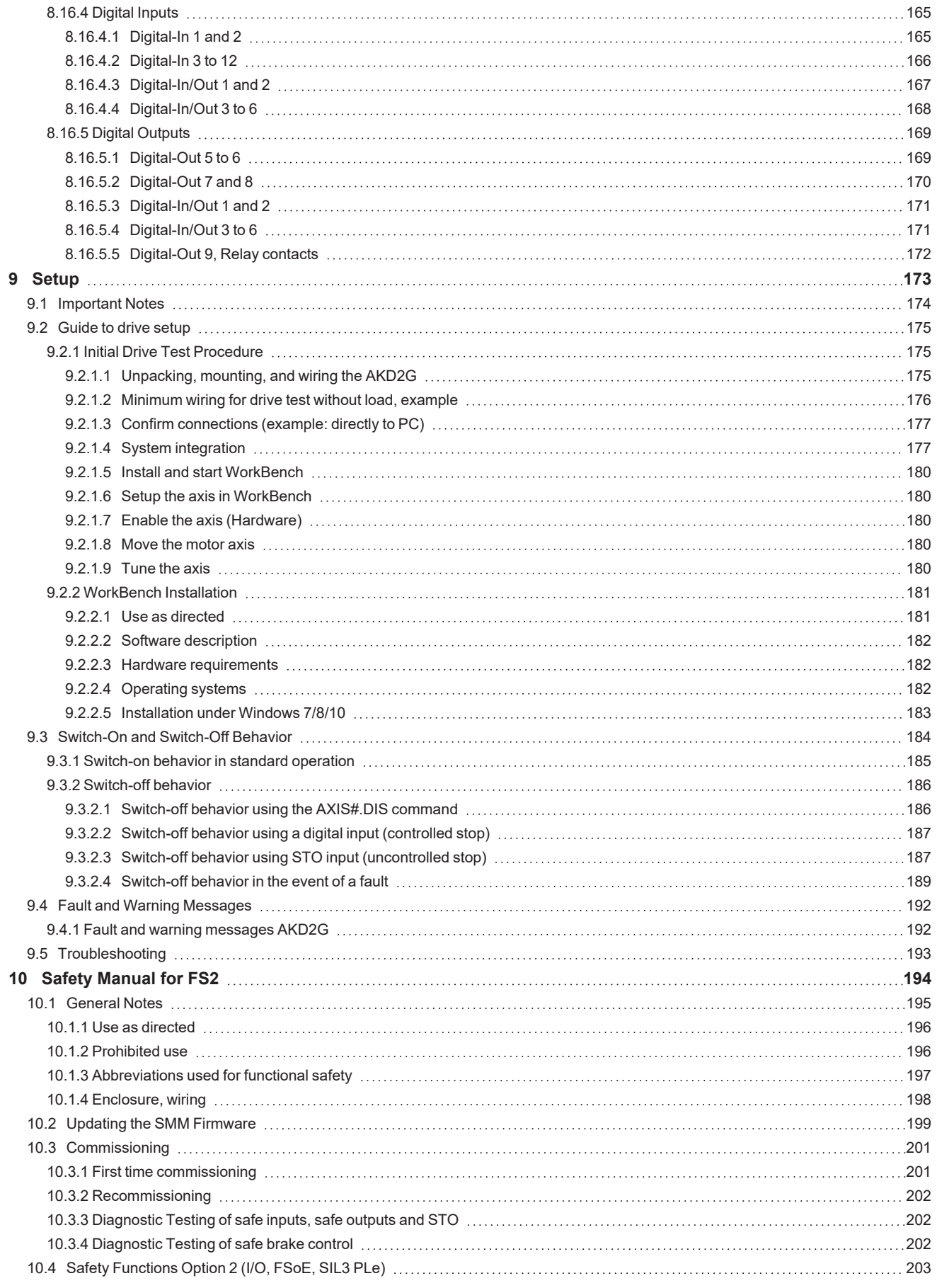

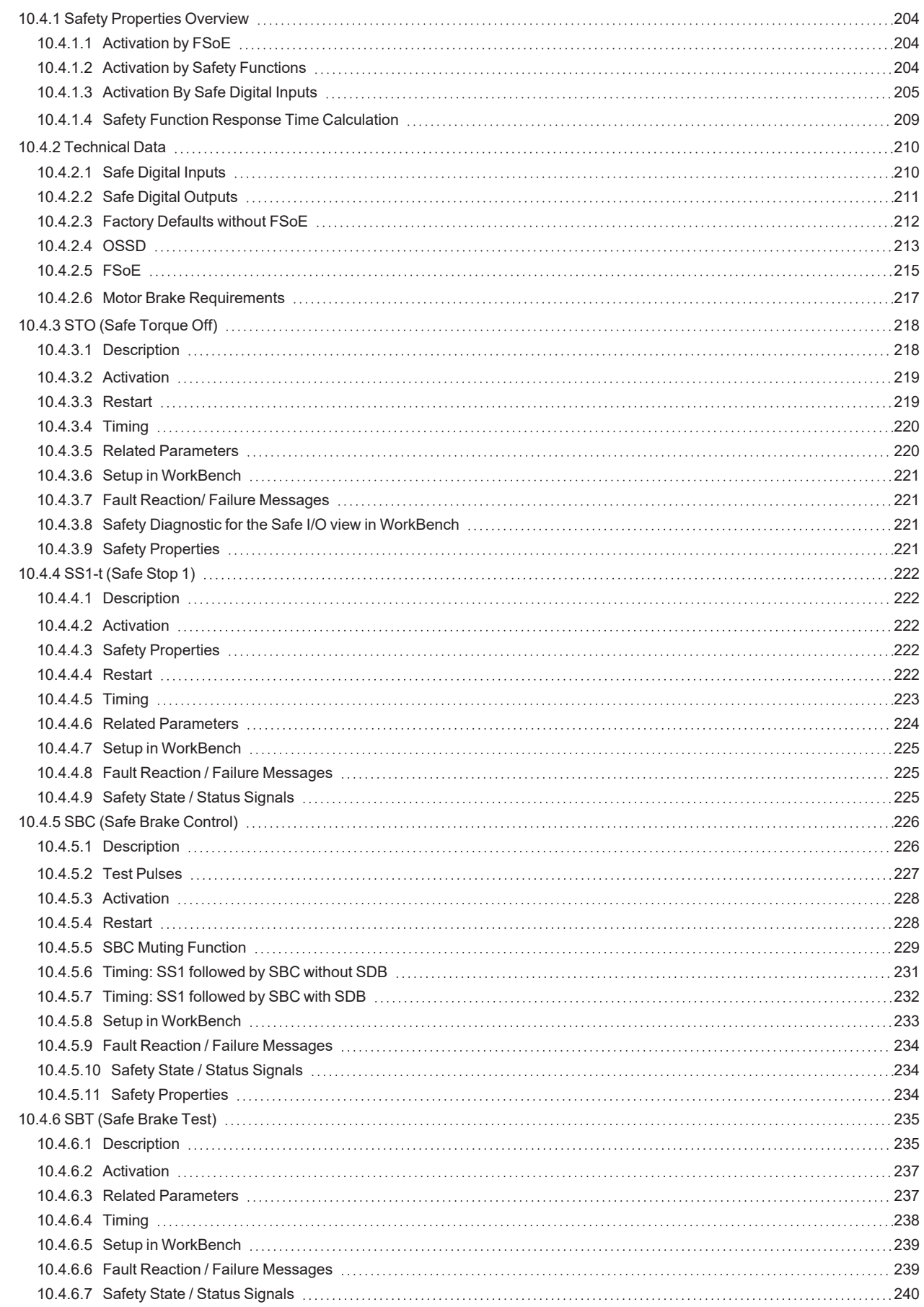

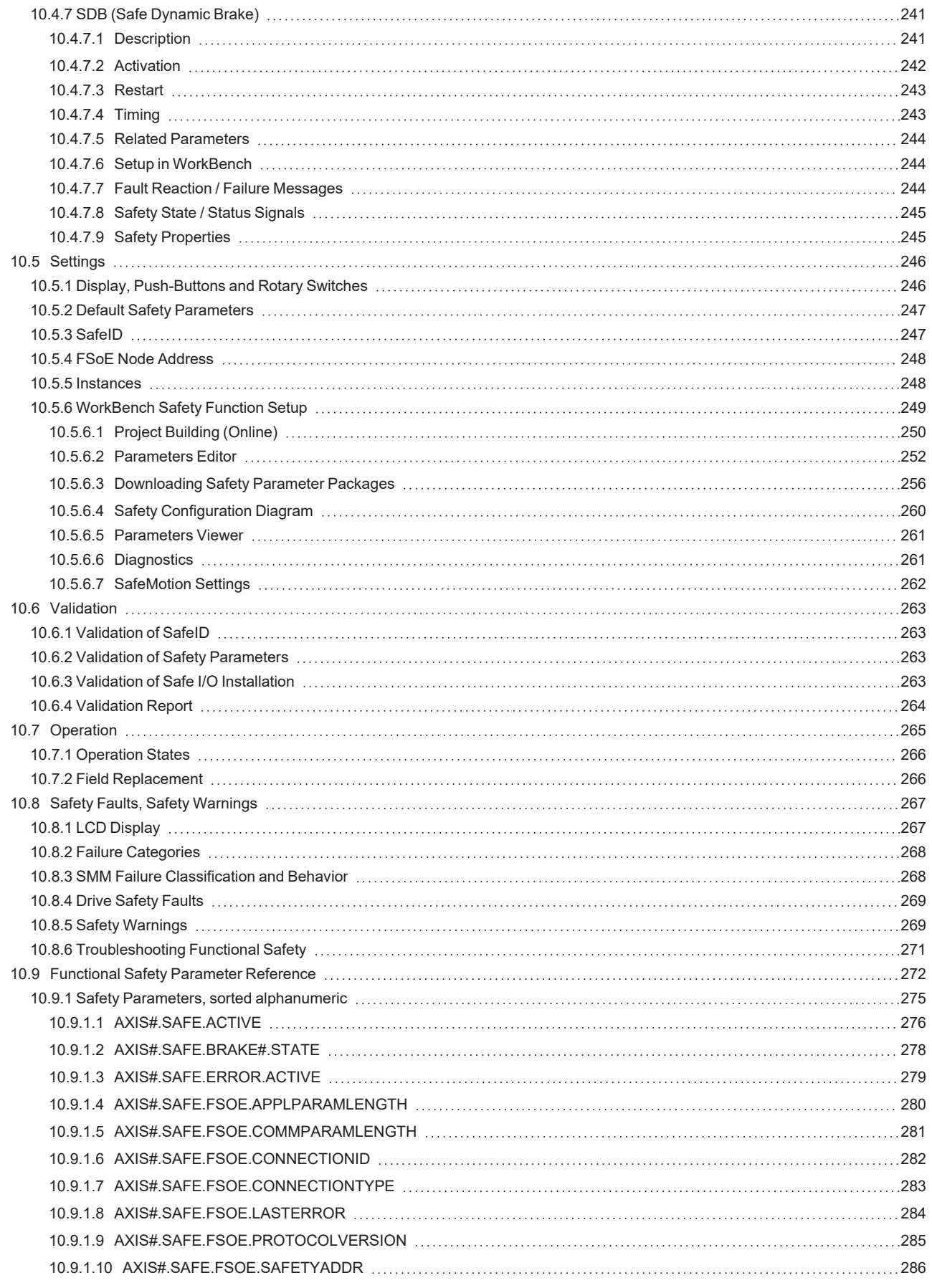

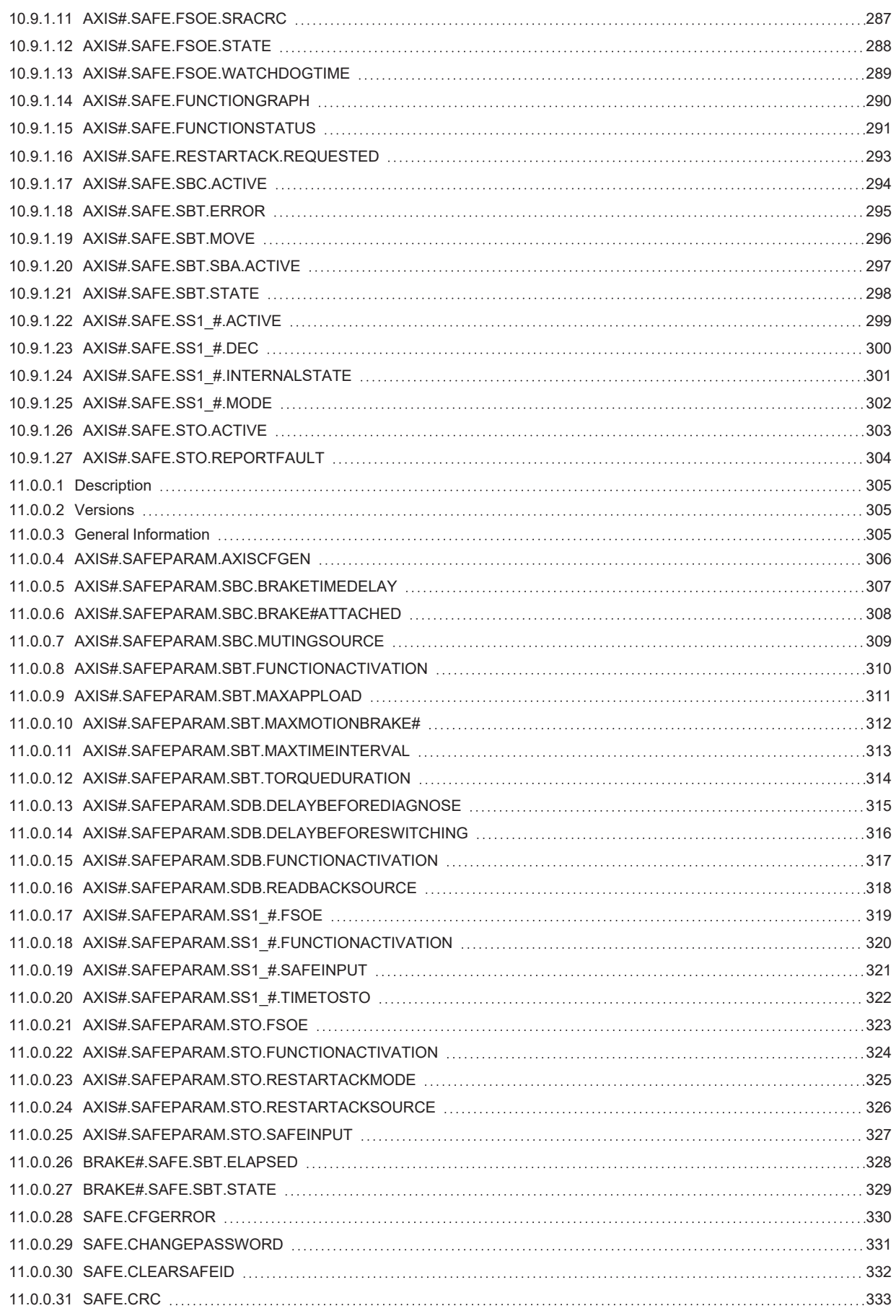

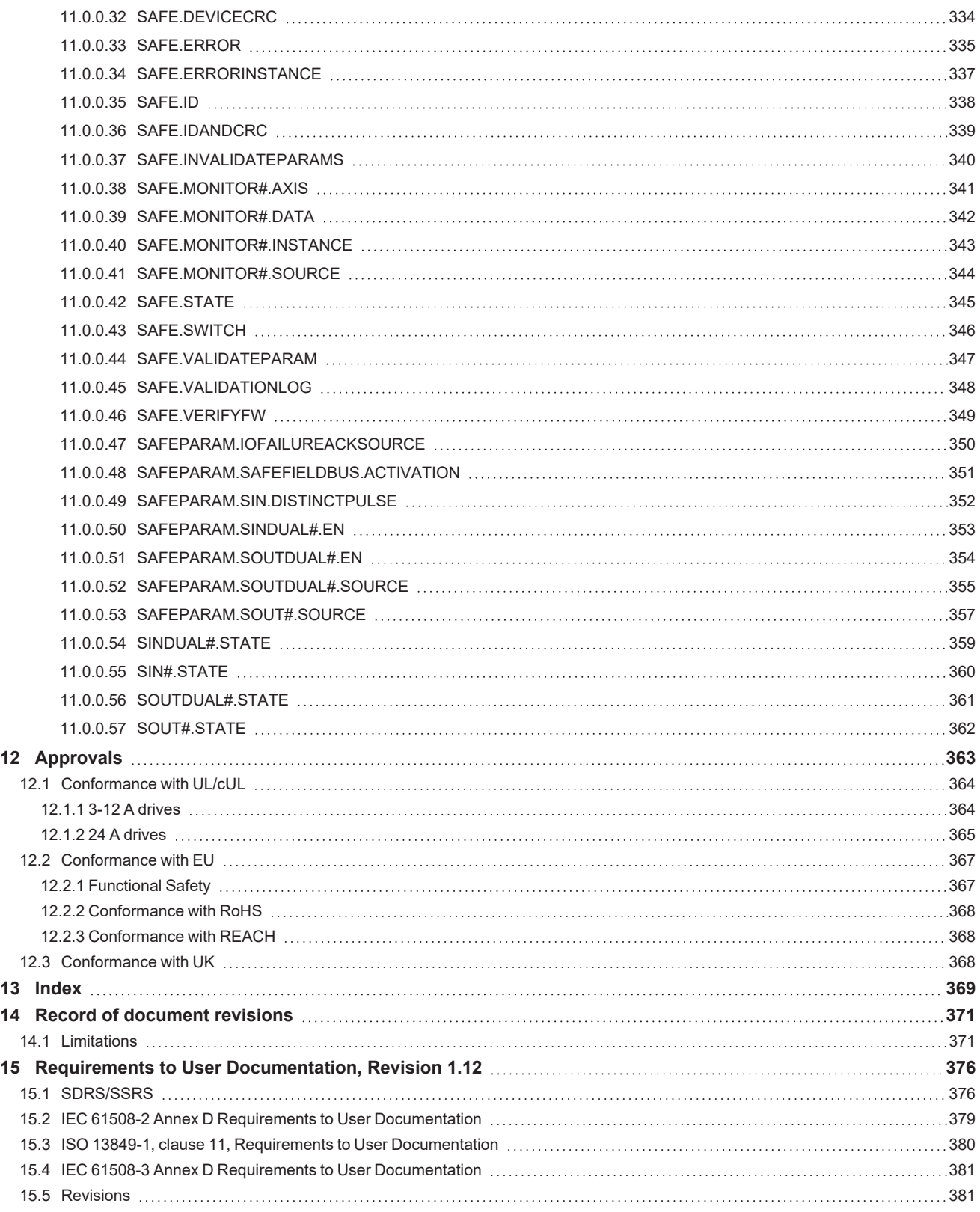

AKD2G-S Installation Manual, Safety 2 |

--- / ---

# <span id="page-12-0"></span>**2 General**

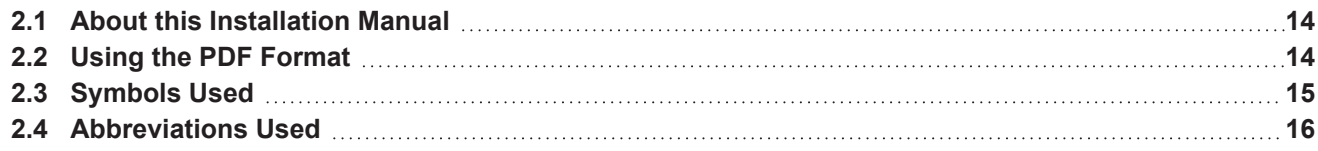

# <span id="page-13-0"></span>**2.1 About this Installation Manual**

This document, the *AKD®2G Installation Manual* ("Instructions Manual" according to EC Machinery Directive 2006/42/EU), describes the AKD®2G series of digital drives and includes information needed to safely install an AKD2G.

This document is valid for AKD2G single axis drive or dual axis drive with 110 V to 240 V or 240 V to 480 V mains voltage.

- Ouput stages: 3 A or 6 A, 12 A or 24 A rated current
- Programmability options: Base drive or Position Indexer drive
- Connectivity options: analog, CANopen, EtherCAT, PROFINET, EtherNet/IP
- I/O options: Extended I/O (X22), Feedback&EEO (X23)
- Functional Safety Option: FS2 with STO, SS1-t, SBC, SBT, SDB; SIL3 PLe

A digital version of this manual (.PDF format) is available on the DVD included with your drive.

AKD2G information for use consists of:

- <sup>l</sup> *Safety Notes*: multi-language document with safety information, part of product delivery in Europe, printed on paper DIN A5.
- Installation *Manual*: This document, describes the AKD2G series of digital drives and includes information needed to safely install an AKD2G.
- <sup>l</sup> *WorkBench Online Help*: describes how to use your drive in common applications. It also provides tips for maximizing your system performance with the AKD2G. The *Online Help* includes the *Parameter and Command Reference Guide* which provides information for the parameters and commands used to program the AKD2G.
- <sup>l</sup> *CAN-BUS Communication*: describes how to use your drive in CANopen applications.
- <sup>l</sup> *EtherCAT Communication*: describes how to use your drive in EtherCAT applications. FSoE specification.
- PROFINET Communication: describes how to use your drive in PROFINET applications.
- <sup>l</sup> *EtherNet/IP Communication*: describes how to use your drive in EtherNet/IP applications.
- <sup>l</sup> *Accessories Manual*: provides information for accessories like cables and regen resistors used with AKD2G. Regional variants of this manual exist.

All documents can be downloaded from the Kollmorgen website www.kollmorgen.com.

# <span id="page-13-1"></span>**2.2 Using the PDF Format**

This document includes several features for ease of navigation

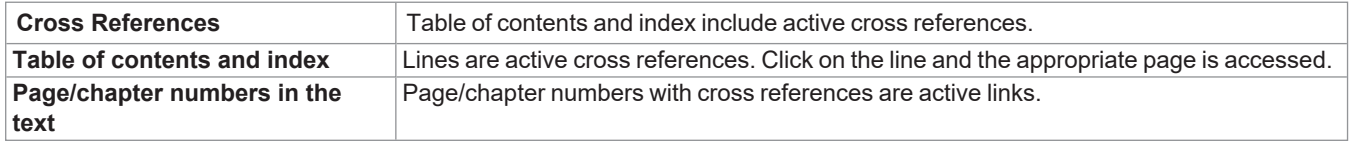

# <span id="page-14-0"></span>**2.3 Symbols Used**

# **Warning symbols**

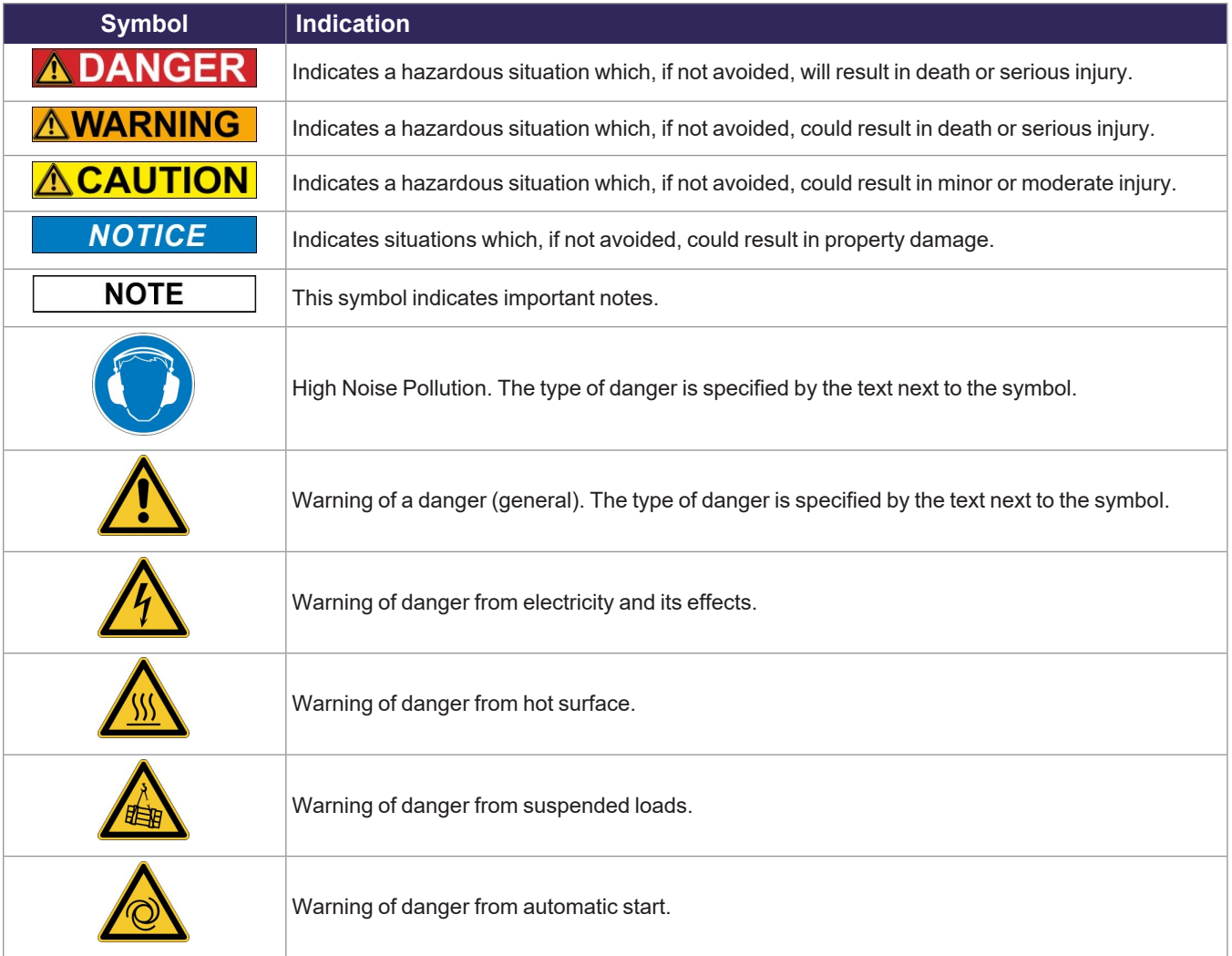

# **Drawing symbols**

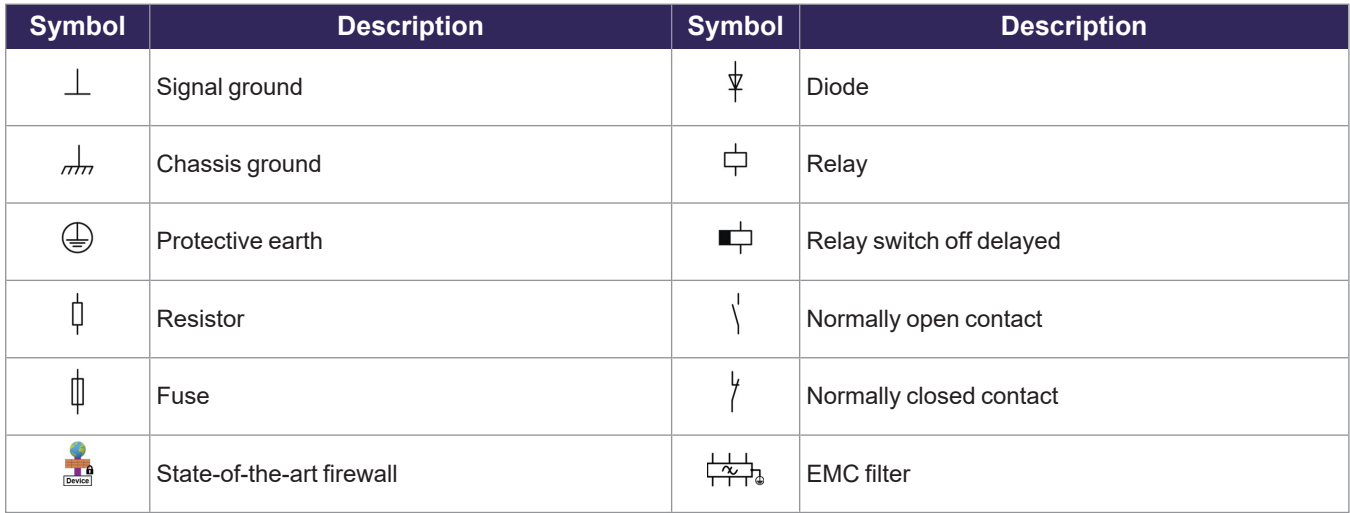

# <span id="page-15-0"></span>**2.4 Abbreviations Used**

Abbreviations related to functional safety ( $\rightarrow$  #[197\)](#page-196-0).

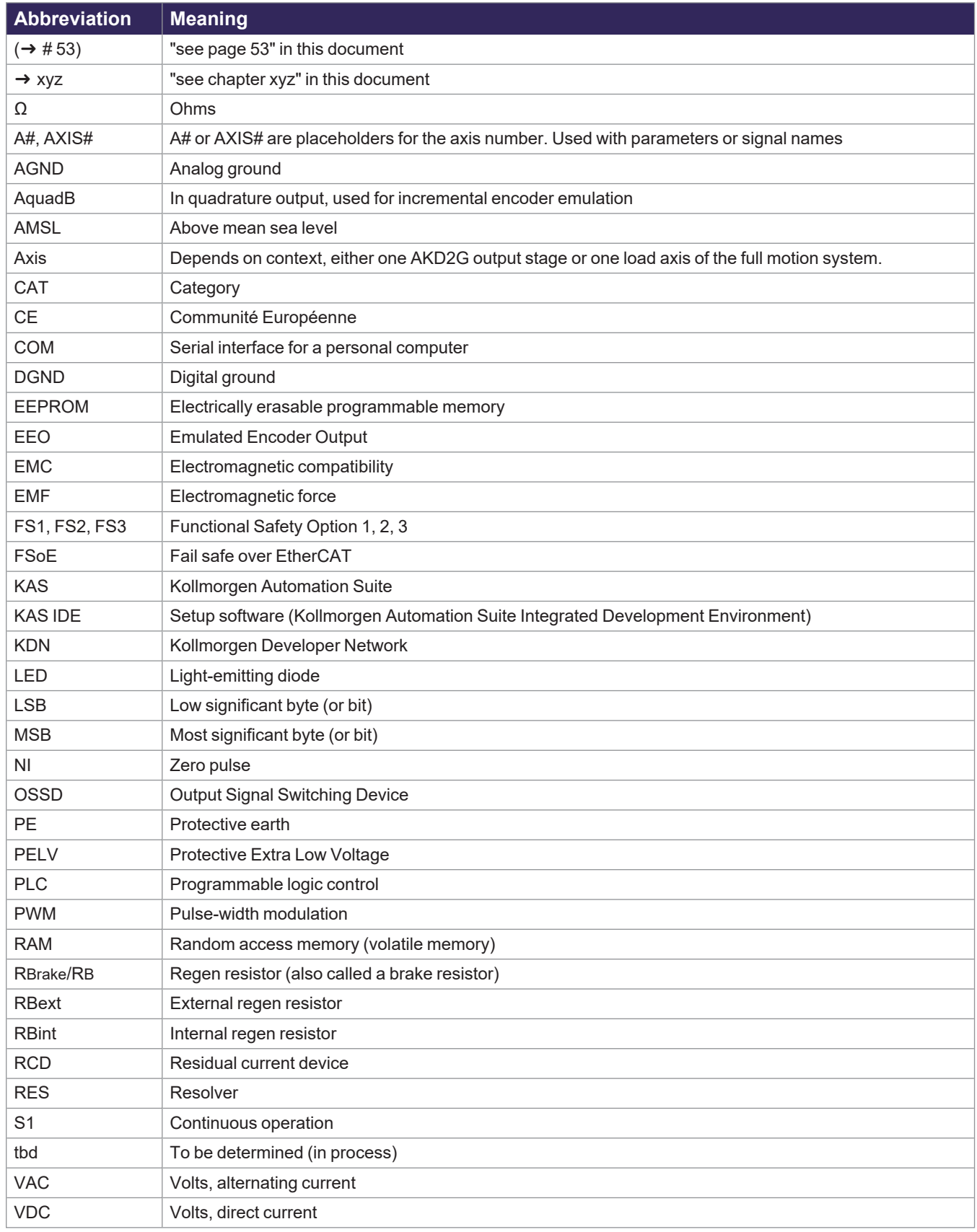

# <span id="page-16-0"></span>**3 Product Safety**

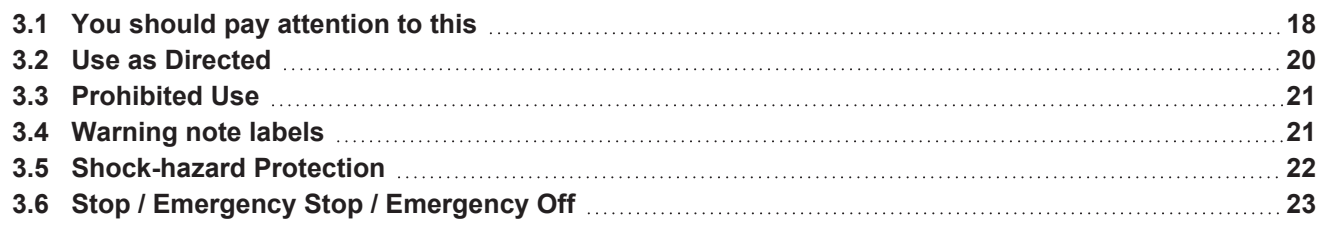

# <span id="page-17-0"></span>**3.1 You should pay attention to this**

This section helps to recognize risks and avoid dangers to people and objects.

## **Specialist staff required!**

The devices are intended for industrial applications. Machine builders must employ qualified personnel. Qualified personnel are people who have been trained to transport, install, commission and operate electrical drives.

- Transport, storage, unpacking: only by personnel with knowledge of handling electrostatically sensitive components.
- Mechanical installation: only by personnel with mechanical expertise.
- Electrical installation: only by personnel with expertise in electrical engineering.
- Basic tests / setup: only by personnel with expertise in electrical engineering and drive technology.

The qualified personnel must know and observe ISO 12100 / IEC 60364 / IEC 60664 and national accident prevention regulations.

## **Read the documentation!**

Read the available documentation before installation and commissioning. Improper handling of the devices can cause harm to people or damage to property. The operator of systems using the drive system must ensure that all personnel who work with the drive read and understand the manual before using the drive.

#### **Check Hardware Revision!**

Check the Hardware Revision Number of the product (see product label). This number is the link between your product and the manual. The product Hardware Revision Number must match the Hardware Revision Number on the cover page of the manual.

#### **Pay attention to the technical data!**

Adhere to the technical data and the specifications on connection conditions. If permissible voltage values or current values are exceeded, the devices can be damaged. Unsuitable motor or wrong wiring will damage the system components. Check the combination of drive and motor. Compare the rated voltage and current of the units.

#### **Perform a risk assessment!**

The manufacturer of the machine must generate a risk assessment for the machine, and take appropriate measures to ensure that unforeseen movements cannot cause injury or damage to any person or property. Additional requirements on specialist staff may also result from the risk assessment.

#### **Automatic restart**

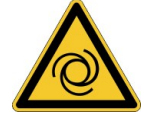

The drive might restart automatically after power on, voltage dip or interruption of the supply voltage, depending on the parameter setting. Risk of death or serious injury for humans working in the machine. If the parameter AXIS#.ENDEFAULT is set to 1, then place a warning sign to the machine (Warning: Automatic Restart at Power On) and ensure, that power on is not possible, while humans are in a dangerous zone of the machine. In case of using an undervoltage protection device, you must observe EN 60204-1:2006 chapter 7.5 .

**ATTENTION**: The drive is ready to operate with pre-configured STO function.

### **Observe electrostatically sensitive components!**

The devices contain electrostatically sensitive components which may be damaged by incorrect handling. Electrostatically discharge your body before touching the device. Avoid contact with highly insulating materials (artificial fabrics, plastic film etc.). Place the device on a conductive surface.

#### **Hot surface!**

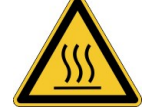

Drives may have hot surfaces during operation. The housing can reach temperatures above 80°C. Risk of minor burns! Measure the temperature, and wait until the housing has cooled down below 40 °C before touching it.

**Earthing!**

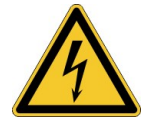

It is vital that you ensure that the drive is safely earthed to the PE (protective earth) busbar in the switch cabinet. Risk of electric shock. Without low-resistance earthing no personal protection can be guaranteed.

#### **Leakage Current!**

Since the leakage current to PE is more than 3.5 mA, in compliance with IEC61800-5-1 the PE connection must either be doubled or a connecting cable with a cross-section >10 mm² must be used. Deviating measures according to regional standards might be possible.

#### **High voltages!**

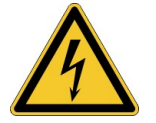

The equipment produces high electric voltages up to 900 V. Lethal danger exists at live parts of the device. Do not open or touch the equipment during operation. Keep all covers and cabinet doors closed. Built-in protection measures such as insulation or shielding may not be removed. Work on the electrical installation may only be performed by trained and qualified personnel, in compliance with the regulations for safety at work, and only with switched off mains supply, and secured against restart.

Never undo any electrical connections to the drive while it is live. There is a danger of electrical arcing with damage to contacts and personal injury. Wait at least 5 minutes after disconnecting the drive from the main supply power before touching potentially live sections of the equipment (such as contacts) or removing any connections.

Always measure the voltage in the DC bus link and wait until the voltage is below 50 V before handling components.

#### **Functional Safety!**

The assessment of the safety functions according to EN13849 or EN 62061 must finally be done by the user.

#### **Reinforced Insulation**

Thermal sensors, motor holding brakes and feedback systems built into the connected motor must have reinforced insulation (according to IEC61800-5-1) against system components with power voltage, according to the required application test voltage. All Kollmorgen components meet these requirements.

#### **Never modify the drive!**

It is not allowed to modify the drive hardware without permission by the manufacturer. Opening the housing causes loss of warranty.

#### **High noise pollution!**

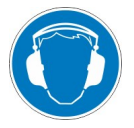

Fans generate noise of up to 76 dBA when operating at maximum load. This can lead to hearing damage. Keep the cabinet doors closed during operation. Use ear protection if the control cabinet has to be opened during normal operation. The operator must provide ear protection and monitor its use depending on the daily noise exposure level determined.

# <span id="page-19-0"></span>**3.2 Use as Directed**

The AKD2G drives are exclusively intended for driving suitable synchronous servomotors with closed-loop control of torque, speed, and/or position.

AKD2G are components that are built into electrical plants or machines and can only be operated as integral components of these plants or machines. The manufacturer of the machine used with a drive must generate a risk assessment for the machine. When the drives are built into machines or plant, the drive must not be used until it has been established that the machine or plant fulfills the requirements of the regional directives.

## **Cabinet and wiring**

Drives must only be operated in a closed control cabinet suitable for the ambient conditions ( $\rightarrow \# 37$ ). Ventilation or cooling may be necessary to keep the temperature within the cabinet below 40 °C or 60 °C if using extended range operation with derating.

Only use copper conductors for wiring. The conductor cross-sections can be derived from the standard IEC 60204 (alternatively for AWG cross-sections: NEC Table 310-16, 75 °C column).

#### **Power supply**

The drives can be supplied by 1, 2 or 3 phase (TN-S or TT) or DC industrial supply networks.

Drives in the AKD2G series can be supplied as follows:

• AKD2G-Sxx-6Vxx:

1, 2 or 3 phase industrial supply networks (not more than 10 kA symmetrical rated current at 120 V and 240 V) or DC supply.

 $\cdot$  AKD2G-Sxx-7Vxx:

3 phase industrial supply networks (not more than 10 kA symmetrical rated current at 240 V, 400 V and 480 V) or DC supply.

Connection to other voltage types of supply networks is possible with an additional isolating transformer.

Repeated overvoltages between phases (L1, L2, L3) and the housing of the drive must not exceed 1000 V peak. In accordance with IEC 61800, voltage spikes (< 50 µs) between phases must not exceed 1000 V. Voltage spikes (< 50 µs) between a phase and the housing must not exceed 2000 V.

## **Motor voltage rating**

The rated voltage of the motors must be at least as high as the DC bus link voltage divided by  $\sqrt{2}$  produced by the drive  $(U_{nMotor}>=U_{DC}/\sqrt{2})$ .

## **Functional Safety**

## **NOTICE**

- The network, to which the drive is connected, must be secured according to state-of-theart information technology security requirements.
- The user IT specialists shall analyze whether further security requirements are applicable to ensure functional safety.

Review the chapter "Use as Directed" in the Functional Safety section before using safety functionality.

# <span id="page-20-0"></span>**3.3 Prohibited Use**

Other use than that described in chapter "Use as directed" is not intended and can lead to personnel injuries and equipment damage. The drive may not be used with a machine that does not comply with appropriate national directives or standards. The use of the drive in the following environments is also prohibited:

- potentially explosive areas
- environments with corrosive and/or electrically conductive acids, alkaline solutions, oils, vapors, dusts
- ships or offshore applications

**NOTICE** 

The drive must not be connected directly to the Internet. If the network, to which the drive is connected, is not secured according to state-of-the-art information technology, this could be a functional safety risk.

# <span id="page-20-1"></span>**3.4 Warning note labels**

# <span id="page-20-2"></span>**3.4.1 Notes placed on the product**

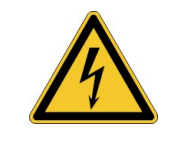

Wait 5 minutes after removing power before servicing.

## <span id="page-20-3"></span>**3.4.2 Adhesive label in the package**

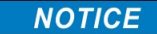

Follow the instructions given on the adhesive labels in the package. If a warning note label is damaged, it must be replaced immediately.

# <span id="page-21-0"></span>**3.5 Shock-hazard Protection**

## <span id="page-21-1"></span>**3.5.1 Leakage current**

Leakage current via the PE conductor results from the combination of equipment and cable leakage currents. The leakage current frequency pattern includes a number of frequencies, whereby the residual-current circuit breakers definitively evaluate the 50 Hz current. For this reason, the leakage current cannot be measured using a conventional multimeter. Contact our application department for help to calculate the leakage current in your application.

Since the leakage current to PE is more than 3.5 mA, in compliance with IEC61800-5-1 the PE connection **NOTE** must either be doubled or a connecting cable with a cross-section >10 mm² must be used. Use the PE terminal and the PE connection screws in order to fulfill this requirement.

The following measures can be used to minimize leakage currents:

- Reduce the length of the engine cable.
- Use low capacitance motor cables ( $→$  # [58\)](#page-57-0).

## <span id="page-21-2"></span>**3.5.2 Residual current protective device (RCD)**

In conformity with IEC 60364-4-41 – Regulations for installation and IEC 60204 – Electrical equipment of machinery, residual current protective devices (RCDs) can be used provided the requisite regulations are complied with. The AKD2G is a 3-phase system with a B6 bridge. Therefore, RCDs which are sensitive to all currents must be used in order to detect any DC fault current.

Rated residual currents in the RCDs:

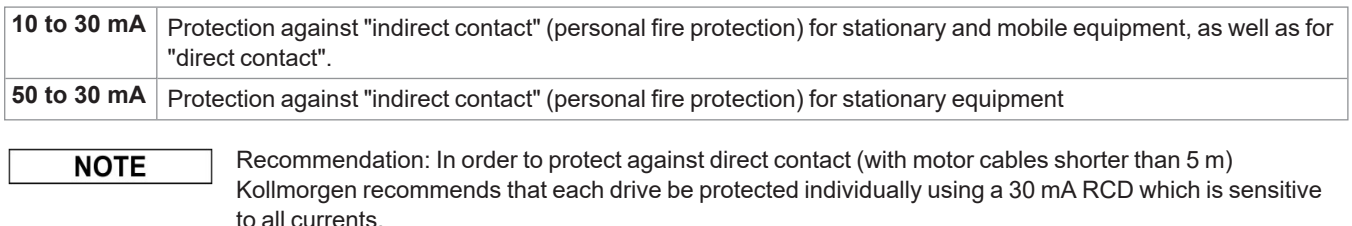

If you use a selective RCD, the more intelligent evaluation process will prevent spurious tripping of the RCD.

## <span id="page-21-3"></span>**3.5.3 Isolating transformers**

When protection against indirect contact is absolutely essential despite a higher leakage current, or when an alternative form of shock-hazard protection is sought, the AKD2G can also be operated by using an isolating transformer. A ground-leakage monitor can be used to monitor for short circuits.

**NOTE** 

Keep the length of wiring between the transformer and the drive as short as possible.

# <span id="page-22-0"></span>**3.6 Stop / Emergency Stop / Emergency Off**

The control functions Stop, Emergency Stop and Emergency Off are defined by IEC 60204. Notes for functional safety aspects of these functions can be found in ISO 13849 and IEC 62061.

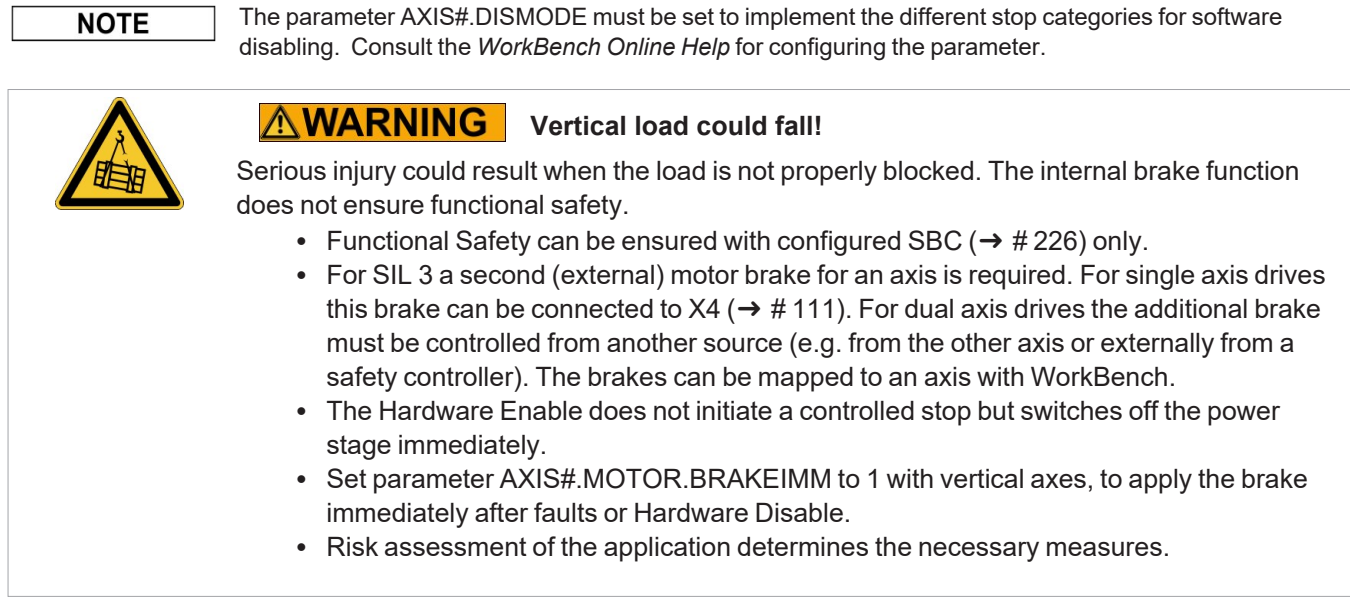

## <span id="page-22-1"></span>**3.6.1 Stop**

The stop function shuts down the machine in normal operation. The stop function is defined by IEC 60204.

The Stop Category must be determined by a risk evaluation of the machine. **NOTE** 

Stop function must have priority over assigned start functions. The following stop categories are defined:

#### **Stop Category 0**

Shut-down by immediate switching-off the energy supply to the drive machinery (this is an uncontrolled shut-down). For stop without using safety functions like STO, set AXIS#.DISMODE to 0.

The safety function STO stops the drive as required by Stop Category 0 (IEC 62061).

#### **Stop Category 1**

A controlled shut-down, whereby the energy supply to the drive machinery is maintained to perform the shut-down, and the energy supply is only interrupted when the shut-down has been completed.

For stop without using safety functions like SS1, set AXIS#.DISMODE to 2.

The safety function SS1 stops the drive as required by Stop Category 1 (IEC 62061).

#### **Stop Category 2**

A controlled shut-down, whereby the energy supply to the drive machinery is maintained. This category shall be realized with a safety function like SS2. Safety function SS2 stops the drive as required by Stop Category 2 (IEC 62061).

Stop Category 0 and Stop Category 1 stops must be operable independently of the operating mode, whereby a Category 0 stop must have priority.

If necessary, provision must be made for the connection of protective devices and lock-outs. If applicable, the stop function must signal its status to the control logic. A reset of the stop function must not create a hazardous situation.

# <span id="page-23-0"></span>**3.6.2 Emergency Stop**

The Emergency Stop function is used for the fastest possible shutdown of the machine in a dangerous situation. The Emergency Stop function is defined by IEC 60204. Principles of emergency stop devices and functional aspects are defined in ISO 13850.

The Emergency Stop function will be triggered by the manual actions of a single person. It must be fully functional and available at all times. The user must understand instantly how to operate this mechanism (without consulting references or instructions).

The Stop Category for the Emergency Stop must be determined by a risk evaluation of the machine. **NOTE** 

In addition to the requirements for stop, the Emergency Stop must fulfill the following requirements:

- Emergency Stop must have priority over all other functions and controls in all operating modes.
- The energy supply to any drive machinery that could cause dangerous situations must be switched off as fast as possible, without causing any further hazards ( Stop Category 0) or must be controlled in such a way, that any movement that causes danger, is stopped as fast as possible (Stop Category 1).
- The reset must not initiate a restart.

## <span id="page-23-1"></span>**3.6.3 Emergency Off**

The Emergency Off function is used to switch-off the electrical power supply of the machine. This is done to prevent users from any risk from electrical energy (for example electrical impact). Functional aspects for Emergency Off are defined in IEC 60364-5-53.

The Emergency Off function will be triggered by the manual actions of a single person.

The result of a risk evaluation of the machine determines the necessity for an Emergency Off function. **NOTE** 

Emergency Off is done by switching off the supply energy by electro-mechanical switching devices. This results in a category 0 stop. If this stop category is not possible in the application, then the Emergency Off function must be replaced by other measures (for example by protection against direct touching).

# <span id="page-24-0"></span>**4 Product life cycle handling**

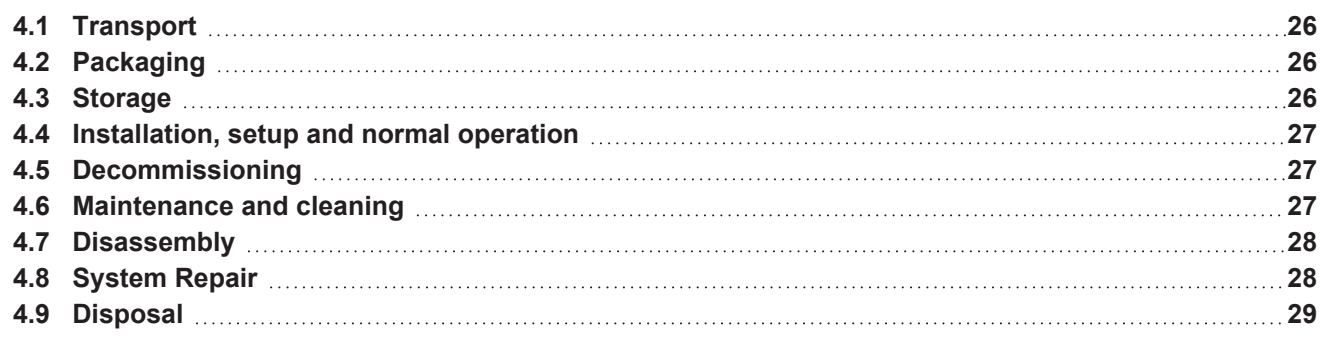

# <span id="page-25-0"></span>**4.1 Transport**

Transport the AKD2G in accordance with IEC 61800-2 as follows:

- Transport only by qualified personnel in the manufacturer's original recyclable packaging.
- **NOTICE:** Avoid shocks while transporting.
- Vibration/Shock: AKD2G is tested for environmental class 2M1 of IEC 60721-3-2.
- Store at or below maximum stacking height 8 cartons (see "Storage" (→  $\#$  [26\)](#page-25-2))
- Transport only within specified temperature ranges: -25 to +70 °C, max. rate of change 20 K/hour, class 2K3.
- Transport only within specified humidity: max. 95% relative humidity at +40°C, no condensation, class 2K3.

The drives contain electrostatically sensitive components that can be damaged by incorrect handling. **NOTICE** Electrostatically discharge yourself before touching the drive. Avoid contact with highly insulating materials, such as artificial fabrics and plastic films. Place the drive on a conductive surface.

If the packaging is damaged, check the unit for visible damage. Inform the shipper and the manufacturer of any damage to the package or product.

# <span id="page-25-1"></span>**4.2 Packaging**

The AKD2G packaging consists of recyclable cardboard with inserts and a label on the outside of the box.

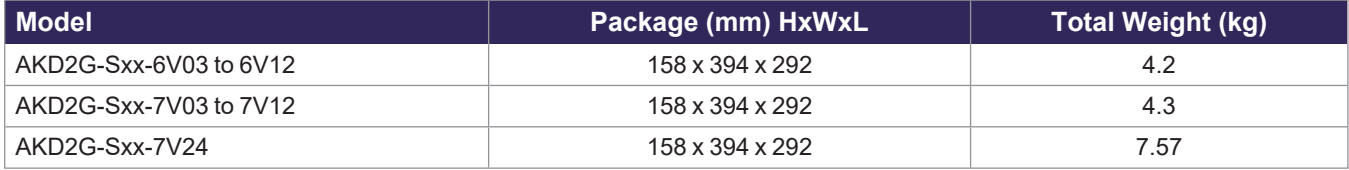

**NOTE** 

Mating connectors are **not** included in the package of a standard drive. Mating connectors are included when the drive is ordered with accessories (append "-A" to the model number).

# <span id="page-25-2"></span>**4.3 Storage**

Store the AKD2G in accordance with IEC 61800-2 as follows:

- Store only in the manufacturer's original recyclable packaging.
- Store at or below maximum stacking height 8 cartons.
- Store only within specified temperature ranges: -25 to +55  $^{\circ}$ C, max.rate of change 20 K/hour, class 1K4.
- Storage only within specified humidity: 5 to 95% relative humidity, no condensation, class 1K3.
- Store in accordance with the following duration requirements:
	- Less than 1 year: without restriction.
	- More than 1 year: capacitors must be re-formed before setting up and operating the drive. Re-forming procedures are described in the KDN ([Forming](http://kdn.kollmorgen.com/content/forming)).

# <span id="page-26-0"></span>**4.4 Installation, setup and normal operation**

Installation and setup information are given in this manual:

- Mechanical installation ( $\rightarrow$  #[50\)](#page-49-0)
- Electrical installation ( $→$  #[54\)](#page-53-0)
- Setup (→  $\neq$  [173\)](#page-172-0)

Normal operation tested for environmental class  $3K3$  according to IEC 61800-2 ( $\rightarrow$  #[37\).](#page-36-0)

The manufacturer of the machine defines the necessary end user expertise based on the risk assessment for the machine and describes the requirements for normal operation based on the application.

## <span id="page-26-1"></span>**4.5 Decommissioning**

**NOTICE** 

Only professional staff who are qualified in electrical engineering are allowed to decommission parts of the system.

## **DANGER**: Lethal Voltages!

There is a danger of serious personal injury or death by electrical shock or electrical arcing.

- Switch off the main switch of the switchgear cabinet.
- Secure the system against restarting.
- Block the main switch.
- Wait at least 5 minutes after disconnecting.

#### <span id="page-26-2"></span>**4.5.1 Volatile and non-volatile memory**

Letter of [Volatility](https://www.kollmorgen.com/en-us/developer-network/letter-volatility-akd2g-drives/) for AKD2G Drives: This letter of volatility describes volatile and non-volatile media as well as storage media on the AKD2G. Customers can use this document to comply with security requirements.

## <span id="page-26-3"></span>**4.6 Maintenance and cleaning**

The device does not require maintenance, it should be inspected once a year by professional staff.

Do not immerse or spray the device. Avoid that liquid enters the device. The inside of **NOTICE** the unit can only be cleaned by the manufacturer. Opening the device voids the warranty.

To clean the device exterior:

- 1. Decommission the device (see chapter 4.5 ["Decommissioning"\)](#page-26-1).
- 2. Casing: Clean with Isopropanol or similar cleaning solution.

**Caution** : Highly Flammable! Risk of injury by explosion and fire.

- Observe the safety notes given on the cleaning liquid package.
- Wait at least 30 minutes after cleaning before putting the device back into operation.
- 3. Protective grill on fan: Clean with a dry brush.

# <span id="page-27-0"></span>**4.7 Disassembly**

**NOTICE** 

Only professional staff who are qualified in electrical engineering are allowed to disassemble parts of the system.

- 1. Decommission the device (see chapter 4.5 ["Decommissioning"\)](#page-26-1).
- 2. Check temperature.

**CAUTION**: High Temperature! Risk of minor burns. During operation, the heat sink of the drive may reach temperatures above 80 °C (176 °F). Before touching the device, check the temperature and wait until it has cooled below 40 °C (104 °F).

- 3. Remove the connectors. Disconnect the potential earth connection last.
- 4. Demount: loosen the fastening screws. Remove the device.

# <span id="page-27-1"></span>**4.8 System Repair**

**NOTICE** 

Only professional staff who are qualified in electrical engineering are allowed to exchange parts of the drive system.

**CAUTION**: Automatic Start! During replacement work a combination of hazards and multiple episodes may occur.

• Work on the electrical installation may only be performed by trained and qualified personnel, in compliance with the regulations for safety at work, and only with use of prescribed personal safety equipment.

#### **Exchange of the device**

Only the manufacturer can repair the device. Opening the device voids the warranty.

- 1. Decommission the device (see chapter 4.5 ["Decommissioning"\)](#page-26-1).
- 2. Demount the device (see chapter 4.7 ["Disassembly"](#page-27-0)).
- 3. Send the device to the manufacturer.
- 4. Install a new device as described in the Installation Manual.
- 5. Setup the system as described in the Installation Manual.

## **Exchange of other drive system parts**

If parts of the drive system ( for example cables) must be replaced, proceed as follows:

- 1. Decommission the device (see chapter 4.5 ["Decommissioning"\)](#page-26-1).
- 2. Exchange the parts.
- 3. Check all connections for correct fastening.
- 4. Setup the system as described in the Installation Manual.

# <span id="page-28-0"></span>**4.9 Disposal**

## **NOTICE**

To dispose the unit properly, contact a certified electronic scrap disposal merchant.

In accordance with the WEEE-2012/19/EU guideline and similar, the manufacturer accepts returns of old devices and accessories for professional disposal. The sender needs to incur the transport costs.

Contact Kollmorgen and clarify the logistics.

Send the devices in the original packaging to the manufacturer address:

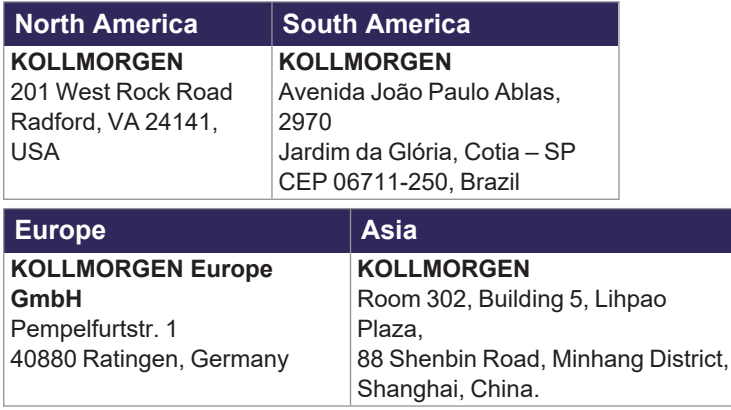

# <span id="page-29-0"></span>**5 Package**

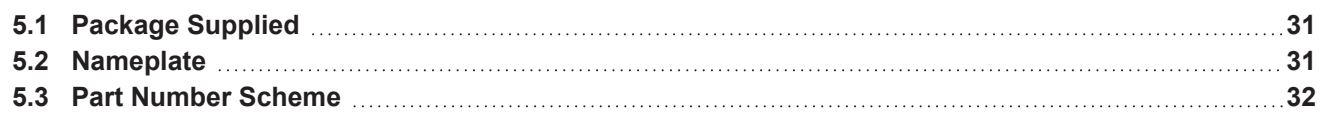

# <span id="page-30-0"></span>**5.1 Package Supplied**

When a standard drive from the AKD2G series is delivered, the following items are included in the drive package:

- AKD2G
- <sup>l</sup> Printed copy of *AKD®2G Safety Notes*
- DVD with WorkBench
- Panel safety label
- **ATTENTION**: Drive is ready to operate with pre-configured STO function.

## **NOTE**

Mating connectors are **not** included in the package of a standard drive.

Mating connectors are included when the drive is ordered with accessories (append "-A" to the model number).

Mating connectors listed below are never delivered with the drive. These mating connectors are usually part of the cables:

- Motor mating connector  $(X1, X2)$ ,
- SubD (X23, X41) for Feedback,
- RJ25 ( $X$ 13,  $X$ 14) for CAN Bus, and
- RJ45 (X11, X12, X20) for Service and EtherNet Fieldbus.

#### **Accessories sold separately**

Accessories must be ordered separately if required, see regional Accessories Manual.

- EMC filters for mains supply voltage, categories C2 or C3
- External regen resistor
- Mating connector kits
- Motor mating connector
- Hybrid cable, assembled hybrid motor cables are available for all regions
- Motor cable, assembled motor cables are available for all regions
- Feedback cable, assembled feedback cables are available for all regions
- **SFA (Smart Feedback Adapter)**
- EtherNet service cable

# <span id="page-30-1"></span>**5.2 Nameplate**

A nameplate is attached to the side of the drive. The picture below is similar to the nameplate on the device.

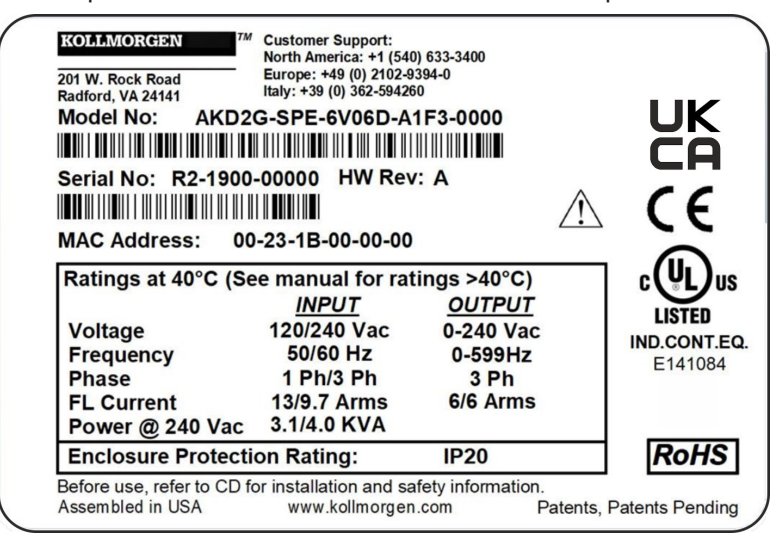

# <span id="page-31-0"></span>**5.3 Part Number Scheme**

Use the part number scheme for product identification only.

Do not use it for the order process as not all features can always be combined among each other.

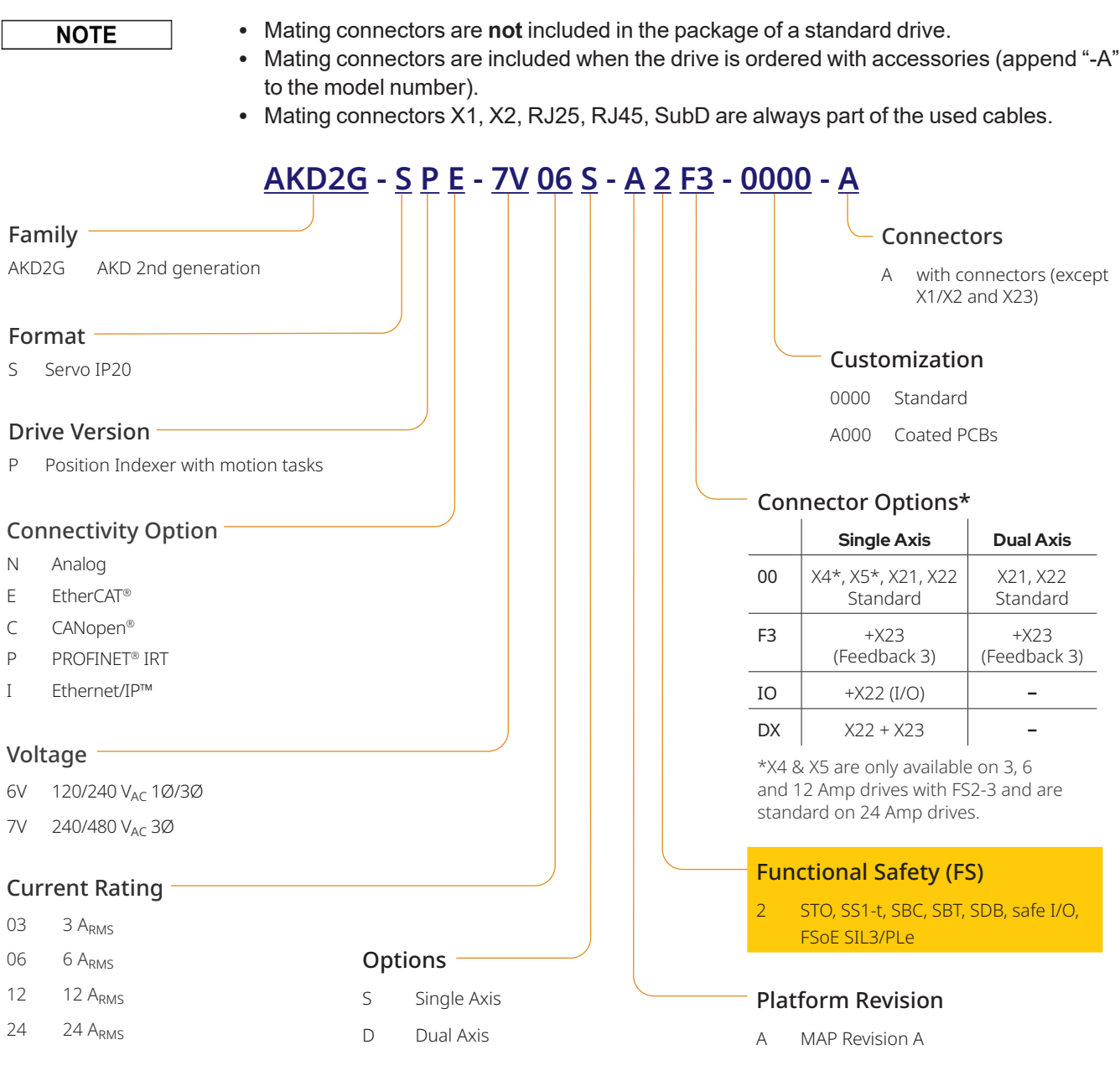

**\*See connector options feedback, I/O, and brake availability on the following page.**

## **Example AKD2G-SPE-7V06S-A2F3-0000**

AKD2G IP20 housing, position indexer, EtherCAT, 240 V to 480 V mains supply, 6 A rated current, single axis, Plattform Revision A, safe stop functionality SIL3 PLe with FSoE, with all possible connectors (X21, X22, X4, X5, X23), uncoated, no mating connectors.

# **Example AKD2G-SPE-6V06D-A2F3-A000-A**

AKD2G IP20 housing, position indexer, EtherCAT, 120 V to 240 V mains supply, 2 x 6 A rated current, dual axis, Plattform Revision A, safe stop functionality SIL3 PLe with FSoE, with all possible connectors (X21, X22, X23), PCBs coated, with mating connectors.

## <span id="page-32-0"></span>**5.3.0.1 Connector Options Availability**

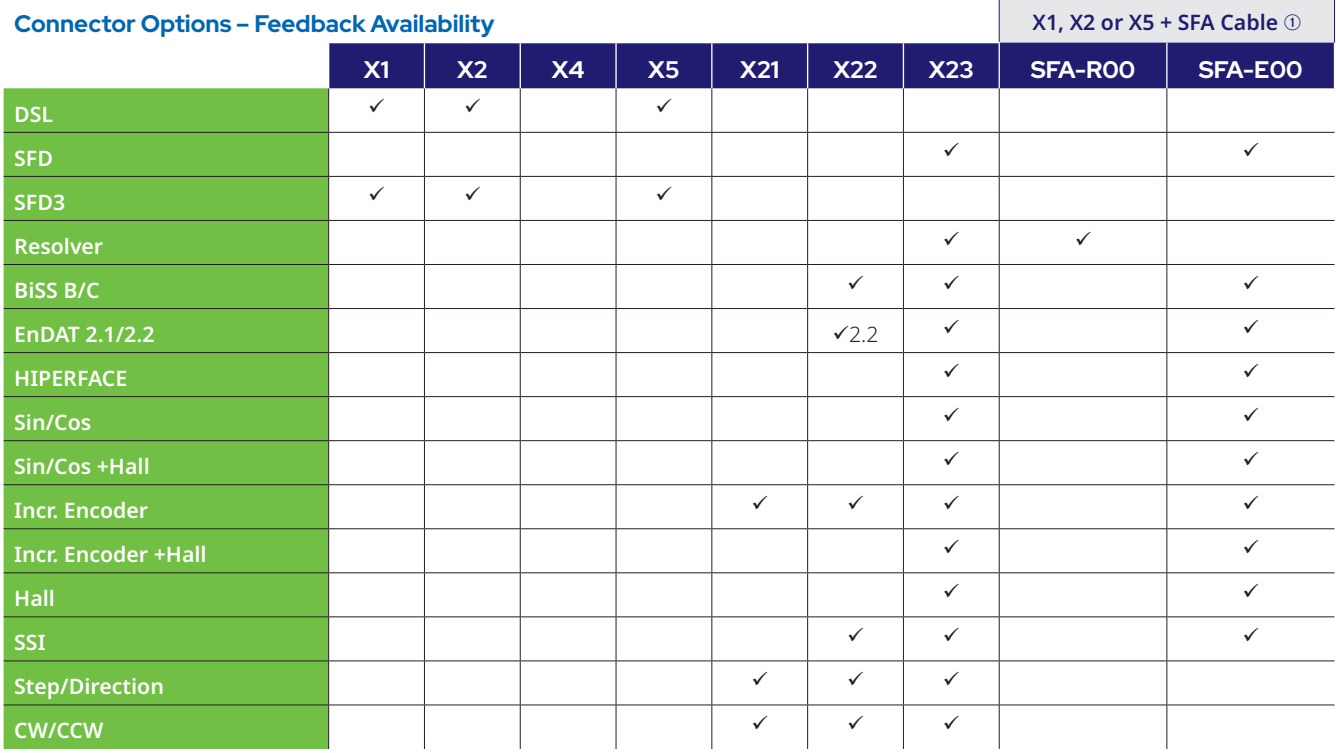

#### **Connector Options – I/O Availability**

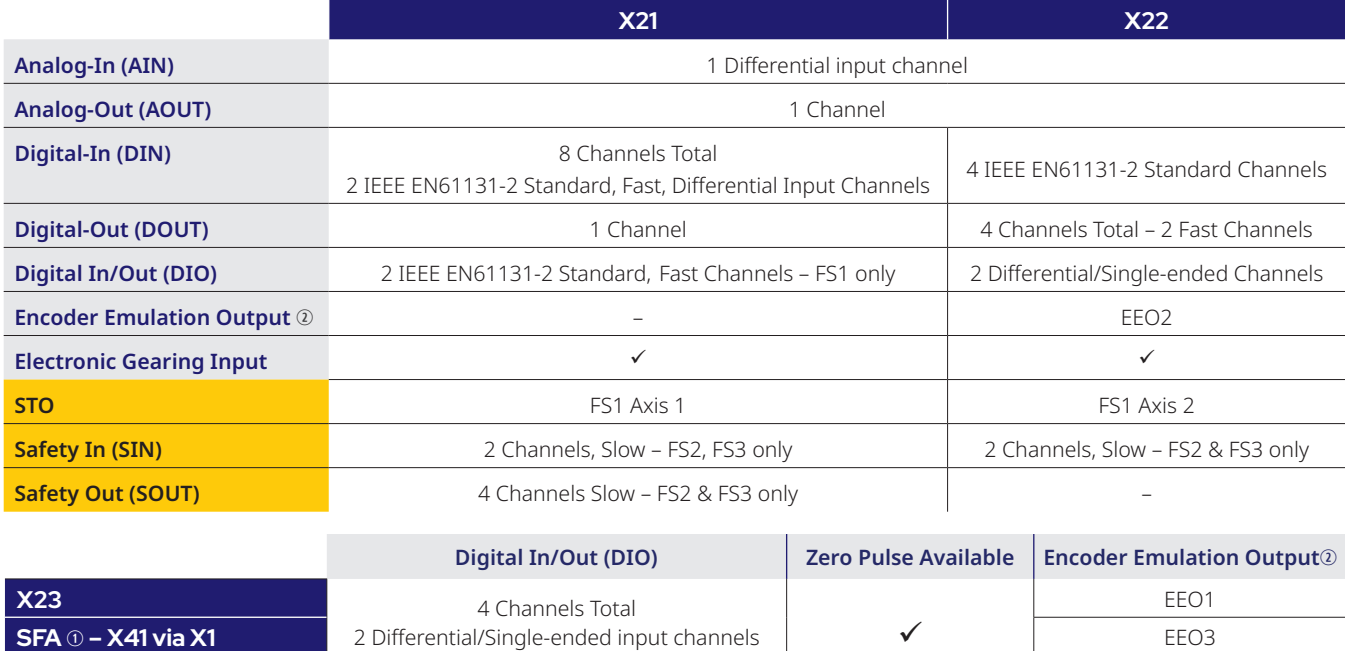

2 Single-ended input channels

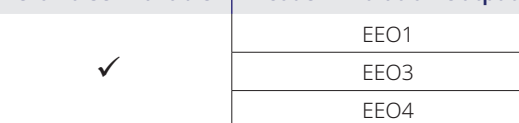

#### **Connector Options – Secondary Brake Availability:** X4 only

q The SFA (Safe Feedback Adapter) cable is optional and supplied seperately.

<sup>2</sup> WorkBench configuration

**SFA**  $\circledcirc$  **– X41 via X2 or X5** 

# <span id="page-33-0"></span>**6 Technical description and data**

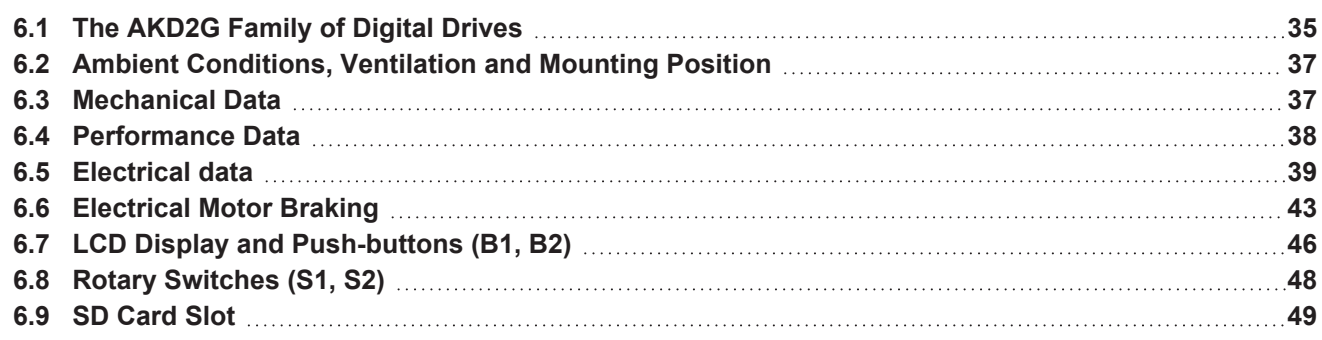

# <span id="page-34-0"></span>**6.1 The AKD2G Family of Digital Drives**

#### **Available AKD2G-SP (Position Indexer) versions**

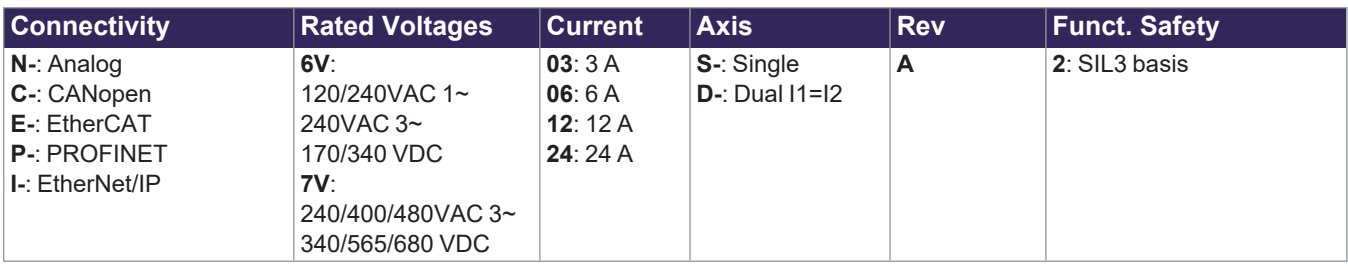

#### **Connector Options**

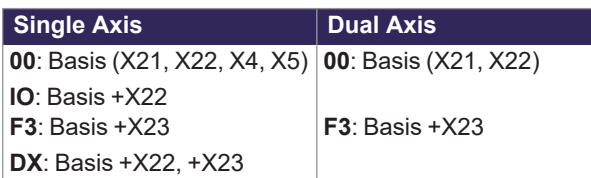

#### **Standard features**

- Single axis or dual axis in one housing
- Supply voltages:
	- $\cdot$  DC
	- AC single phase, split phase, three phase AC neutral or leg grounded
	- Single or group supply, single or group mains fusing
- EtherNet Fieldbus on board, TCP/IP service channel and Modbus on board
- SFD3, HIPERFACE DSL motor feedback support on board
- Support for many conventional motor feedback types
- Step / Direction input on board
- Encoder emulation on board
- Use with synchronous servomotors, linear motors, and induction machines

## **Power section**

- Single or three phase AC supply, 5% to 110% of rated AC voltage over 47 to 63 Hz. Connection to higher AC voltage mains only by using isolating transformer.
- DC supply, voltage range 5% to 110% of rated DC voltage. Fusing to be provided by the user.
- Three phase bridge rectifier, integral soft-start circuit.
- DC bus link voltage can be connected in parallel for power sharing.
- Floating current sensors measure actual motor current
- Regenerative circuit with dynamic distribution of the generated power between several drives on the same DC bus link circuit.
- Internal regen resistor for all models, optional external regen resistor if required.

## **Functional Safety Options**

• FS2: STO, SS1-t, SBC, SBT, SDB; SIL3 PLe, command by I/O or FSoE (→  $\#$  [203\).](#page-202-0)

## **Electrical safety**

- Appropriate insulation / creepage distances and electrical isolation for safe electrical separation, per IEC 61800-5-1, between the power input / motor connections and the signal electronics.
- Soft-start, over voltage detection, short-circuit protection, phase-loss detection.
- Temperature monitoring of the drive and motor.
- Electronic motor overload protection: foldback mechanism or optional fault response.

### **Auxiliary supply voltage 24VDC**

• From an external, safety approved 24 V  $\pm$ 10% power supply (PELV).

### **Parameter setting**

- WorkBench Software for setup by using TCP/IP.
- Download control parameter packages by using CoE
- Download safety parameter packages by using FSoE

#### **Full digital control**

- Digital current loop (update  $1.28 \,\mu s$  / command  $62.5 \,\mu s$ )
- Digital velocity loop (update period  $62.5 \,\mu s$ )
- Digital position loop (update period  $250 \,\mu s$ )

#### **Inputs/Outputs (X21/X22/X23)**

- 2 programmable analog input ( $→$  # [163\)](#page-162-0)
- 2 programmable analog output ( $→$  # [164\)](#page-163-0)
- 12 programmable digital inputs ( $→$  # [165\)](#page-164-0)
- 4 programmable digital outputs (<math display="inline">→</math> # [169\)](#page-168-0)
- 6 programmable digital input/outputs ( $→$  # [169\)](#page-168-0)
- 4 programmable safe inputs (<math>\rightarrow</math> # [210\)](#page-209-1)
- 4 programming is a step outputs (<math display="inline">→</math> # [211\)](#page-210-0)

## **Connector Options**

• F3: X23 connector for conventional motor feedbacks (Resolver, SFD, Tamagawa Smart Abs, Comcoder, 1Vp-p Sin-Cos encoders, incremental encoders, EnDAT 2.1/2.2 and HIPERFACE).

#### **Customization**

- 0000: uncoated PCBs, standard 0xxx: uncoated PCBs, customized coding
- A000: coated PCBs, standard Axxx: coated PCBs, customized coding

## **Connectivity**

- Feedback inputs ( $→$  # [112\)](#page-111-0)
- Encoder emulation output ( $→$  # [149\)](#page-148-0)
- Digital Inputs/Outputs ( $\rightarrow$  #[161\)](#page-160-0)
- Service Interface ( $→$  #[159\)](#page-158-0)
- Modbus Interface ( $\rightarrow$  #[160\)](#page-159-0)
- CANopen  $(\rightarrow \# 156)$  $(\rightarrow \# 156)$
- EtherNet Fieldbus interface ( $→$  # [153\)](#page-152-0)

#### **Accessories**

- **SFA** (Smart Feedback Adapter)  $(\rightarrow 4$  [133\)](#page-132-0).
- Hybrid motor cables, motor power cables, motor feedback cables.
- External regen resistors.

For accessories refer to your regional *Accessories Manual*.
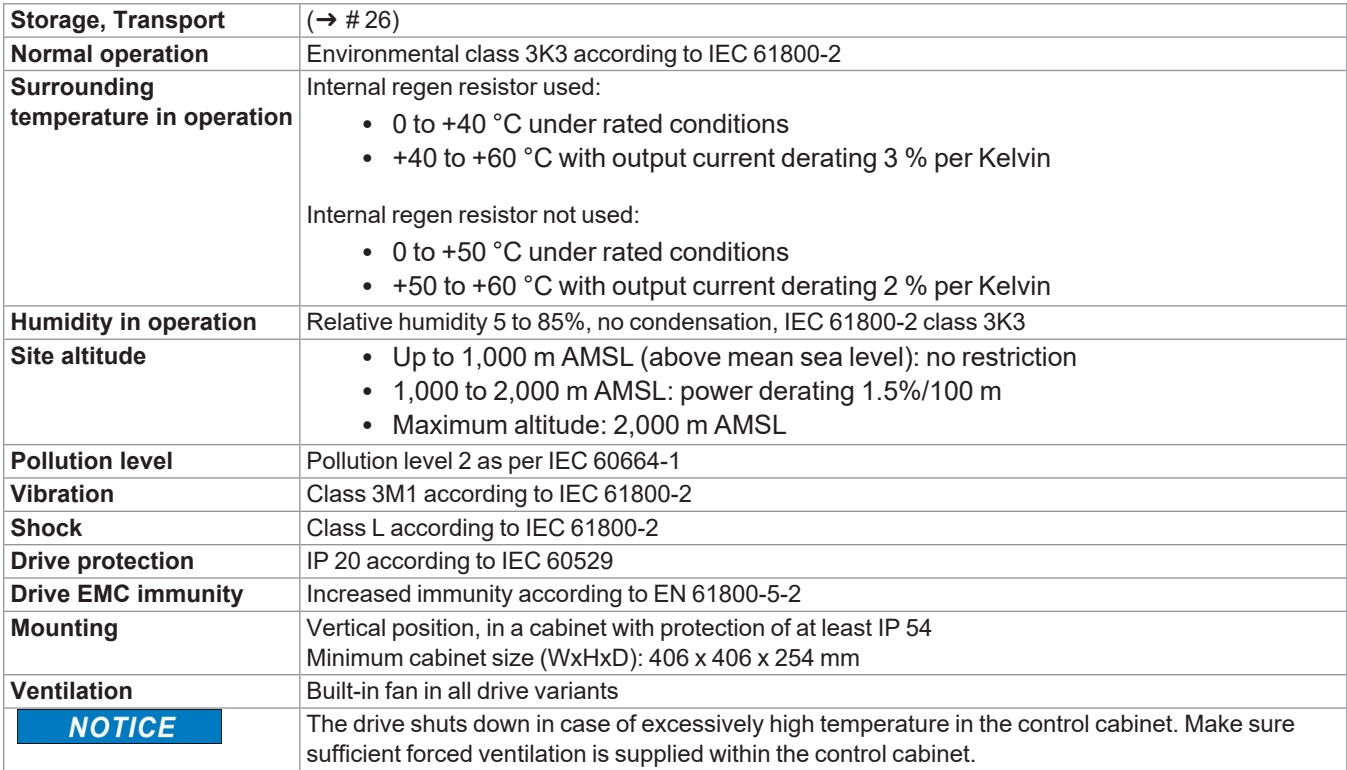

## <span id="page-36-0"></span>**6.2 Ambient Conditions, Ventilation and Mounting Position**

## **6.3 Mechanical Data**

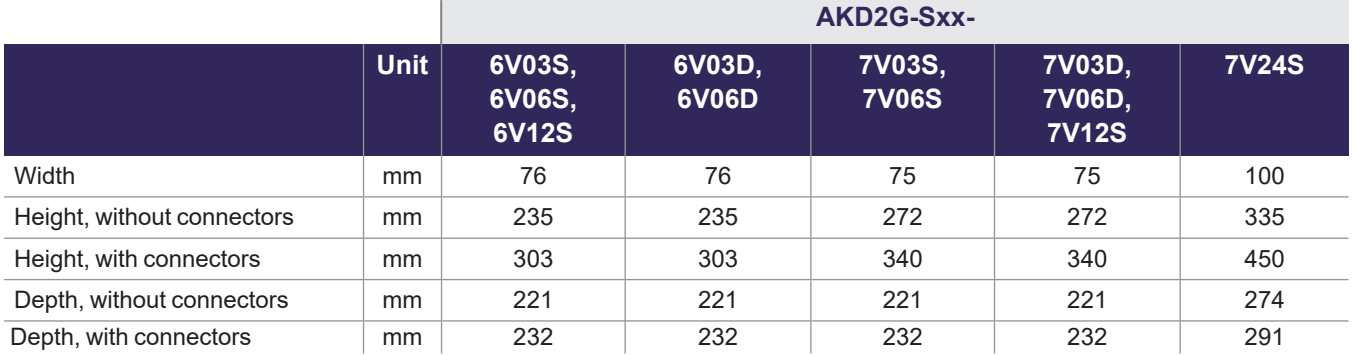

**NOTE** 

Dimension Drawing see section Mechanical Installation ( $\rightarrow$  #[50\)](#page-49-0).

## **6.4 Performance Data**

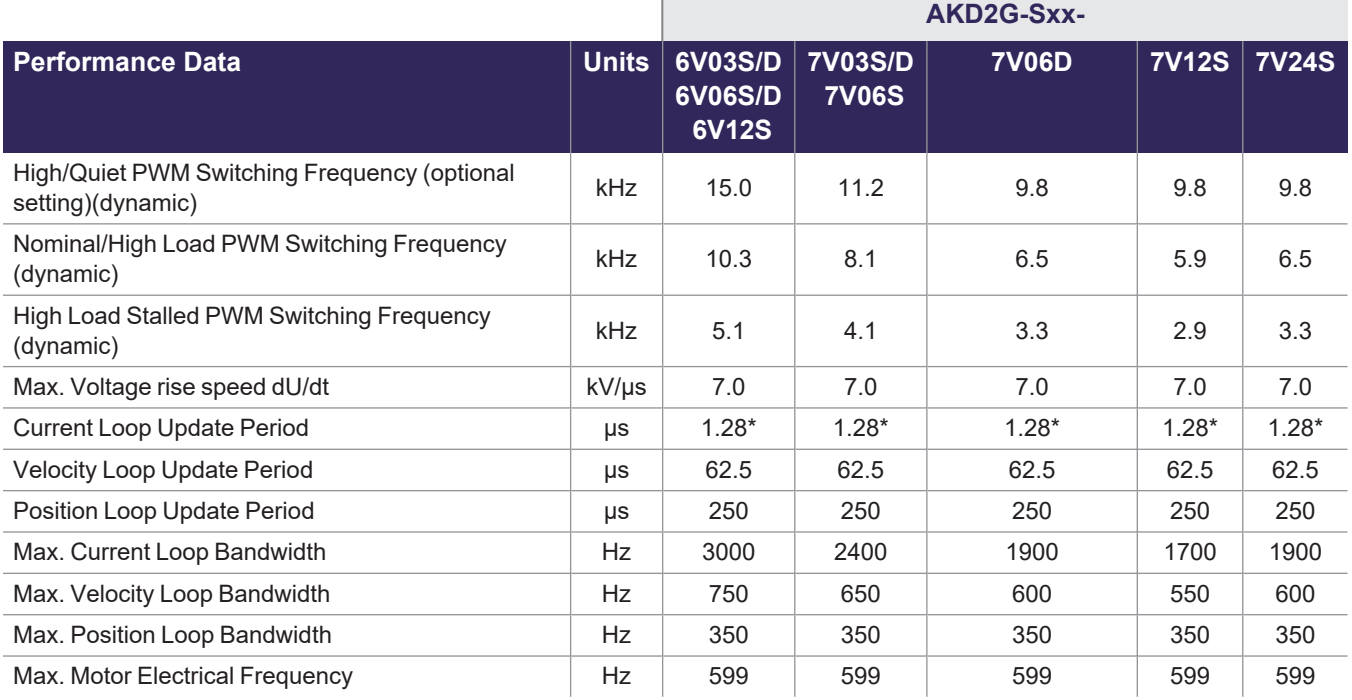

\* Control updates every 1.28 µs. Current command is updated every 62.5 µs.

## <span id="page-38-0"></span>**6.5 Electrical data**

## **6.5.1 Single axis variants (S)**

#### **6.5.1.1 Mains supply data, 1 phase AC, type AKD2G-Sxx- (S)**

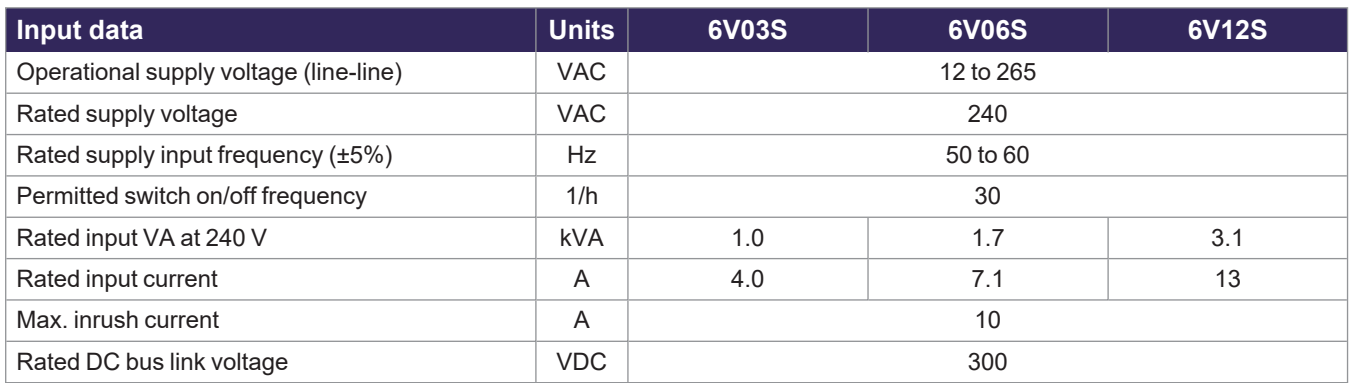

## **6.5.1.2 Mains supply data, 3 phase AC, type AKD2G-Sxx- (S)**

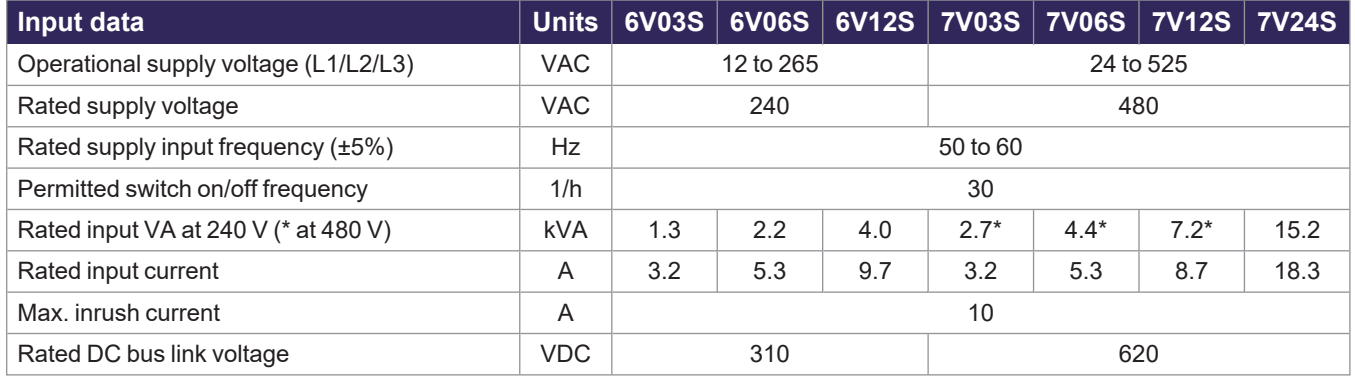

## **6.5.1.3 Mains supply data, DC, type AKD2G-Sxx- (S)**

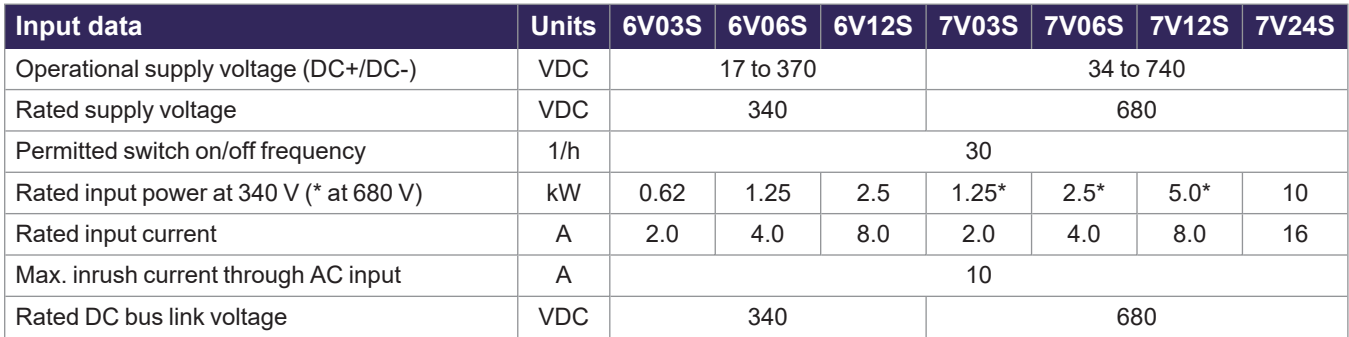

## **6.5.1.4 Auxiliary voltage input data, 24VDC, type AKD2G-Sxx- (S)**

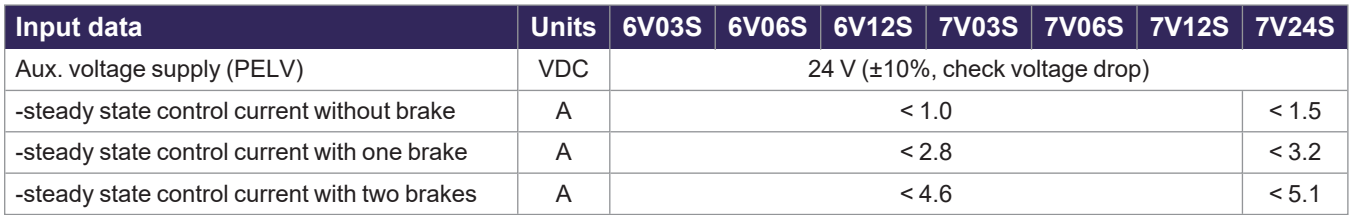

## **6.5.1.5 Output data, type AKD2G-Sxx- (S)**

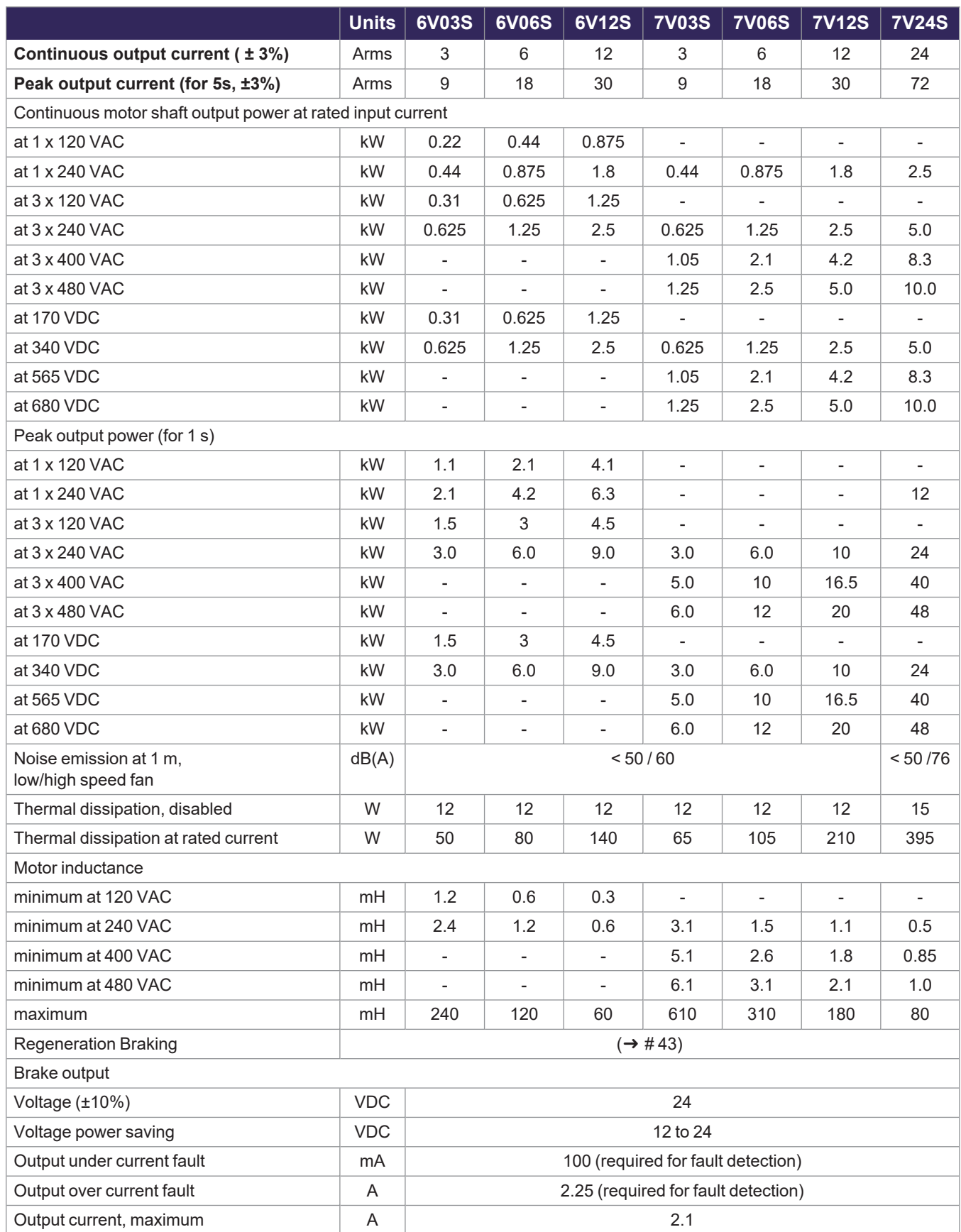

## **6.5.2 Dual axis variants (D: I1=I2)**

## **6.5.2.1 Mains supply data, 1 phase AC, type AKD2G-Sxx- (D)**

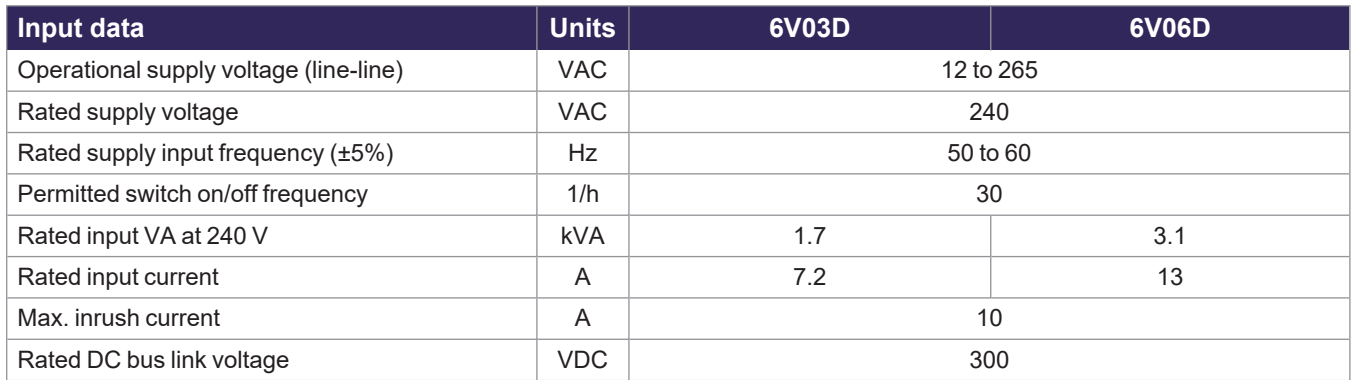

## **6.5.2.2 Mains supply data, 3 phase AC, type AKD2G-Sxx- (D)**

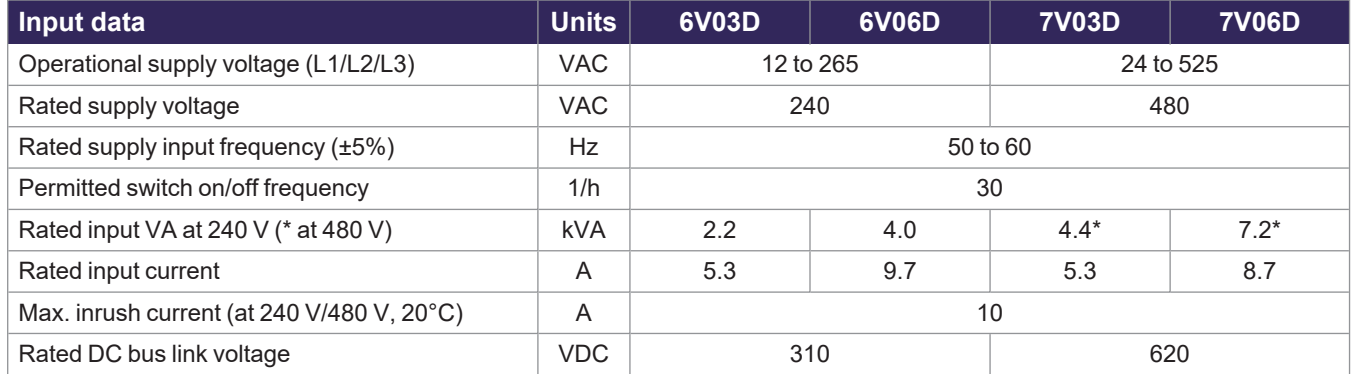

## **6.5.2.3 Mains supply data, DC, type AKD2G-Sxx- (D)**

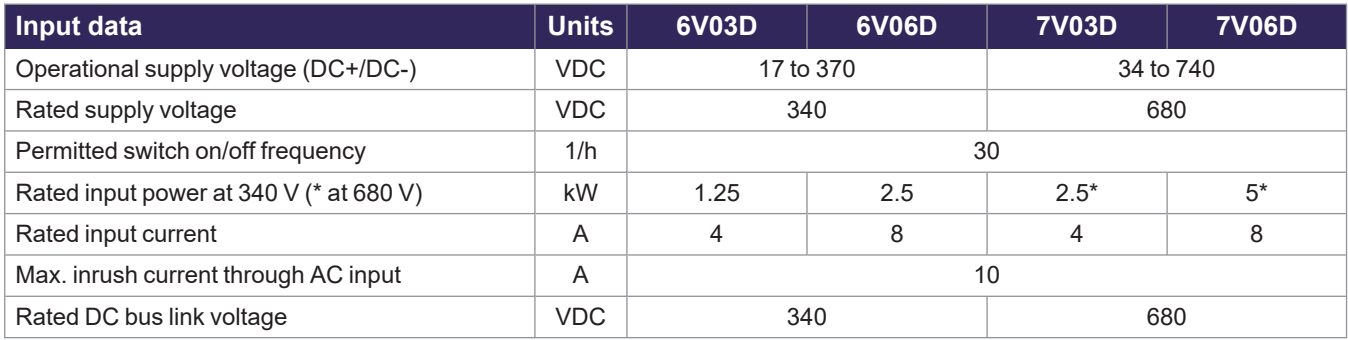

## **6.5.2.4 Auxiliary voltage input data, 24VDC, type AKD2G-Sxx- (D)**

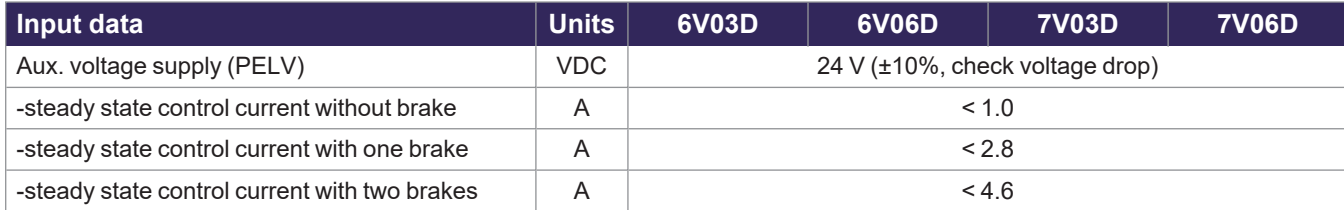

## **6.5.2.5 Output data, type AKD2G-Sxx- (D)**

Drive current and power output values are listed for Axis1/Axis2.

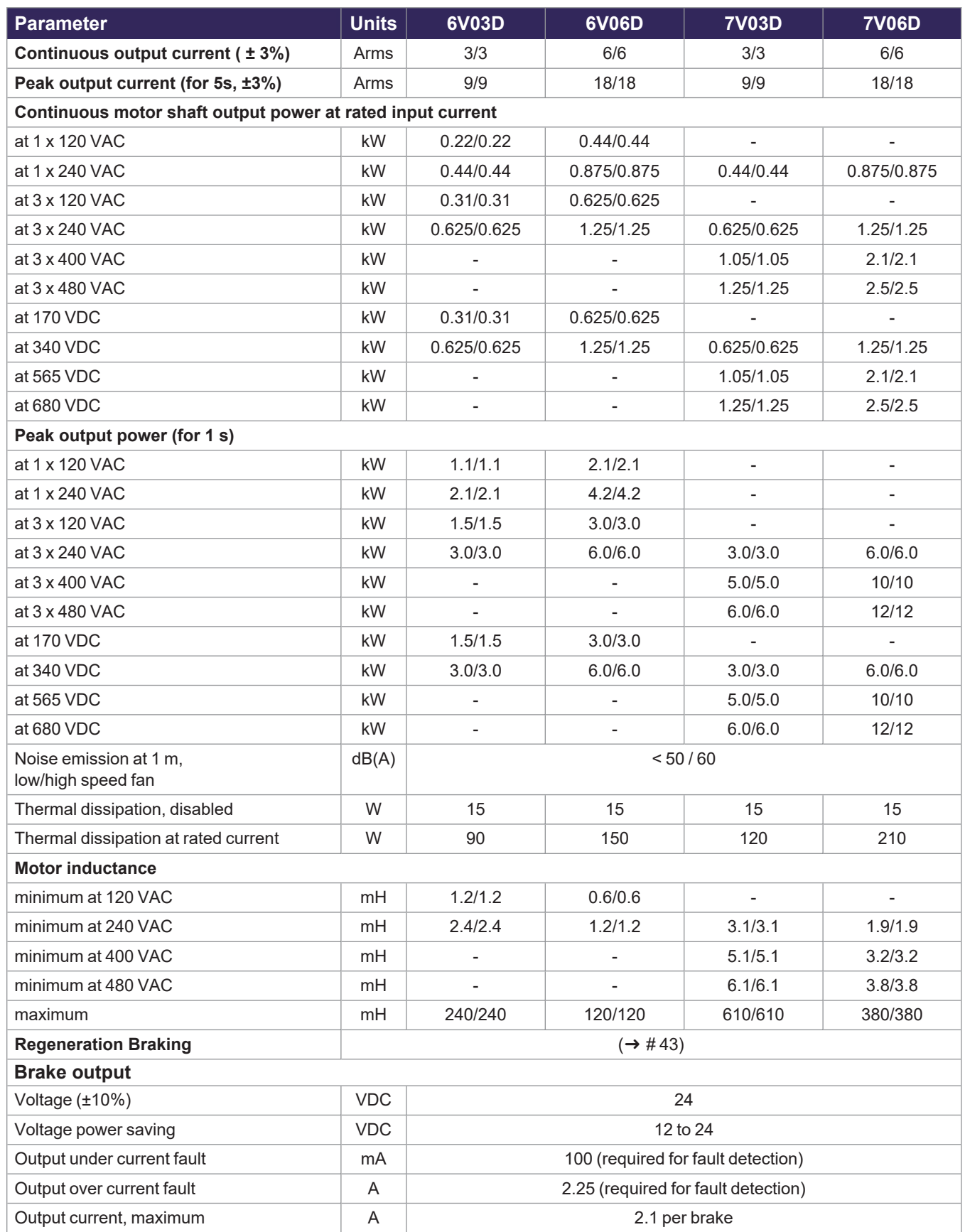

## <span id="page-42-0"></span>**6.6 Electrical Motor Braking**

## **6.6.1 Drive dynamic braking**

Drive Dynamic braking is a method to slow down a servo system by dissipating the mechanical energy driven by the motor back EMF.

**NOTE** 

Drive dynamic braking is not functional safe. Safe dynamic braking (SDB) requires an external SDB-Contactor ( $\rightarrow$  #[241\).](#page-240-0)

The AKD2G has a built in advanced drive dynamic braking mode which operates fully in hardware. When activated, the drive powers the motor terminals with voltages to maximize the stopping force per amount of motor current. This advanced method forces all of the dynamic braking current to be stopping current and insures the fastest stopping per ampere of motor terminal current.

- When current is not being limited, the mechanical energy is being dissipated in the motor winding resistance.
- When current is being limited, energy is returned to the drive bus capacitors.
- The drive also limits the maximum dynamic braking motor terminal current by using the *AXIS#.DBILIMIT* parameter to insure that the drive, motor, and customer load do not see excessive currents/forces.

Whether and how the AKD2G uses dynamic drive braking depends on (*AXIS#.DISMODE*).

## **6.6.2 Regeneration braking**

When the amount of returned energy from the motor builds the bus capacitor voltage up enough the drive activates the regenerative braking circuit to start dumping the returned energy in the regen resistor (also called regenerative resistor or brake resistor). All AKD2G offer internal resistor plus the ability to connect an external resistor depending on the application requirements.

External regen resistors are described in the regional *Accessories Manual*. **NOTE** 

### **6.6.2.1 Functional description**

#### **1. Individual drives, not coupled through the DC bus link circuit (+DC, -DC)**

When the energy fed back from the motor has an average or peak power that exceeds the preset level for the brake power rating, the drive generates the warning "W2010 Regen Energy Critical". If the power exceeds the set fault level, the regenerative circuit will switch off and the drive will disable.

### **2. Several drives coupled through the DC bus link (+DC, -DC)**

Using the built-in regenerative circuit, several drives of the same series can be operated from a common DC-bus link ( $\rightarrow$  #[99\)](#page-98-0), without any additional measures. 90% of the combined power of all the coupled drives is always available for peak and continuous power. If the power of the drive with the lowest switch-off threshold (resulting from tolerances) exceeds the set fault level, the regenerative circuit will switch off on that drive.

**Switch-off on over voltage**: With the regenerative circuit switched off, the returned energy is not dissipated and therefore the DC-bus link level increases. The drive reports an over-voltage fault if the DC-bus voltage threshold is exceeded. When this happens, the drive power stage is immediately disabled and the load coasts to a stop with the fault message "F2006 Bus Over voltage".

The ready to operate contact (terminals  $X21/B5-B6$ ) is opened ( $\rightarrow \text{\#}172$ ).

Observe the regeneration time (some minutes) after full load with peak brake power. **NOTE** 

## **6.6.2.2 Technical data for AKD2G-Sxx-6V**

Technical data for the regenerative circuit depends on the drive type and the mains voltage. Supply voltages, capacitance, and switch-on voltages are all nominal values.

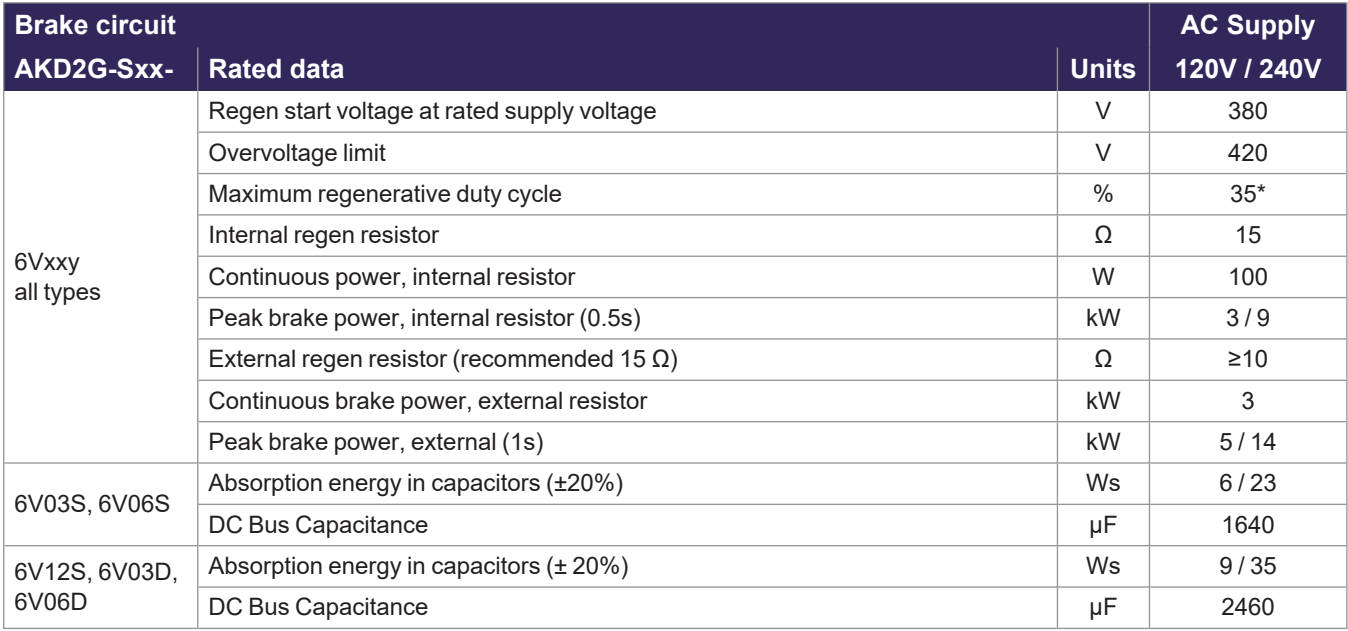

\* depends on connected regen resistor power.

## **6.6.2.3 Technical data for AKD2G-Sxx-7V**

Technical data for the regenerative circuit depends on the drive type and the mains voltage. Supply voltages, capacitance, and switch-on voltages are all nominal values.

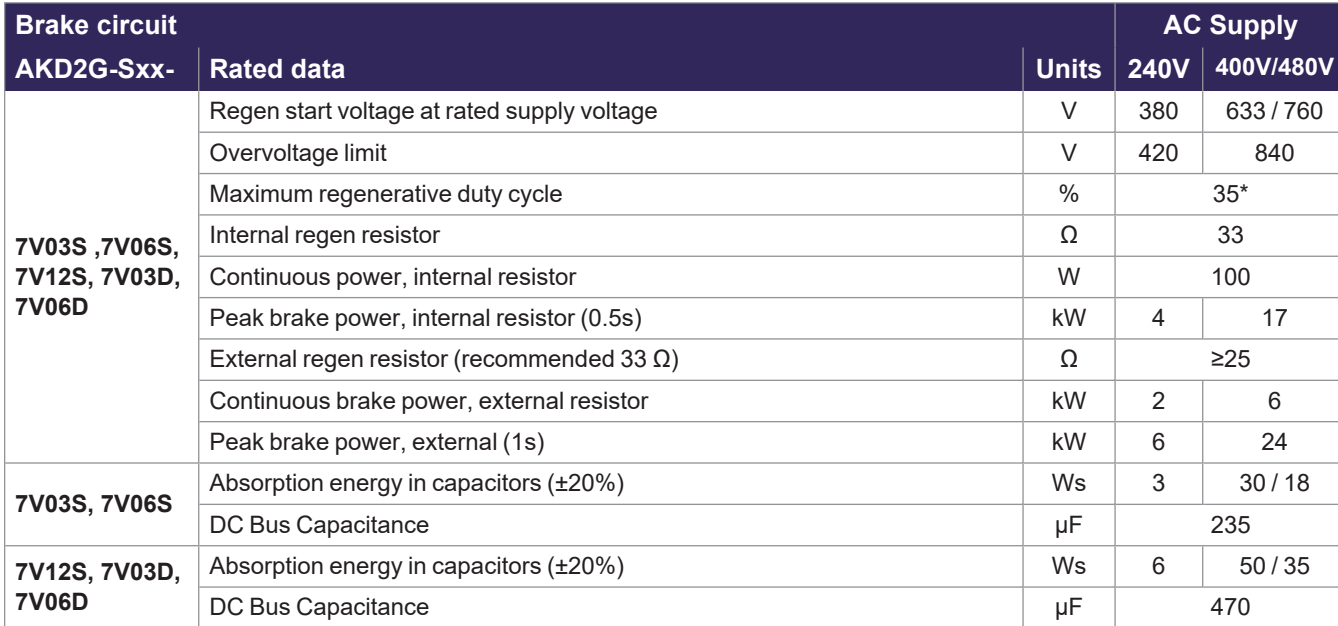

#### **AKD2G-Sxx-7V03 to AKD2G-Sxx-7V12**

## **AKD2G-Sxx-7V24**

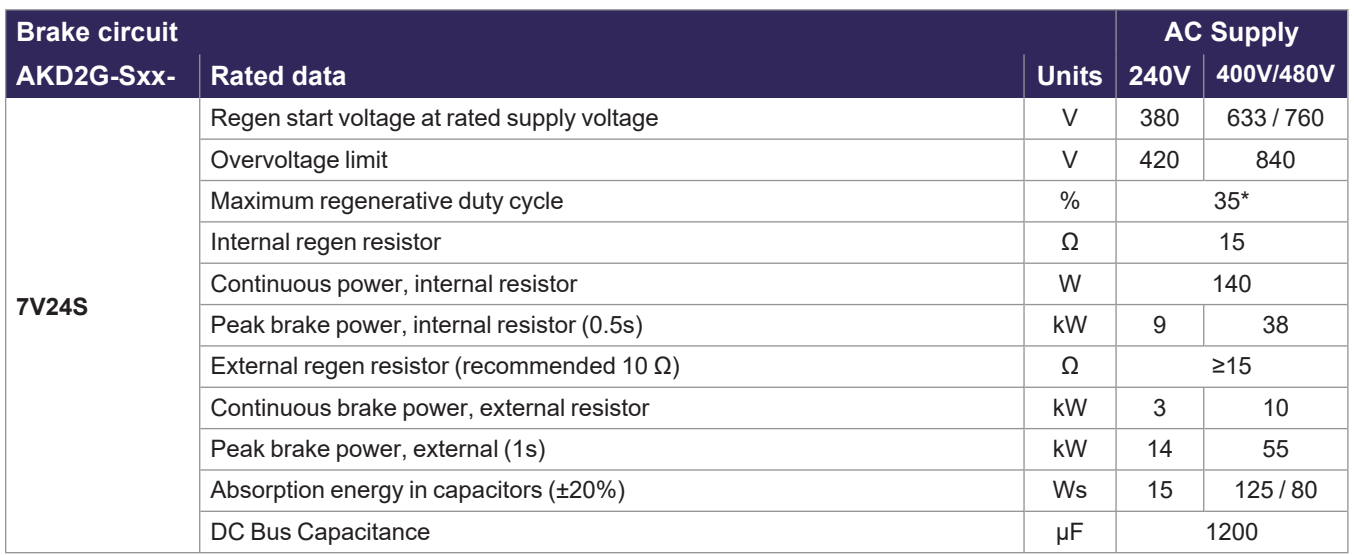

\* depends on connected regen resistor power.

## **6.7 LCD Display and Push-buttons (B1, B2)**

The drive offers an LCD display and two push-buttons B1 / B2 for navigation.

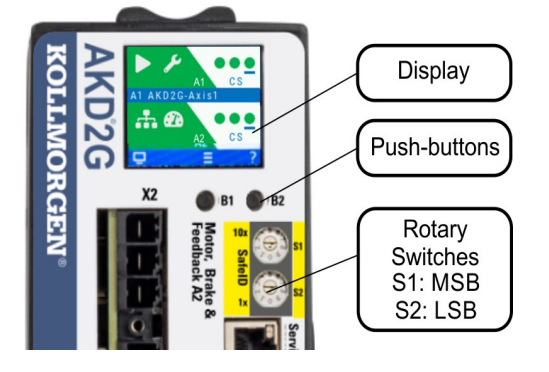

#### **Push-button actions**

A short button press invokes the action corresponding to the symbol directly above the button. On the dashboard for example,

- a short press on B1 causes the menu system to appear, and
- a short press on B2 causes a help screen to appear.
- A long press (greater than 2 seconds) on B2 returns the display to the previous screen.

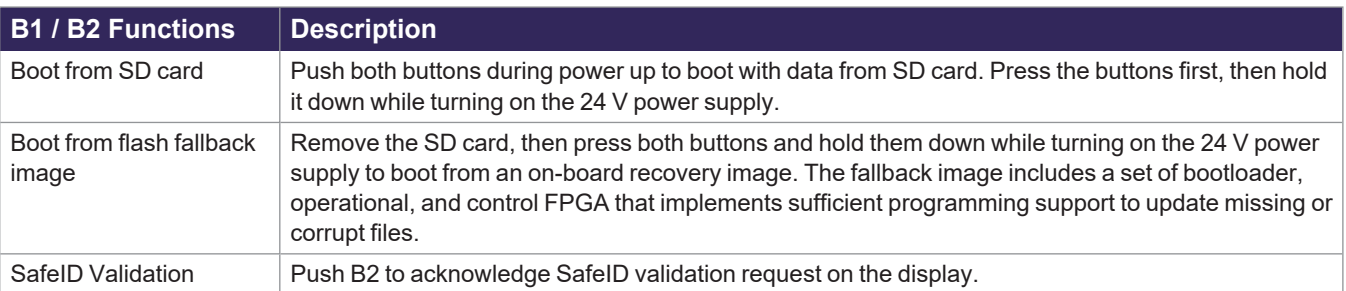

## **LCD display**

- Left Colored section
	- Color: axis status (enabled, disabled, or faulted).
	- First icon: axis command source (analog, service, electronic gearing, or fieldbus).
	- Second icon: axis operation mode (torque, velocity, or position).
	- $\bullet$  Axis ID: A1 or A2.
- Right Non-colored section:
	- No Fault/Warning: three virtual LEDs corresponding to axis disable sources (Safe Torque Off, Hardware Enable, and Controlled Stop).
	- Faults or warnings: fault or warning code.
- Center blue bar:
	- Drive and axis names
	- $\cdot$  IP address
	- Drive model number
	- Firmware version
- Bottom blue bar:
	- indicates whether the service port is connected to WorkBench, and
	- $\cdot$  shows the actions that will be invoked by pushing the B1 / B2 buttons.

#### **Dual axis LCD display**

For dual-axis drives, the top section shows axis 1 information, the bottom section those for axis 2.

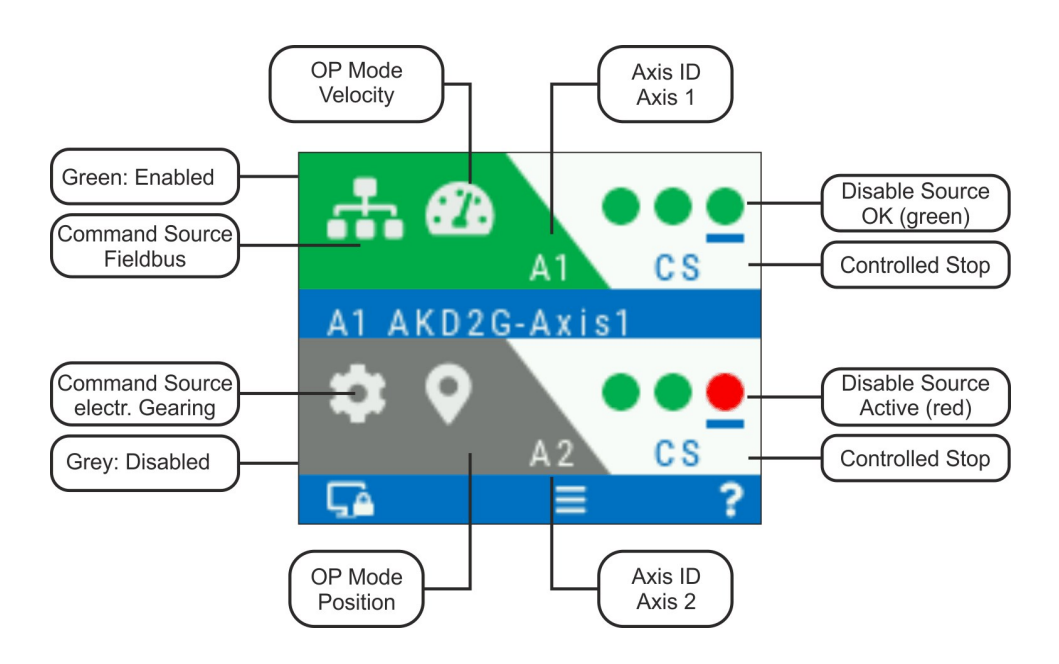

## **Single axis LCD display**

For single axis drives, the top section shows axis 1 information while the section between the center and bottom bars is a data area where some important actual values of the axis are visible: position, velocity, current.

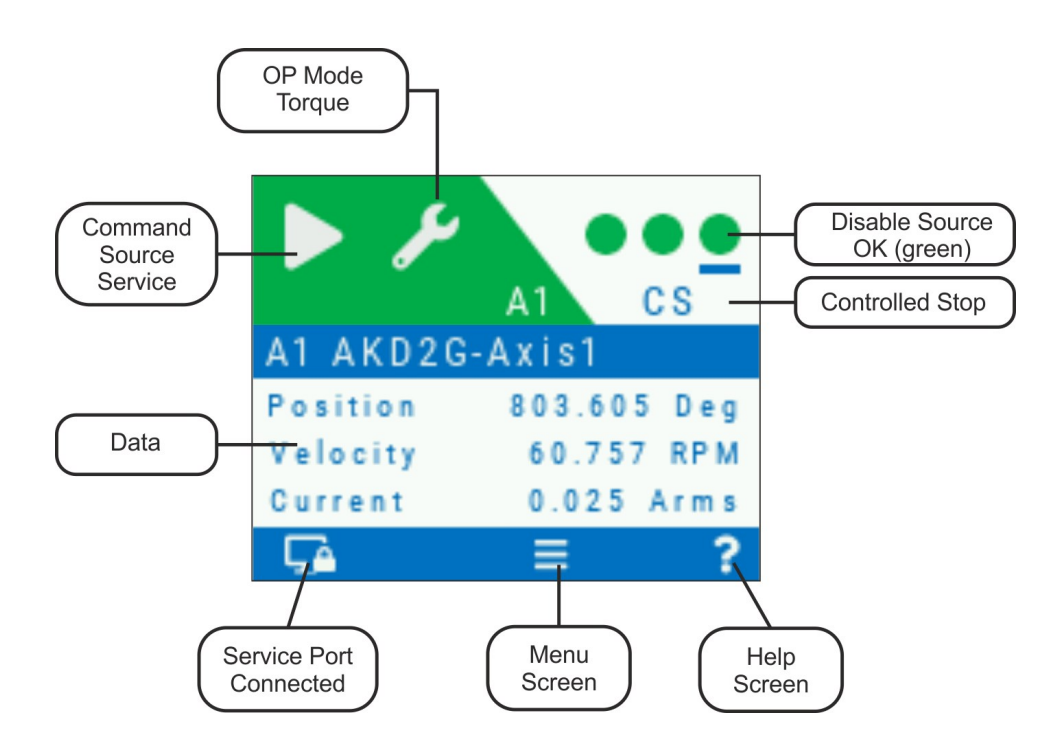

## **Faults and Warnings**

The display shows the code of the fault or warning that occurred. If a fault occurs, the color of the left section switches to red. Navigate with B1 / B2 to the Fault screen to see a short description of the fault or warning.

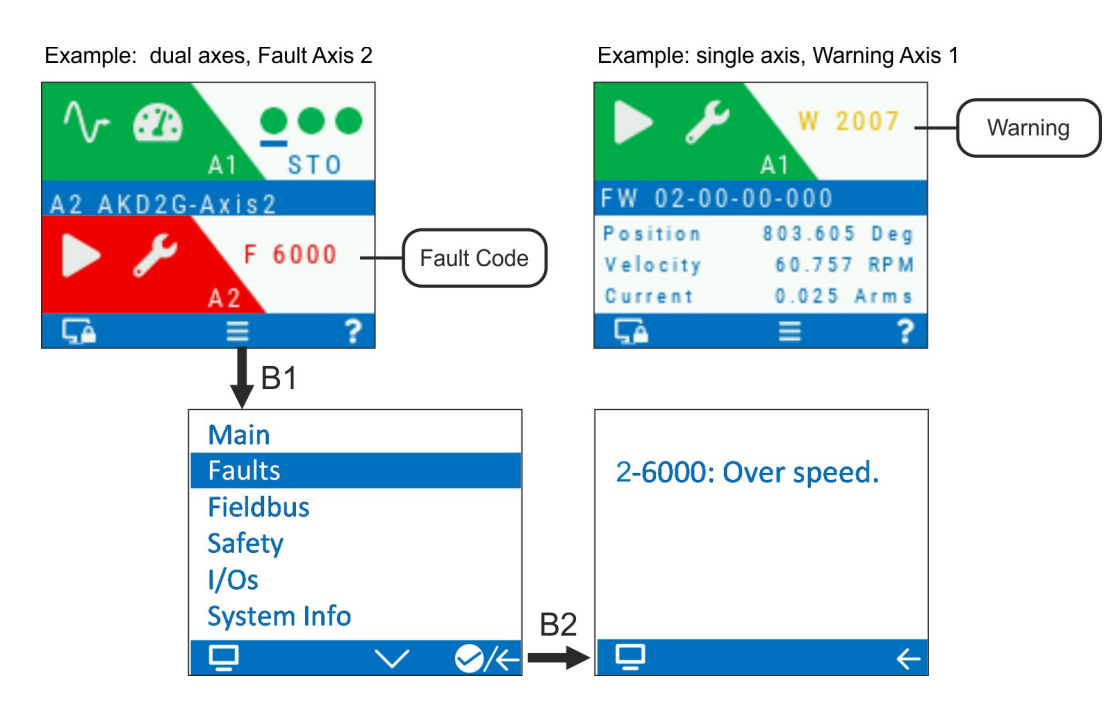

See WorkBench Onlinehelp for more details.

## **6.8 Rotary Switches (S1, S2)**

AKD2G with safety option 2 offer two decimal rotary switches for setting the SafeID and FSoE node address.

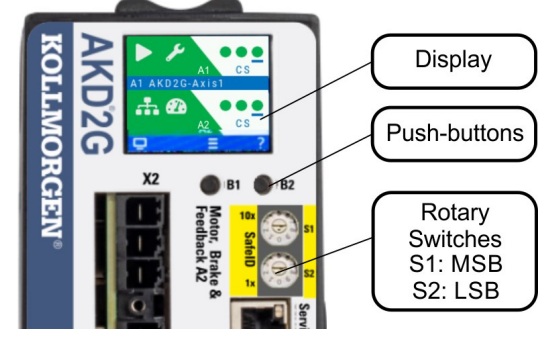

Refer to section "Functional Safety" for complete information  $(\rightarrow \# 246)$ .

## **6.9 SD Card Slot**

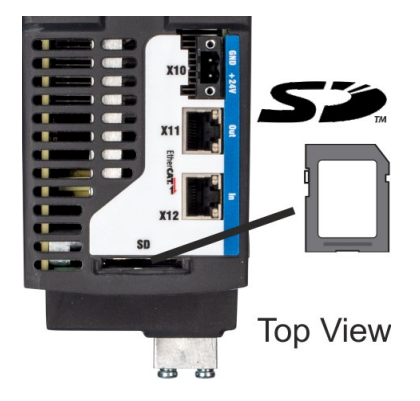

AKD2G contains an SD card slot

- to recover the drive from failure and
- to backup and restore firmware and parameters and
- to store AKD2G logs.

These features can be accessed from the drive display using push-buttons B1/B2.

#### **Supported SD card types**

SD cards are formatted by the manufacturer. The following table outlines the SD card types and AKD2G support.

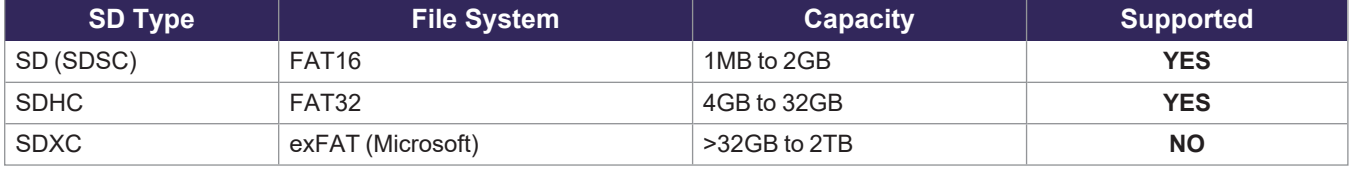

#### **Features**

Refer to the WorkBench online help for complete information.

<sup>l</sup> **To recoverAKD2G from an SD card:**

Remove 24V. Press the buttons B1 and B2 to apply 24V. Release buttons after the display is updated.

- <sup>l</sup> **Backup/Restore operations:** Only possible when no program is running and the drive is disabled. Note that if a fault occurs during Backup/Restore operations, the fault number shows up in the display, error codes  $(\rightarrow \text{\#} 192)$ . • Drive Firmware Backup/Restore
	- Drive Parameters Save/Restore
	-
	- Storing drive logs
	- Storing drive troubleshooting information in case of failure.
	- Drive recovery in case of failure.

## <span id="page-49-0"></span>**7 Mechanical Installation**

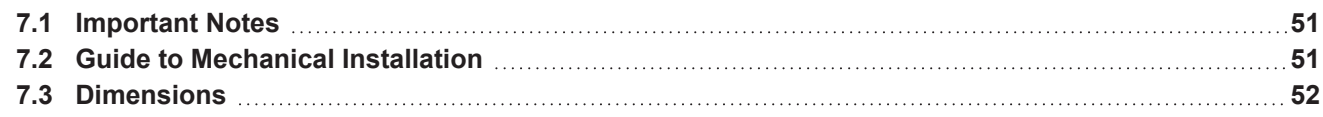

## <span id="page-50-0"></span>**7.1 Important Notes**

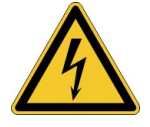

## **ACAUTION** High EMC Voltage Level!

Risk of electrical shock, if the servo amplifier (or the motor) is not properly EMC-grounded.

- Use electrically conductive mounting plates, e. g. made of aluminum or galvanized steel.
- In unfavourable circumstances, use copper mesh tape between the earthing bolts and earth potential to deflect currents.

#### **NOTICE**

Protect the drive from impermissible stresses. In particular, do not let any components become bent or any insulation distances altered during transport and handling. Avoid contact with electronic components and contacts.

## <span id="page-50-1"></span>**7.2 Guide to Mechanical Installation**

You need at least the following tools to install the AKD2G:

- M5 hexagon socket-cap screws (ISO 4762)
- 4 mm hexagon ball head screwdriver
- No. 2 Phillips head screwdriver
- Small slotted screwdriver

Your specific installation may require additional tools.

**NOTICE** 

Do not mount the drive right next to devices that produce magnetic fields. Strong magnetic fields can directly affect internal components. Install the drive with distance to such devices and/or shield the magnetic fields.

Install the drive unit as follows:

- 1. Mount the drive in a closed control cabinet (ambient conditions  $(→ #37)$ . The site must be free from conductive or corrosive materials. For the mounting position in the cabinet see ( $\rightarrow \text{\# } 52$ ).
- 2. Check that the ventilation of the drive is unimpeded and keep within the permitted ambient temperature ( $\rightarrow \#$ [37\)](#page-36-0). Keep the required space clearance above and below the drive  $(\rightarrow \# 52)$ .
- 3. Ensure that there is an adequate flow of cool, filtered air into the bottom of the control cabinet, or use a heat exchanger ( $\rightarrow$  #[37\)](#page-36-0).

#### **Notice: The drive will switch itself off in case of overheating.**

- 4. If you are using a cooling system for the control cabinet, position the cooling system in a way that condensation water cannot drip onto the drive or peripheral devices.
- 5. Assemble the drive and power supply next to each other on the conductive, grounded mounting plate in the cabinet.
- 6. Ground the mounting plate, motor housing and CNC-GND of the control system. For EMC-compliant shielding and grounding see ( $\rightarrow$  #[61\)](#page-60-0).

## <span id="page-51-0"></span>**7.3 Dimensions**

```
NOTE
```
Mounting: 3 x M5 hexagon socket screws to ISO 4762, 4 mm hexagon ball head screwdriver

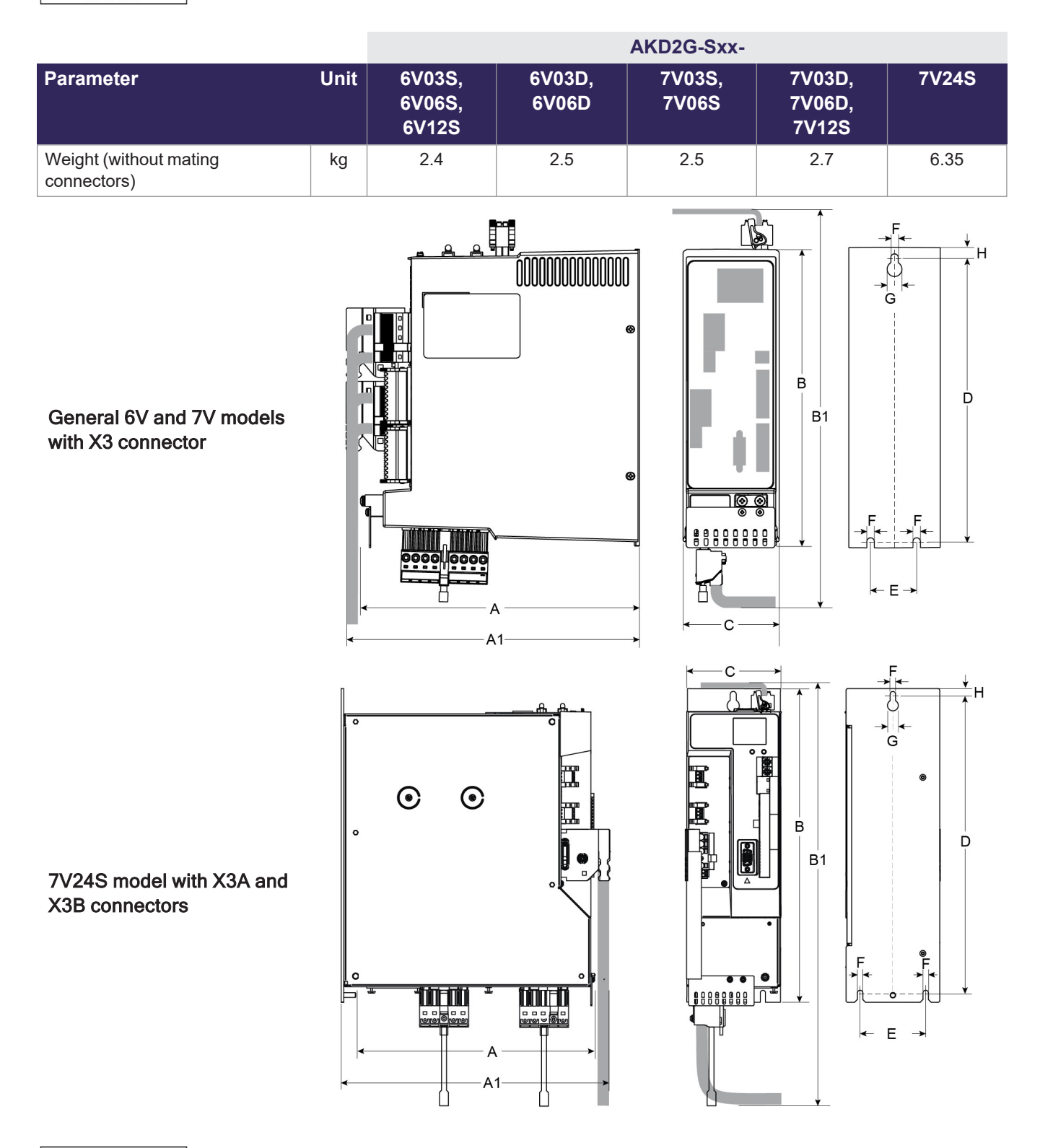

**NOTE** 

Outline width and height dimensions are measured on footprint level (mounting plate). Dimensions on the front plate are slightly smaller.

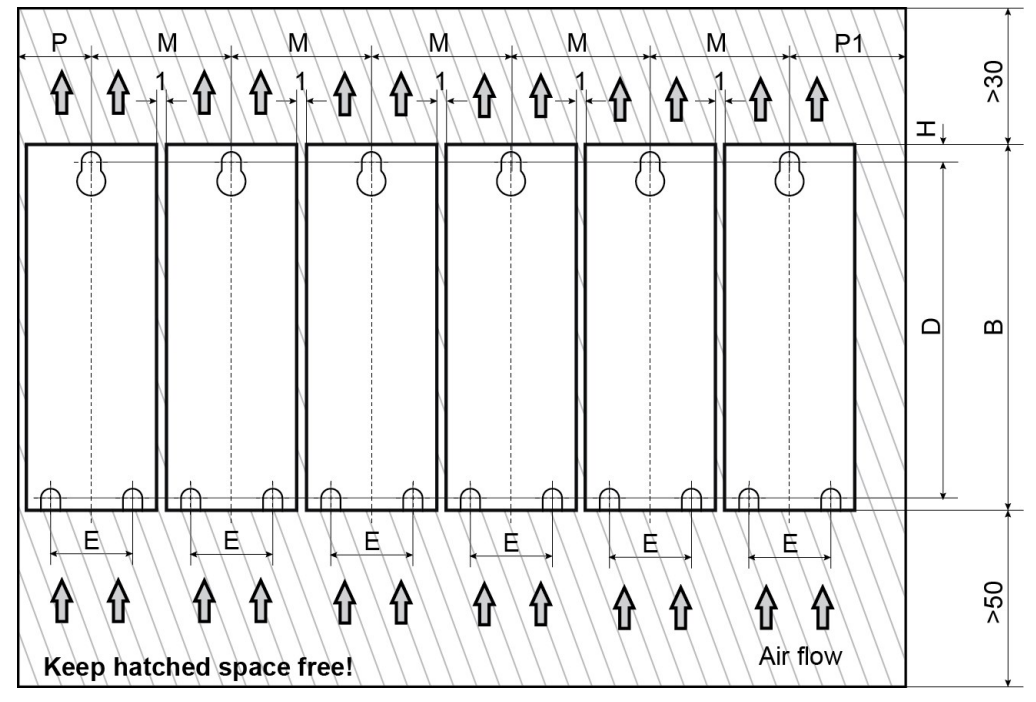

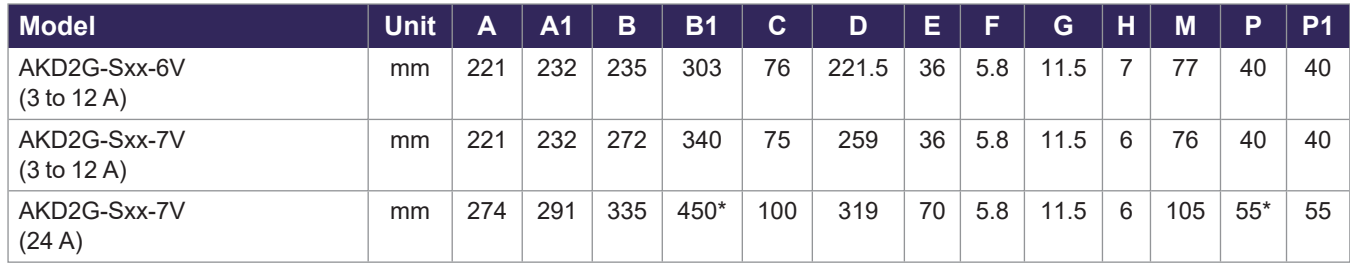

\*X3A and X3B with bracket option: P ≥ 125 mm, B1 ≥ 520 mm.

# **8 Electrical Installation**

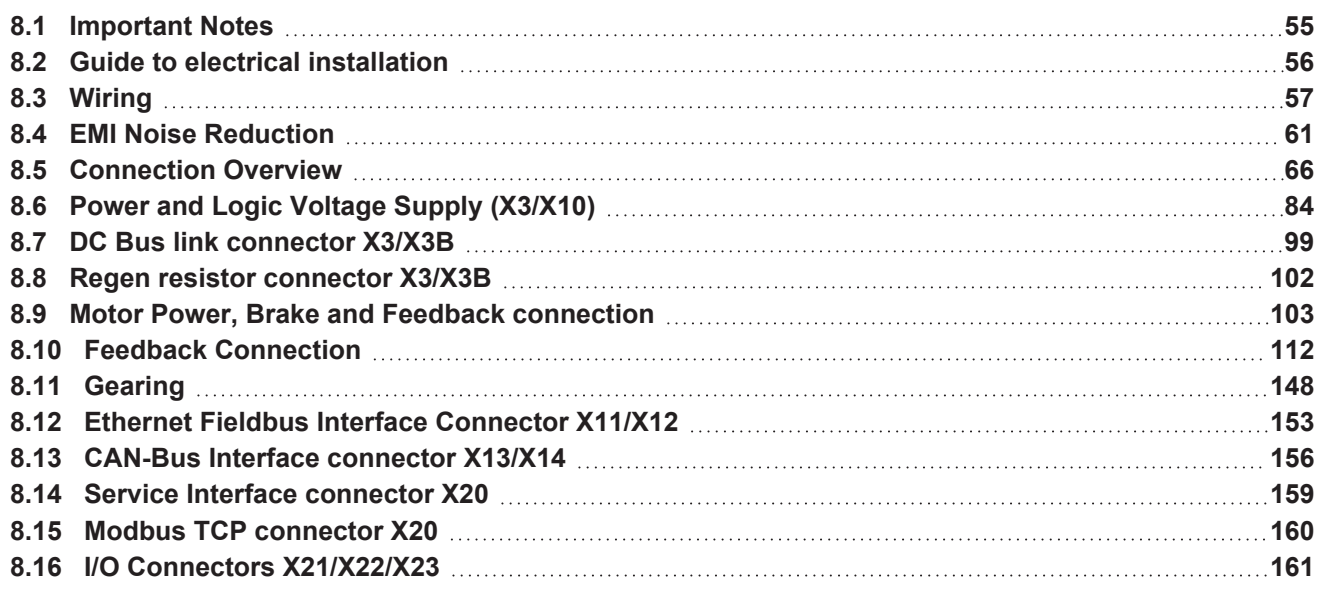

## <span id="page-54-0"></span>**8.1 Important Notes**

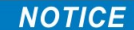

Only professional staff who are qualified in electrical engineering are allowed to install the drive. Wires with color green with one or more yellow stripes must not be used other than for protective earth (PE) wiring.

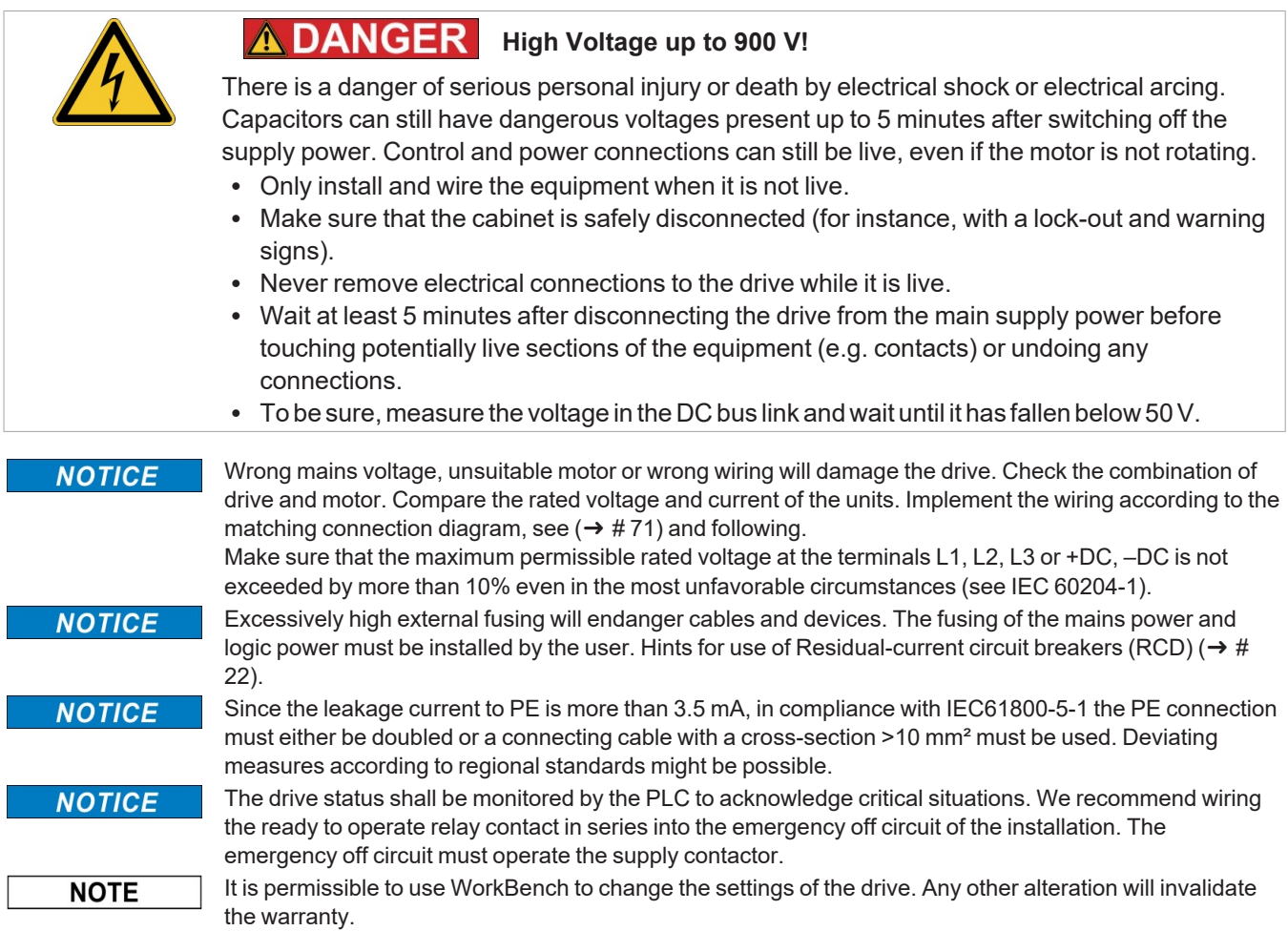

## <span id="page-55-0"></span>**8.2 Guide to electrical installation**

Kollmorgen recommends to install the drive electrical system as follows:

- 1. Select cables in accordance with IEC 60204 ( $\rightarrow$  #[58\)](#page-57-0).
- 2. Install shielding and ground the drive. For EMC-compliant shielding and grounding, see ( $\rightarrow$  #[61\).](#page-60-0) Ground the mounting plate, motor housing and CNC-GND of the control system.
- 3. For functional safety information, see ( $\rightarrow$  #[194\).](#page-193-0)
- 4. Wire the drive and connectors.
	- Observe the "Recommendations for EMI noise reduction":  $(\rightarrow \# 61)$  $(\rightarrow \# 61)$ .
		- Wire the "Ready to Operate" contact into the emergency off circuit of the system.
		- Connect the digital control inputs and outputs.
		- Connect up analog ground (also if a fieldbus is used).
		- Connect the analog input source, if required.
		- Connect the motor (hybrid cable or power, brake and feedback cables).
		- Connect shielding at both ends.
		- If required, connect the external regen resistor (with fusing).
		- Connect the mains filter FN2090/FN3288 with AKD2G-Sxx-6V (with shielded lines between filter and drive) for second environment requirements to product category C2.
		- Connect the auxiliary voltage supply
		- Connect the main electrical supply.
		- Check maximum permitted voltage value ( $\rightarrow \text{\#} 39$ ).
		- Check proper use of residual-current circuit breakers (RCD): (→  $\#$  [22\).](#page-21-0)
		- Connect the PC ( $\rightarrow$  #[159\)](#page-158-0) for setting up the drive.
- 5. Check the wiring against the wiring diagrams:

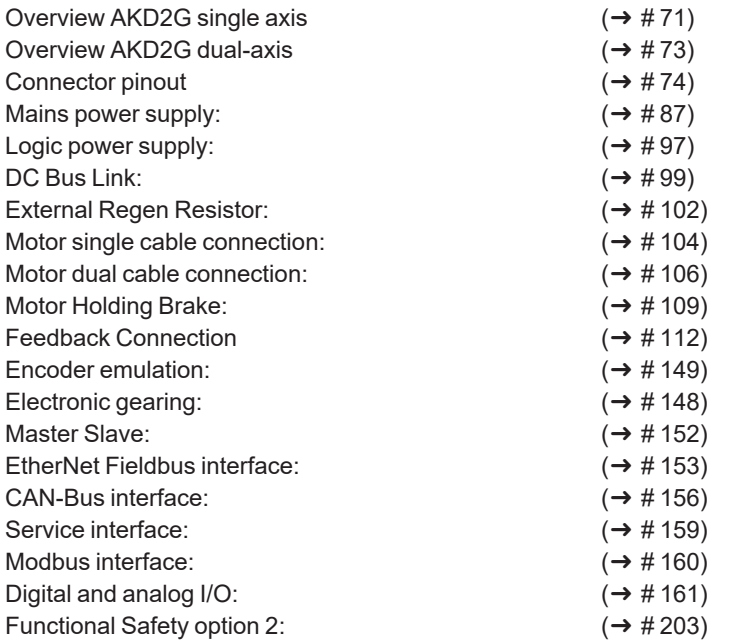

## <span id="page-56-0"></span>**8.3 Wiring**

**NOTICE** 

Only professional staff who are qualified in electrical engineering are allowed to install the drive. Wires with color green with one or more yellow stripes must not be used other than for protective earth (PE) wiring. When installing or replacing cables, use only standardized components, which comply to the cable and wire requirements ( $\rightarrow$  #[58\).](#page-57-0)

## **8.3.1 General**

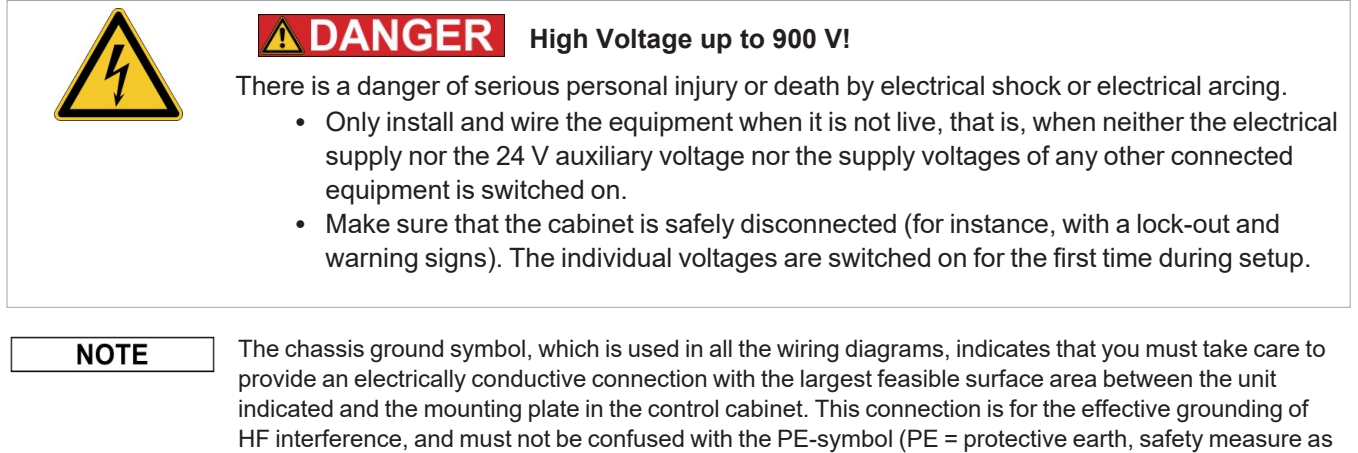

## **8.3.2 Mating connectors**

per IEC 60204).

- **NOTE**
- Connectors X1, X2, X4, X5, X10T, X21, X22 are spring clamp connectors.
- X3/X3T connector with screw terminals, tightening torque 0.5...0.6 Nm (4.4...5.3 in-lbs).
	- X3A/X3B connector with screw terminals, tightening torque 2 Nm (18 in-lbs).
	- Connectors X4, X5, X22 and X23 are optional.

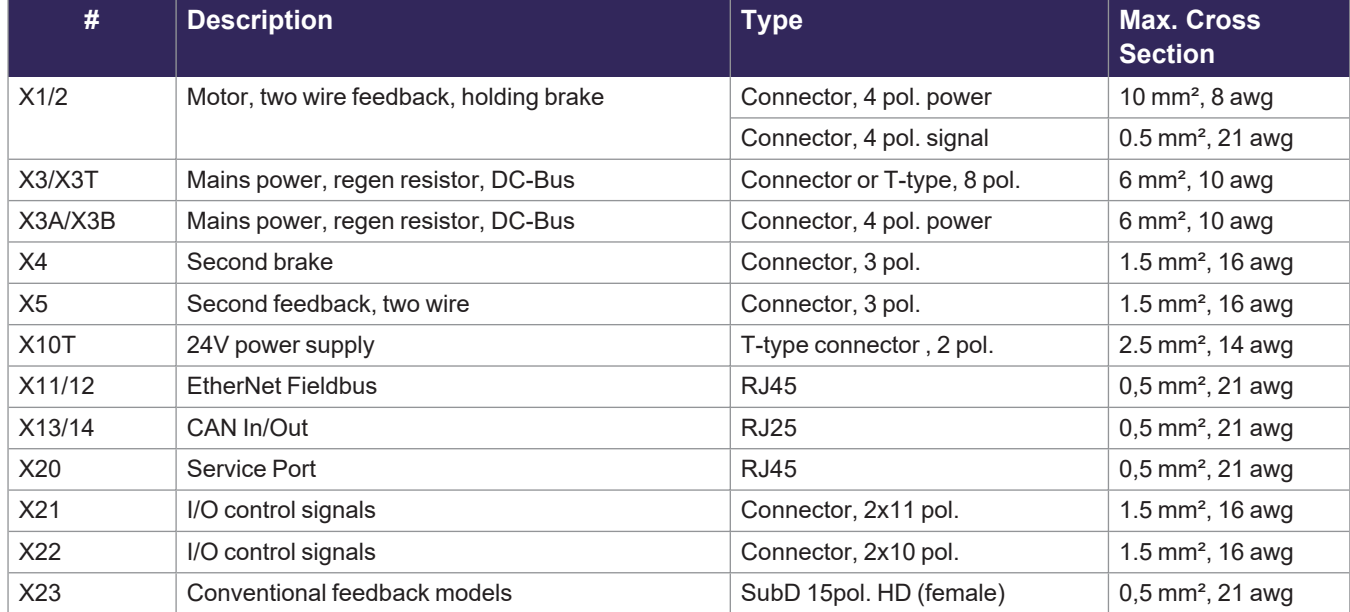

## <span id="page-57-0"></span>**8.3.3 Cable and Wire Requirements**

#### **8.3.3.1 Cable material**

For information on the chemical, mechanical, and electrical characteristics of the cables please refer to the *Kollmorgen 2G Cable Guide* or contact customer support.

**NOTE** 

To reach the maximum permitted cable length, you must use cable material with the following capacitance requirements:

- Motor power cable: less than 150  $pF/m$  (phase core to shield capacitance)
- Motor Feedback cable: less than 120 pF/m (signal core to shield capacitance)
- Hybrid motor cable:
	- less than 120 pF/m (phase core/core capacitance)
	- less than 210 pF/m (phase core/shield capacitance)
	- less than 120 pF/m (signal core/core capacitance)
	- less than 210 pF/m (signal core/shield capacitance)
	- BUS Element: 45 pF/m @ 800kHz & charact. wave resistance 110±10Ω @ 10MHz

#### **8.3.3.2 Cable length**

#### **NOTICE**

Cables should not exceed the maximum lengths stated below. The recommended maximum cable length of motor cables depends on the used cable material and the feedback type. Cable functionality is only guaranteed up to the maximum length when using unmodified Kollmorgen engineered cables.

#### **Motor cables (X1, X2, X4, X5, X23, X41)**

Length of motor power cables, feedback cables and motor brake cables is equal.

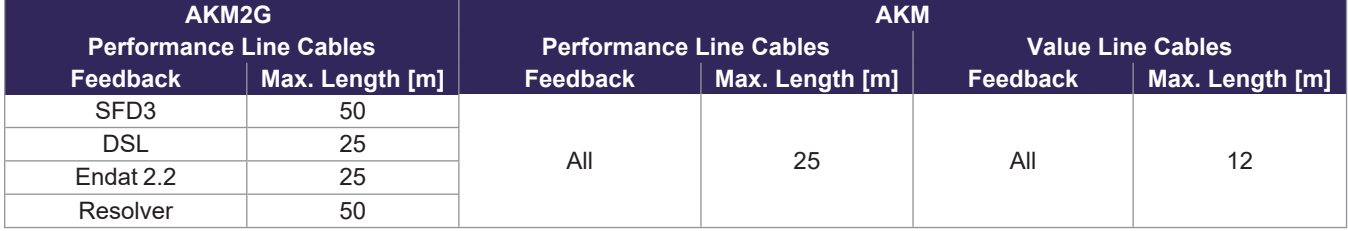

#### **I/O cables (X21, X22)**

**NOTICE** 

Maximum distance for unshielded I/O lines is 3 m inside the cabinet. If the I/O cable leaves the cabinet, it must be EMC shielded.

## **8.3.3.3 T-Connector wiring**

If you use mating T-connectors for 24 VDC supply, mains voltage supply and DC-Bus link, you must prepare the connecting cables with wire end ferrules.

You can prepare cables with cross-section 2.5 mm<sup>2</sup> (up to to 6 mm<sup>2</sup>) with a uniform length of 170 mm, if the modules are lined up close together.

Use wire end ferrules with plastic collars, for example 2.5 mm² x 17 mm.

### **8.3.3.4 Cable cross sections and requirements**

The tables below describe the recommended interface cross sections and cable requirements related to AKD2G in accordance with IEC 60204. For multi-axes systems, observe the specific operating conditions for your system.

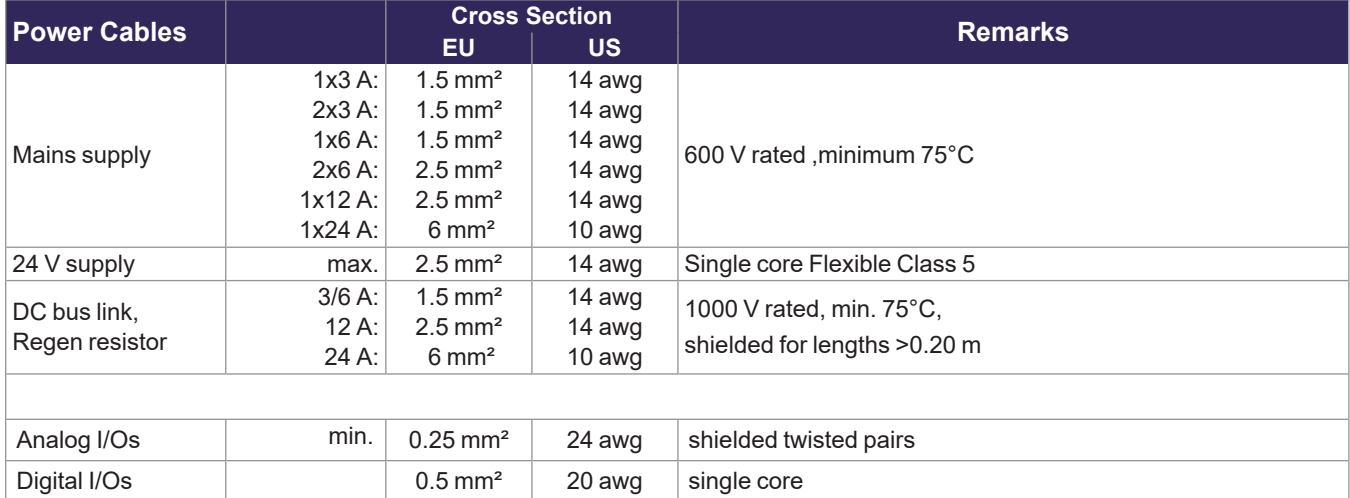

#### **Motor power cable (power) & motor combination cable (power & brake)**

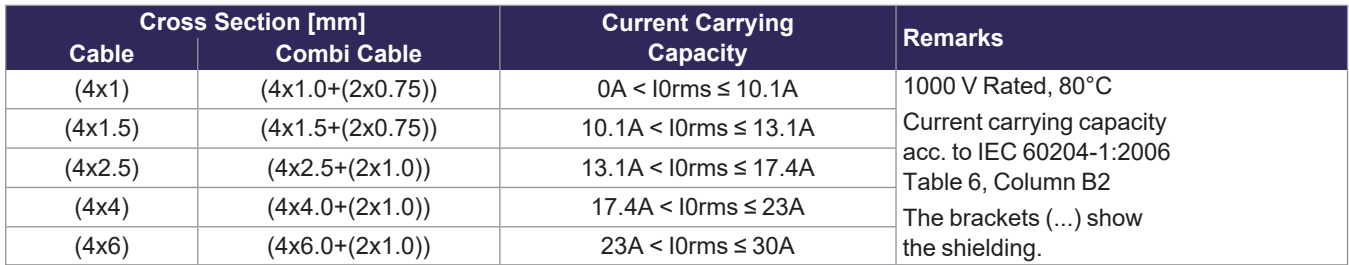

#### **Motor feedback cable**

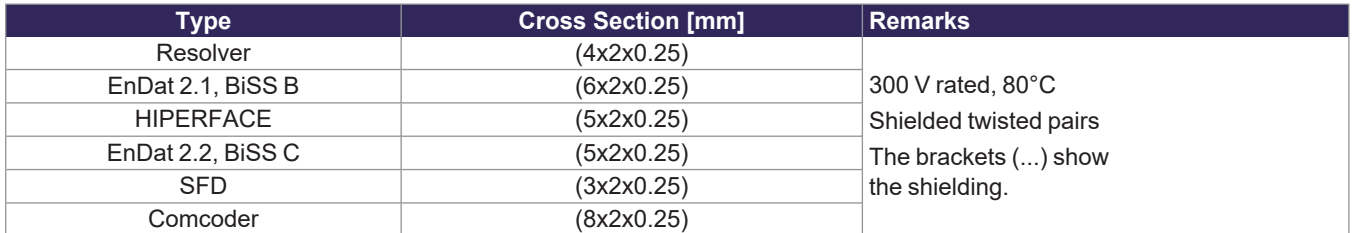

#### **Motor hybrid cable**

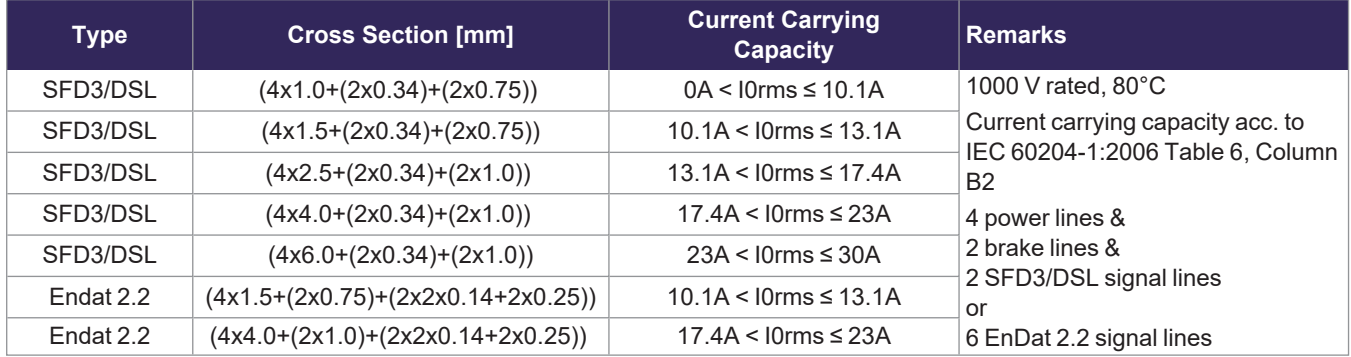

## <span id="page-59-0"></span>**8.3.4 Protective Earth Connection**

Protective Earth connection of the system components is a safety measure per IEC 60204. Ensure the proper grounding of all components with the PE rail in the control cabinet as reference potential. Connect each ground individually with the intended grounding cable (neutral point connection).

The leakage current from AKD2G against PE is more than 3.5 mA. In accordance with EN 61800-5-1, the PE connection must therefore either be double implemented or a connection cable with >10 mm² cross-section used.

In order to keep the impedance as low as possible, we recommend a copper earthing strap for the PE connection on the PE block.

Wire the PE connections immediately after installing the devices as the first electrical connection. Now

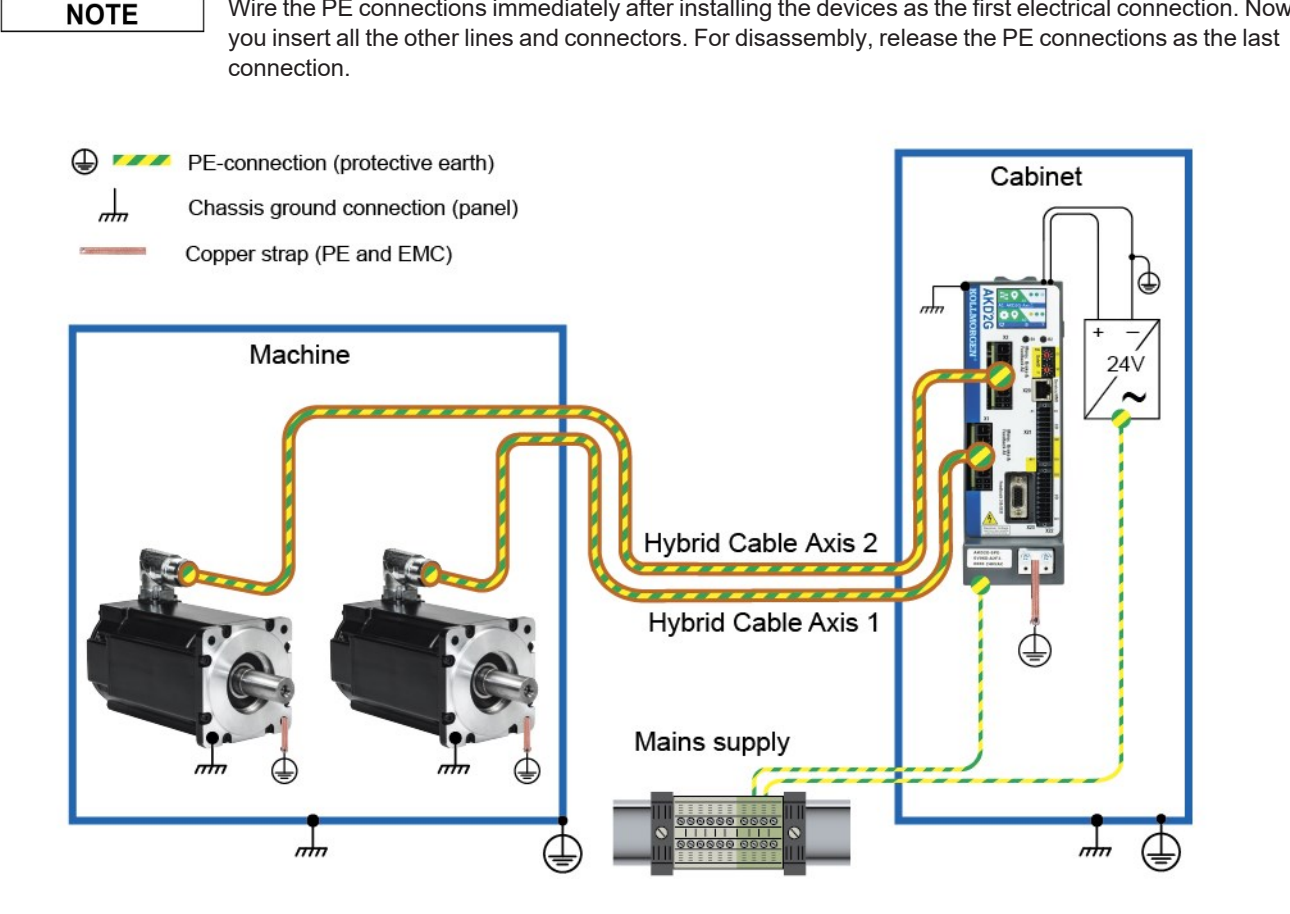

**NOTE** 

For the use of residual current protective devices (RCD), refer to  $(\rightarrow \text{# 22})$ .

## <span id="page-60-0"></span>**8.4 EMI Noise Reduction**

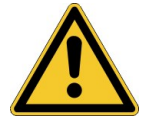

## **ACAUTION** Electromagnetic Fields!

Electromagnetic radiation may lead to potential hazardous danger (warming, failure of implants), when acting on electrically conductive materials.

- Work on the electrical installation may only be performed by trained and qualified personnel, in compliance with the regulations for safety at work, and only with switched off mains supply and secured against restart.
- Do not remove grounding, equipotential bonding and radiation-reducing shields.

### <span id="page-60-1"></span>**8.4.1 Reducing EMI noise**

With the help of the following instructions, you can reduce electrical interference in the application:

- <sup>l</sup> **Ensure good connections between the cabinet components.** Connect the back panel and cabinet door to the cabinet body using several conductive braids. Never rely on hinges or mounting bolts for ground connections.
- <sup>l</sup> **Ensure good ground connection.** Connect from cabinet to proper earth ground. Ground leads should be the same gauge as the leads to main power, but must cover the regional legal requirements, example ( $→$  #[60\)](#page-59-0).
- **· Use Kollmorgen cables.** Route power and control cables separately, Kollmorgen recommends a distance of at least 200 mm to improve interference immunity.
- <sup>l</sup> **Ground the shielding at both ends.** Ground all shielding with large areas (low impedance), with metalized connector housings or shield connection clamps wherever possible. For cables entering a cabinet, connect shields on all 360° of the cable. Never connect a simple "pigtail." For more information on shielding concepts, (→ # [62\).](#page-61-0)
- <sup>l</sup> **With separate mains filter, maintain separation of leads entering and exiting the mains filter (line power filter).** Locate the filter as close as possible to the point where the incoming power enters the cabinet. If it is necessary for input power and motor leads to cross, cross them at 90°.
- <sup>l</sup> **Observe cable length limits.** Maximum distance for unshielded I/O lines is 3 m inside the cabinet. If the I/O cable leaves the cabinet, it must be EMC shielded.
- <sup>l</sup> **Feedback lines and Hybrid Cables may not be extended, since the shielding would be interrupted and the signal processing may be disturbed.**Install all feedback cables with an adequate cross-section, per IEC 60204 ( $\rightarrow$  # [58\)](#page-57-0) and use the requested cable material to reach maximum cable length.
- <sup>l</sup> **Splice cables properly.** If you need to divide cables, use connectors with metal backshells. Ensure that both shells connect along the full 360° of the shields.
- <sup>l</sup> **Use differential inputs for analog signals.** Noise susceptibility in analog signals is greatly reduced by using differential inputs. Use twisted-pair, shielded signal lines, connecting shields on both ends.
- <sup>l</sup> **Cables between drives and filters or external regen resistors must be shielded.** Install all power cables with an adequate cross-section per IEC 60204 ( $\rightarrow$  # [58\)](#page-57-0) and use the requested cable material to reach maximum cable length.

## <span id="page-61-0"></span>**8.4.2 Shielding with external shielding busbar**

For best practice use of shielded cables Kollmorgen recommends a star point shield connection, for example, with a shielding busbar.

## **8.4.2.1 Shielding Concept**

Example with AKD2G-Sxx--6Vxx, EMC filter and external regen resistor.

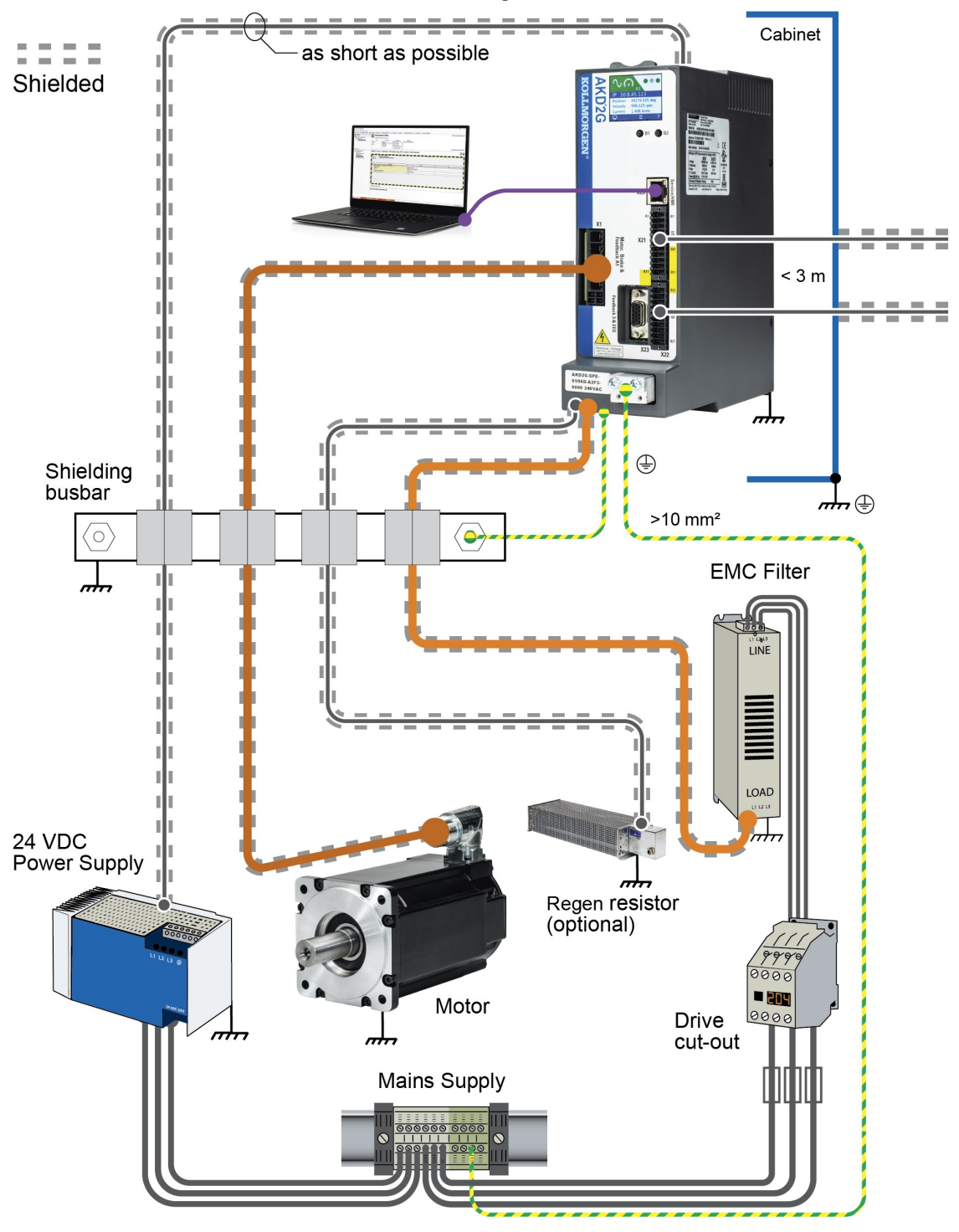

#### **8.4.2.2 Shielding Busbar**

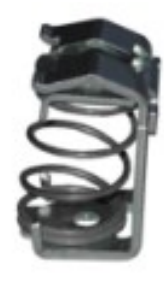

The power cable shields (line in, motor cable, external regen resistor) can be routed to an additional busbar via shield clamps.

Kollmorgen recommends using Weidmüller KLBÜ shield clamps.

A possible scenario for setting up a busbar for the above shield clamps is described below.

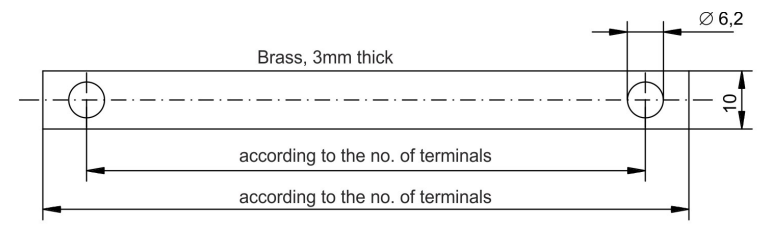

1. Cut a busbar of the required length from a brass rail (cross-section 10 x 3 mm) and drill holes in it as indicated. All shield clamps required must fit between the drill holes.

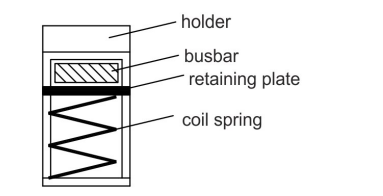

## **CAUTION** Risk of injury due to the spring force of the coil spring. Use pincers.

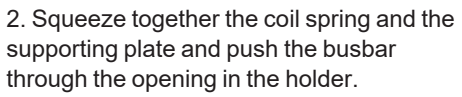

3. Mount the busbar with the shield clamps fitted on the assembly plate. Use either metal spacer bushes or screws with nuts and accessories to maintain a spacing of 50 mm. Earth the busbar using a single conductor with a cross-section of at least 2.5 mm².

4. Strip the external cable sheath to a length of approx. 30 mm, taking care not to damage the braided shield. Push the shield clamp up and route the cable to it via the busbar.

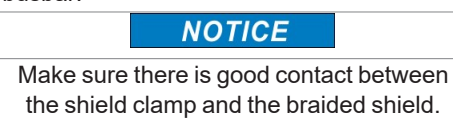

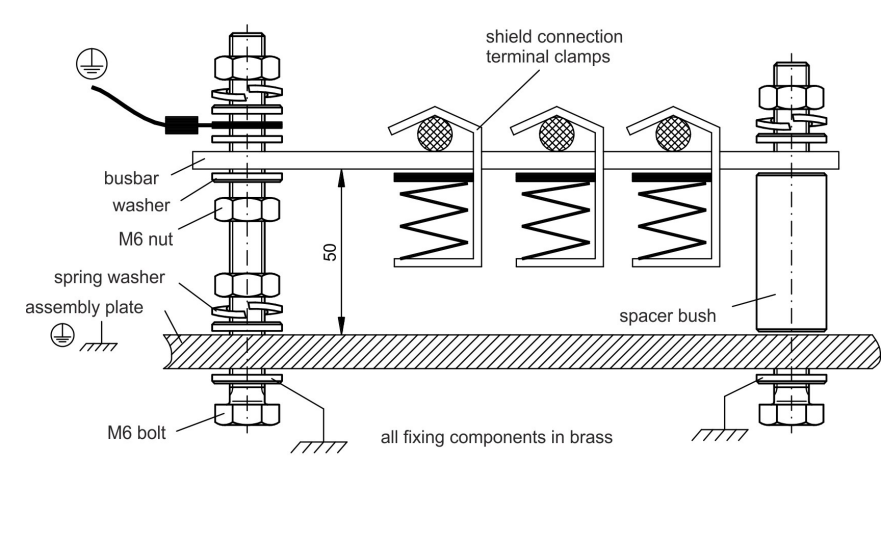

30

## **8.4.3 Shielding connection to the drive**

You can connect cable shielding directly to the drive by using grounding plates, shield connection clamps, and a motor connector with strain relief and grounding plate.

## **8.4.3.1 Shielding Concept**

Example with AKD2G-Sxx--7Vxx, dual-axis.

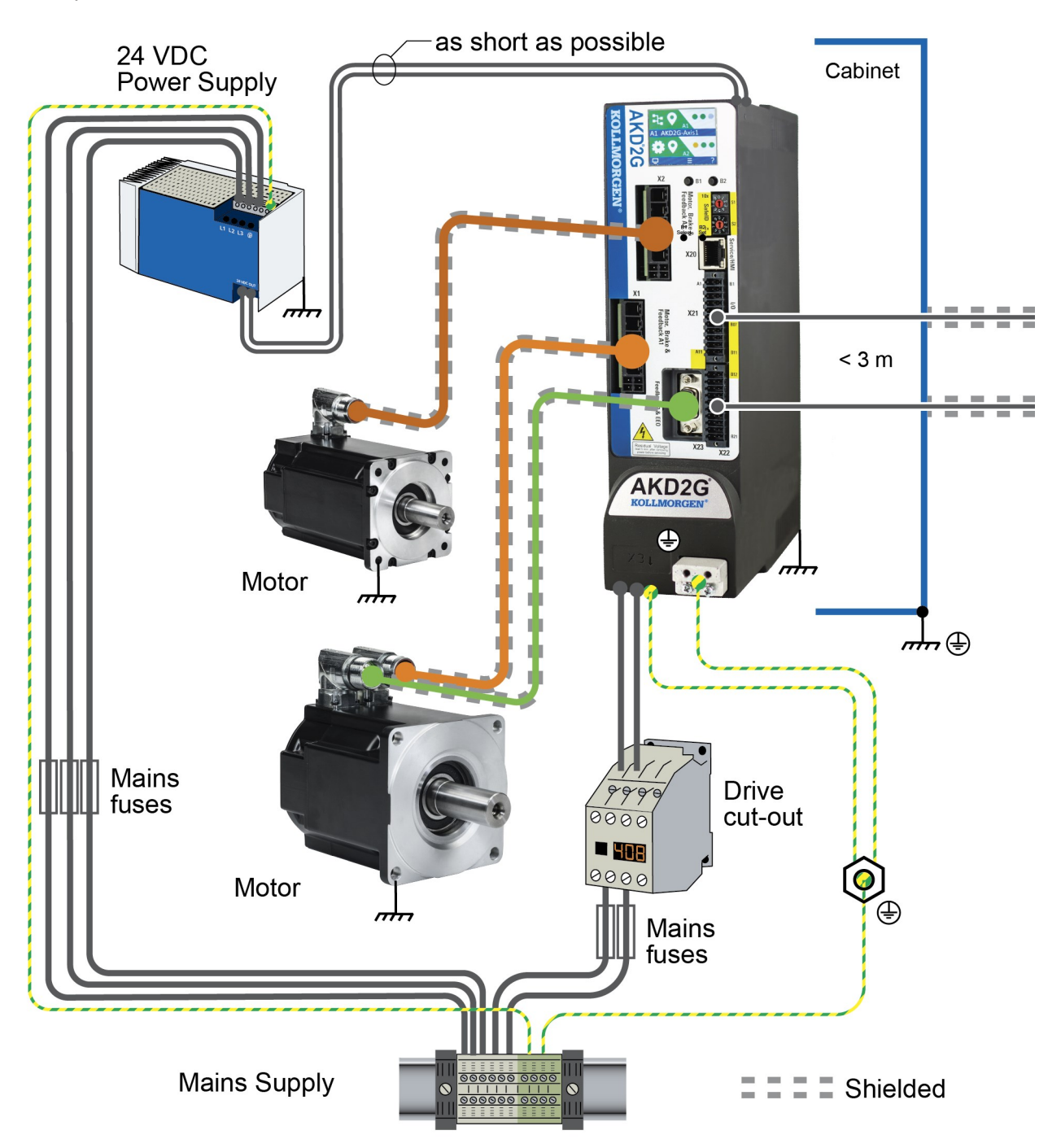

#### **8.4.3.2 Grounding plates and shield connection clamps**

A grounding plate is mounted to the drive.

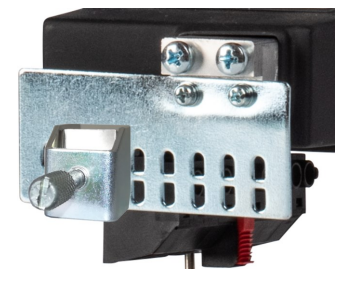

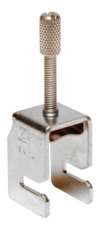

Use shield connection clamps (see accessories manual). These hook into the grounding plate and ensure optimum contact between the shield and the grounding plate.

Kollmorgen recommends using Phoenix Contact SK14 shield clamps with cable clamp range of 6-13mm.

#### **8.4.3.3 Motor connector X1/X2 with shielding connection**

Alternative connection of the motor power by mating connector with shield plate and strain relief. Kollmorgen motor power and hybrid motor cables are configured with shield plate.

To connect the motor power, proceed as follows:

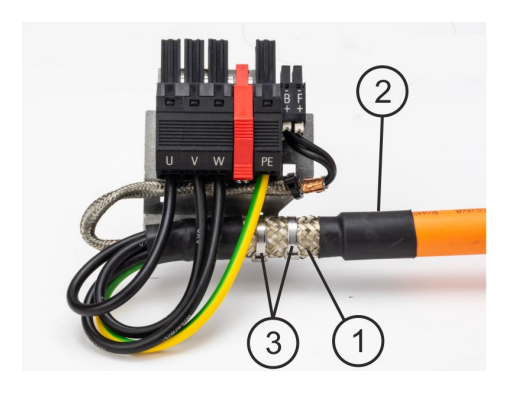

- 1. Strip the external cable sheath to a length of approx. 80mm, taking care not to damage the braided shield.
- 2. Push the braided shield (1) back over the cable and secure with a rubber sleeve (2) or shrink sleeve.
- 3. Shorten all the wires apart from the protective earth (PE) wire (green/yellow) by about 20mm so that the PE wire is now the longest wire.
- 4. Strip all wires and fit wire end ferrules.
- 5. Secure the braided shield of the cable with metal cable ties (3) and fasten the cable.
- 6. Wire the connector as shown in the connection diagram.
- 7. Plug in the connector to the socket on the front of the AKD2G and secure it with the red clip.

The motor power is now connected.

## <span id="page-65-0"></span>**8.5 Connection Overview**

#### **8.5.1 Connector Position AKD2G-Sxx-6VxxS**

#### The graphics shows a single axis drive (supply voltage 110 V to 240 **NOTE** V)

Optional: F3 option for additional X23 ( $\rightarrow$  #[32\)](#page-31-0).

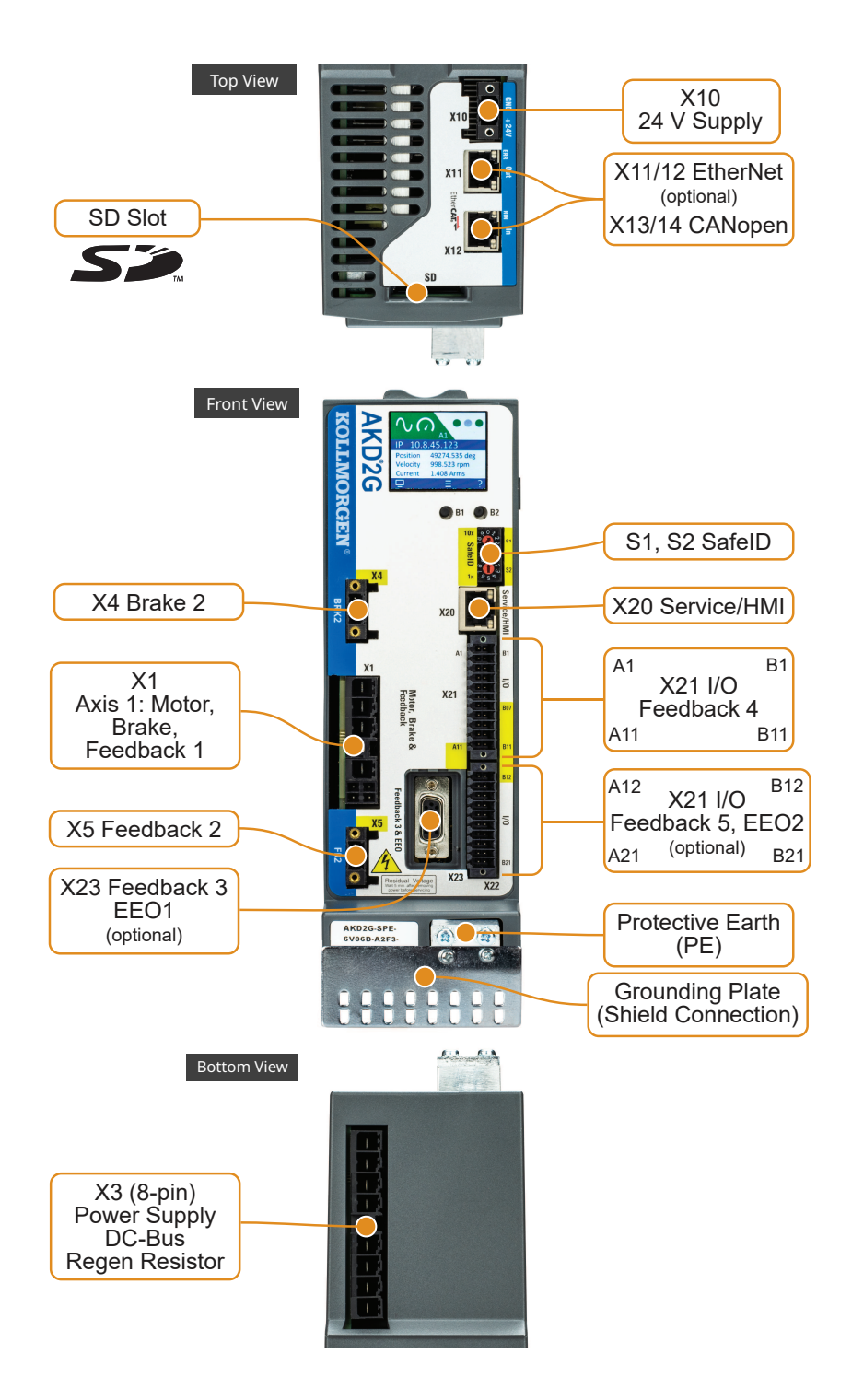

## **8.5.2 Connector Position AKD2G-Sxx-7VxxS**

```
NOTE
```
The graphics shows a single axis drive (supply voltage 240 V to 480 V). Optional: F3 option for additional X23 ( $\rightarrow$  #[32\)](#page-31-0).

#### **8.5.2.1 AKD2G 480 Vac, 3 to 12 Amp drives**

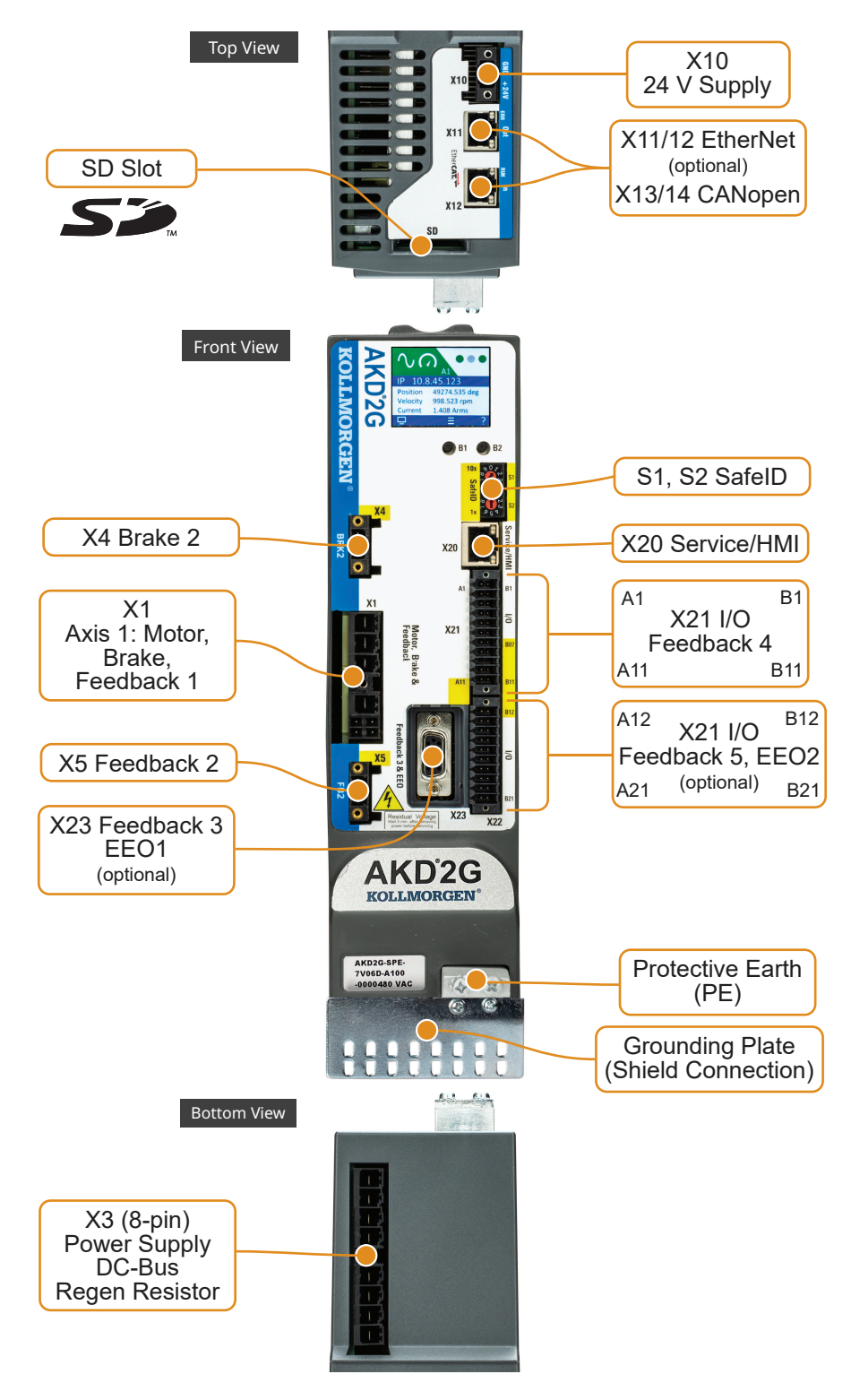

### **8.5.2.2 AKD2G 480 Vac, 24 Amp drive**

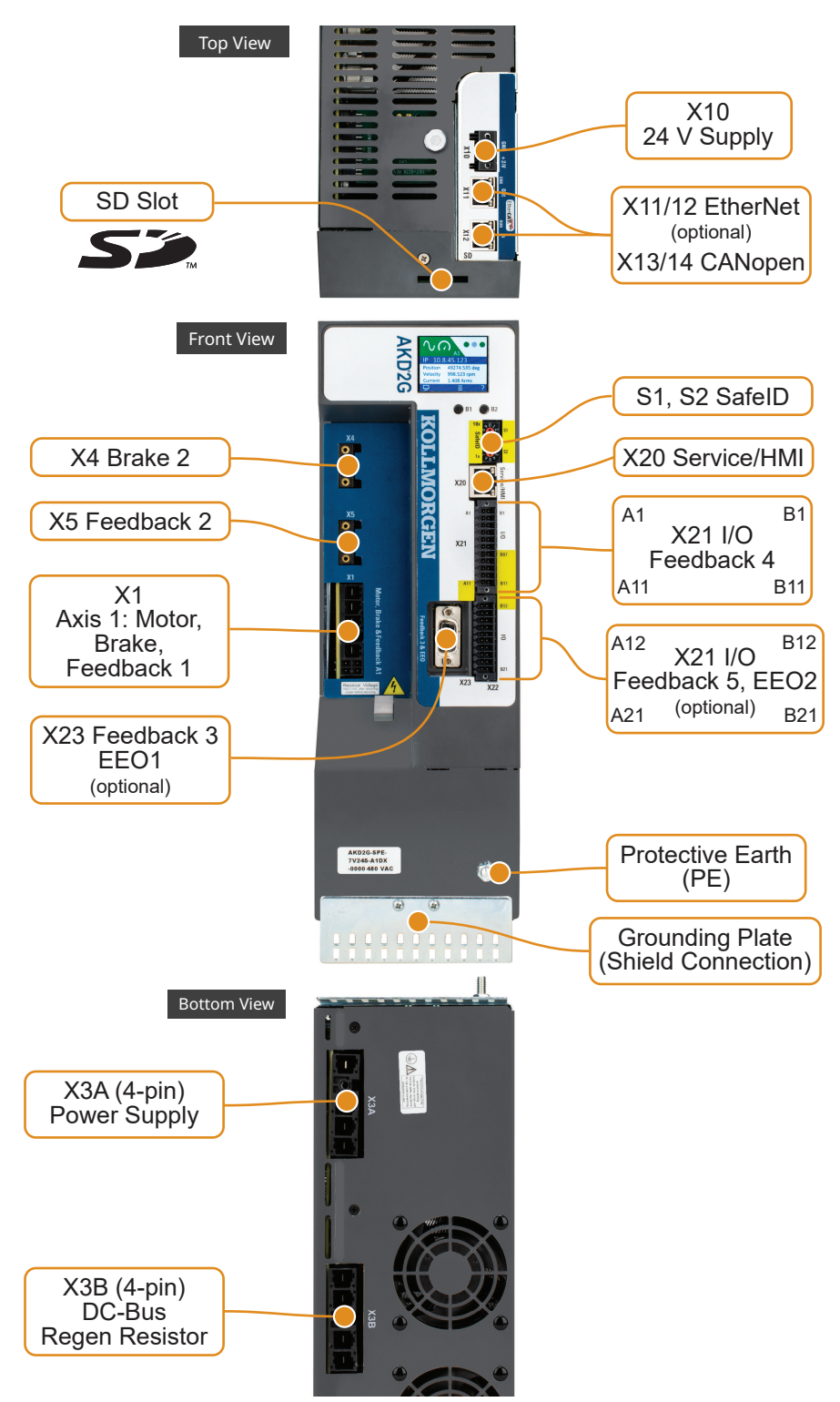

## **8.5.3 Connector Position AKD2G-Sxx-6VxxD**

### **NOTE**

The graphics shows a dual axis drive (supply voltage 110 V to 240 V). Optional: F3 option for additional X23 ( $\rightarrow$  #[32\)](#page-31-0).

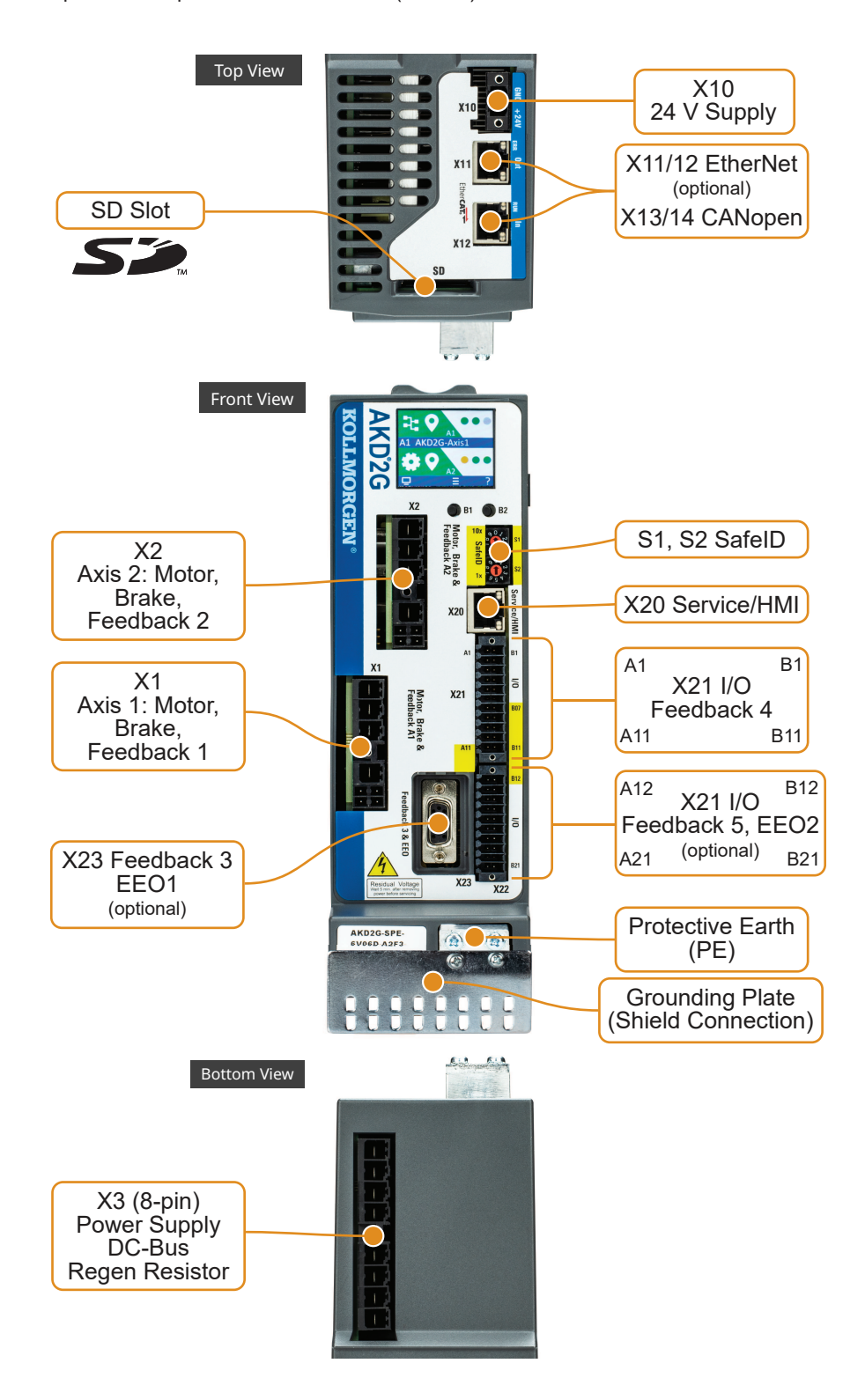

#### **8.5.4 Connector Position AKD2G-Sxx-7VxxD**

```
NOTE
```
The graphics shows a dual axis drive (supply voltage 240 V to 480 V). Optional: F3 option for additional X23 ( $\rightarrow$  #[32\)](#page-31-0).

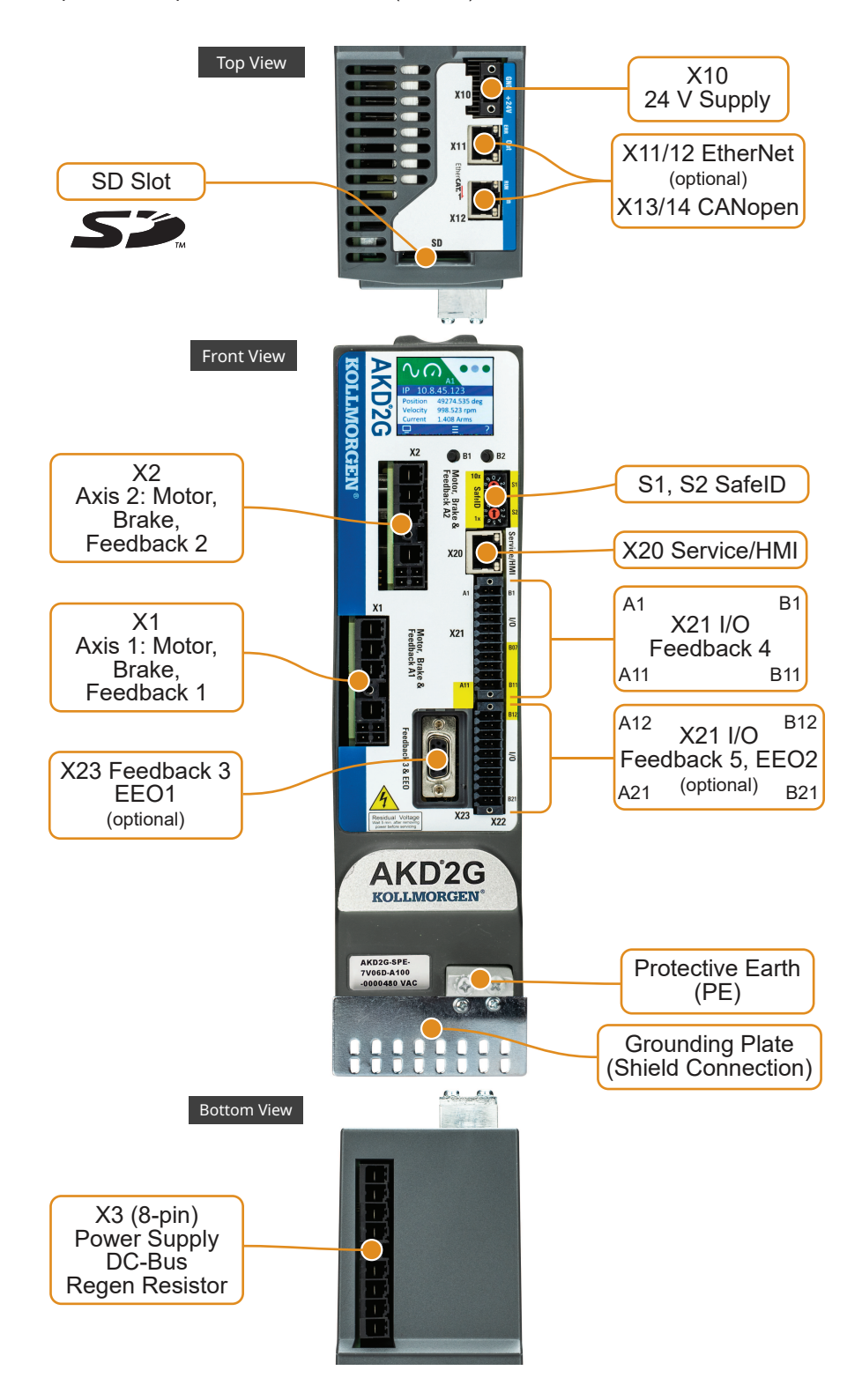

#### <span id="page-70-0"></span>**8.5.5 Wiring overview, single axis drive**

#### AKD2G Sxx-xxS 3-12 Amp Drives

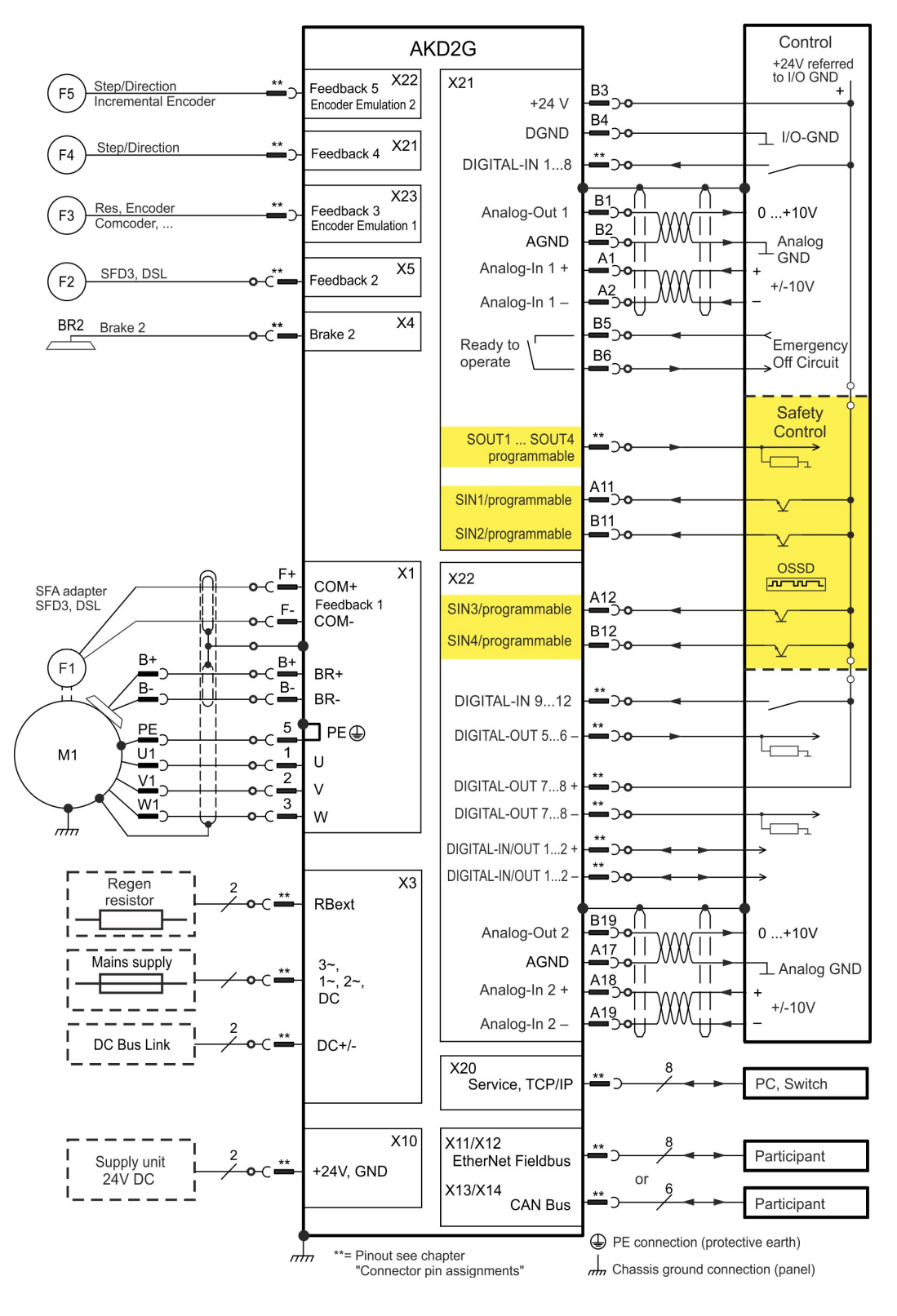

#### AKD2G Sxx-724S 24 Amp Drives

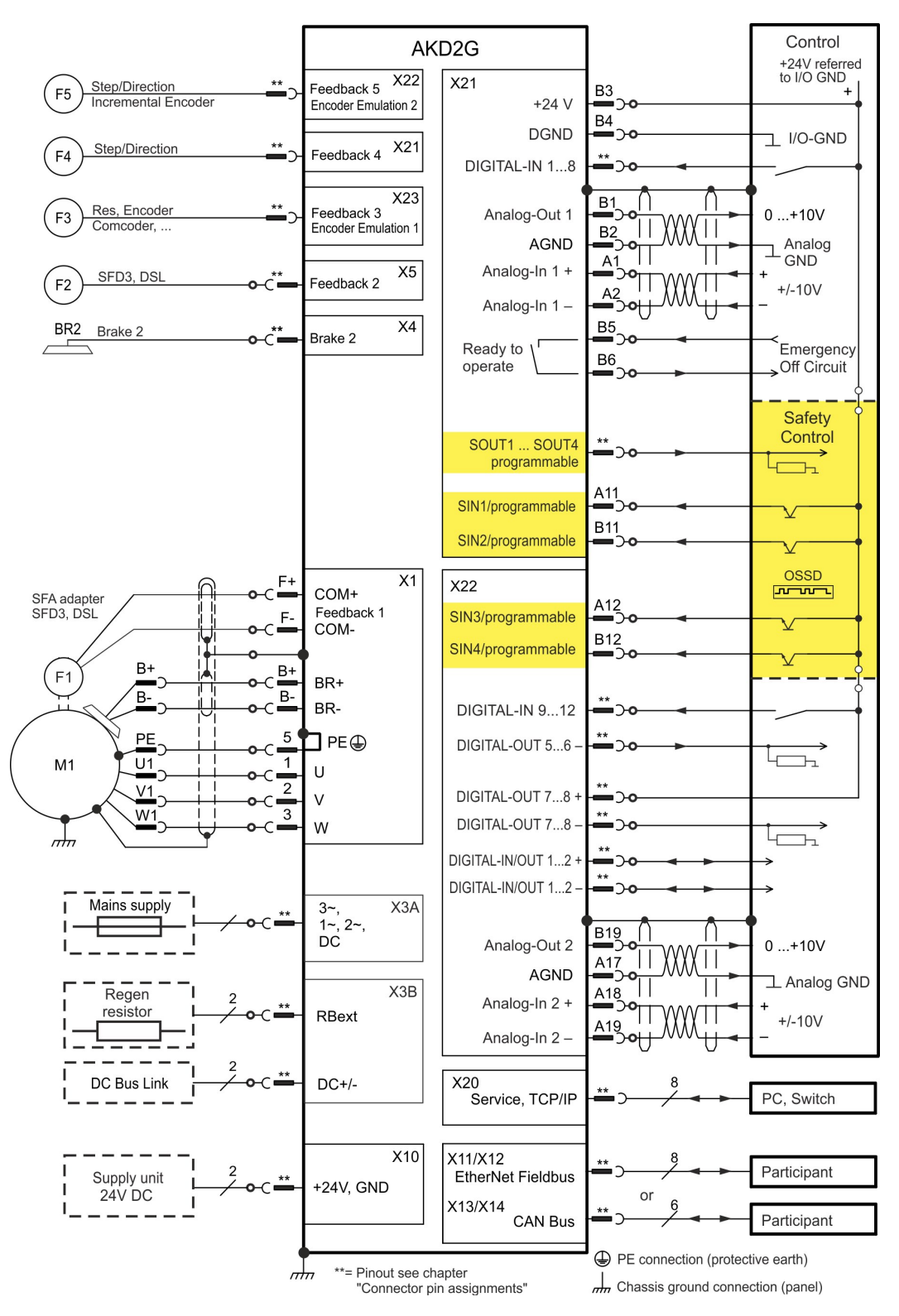
### **8.5.6 Wiring overview, dual axis drive**

#### AKD2G Sxx-xxS 3-12 Amp Drives

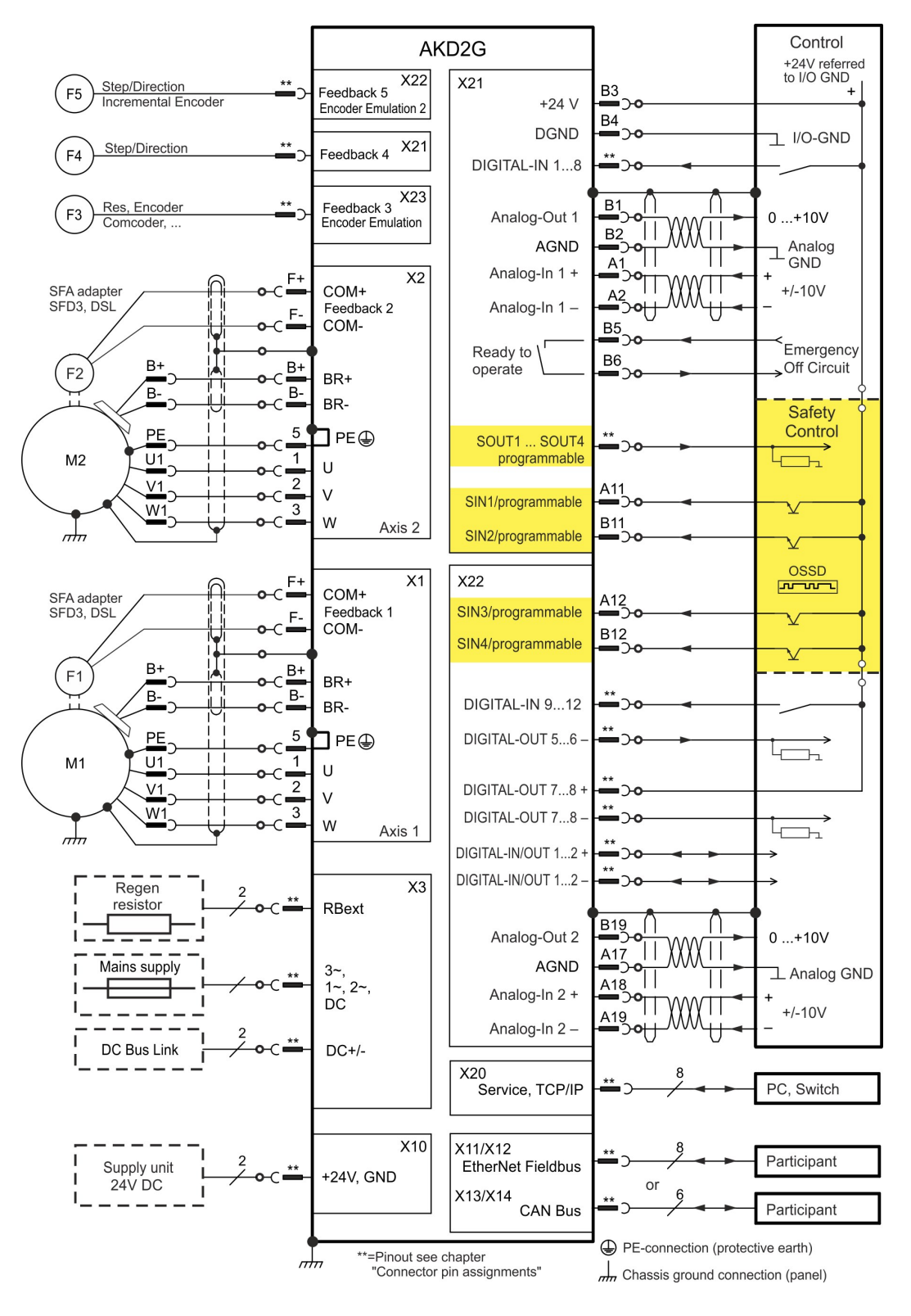

# **8.5.7 Connector pinout**

Information to wiring, mating connectors and cables  $(\rightarrow \text{\# } 57)$  $(\rightarrow \text{\# } 57)$ .

## **8.5.7.1 X1 and X2: Motor, Brake, Feedback 1**

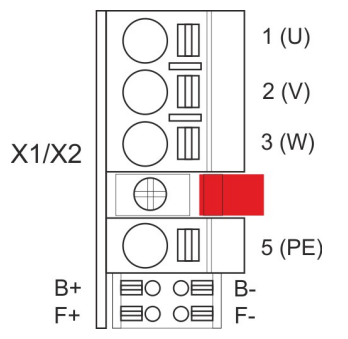

- $\cdot$  4 pin, pitch 7.62 mm plus 2x2 pin pitch 3.81 mm
- Spring clamps
- Locking screw, tightening torque  $0.5$  Nm  $(4.4$  inlbs)
- Motor power, Motor brake  $(X1: axis 1, X2: axis 2)$
- X1: Input for commutation feedback 1  $(\rightarrow \text{# 114})$
- X2: Input for commutation feedback 2  $(→ # 114)$  $(→ # 114)$
- Wiring example:
	- DC Bus link ( $→$  #[99\)](#page-98-0)
	- Motor single cable connection ( $\rightarrow$  #[104\)](#page-103-0)
	- Motor dual cable connection ( $\rightarrow$  #[106\)](#page-105-0)

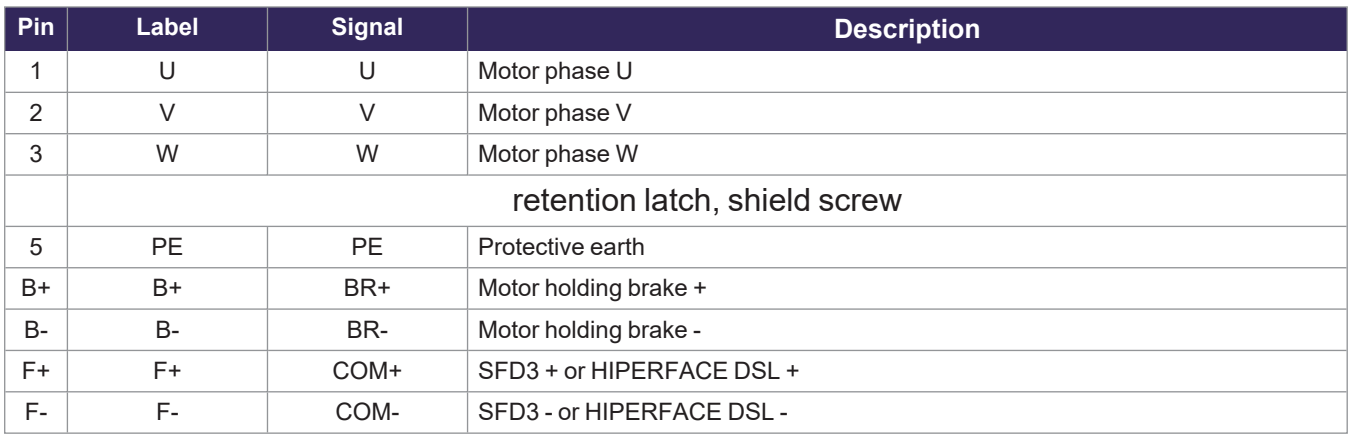

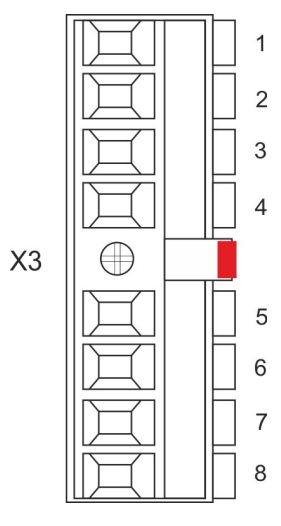

- $\cdot$  8 pin, pitch 7.62 mm
- Screw terminals, tightening torque 0.5 to 0.6 Nm (4.4 to 5.3 in-lbs)
- Locking screw, tightening torque 0.5 Nm (4.4 in-lbs)
- Optional T version
- Mains supply, external regen resistor, DC-Bus
- X3/5 to X3/6 must be shorted to use the built-in regen resistor. Remove the jumper to connect an external regen resistor.
- Wiring example:
	- Power supply  $(→ #86)$  $(→ #86)$
	- DC Bus link  $(→ #99)$  $(→ #99)$
	- External regen resistor ( $→$  # [102\)](#page-101-0)

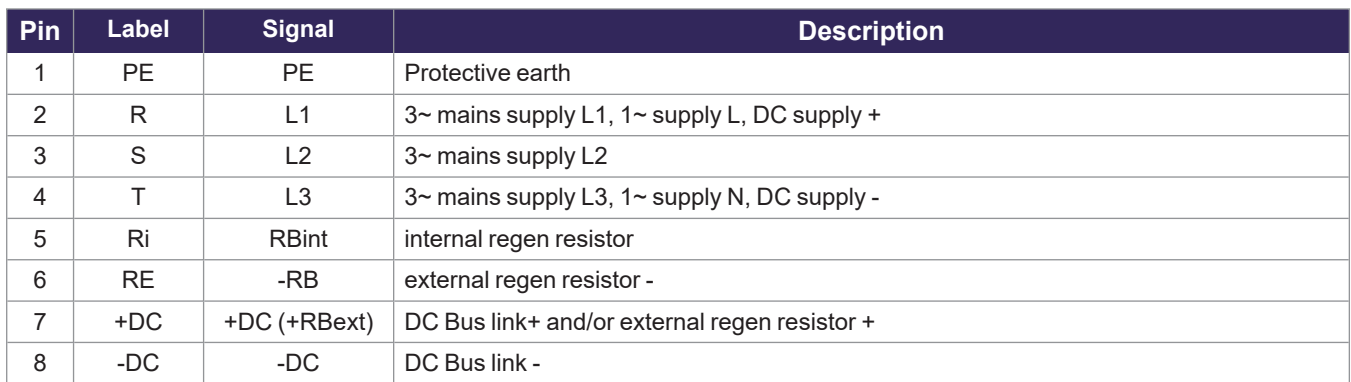

## **8.5.7.2 X3A/X3B: Mains, regen resistor, DC-Bus**

 $\overline{6}$ 

7 8

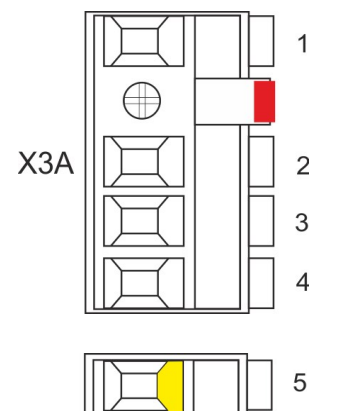

- $\cdot$  2x 4 pin, pitch 10.16 mm
- Screw terminals, tightening torque 2 Nm (18 in-lbs)
- Mains supply, external regen resistor, DC-Bus
- X3A/5 to X3B/6 must be shorted to use the built-in regen resistor. Remove the jumper to connect an external regen resistor.
- Wiring example:
	- Power supply  $(→ #86)$  $(→ #86)$
	- DC Bus link ( $→$  #[99\)](#page-98-0)
	- External regen resistor ( $→$  # [102\)](#page-101-0)

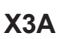

 $X3B$ 

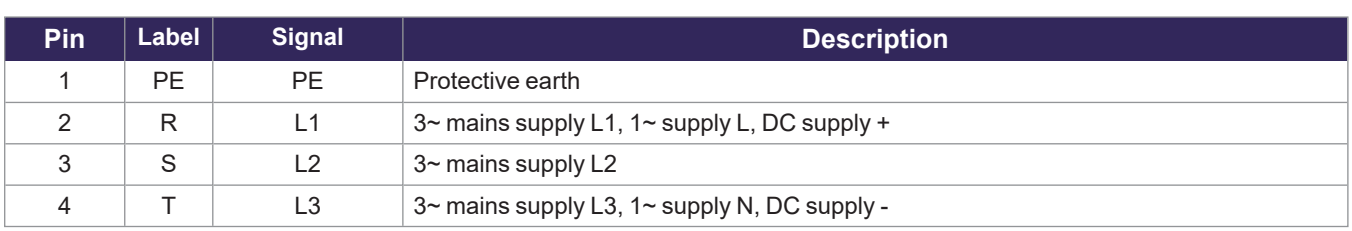

### **X3B**

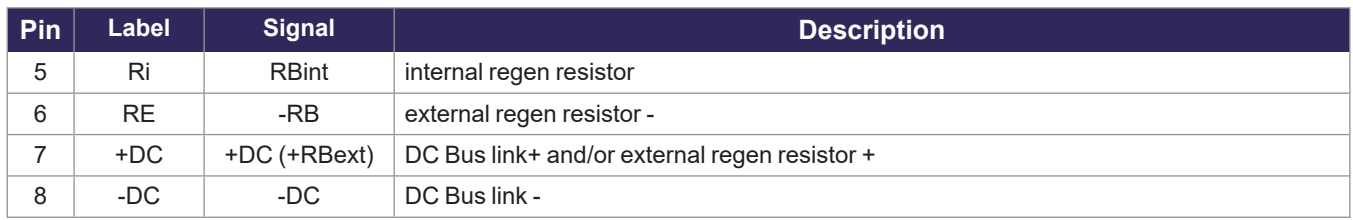

## **8.5.7.3 X4: Second Brake**

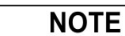

Use with single axis drives and Safety Option 2 for safety functions, which require a second brake.

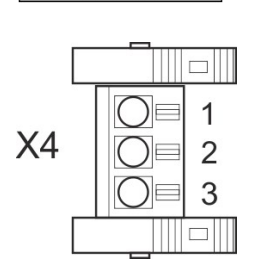

- 3 pin, pitch 3.81 mm
- Spring clamps
- Second motor brake
- Required for SIL3 brake control

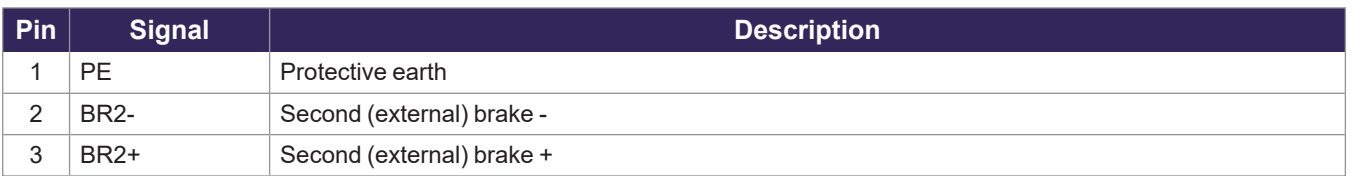

## **8.5.7.4 X5: Feedback 2**

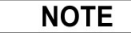

Use with single axis drives and Safety Option 2 for application, which require a second feedback.

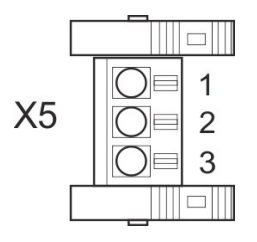

- 3 pin, pitch 3.81 mm
- Spring clamps
- Input for feedback  $2 (\rightarrow # 115)$  $2 (\rightarrow # 115)$

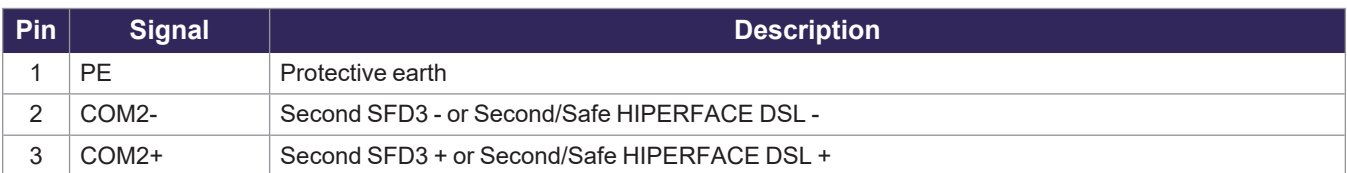

## **8.5.7.5 X10: 24 VDC**

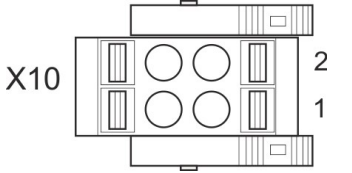

- 2 pin, pitch 5.08 mm
- Spring clamps
- $\cdot$  T version
- 24 VDC supply voltage
- Wiring example:  $(→ #97)$  $(→ #97)$

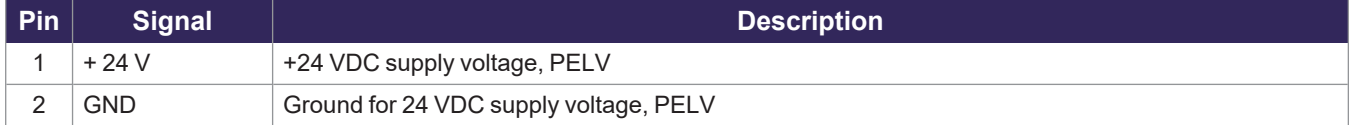

## **8.5.7.6 X11, X12: EtherNet Fieldbus**

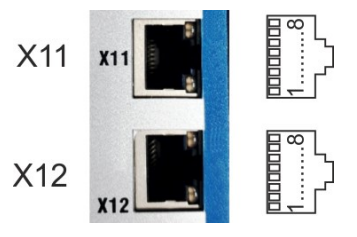

- RJ45 with built-in green/red dual-color LED
- EtherCAT, EtherNet/IP, PROFINET
- Interface Details:  $(→ # 153)$  $(→ # 153)$

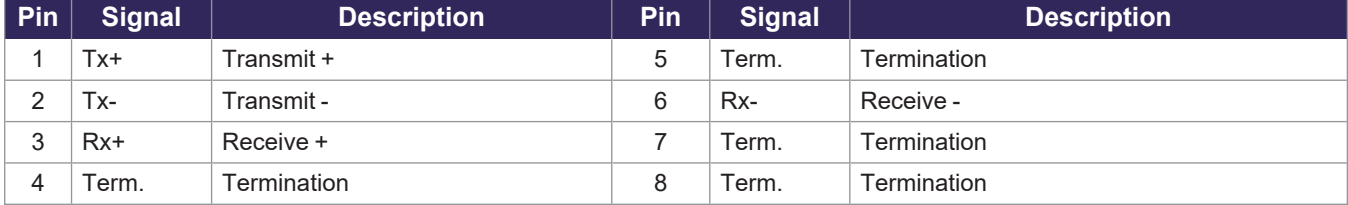

## **8.5.7.7 X13, X14: CAN bus (optional)**

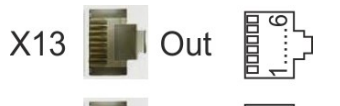

- $\cdot$  RJ25
- X14 IN port, X13 OUT port
- X14
- Up to 1 Mbit operation
- Node ID to be set by WorkBench
- Interface Details:  $(→ # 156)$  $(→ # 156)$

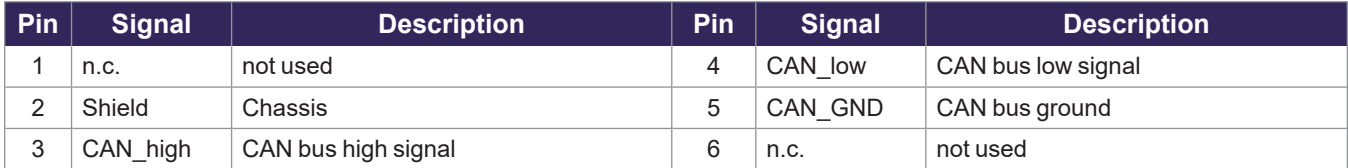

### **8.5.7.8 X20: Service**

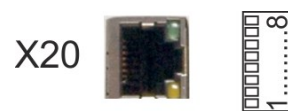

- RJ45 with built-in green and yellow LEDs
- 100/10 Mbit EtherNet TCP/IP, Modbus/TCP
- Supports auto-IP, DHCP and fixed IP addressing
- Supports point-to-point (i.e. Auto-IP) and connection by using network switches
- Supports automatic discovery in WorkBench if in the same sub-net.
- Interface Details:  $(→ # 159)$  $(→ # 159)$

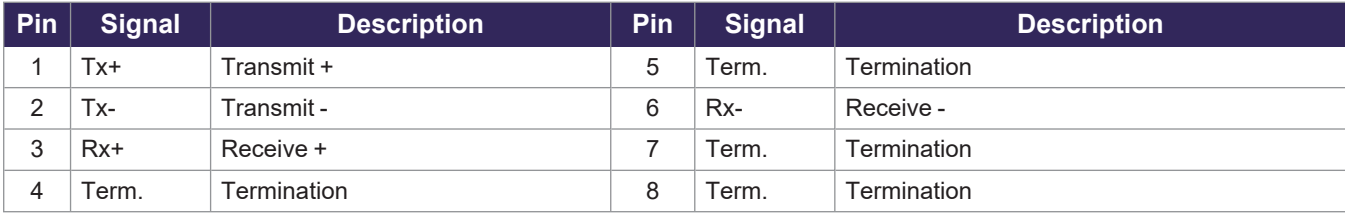

### **8.5.7.9 X21: I/O, Feedback 4**

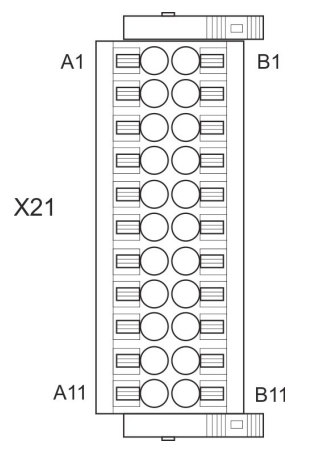

- 2 x 11 pins (left column A, right column B), pitch 3.5 mm
- Spring clamps
- Analog and digital I/O
- Input for feedback  $4 (\rightarrow # 116)$  $4 (\rightarrow # 116)$
- Wiring examples:
	- Analog input ( $→$  #[163\)](#page-162-0)
	- Analog output ( $\rightarrow$  #[164\)](#page-163-0)
	- Digital input ( $\rightarrow$  #[165\)](#page-164-0)
	- Digital Output ( $\rightarrow$  #[169\)](#page-168-0)
	- Feedback  $(→ #116)$  $(→ #116)$

### **Digital I/O connectivity**

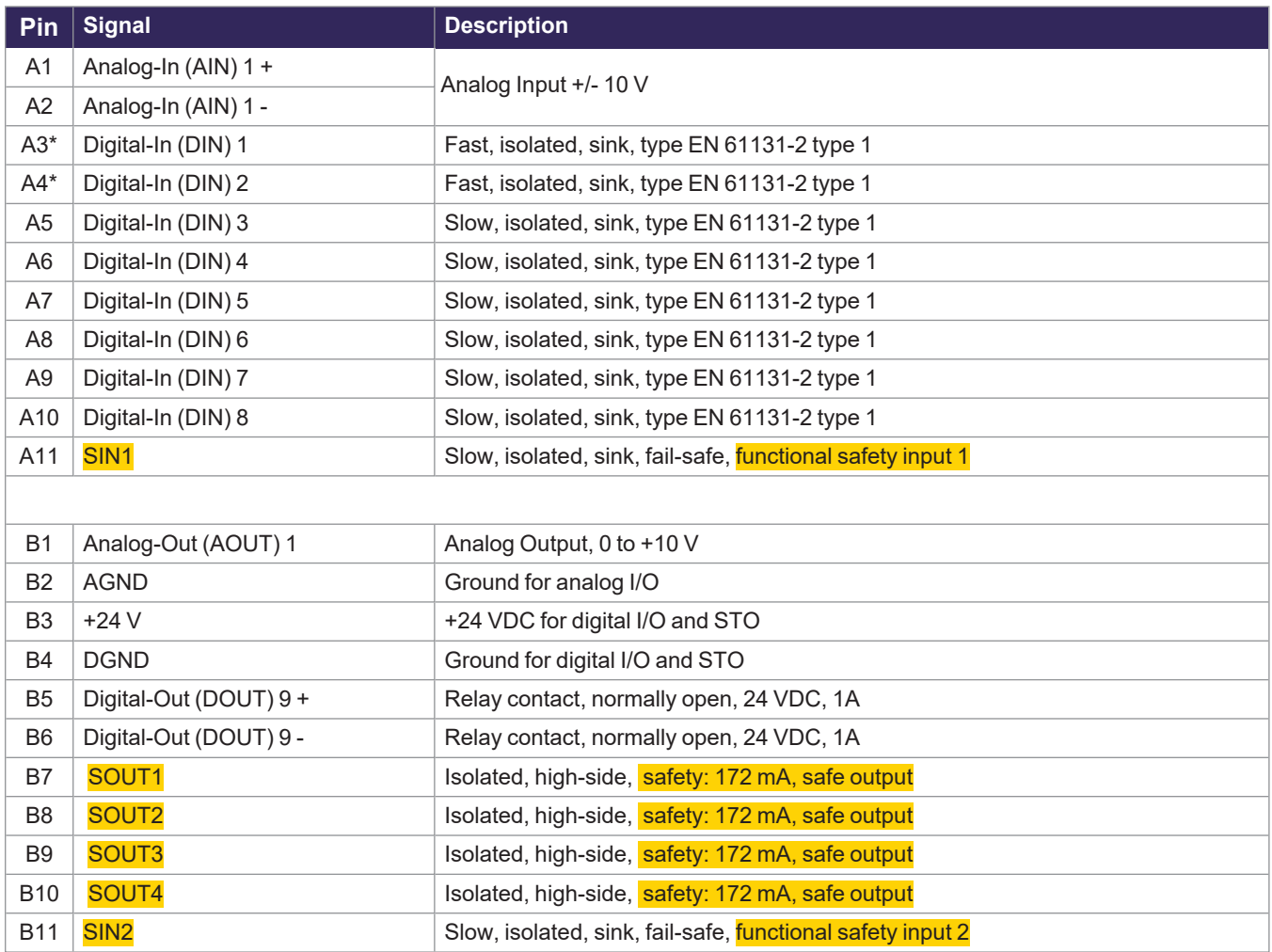

### **\*Feedback 4 connectivity, Step/Direction CW/CCW (input)**

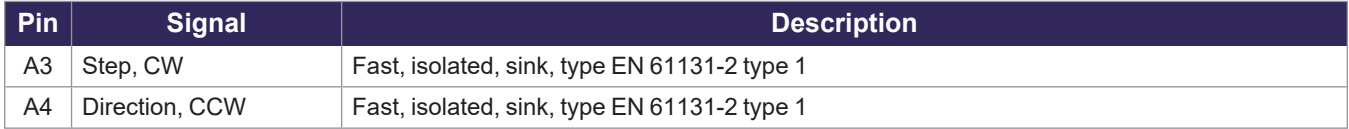

# **8.5.7.10 X22: I/O, EEO2, Feedback 5**

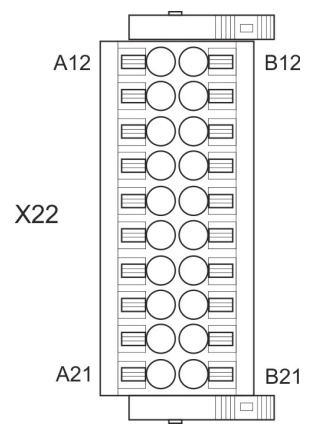

- 2 x 10 pins (left column A, right column B), pitch 3.5 mm
- Spring clamps
- Analog and digital I/O
- Input for feedback 5  $(\rightarrow \# 117)$  $(\rightarrow \# 117)$
- Output for incremental encoder emulation (EEO2)
- Wiring examples:
	- Analog input ( $→$  #[163\)](#page-162-0)
	- Analog output ( $\rightarrow$  #[164\)](#page-163-0)
	- Digital input ( $→$  # [165\)](#page-164-0)
	- Digital output  $(\rightarrow \text{\#} 169)$  $(\rightarrow \text{\#} 169)$
	- Feedback  $(\rightarrow \# 117)$  $(\rightarrow \# 117)$
	- Encoder emulation (EEO2) ( $→$  # [149\)](#page-148-0)
	- Master-Slave ( $\rightarrow$  #[152\)](#page-151-0)

### **Digital I/O connectivity**

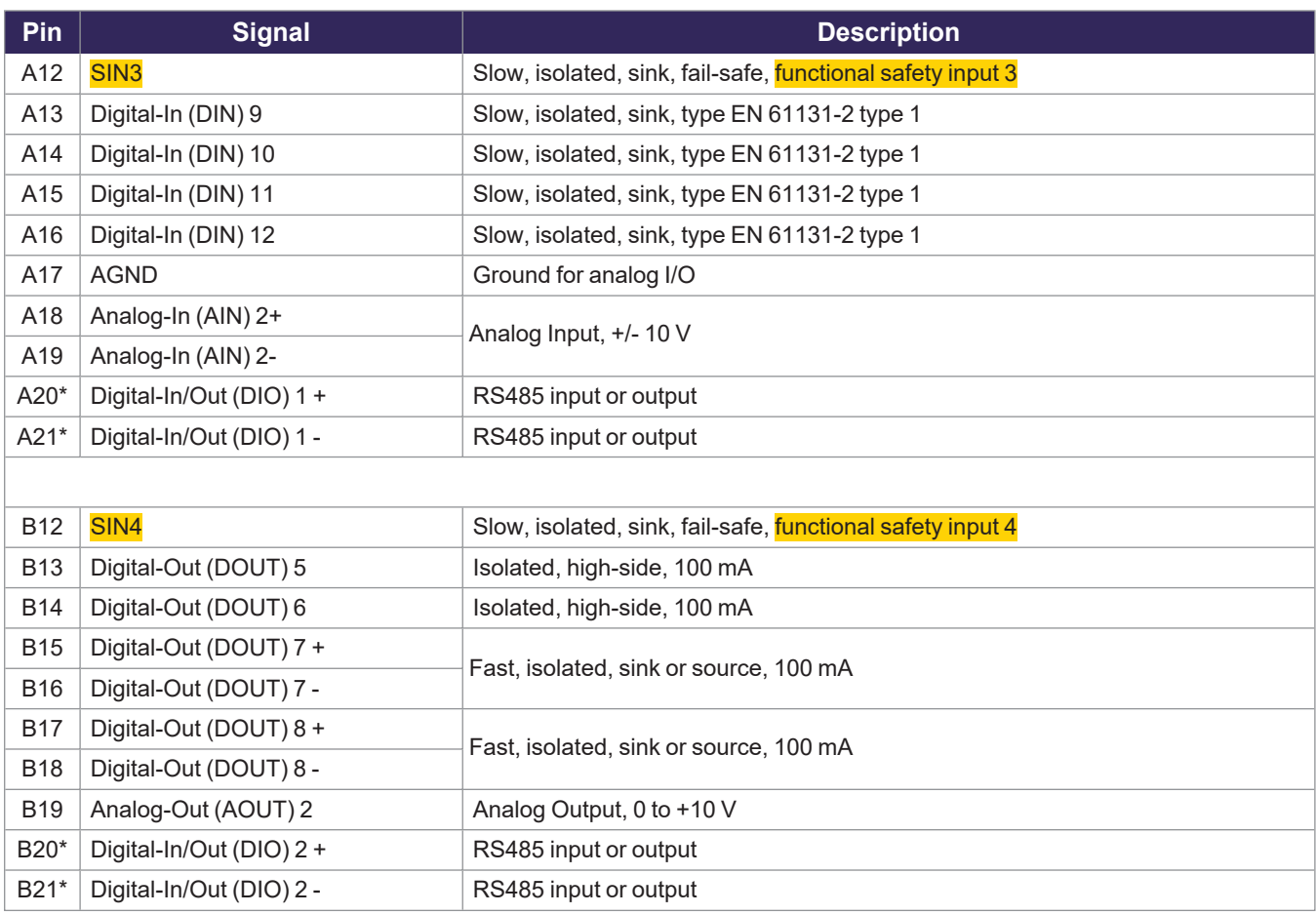

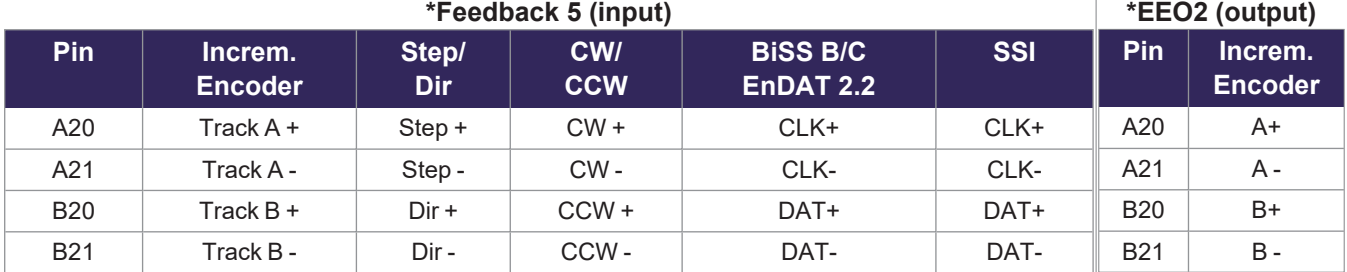

### **8.5.7.11 X23: I/O, EEO1, Feedback 3**

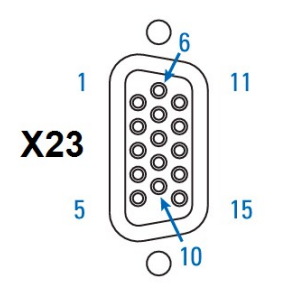

- Sub-D high density 15 pin, female
- Locking screws, tightening torque 0.4 Nm (3.5 inlbs)
- Input for feedback  $3 (\rightarrow # 118)$  $3 (\rightarrow # 118)$
- Output for incremental encoder emulation (EEO1)
- Additional Digital-In/Out
- Wiring examples:
	- Feedback ( $→$  #[118\)](#page-117-0)
	- Encoder emulation (EEO1) ( $→$  # [150\)](#page-149-0)
	- Master-Slave ( $\rightarrow$  #[152\)](#page-151-0)
	- Digital input ( $→$  #[165\)](#page-164-0)
	- Digital output ( $\rightarrow$  #[169\)](#page-168-0)

### **Feedback 3 connectivity (input)**

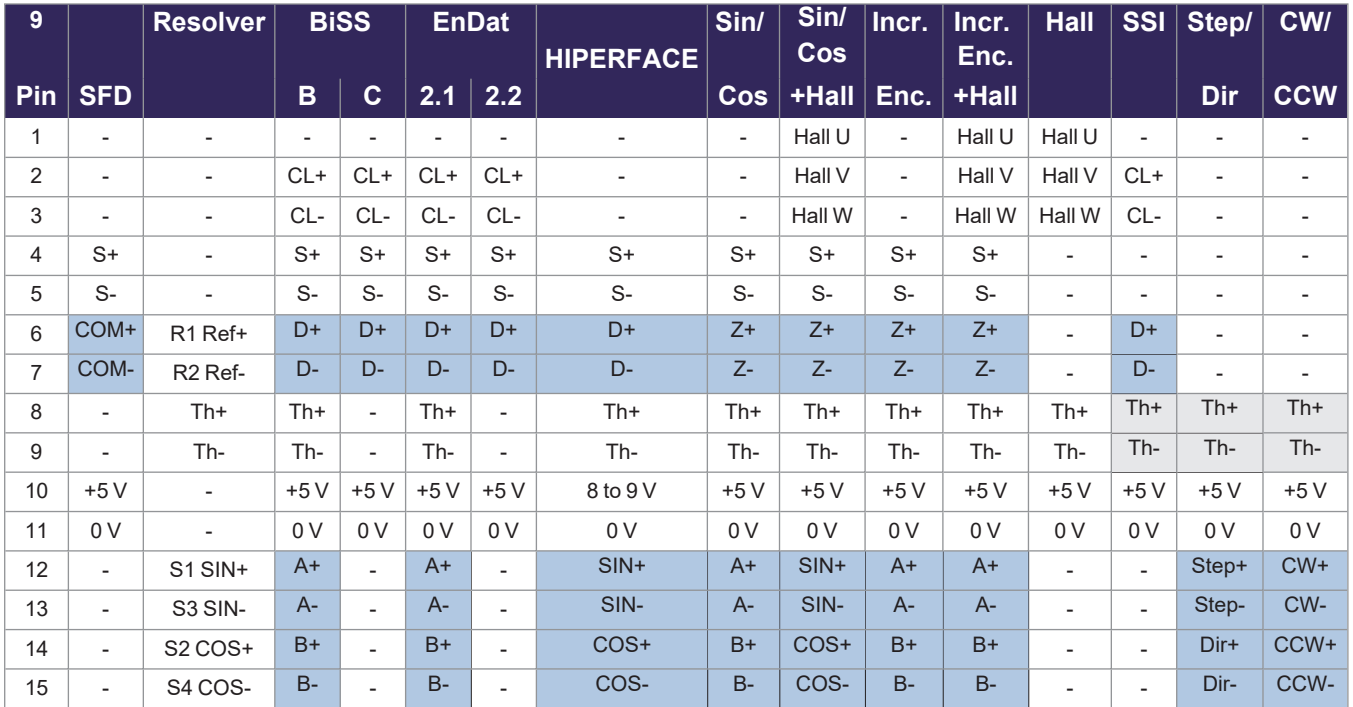

CL = CLOCK, D = DATA, S = SENSE, Th = Thermal control, Z = Zero

 $\blacksquare$  = DC Terminated, can be overridden with [DIO#.TERM](http://webhelp.kollmorgen.com/AKD2G/English/Content/AKD2G Commands/DIO/DIOx.TERM.htm?tocpath=AKD2G%20Command%20Reference%7CDIO%2523%7C_____9)

 $\Box$  = Optional

### **EEO1 connectivity (output)**

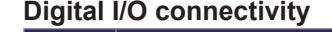

**Pin Digital I/0**

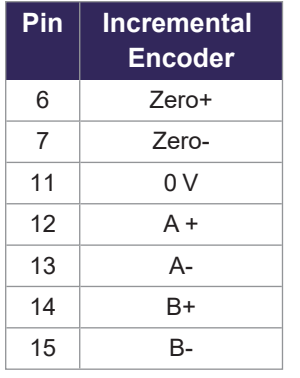

# 2 Digital-In/Out 6 + 3 Digital-In/Out 6 -  $6$  Digital-In/Out  $5 +$ 7 | Digital-In/Out 5 - $10$  +5 V  $11$  0 V 12 Digital-In/Out 3 + 13 Digital-In/Out 3 - 14 Digital-In/Out 4 +

15 Digital-In/Out 4 -

AKD2G-S Installation Manual, Safety 2 | 8 Electrical Installation

## **8.5.7.12 X41: SFA Feedback converter, EEO3/EEO4 EXX3/EXX4 (accessory)**

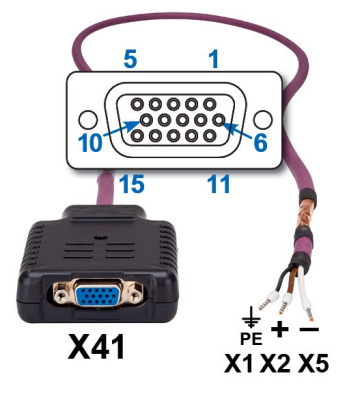

- Sub-D high density 15 pin, female
- Locking screws, tightening torque 0.4 Nm (3.5 in•lbs)
- 1 m cable, 3 flying leads with ferrules for connection to X1, X2, X5 (only on 24 A model)
- Input for electronic gearing
- When connected to X1: Input for feedback 1  $(→ #112)$  $(→ #112)$
- When connected to X2: Input for feedback 2  $(→ #112)$  $(→ #112)$
- When connected to X5 (only on 24 A model): Input for feedback 2 ( $\rightarrow$  #[112\)](#page-111-0)
- Output for incremental encoder emulation (EEO3 / EEO4)(EXX3 / EXX4) ( $\rightarrow$  # [149\)](#page-148-1) - Only available on "-EXX" (Encoder) models
- SFA adapter converts conventional feedback signals to 2 wire feedback format
- Wiring examples:
	- Feedback and Encoder emulation ( $→$  # [133\)](#page-132-0)
	- Master-Slave ( $\rightarrow$  #[152\)](#page-151-0)

### **Feedback 1/2 connectivity (input)**

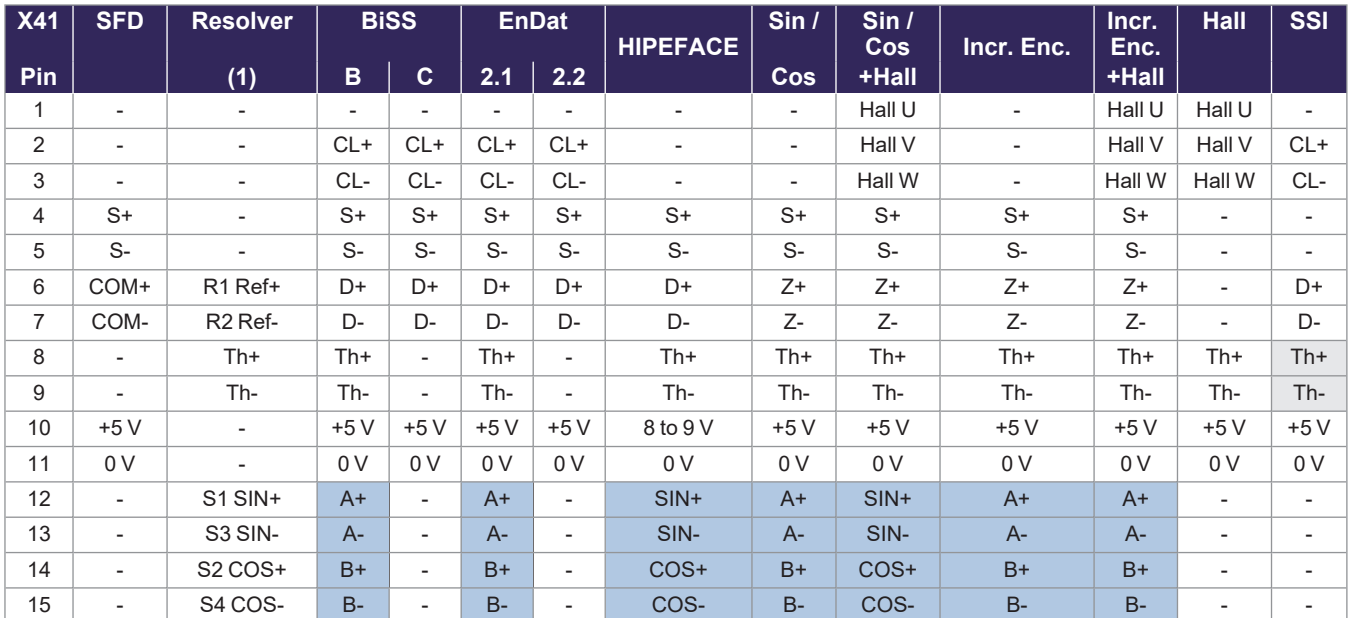

CL = CLOCK, D = DATA, S = SENSE, Th = Thermal control, Z = Zero

(1) : Resolver with AKD2G-CON-SFA-R00 only, all other feedback devices with AKD2G-CON-SFA-E00 only

 $\blacksquare$  = DC Terminated, can be overridden with [DIO#.TERM](http://webhelp.kollmorgen.com/AKD2G/English/Content/AKD2G Commands/DIO/DIOx.TERM.htm?tocpath=AKD2G%20Command%20Reference%7CDIO%2523%7C_____9)

 $\Box$  = Optional

#### **EEO3 / EEO4 Connectivity (output)**

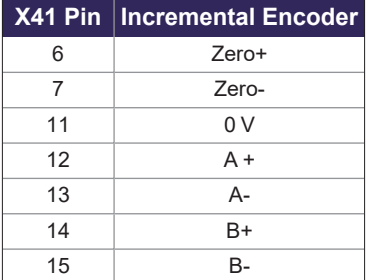

# **8.6 Power and Logic Voltage Supply (X3/X10)**

## **8.6.1 Electrical Supply Connection**

## **8.6.1.1 Connection to various mains supply networks AKD2G-Sxx-6V (120V to 240V)**

**NOTICE** 

An isolating transformer is required for 400 to 480V networks to get a maximum voltage of 240V +10%.

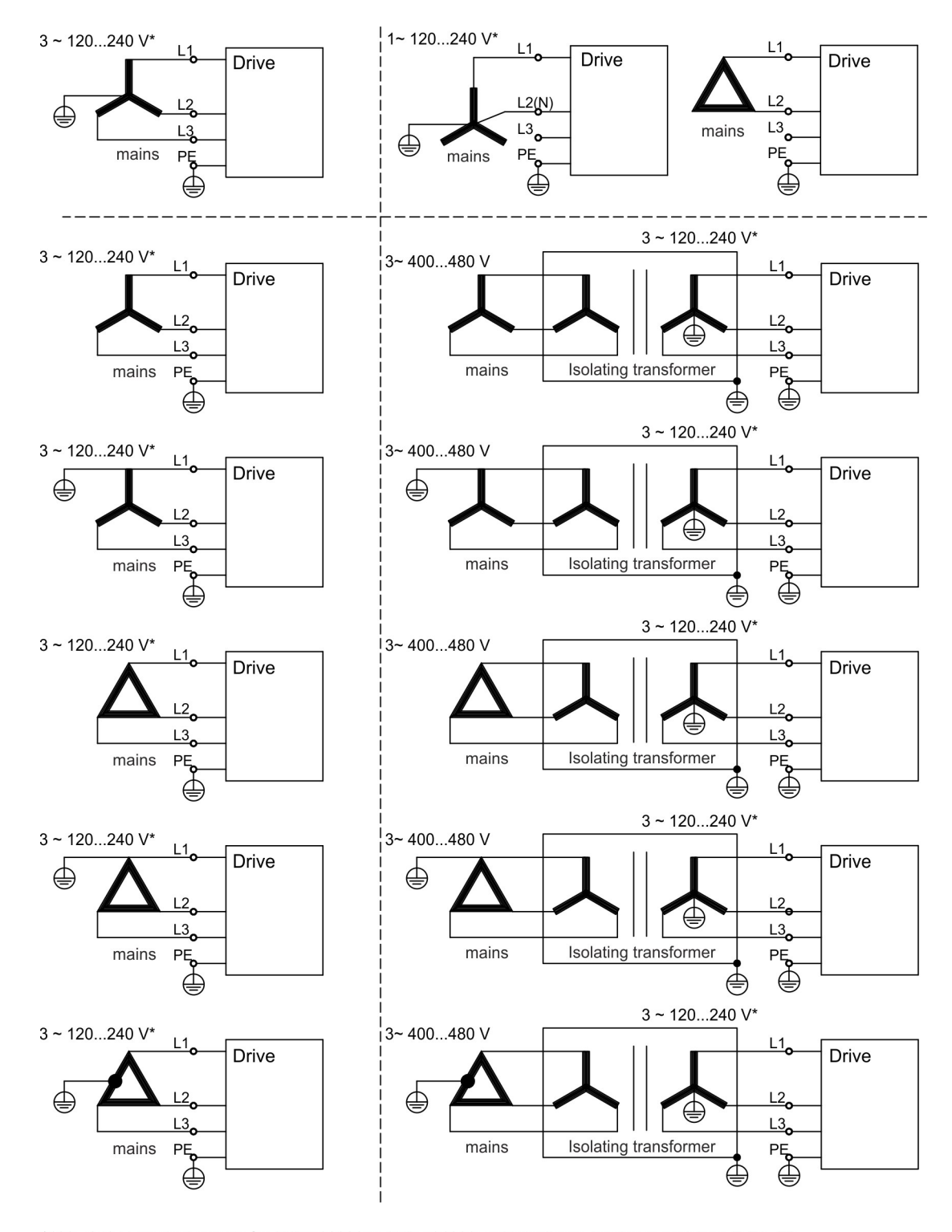

\*100...240 V nominal current for AKD-x00306 to AKD-x01206; only applies to hardware revisions F, FA, FB.

### **8.6.1.2 Connection to various mains supply networks AKD2G-Sxx-7V (240V to 480V)**

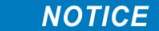

An isolating transformer is required for 120V networks to get a minimum voltage of 240V +10%.

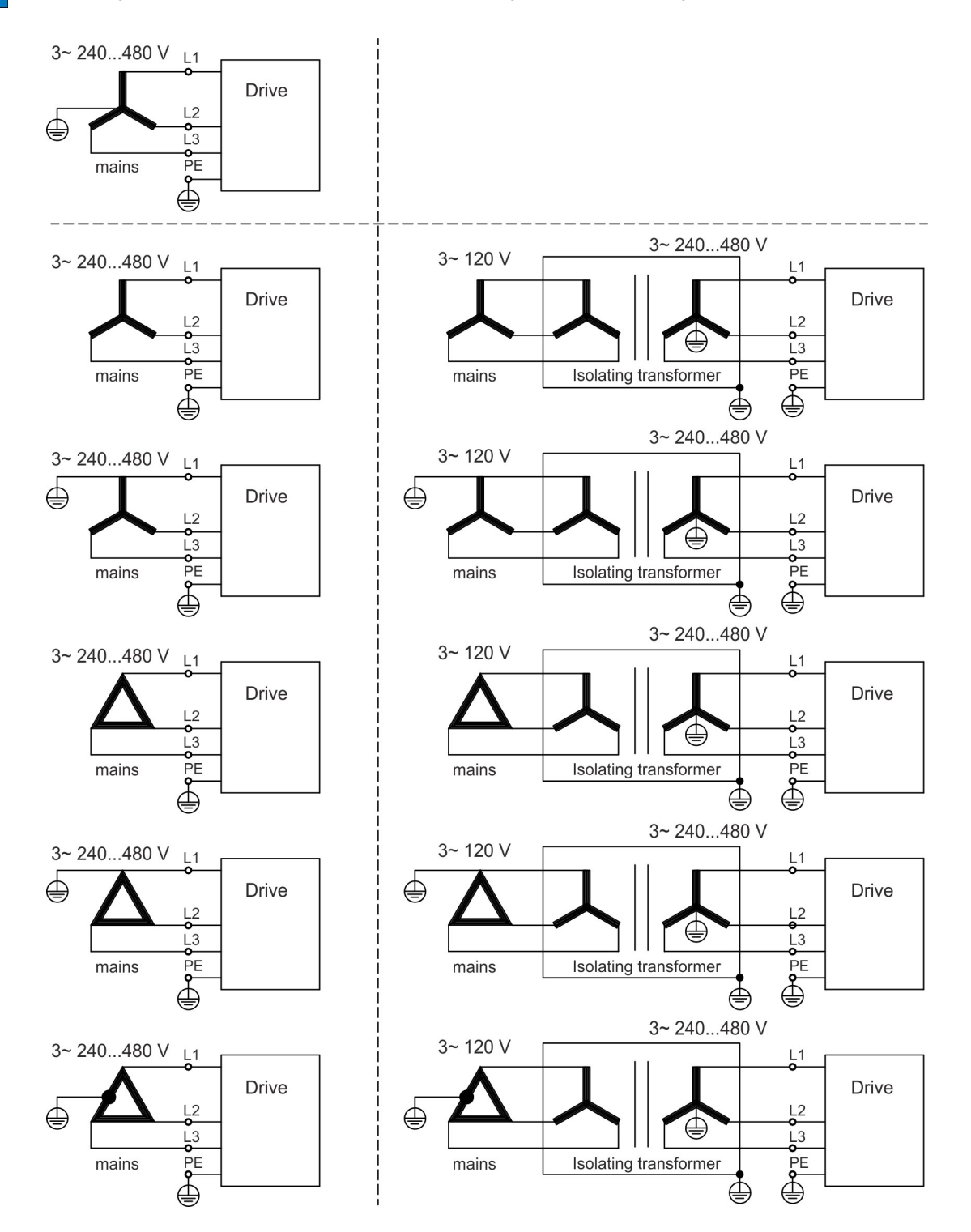

# <span id="page-85-0"></span>**8.6.2 Mains power supply connector X3/X3A**

Drives in the AKD2G series can be supplied as follows:

## **AKD2G-Sxx-6V**

- 1, 2 or 3 phase industrial AC supply networks (TN-S or TT, see [KDN\)](https://www.kollmorgen.com/en-us/developer-network/network-types/): 120 V or 240 VAC nominal.
- DC supply networks: 17 VDC to 370 VDC.

# **AKD2G-Sxx-7V**

- 3 phase industrial AC supply networks (TN-S or TT, see [KDN](https://www.kollmorgen.com/en-us/developer-network/network-types/)): 240 V, 400 V or 480 VAC nominal.
- DC supply networks: 34 VDC to 740 VDC.

For connection to corner grounded delta supply networks contact Kollmorgen customer support.

Periodic overvoltages between phases (L1, L2, L3) and the PE/housing of the drive must not exceed 1,000 V peak. In accordance with IEC 61800, voltage spikes (< 50 µs) between phases must not exceed 1,000 V. Voltage spikes (< 50 µs) between a phase and the PE/housing must not exceed 2,000 V.

- 8/4 pin, pitch 7.62/10.16 mm
- optional T version
- Wiring example:
	- 1 phase AC supply  $(→ #87)$  $(→ #87)$
	- 2 phase AC supply  $(→ #87)$  $(→ #87)$
	- 3 phase AC supply  $(→ #88)$  $(→ #88)$
	- DC supply  $(→ #89)$  $(→ #89)$
- AKD2G-Sxx-6V requires external EMC filter for use in industrial environment, product category C.
- Mating connector data ( $\rightarrow$  #[57\)](#page-56-1)
- Fusing with different system structures ( $\rightarrow$  #[91\)](#page-90-0) ff

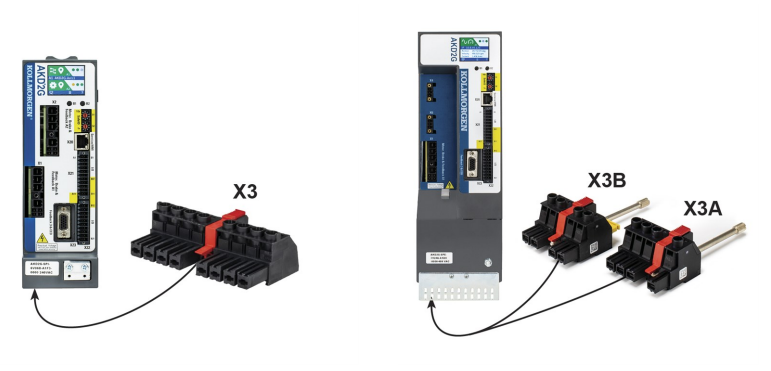

| Pin | Label | <b>Signal</b> | $1 -$ Supply     | 2~Supply             | $3$ ~ Supply         | <b>DC Supply</b> |
|-----|-------|---------------|------------------|----------------------|----------------------|------------------|
|     | PЕ    | PЕ            | Protective earth | Protective earth     | Protective earth     | Protective earth |
|     | R     | L1            | Phase L1         | Phase L1             | Phase L1             | + DC             |
|     | S     | L2            | n.c.             | n.c.                 | Phase L <sub>2</sub> | n.c.             |
| 4   |       | L3            | Neutral N        | Phase L <sub>2</sub> | Phase L <sub>3</sub> | - DC             |

For DC supply: observe notes ( $\rightarrow$  #[89\)](#page-88-0).

### <span id="page-86-0"></span>**8.6.2.1 Wiring examples mains power supply**

### **One phase AC mains (AKD2G-Sxx-6V)**

- Directly to one phase supply network with neutral line.
- Activate single phase supply (VBUS.THREEPHASE =  $0$ ).
- Set VBUS.ACNOMINAL to desired nominal AC line voltage for lines other than nominal rated VAC.
- For complete information refer to WorkBench online help, AKD2G-S User Manual, section Power Setting.
- <sup>l</sup> AC line filtering to be provided by the user. Use filter type FN2090, refer to the *Accessories Manual* for more information. Use shielded cable between filter and drive.

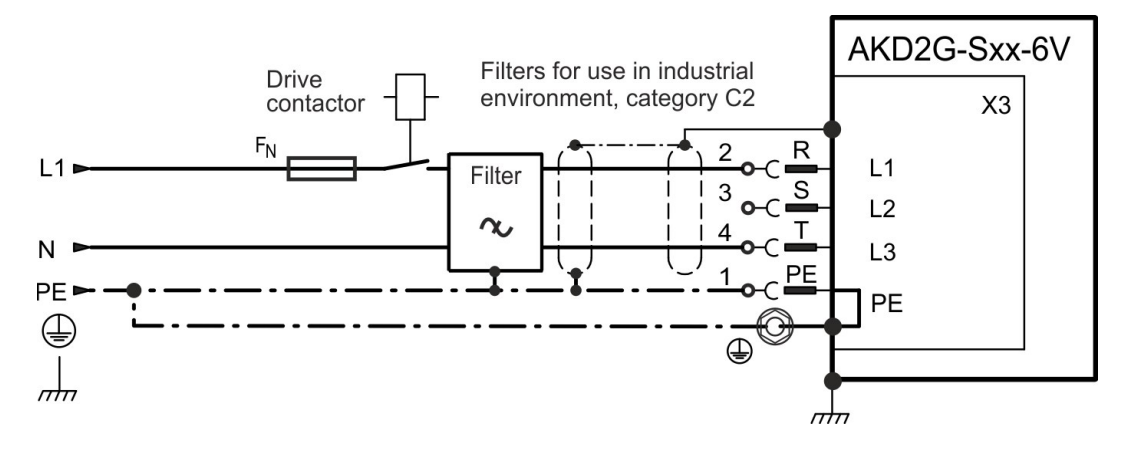

# <span id="page-86-1"></span>**Two phases AC mains (AKD2G-Sxx-6V)**

- Directly to two-phase supply network without neutral line.
- Activate single phase supply (VBUS.THREEPHASE =  $0$ ).
- Set VBUS.ACNOMINAL to desired nominal AC line voltage for lines other than nominal rated VAC.
- <sup>l</sup> For complete information refer to WorkBench online help, AKD2G-S User Manual, section Power Setting.
- AC line filtering to be provided by the user. Use filter type FN2090, refer to the *Accessories Manual* for more information. Use shielded cable between filter and drive.

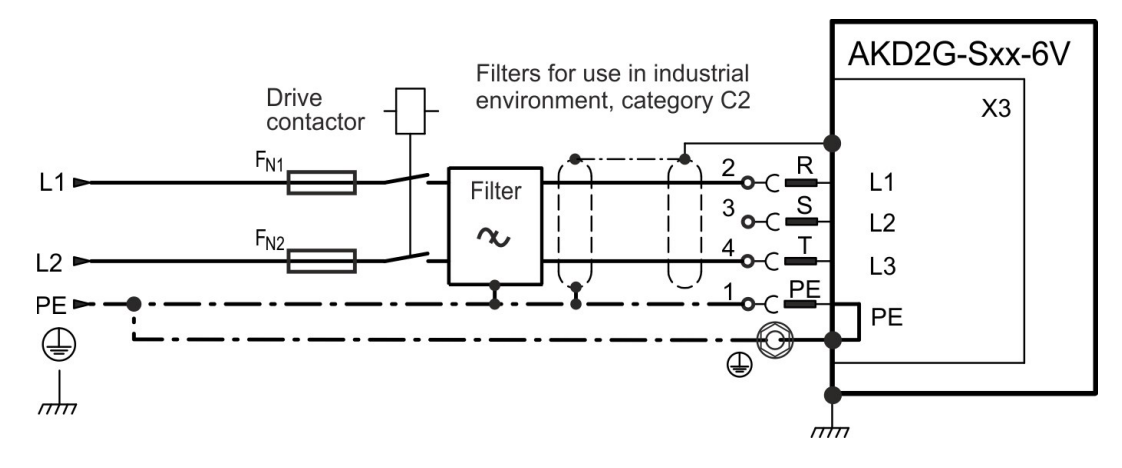

### <span id="page-87-0"></span>**Three phases AC mains (all AKD2G-Sxx-)**

- Directly to 3-phase supply network.
- Activate 3-phase supply (VBUS.THREEPHASE = 1).
- Set VBUS.ACNOMINAL to desired nominal AC line voltage for lines other than nominal rated VAC.
- <sup>l</sup> For complete information refer to WorkBench online help, AKD2G-S User Manual, section Power Setting.
- AC line filtering to be provided by the user. Refer to the *Accessories Manual* for more filter description. Use shielded cable between filter and drive.
	- AKD2G-Sxx-6V: Motor cable < 10 m: use filter FN 3288 in industrial environment, category C2. Motor cable ≥ 10 m: use filter FN 3288 in industrial environment, category C3.
	- AKD2G-Sxx-7V:

Motor cable < 10 m: no filter, in industrial environment, category C3. Motor cable < 10 m: use filter FN 3288 in industrial environment, category C2. Motor cable ≥ 10 m: use filter FN 3288 in industrial environment, category C3.

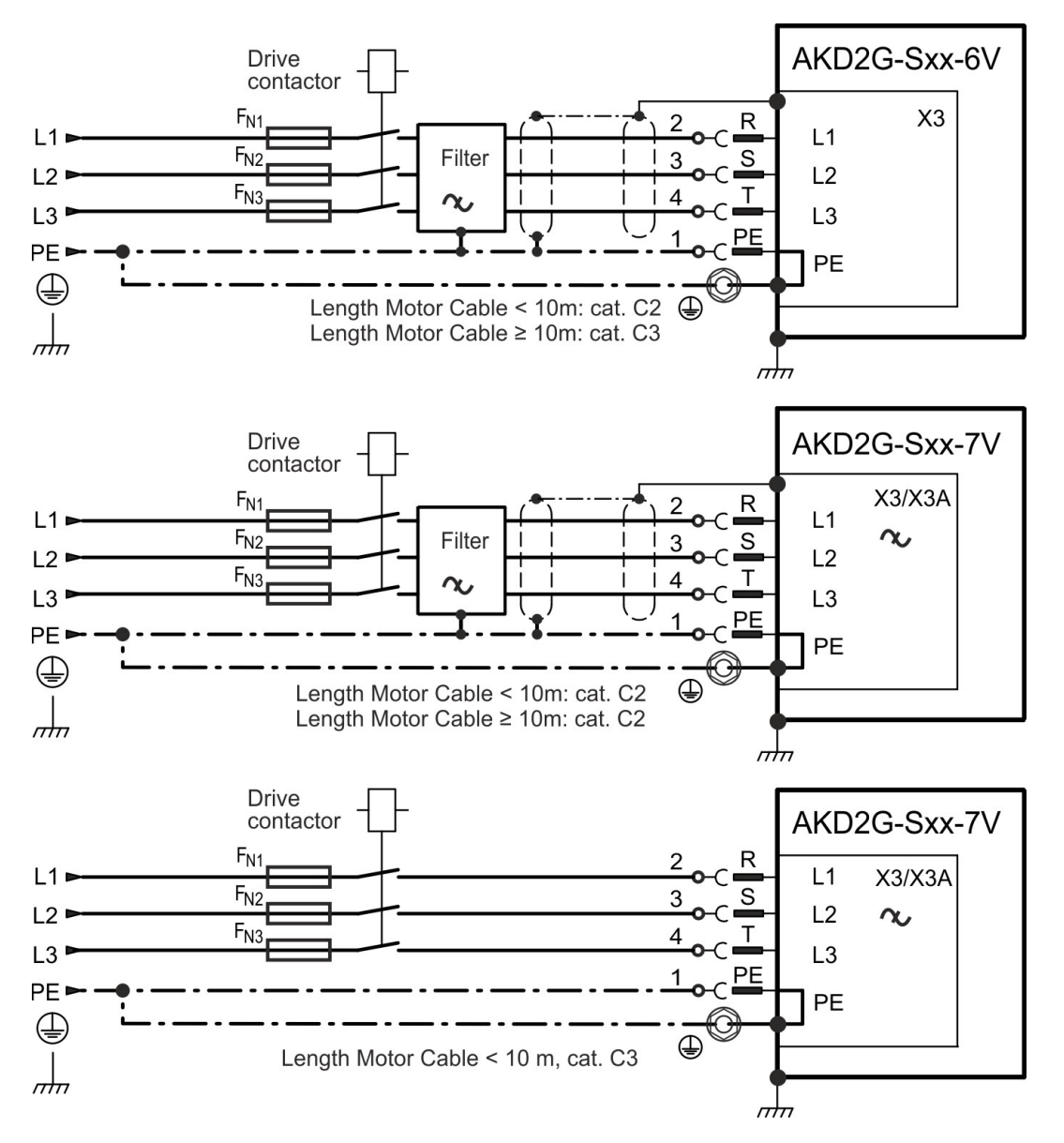

### <span id="page-88-0"></span>**DC supply (all AKD2G-Sxx-)**

- Activate DC supply (VBUS.DCOPERATION = 1) and set VBUS.DCNOMINAL.
- Any DC supply filtering for AKD2G-Sxx-6V to be provided by the user.

### DC Supply to mains lines R/T (L1/L3)

DC power source is connected to the drive AC line inputs. This wiring provides soft start of the energy storage capacitors inside the drive and the AC rectifier diodes prevents motor regeneration energy from returning to the dc power source. That is, by powering the drive from the AC line input connections, the drive's energy absorption and energy dissipation mechanisms can work normally.

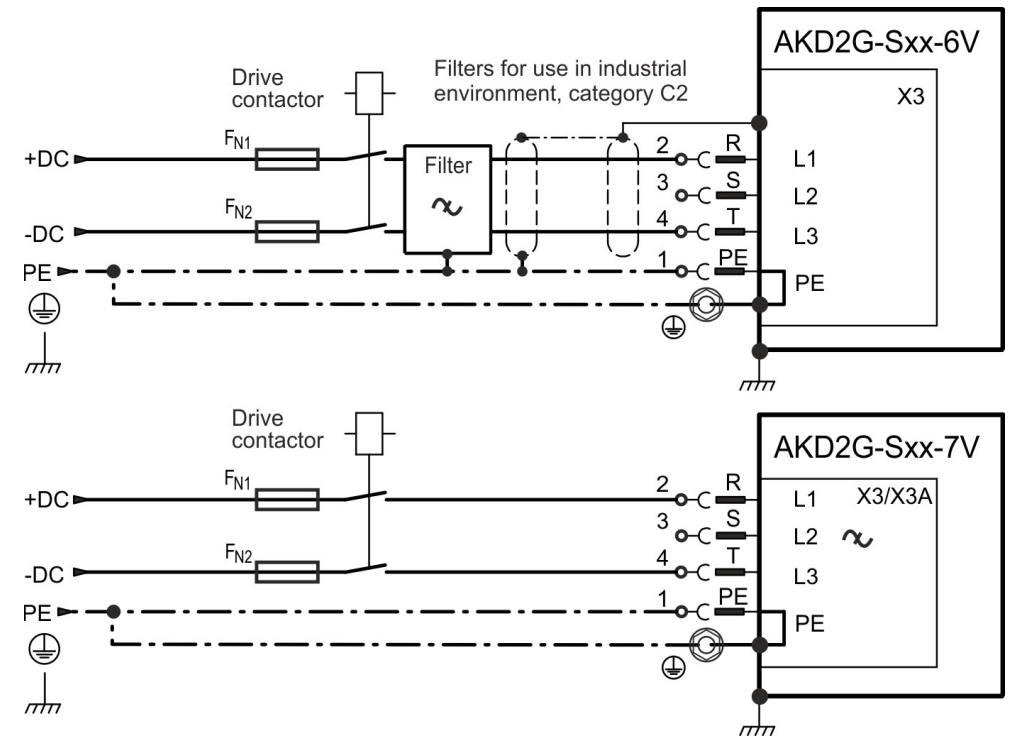

### DC Supply to DC Bus lines X3/7-8

**NOTICE** 

When wiring DC power supply to the drive DC Bus terminals X3/X3B pins 7 and 8, the user is responsible for current and power management using additional external devices. For more information refer to KDN (AKD2G Low Voltage DC [Operation\).](https://www.kollmorgen.com/en-us/developer-network/akd2g-low-voltage-dc-operation/)

#### **User responsibility:**

- The power supply system design must ensure inrush current protection by limiting input current during power up.
- $\cdot$  Provide a means to safely absorb energy from the motor when slowing down/regenerating. If the DC power source is a battery energy absorption should just work.
- DC supply polarity must be properly wired. Improper polarity of DC power will damage the drive and void warranty.

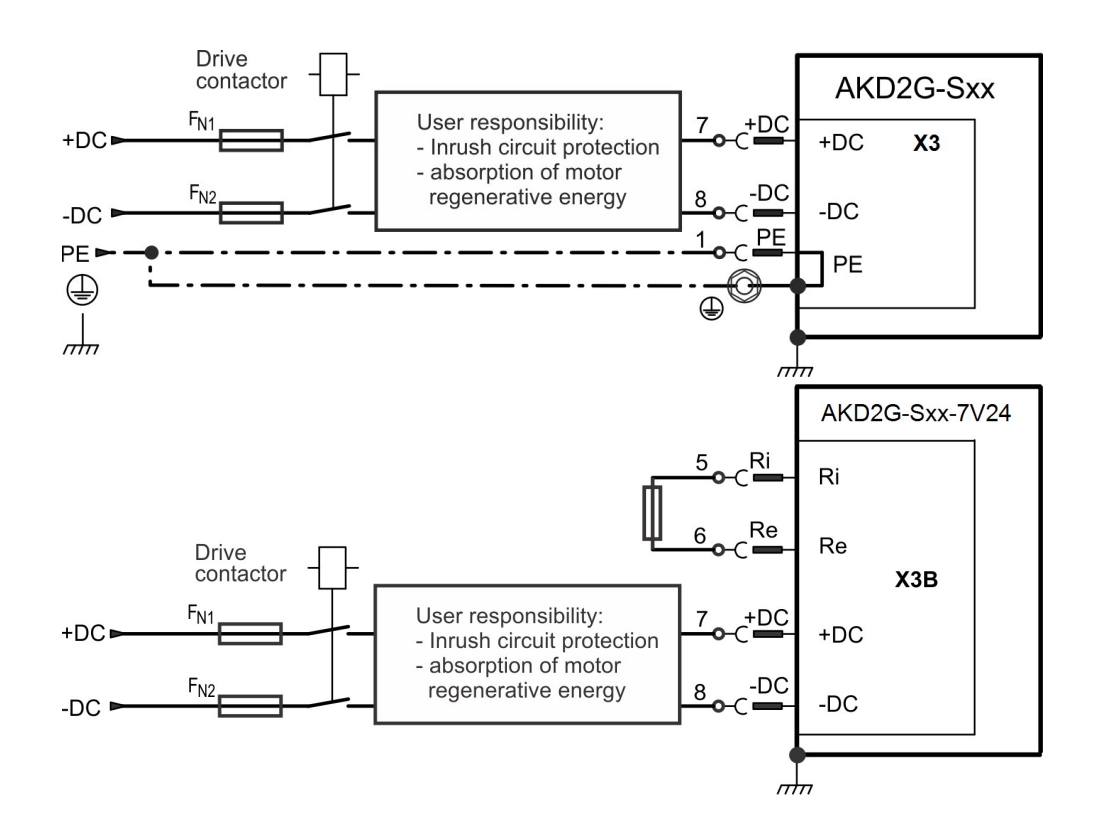

### <span id="page-90-0"></span>**8.6.2.2 Fusing**

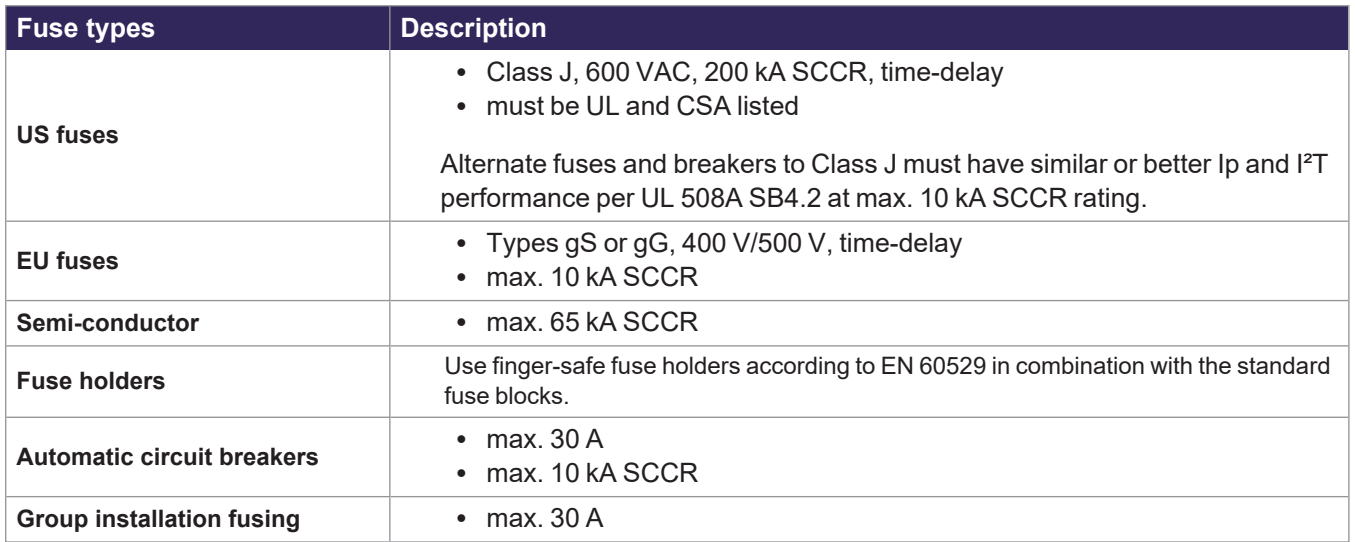

# **AC supply, single drives, line fusing**

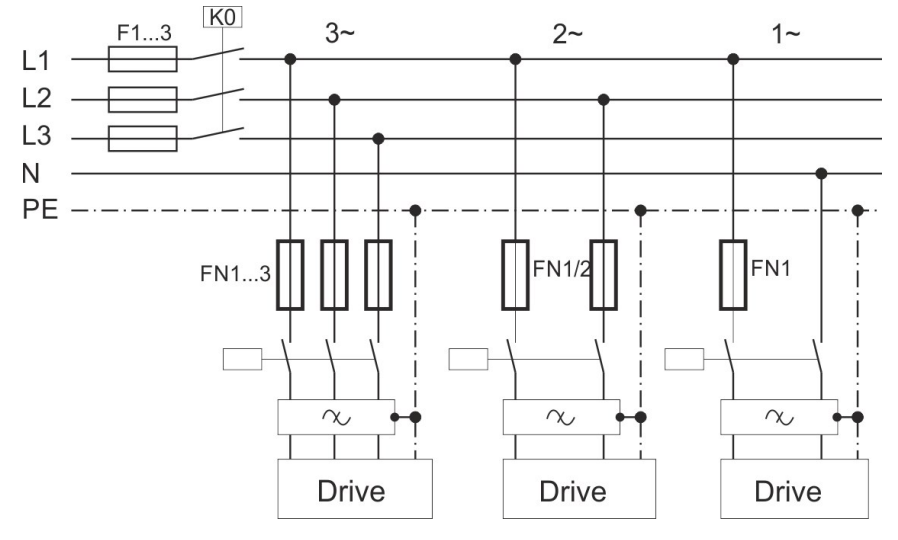

- F1, F2, F3: depends on sum of current and cabinet requirements.
- Filters for special EMC requirements only ( $→$  #[367\)](#page-366-0).
- FN1, FN2, FN3 maximum rating: 30 A.
- FN1, FN2, FN3 recommended rating see table below:

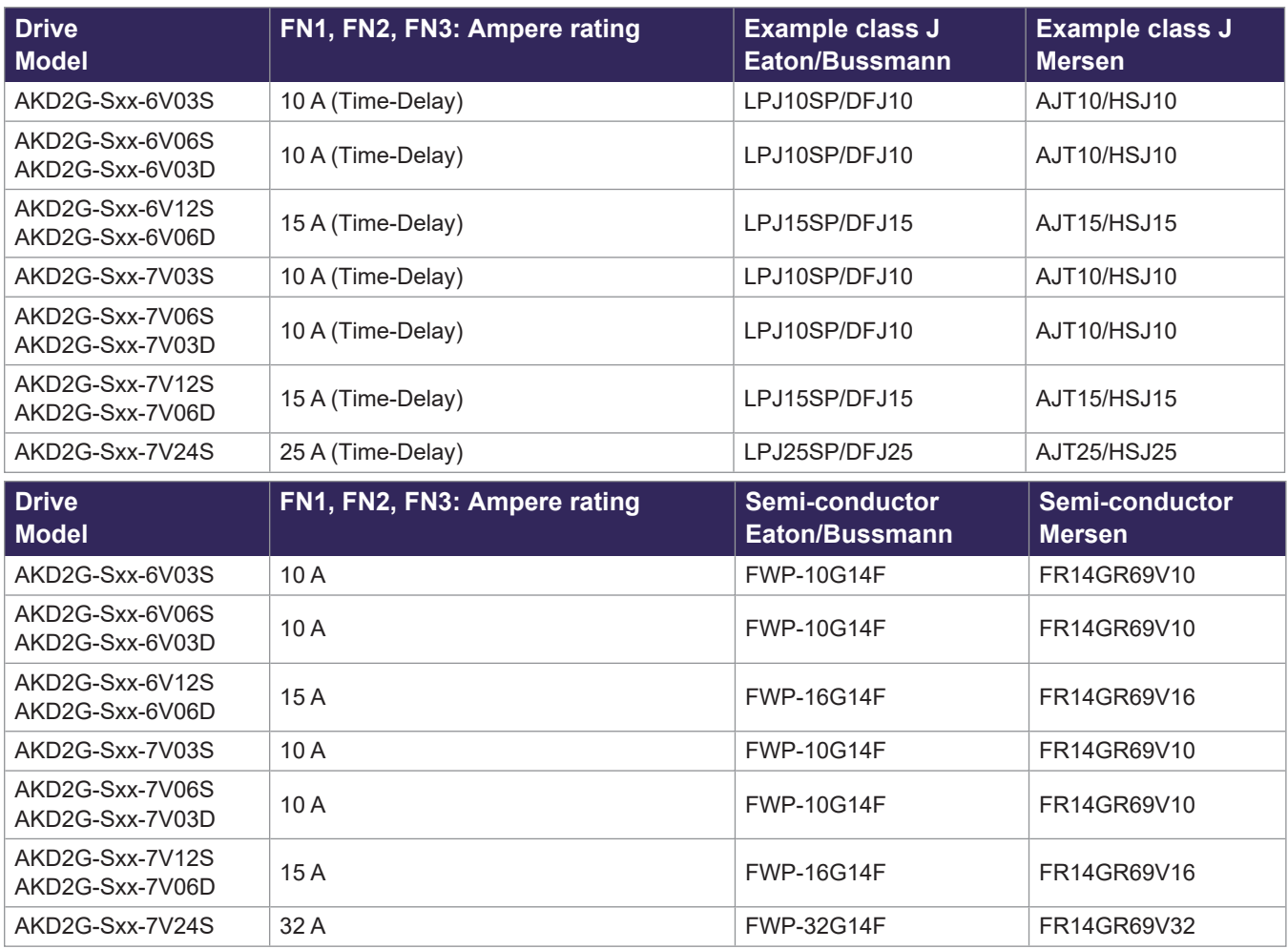

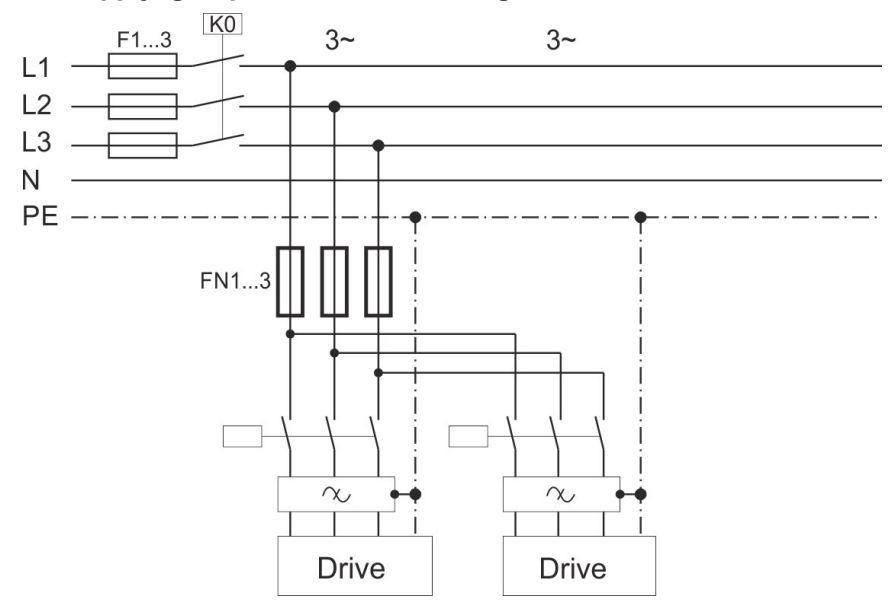

## **AC supply, group of drives, line fusing**

- F1, F2, F3: depends on sum of current and cabinet requirements.
- Filters for special EMC requirements only ( $→$  #[367\)](#page-366-0).
- FN1, FN2, FN3 maximum rating: fuse size for group installation is limited to 30 A max. and 32 A max. for Semiconductor fuses.
- FN1, FN2, FN3 rating should be 1.25 \* sum current.

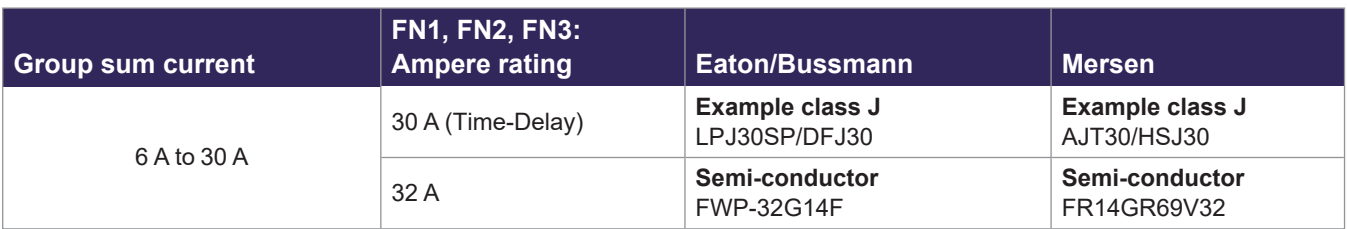

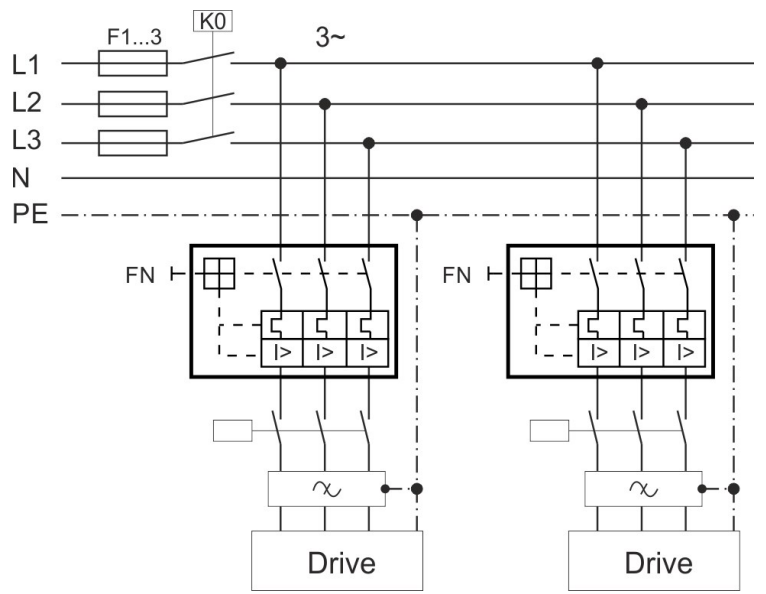

## **AC supply, single drives, automatic circuit breakers**

- F1, F2, F3: depends on the sum of current and cabinet requirements.
- Filters for special EMC requirements only ( $→$  #[367\)](#page-366-0).
- FN maximum rating: 30 A
- FN recommended rating and regional approvals see table below:

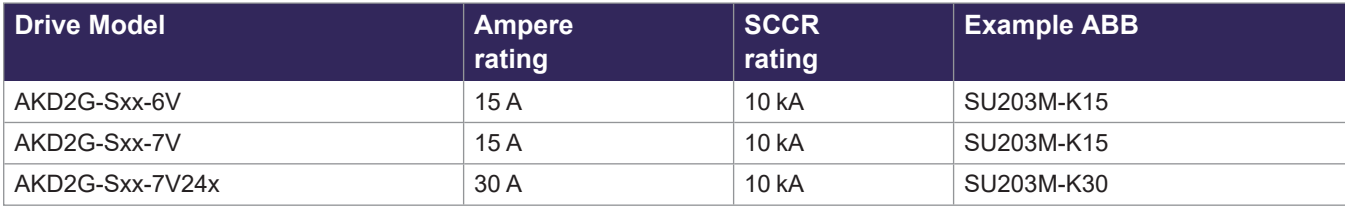

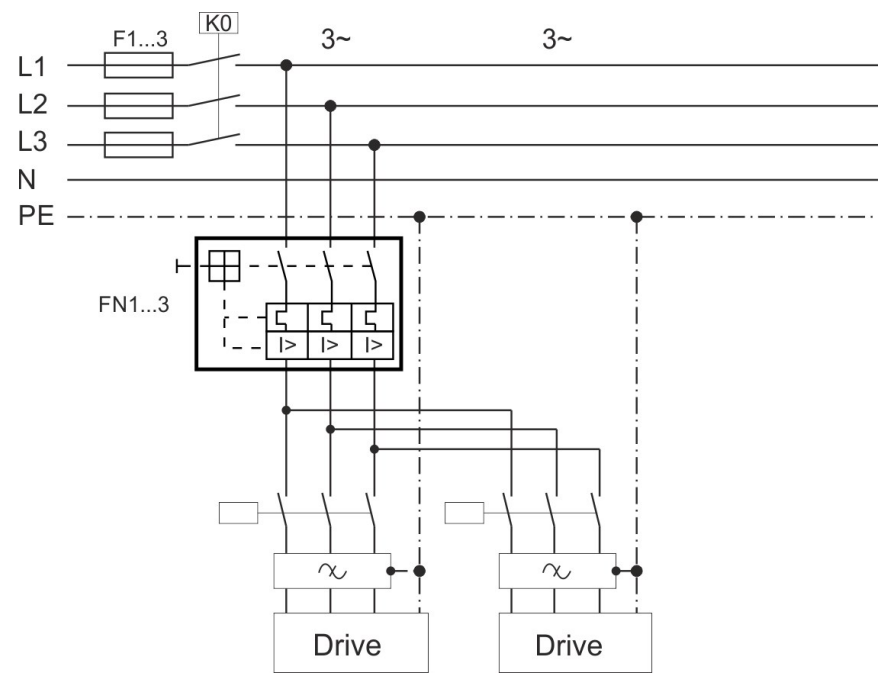

### **AC supply, group of drives, automatic circuit breakers**

- F1, F2, F3: depends on sum of current and cabinet requirements.
- Filters for special EMC requirements only  $(→ #367)$  $(→ #367)$ .
- FN maximum rating: circuit breaker size for group installation is limited to 30 A max.
- FN rating should be  $1.25$  \* sum current.
- FN recommended rating and regional approvals see table below:

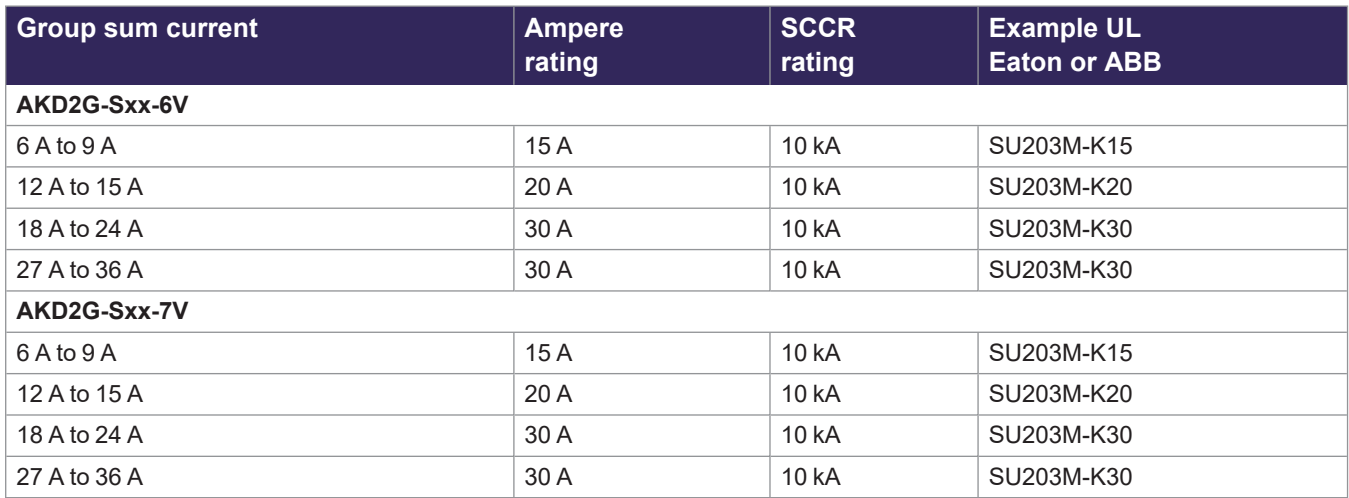

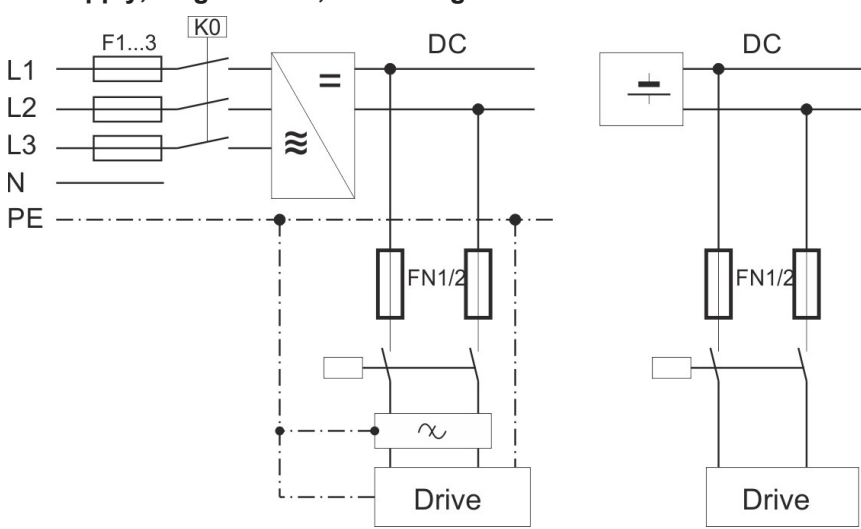

## **DC supply, single drives, line fusing**

- F1, F2, F3: depends on sum of current and cabinet requirements.
- Filters for special EMC requirements only ( $→$  #[367\)](#page-366-0).
- FN1, FN2 maximum rating 30 A
- FN1, FN2 recommended rating see table below:

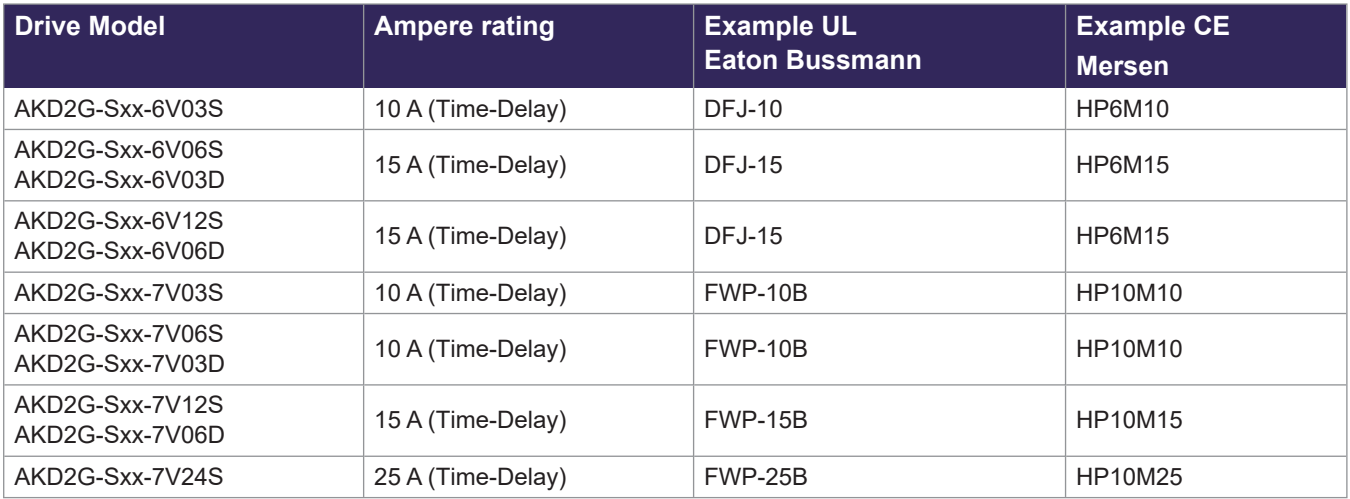

# <span id="page-96-0"></span>**8.6.3 Auxiliary voltage power supply connector X10**

The following diagram describes external 24 VDC power supply (PELV). The required supply current rating depends on the use of motor brake ( $\rightarrow \text{\# } 39$ ) or ( $\rightarrow \text{\# } 41$ ).

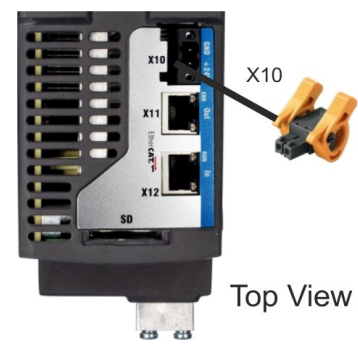

- $\cdot$  2 pin, pitch 5.08 mm
- T-type mating connector data ( $→$  #[57\)](#page-56-1)
- Undervoltage fault limit 19 V
- Overvoltage fault limit 30 V

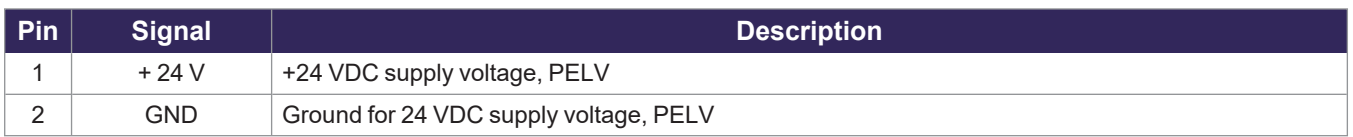

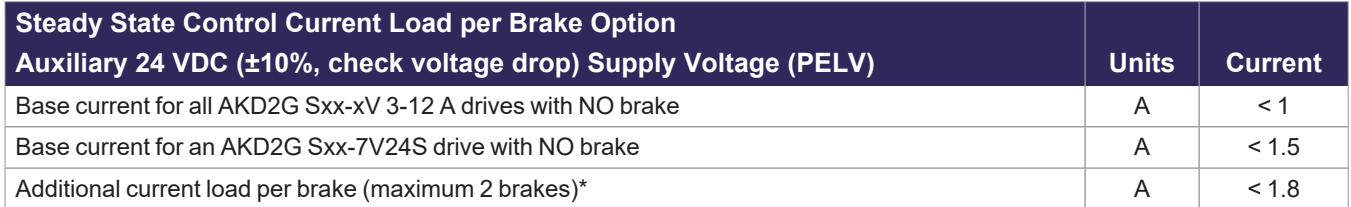

\* To calculate current for a drive plus a brake, add base drive current plus the current value for each brake.

### **For example:**

1. AKD2G-Sxx-6V06D with two brakes: Net 24 V current < 1 + 2•(1.8) = 4.6 A

2. AKD2G-Sxx-7V24S with one brake: Net 24 V current < 1.5 + 1.8 = 3.3 A

### **8.6.3.1 Fusing**

Use 24 VDC supply manufacturers recommendation for fusing.

## **8.6.3.2 Wiring example 24 VDC supply**

Maximum current for one string of daisy-chained X10T connectors is 20 A. The sum control current of connected drives should not extend 20 A. With the data given in the table above, you can connect for example:

6 single axis drives, or 4 dual axis drives, or 3 single + 2 dual axis drives.

Wiring example with three phase power supply unit:

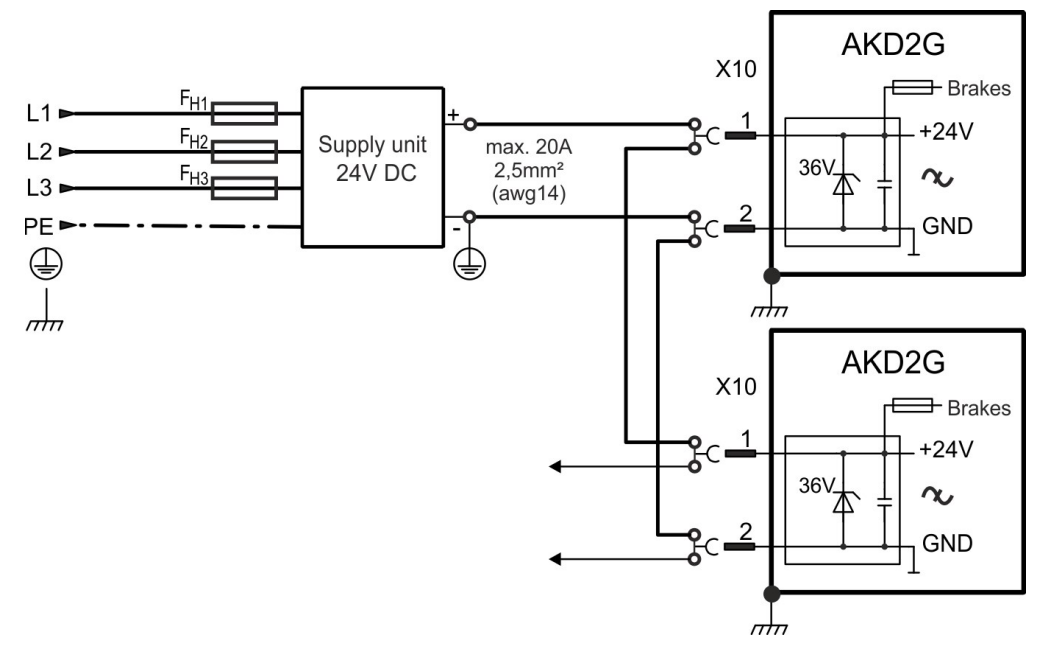

# <span id="page-98-0"></span>**8.7 DC Bus link connector X3/X3B**

The DC bus link can be connected in parallel so that the power returned from slowing down motors is divided between all the drives that are connected to the same DC bus link circuit. Every drive must have its own power connection to mains voltage sharing the same branch, over current protection devices, even if the DC bus link is used. Drives working generatively very often should be placed beside drives, which need energy. That reduces current flow on longer distances.

#### **NOTE**

The sum of the rated currents for all drives connected in parallel to an AKD2G must not exceed 48 A. Examples: 12S-12S-12D-12D-12D or 06D-12S-12D-06D-06D-03S-03S-03S

Wiring: Use 6 mm² unshielded single cores with a max. length of 200 mm; use 6 mm² shielded cables for longer lengths. In this case no fuse for line protection is required.

#### **NOTICE**

The drives can be destroyed if DC bus link voltages are different. Only drives with mains supply that share the same AC branch, over current protection devices (identical mains supply voltage) may have the DC bus links interconnected.

Interconnection of DC bus links works best in systems powered by 3-phase AC or DC power. Consult Kollmorgen for DC bus linking with single phase AC power input.

- 8/4 pin, pitch 7.62/10.16 mm
- Optional T version (not available for 7V24 drives)
- Mating connector data ( $\rightarrow$  #[57\)](#page-56-1)

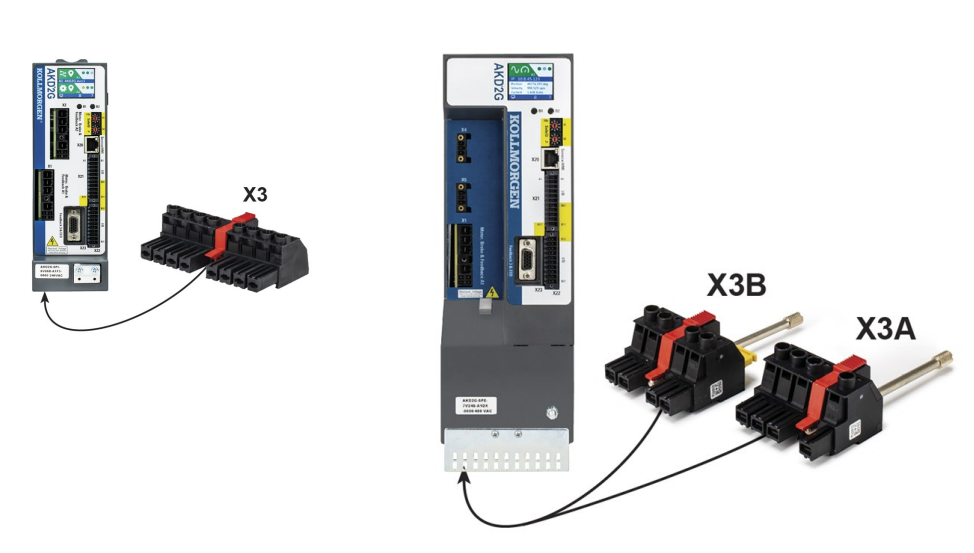

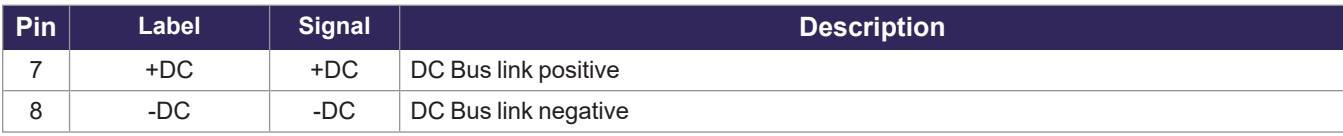

# **8.7.1 Fusing**

External regen fusing FB1/FB2 ( $\rightarrow$  #[102\).](#page-101-1) DC bus link fusing depends on topology (see ( $\rightarrow$  #[100\)\)](#page-99-0).

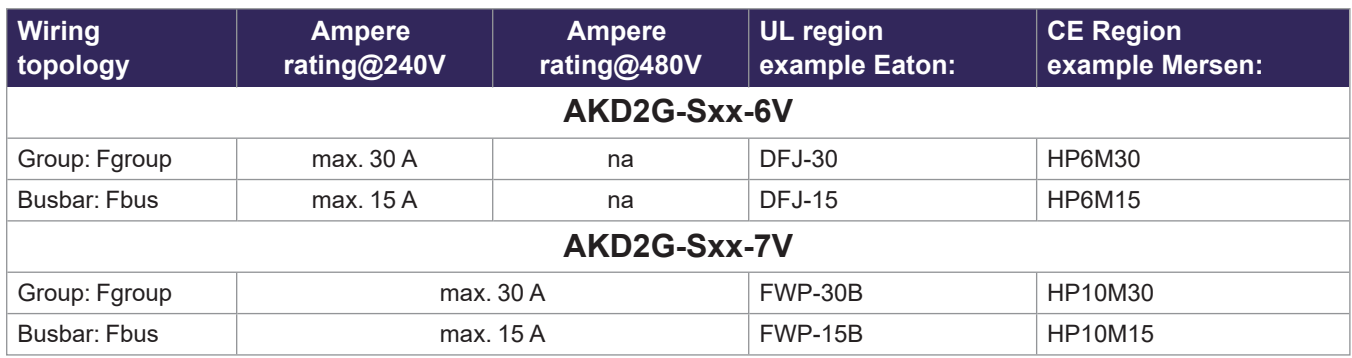

# <span id="page-99-0"></span>**8.7.2 Wiring example with T connectors**

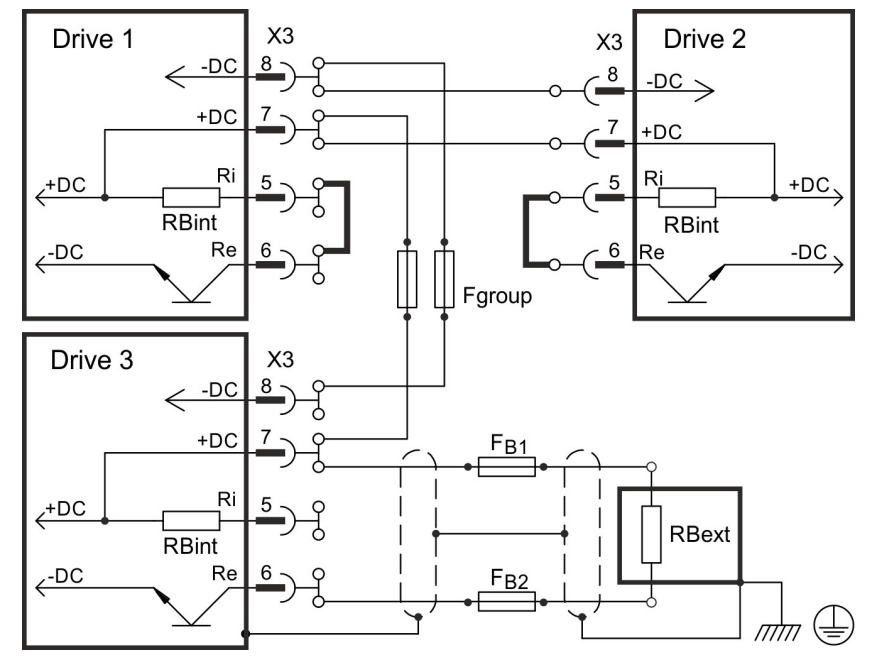

**Note:** T connectors are not available for 7V24 drives.

Without DC Bus fuses, other devices can become damaged or destroyed if, for example, a device fails due to an internal short circuit. If multiple drives are connected in parallel, then it is usual to insert DC Bus fuses (Fgroup) between groups of drives (with a group consisting of two or three devices, depending on the current) in order to limit any possible resulting damage. Fgroup fuses cannot avoid damage by current peaks completely.

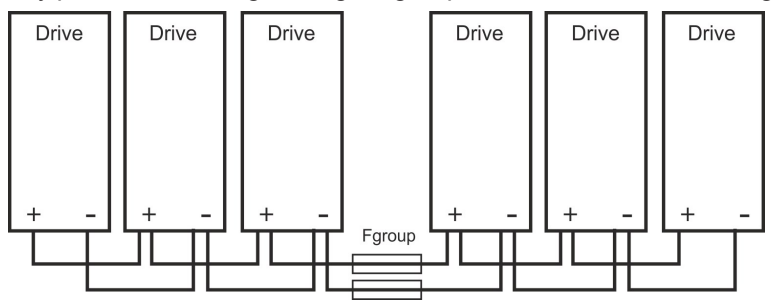

## **8.7.3 Wiring example with busbar**

If a device fails in this system due to a short-circuit, only its fuses (Fbus) are tripped and the rest of the network continues uninterrupted. The solid busbars can conduct significantly larger currents than T connectors, because the compensating current does not flow through the connector as above.

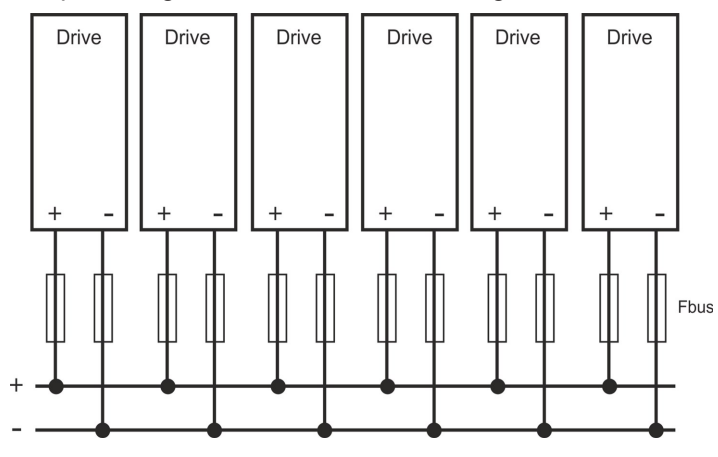

# <span id="page-101-0"></span>**8.8 Regen resistor connector X3/X3B**

For technical data on the regenerative brake circuit ( $\rightarrow$  #[43\)](#page-42-0).

**NOTE** 

Fusing (such as fusible cut-outs or power switches) to be provided by the user.

- 8/4 pin, pitch 7.62/10.16 mm
- Optional T version
- Mating connector data ( $\rightarrow$  #[57\)](#page-56-1).
- X3/5 to X3/6 must be shorted to use the built in regen resistor. Remove the jumper to connect an external regen resistor.
- X3B/5 to X3B/6 must be shorted for internal regen (7V24). Remove the jumper for external regen.
- Refer to the WorkBench online help for parameter setting (REGEN.EXT, REGEN.REXT, REGEN.WATTEXT)

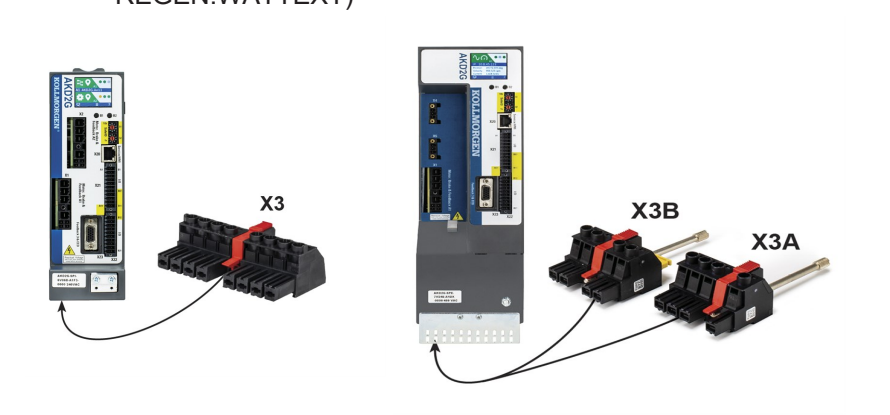

 $REGEN.EXT = -1$ 

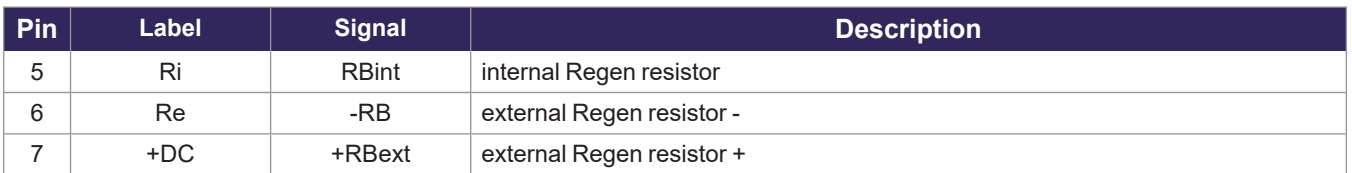

# <span id="page-101-1"></span>**8.8.1 Fusing and Wiring**

# **FB1 / FB2 fusing**

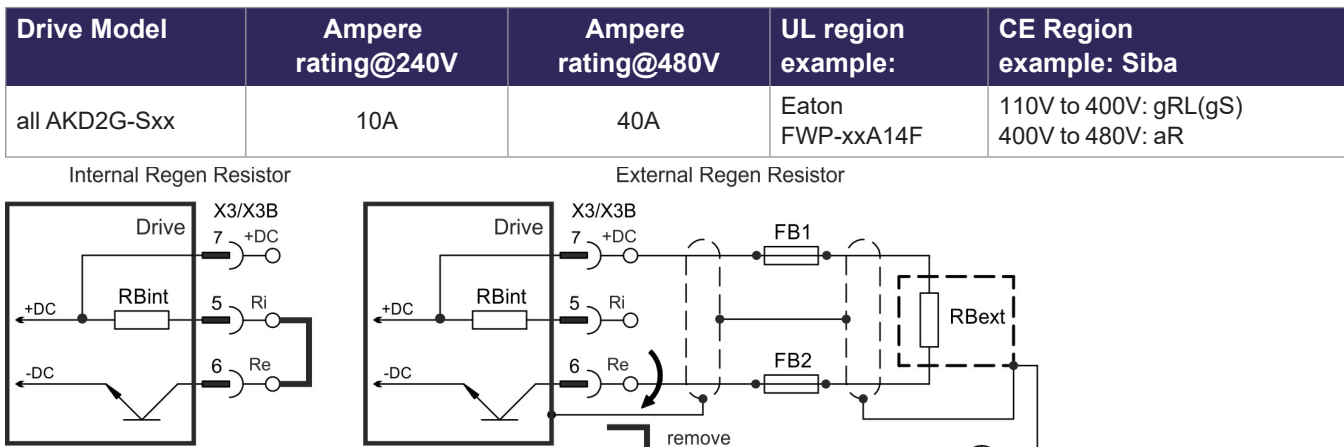

jumper!

 $\textcircled{\scriptsize{\pm}}$  mm

 $REGEN.EXT = 0$ 

# **8.9 Motor Power, Brake and Feedback connection**

The AKD2G drive is able to protect the connected motor from overloading, if the parameters are set correctly and the thermal protection sensor is connected and supervised. With Kollmorgen motors the valid data are automatically set by the WorkBench motor database. Refer to parameter AXIS#.MOTOR.RTYPE for supported thermal sensors.

**NOTICE** 

The dynamic voltage rise can lead to a reduction in the motor operating life and, on unsuitable motors, to flashovers in the motor winding.

- Only install motors with insulation class F (acc. to IEC60085) or above.
- Only install cables that meet the requirements ( $\rightarrow$  #[58\)](#page-57-0).

## **8.9.1 Motor connectivity, some examples**

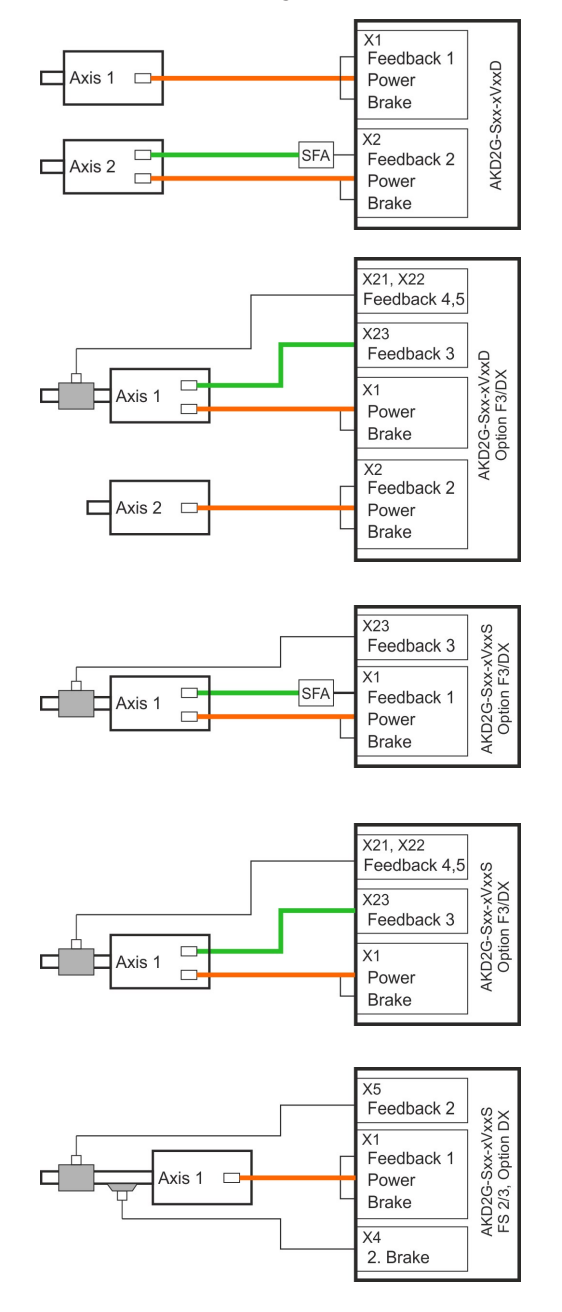

- Axis 1: single cable connection ( $→$  # [104\)](#page-103-0) • commutation feedback: SFD3 or DSL
- Axis 2: dual cable connection ( $→$  # [104\)](#page-103-0)
	- commutation feedback: EnDAT, HIPERFACE, Resolver etc. by using SFA
- Axis 1: dual cable connection ( $→$  # [106\)](#page-105-0)
	- commutation feedback: Resolver, SFD, EnDAT, HIPERFACE, BiSS, SinCos, ComCoder, Hall, SmartAbs etc. by using X23
	- position feedback:
		- X21: Step/Direction
	- X22: Step/Direction or incremental encoder
- Axis 2: single cable connection  $(→ # 104)$  $(→ # 104)$ 
	- commutation feedback: SFD3 or DSL
- Axis 1: dual cable connection ( $→$  # [106\)](#page-105-0)
	- commutation feedback: EnDAT, HIPERFACE, Resolver etc. by using SFA
	- position feedback: Resolver, SFD, EnDAT, HIPERFACE, BiSS, SinCos, ComCoder, Hall, SmartAbs etc. by using X23
- Axis 1: dual cable connection ( $→$  # [106\)](#page-105-0)
	- commutation feedback: Resolver, SFD, EnDAT, HIPERFACE, BiSS, SinCos, ComCoder, Hall, SmartAbs etc. by using X23
	- position feedback:
		- X21: Step/Direction
		- X22: Step/Direction or incremental encoder
- Axis 1: single cable connection ( $→$  # [104\)](#page-103-0)
	- commutation feedback: SFD3 or DSL
	- position feedback: SFD3 or DSL or SFA at X5
	- $\cdot$  secondary brake by using X4

# <span id="page-103-0"></span>**8.9.2 Motor single cable connection**

Motors with two wire feedback systems like SFD3 or Hiperface DSL can be connected to AKD2G by using a single Kollmorgen hybrid cable. Depending on the AKD2G version (single or dual axis), one or two single cable motor connections are possible.

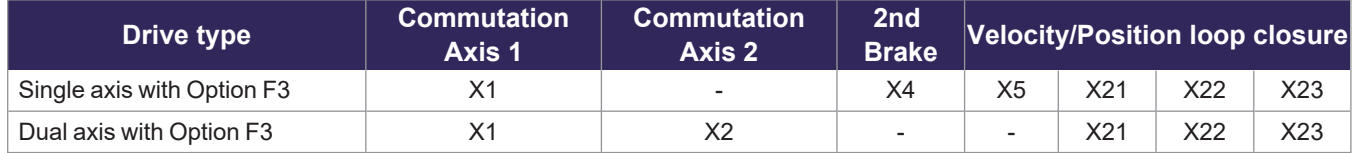

## **8.9.2.1 Motor Power, Brake and Feedback connectors X1, X2**

- 
- X1 (Feedback 1) / X2 (Feedback 2)
	- Motor Power: 4 pin, pitch 7.62 mm
	- Motor Brake: 2 pin, pitch 3.81 mm
	- Motor Feedback: 2 pin, pitch 3.81 mm
- Cable length:  $(→ #58)$  $(→ #58)$
- Use Kollmorgen cables
- Mating connector data ( $\rightarrow$  #[57\).](#page-56-1)
- Feedback types: SFD3, HIPERFACE DSL
	- Rated voltage 11 V.
	- Rated current is 350 mA simultaneously for X1 and X2.

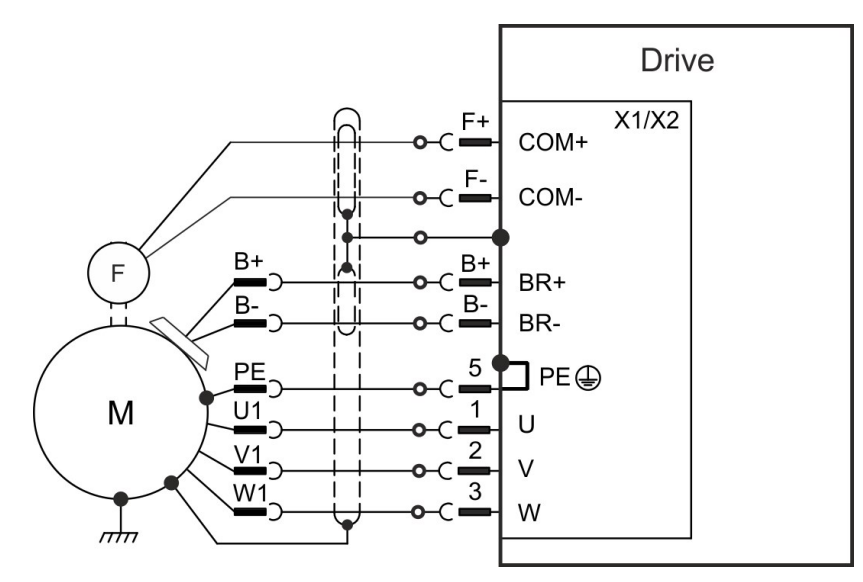

### Pinout is identical for connectors X1 and X2.

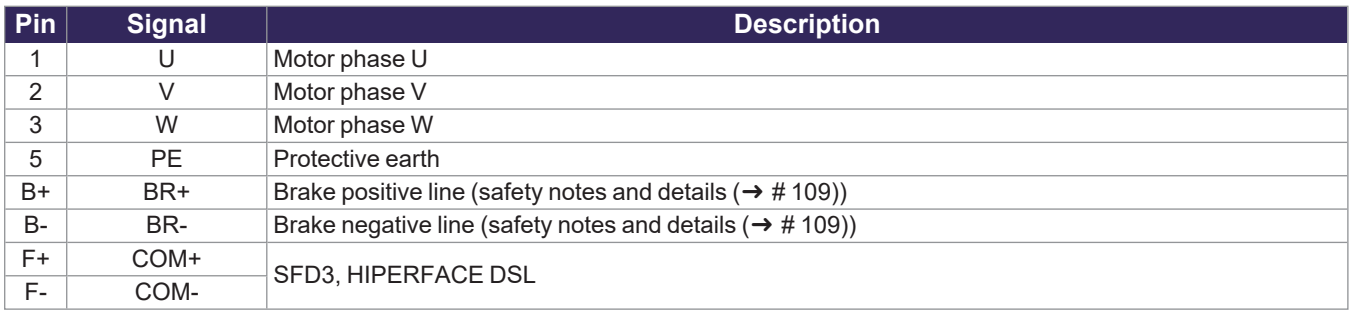

## **8.9.2.2 Feedback connectors X5, X41, X21, X22, X23**

- Velocity/Position loop closing
- Use Kollmorgen cables
- Mating connector data  $(\rightarrow \text{\# } 57)$  $(\rightarrow \text{\# } 57)$ .
- Cable length:  $(→ #58)$  $(→ #58)$

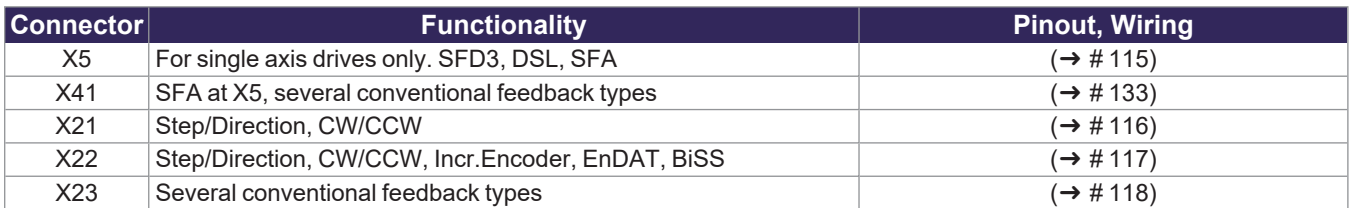

### **8.9.2.3 Secondary Brake connector X4**

Connector X4 is standard on single axis drives with functional safety and is used for applications that require a second safety brake.

- Mating connector data ( $\rightarrow$  #[57\)](#page-56-1).
- Cable length:  $(→ #58)$  $(→ #58)$

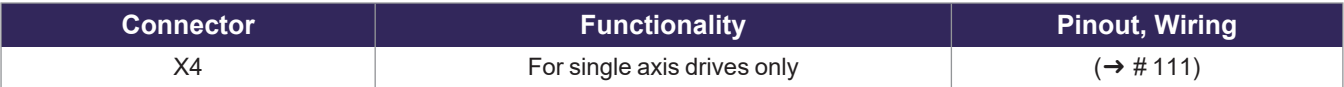

# <span id="page-105-0"></span>**8.9.3 Motor dual cable connection**

Motors with conventional commutation feedback systems like resolver or sine encoder can be connected to AKD2G with separated power/brake and feedback cables. Feedback functions are assigned with parameters in WorkBench. Scaling and other settings are performed in WorkBench, too. Velocity / Position loop closing and electronic gearing / master-slave connection are possible by using X5, X21, X22, X23 depending on the drive version and physical restrictions.

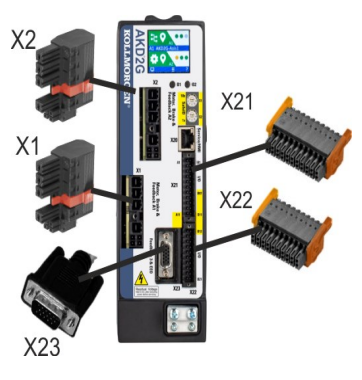

- X1 (Feedback 1) / X2 (Feedback 2)
	- Motor Power: 4 pin, pitch 7.62 mm
	- Motor Brake: 2 pin, pitch 3.81 mm
	- SFA connection: 2 pin, pitch 3.81 mm
	- Feedback types: see SFA connectivity ( $\rightarrow$  #[133\)](#page-132-0)
- $\cdot$  X23 (Feedback 3)
	- SubD HD 15 poles
	- Feedback types: see X23 connectivity (→  $\#$  [118\)](#page-117-0)
- $X21$  (Feedback 4)
	- 2 x 11 pins (left connector A, right connector B)
	- Feedback types: see X21 connectivity ( $→$  # [116\)](#page-115-0)
- $\cdot$  X22 (Feedback 5)
	- 2 x 10 pins (left connector A, right connector B)
	- Feedback types: see X22 connectivity ( $→$  #[117\)](#page-116-0)
- Mating connector data ( $\rightarrow$  #[57\).](#page-56-1)

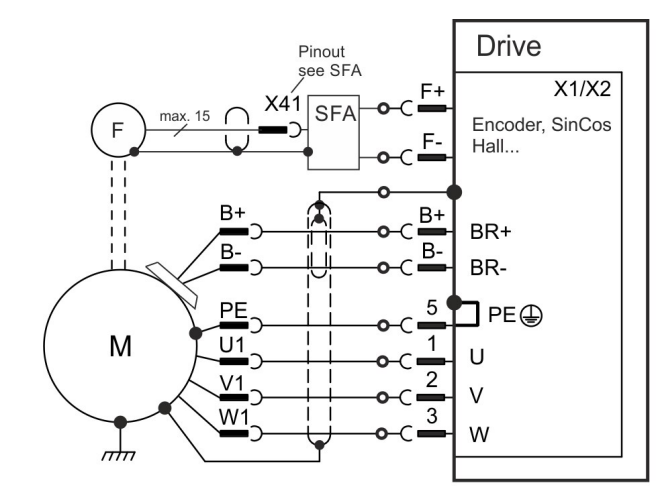

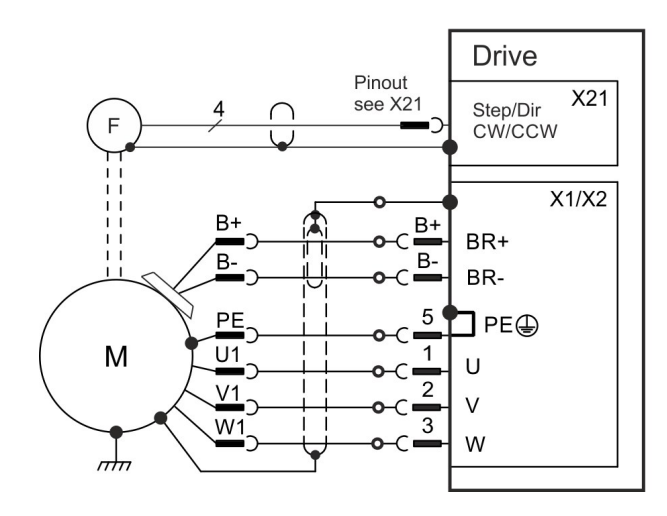

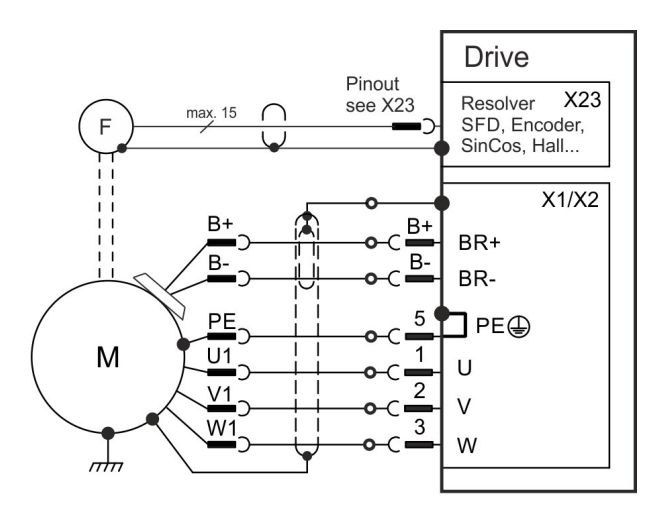

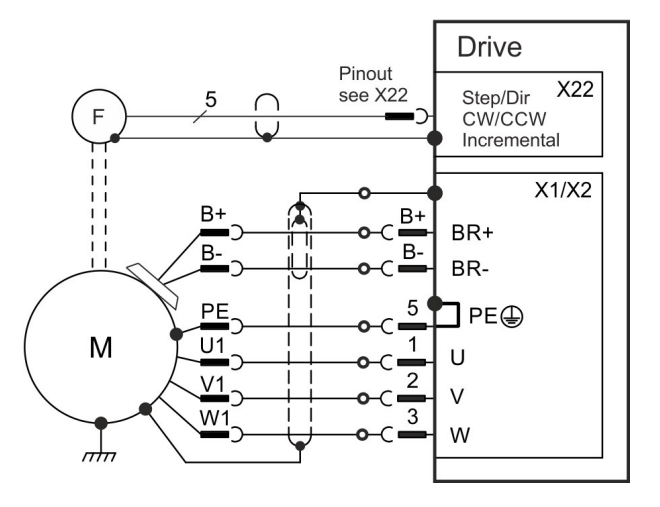

### **8.9.3.1 Motor power and motor brake connectors X1, X2**

Usually these lines are part of the Kollmorgen motor cable connected to X1 or X2. For motor brake safety notes and functional details ( $\rightarrow$  #[109\).](#page-108-0)

- Use Kollmorgen cables
- Mating connector data ( $\rightarrow$  #[57\)](#page-56-1).
- Cable length:  $(→ #58)$  $(→ #58)$

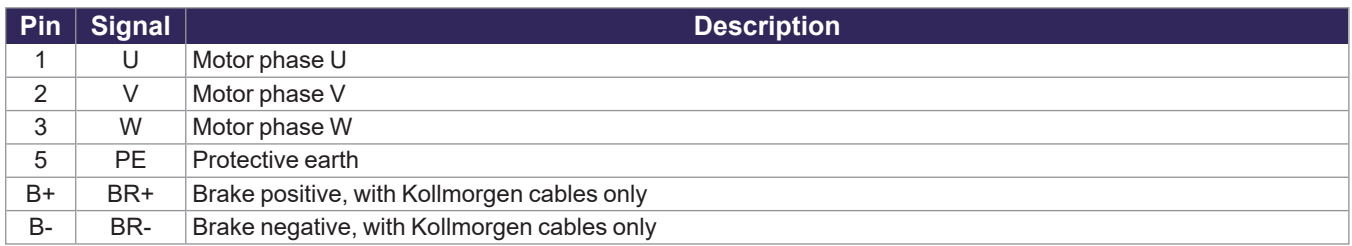

## **8.9.3.2 Feedback connectors X1, X2, X5, X41, X21, X22, X23**

- Use Kollmorgen cables
- Mating connector data ( $\rightarrow$  #[57\)](#page-56-1).
- Cable length:  $(→ #58)$  $(→ #58)$
- For feedback connection overview ( $\rightarrow$  #[112\)](#page-111-0)

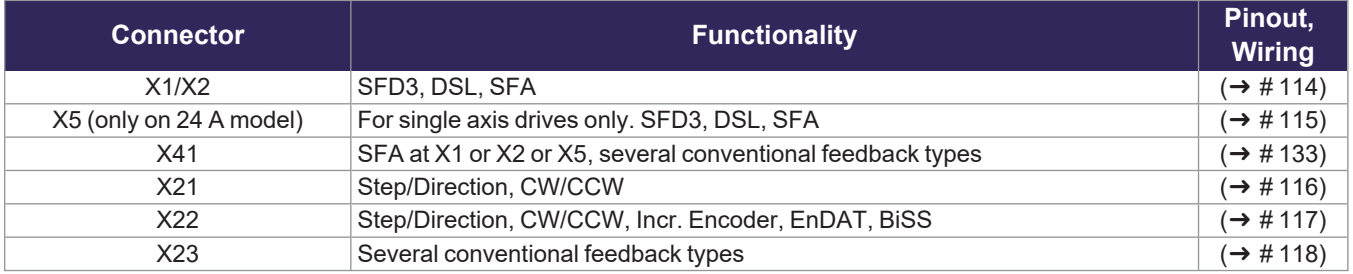

### **Feedback connector X1, X2, X5, X41**

Conventional feedback systems can be connected to X1 or X2 or X5 by using the optional feedback adapter SFA. SFA offers the additional connector X41.

- Connector X1 is a standard connector. Input for SFD3, DSL, or SFA.
- Connector X2 is standard for dual-axis drives. Input for SFD3, DSL, or SFA.
- Connector X5 is optional for single axes drives. Input for SFD3, DSL, or SFA.
- SFA: adapter for several conventional feedback types

### **Feedback connector X21**

- Connector X21 is a standard connector.
- Input for Step/Direction and CW/CCW.

### **Feedback connector X22**

- Connector X22 is standard connector.
- Input for Step/Direction, CW/CCW, Incremental encoder

### **Feedback connector X23**

- Connector X23 is part of option F3.
- Input for several conventional feedback types.

## **8.9.3.3 Secondary Brake connector X4**

Connector X4 is part of single axis drive. Use for applications, which require a second safe brake for functional safety.

- Mating connector data:  $(\rightarrow \# 57)$  $(\rightarrow \# 57)$ .
- Cable length:  $(→ #59)$  $(→ #59)$

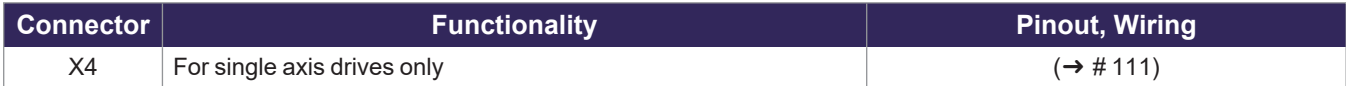
# <span id="page-108-0"></span>**8.9.4 Motor Holding Brake Connection**

A 24 V holding brake in the motor can be controlled directly by the drive. For proper function, check voltage drop, measure voltage at brake input and check brake function (on and off).

Brake voltage supply by using 24 V ±10% auxiliary voltage supply of the drive on X10. Minimum and maximum brake current see Electrical Data ( $\rightarrow$  #[40\)](#page-39-0) respectively ( $\rightarrow$  #[42\).](#page-41-0)

AKD2G offers motor brake outputs on connectors X1, X2 and X4. The outputs can be mapped to the required axis with WorkBench.

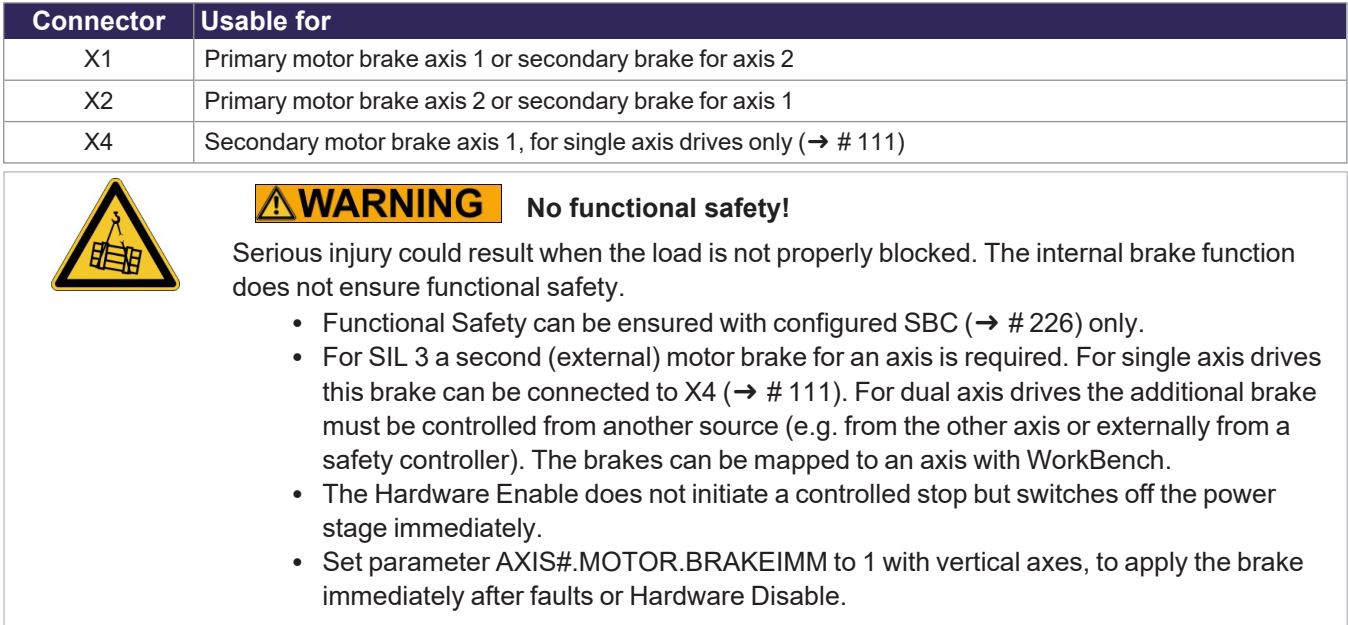

### **Pinout X1 / X2**

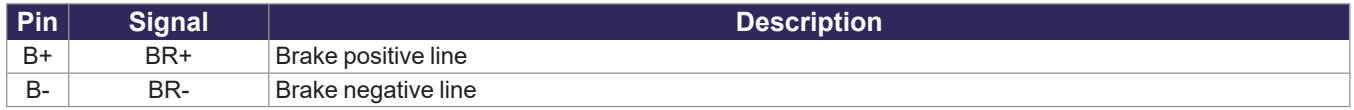

### **Wiring**

Usually the brake lines are part of the Kollmorgen hybrid single cable connection to X1 respectively X2 ( $\rightarrow$  #[104\)](#page-103-0).

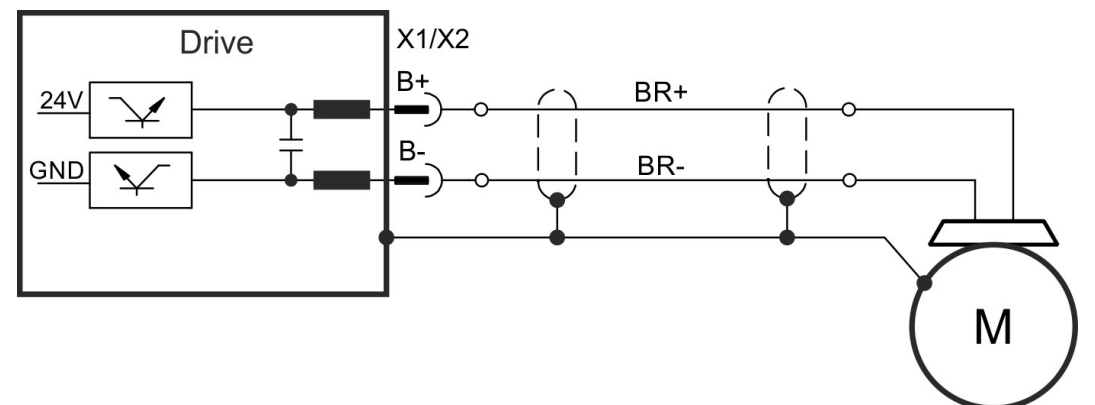

# **Functionality**

The brake function must be enabled through a parameter. The diagram below shows the timing and functional relationships between the controlled stop signal, speed, and braking force. All values can be adjusted with parameters; values in the diagram are default values.

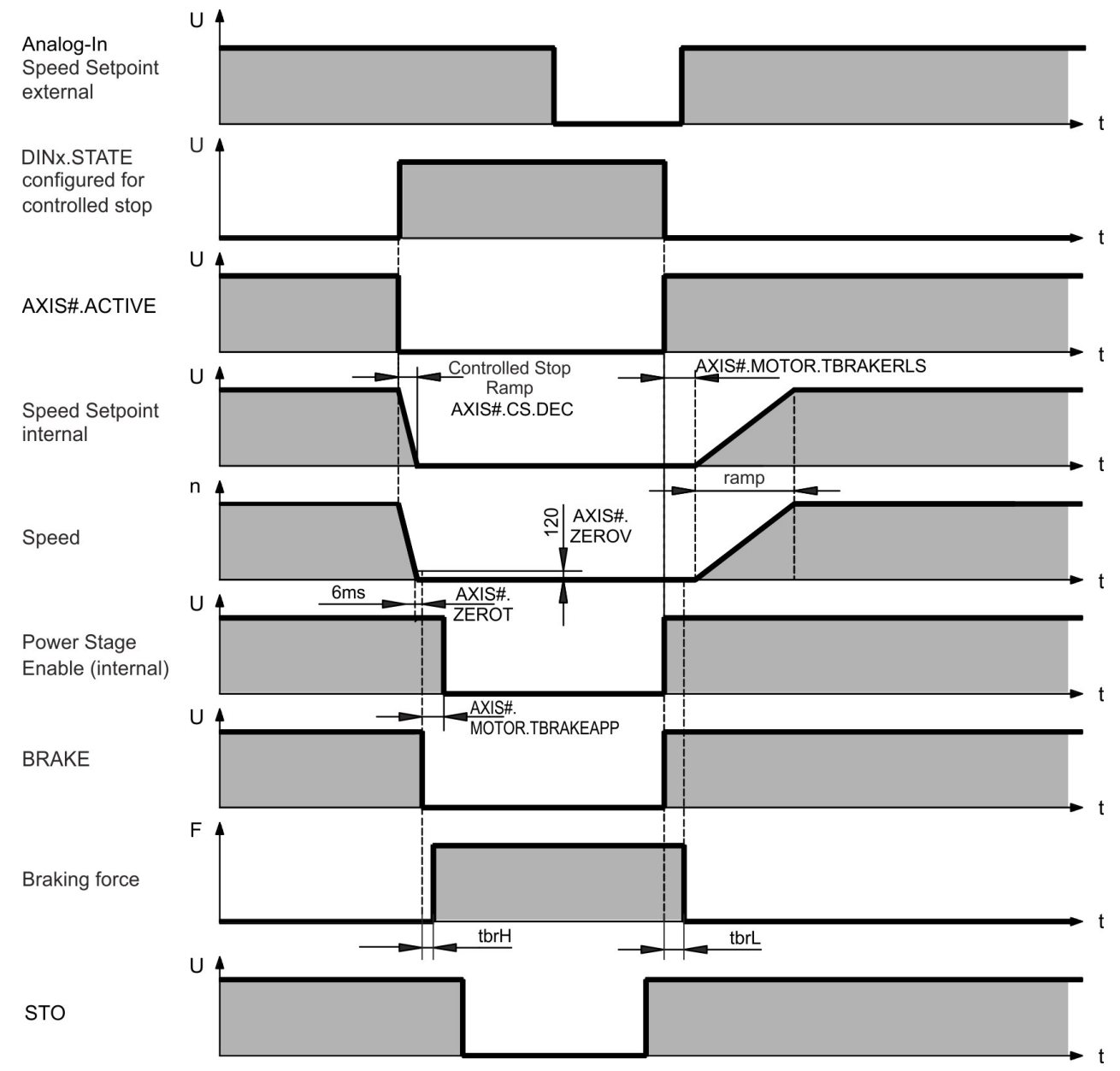

The drive speed setpoint is internally driven down an adjustable ramp (AXIS#.CS.DEC) to 0 V.

With default values the output for the brake is switched on when the speed has reached 5 rpm (AXIS#.ZEROV) for at least 6 ms (AXIS#.ZEROT). The rise ( $t_{brh}$ ) and fall ( $t_{brh}$ ) times of the holding brake that is built into the motor are different for the various types of motor.

### <span id="page-110-0"></span>**8.9.4.1 Secondary Brake connector X4**

Connector X4 is standard on single axis drives with functional safety and is used for applications that require a second safety brake.

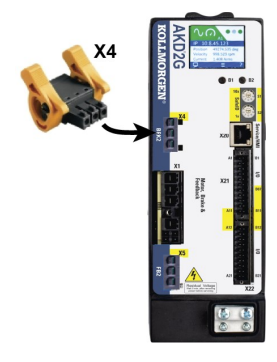

- 3 pin, pitch 3.81 mm
- Second (safe) motor brake
- Required for SIL3 brake control
- Mating connector data  $(\rightarrow \text{\# } 57)$ .

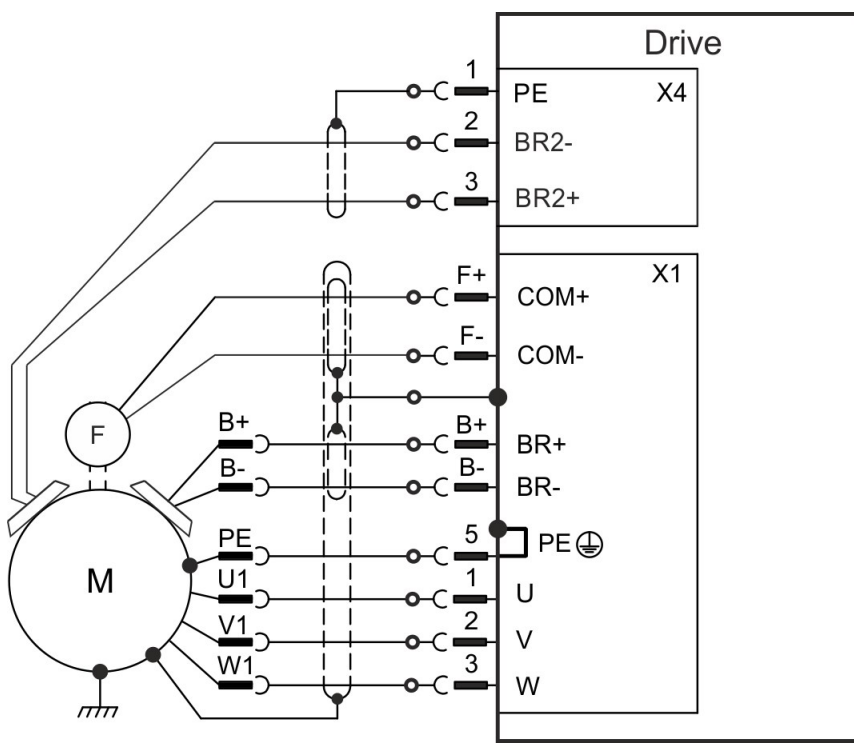

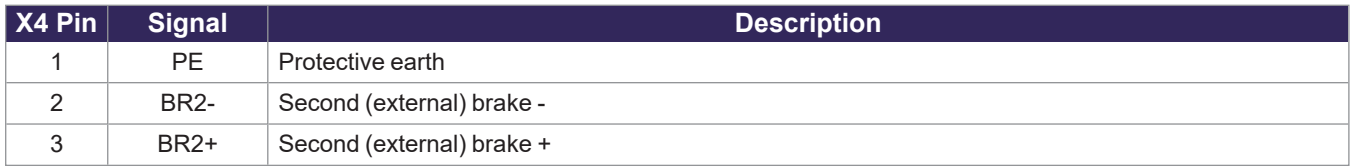

# **8.10 Feedback Connection**

### **8.10.1 Overview**

AKD2G offers up to five feedback channels which can serve

- to commutate the motor (single cable (→ # [104\)](#page-103-0) or dual cable (→ # [109\)\)](#page-108-0),
- to close the velocity and/or position loops,
- to act as a command source (electronic gearing, flying sheer, master-slave (→ # [148\)\)](#page-147-0),

The usage of the five channels may be freely configured in software, subject only to a few restrictions that are not physically sensible.

- Exactly one feedback channel per axis can commutate the motor.
- At most one feedback channel per axis can serve as the command source and the same feedback channel cannot also commutate the motor.
- A feedback channel can serve as the command source for more than one axis.
- FB1 cannot commutate axis 2. FB2 cannot commutate axis 1.

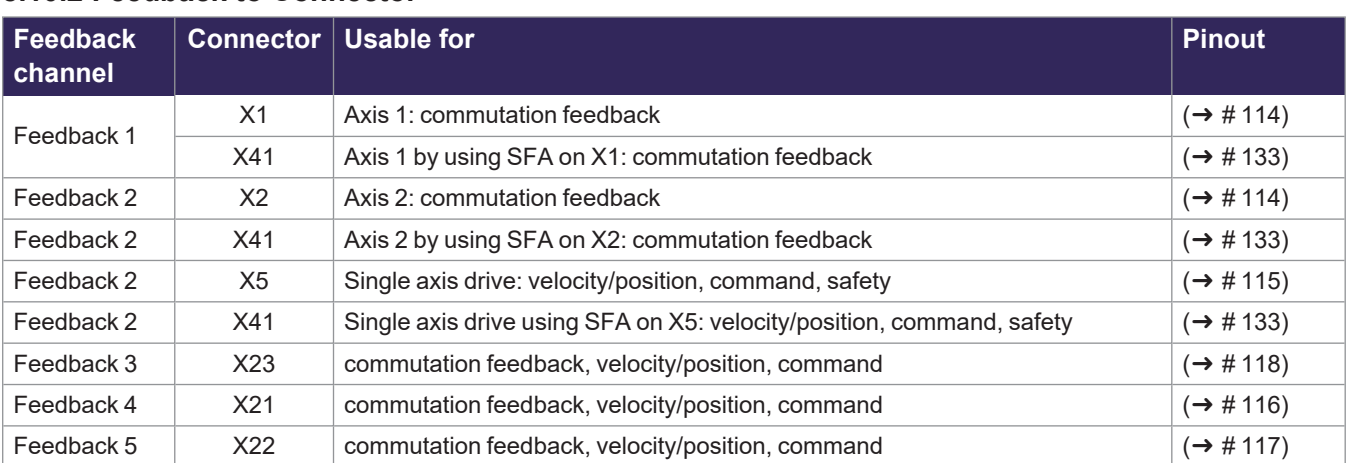

### **8.10.2 Feedback to Connector**

# **8.10.3 Feedback Type to Connector**

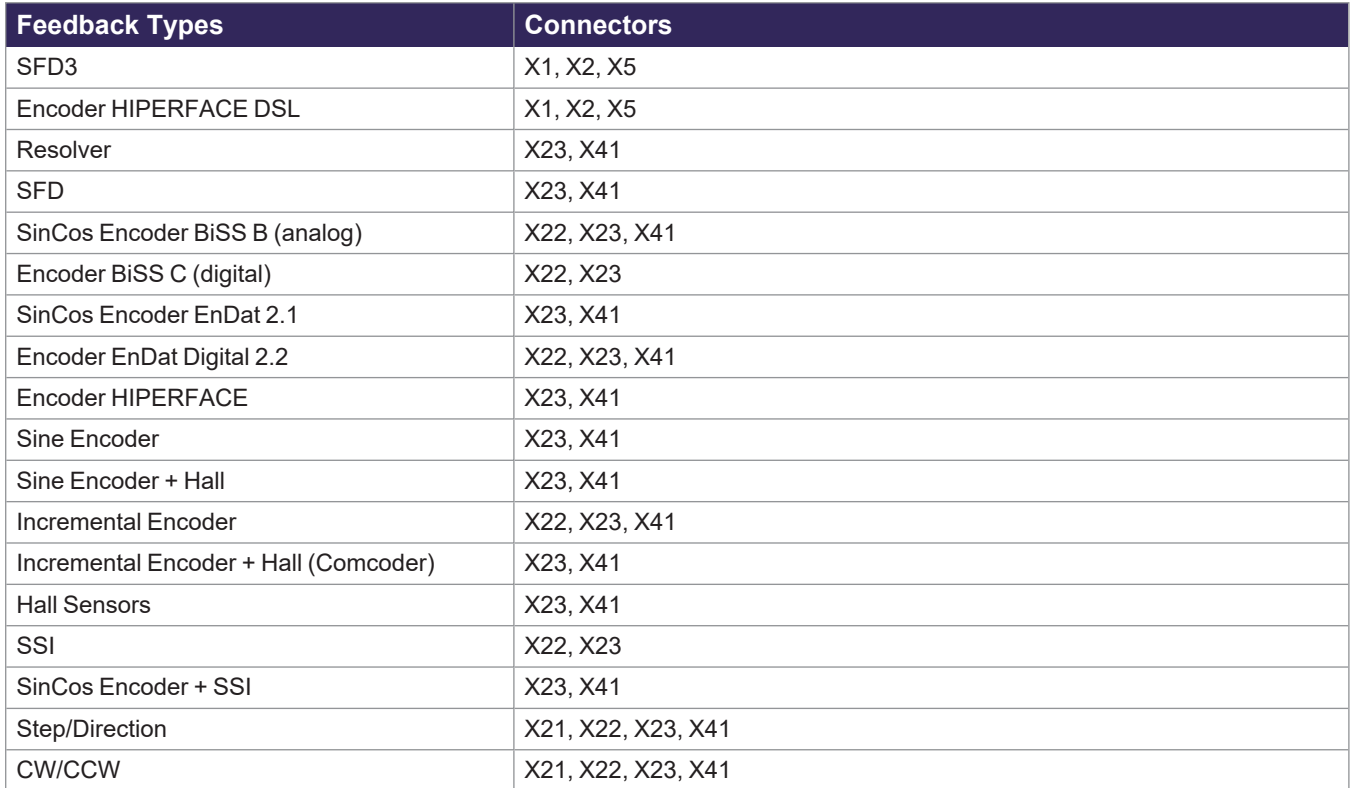

# **8.10.4 Maximum Cable Lengths by Feedback Type**

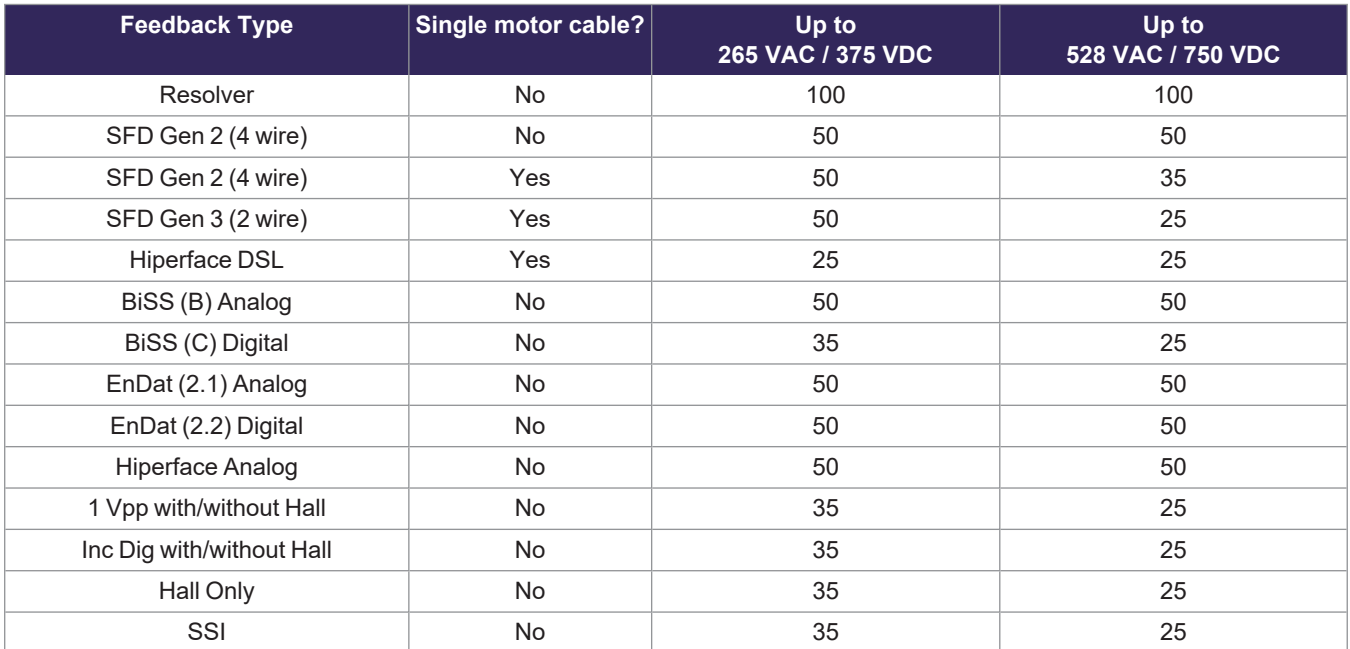

Max. cable lengths in m.

# <span id="page-113-0"></span>**8.10.5 Feedback Connectors X1, X2**

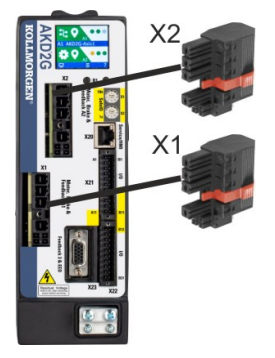

- 4 pin, pitch 7.62 mm plus 2x2 pin pitch 3.81 mm
- Input for commutation feedback: SFD3, DSL, SFA

# **Wiring example SFD3 or HIPERFACE DSL**

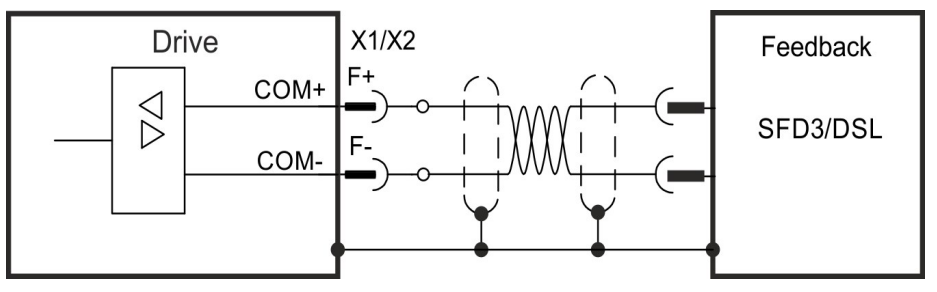

### **Wiring example conventional Feedback types with SFA**

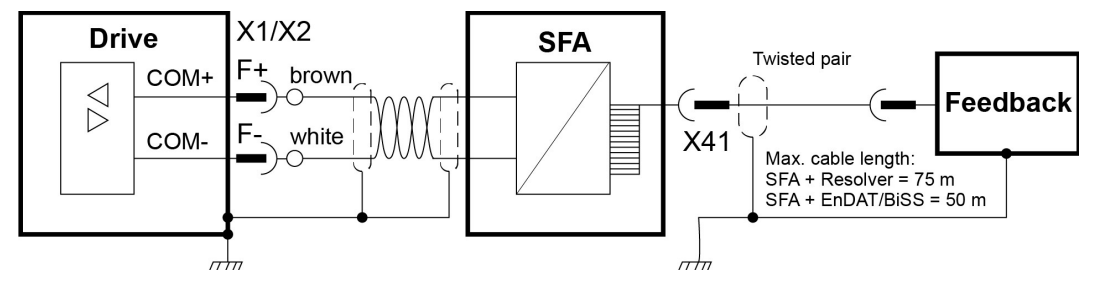

### **Electrical data**

- Rated voltage 11 V.
- Rated current is 350 mA simultaneously for X1 and X2.

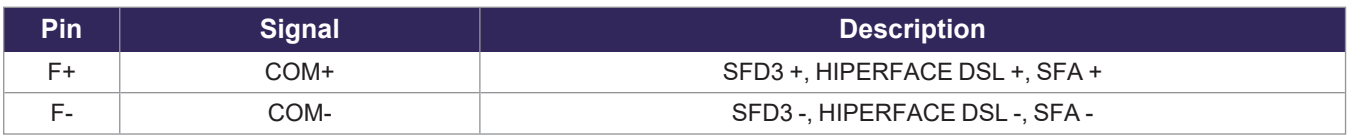

## <span id="page-114-0"></span>**8.10.6 Feedback Connector X5**

Connector X5 is part of the single axis drives. Use this input for applications which require a safe feedback.

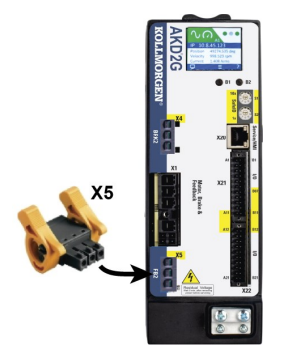

- 3 pin, pitch 3.81 mm
- Second 2 wire feedback, SFA
- Input for safe feedback.
- Feedback types: SFD3, HIPERFACE DSL
- Required for SIL3 feedback control
- Mating connector data ( $\rightarrow$  #[57\)](#page-56-0).

#### **Wiring example SFD3 or HIPERFACE DSL**

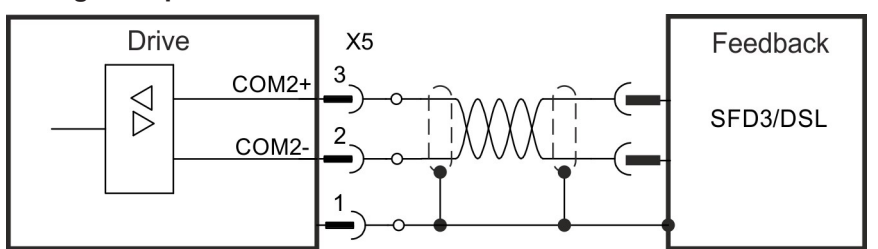

#### **Wiring example conventional Feedback types with SFA**

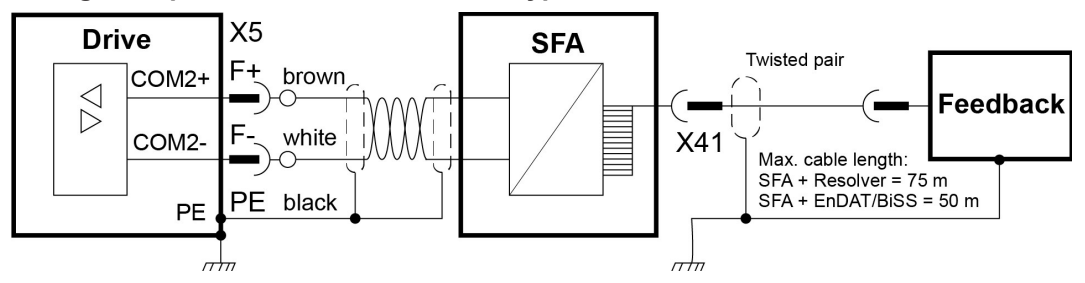

See the SFA X41 connector pinout summary and available feedback pinouts starting on  $(\rightarrow \# 133)$  $(\rightarrow \# 133)$ .

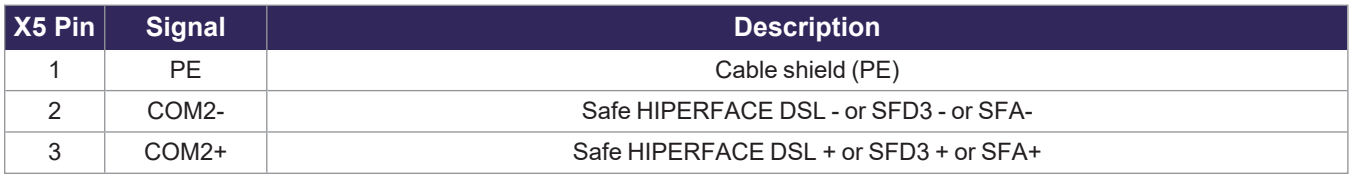

# <span id="page-115-0"></span>**8.10.7 Feedback Connector X21**

- $X21$
- 2 x 11 pins (left connector A, right connector B), pitch 3.5mm
- Fast input, isolated, sink, type EN 61131-2 type 1
- Input for commutation or position feedback.
- Input for Electronic Gearing,  $(\rightarrow \text{\# } 148)$  $(\rightarrow \text{\# } 148)$
- Mating connector data  $(\rightarrow \text{\# } 57)$  $(\rightarrow \text{\# } 57)$ .

**Wiring example**

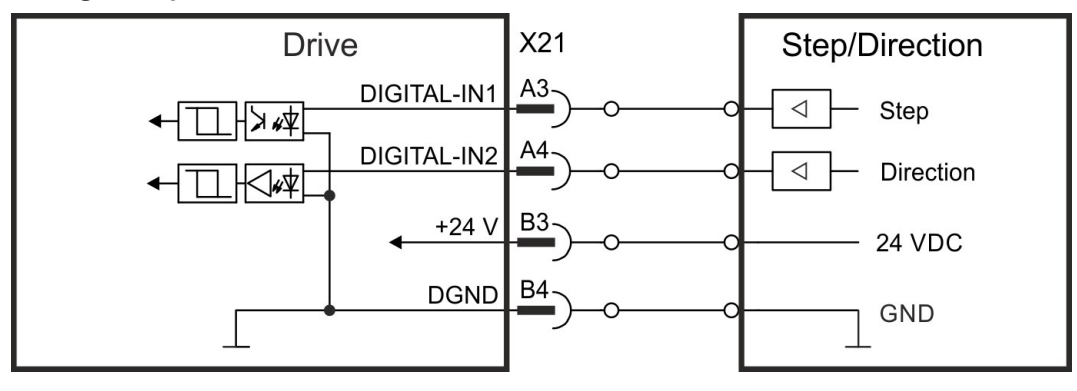

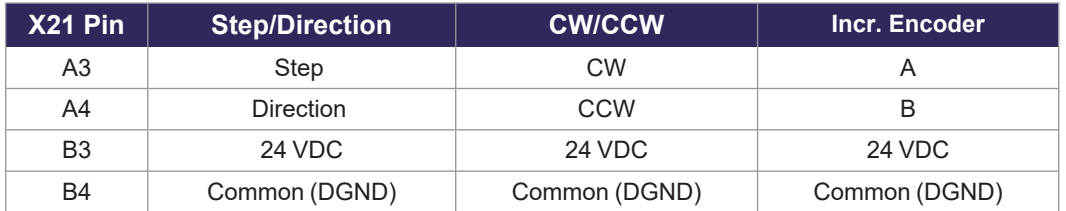

# <span id="page-116-0"></span>**8.10.8 Feedback Connector X22**

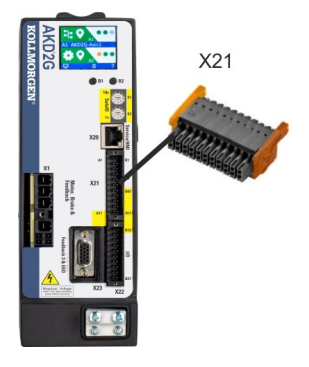

- 2 x 10 pins (left connector A, right connector B), pitch 3.5 mm
- $\cdot$  RS485 inputs
- Input for commutation or position feedback.
- Input for Electronic Gearing,  $(\rightarrow \text{\# }148)$  $(\rightarrow \text{\# }148)$
- Output for encoder emulation (EEO2),  $(→ #149)$  $(→ #149)$
- Mating connector data  $(\rightarrow \text{\# } 57)$  $(\rightarrow \text{\# } 57)$ .

### **Wiring example (Input)**

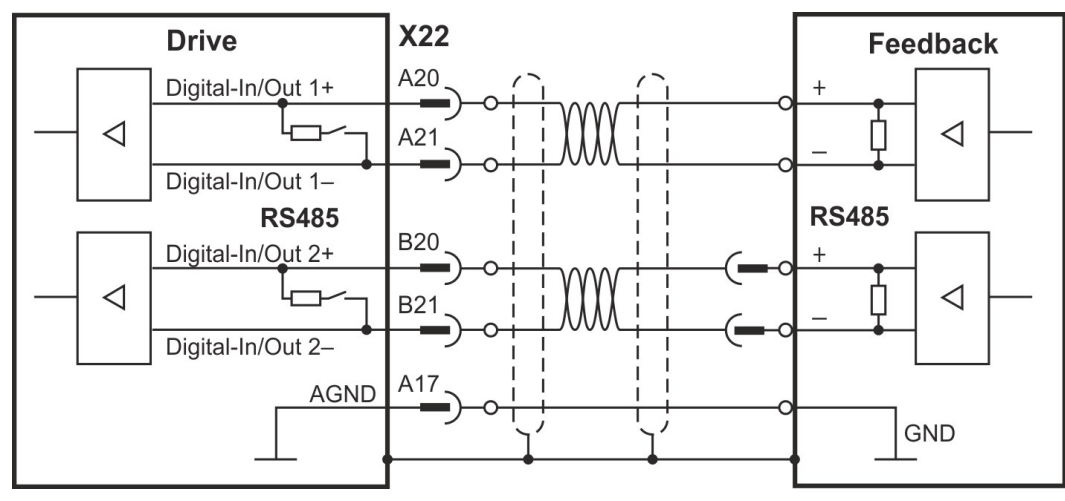

### EEO output connection is similar.

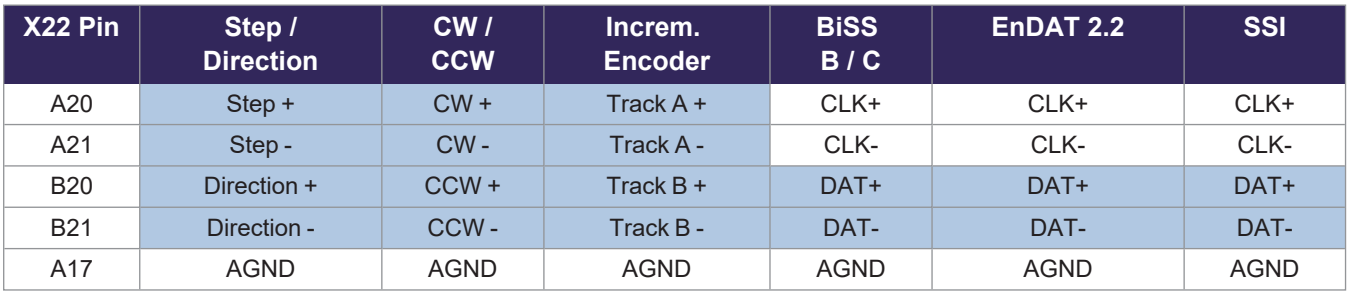

 $\blacksquare$  = DC Terminated, can be overridden with [DIO#.TERM](http://webhelp.kollmorgen.com/AKD2G/English/Content/AKD2G Commands/DIO/DIOx.TERM.htm?tocpath=AKD2G%20Command%20Reference%7CDIO%2523%7C_____9)

**NOTE** 

Feedback power supply must be supplied and controlled by the user.

# <span id="page-117-0"></span>**8.10.9 Feedback Connector X23**

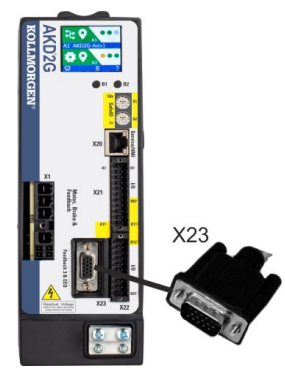

- Sub-D high density 15 pin, female
- Use Kollmorgen feedback cables
- Input for several feedback types
- Input for Electronic Gearing,  $(→ # 148)$  $(→ # 148)$
- Output for encoder emulation (EEO1),  $(→ #149)$  $(→ #149)$
- Digital input (→ # [165\),](#page-164-0) Digital output (→ # [169\)](#page-168-0)
- Mating connector data ( $\rightarrow$  #[57\)](#page-56-0).

#### **8.10.9.1 X23 Connector Pinout Summary**

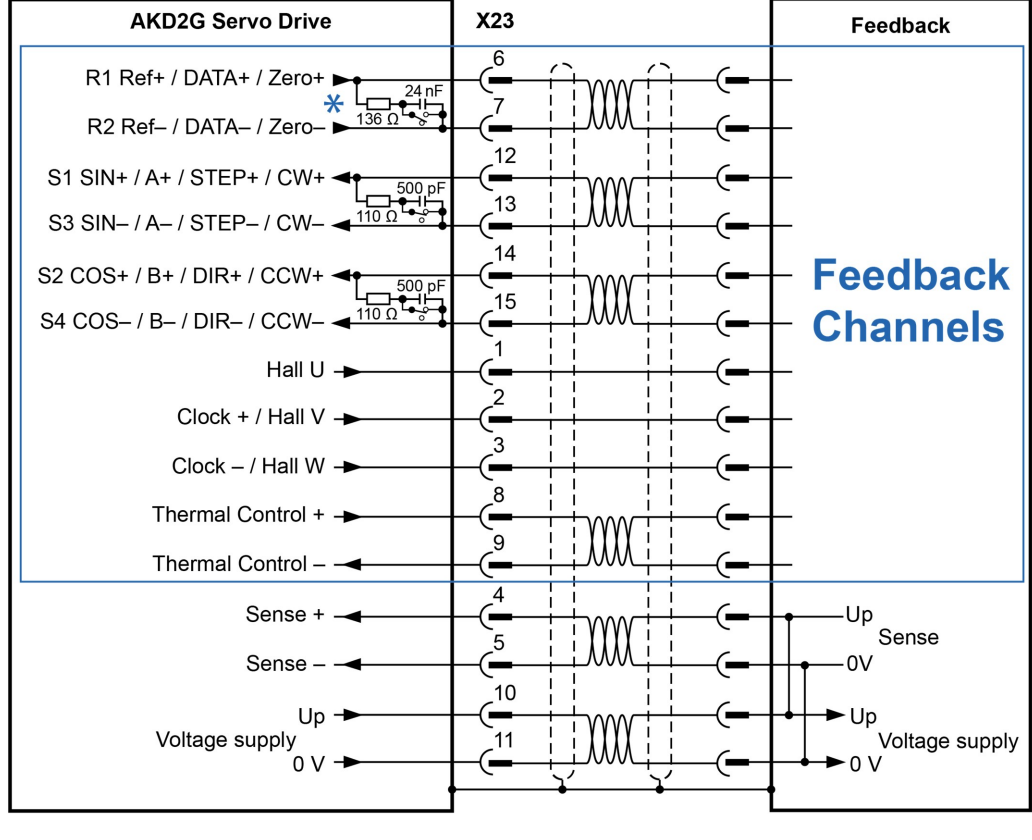

\* AC / DC Selectable Termination: Older drives may not include a DC termination switch across pins 6 and 7. Please contact Kollmorgen Support for more information

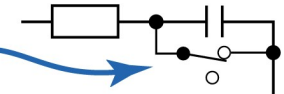

### **Encoder power supply (X23 pins 10/11):**

- Maximum voltage 9 V with shorted sense contacts (4/5), rated voltage 5 V +/-3.5%.
- $\cdot$  Rated supply current is 350 mA.
- Voltage rise time  $~4$  ms with full load and 220  $~\mu$ F of capacitance.
- Encoder power lines capacitance 10 µF to 220 µF

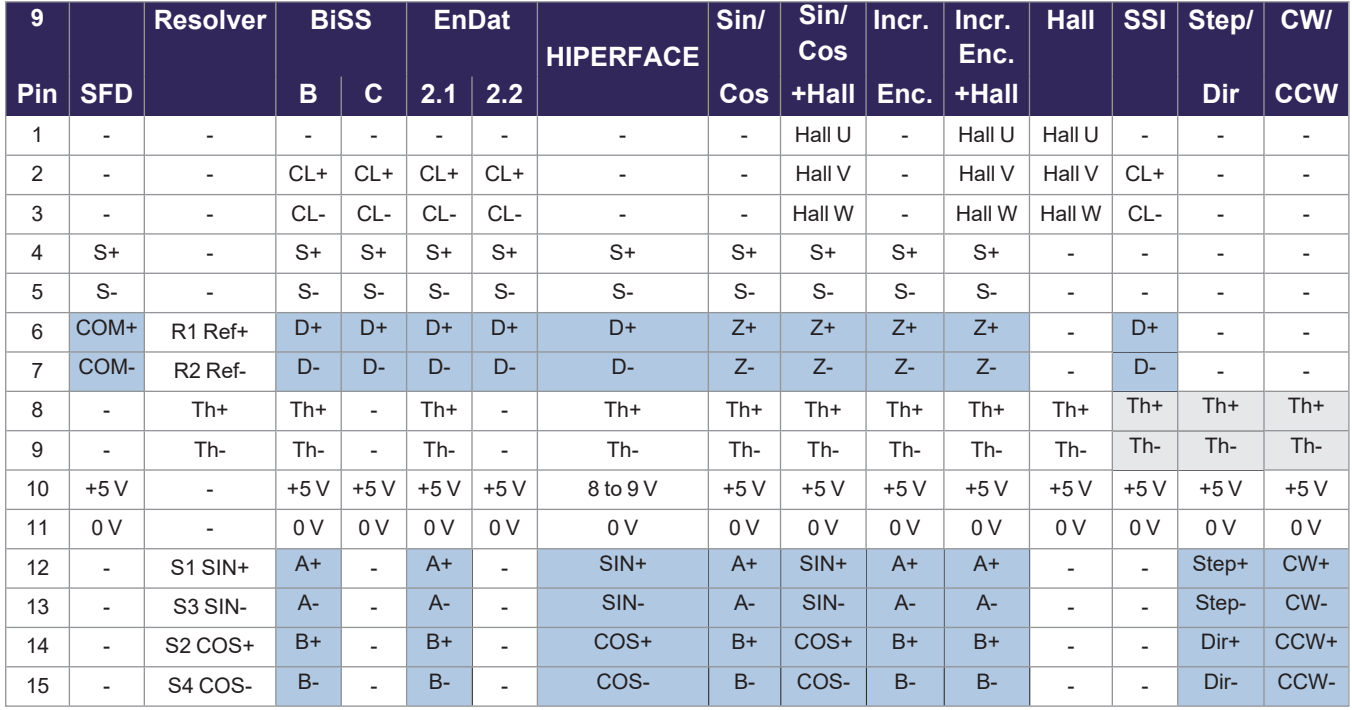

CL = CLOCK, D = DATA, S = SENSE, Th = Thermal control, Z = Zero

 $\blacksquare$  = DC Terminated, can be overridden with [DIO#.TERM](http://webhelp.kollmorgen.com/AKD2G/English/Content/AKD2G Commands/DIO/DIOx.TERM.htm?tocpath=AKD2G%20Command%20Reference%7CDIO%2523%7C_____9)

 $\Box$  = Optional

### **8.10.10 X23 Feedback Wiring Pinout Diagrams**

#### **8.10.10.1 X23 SFD Feedback**

The diagram below shows the connection of the four-wire Kollmorgen SFD feedback system.

```
NOTE
```
When SFD cable total resistance for 5V out (Up) and 5V return (0V) is less than 3.3 Ohm, then remote sensing is not needed. For a typical cable this means remote sensing is not needed up to 25m.

Kollmorgen cables are rated up to 50m with no remote sensing.

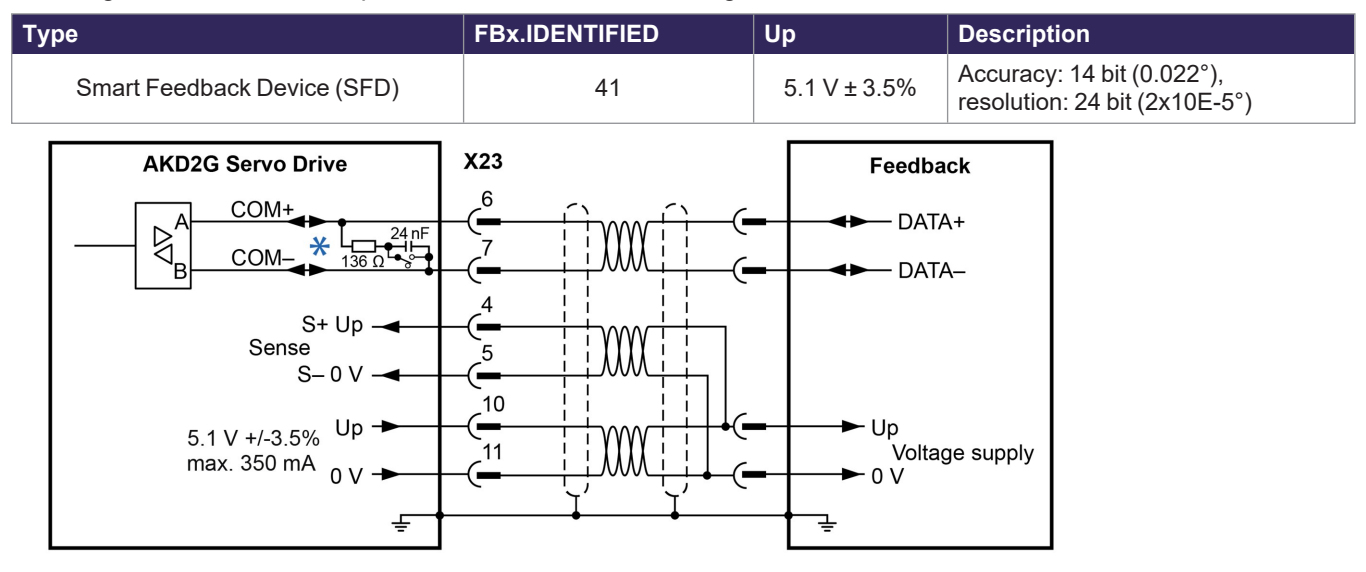

\*SFD must always use AC coupled termination - DC termination switch open.

#### **8.10.10.2 X23 Resolver Feedback**

The diagram below shows the connection of a resolver (2 to 36-poles) as a feedback system. The thermal control in the motor is connected via the Resolver cable and evaluated in the drive. If no thermal control is in the motor, the cable must short pins 8 and 9.

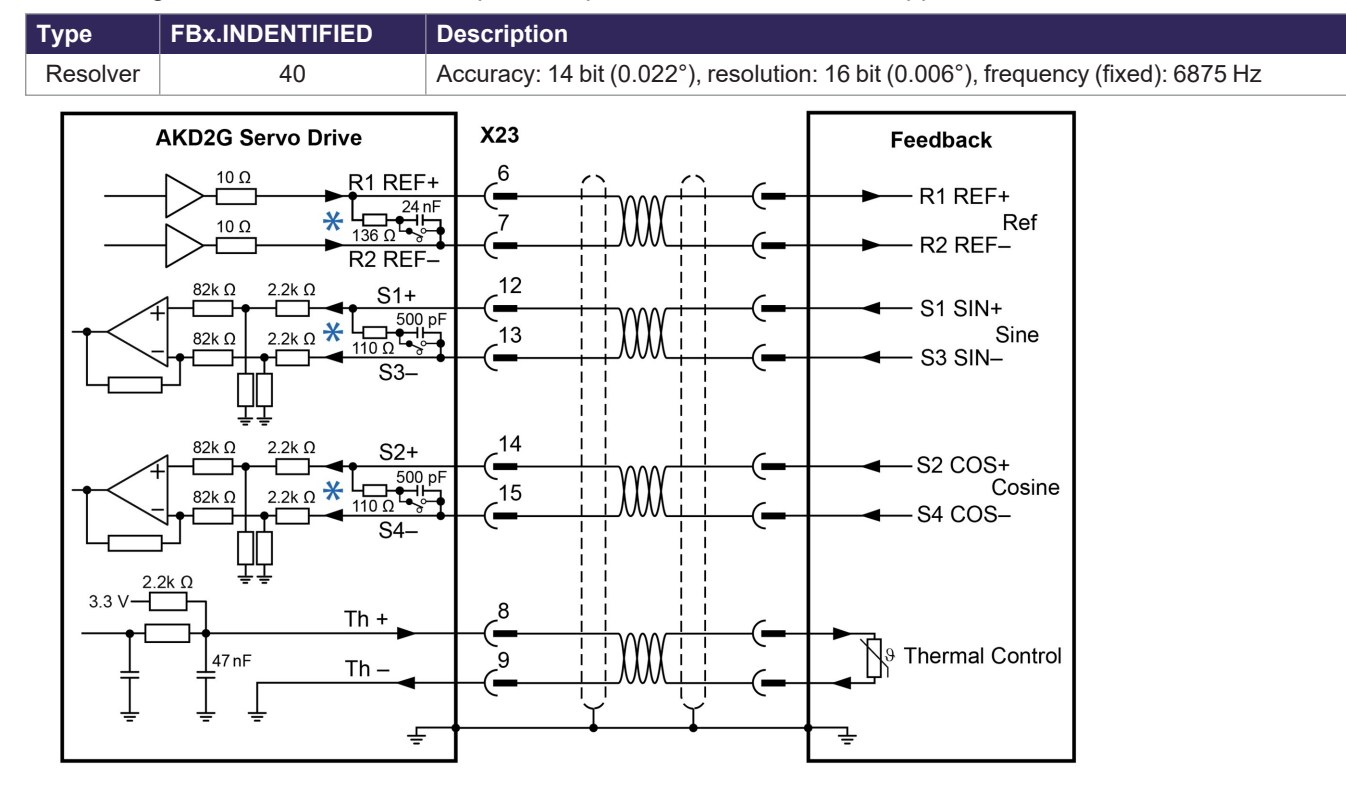

If cable lengths of more than 100m are planned, please contact customer support.

\* Resolver Sine/Cosine channels must be high impedance - DC termination switch open.

 $*$  DC termination is not compatible with the REF channel - DC termination switch open.

### **8.10.10.3 X23 BiSS (Mode B) Analog Feedback**

The diagram below shows the wiring of a single-turn or multi-turn encoder with BiSS Mode B interface as a feedback system. The thermal control in the motor is connected via the encoder cable and evaluated in the drive.

If cable lengths of more than 50m are planned, please consult customer support.

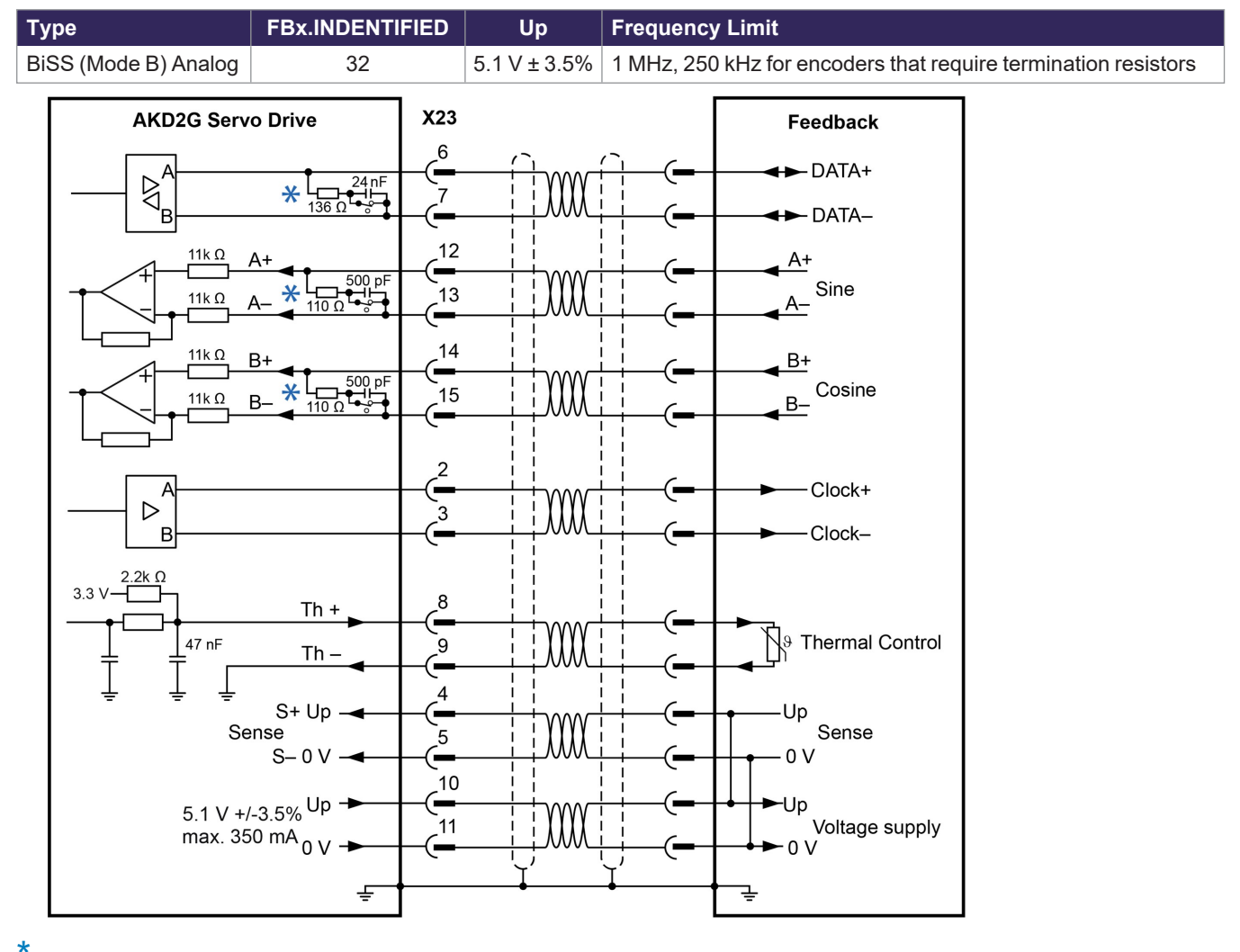

#### **8.10.10.4 X23 BiSS (Mode C) Digital Feedback**

The diagram below shows the wiring of a single-turn or multi-turn encoder with BiSS Mode C interface from Renishaw (specifically model Resolute RA26B) as a feedback system.

If cable lengths of more than 25m are planned, please consult customer support.

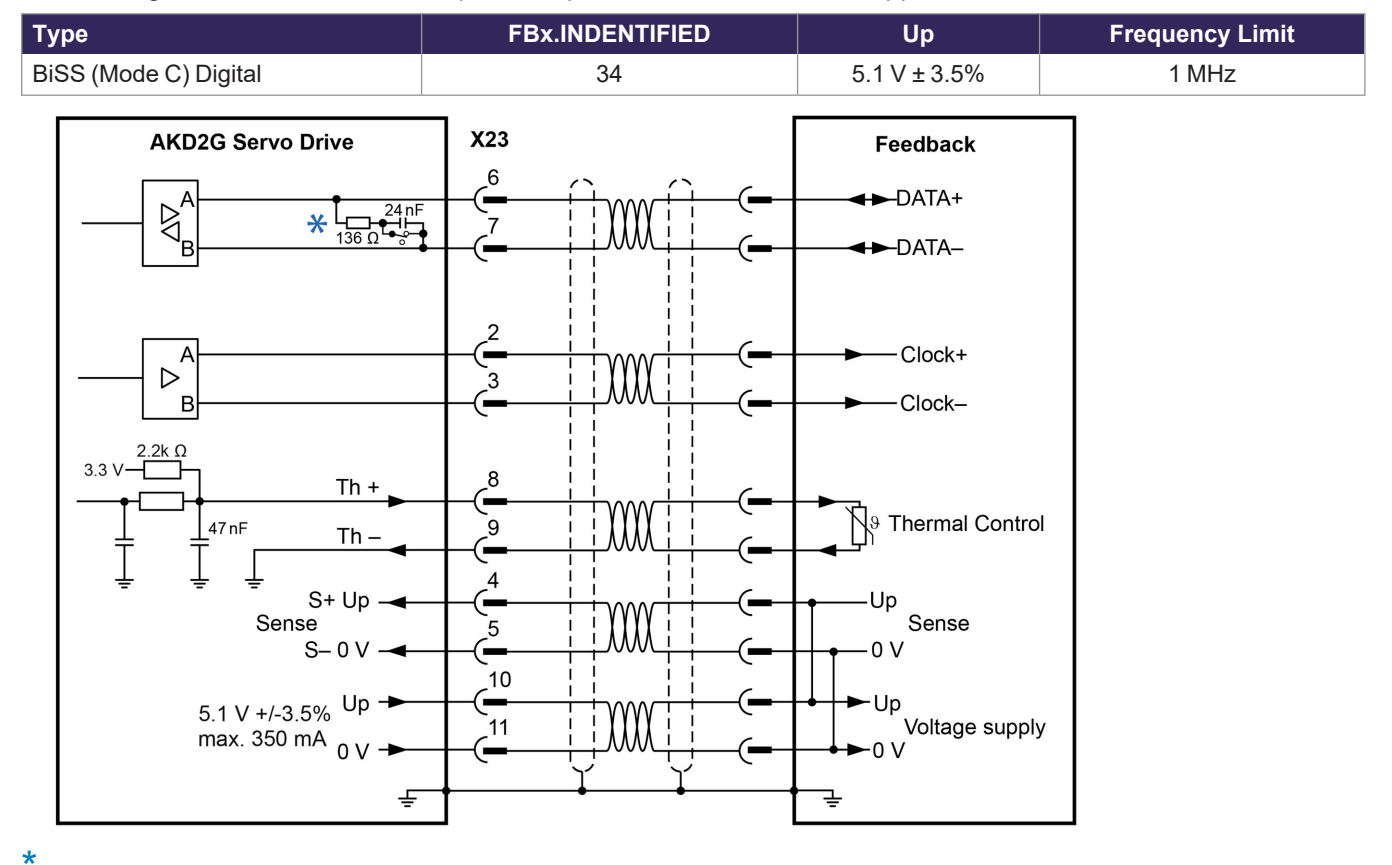

## **8.10.10.5 X23 EnDAT 2.1 Feedback (with 1V p-p analog signals)**

The diagram below shows the wiring of a single-turn or multi-turn sine-cosine encoder with EnDat 2.1 interface as a feedback system. Preferred types are the ECN1313 and EQN1325 encoders. The thermal control in the motor is connected via the encoder cable and evaluated in the drive. All signals are connected using our pre-assembled encoder connection cable.

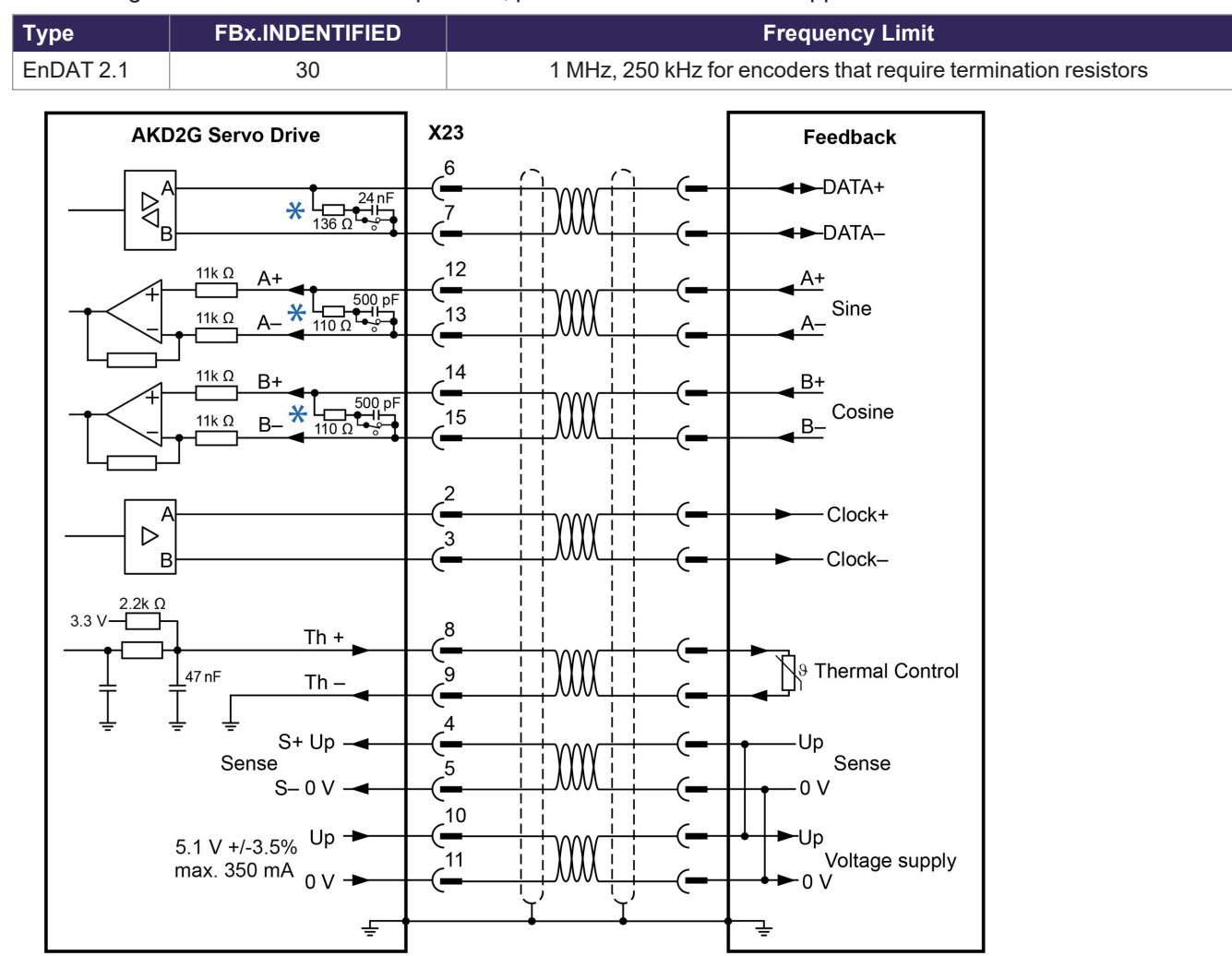

If cable lengths of more than 50m are planned, please consult customer support.

#### **8.10.10.6 X23 EnDAT 2.2 Digital Feedback**

Single-turn or multi-turn encoders with EnDat 2.2 interface can be connected either to X23 or X41 as a primary motor feedback system.

All signals are connected using our pre-assembled encoder connection cable.

If cable lengths of more than 50m are planned, please consult customer support.

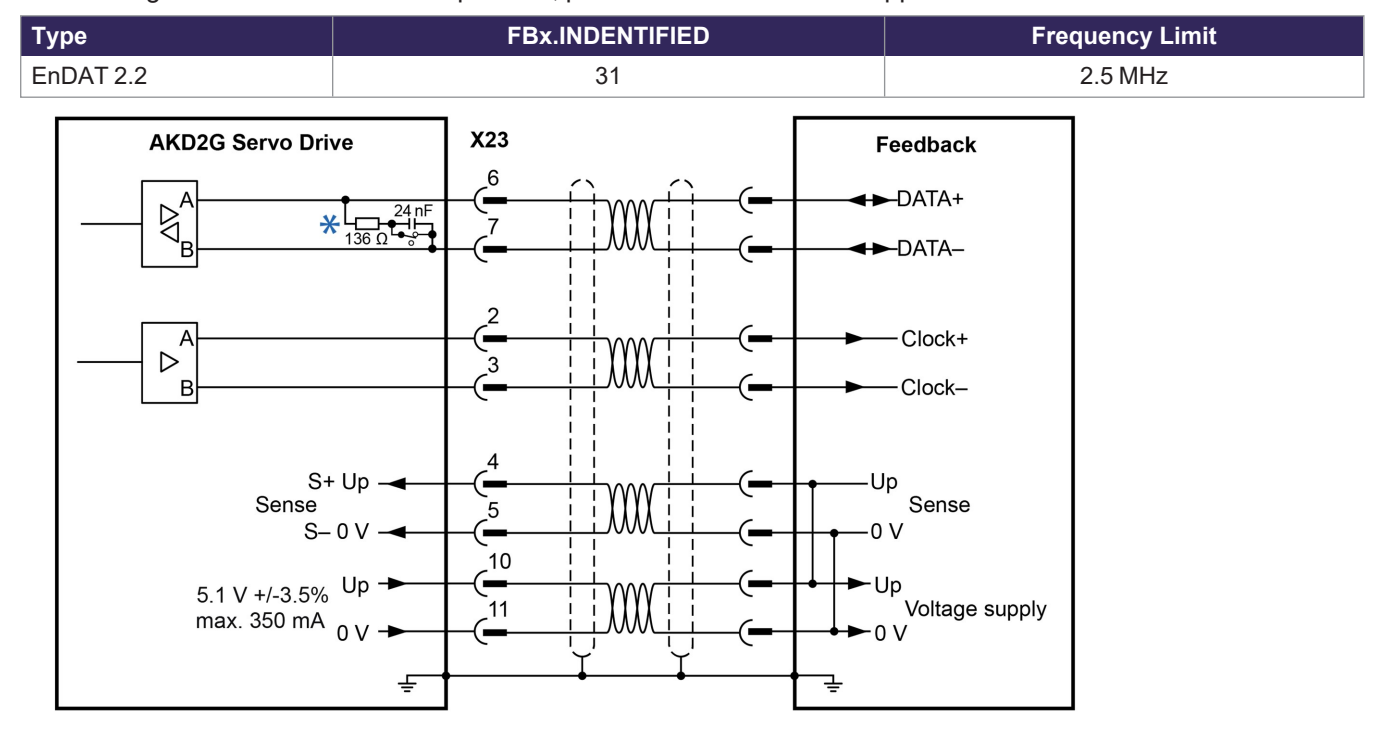

\* DC terminated by default - DC switch closed.

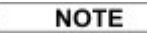

From -: Analog I/O functionality must be selected in the related WorkBench screen. If the set limit is exceeded, then warning n256 is created.

\*For use as primary motor feedback, set parameters DRV.EMUEMODE, PL.FBSOURCE, IL.FBSOURCE, VL.FBSOURCE.

### **8.10.10.7 X23 HIPERFACE Feedback**

The diagram below shows the wiring of a single-turn or multi-turn sine-cosine encoder with Hiperface interface as a feedback system.

The thermal control in the motor is connected via the encoder cable and evaluated in the drive. All signals are connected using our pre-assembled encoder connection cable.

If cable lengths of more than 50 m are planned, please consult customer support.

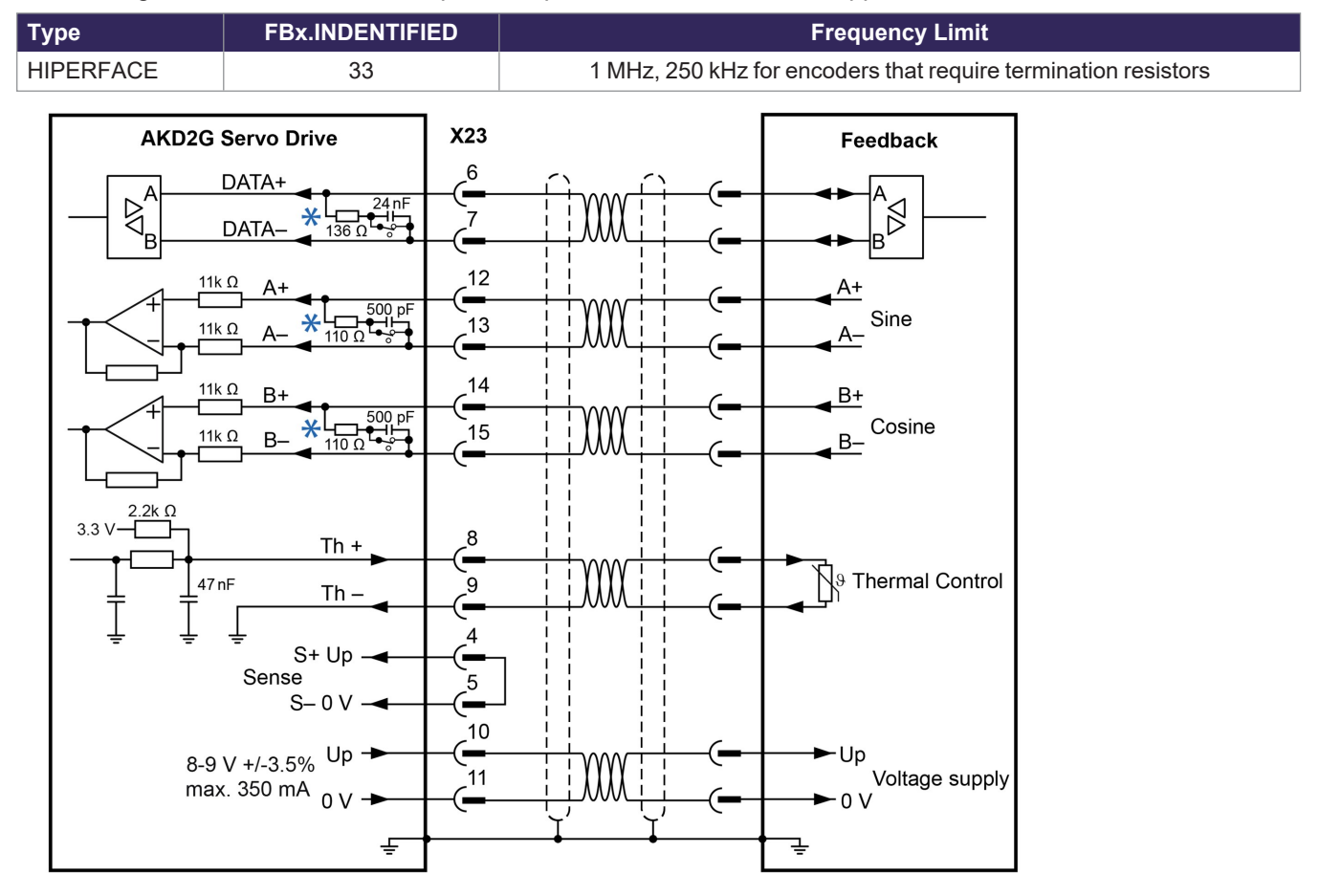

\* DC terminated by default - DC switch closed.

**NOTE** 

Connecting pin 4 and 5 together causes Up to be 8 to 9V.

#### **8.10.10.8 X23 Sine Encoder Feedback**

This feedback device does not deliver absolute information for commutation and works with wake&shake commutation (WorkBench Online Help). All signals are connected to X23 / X41 and evaluated there. If cable lengths of more than 25m are planned, please consult customer support.

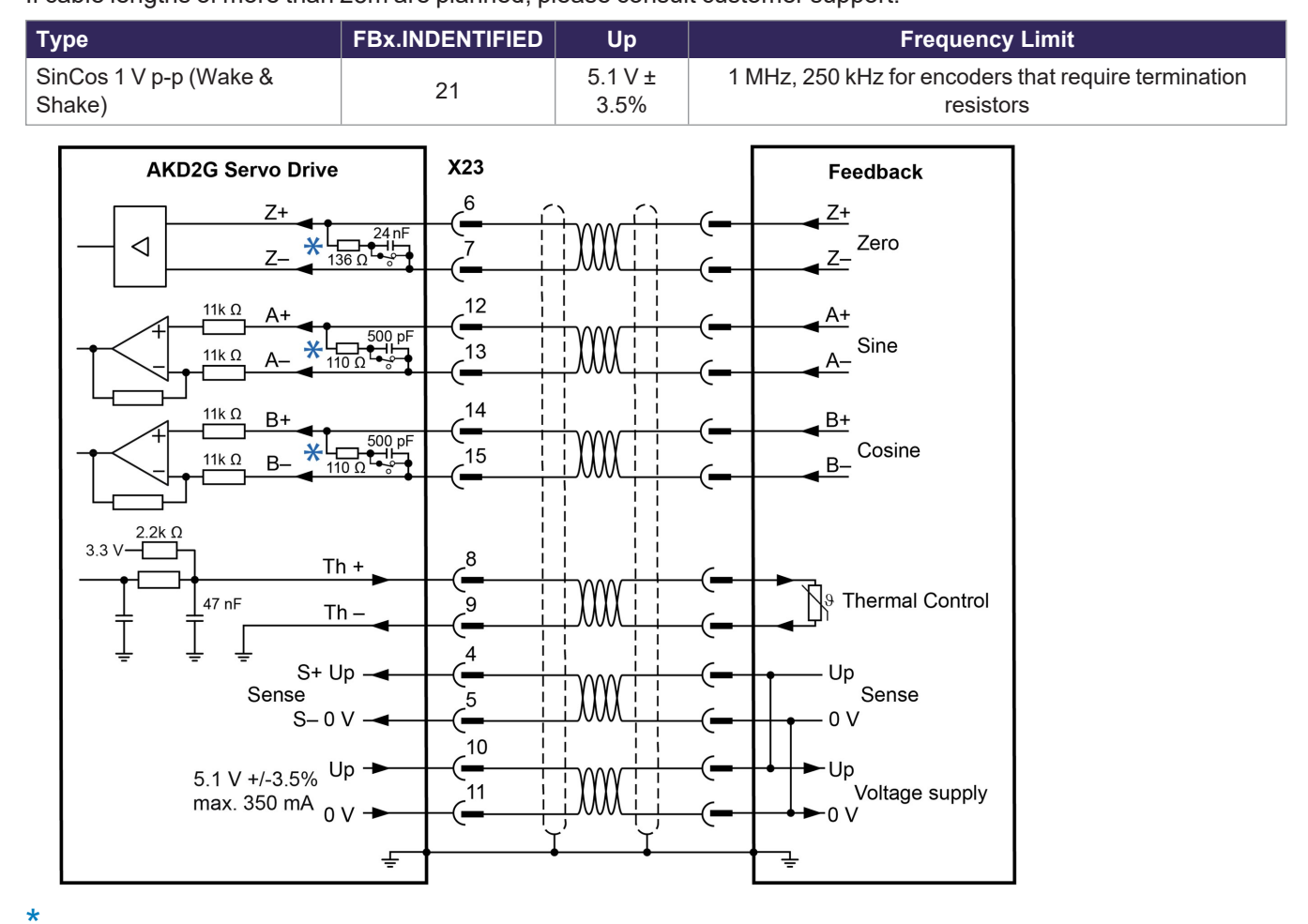

### **8.10.10.9 X23 Sine Encoder with Hall Feedback**

This feedback device delivers absolute information for commutation and can be used as a complete feedback system. All signals are connected to X23 / X41 and evaluated there.

If cable lengths of more than 25m are planned, please consult customer support.

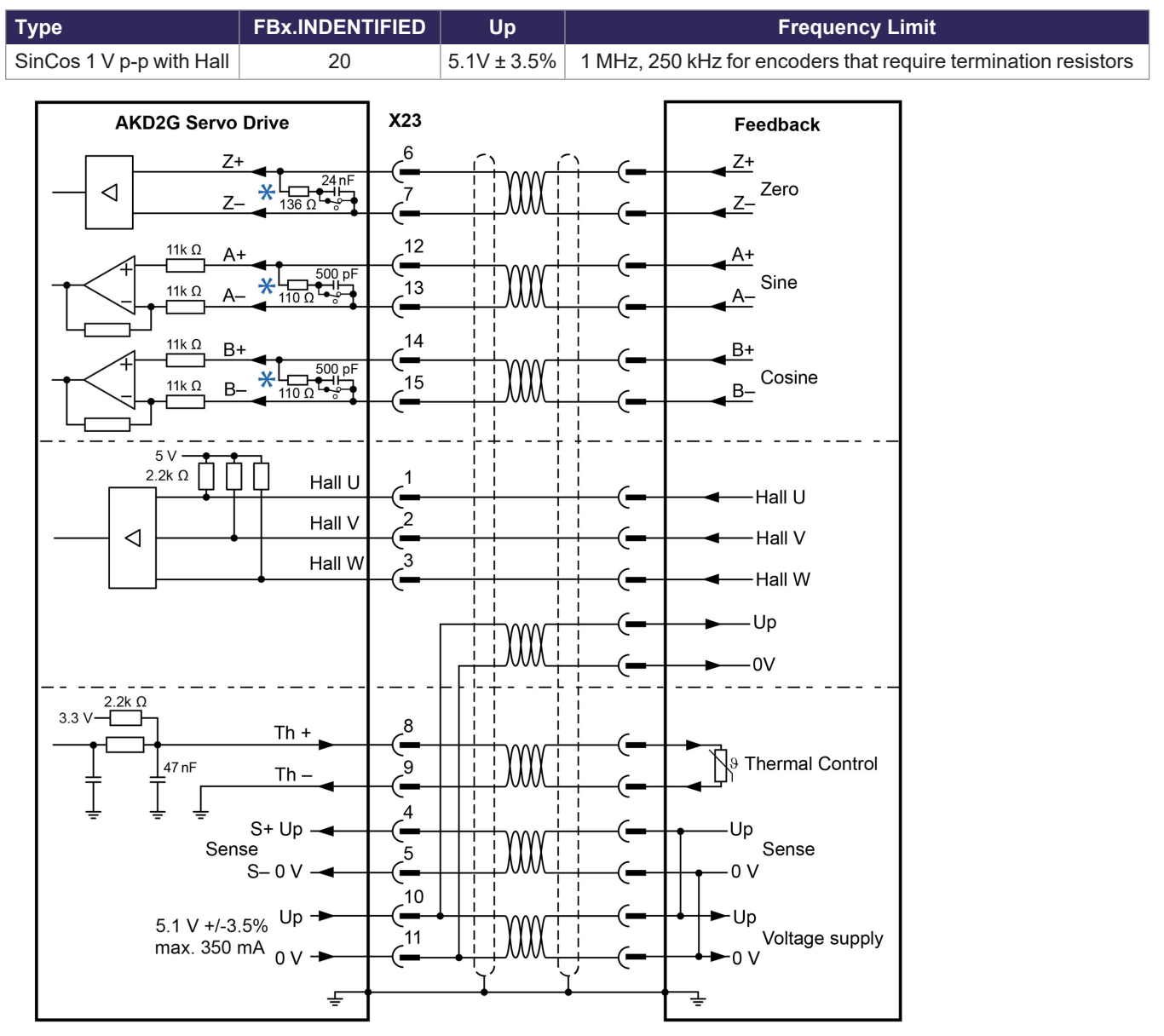

#### **8.10.10.10 X23 Incremental Encoder Feedback**

This feedback device does not deliver absolute information for commutation and works with Wake and Shake commutation (see WorkBench Online Help). All signals are connected using a pre-assembled comcoder connection cable. The thermal control in the motor is connected via the encoder cable and evaluated in the drive.

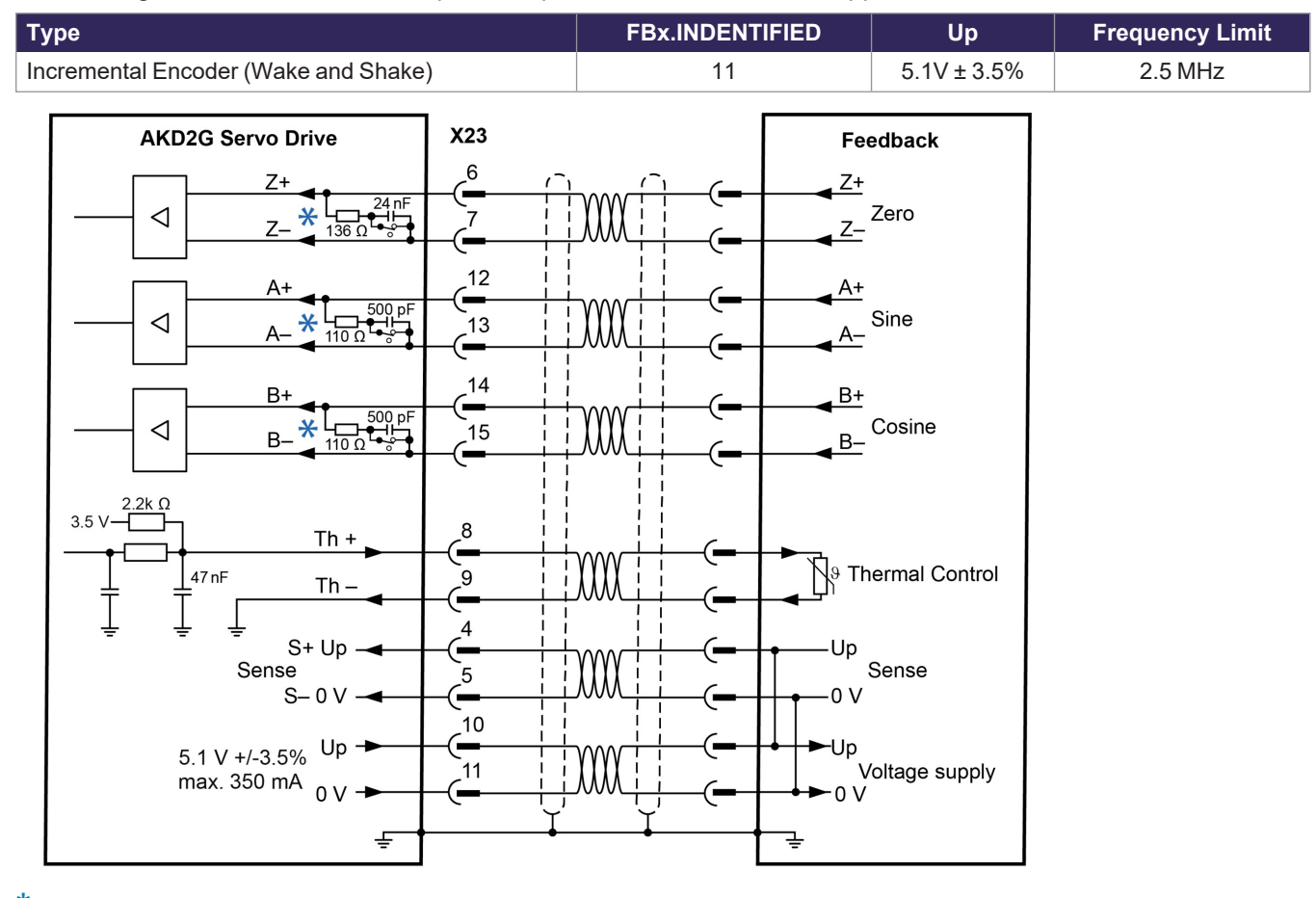

If cable lengths of more than 25m are planned, please consult customer support.

### **8.10.10.11 X23 Incremental Encoder with Hall Feedback**

This feedback device delivers absolute information for commutation and can be used as a complete feedback system. All signals are connected using a pre-assembled comcoder connection cable. The thermal control in the motor is connected via the encoder cable and evaluated in the drive.

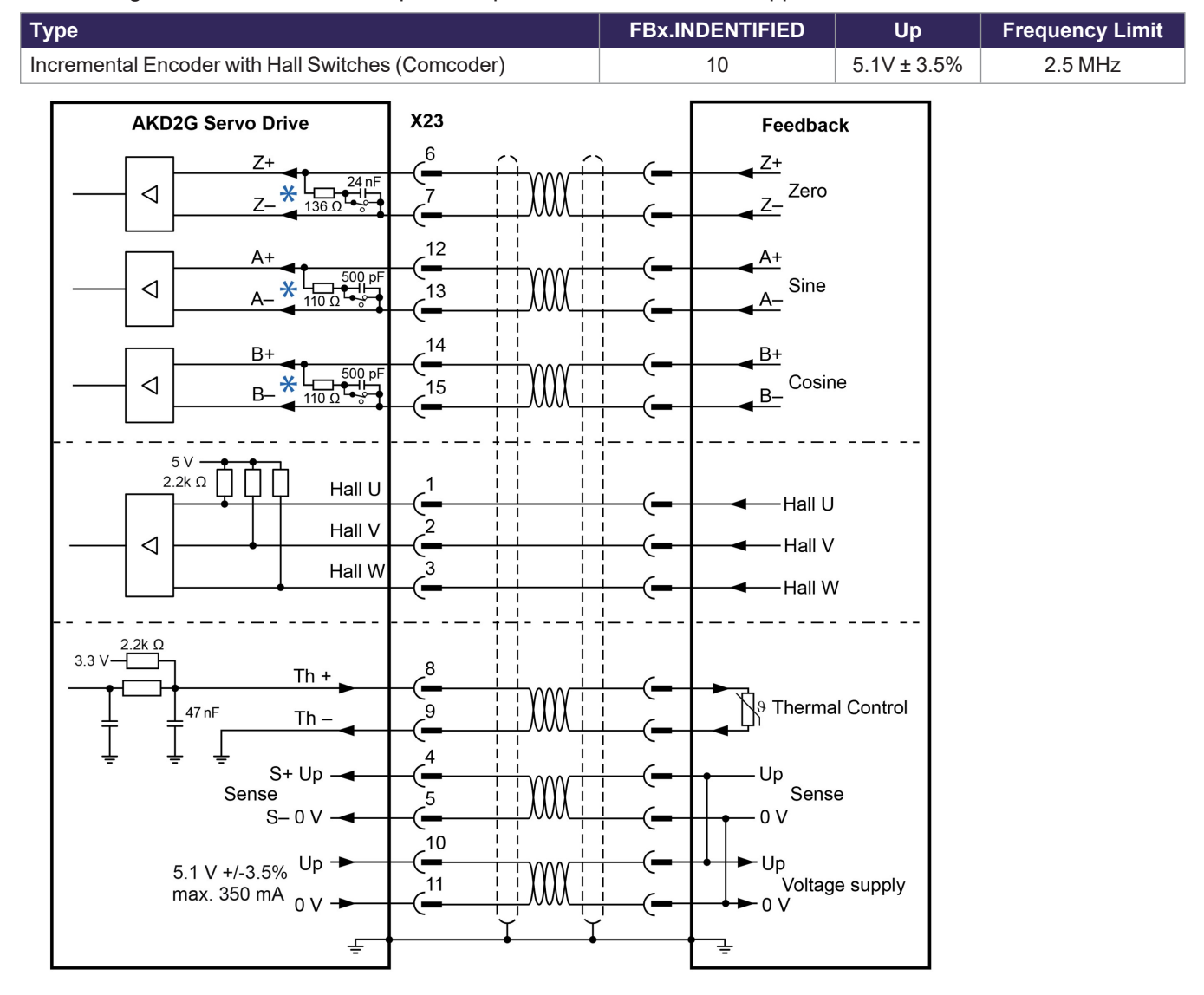

If cable lengths of more than 25m are planned, please consult customer support.

### **8.10.10.12 X23 Hall Feedback**

This feedback type only supports operating in Torque mode and Velocity mode.

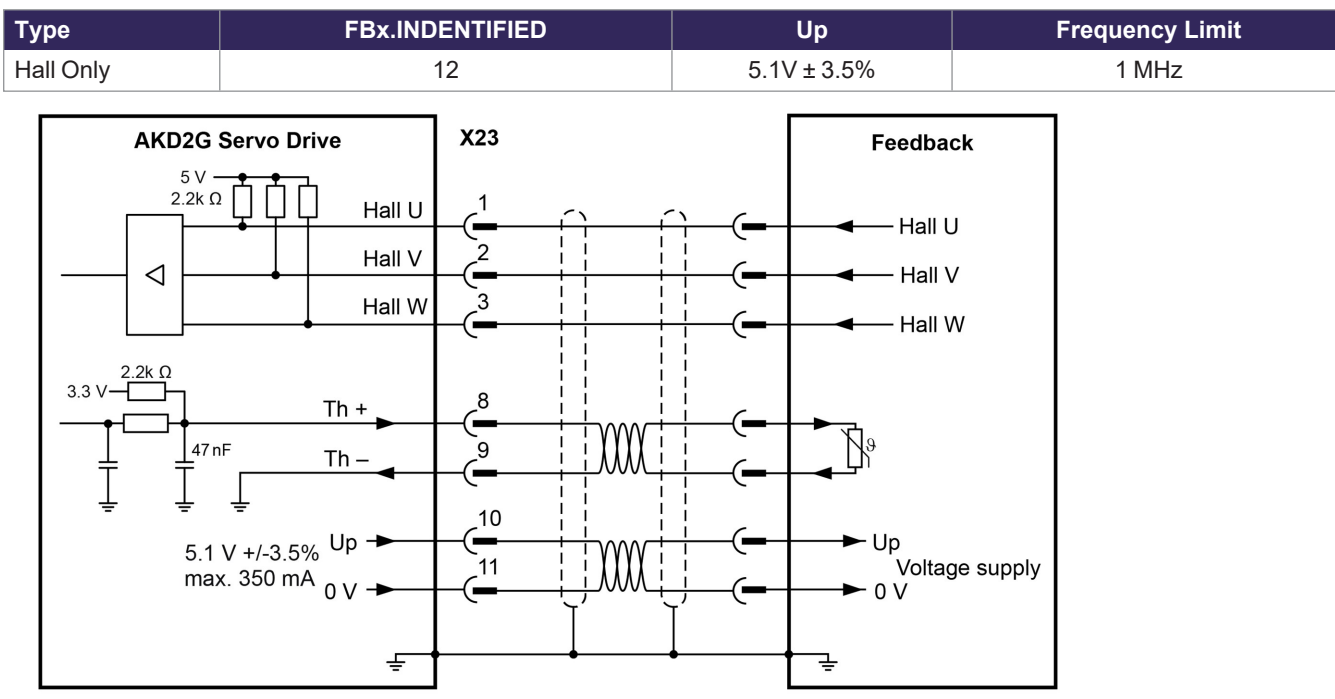

If cable lengths of more than 25m are planned, please consult customer support.

For more information concerning Hall feedback setting refer to WorkBench Online Help.

### **8.10.10.13 X23 SSI Feedback**

This feedback type...

If cable lengths of more than 25m are planned, please consult customer support.

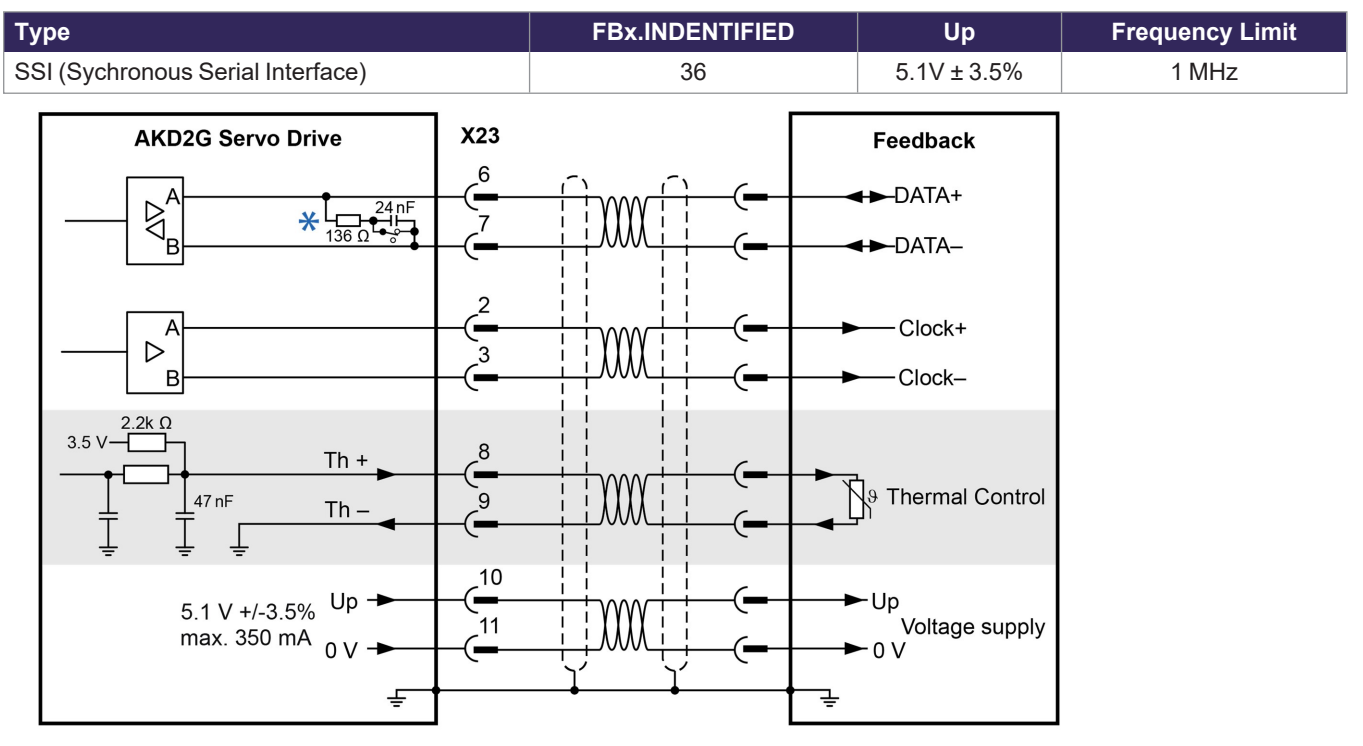

■ Optional

## **8.10.10.14 X23 Step / Direction and CW / CCW Feedback**

These feedback options are intended to be used by controllers to provide an Electronic Gearing source signal. If cable lengths of more than 25m are planned, please consult customer support.

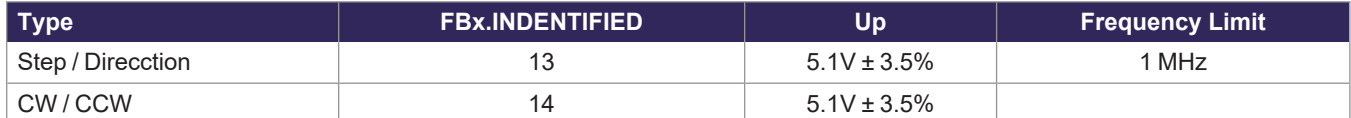

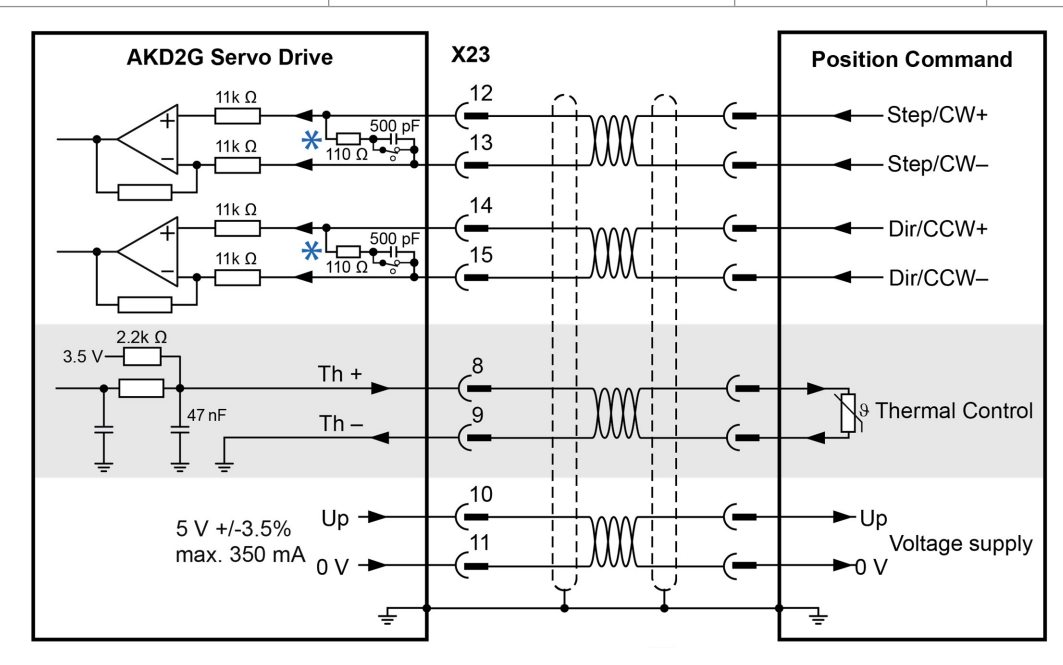

\* DC terminated by default - DC switch closed.

■ Optional

# <span id="page-132-0"></span>**8.10.11 Feedback Connector X41 (SFA, accessory)**

SFA (**S**mart **F**eedback **A**dapter) converts conventional feedback signals to a 2-wire serial signal. SFA can be laid into the cable duct or may be mounted to a DIN rail using a standard DIN rail clip.

SFA provides a 15 pole HD Sub-D female connector X41 to the system for connection of a Kollmorgen motor feedback cable (see *Kollmorgen 2G Cable Guide*). Dimensions (LxWxD): 88.6 x 55.6 x 21.2 (28.6 with rail clip). Order codes see regional Accessories Manual.

- 5  $00000$  $00000$ O  $\ddot{\bullet}$  $0000$ 10 6 11 A 17 PE **X41** X1 X2 X5
- Sub-D high density 15 pin, female
- 1 m shielded cable with 3 flying leads for connection to X1 or X2 or X5
- The cable shield is connected by using shield wire to X5/1 or with cable ties to the X1/X2 shield plates.
- Connected feedback must be set in WorkBench.
- Only use Kollmorgen feedback cables. The cable shield must be grounded on the end near the SFA.
- SFA models with a metal DIN clip must be mounted inside a cabinet.
- Input for Electronic Gearing,  $(\rightarrow \text{# } 148)$  $(\rightarrow \text{# } 148)$
- Output for encoder emulation (EXX3/EXX4),  $(→ #149)$  $(→ #149)$  Only available on "-EXX" (Encoder) models
- Master-Slave ( $\rightarrow$  #[152\)](#page-151-0)

Connect the flying leads of the SFA cable to X1 (FB1, EXX3) or X2 (FB2, EXX4) or X5 (FB2, EXX4):

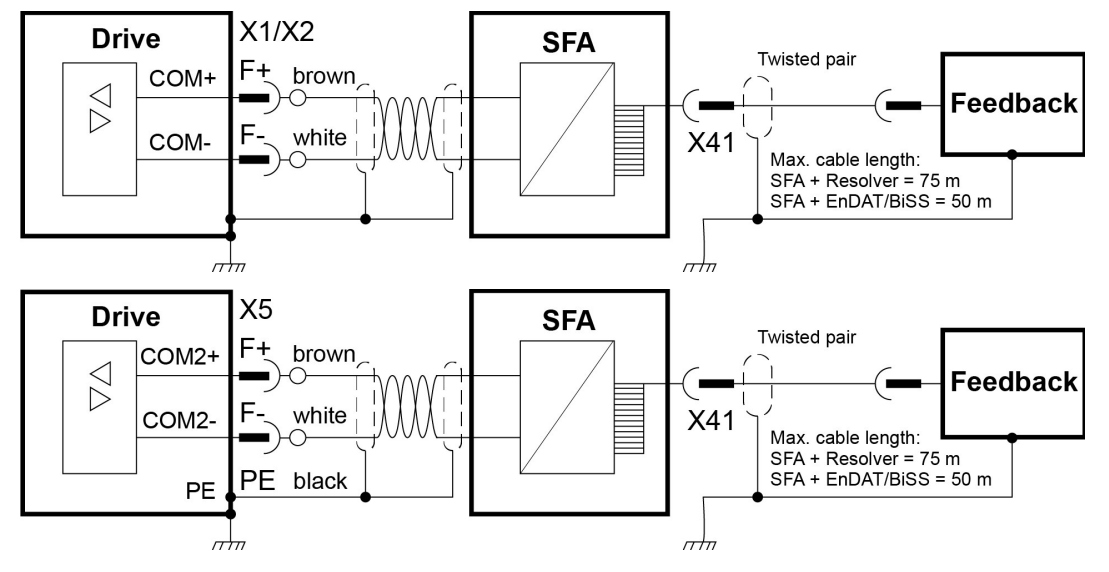

**8.10.11.1 X41 Connector Pinout Summary**

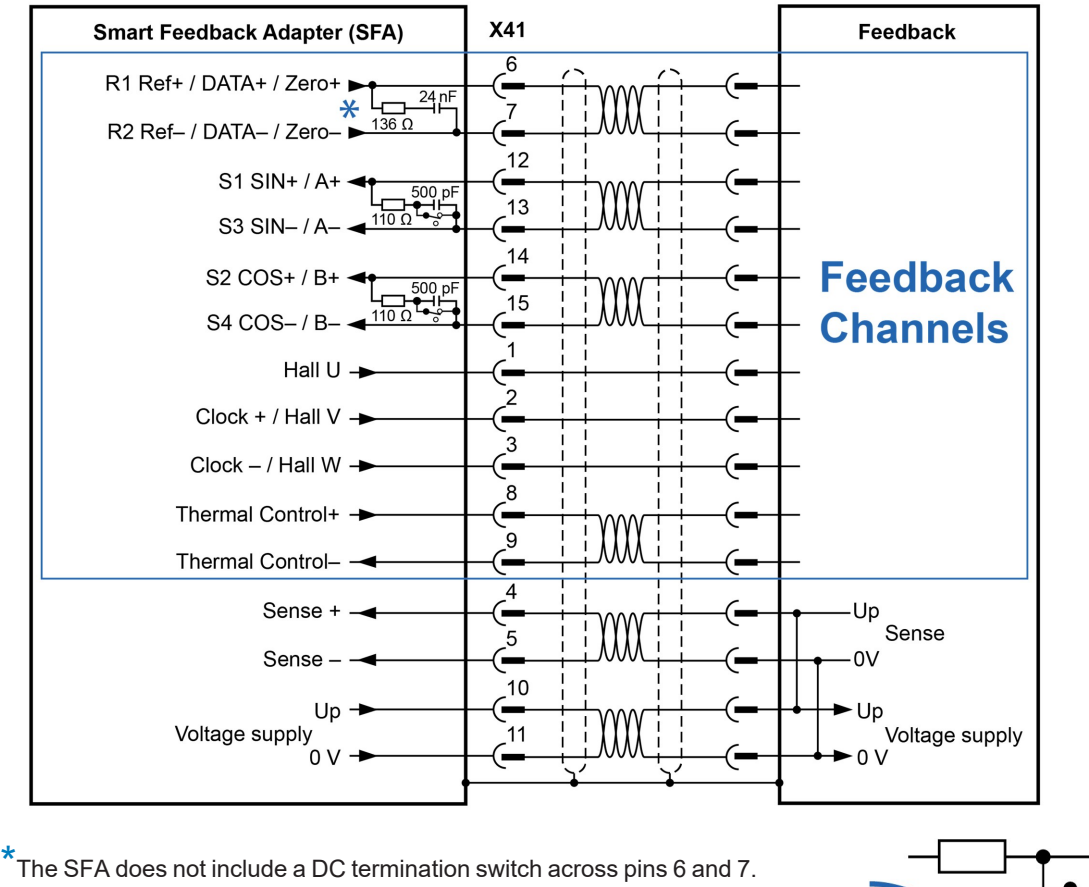

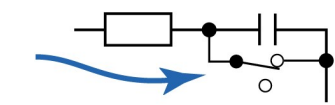

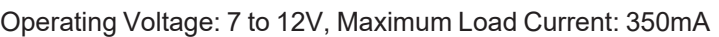

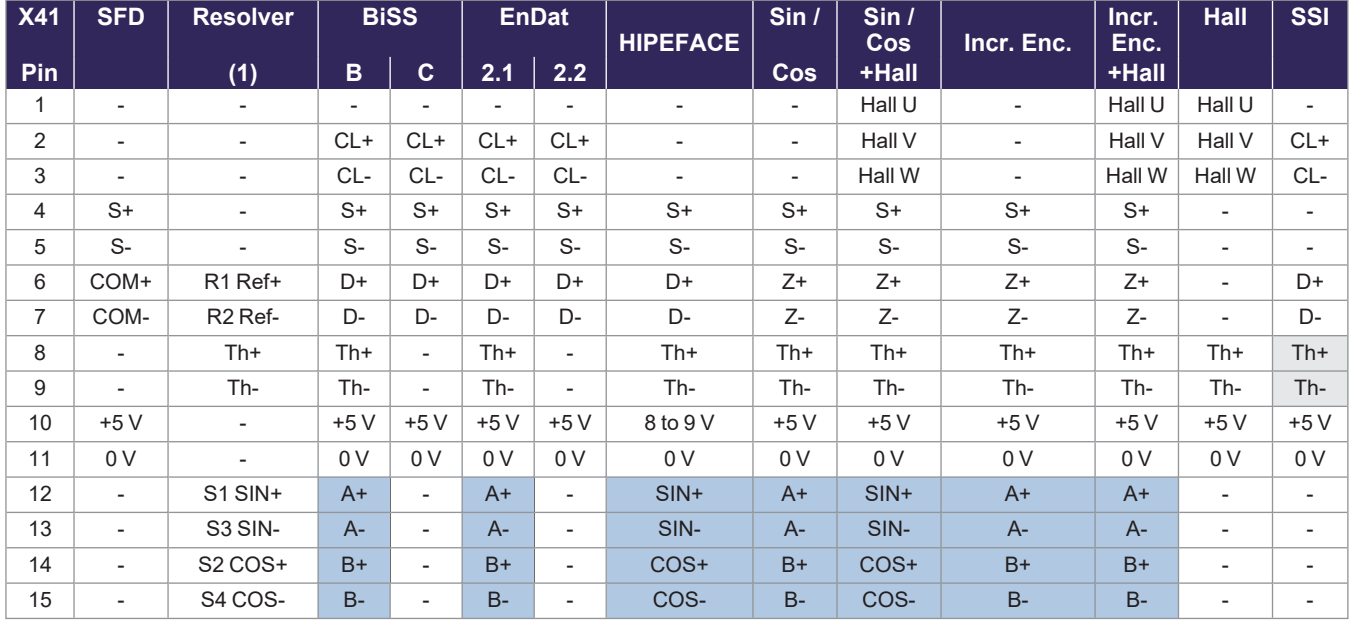

 $CL = CLOCK, D = DATA, S = SENSE, Th = Thermal control, Z = Zero$ 

(1) : Resolver with AKD2G-CON-SFA-R00 only, all other feedback devices with AKD2G-CON-SFA-E00 only

 $\blacksquare$  = DC Terminated, can be overridden with [DIO#.TERM](http://webhelp.kollmorgen.com/AKD2G/English/Content/AKD2G Commands/DIO/DIOx.TERM.htm?tocpath=AKD2G%20Command%20Reference%7CDIO%2523%7C_____9)

 $\Box$  = Optional

## **8.10.12 X41 Feedback Wiring Pinout Diagrams**

### **8.10.12.1 X41 SFD Feedback**

The diagram below shows the connection of the four-wire Kollmorgen SFD feedback system.

```
NOTE
```
When SFD cable total resistance for 5V out (Up) and 5V return (0V) is less than 3.3 Ohm, then remote sensing is not needed. For a typical cable this means remote sensing is not needed up to 25m.

Kollmorgen cables are rated up to 50m with no remote sensing.

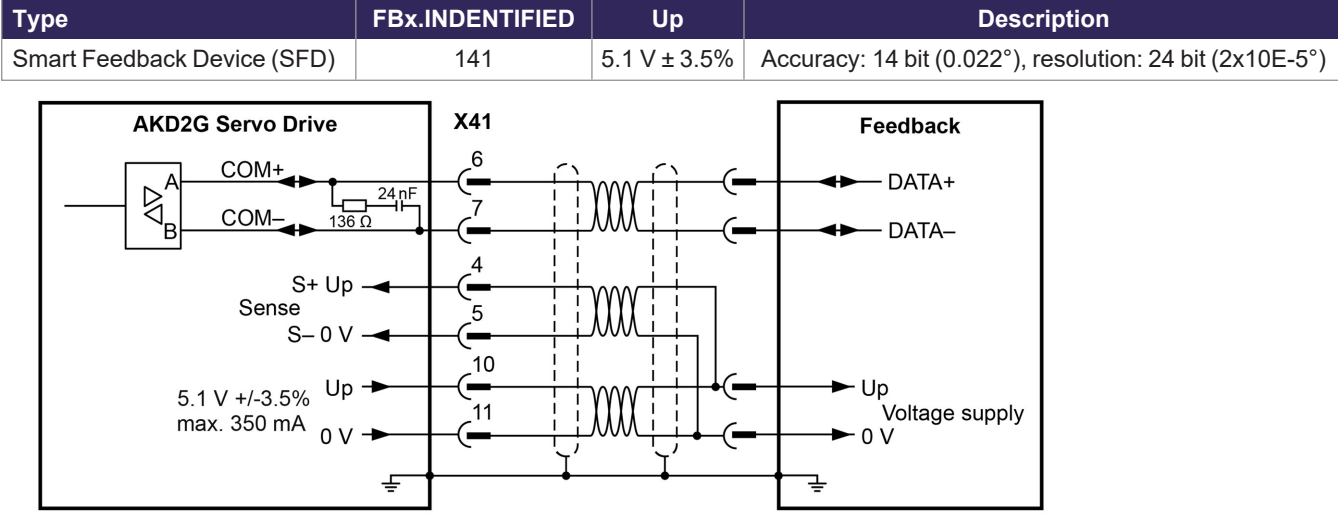

### **8.10.12.2 X41 Resolver Feedback**

The diagram below shows the connection of a resolver (2 to 36-poles) as a feedback system. The thermal control in the motor is connected via the Resolver cable and evaluated in thedrive. If no thermal control is in the motor, the cable must short pins 8 and 9.

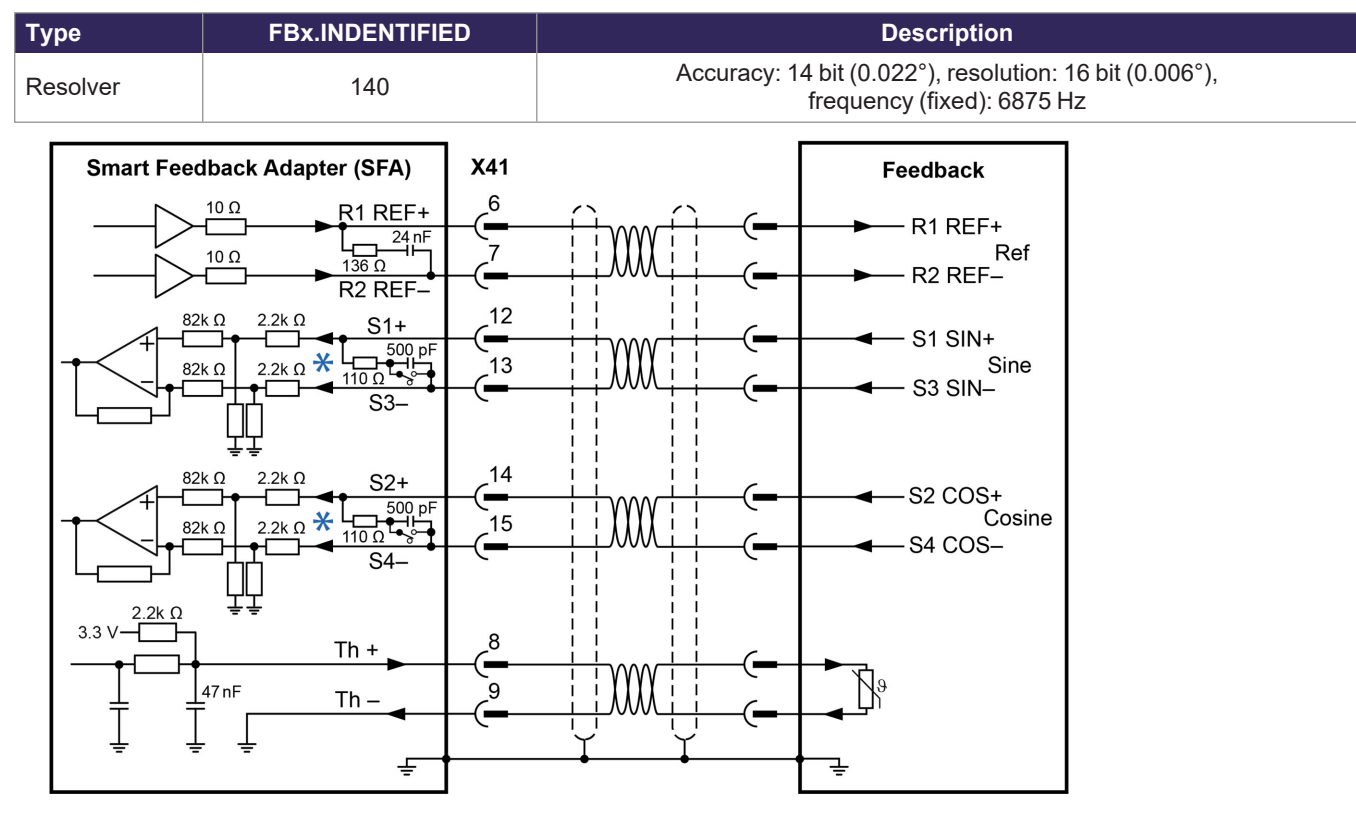

If cable lengths of more than 100m are planned, please contact customer support.

\* Resolver Sine/Cosine channels must be high impedance - DC termination switch open.

#### **8.10.12.3 X41 BiSS (Mode B) Analog Feedback**

The diagram below shows the wiring of a single-turn or multi-turn encoder with BiSS Mode B interface as a feedback system. The thermal control in the motor is connected via the encoder cable and evaluated in the drive.

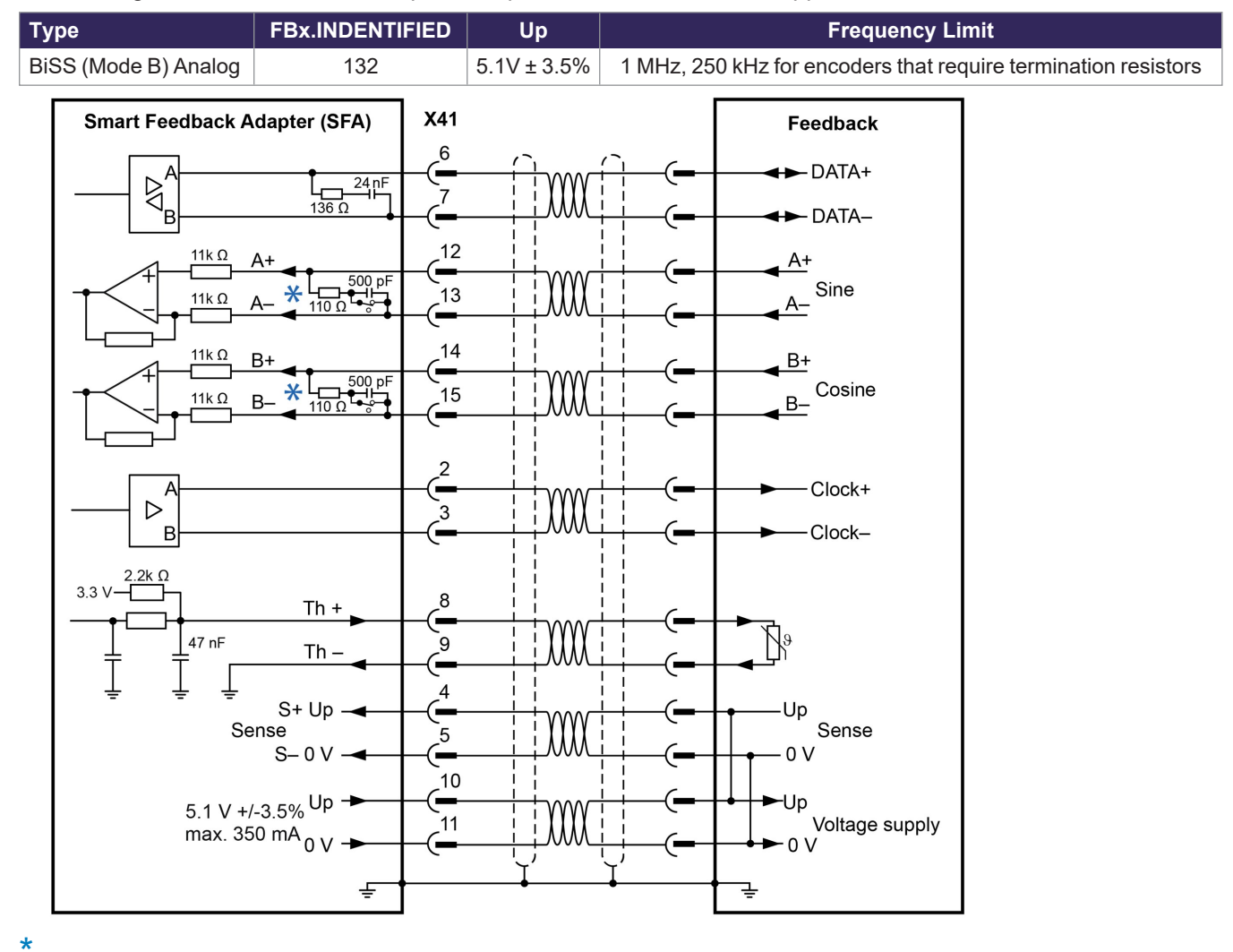

If cable lengths of more than 50m are planned, please consult customer support.

### **8.10.12.4 X41 BiSS (Mode C) Digital Feedback**

The diagram below shows the wiring of a single-turn or multi-turn encoder with BiSS Mode C interface from Renishaw (specifically model Resolute RA26B) as a feedback system.

If cable lengths of more than 25m are planned, please consult customer support.

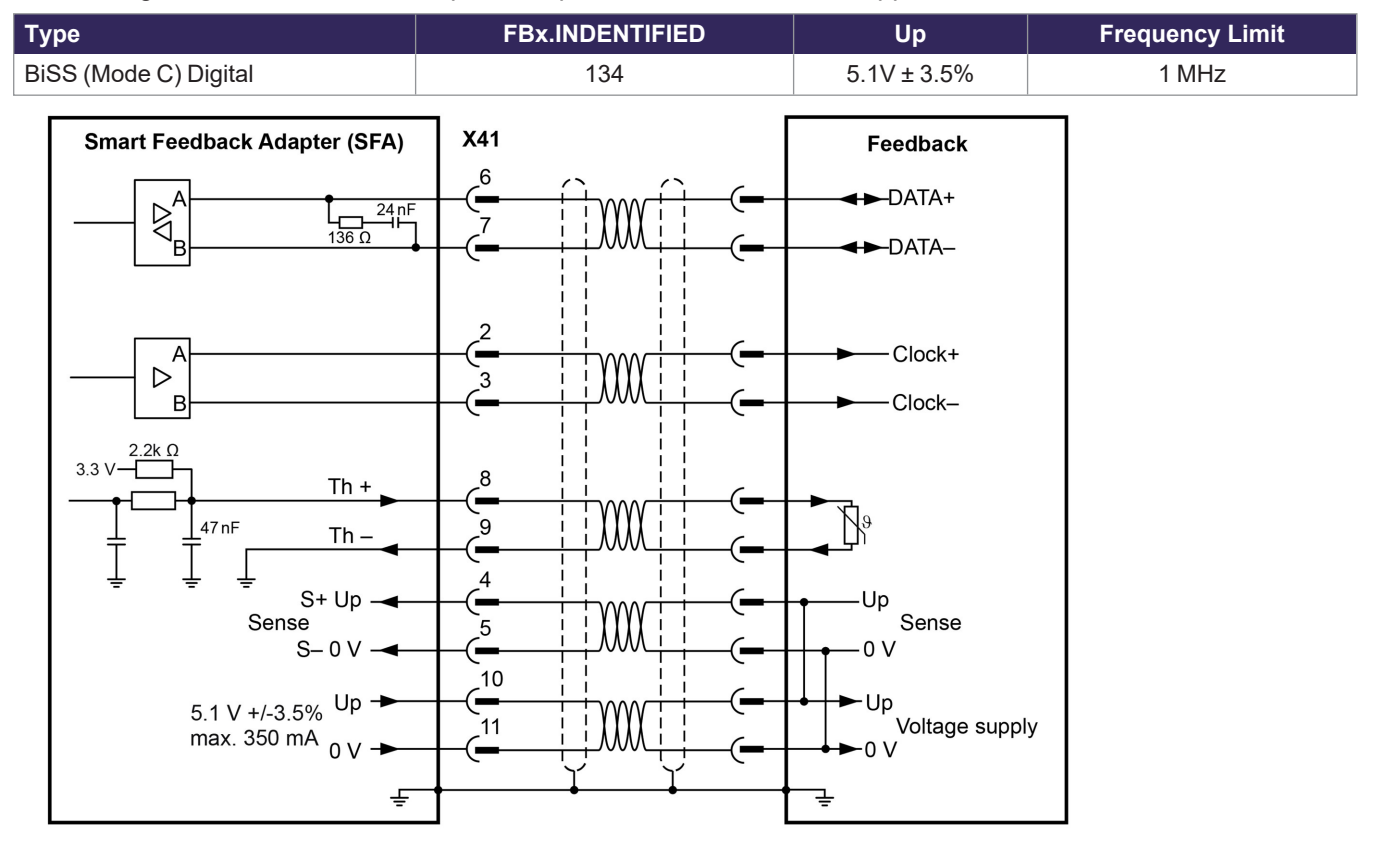

### **8.10.12.5 X41 EnDAT 2.1 Feedback (with 1 V p-p analog signals)**

The diagram below shows the wiring of a single-turn or multi-turn sine-cosine encoder with EnDat 2.1 interface as a feedback system. Preferred types are the ECN1313 and EQN1325 encoders. The thermal control in the motor is connected via the encoder cable and evaluatedin the drive. All signals are connected using our pre-assembled encoder connection cable.

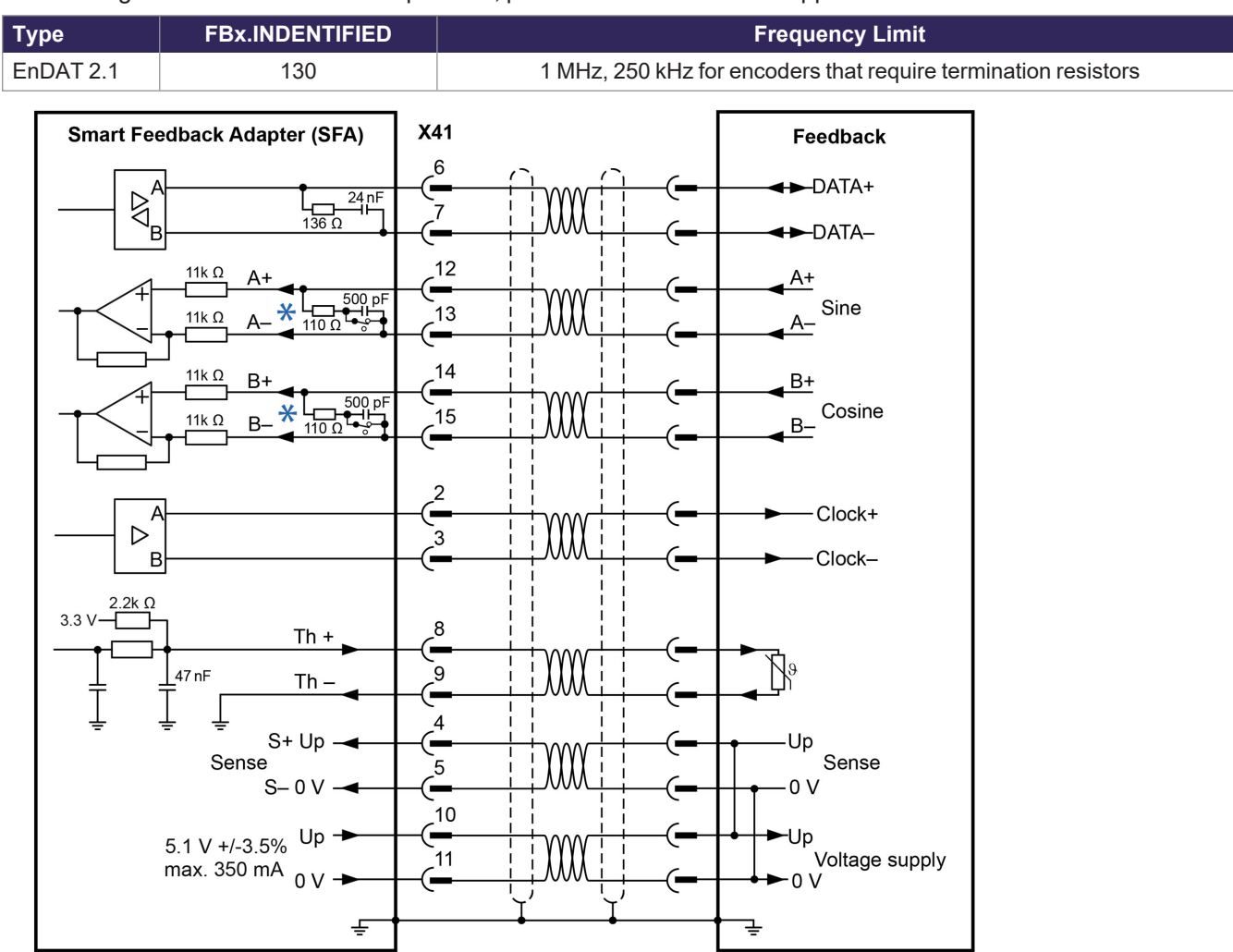

If cable lengths of more than 50m are planned, please consult customer support.

### **8.10.12.6 X41 EnDAT 2.2 Digital Feedback**

Single-turn or multi-turn encoders with EnDat 2.2 interface can be connected either to X23 or X41 as a primary motor feedback system.

All signals are connected using our pre-assembled encoder connection cable.

If cable lengths of more than 50m are planned, please consult customer support.

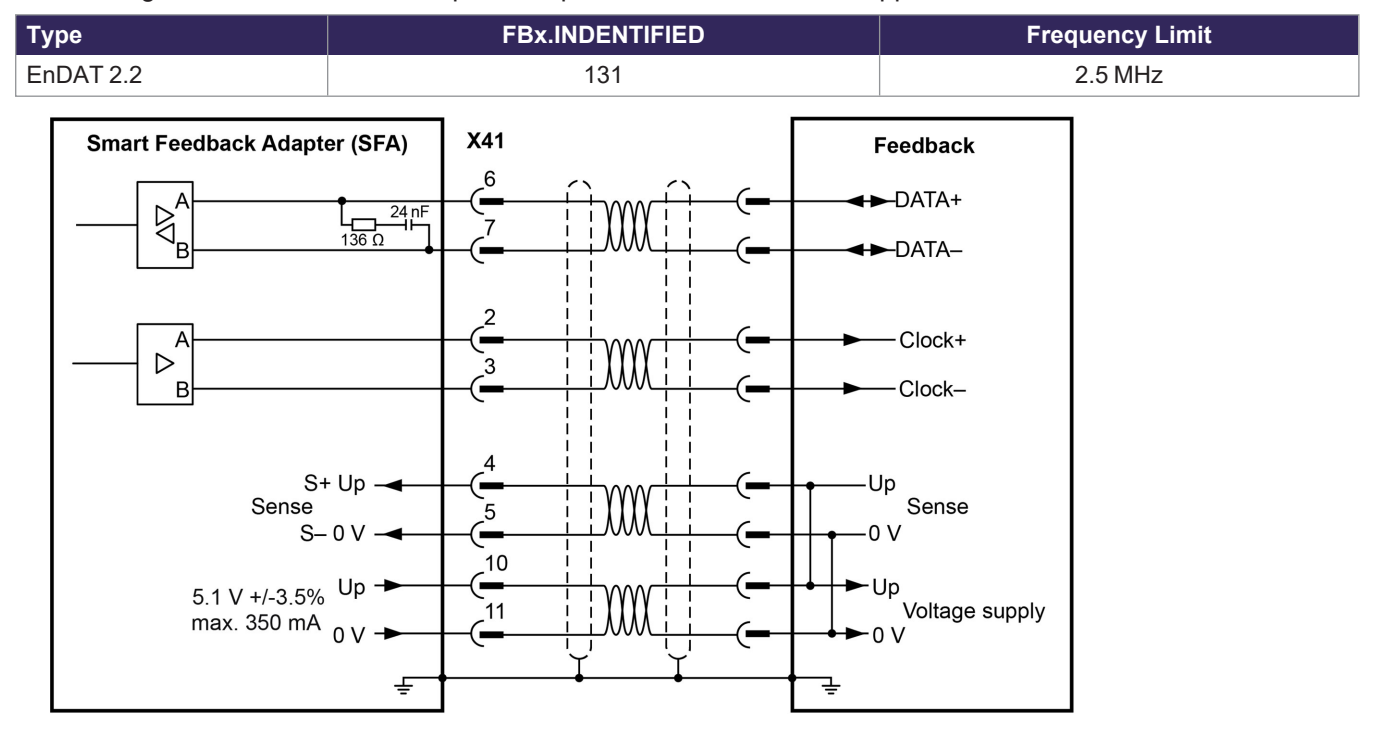

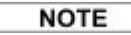

From -: Analog I/O functionality must be selected in the related WorkBench screen. If the set limit is exceeded, then warning n256 is created.

\*For use as primary motor feedback, set parameters DRV.EMUEMODE, PL.FBSOURCE, IL.FBSOURCE, VL.FBSOURCE.

#### **8.10.12.7 X41 HIPERFACE Feedback**

The diagram below shows the wiring of a single-turn or multi-turn sine-cosine encoder with Hiperface interface as a feedback system.

The thermal control in the motor is connected via the encoder cable and evaluated in the drive. All signals are connected using our pre-assembled encoder connection cable.

If cable lengths of more than 50m are planned, please consult customer support.

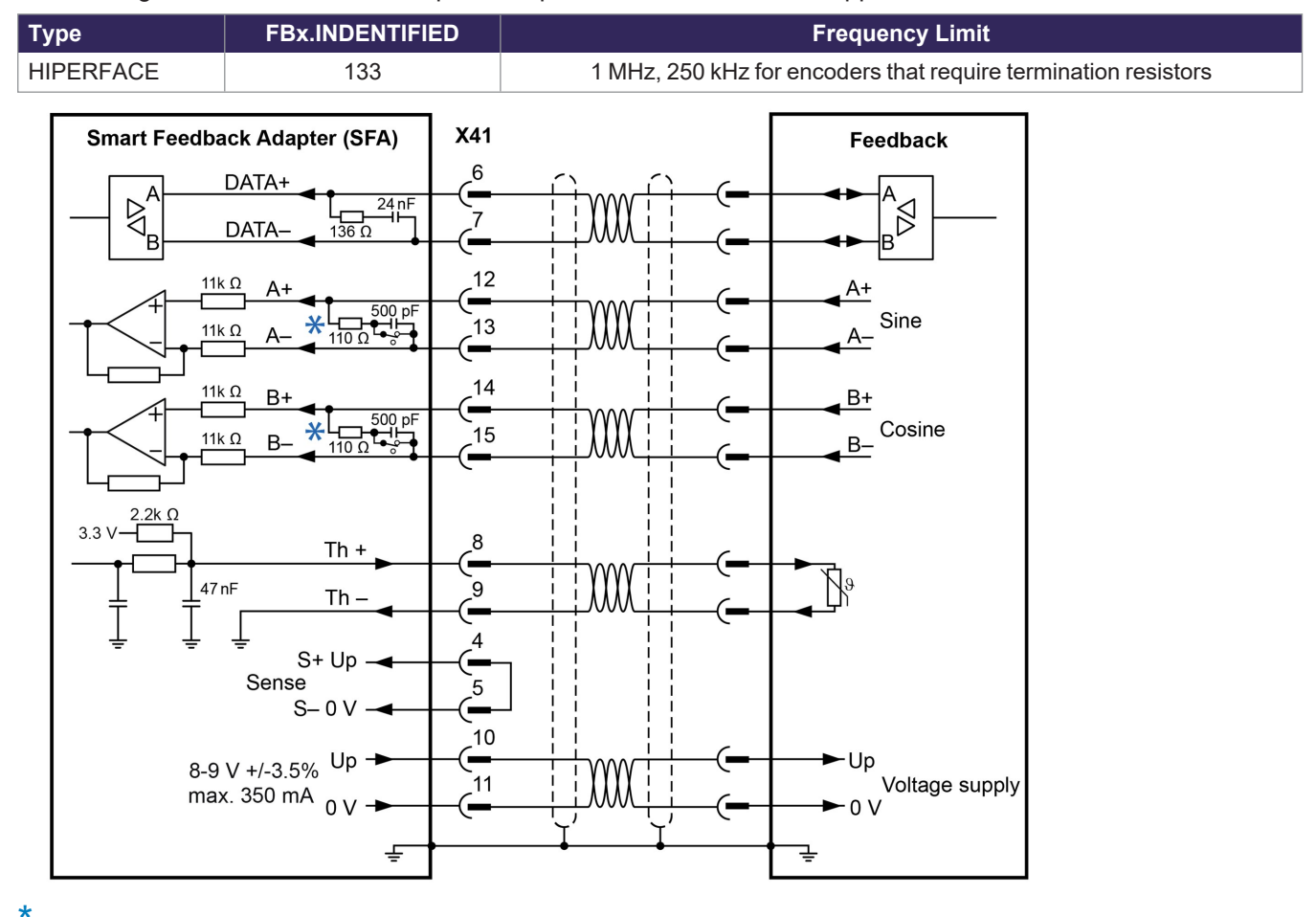

DC terminated by default - DC switch closed.

**NOTE** 

Connecting pin 4 and 5 together causes Up to be 8 to 9 V.

### **8.10.12.8 X41 Sine Encoder Feedback**

This feedback device does not deliver absolute information for commutation and works with Wake&Shake commutation (WorkBench Online Help). All signals are connected to X23 / X41 and evaluated there. If cable lengths of more than 25m are planned, please consult customer support.

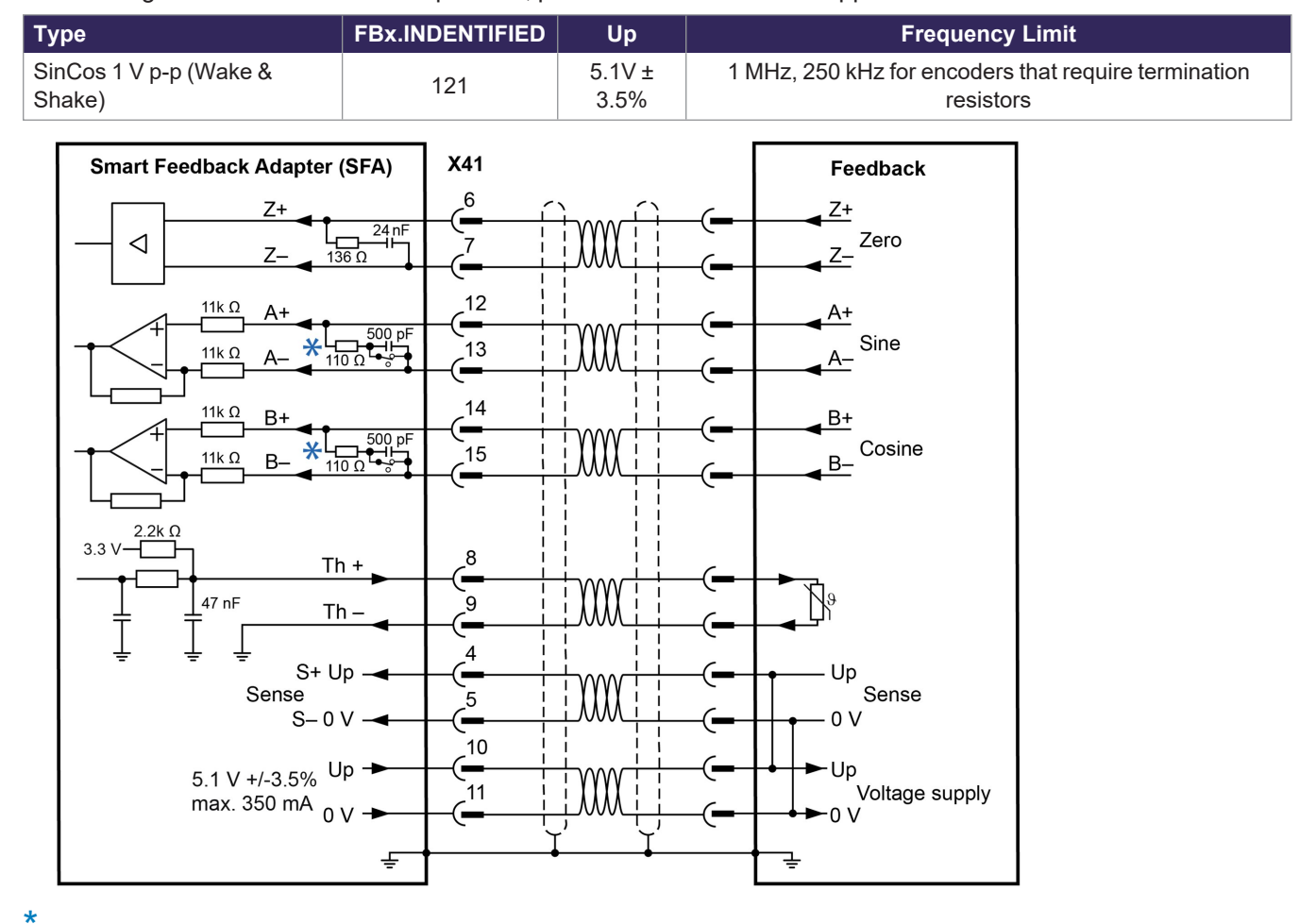

#### **8.10.12.9 X41 Sine Encoder with Hall Feedback**

This feedback device delivers absolute information for commutation and can be used as a complete feedback system. All signals are connected to X23 / X41 and evaluated there.

If cable lengths of more than 25m are planned, please consult customer support.

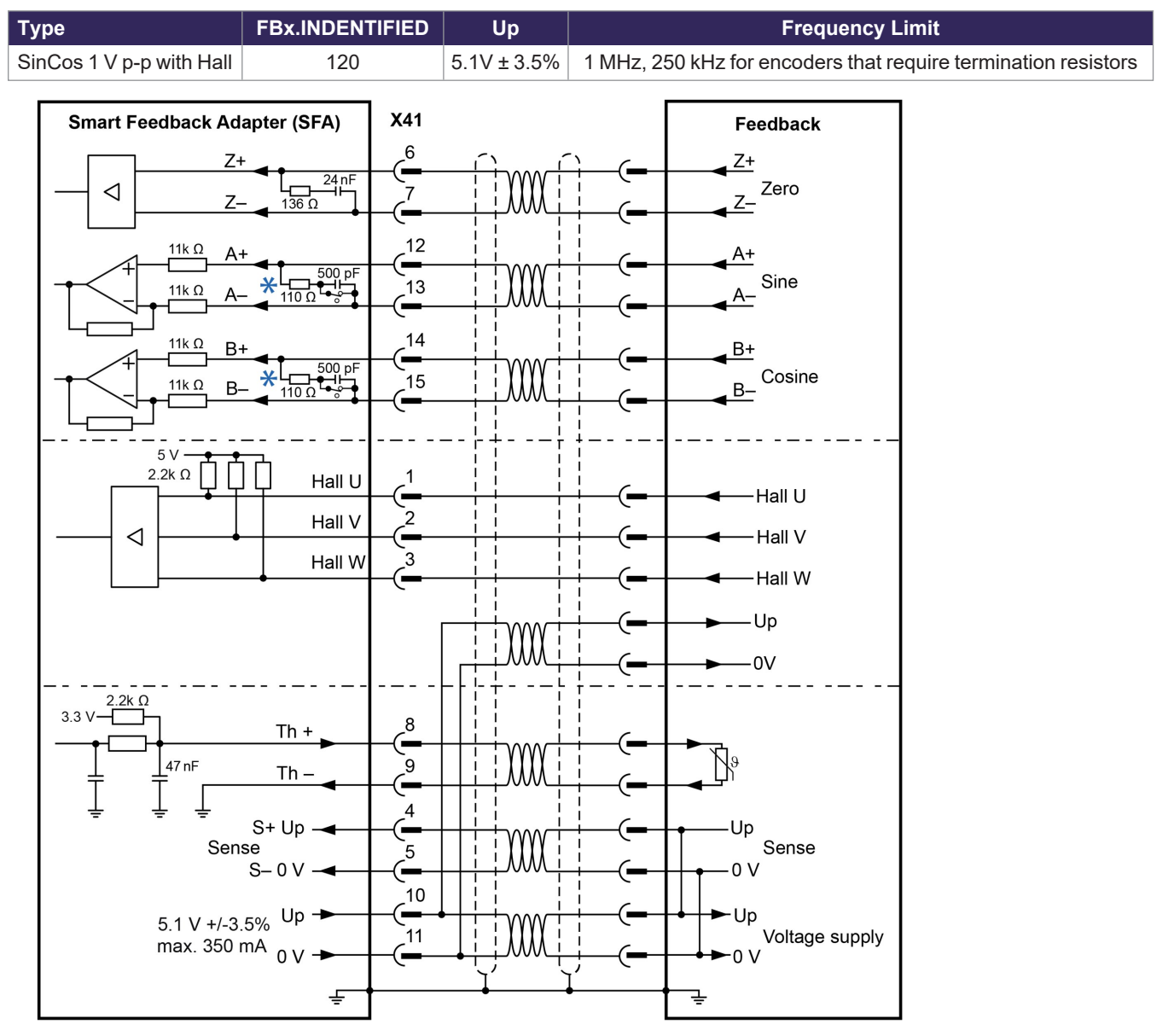

DC terminated by default - DC switch closed.

\*

### **8.10.12.10 X41 Incremental Encoder Feedback**

This feedback device does not deliver absolute information for commutation and works with Wake&Shake commutation (see WorkBench Online Help). All signals are connected using a pre-assembled comcoder connection cable. The thermal control in the motor is connected via the encoder cable and evaluated in the drive.

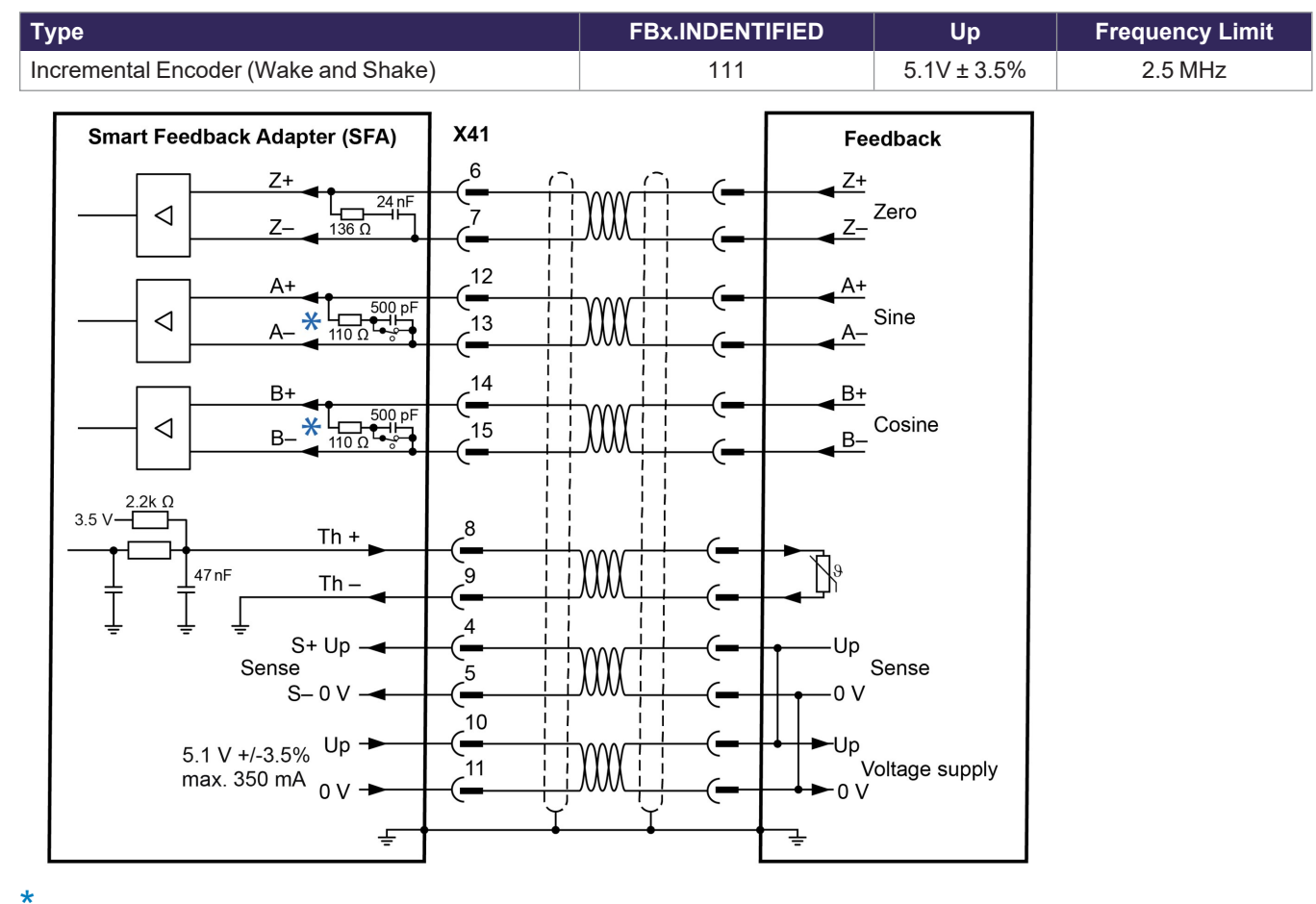

If cable lengths of more than 25m are planned, please consult customer support.
#### **8.10.12.11 X41 Incremental Encoder with Hall Feedback**

This feedback device delivers absolute information for commutation and can be used as a complete feedback system. All signals are connected using a pre-assembled comcoder connection cable. The thermal control in the motor is connected via the encoder cable and evaluated in the drive.

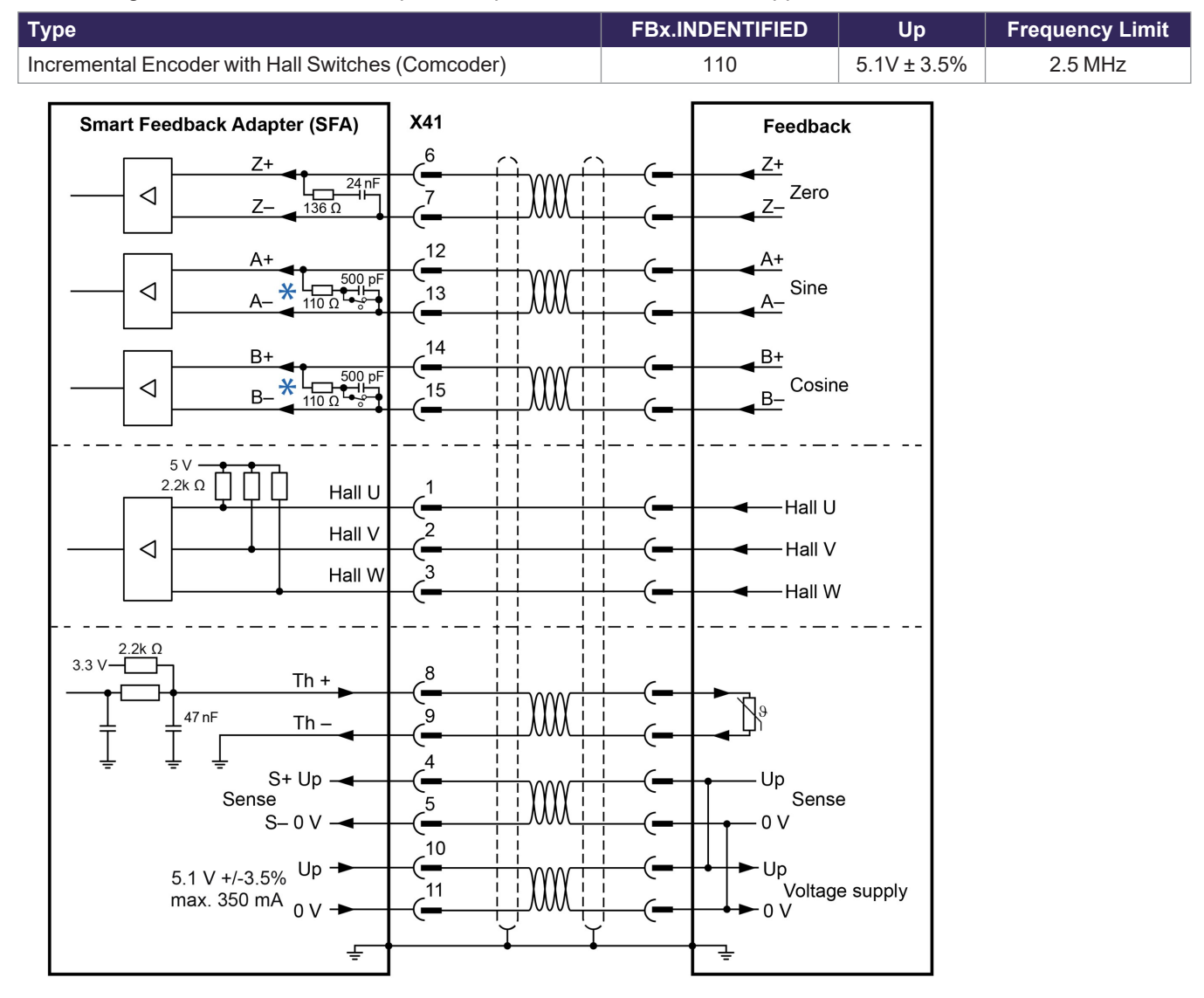

If cable lengths of more than 25m are planned, please consult customer support.

\* DC terminated by default - DC switch closed.

## **8.10.12.12 X41 Hall Feedback**

This feedback type only supports operating in Torque mode and Velocity mode. If cable lengths of more than 25m are planned, please consult customer support.

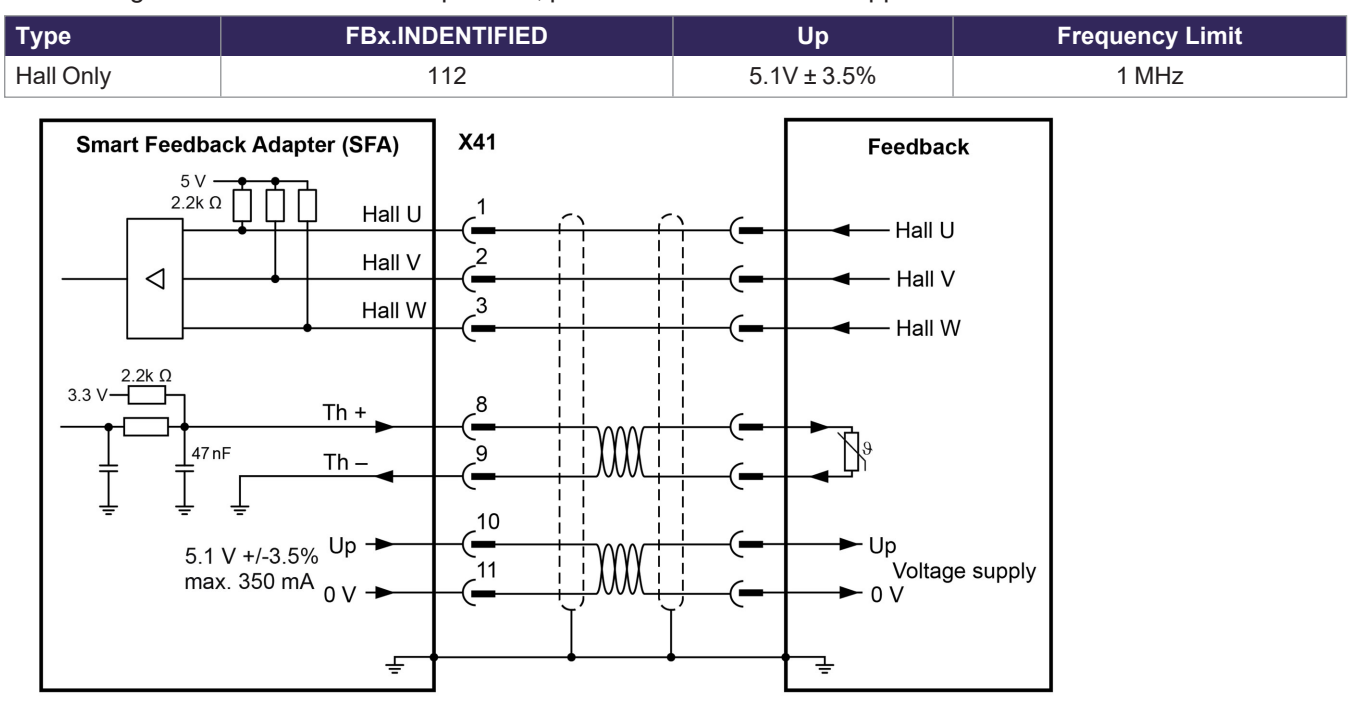

For more information concerning Hall feedback setting refer to WorkBench Online Help.

# **8.10.12.13 X41 SSI Feedback**

This feedback type...

If cable lengths of more than 25m are planned, please consult customer support.

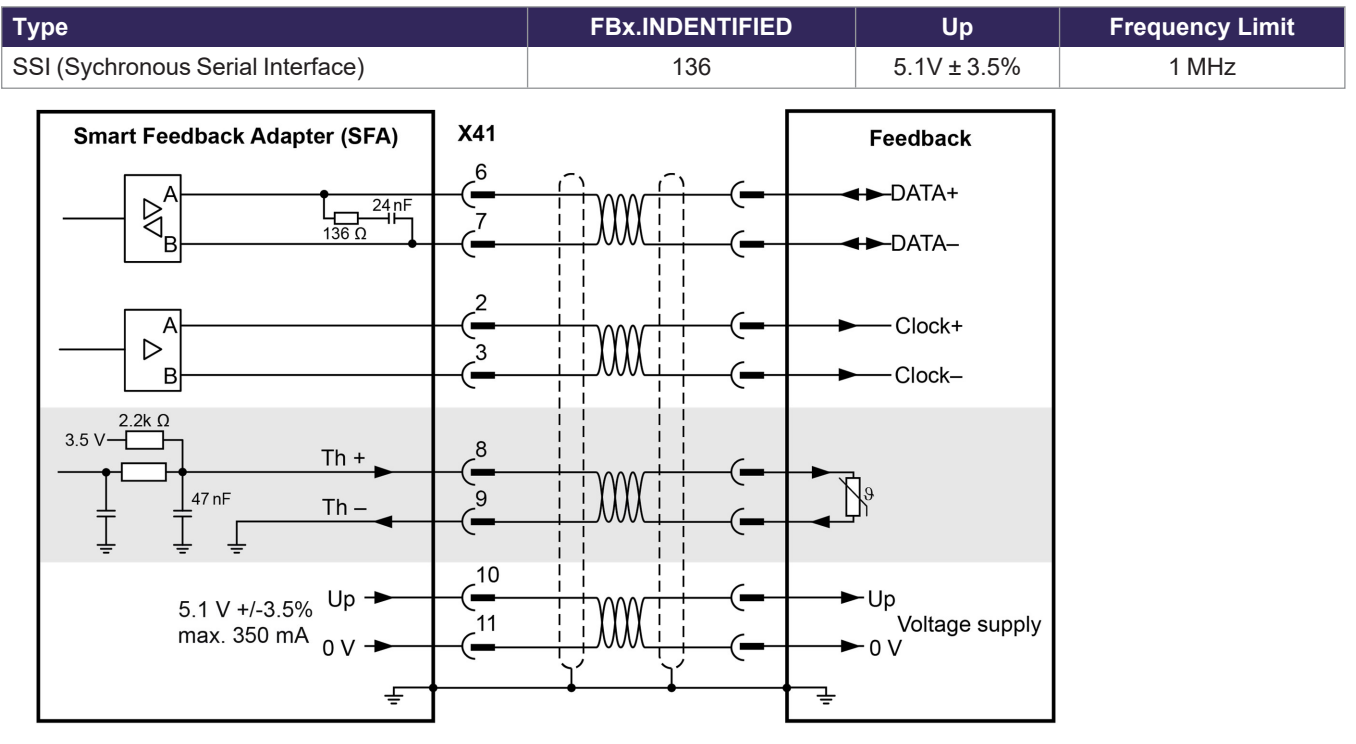

■ Optional

## **8.10.12.14 X41 Step / Direction and CW / CCW Feedback**

These feedback options are intended to be used by controllers to provide an Electronic Gearing source signal. If cable lengths of more than 25m are planned, please consult customer support.

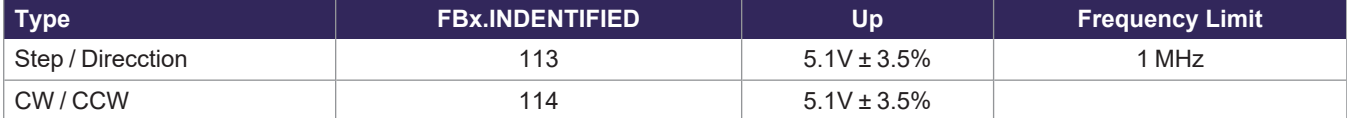

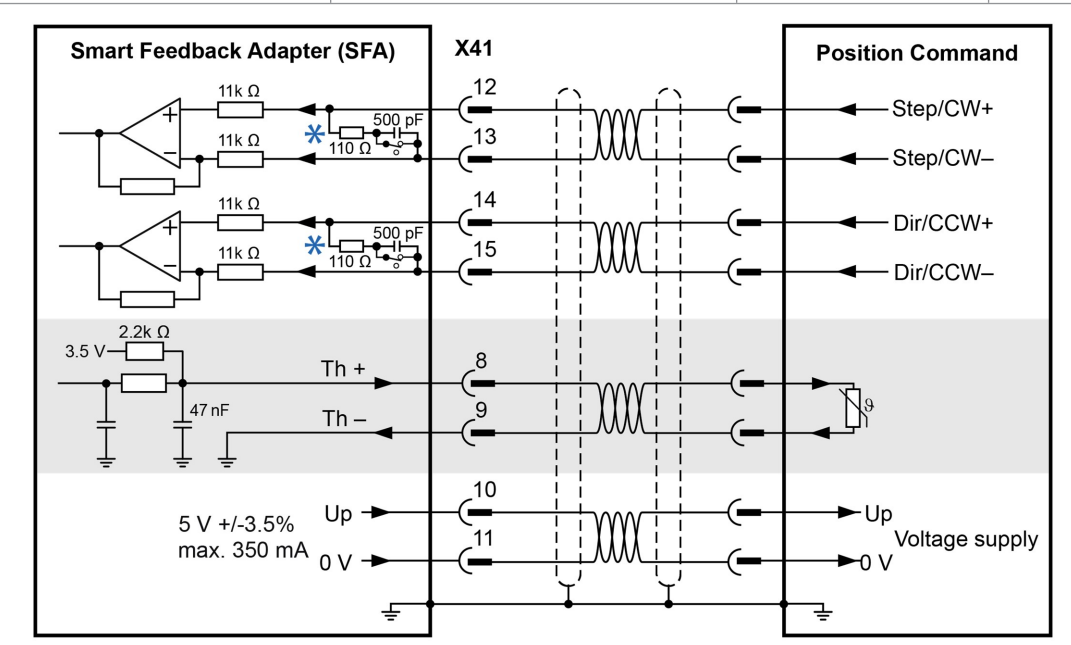

\* DC terminated by default - DC switch closed.

■ Optional

# <span id="page-147-0"></span>**8.11 Gearing**

# **8.11.1 Overview**

# **Electronic Gearing, EEO, Master-Slave**

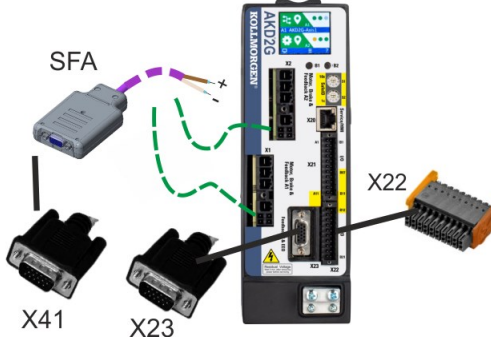

AKD2G offers up to 5 feedback channels, which may be used as the command source for electronic gearing or EEO (Emulated Encoder Output) or Master-Slave.

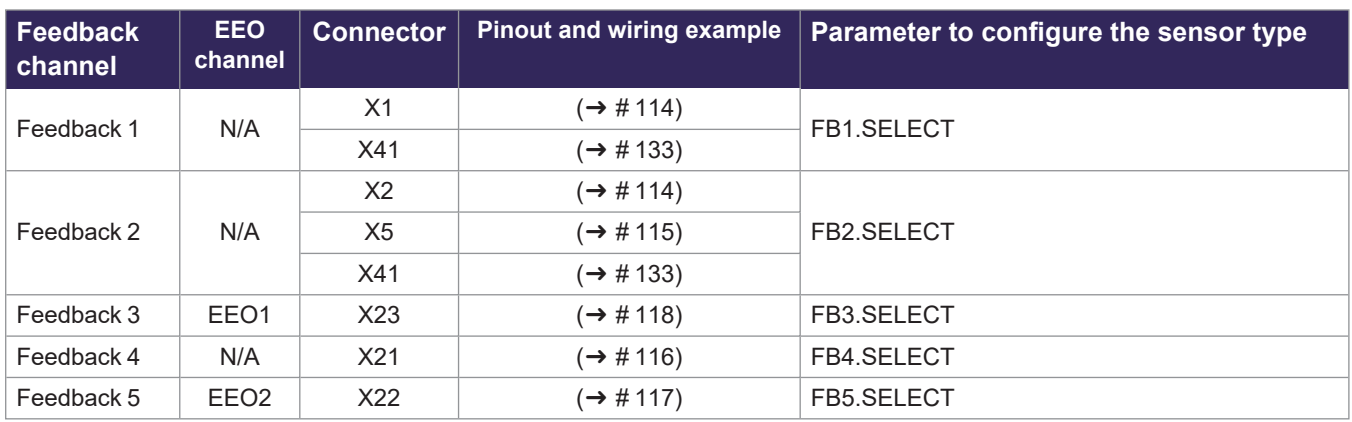

# **8.11.2 Input - Electronic Gearing**

AKD2G offers up to 5 feedback channels. Any of these channels may be used as the gearing command source. The gearing source is selected for each axis using AXIS#.GEAR.FBSOURCE. Refer to the WorkBench Online Help [Electronic](http://webhelp.kollmorgen.com/AKD2G/English/Content/AKD2G_User_Manual/Electronic_Gearing.htm?Highlight=electronic%20gearing) Gearing for more information.

# <span id="page-148-0"></span>**8.11.3 Output - Emulated Encoder Output (EEO)**

The drive calculates the motor shaft position from the cyclic- absolute signals of the commutation feedback, generating incremental-encoder compatible pulses or CW/CCW signals or Pulse/Direction signals from this information.

The resolution and the index (zero) position can be set in WorkBench. The outputs are driven from an internal supply voltage. Refer to the WorkBench Online Help for more information.

When using a multispeed resolver (more than 2 poles) as commutation feedback, the EEO will create only **NOTE** one zero pulse per each mechanical revolution of the motor. The zero pulse is dependent on the motor starting position!

#### **NOTICE**

EEO1-4 are NOT compatible with 24V signal level and will be damaged if connected to +24V!

#### <span id="page-148-1"></span>**Technical characteristics connector X22, EEO2**

Pulse outputs on the connector X22 are 2 signals: track A and B with 90° phase difference (i. e. in quadrature, hence the alternative term "AquadB" output).

- $\cdot$  RS-485, current 100 mA
- Max. number of connected slaves is determined by the loading characteristics of the slaves. 32 slaves can be driven if the input impedance of the bias network is 10k $\Omega$  and only one slave has a DC termination resistor.
- Max. signal (channel) output frequency: 3 MHz
- The pulses per revolution value is settable, pulse phase shift:  $90^\circ \pm 20^\circ$

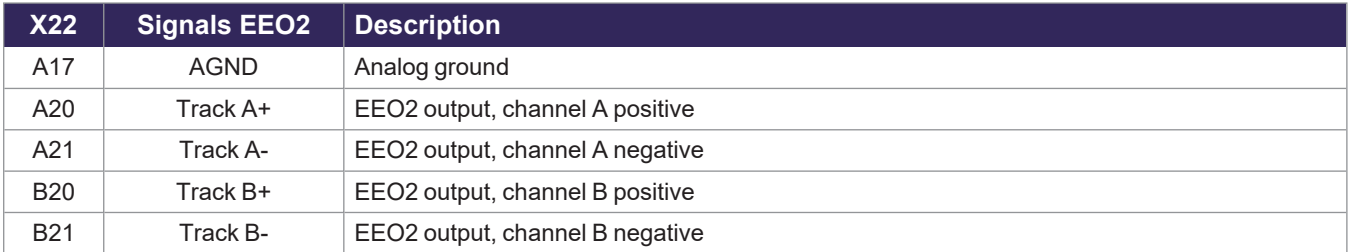

#### <span id="page-149-0"></span>**Technical characteristics connector X23, EEO1**

Pulse outputs on the SubD connector X23 are 3 signals: A, B and Index with 90° phase difference (i.e. AquadB)and a zero pulse.

- 5V TTL, current 60 mA
- Max. number of connected slaves is determined by the loading characteristics of the slaves, 32 slaves can be driven if the input impedance of the bias network is 10kΩ and only one slave has a DC termination resistor.
- Max. signal (channel) output frequency: 3 MHz
- The pulses per revolution value is settable, pulse phase shift: 90°±20°

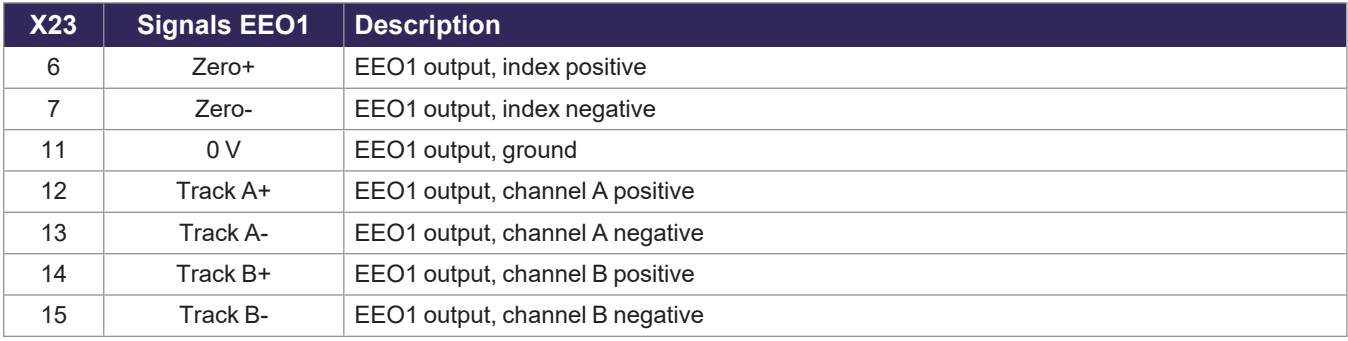

# **Technical characteristics connector X41 (SFA), EEO3/EEO4**

Pulse outputs on the SubD connector X41 are 3 signals: A, B and Index with 90° phase difference (i.e. "AquadB") and a zero pulse.

If SFA is connected to X1 the logical output is EEO3.

If SFA is connected to X2 or X5 the logical output is EEO4.

- 5V TTL, current 60 mA
- Max. number of connected slaves is determined by the loading characteristics of the slaves, 32 slaves can be driven if the input impedance of the bias network is 10kΩ and only one slave has a DC termination resistor.
- Max. signal (channel) output frequency: 3 MHz
- The pulses per revolution value is settable, pulse phase shift:  $90^\circ \pm 20^\circ$

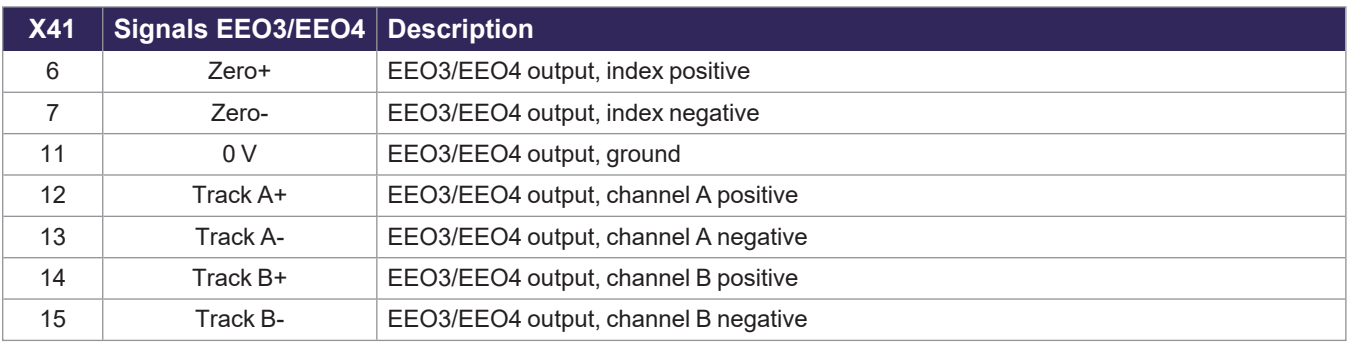

# **8.11.4 Master-Slave control**

Several AKD2G can be connected as slave drives to another AKD2G which acts as a master. The slave drives use the master's encoder output signal (EEO,  $(\rightarrow \# 149)$  $(\rightarrow \# 149)$ ) as command input and follow these commands (velocity and direction).

#### **8.11.4.1 Examples**

## **Master-Slave using feedback connector X22**

The master is configured for EEO2 ( $\rightarrow$  # [149\)](#page-148-1) on X22, the slave uses X22 for command input.

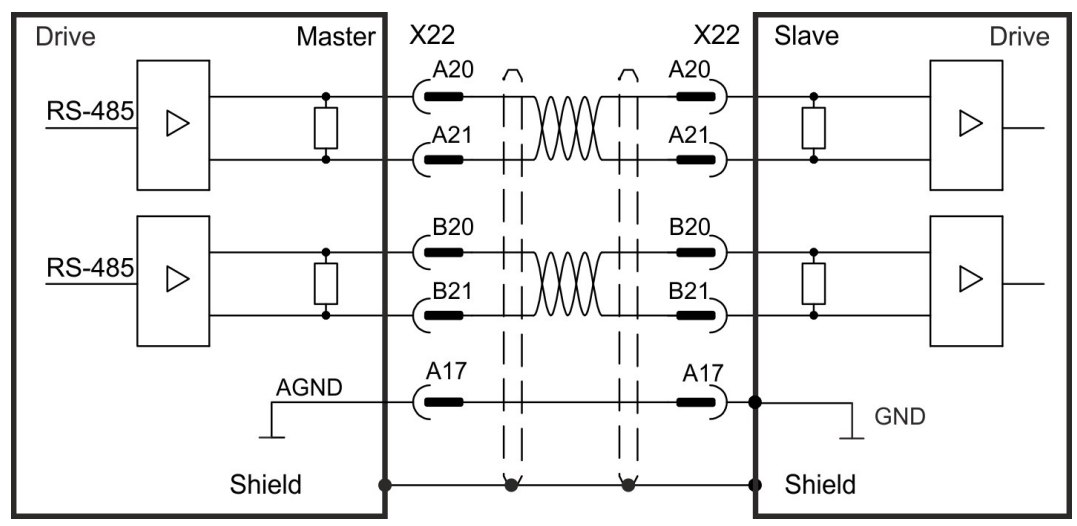

# **Master-Slave using optional feedback connector X23 or X41**

The master is configured for EEO1 ( $\rightarrow$  # [150\)](#page-149-0) on X23 or EEO3/EEO4 (( $\rightarrow$  # [149\)](#page-148-0) with SFA) on X41, the slave uses X23 (or X41 with SFA) for command input.

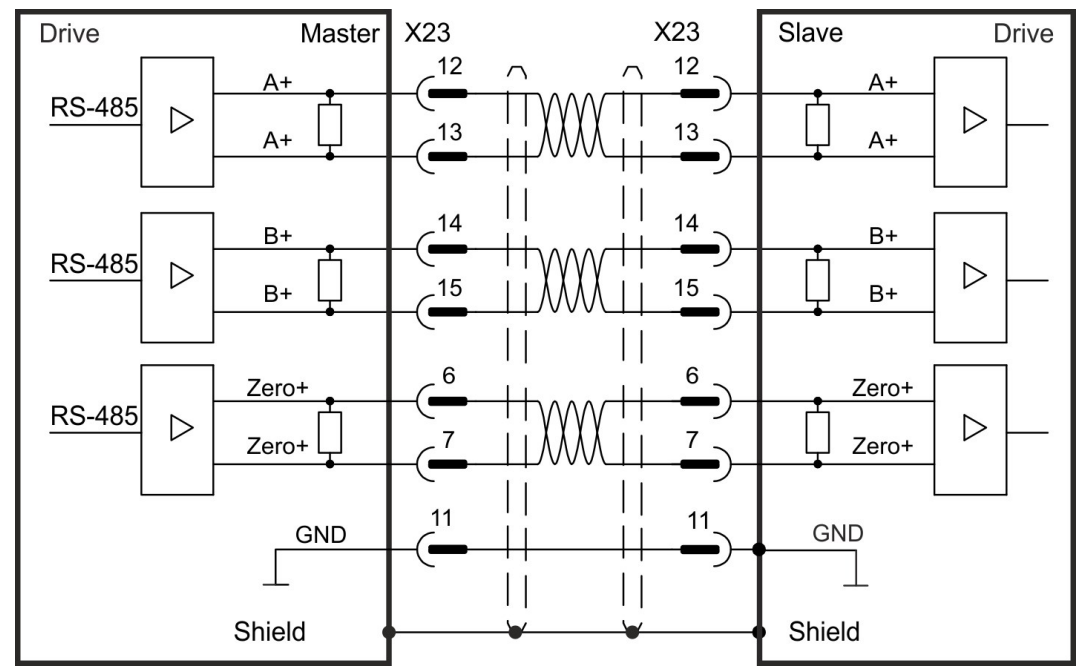

# **8.12 Ethernet Fieldbus Interface Connector X11/X12**

The Ethernet fieldbus interface has two RJ45 connectors.

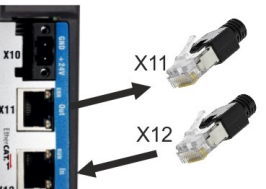

- RJ45 with built-in green/red dual-color LED
- **EtherCAT®**
- EtherNet/IP®
- PROFINET®

**Top View** 

**NOTICE** 

Do not connect the Service line for the PC with the set up software to the Ethernet fieldbus interface X11/X12. The service Ethernet cable must be connected to X20. Ethernet fieldbus interface X11/X12 pinout depends on the used protocol. Refer to the matching fieldbus communication manual.

# **8.12.1 EtherCAT® and Safety over EtherCAT®**

AKD2G drives (connectivity option **E**) can be connected as slaves to the EtherCAT® network (CoE) by using RJ45 connectors X11 (out port) and X12 (in port). The communication status is indicated by the built-in connector LEDs.

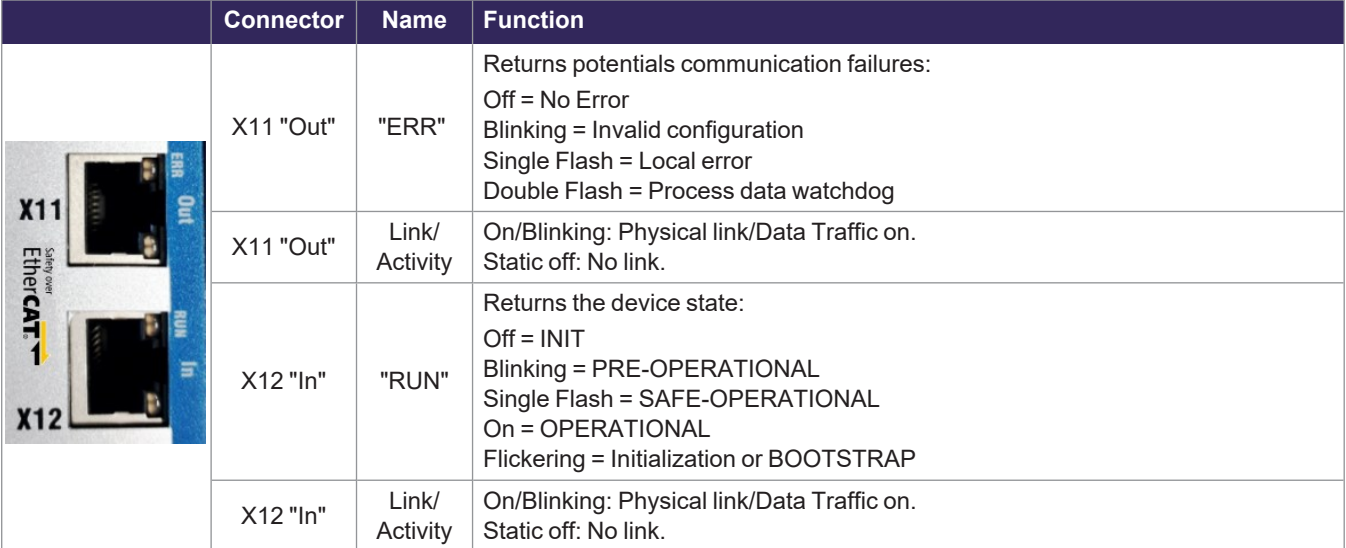

#### **Bus topology example (EtherCAT®)**

We suggest to use Kollmorgen ENCP cables. For more possible system solutions refer to the WorkBench Online Help.

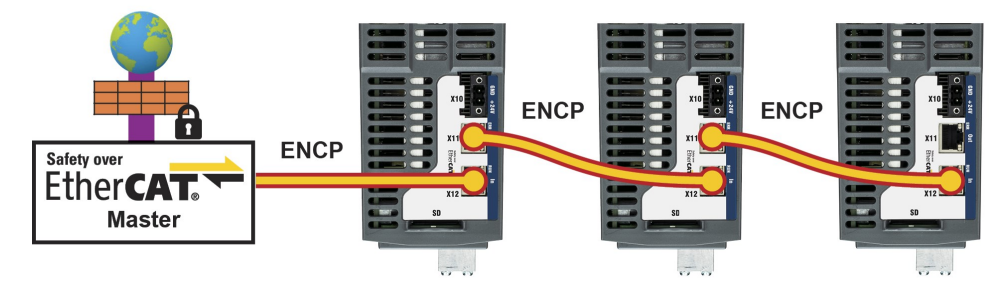

#### **Communication profile**

For EtherCAT® communication profile description refer to the manual "*AKD2G EtherCAT® Communication*". Notes to FSoE also see ( $\rightarrow$  #[215\)](#page-214-0).

# **8.12.2 PROFINET**

AKD2G with connectivity option **P** can be connected as slaves to a PROFINET network by using RJ45 connectors X11 (Port 2) and X12 (Port 1). PROFINET RT or IRT protocols can be used.

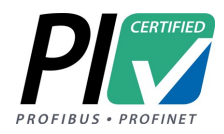

AKD2G with connectivity option **P** (PROFINET) has successfully passed the certification tests of "PROFIBUS Nutzerorganisation e.V." Scope of the tests:

- PNIO Version: V2.35 • Conformance Class: C
- 
- Optional Features: Legacy, MRP
- Application Class: Isochronous
- Netload Class: III

The certificate [\(Z12974\)](https://www.kollmorgen.com/en-us/products/drives/servo/akd2g/akd2g-servo-drive/#media) can be downloaded from the Kollmorgen website.

#### **Address**

The field bus address must either be set automatically or by using the memory card.

# **LEDs**

The communication status is indicated by the built-in connector LEDs.

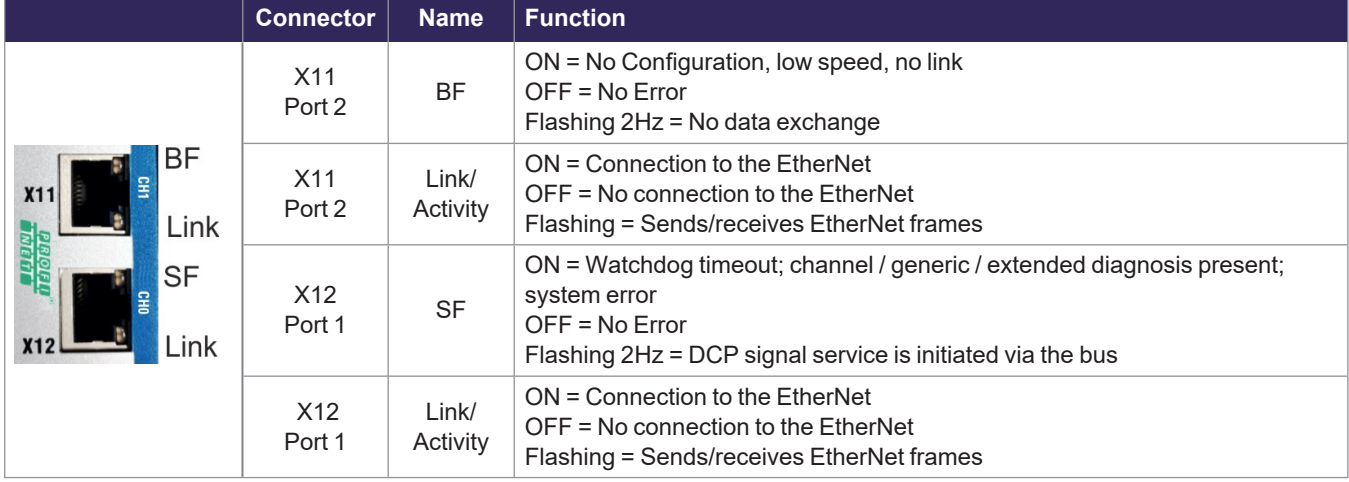

#### **Bus topology example (PROFINET)**

Kollmorgen suggest to use ENCP cables. For more possible system solutions refer to the WorkBench Online Help.

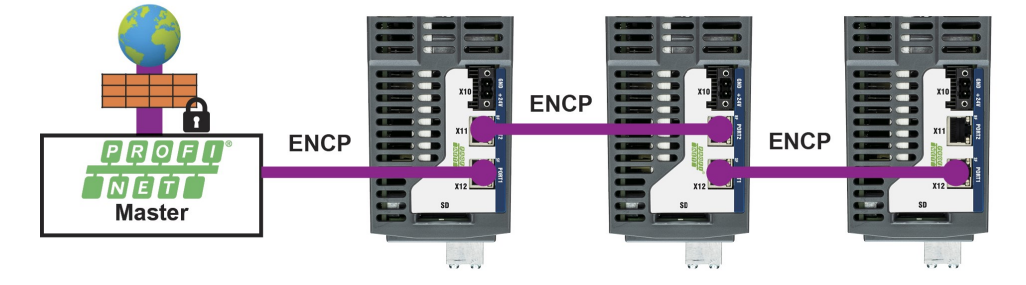

#### **Communication profile**

For PROFINET communication profile description refer to the manual "*AKD2G PROFINET Communication*".

# **8.12.3 EtherNet/IP**

AKD2G with connectivity option **I** can be connected as slaves to a EtherNet/IP network by using RJ45 connectors X11 (Port 2) and X12 (Port 1). The communication status is indicated by the built-in connector LEDs.

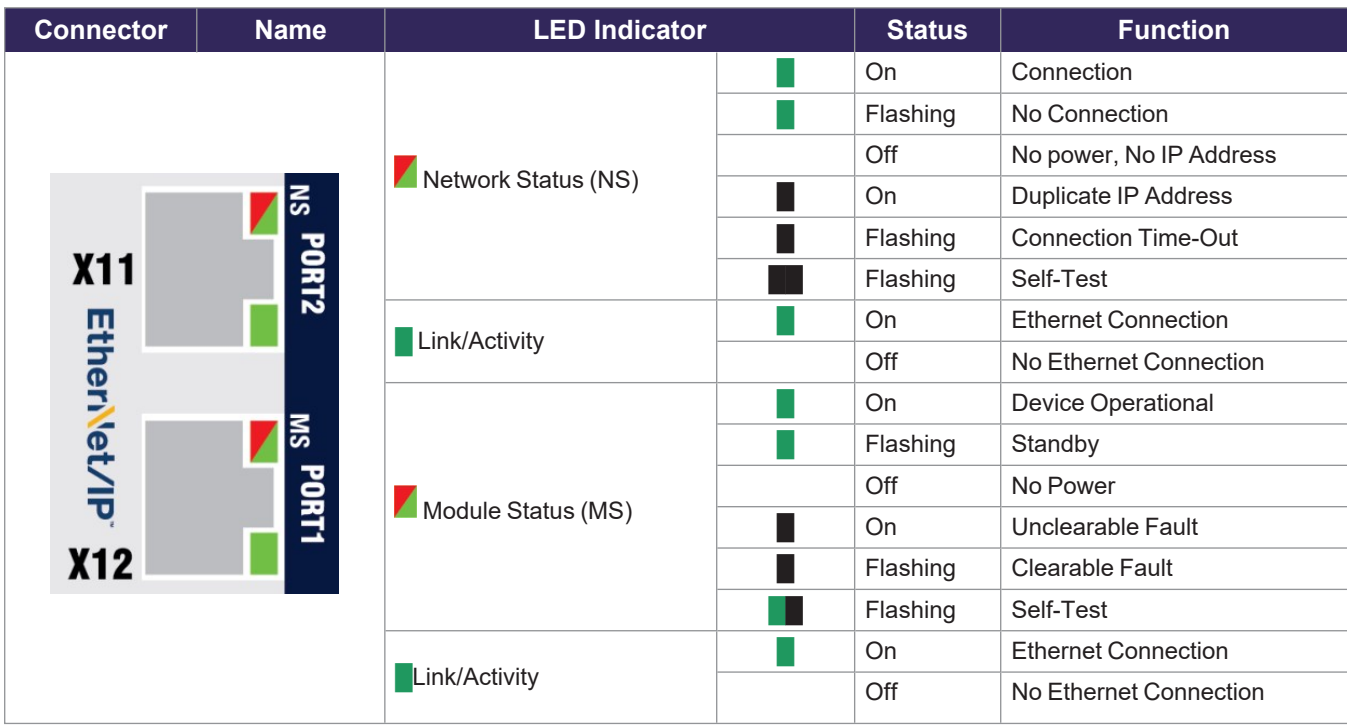

# **Bus topology example (EtherNet/IP)**

We suggest to use Kollmorgen ENCP cables. For more possible system solutions refer to the WorkBench Online Help.

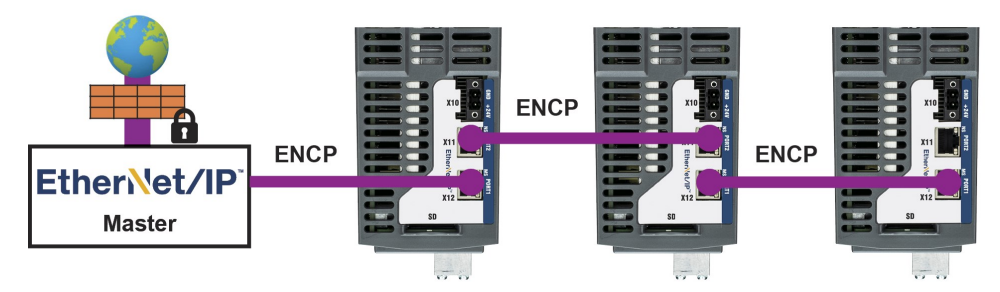

# **Communication profile**

For EtherNet/IP communication profile description refer to the manual "*AKD2G EtherNet/IP Communication*".

# **8.13 CAN-Bus Interface connector X13/X14**

AKD2G drives with connectivity option **C** can be connected to a CAN-Bus by using two 6-pin RJ25 connectors X13/X14.

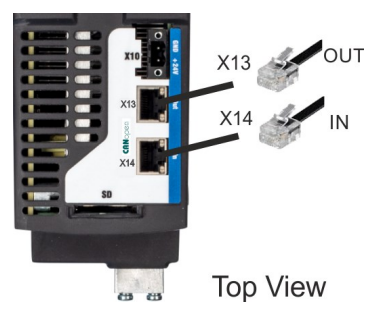

- $\cdot$  RJ25
- Up to 1000 kbit/s operation
- Node ID to be set by WorkBench
- Baudrate to be set by WorkBench

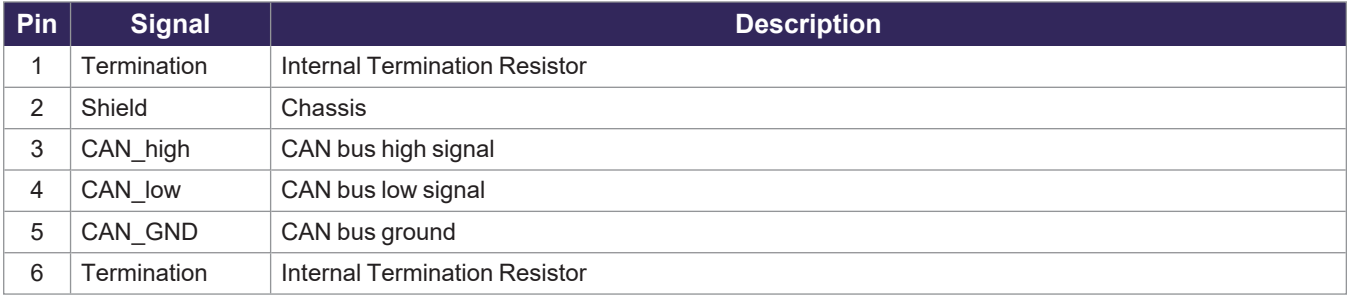

# **8.13.1 CAN-Bus Topology**

We recommend the use of Kollmorgen CBP000 cables.

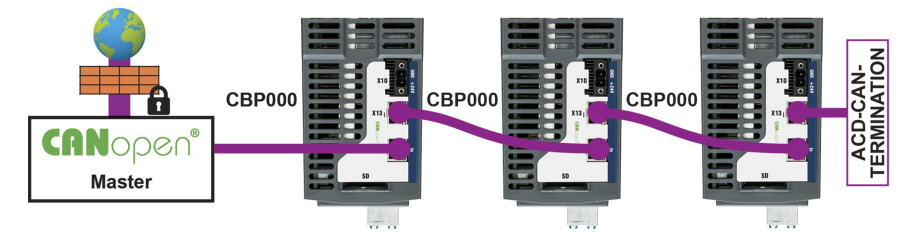

#### **Cable requirements**

To meet ISO 11898, a bus cable with a characteristic impedance of 120  $\Omega$  should be used. The maximum usable cable length for reliable communication decreases with increasing transmission speed.

As a guide, you can use the following values measured by Kollmorgen; however, these values are not assured limits:

- Characteristic impedance:  $100-120 \Omega$
- Cable capacitance max.: 60 nF / 1000 m
- Lead loop resistance:  $159.8 \Omega / 1000 \text{ m}$

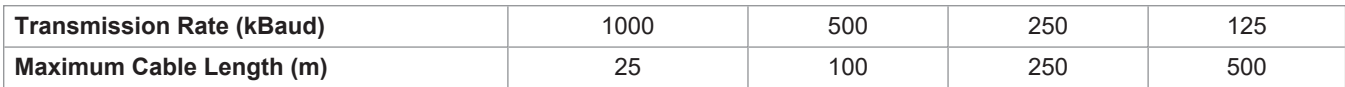

Lower cable capacitance (max. 30 nF / 1000 m) and lower lead resistance (loop resistance,

115 Ω / 1000 m) allow larger distances. The characteristic impedance 150 ± 5 Ω requires terminating resistor 150 ± 5 Ω.

#### **Communication profile**

For CANopen communication profile description refer to the manual "*AKD2G CAN-Bus Communication*".

# **8.13.2 CAN-Bus Wiring**

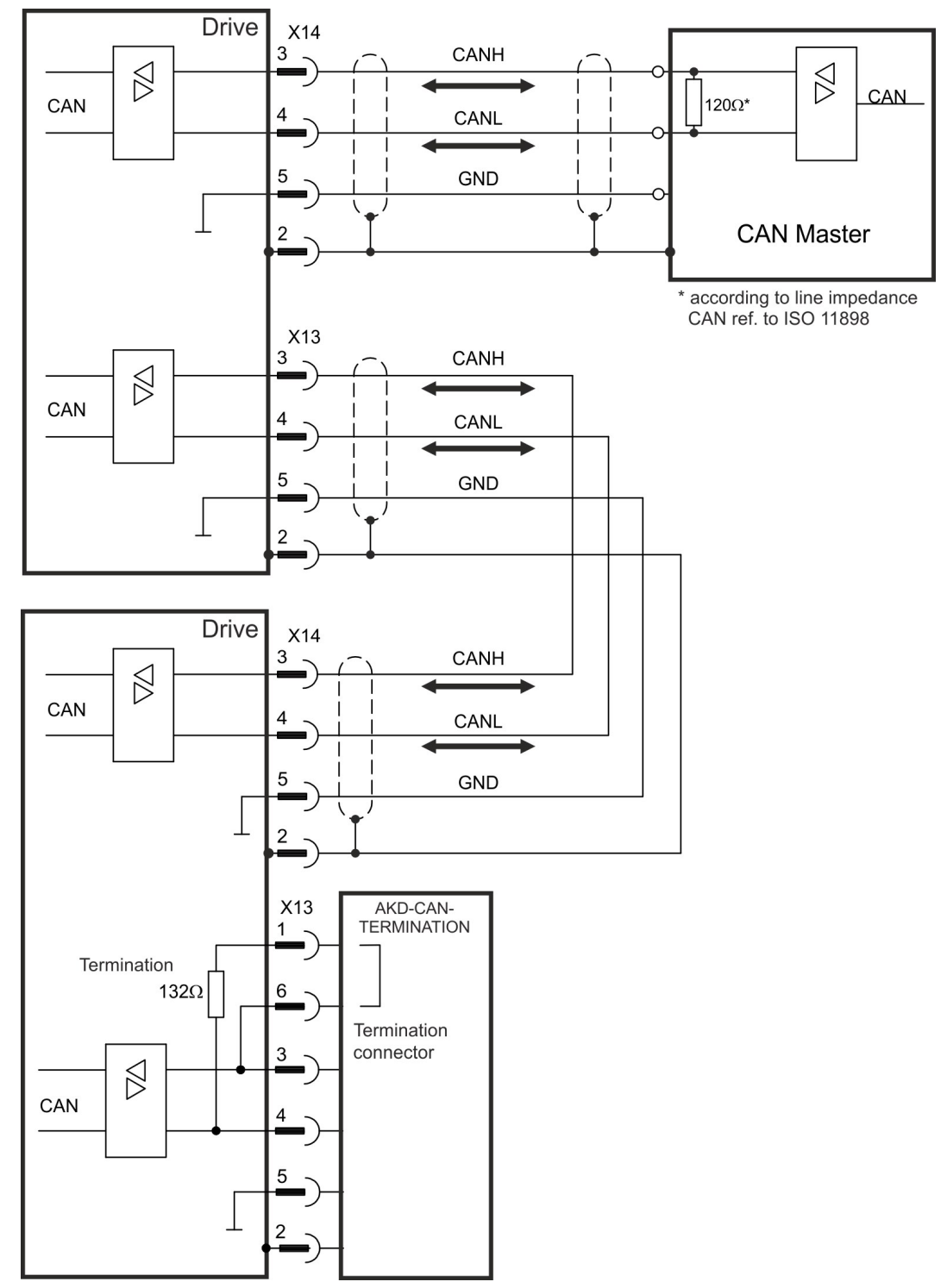

# **8.13.3 Baud rate for CAN-Bus**

The transmission rate can be set by using the parameter **CANBUS.BAUD** in WorkBench.

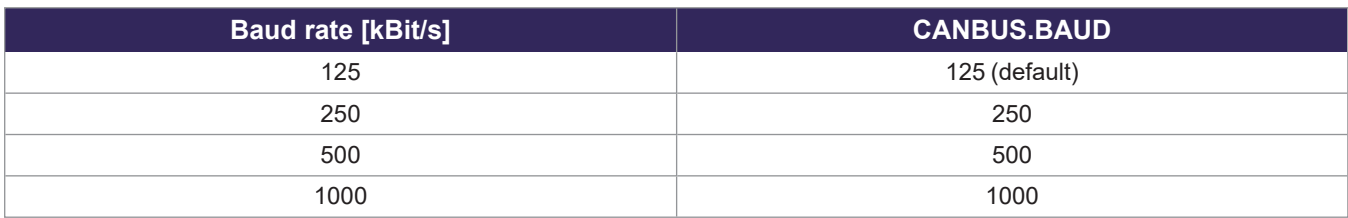

With a fix baud rate, the drive sends the boot up message with the baud rate saved in the drive's non volatile memory after a power cycle.

# **8.13.4 Node Address for CAN-Bus**

The node address can be set by using parameter **CANBUS.NODEID** in WorkBench.

After changing the node address, you must turn off the 24 V auxiliary supply for the drive and then turn it **NOTE** on again.

# **8.13.5 CAN-Bus Termination**

The last bus device on both ends of the CAN-Bus system must have termination resistors. The AKD2G has built-in 132 Ω resistors that can be activated by connecting pins 1 and 6. An optional termination plug is available for AKD2G (*AKD-CAN-TERMINATION*). The optional termination plug is an RJ25 connector with an enclosed wire jumper between pins 1&6. The termination plug should be inserted into the X13 connector of the last drive in the CAN network.

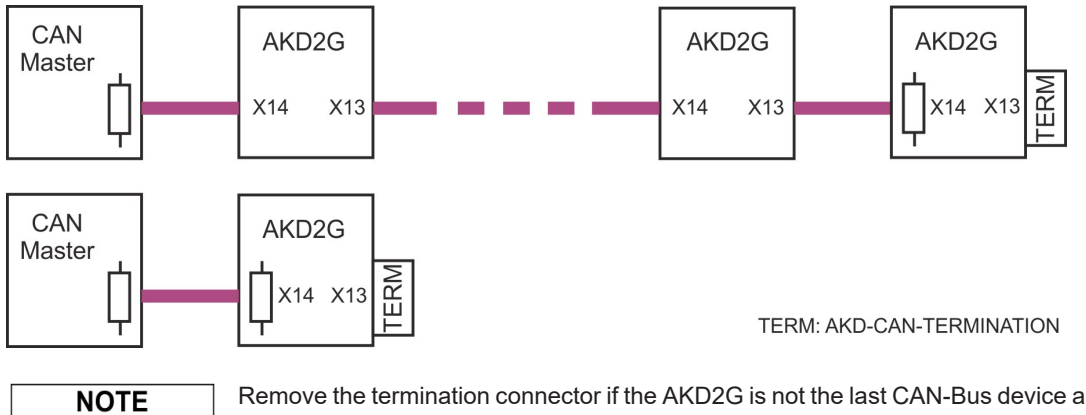

Remove the termination connector if the AKD2G is not the last CAN-Bus device and use X13 for connecting the next CAN node.

# **8.14 Service Interface connector X20**

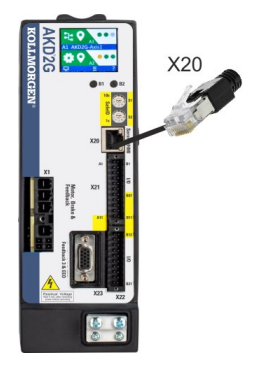

- RJ45 with built-in green/red dual-color LED
- 100/10 Mbit EtherNet TCP/IP
- Supports Auto-IP, DHCP and fixed IP addressing
- Supports point-to-point (i.e. Auto-IP) and connection by using network switches
- Supports automatic discovery in WorkBench if in the same sub-net.

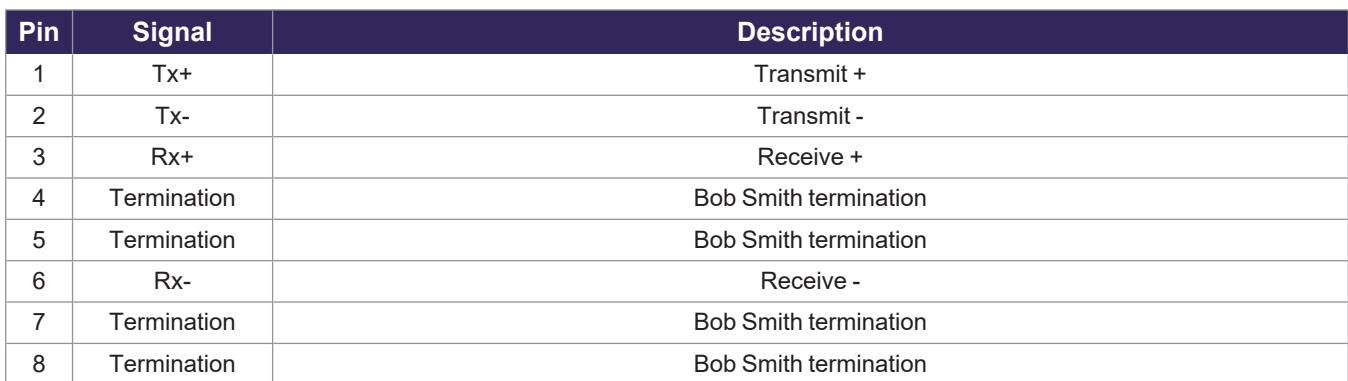

Operating, position control and motion-block parameters can be set up by using WorkBench on an ordinary commercial PC ( $\rightarrow$  #[182\).](#page-181-0)

Connect the service interface X20 of the drive to an EtherNet interface on the PC directly or by using a network switch, **while the supply to the equipment is switched off.** Use standard Cat. 5 EtherNet cables for connectio. In some cases crossover cables will also work.

Make sure that the link LED on the AKD2G (RJ45 connector) and on your PC (or network switch) are both illuminated. The electrical connection is well established if both LED's light up green.

# **8.14.1 Possible Network Configurations**

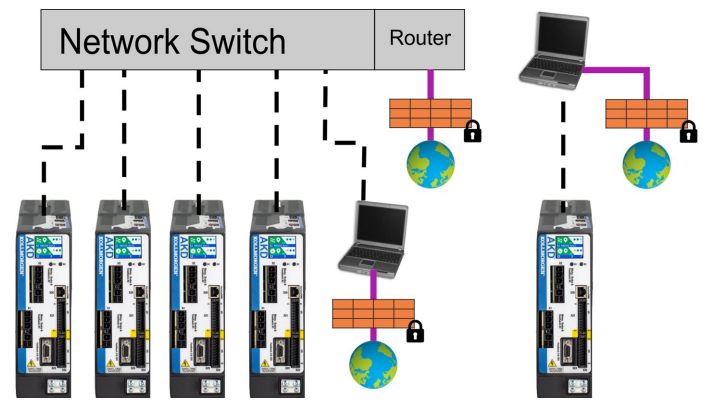

# **8.15 Modbus TCP connector X20**

The drive can be connected to Modbus HMI by using RJ45 connector X20. The protocol allows reading and writing of drive and axis parameters.

The communication status is indicated by the built-in LED.

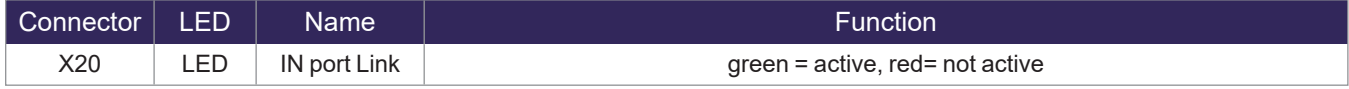

Connect the service interface (X20) of the drive to an EtherNet interface on the Modbus HMI directly or by using a network switch, **while the supply to the equipment is switched off.** Use standard Cat. 5 EtherNet cables for connection.

Confirm that the link LED on the AKD2G (the green LED on the RJ45 connector) and on your HMI or switch are both illuminated. If both LEDs are illuminated, then you have a good electrical connection.

The following are required to connect an HMI to the drive:

- The HMI must support Modbus TCP.
- It must have EtherNet hardware and a driver for Modbus TCP, though the driver does not have to be made specifically for the AKD2G family.

The subnet mask of the AKD2G is 255.255.255.0. The first three octets of the drive's IP address must be the same as the first three octets of the HMI's IP address. The last octet must be different.

Modbus TCP and WorkBench/KAS IDE can operate simultaneously if a switch is used.

#### **Communication profile**

For Modbus communication profile description refer to the WorkBench Online Help.

# **8.16 I/O Connectors X21/X22/X23**

### **X21**

- standard
- $\cdot$  2 x 11 pins, pitch 3.5 mm
- A: left connector
- $\bullet$  B: right connector
- **X22**
	- standard
	- $\cdot$  2 x 10 pins, pitch 3.5 mm
	- A: left connector
	- $\bullet$  B: right connector
- **X23**
	- standard
	- SubD 15 pins HD
	- Mating connector: male

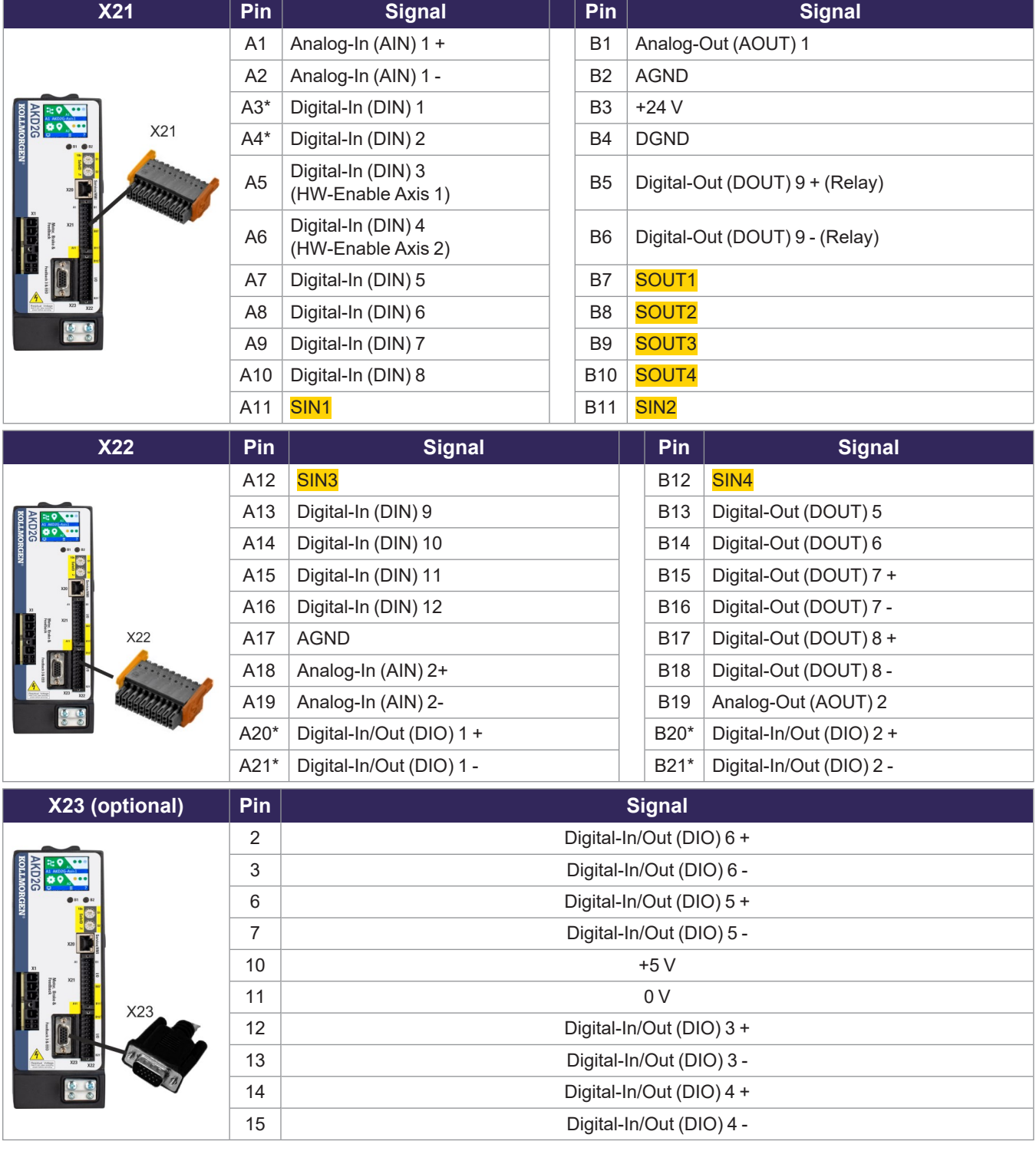

# **8.16.1 Technical data**

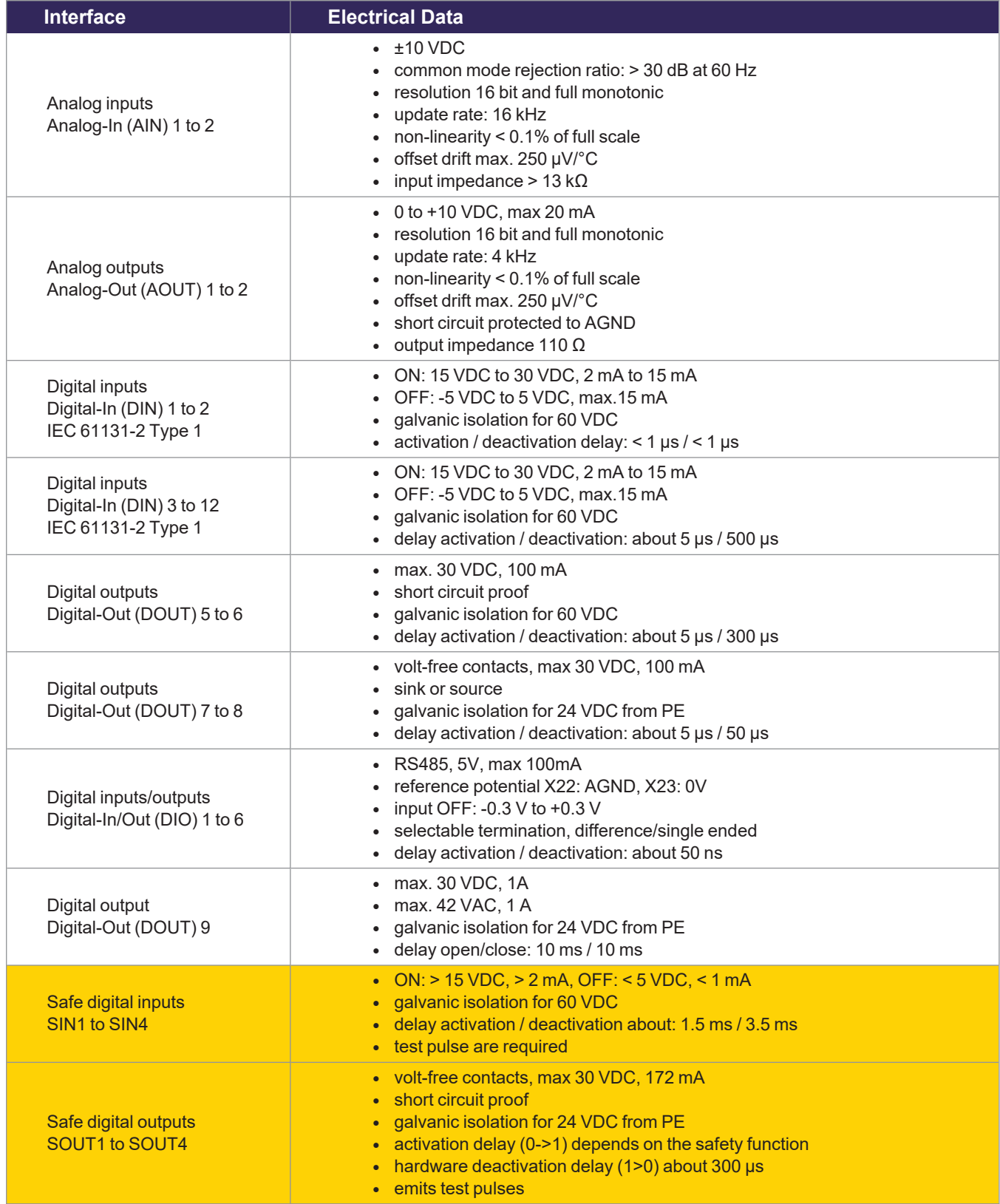

# **8.16.2 Analog Input**

The drive is fitted with differential inputs for analog torque, velocity, or position control. The standard drive offers one analog input on X21, dual axis drives and drives with built-in option IO or DX offer a second analog input on X22.

**NOTICE** 

Maximum distance for unshielded I/O lines is 3 m inside the cabinet. If the I/O cable leaves the cabinet, it must be EMC shielded.

#### **Technical characteristics**

- Differential input voltage range:  $± 10 V$
- Maximum input voltage referring to I/O Return: -12.5, +16.0 V
- Resolution: 16 Bit and fully monotonic
- Firmware update rate: 16 kHz
- $\bullet$  Unadjusted offset:  $<$  50 mV
- Offset drift typ:  $250 \mu V$  /  $^{\circ}$  C
- $\cdot$  Gain or slope tolerance:  $+/- 3\%$
- Nonlinearity:  $< 0.1\%$  of full scale or 12.5 mV
- Common Mode Rejection Ratio: > 30 dB at 60 Hz
- Input impedance:  $> 13k$  Ωs
- Signal to noise ratio referred to full scale:
	- $\bullet$  AIN.CUTOFF = 3000 Hz: 14 bit
	- $\bullet$  AIN.CUTOFF = 800 Hz: 16 bit

#### **Analog Input Wiring Diagram**

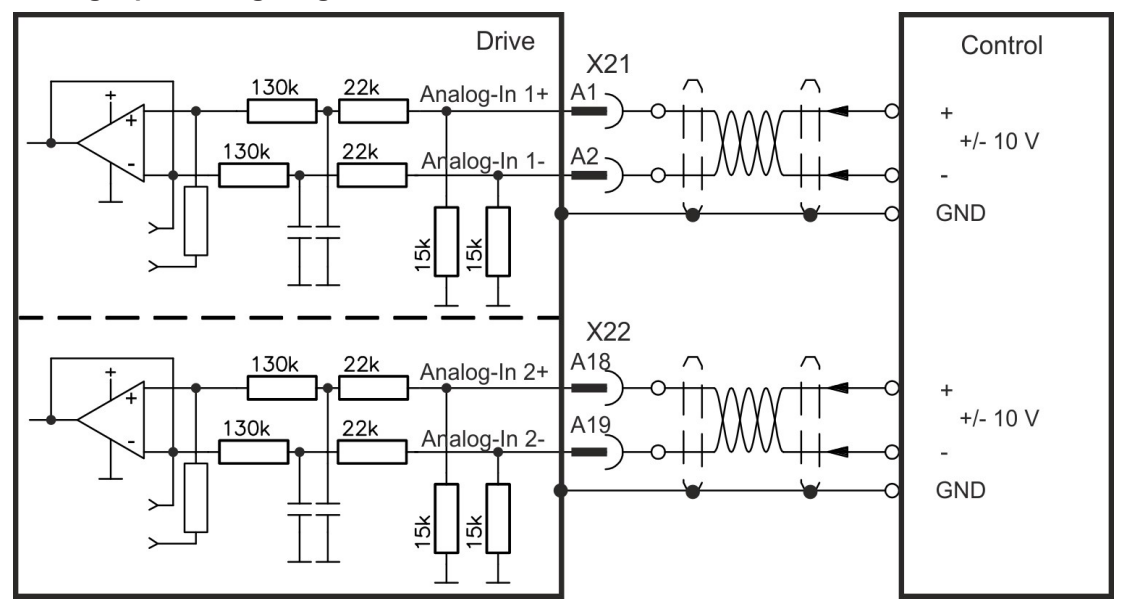

#### **Application examples for set point input Analog-In:**

- reduced-sensitivity input for setting-up/jog operation
- pre-control/override

#### **Defining the direction of rotation**

Standard setting: clockwise rotation of the motor shaft (looking at the shaft end) affected by positive voltage between terminal (+ ) and terminal ( - )

To reverse the direction of rotation, swap the connections to terminals +/- or change parameter AXIS#.DIR in **WorkBench** 

# **8.16.3 Analog Output**

Analog Outputs can be used to output converted analog values of digital measurements recorded in the drive. The standard drive offers one analog output on X21, dual axis drives and drives with built-in option IO or DX offer a second analog output on X22.

**NOTICE** 

Maximum distance for unshielded I/O lines is 3 m inside the cabinet. If the I/O cable leaves the cabinet, it must be EMC shielded.

#### **Technical characteristics**

- Output voltage range referring to AGND: 0 to 10 V
- Resolution: 16 Bit and fully monotonic
- Update rate: 4 kHz
- $\bullet$  Unadjusted offset:  $<$  50 mV
- Offset drift typ:  $250 \mu V$ °C
- $\cdot$  Gain or slope tolerance:  $+/- 3\%$
- Nonlinearity:  $< 0.1\%$  of full scale or 20 mV
- Output impedance: 110  $\Omega$
- Specification complies with IEC 61131-2 Table 11
- $\cdot$  -3 dB Bandwidth: >8 kHz
- Maximum output current: 20 mA
- Capacitive load: any value but response speed limited by max lout and by Rout
- Protected for short circuit to AGND

#### **Analog Output Wiring Diagram**

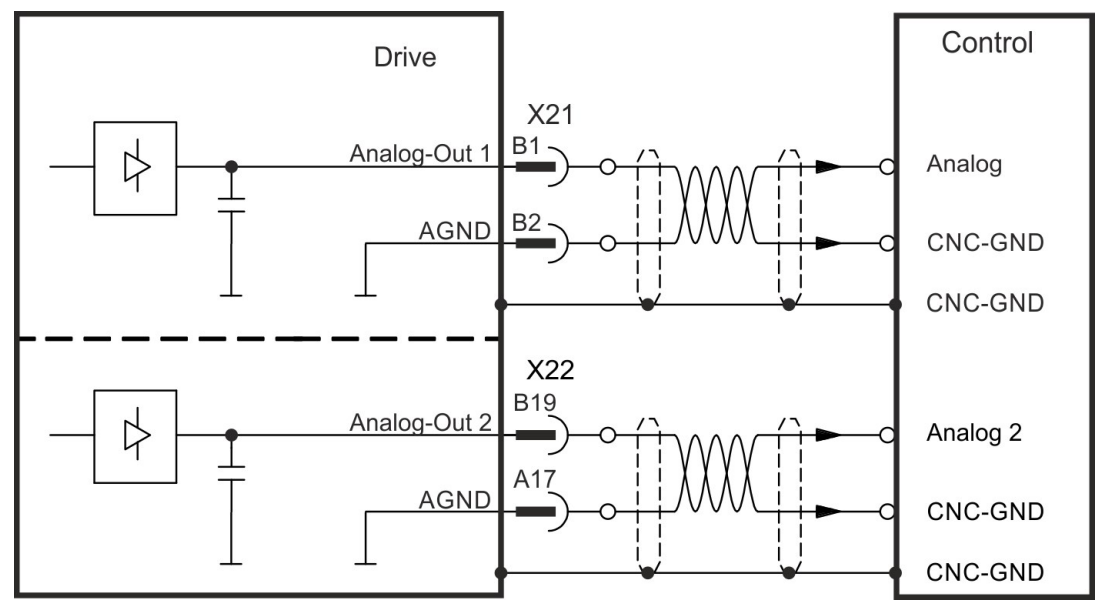

# **8.16.4 Digital Inputs**

The drive provides 8 digital inputs on X21. Dual axis drives and drives with built-in option IO or DX offer additional 4 inputs on X22 and 2 programmable Input/Outputs on X22. If X23 is built-in and not used for feedback or EEO function, then it offers 4 additional programmable Input/Outputs.

All inputs can be used to initiate pre-programmed actions. A list of actions is included in WorkBench. If an input is programmed, it must be saved to the drive.

The drive provides 4 safe digital inputs on X21 and X22. These inputs can be used as safe inputs, based on the installed functional option ( $\rightarrow$  #[210\).](#page-209-0)

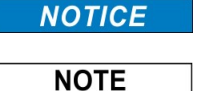

Maximum distance for unshielded I/O lines is 3 m inside the cabinet. If the I/O cable leaves the cabinet, it must be EMC shielded.

**NOTE** 

Depending on the selected function, the inputs are high or low active. Digital input filter can be set in WorkBench to change sensitivity of the inputs (see Online Help).

#### **8.16.4.1 Digital-In 1 and 2**

These inputs (IEC 61131-2 Type 1) are particularly fast and are therefore suitable for position latch functions. They can also be used as 24 V inputs for electronic gearing  $(\rightarrow \text{\# } 148)$ .

#### **Technical characteristics**

- Floating, reference common line is DGND
- High: 15 to 30 V/2 to 15 mA, Low: -5 to +5 V/<15 mA
- Update rate: firmware reads hardware input state every 250 µs
- High accuracy latch: motor feedback position or interpolated time is latched or captured within 2 us of input signal transition (with digital input filter set to 40 ns)
- The AKD2G capture engine is polled every 62.5 us (16 kHz) by the firmware

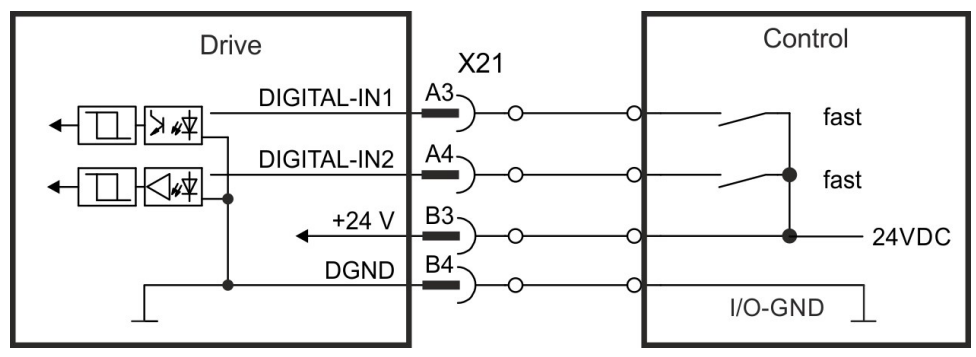

# **8.16.4.2 Digital-In 3 to 12**

These inputs (IEC 61131-2 Type 1) are programmable with WorkBench.

#### **Manufacturer setting:**

- Digital-In 3: HW-Enable Axis 1
- Digital-In 4: HW-Enable Axis 2
- $\bullet$  Digital-In 5 ...12: off

Choose the function you require in WorkBench and refer to the software for more information.

#### **Technical characteristics**

- Floating, reference common line is DGND
- High: 15 to 30 V/2 to 15 mA, Low: -5 to +5 V/<15 mA
- Update rate: firmware reads hardware input state every 250 µs

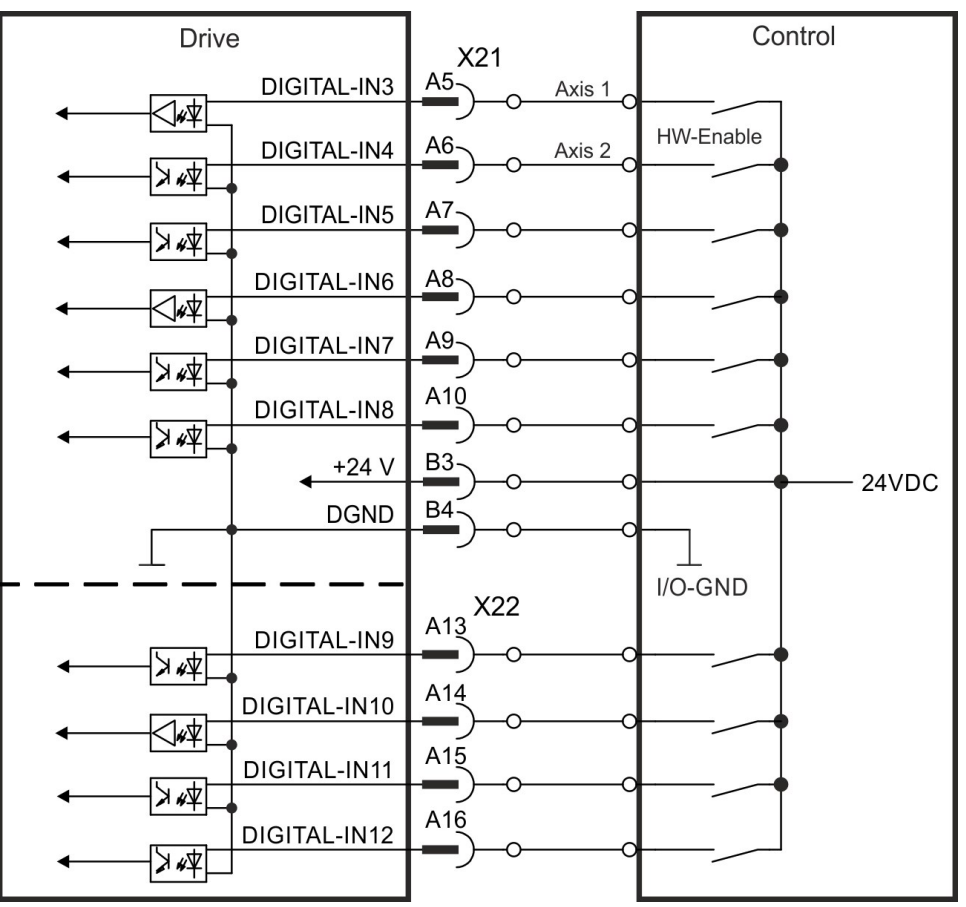

## **8.16.4.3 Digital-In/Out 1 and 2**

Pins X22/A20-A21 (Digital-In/Out 1) and X22/B20-B21 (Digital-In/Out 2) can be defined as either inputs or outputs. For programming refer to WorkBench.

NOT compatible with 24V signal level! Will be damaged if connected to +24V! **NOTICE** 

#### **Technical characteristics if configured as input**

- RS485, reference common line is AGND
- No wire break detection
- Digital IN/OUT 1/2: Selectable DC termination for differential or single ended input
- Update rate: firmware reads hardware input state every 250 µs

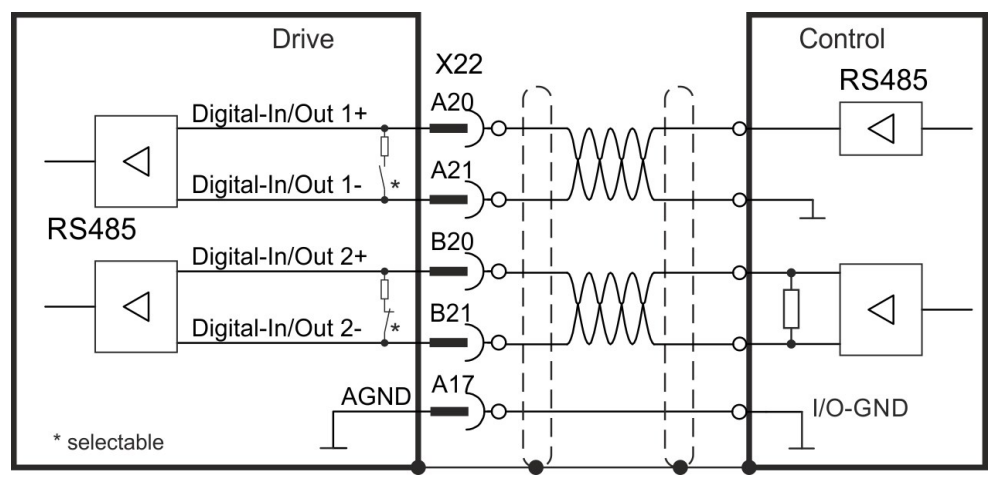

### **8.16.4.4 Digital-In/Out 3 to 6**

X23 can be used for digital I/O. The channels can be defined as inputs or outputs. For programming refer to WorkBench.

NOT compatible with 24 V signal level! Will be damaged if connected to +24 V! **NOTICE** 

#### **Technical characteristics if configured as input**

- RS485, reference common line is 0 V
- No wire break detection
- Digital IN/OUT 3/4: Selectable DC termination for differential or single ended input
- Digital IN/OUT 5/6: AC termination for single ended input
- Update rate: firmware reads hardware input state every 250 µs

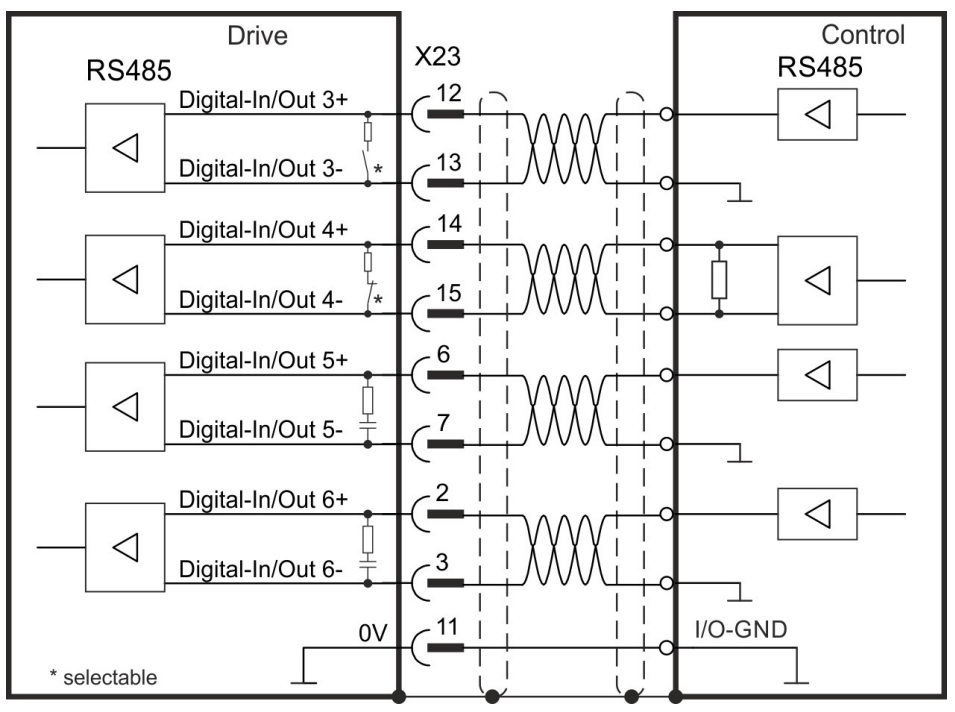

## **8.16.5 Digital Outputs**

The drive provides 4 safe digital outputs on X21. These outputs can be used as safe outputs see ( $\rightarrow$  #[211\)](#page-210-0). For more information refer to WorkBench.

Dual axis drives and drives with built-in option IO or DX offer additional 4 digital outputs and 2 programmable Input/Outputs. If X23 is built-in and not used for feedback or EEO function, then it offers 4 additional programmable Input/Outputs.

The relay output can be used as fault or ready to operate signal.

**NOTICE** 

Maximum distance for unshielded I/O lines is 3 m inside the cabinet. If the I/O cable leaves the cabinet, it must be EMC shielded.

Choose the required action in WorkBench. A list of actions is included in the software. If an output is programmed, it must be saved to the drive.

#### **8.16.5.1 Digital-Out 5 to 6**

These outputs are programmable with WorkBench. By default, all outputs are not programmed (off).

## **Technical characteristics**

- The outputs can switch  $+5$  V to  $+30$  V
- All digital outputs are floating
- High side, output current max.100 mA
- Update rate: 250 µs

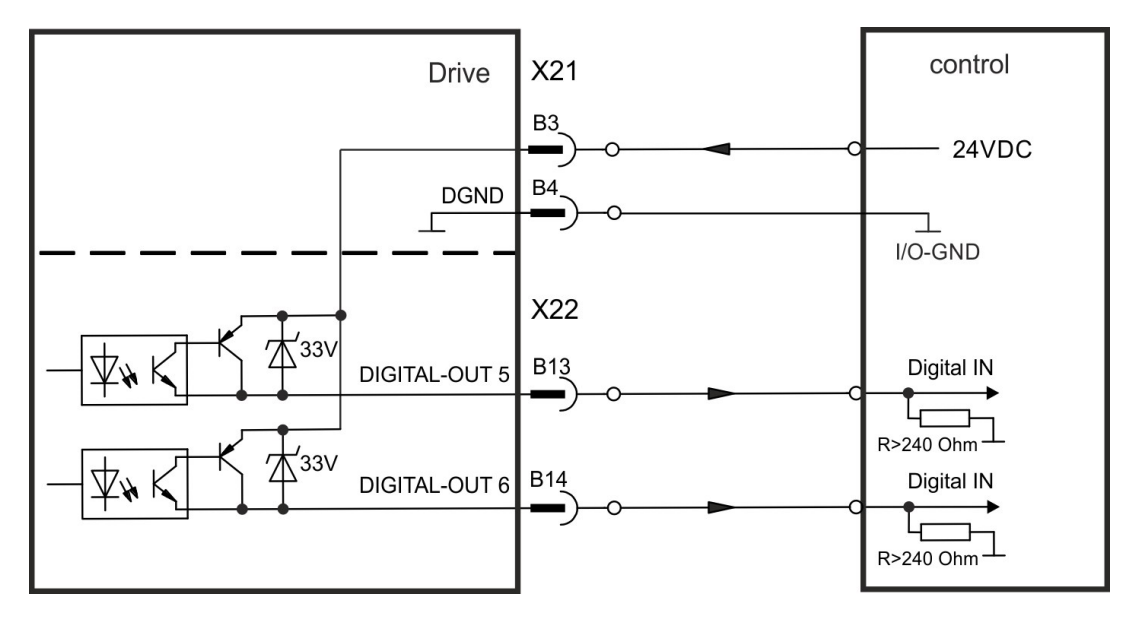

# **8.16.5.2 Digital-Out 7 and 8**

These outputs are programmable with WorkBench. By default, all outputs are not programmed (off).

#### **Technical characteristics**

- The outputs can switch  $+5$  V to  $+30$  V
- Galvanic isolation for 24 VDC from PE
- The two channels are isolated from one another and not referred to a common potential
- Output current max.100 mA
- Can be wired as sinking or sourcing (see examples below)
- $\cdot$  Update rate: 250 µs

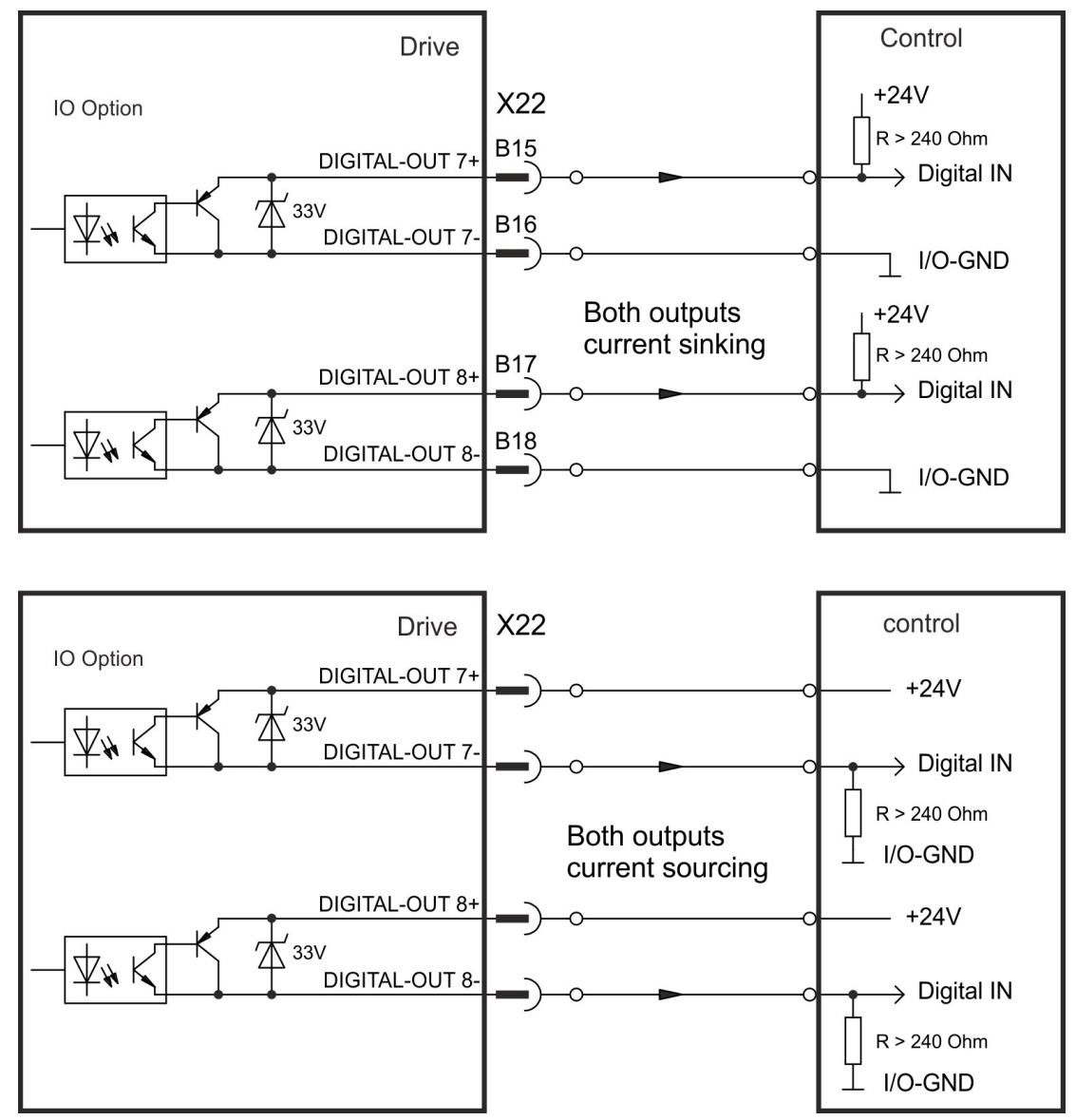

#### **8.16.5.3 Digital-In/Out 1 and 2**

Pins X22/A20-A21 (Digital-In/Out 1) and X22/B20-B21 (Digital-In/Out 2) can be used as either inputs or outputs. For programming refer to WorkBench.

#### **Technical characteristics if configured as output**

- RS485, reference common line is AGND
- Selectable DC terminationfor differential or single ended output, no wire break detection
- Update rate: 250 µs

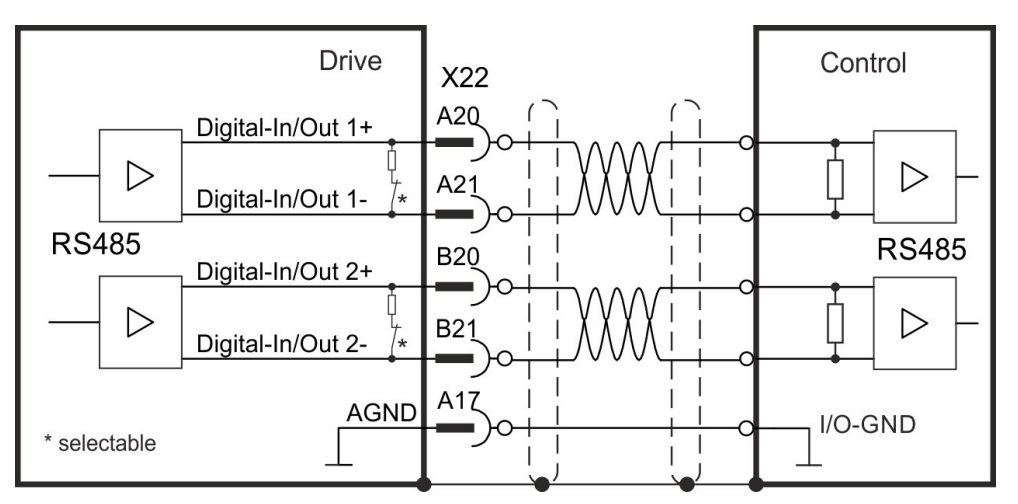

#### **8.16.5.4 Digital-In/Out 3 to 6**

X23 can be used for digital I/O. The channels can be defined as inputs or outputs. For programming refer to WorkBench.

### **Technical characteristics if configured as output**

- RS485, reference common line is 0V
- No wire break detection
- Digital IN/OUT 3/4: Selectable DC termination for differential or single ended output
- Digital IN/OUT 5/6: AC termination for single ended output
- Update rate:  $250 \,\mu s$

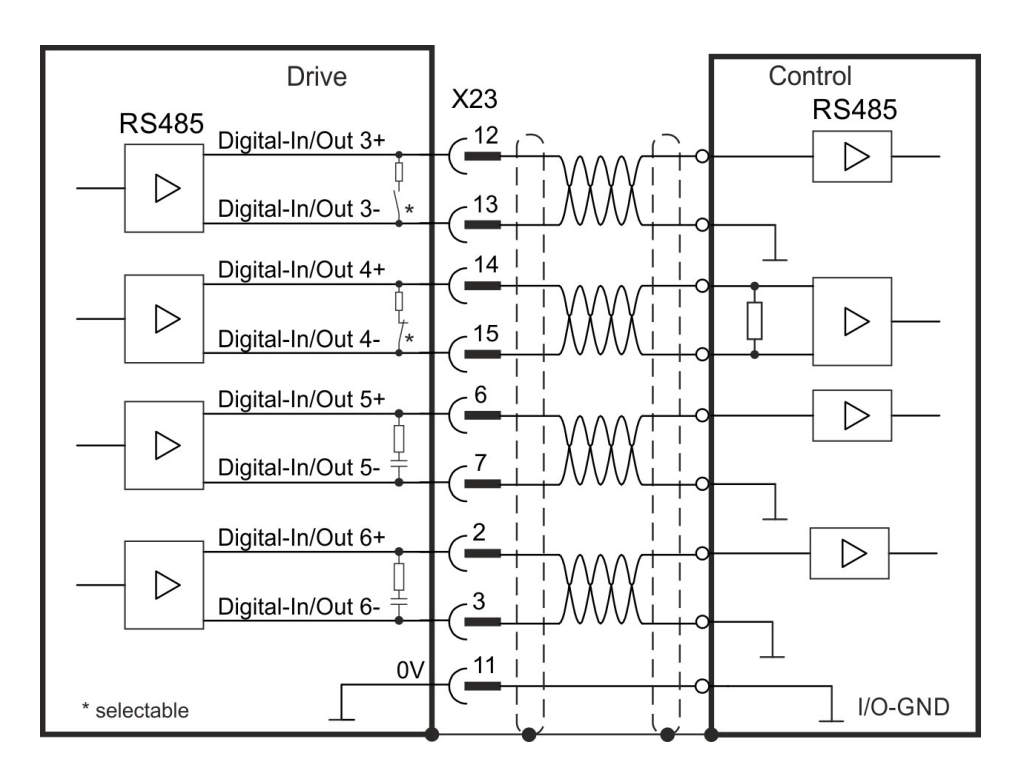

# **8.16.5.5 Digital-Out 9, Relay contacts**

Digital-Out 9 is programmable with WorkBench.

By default, the output function is defined as ready to operate output by action parameter.

**NOTICE** 

If an inductive load (relay or similar) is used, a freewheeling diode must be added to the load.

#### **Technical characteristics**

- Relay output, max. 30 VDC or 42 VAC, 1 A
- Galvanic isolation for 24 VDC from PE
- Time to close: max. 10 ms
- Time to open: max. 10 ms

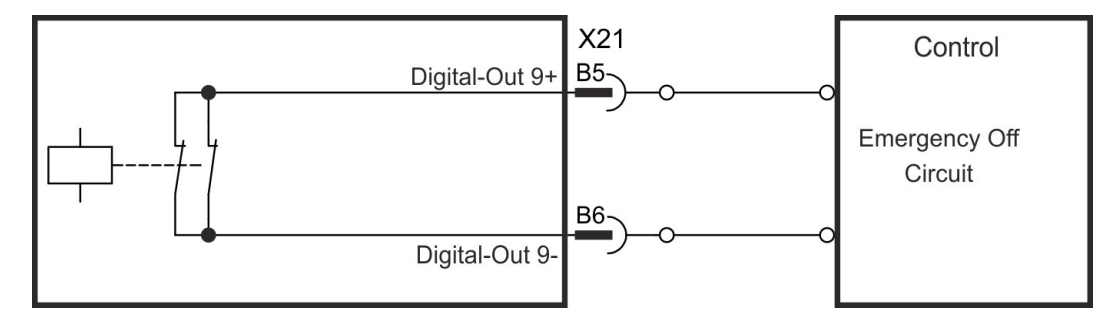

# **9 Setup**

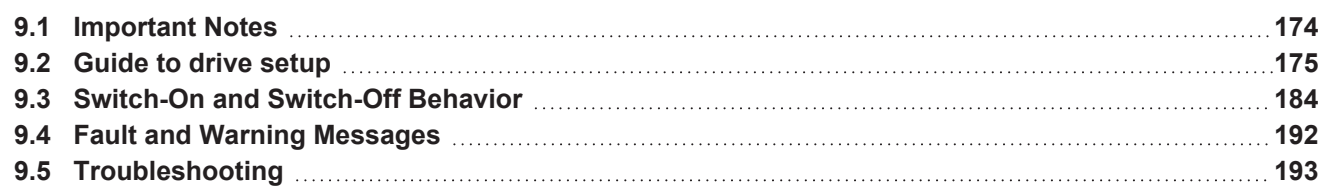

# <span id="page-173-0"></span>**9.1 Important Notes**

**NOTICE** 

Only professional personnel with extensive knowledge in the fields of electrical engineering and drive technology are allowed to test and set up the drive.

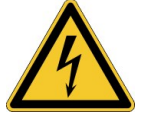

#### **ADANGER Lethal Voltage!**

There is a danger of serious personal injury or death by electrical shock. Lethal danger exists at live parts of the device.

- Built-in protection measures such as insulation or shielding may not be removed.
- Work on the electrical installation may only be performed by trained and qualified personnel, in compliance with the regulations for safety at work, and only with switched off mains supply, and secured against restart.
- In normal operation, the cabinet door must be closed and the device must not be touched.

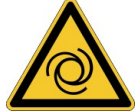

# **AWARNING** Automatic Restart!

Risk of death or serious injury for humans working in the machine. The drive might restart automatically after power on, voltage dip or interruption of the supply voltage, depending on the parameter setting. If parameter AXIS#.ENDEFAULT is set to 1,

- then place a warning sign ("WARNING: Possible Automatic Restart" or similar) to the machine.
- Ensure, that power on is not possible, while humans are in a dangerous zone of the machine.

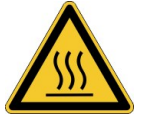

# **ACAUTION** High Temperature!

Risk of minor burns. The heat sink of the drive can reach temperatures up to 80°C in operation.

- Check the heat sink temperature before handling the drive.
- Wait until the heat sink has cooled down to 40°C before touching it.

#### **NOTICE**

**NOTE** 

If the drive has been stored for more than 1 year, you must re-form the capacitors in the DC bus link circuit. Re-forming procedures are described in the KDN [\(Forming](http://kdn.kollmorgen.com/content/forming)).

Additional information on setting up the equipment:

- Programming parameters and control loop behavior are described in the AKD2G User Manual (Online Help), see [Configuring](http://webhelp.kollmorgen.com/AKD2G/English/Content/AKD2G_User_Manual/Command Source and Operating Mode Configuration.htm?Highlight=command%20source) the Command Source and Operating Mode.
- The setup of any fieldbus is described in the corresponding manual on the DVD.

# <span id="page-174-0"></span>**9.2 Guide to drive setup**

**NOTICE** 

Setup must be done in two major steps:

- 1. Drive setup (this section). This section presents an example to test the drive initially. If the drive (motor, feedback, control circuits, I/Os) is well parameterized, then proceed with the
- 2. Functional Safety setup ( $\rightarrow$  #[201\)](#page-200-0).

# **9.2.1 Initial Drive Test Procedure**

#### **9.2.1.1 Unpacking, mounting, and wiring the AKD2G**

- 1. Unpack the drive and accessories.
- 2. Mount the drive.
- 3. Wire the drive or apply the minimum wiring for drive testing as described below.
- 4. Make sure you have on hand the following information about the drive components:
	- rated mains supply voltage
	- motor type (motor data, if the motor type is not listed in the motor database)
	- feedback unit built into the motor (type, poles/lines/protocol)
	- moment of inertia of the load

#### **9.2.1.2 Minimum wiring for drive test without load, example**

**NOTICE** 

This wiring diagram based on default settings is for general illustration only and does not fulfill any requirements for EMC, functional safety, or functionality of your application.

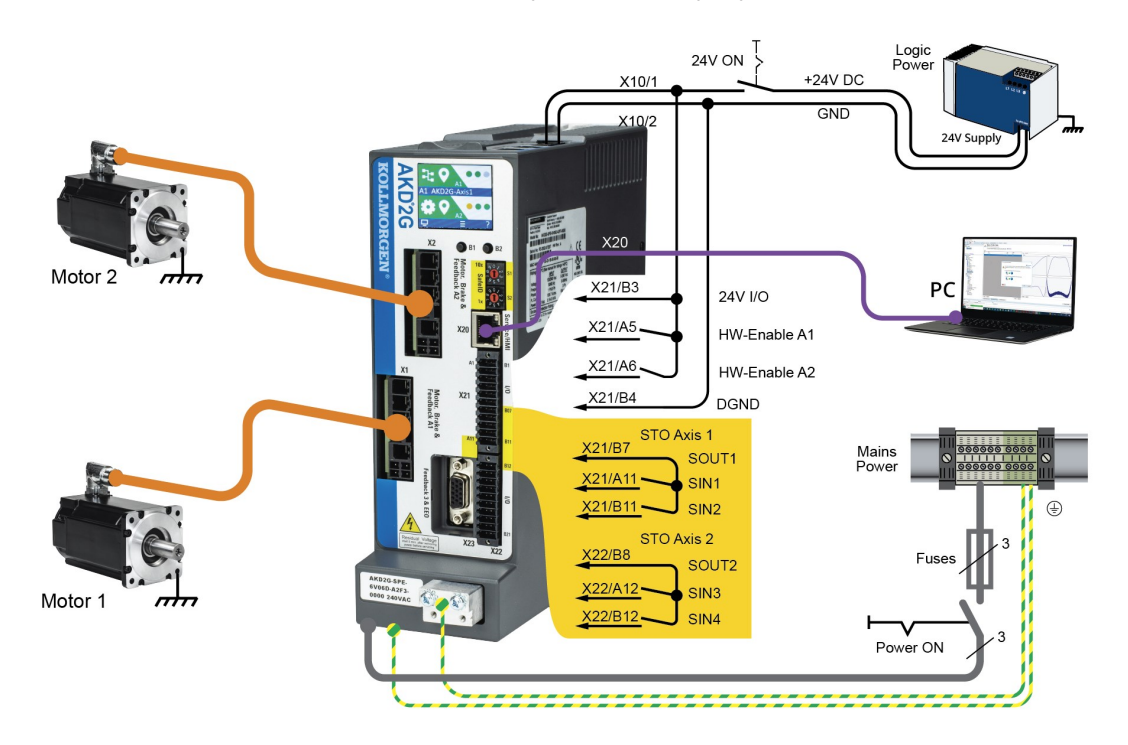

# **9.2.1.3 Confirm connections (example: directly to PC)**

You can turn on logic power to the drive through the X10 connector (mains power voltage is not needed for communications).

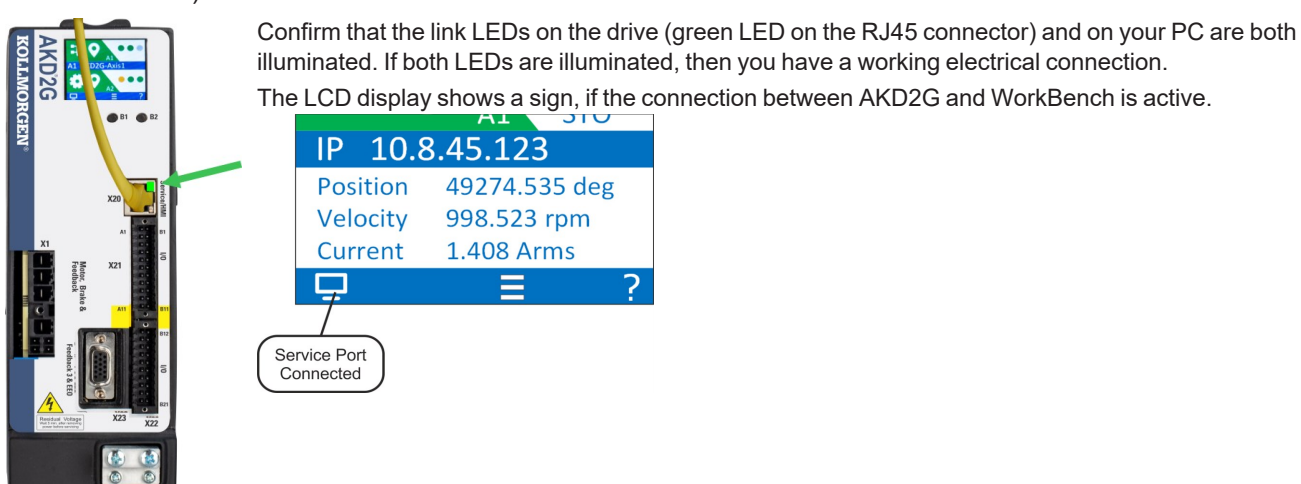

Use WorkBench to configure the drive by using the service interface.

# **9.2.1.4 System integration**

#### **MAC Address**

The unique MAC address is pre-defined by the manufacturer (see nameplate).

#### **Service IP Address**

The AKD2G service port X20 supports auto-IP, DHCP and static IP addressing.

The drive is delivered with IP address 0.0.0.0. Depending on the connection (switch or PC) either DHCP or auto-IP mechanism assignes a unique IP address.

WorkBench uses the IP address to detect AKD2G devices in the LAN and start communication. With WorkBench you can set a static IP address for the drive (parameter *IP.ADDRESS*).

#### **EtherCAT Node Address**

The EtherCAT node address is assigned automatically by the EtherCAT master.

#### **CAN Node ID**

Set a CAN node ID for the drive in WorkBench (parameter *CANBUS.NODEID*).

#### **PROFINET**

The station name and IP address must be set manually through the PROFINET master.

#### **SafeID**

Every module must have a unique SafeID in the safety system. Set the SafeID for every module with the two decimal rotary switches in the front.

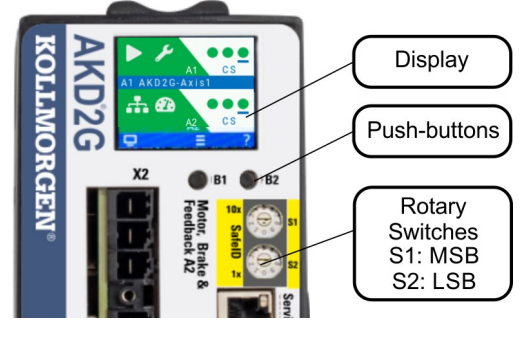

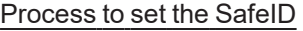

- 1. Switch off 24V supply voltage.
- 2. Set S1 and S2 to a unique SafeID.
- 3. Switch on the 24V supply voltage.

The SafeID is calculated based on the rotary switches setting: SafeID =  $10 \cdot S1 + S2$ 

Example

Rotary switches:  $S1 = 2$ ,  $S2 = 3 \rightarrow SafelD = 10 \cdot 2 + 3 = 23$ 

Factory default setting

Rotary Switch setting S1 = 0, S2 = 1. Resulting SafeID is 1.

#### **FSoE Address**

The unique FSoE address for every axis is derived from the set SafeID.

FSoE address for axis 1 = SafeID • 100 +1 FSoE address for axis  $2 =$  SafeID  $\cdot$  100  $+2$ 

#### Example

Rotary switches setting:  $S1 = 2$ ,  $S2 = 3 \rightarrow SafelD = 10 \cdot 2 + 3 = 23$ Resulting FSoE address for axis  $1 = 23 \cdot 100 + 1 = 2301$ Resulting FSoE address for axis  $2 = 23 \cdot 100 + 2 = 2302$ 

#### Factory default setting

Rotary Switch setting S1 = 0, S2 = 1. Resulting SafeID is 1. Resulting FSoE address for axis  $1 = 1 \cdot 100 + 1 = 101$ Resulting FSoE address for axis  $2 = 1 \cdot 100 + 2 = 102$ 

# **9.2.1.5 Install and start WorkBench**

WorkBench is available from the DVD included with the drive. WorkBench is also available on the Kollmorgen Website: www.kollmorgen.com. Select the install file and follow the instructions given by the installer. Once installation is complete, click the WorkBench icon to start the program.

## **9.2.1.6 Setup the axis in WorkBench**

Use the setup wizard and

- 1. Connect the axis,
- 2. Setup the axis and
- 3. Save parameter set to the drive.

Refer to the WorkBench Online Help for details.

#### **9.2.1.7 Enable the axis (Hardware)**

- 1. Switch 24 V to the STO inputs (X21/A11-B11 for axis 1 or X21/A12-B12 for axis 2)
- 2. Switch 24 V to the digital inputs for Hardware Enable Axis 1 (X21/A5) or 2 (X21/A6).

#### **9.2.1.8 Move the motor axis**

- 1. Select the axis in WorkBench
- 2. Enter Service Motion view
- 3. select "Reversing", check the default velocity and time settings for plausibility
- 4. Click on Start.

## **9.2.1.9 Tune the axis**

Details see *WorkBench Online Help*
# **9.2.2 WorkBench Installation**

This chapter describes the installation of the WorkBench software for AKD2G drives. Kollmorgen offers training and familiarization courses on request.

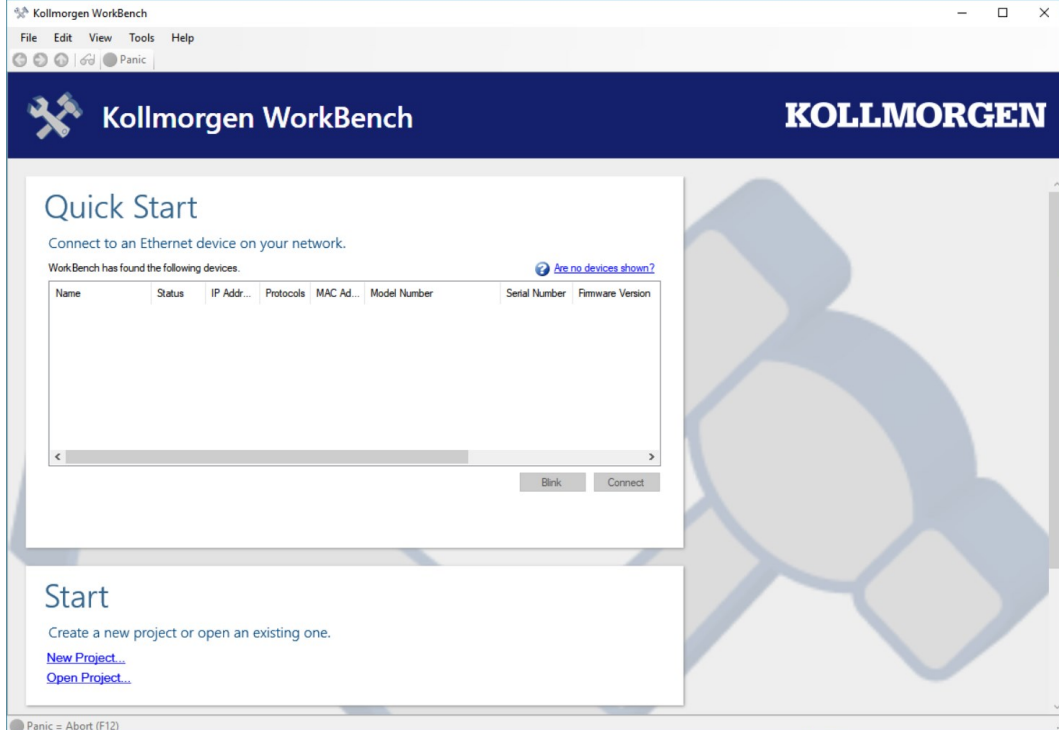

#### **9.2.2.1 Use as directed**

With the software to set up your drive you can alter and save the operating parameters for the AKD2G series of drives. The attached drive can be set up with the help of this software. During this procedure the drive can be controlled directly by the service functions.

Only professional personnel who have the relevant expertise  $(→ # 18)$  $(→ # 18)$  are permitted to carry out online parameter setting for a drive that is running.

Sets of data that have been stored on data media are not safe against unintended alteration by other persons. The use of unchecked data can result in unexpected movement. After loading a set of data always validate parameters which are relevant for the application before enabling the drive.

## **9.2.2.2 Software description**

Each drive must be configured according to the requirements of your machine. For most applications you can use a PC and WorkBench (the software to setup your drive) to set up the operating conditions and parameters for your drive.

An EtherNet cable connects the PC with the drive  $(\rightarrow \# 159)$  $(\rightarrow \# 159)$  WorkBench establishes the communication between PC and drive.

Please find the software to set up your drive on the accompanying DVD or in the download area of the Kollmorgen website.

With WorkBench you can

- easily change parameters and directly see what happens with your drive due to a continuous online connection to the drive,
- read important and actual values from the drive which are displayed on the PC (oscilloscope functions),
- save data sets on data media (archiving) and load them onto other drives or use them for backup and
- print data sets.

Most standard feedback systems are plug and play compatible. Motor nameplate data is stored in the feedback device and read by the drive automatically at startup. Non-plug and play Kollmorgen motors are stored in WorkBench and can be loaded with one-click using the Motor screen in the software.

An extensive online help with integrated description of all variables and functions supports you in each situation.

## **9.2.2.3 Hardware requirements**

The Service interface (X20, RJ45) of the drive is connected to the EtherNet interface of the PC by an EtherNet cable  $(\rightarrow \# 159)$  $(\rightarrow \# 159)$ .

#### **Minimum requirements for the PC:**

Processor: at least 1 GHz RAM: 512 MB Graphics adapter: Windows compatible, color, minimum 1024 x 768 dpi Drives: hard disk with at least 500 MB free space, DVD drive or download from internet Interface: one free EtherNet Interface, or Switch port

#### **9.2.2.4 Operating systems**

#### **Windows 7/8/10**

WorkBench works with Windows 7, 8 and 10. DotNet framework 4.8 or higher is required. Internet Explorer 10 or higher.

#### **Unix, Linux**

The software does not run on Unix/Linux.

#### **9.2.2.5 Installation under Windows 7/8/10**

The DVD includes an installation program for WorkBench to setup your drive. The latest software can be downloaded from [www.kollmorgen.com](http://www.kollmorgen.com/).

Install the WorkBench as follows:

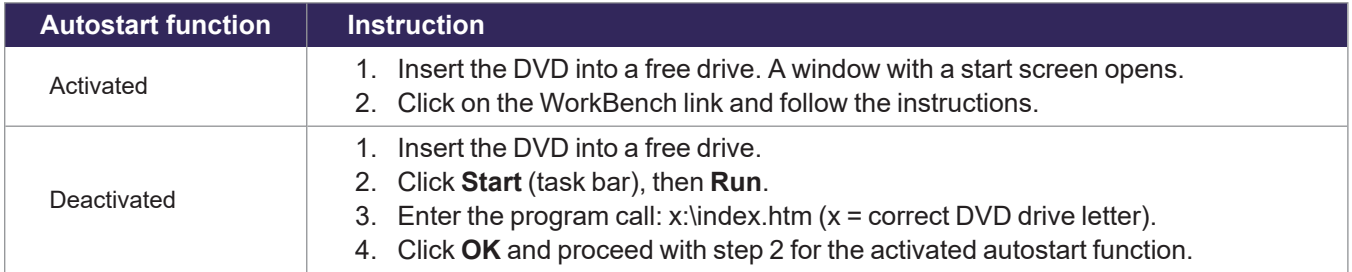

#### **EtherNet interface connection**

• Connect the interface cable to an EtherNet interface on your PC or to a switch and to the AKD2G service interface X20 ( $\rightarrow$  #[159\)](#page-158-0).

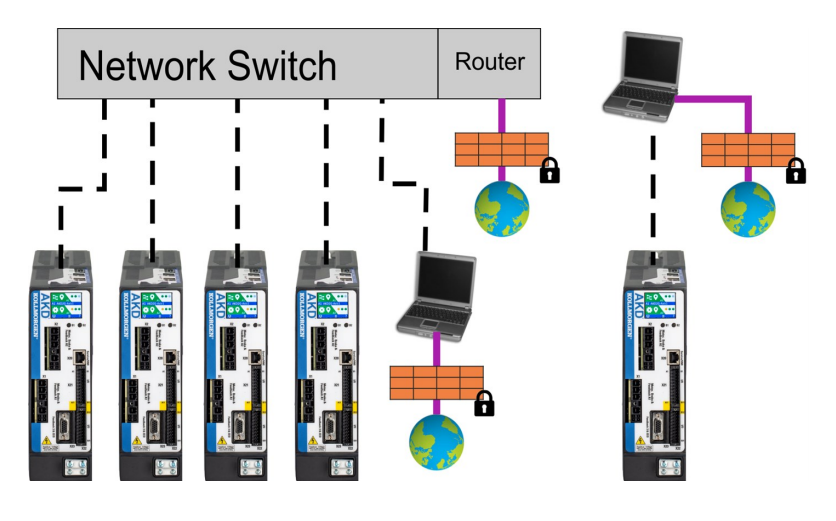

The LCD display shows a sign when AKD2G and WorkBench are connected.

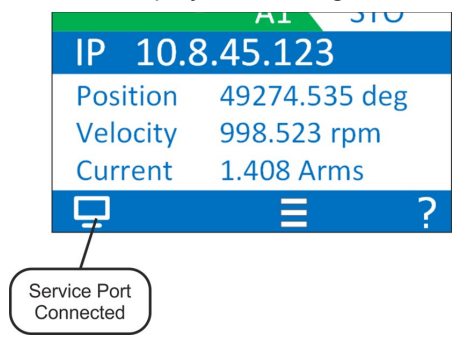

# **9.3 Switch-On and Switch-Off Behavior**

This chapter describes the switch-on and switch-off behavior of the AKD2G with STO.

#### **Behavior of "holding brake" function**

Drives with an enabled holding brake function have a special timing for switching on and off the output stage ( $→$  # [109\)](#page-108-0). Events that remove the AXIS#.ACTIVE signal trigger the holding brake to apply. As with all electronic circuits, the general rule applies that there is a possibility of the internal holding brake module failing.

If the drive detects the motor to be at zero velocity (as configured by AXIS#.ZEROT and AXIS#.ZEROV) or timeout occurs during a stop procedure, the brake is applied. Set parameter AXIS#.MOTOR.BRAKEIMM to 1 with vertical axes, to apply the motor holding brake ( $\rightarrow$  #[109\)](#page-108-0) immediately after faults or Hardware Disable.

#### **Behavior when undervoltage condition is present**

The behavior in an undervoltage condition depends on the VBUS.UVMODE setting.

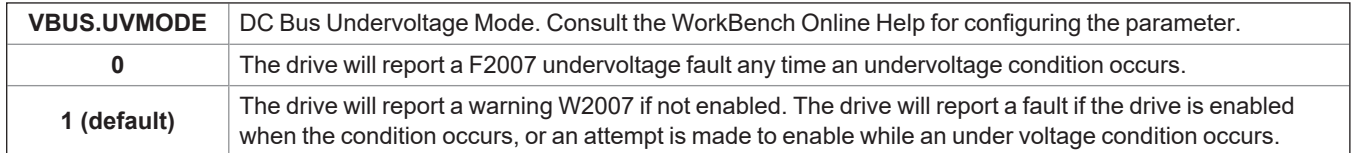

#### **Functional Safety**

The drive can be braked down using SS1 and SDB and secured to standstill with SBC and STO. Even when power is being supplied, the drive shaft is protected against unintentional restart. The chapter "Functional Safety" describes how to use the safety functions ( $\rightarrow$  #[195\)](#page-194-0).

- Functional Safety can be ensured with configured SBC ( $\rightarrow$  #[226\)](#page-225-0) only.
- For SIL 3 a second (external) motor brake for an axis is required. For single axis drives this brake can be connected to  $X4 \rightarrow #111$ . For dual axis drives the additional brake must be controlled from another source (e.g. from the other axis or externally from a safety controller). The brakes can be mapped to an axis with WorkBench.
- The Hardware Enable does not initiate a controlled stop but switches off the power stage immediately.
- Set parameter AXIS#.MOTOR.BRAKEIMM to 1 with vertical axes, to apply the brake immediately after faults or Hardware Disable.

# **9.3.1 Switch-on behavior in standard operation**

The diagram below illustrates the correct functional sequence for switching the drive on.

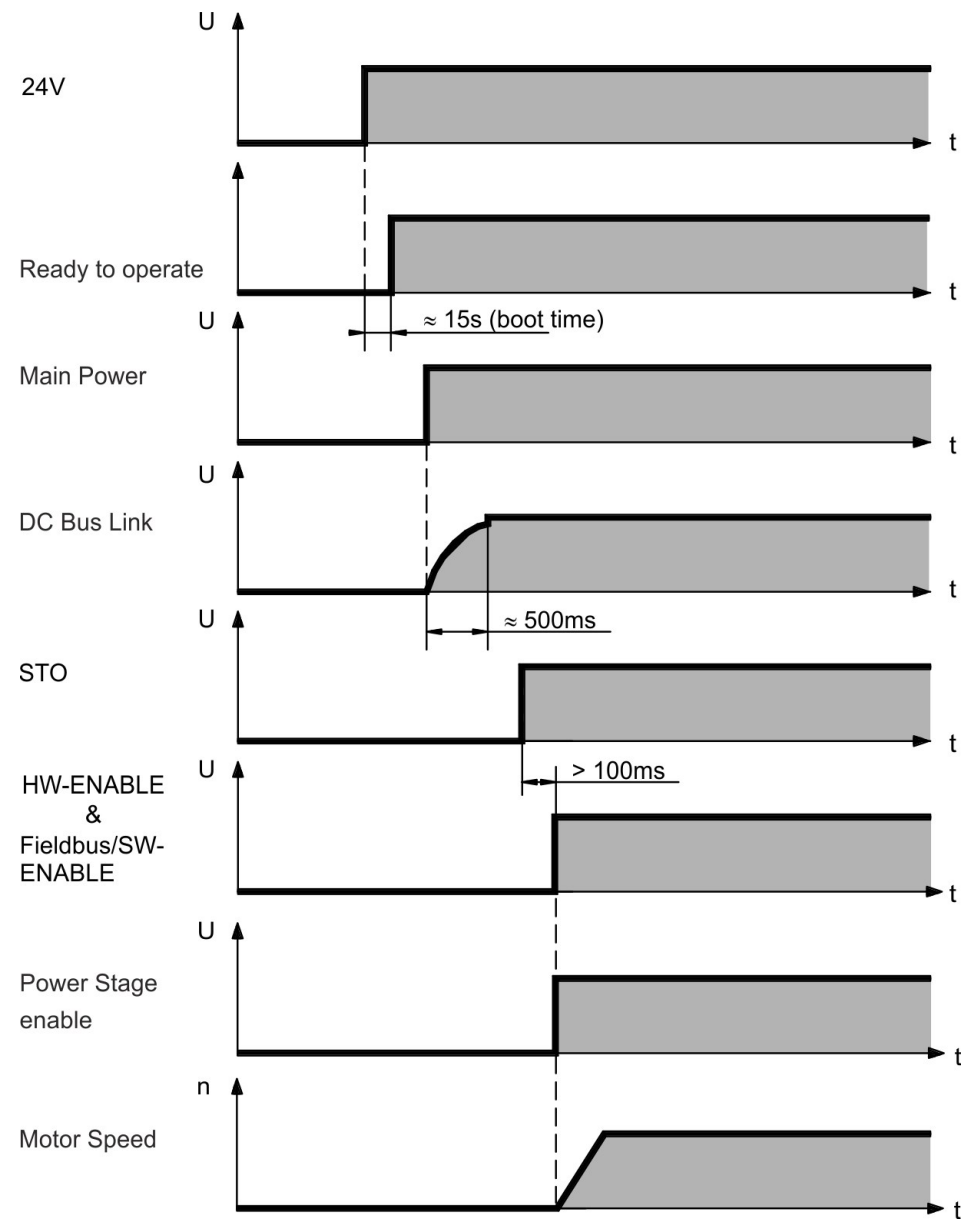

#### **9.3.2 Switch-off behavior**

**NOTE** 

The drive's 24V supply must remain constant. STO disables the power stage immediately. Configured digital inputs and fieldbus commands can be used to perform controlled stops.

#### **9.3.2.1 Switch-off behavior using the AXIS#.DIS command**

The enable/disable button in WorkBench issues a *AXIS#.DIS* command internally to the drive. See *WorkBench Online Help*for configuring inputs and software commands. Sometimes this enable signal is called "Software Enable" (SW-Enable).

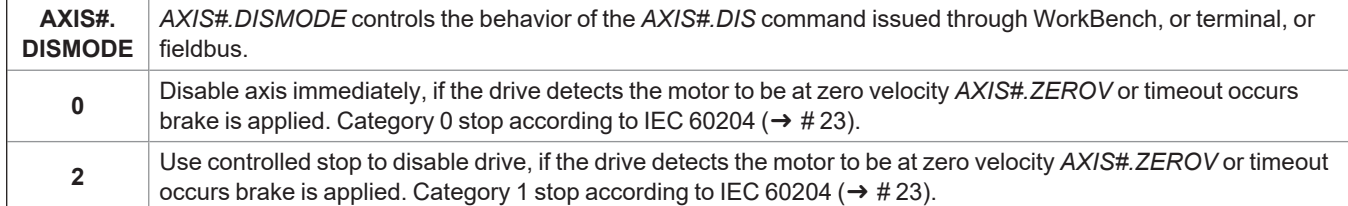

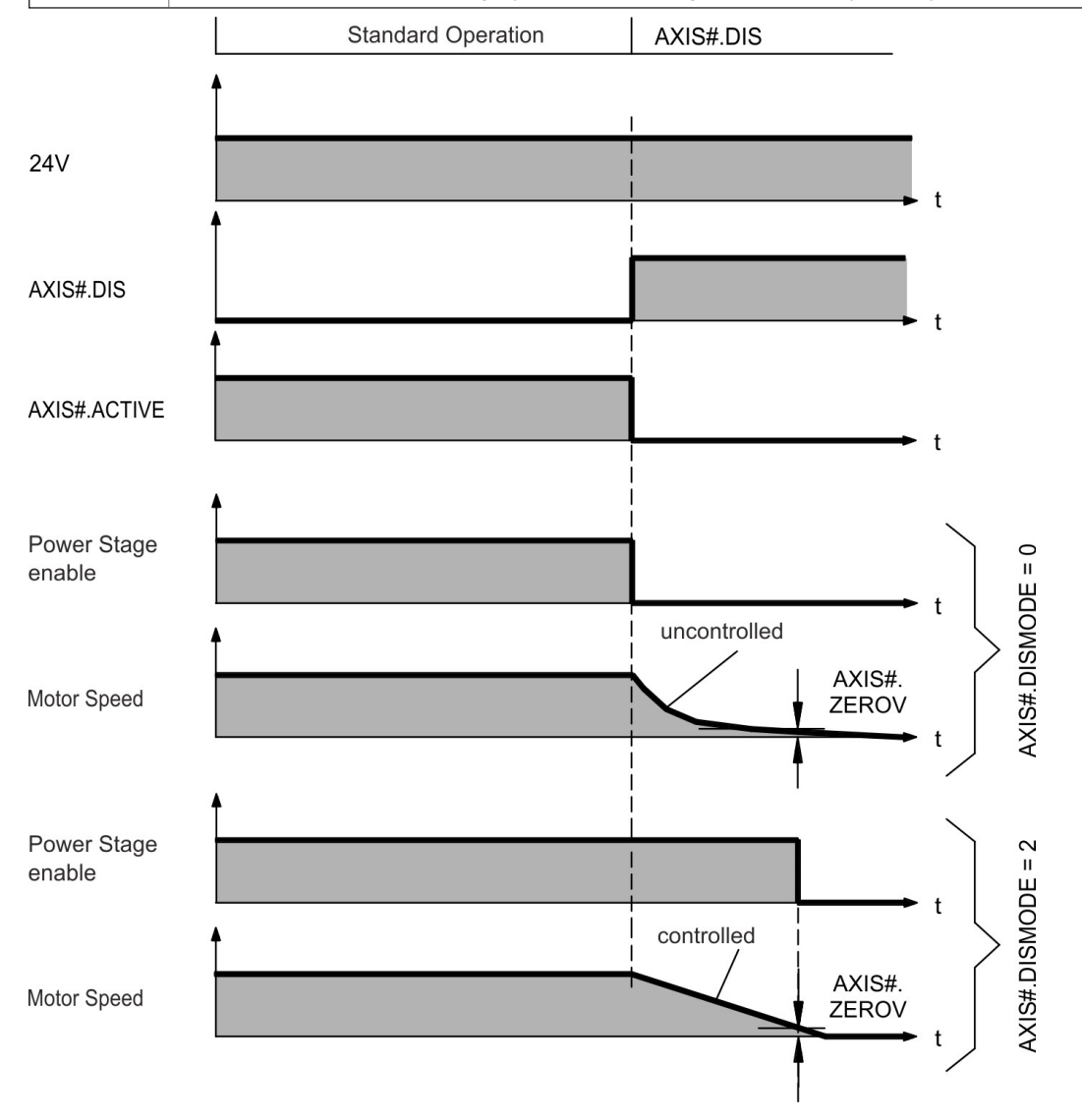

If the drive detects the motor to be at zero velocity (AXIS#.ZEROV) or timeout occurs (AXIS#.ZEROT), the motor brake is applied  $(\rightarrow \text{\#} 109)$  $(\rightarrow \text{\#} 109)$ .

## **9.3.2.2 Switch-off behavior using a digital input (controlled stop)**

This is a category 1 stop according to IEC 60204 ( $\rightarrow$  #[23\).](#page-22-0)

A digital input can be configured to bring the motor to a controlled stop and then disable the drive and apply the holding brake.(if present). See the *WorkBench Online Help* for information on configuring Digital Inputs.

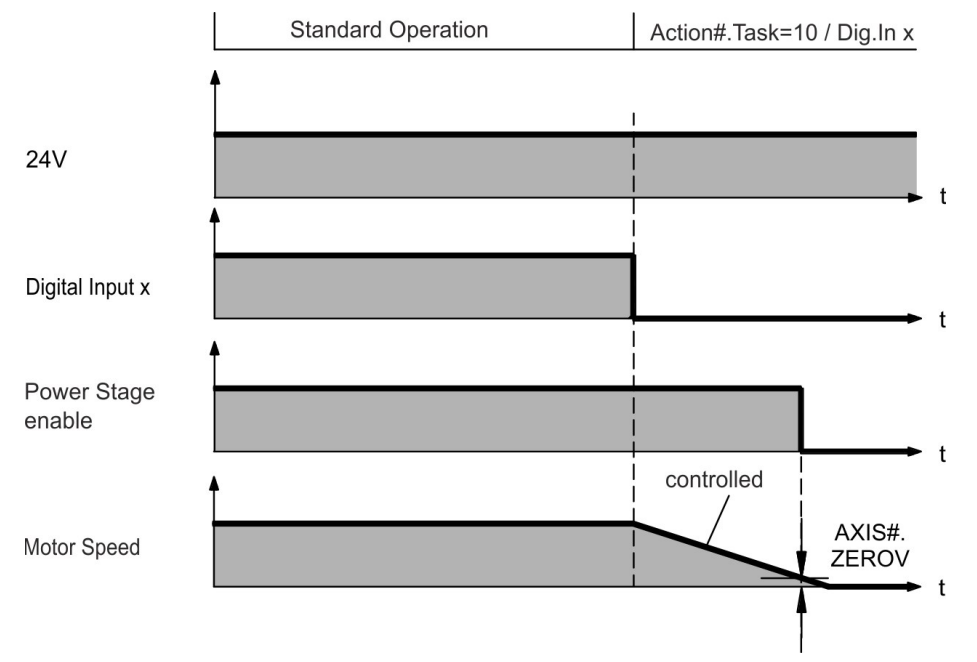

If the drive detects the motor to be at zero velocity (AXIS#.ZEROV) or timeout occurs (AXIS#.ZEROT), the motor brake is applied ( $\rightarrow$  #[109\)](#page-108-0).

#### **9.3.2.3 Switch-off behavior using STO input (uncontrolled stop)**

This is a category 0 stop according to IEC 60204 ( $\rightarrow$  #[23\).](#page-22-0) The STO input disables the power stage immediately.

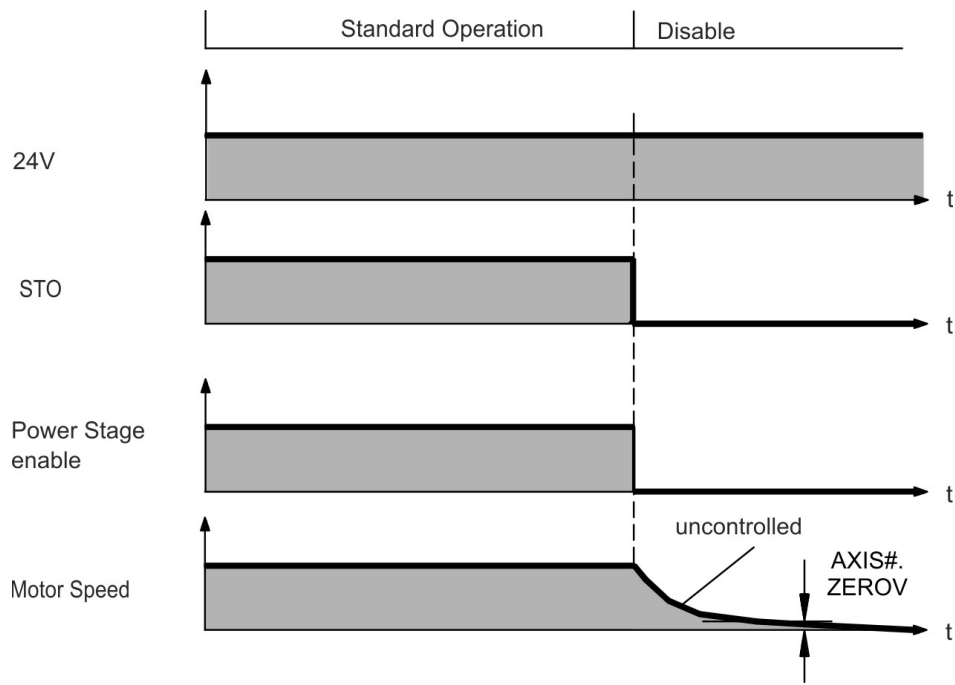

If the drive detects the motor to be at zero velocity (AXIS#.ZEROV) or timeout occurs (AXIS#.ZEROT), the motor brake is applied (→ # [109\)](#page-108-0). Set parameter AXIS#.MOTOR. BRAKEIMM to 1 with vertical axes, to apply the motor holding brake immediately after STO.

#### **9.3.2.4 Switch-off behavior in the event of a fault**

The behavior of the drive always depends on the fault type and the setting of a number of different parameters (AXIS#.DISMODE, VBUS.UVFTHRESH, AXIS#.ZEROV, and others; see the *WorkBench Online Help* for more details). See the *Drive Fault and Warning Messages and Remedies* section of the *WorkBench User Manual* for a table describing the specific behavior of each fault. The next pages show examples for the possible fault behaviors. The fault relay output (DOUT9) switches the main contactor (Emergency Off circuit).

#### **Switch-off behavior for faults that cause an immediate power stage disable**

This is a category 0 stop according to IEC 60204 ( $\rightarrow$  #[23\).](#page-22-0)

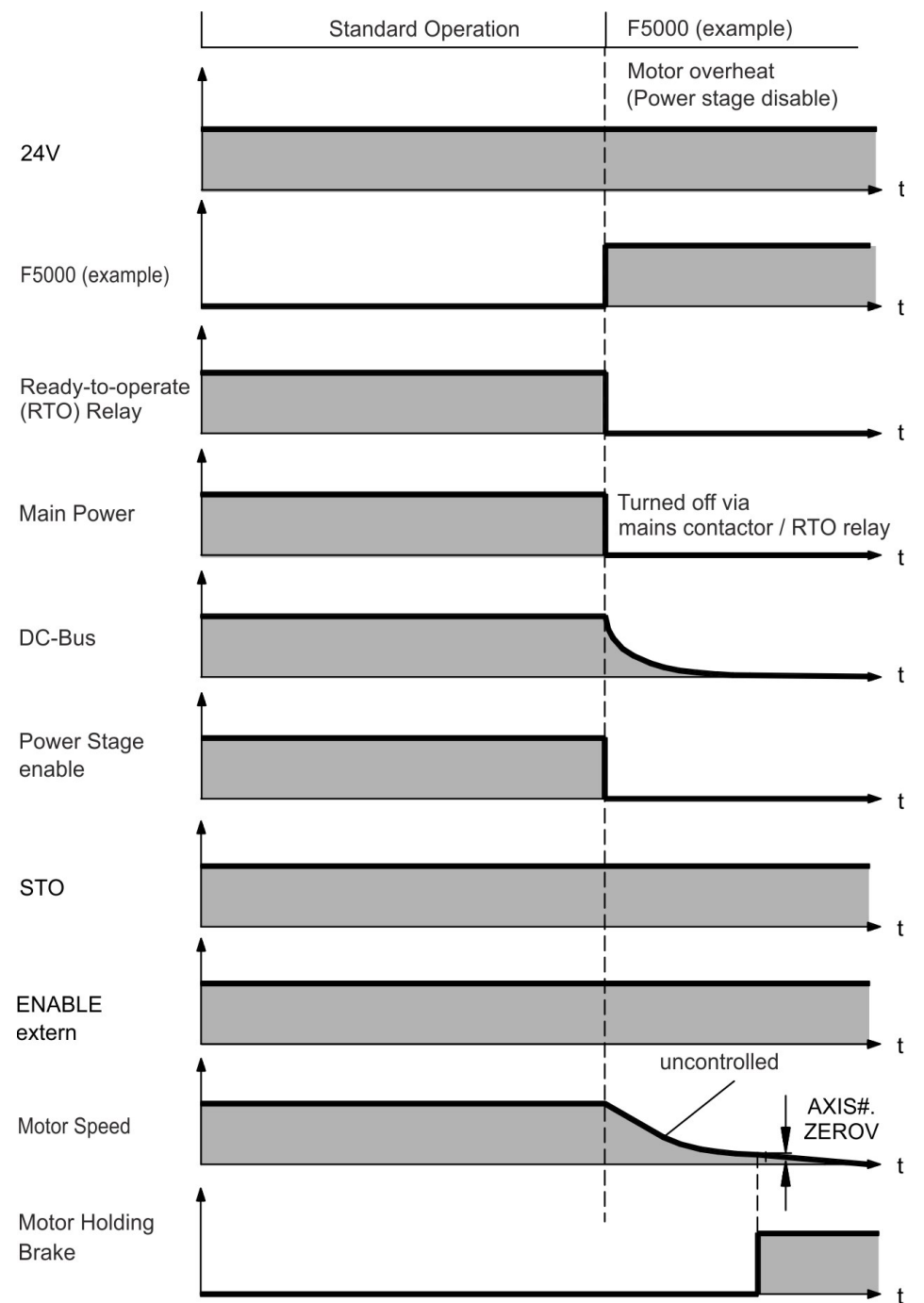

If the drive detects the motor to be at zero velocity (AXIS#.ZEROV) or timeout occurs (AXIS#.ZEROT), the motor brake is applied (→ # [109\)](#page-108-0). Set parameter AXIS#.MOTOR. BRAKEIMM to 1 with vertical axes, to apply the motor holding brake immediately after faults.

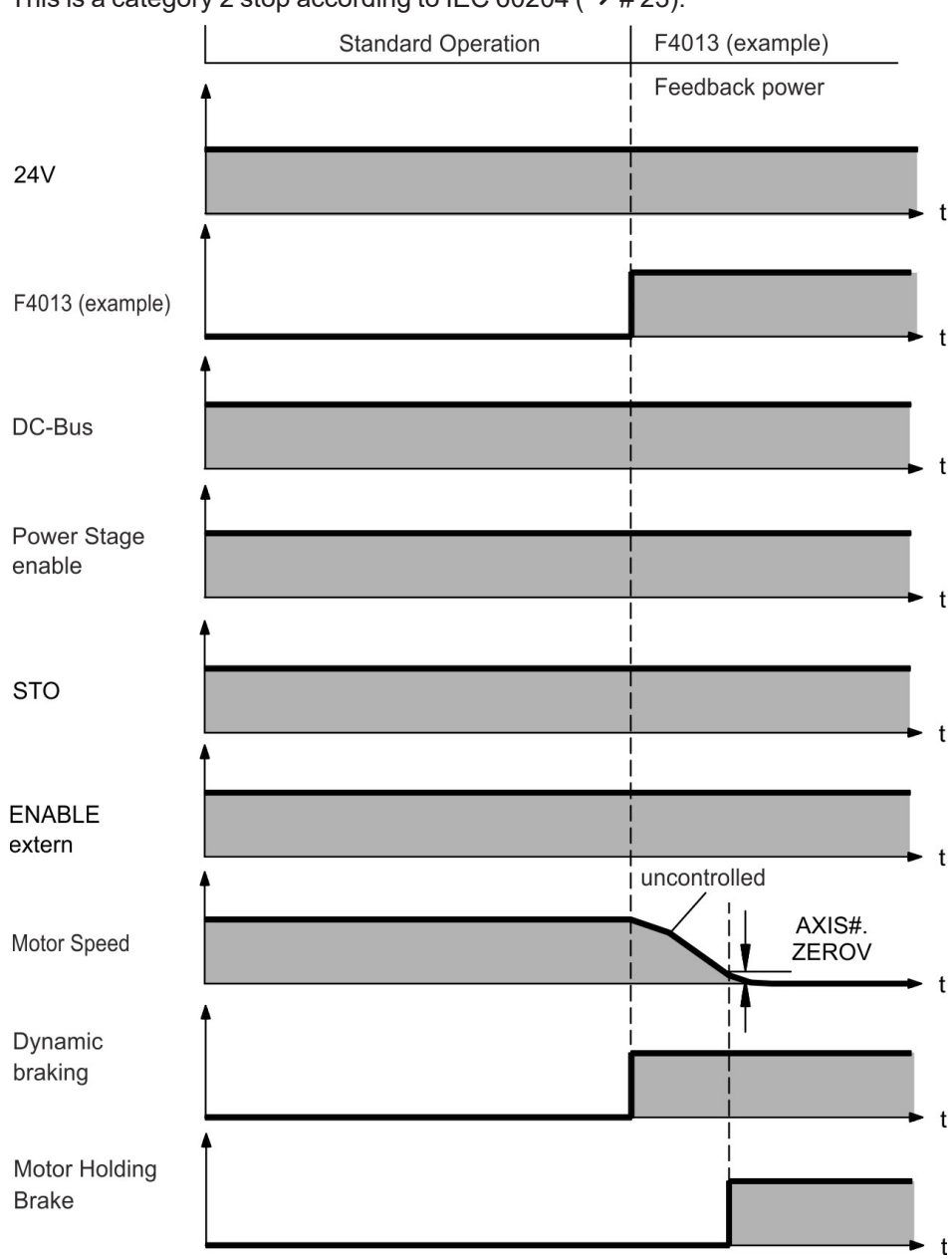

#### **Switch-off behavior for faults that cause dynamic braking**

This is a category 2 stop according to IEC 60204 ( $\rightarrow$  #[23\).](#page-22-0)

If the drive detects the motor to be at zero velocity (AXIS#.ZEROV) or timeout occurs (AXIS#.ZEROT), the motor brake is applied  $(\rightarrow \text{\#} 109)$  $(\rightarrow \text{\#} 109)$ .

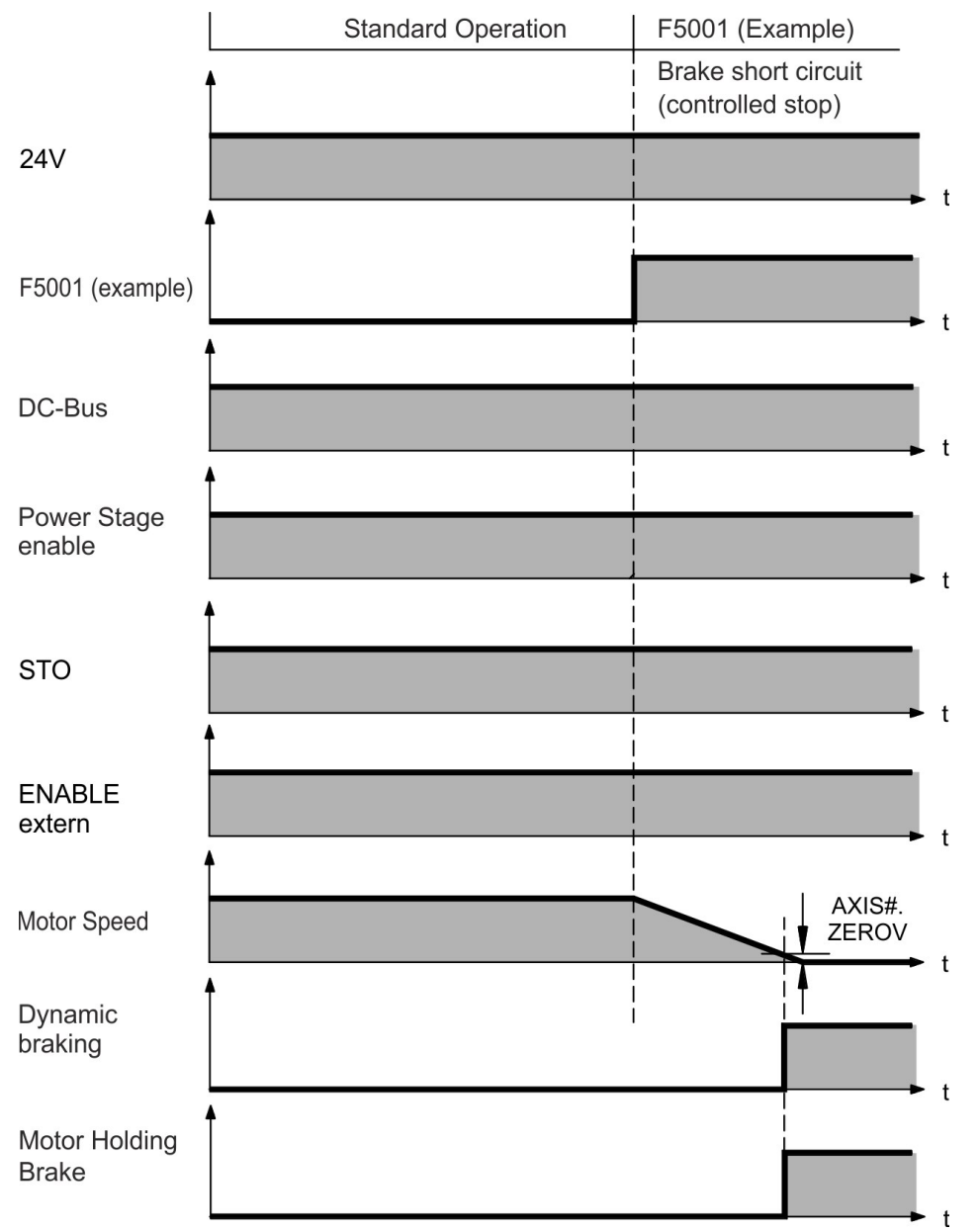

#### **Switch-off behavior for faults that cause a controlled stop**

This is a category 2 stop according to IEC 60204 ( $\rightarrow$  #[23\).](#page-22-0)

If the drive detects the motor to be at zero velocity (AXIS#.ZEROV) or timeout occurs (AXIS#.ZEROT), the motor brake is applied  $(\rightarrow \text{\#} 109)$  $(\rightarrow \text{\#} 109)$ .

# **9.4 Fault and Warning Messages**

# **9.4.1 Fault and warning messages AKD2G**

A Fault is generally a notification of a critical system failure which will stop machine operation. Depending on the severity of the fault will depend on which system-stop mechanism is used.

A Warning is generally a notification to the user which is not critical and does not require the machine to immediately shut off.

Faults and Warnings follow the same pattern and are identified by a four digit code:

G G X X, where GG is a two digit group code, and XX is a two digit ID.

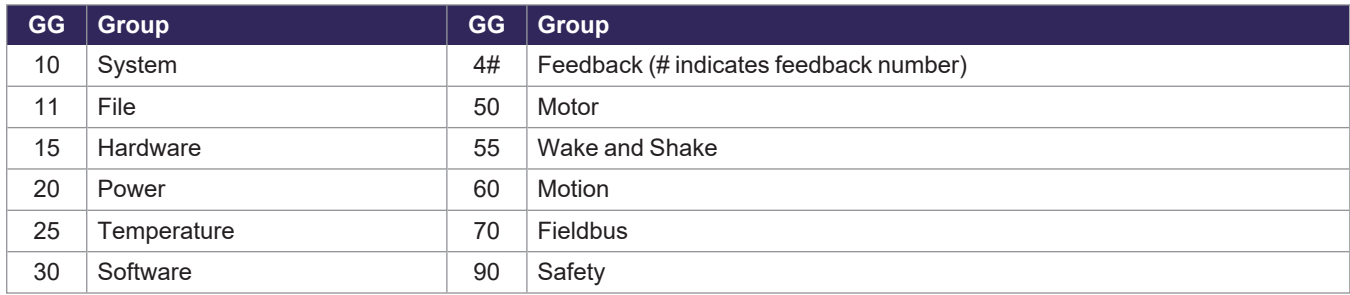

The display on the front panel of the drive shows the code of the fault or warning that occurred. Navigate with B1 / B2 to the Fault screen to see a short description of the fault or warning.

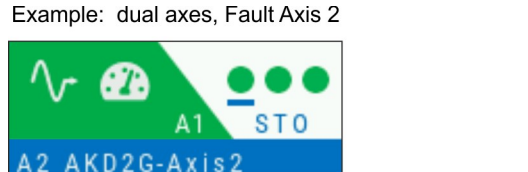

6000

**B1** 

Main **Faults** 

 $\Box$ 

**Fieldbus Safety**  $I/Os$ 

**System Info** 

Example: single axis, Warning Axis 1

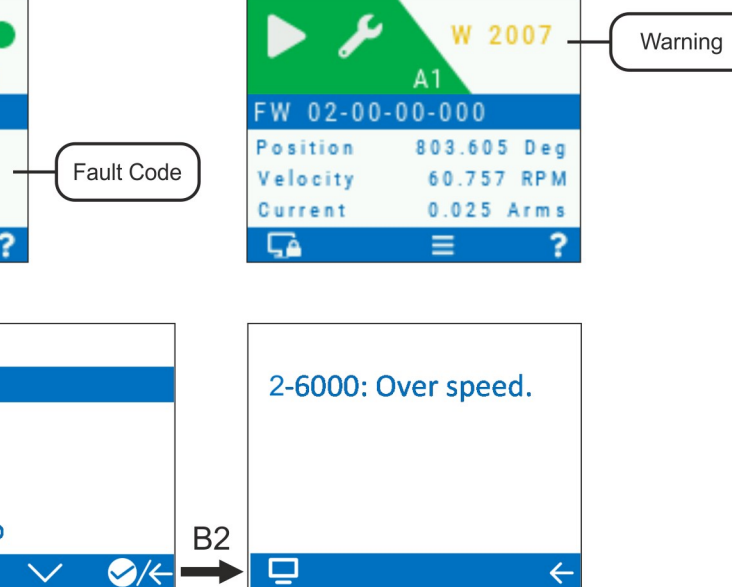

You can retrieve faults on a per-axis basis with the parameter: AXIS#.FAULTS, where # is the Axis number. For retrieving warnings use AXIS#.WARNINGS, or DRV.WARNINGS.

Multiple faults may be present when a fault condition is occurring. Check the WorkBench Fault Screen or read the status of DRV.FAULTS and AXIS#.FAULTS for the entire list of faults.

DRV.FAULTS will return all faults across all axes, with the format #-GGXX where # is the axis number and GGXX is the four digit fault/warning code.

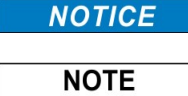

Eliminate errors and faults in compliance with work safety rules. Troubleshooting only by qualified and trained staff.

More information about fault messages, remedy and clearing faults can be found in the WorkBench User Manual.

# **9.5 Troubleshooting**

Drive problems occur for a variety of reasons, depending on the conditions in your installation. The causes of faults in multi-axis systems can be especially complex. If you cannot resolve a fault or other issue using the troubleshooting guidance presented below, customer support can give you further assistance.

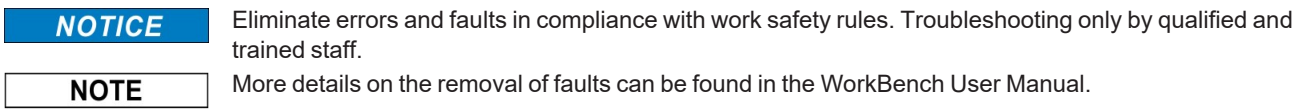

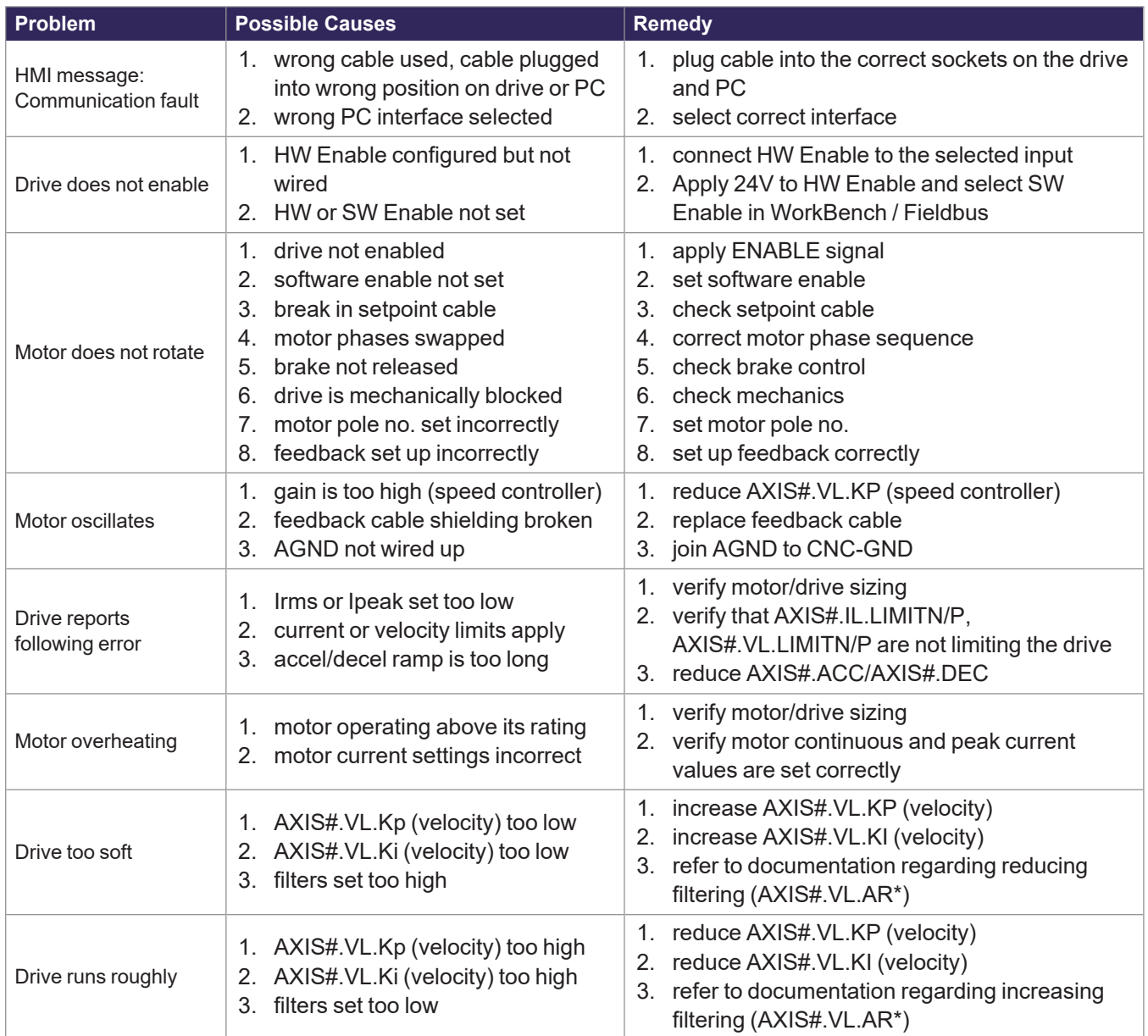

# <span id="page-193-0"></span>**10 Safety Manual for FS2**

# **Revision History for Safety Manual**

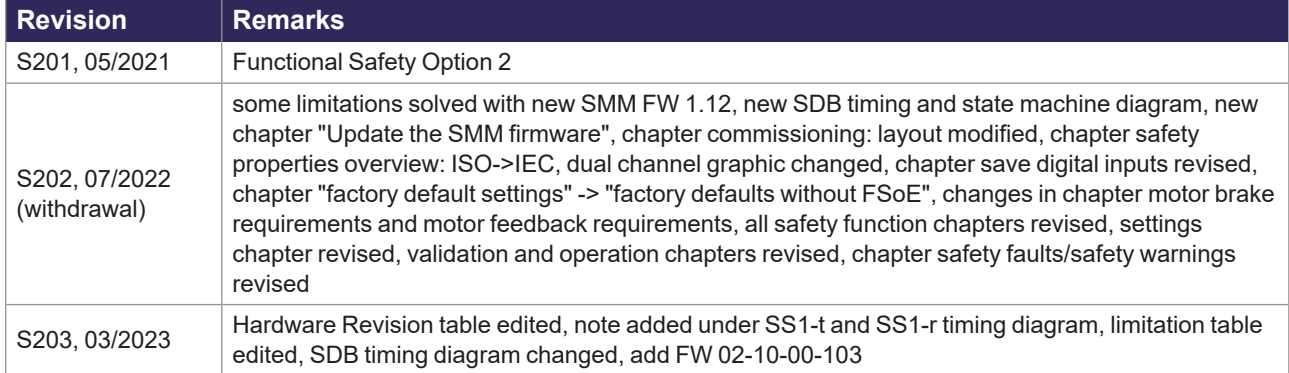

## **The Safety Manual is valid for:**

AKD2G with Functional Safety Option 2 (FS2):

# **AKD2G - xxx - xxxxx - x2xx - xxxx**

Integrated **SafeMotion Monitor (SMM)**, activation by digital I/O or FSoE Safety Functions: STO, SS1-t, SBC, SBT, SDB; SIL3 PLe

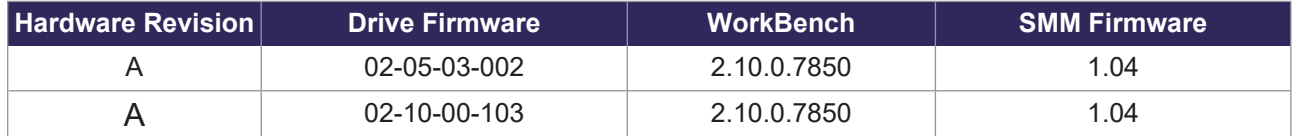

**Note:** Only the listed combinations are certified. Version 1.12 has been withdrawn.

Refer to the list of limited safety features [\(Limitations,](#page-370-0)  $\rightarrow$  #371).

#### **Contents:**

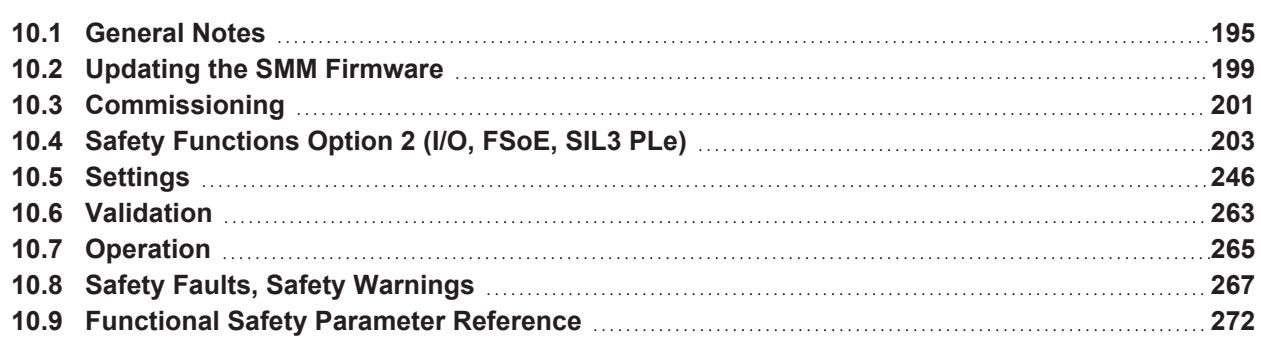

# <span id="page-194-0"></span>**10.1 General Notes**

Resulting Functional Safety classification (SIL and/or PL level) is calculated across the drive system. The drive system usually consists of the following:

- $\bullet$  motion controller (e.g. AKC/KAS),
- $\bullet$  safety controller (e.g. KSM),
- servo drives (AKD2G) and servo motors (e.g. AKM2G),
- motor brakes, feedback systems,
- cables to connect drive and motor.
- sensors/actors

The safety properties listed in this chapter can be reached with Kollmorgen components.

The user must ensure the compliance of the application with all relevant directives and local **NOTICE** electrical code. The user is responsible for implementation and validation of the drive system and safety system. Only properly qualified personnel are permitted to perform installation, setup and verification/validation tasks.

- Mechanical installation: only by qualified personnel with mechanical expertise according to IEC 60417-6183.
- Electrical installation: only by qualified personnel with electrotechnical expertise according to IEC 60417-6182.
- Parameterizing Functional Safety: only by trained personnel with expertise appropriate to the complexity and safety integrity level of the drive system.
- Verification/Validation: only by trained personnel after any changes to the installation. The expertise of the personnel must be appropriate to the complexity and safety integrity level of the drive system.

**NOTE** 

Safe State: In a safe state the drive removes the motor torque is removed from all axes, applies the brake(s), deactivates all of the safe digital outputs, and sets the safe fieldbus connection to the safe state (if applicable).

**Trigger** conditions: I/O failure and internal failure (such as problems detected on the drive or on the safety system itself) lead to safe state.

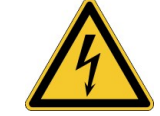

# **ACAUTION** High electrical voltage!

Risk of electrical shock! The safety functions do not provide an electrical separation from the power output. If manual access to the motor or drive power terminals is necessary,

- $\bullet$  disconnect the drive from mains supply,
- consider the discharging time of the DC-Bus link,
- ensure the cabinet is safely disconnected and protected against unintended switch-on (for instance, with a lock-out and warning signs).

## **10.1.1 Use as directed**

Safety functions are intended to reduce the risk of the machine operation to the required tolerable risk. To achieve functional safety, the wiring of the safety circuits must meet the safety requirements of IEC 60204, ISO 12100 and ISO 13849.

#### **NOTICE**

- The network the drive is connected to must be secured according to state-of-the-art information technology security requirements.
- The IT specialists shall analyze whether further security requirements are applicable to ensure functional safety.
- The drive firmware can be updated. The parameter sets must be reloaded, verified and proof tested before normal operation is started.
- The SafeMotion Monitor (SMM) firmware can be updated by the user, see ( $\rightarrow \# 199$ ). For training and certification please contact Kollmorgen. The safety parameter set must be reloaded, verified and proof tested before normal operation is started.
- In certain types of machinery, two motors drive a single mechanical axis. It is the responsibility of the user to ensure that a fault reaction on the first motor-drive set is also carried out on the second motor-drive set and vice versa. Safe I/O and/or a safe fieldbus such as FSoE can be used to achieve this.

## **10.1.2 Prohibited use**

The safety functions must not be used if the drive is to be made inactive for Emergency-Off situations. In an Emergency-Off situation, the main relay is switched off by the Emergency-Off button.

The device does not require maintenance. Opening the device voids the warranty. In case of damage or malfunction, the drive must be sent for repair or replacement if it cannot be repaired.

#### **NOTICE**

The drive may not be connected directly to the Internet. It could be a functional safety risk if the network the drive is connected to is not secured according to state-of-the-art information technology. The SafeMotion Monitor (SMM) does not fulfill requirements regarding the IEC 62443.

# **10.1.3 Abbreviations used for functional safety**

More abbreviations see ( $\rightarrow$  #[16\).](#page-15-0)

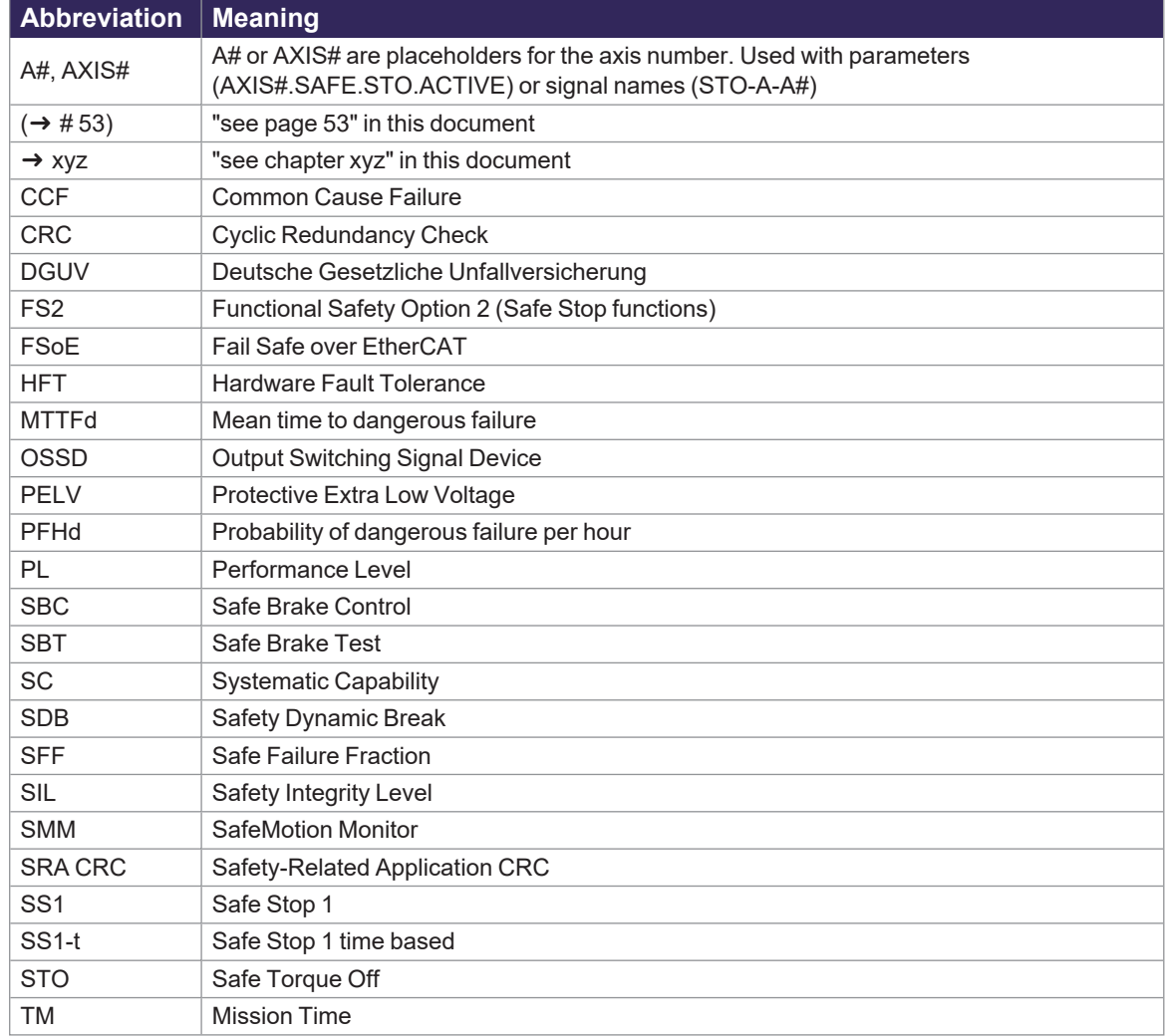

# **10.1.4 Enclosure, wiring**

#### **Enclosure**

Since the drive meets IP20, you must select an enclosure that permits safe operation of the drive. The enclosure must at least meet IP54 .

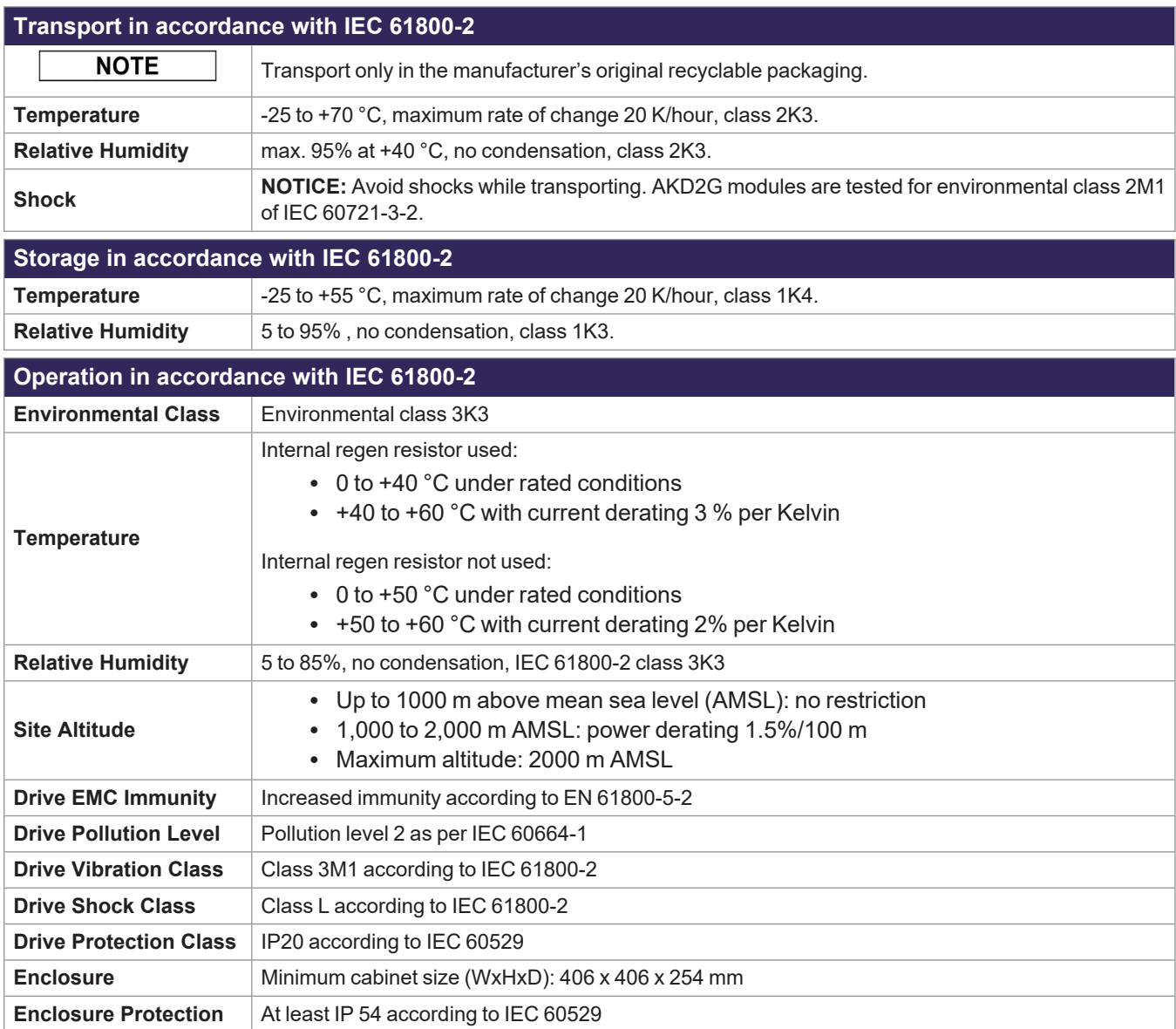

#### **Wiring**

Wiring inside the specified enclosure (IP54) must meet the requirements of the standard IEC 60204-1 and ISO 13849-2 (Table D.4). Use copper wires, 0.5 mm² (20 awg), wire ferrules. Maximum distance for unshielded I/O lines is 3 m inside the cabinet. If the I/O cable leaves the cabinet, it must be EMC shielded.

Wiring outside the specified enclosure must be laid durably protected from outside damage (for example, by laying the cable in a duct, placed in different sheathed cables, or protected individually by grounding connection).

#### **NOTICE**

When wiring the digital inputs and outputs, take care that short circuits between the inputs, outputs, or to supply lines are avoided.

# <span id="page-198-0"></span>**10.2 Updating the SMM Firmware**

Before updating the SMM firmware, please read the following information carefully:

#### **NOTICE**

- Replace certified SMM firmware only with another certified SMM firmware, see ( $\rightarrow \#$ [194\)](#page-193-0).
- <sup>l</sup> Changing the SMM firmware means changing the drive firmware, its ESI file and the WorkBench version. Only use a consistent firmware package. For information on compatibility see ( $\rightarrow$  # [194\).](#page-193-0)
- Only trained and qualified personnel shall update the SMM firmware.
- Safety parameters will be removed and need to be re-validated.

#### **To perform the update, you need the following:**

- Kollmorgen WorkBench with a safety project
- update password
- SMM firmware binary file
- checksum of the new firmware (sometimes called the CRC in firmware release notes)

#### **Follow these steps to update the SMM firmware on one or more drives:**

- 1. Navigate to the **Safety** tab and select the drive(s) you want to update in the WorkBench view. **Note:** Make sure the axes are disabled before you update the firmware.
- 2. Select the **Update** button.

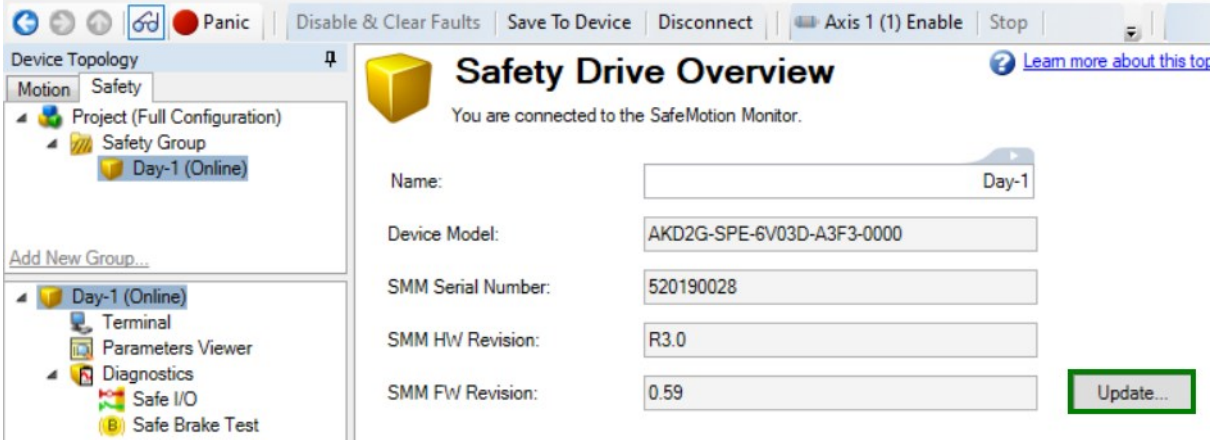

3. The **Safety Firmware Update** view will appear. Select the drive(s) and fill in the required information: the update password, firmware checksum, and firmware file.

4. Make sure the current Firmware Version (FW Ver.) is correct.

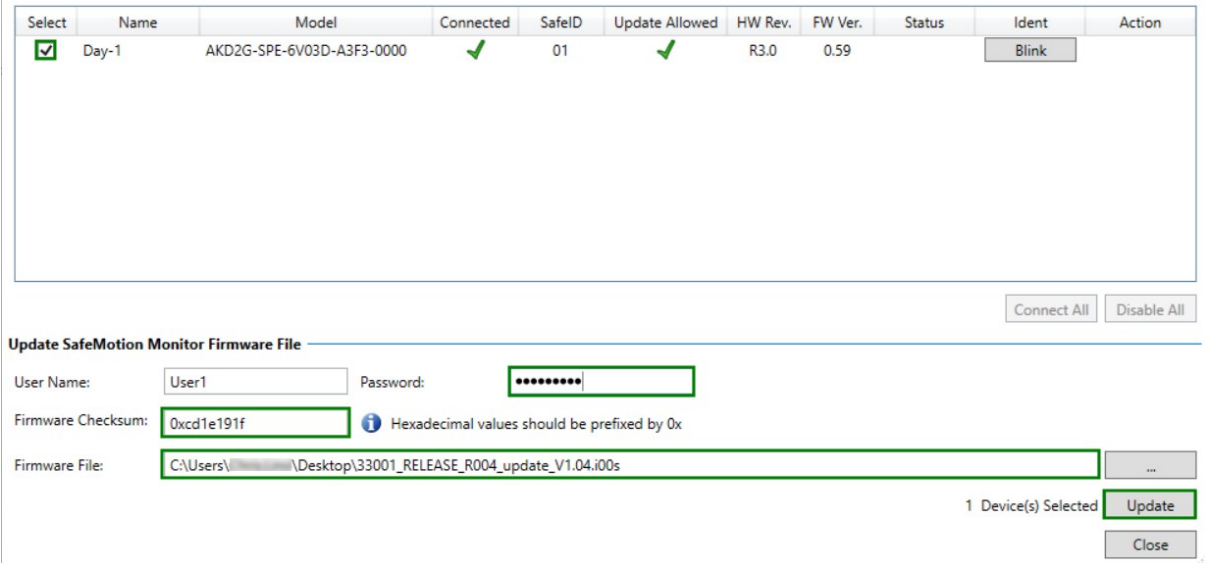

5. Select the **Update** button.

**Note:** If the current SMM version and the targeted version are not compatible, a warning message will say that the safety parameters will be lost.

6. Ensure that the new firmware version is correct.

# <span id="page-200-0"></span>**10.3 Commissioning**

#### **NOTICE**

The safety features of the AKD2G only fulfill their purpose and can only function properly when the machine was developed according to ISO 12100, ISO 13849 and EN 62061. Depending on the use case, further standards may apply.

The machine manufacturer is responsible for proper and safe commissioning. Violating the applicable standards can result in potential unsafe conditions or dangerous machine behavior. Only properly qualified and trained personnel are permitted to perform the following tasks.

#### <span id="page-200-1"></span>**10.3.1 First time commissioning**

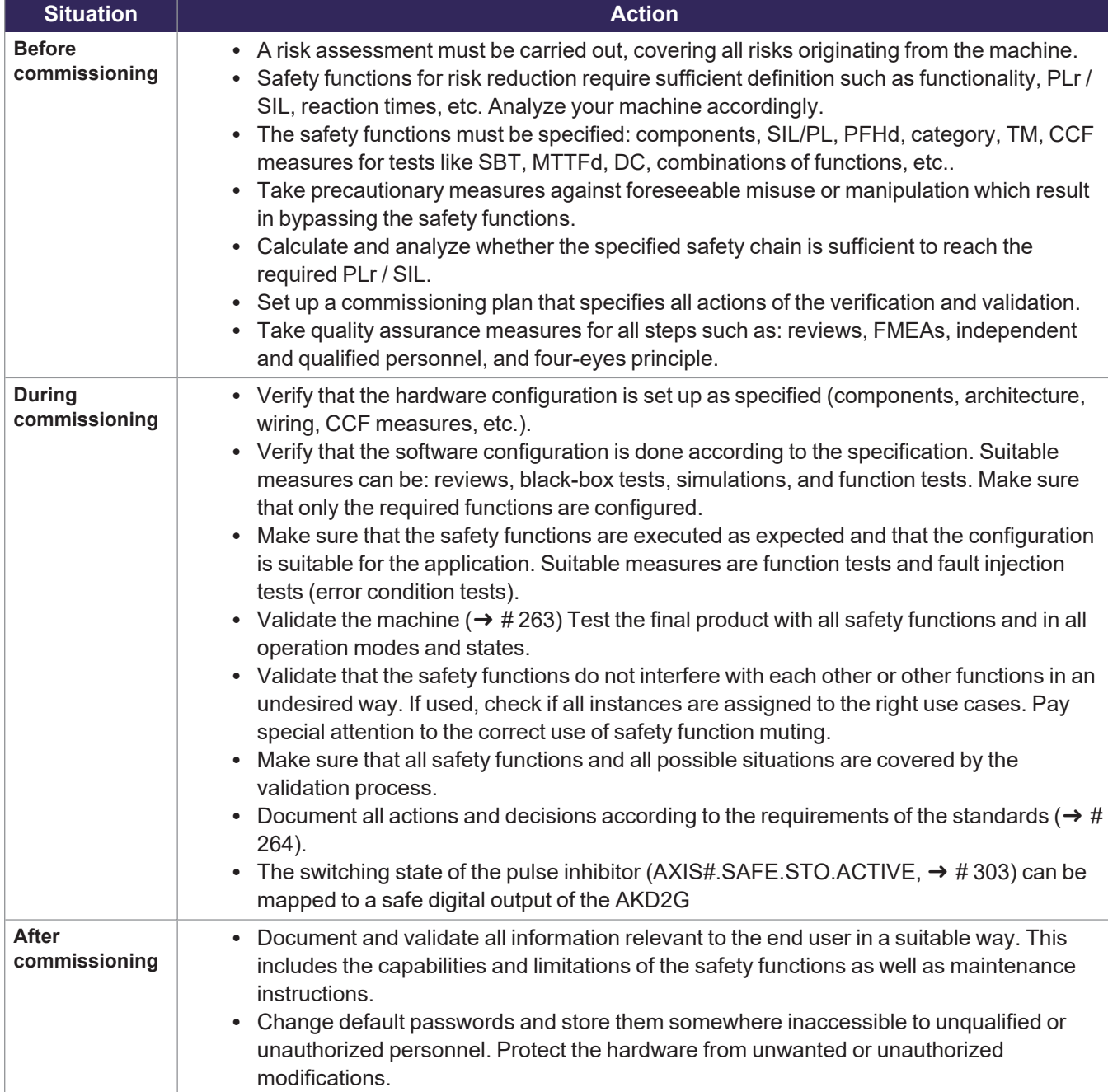

For detailed information refer to the applicable standards.

# **10.3.2 Recommissioning**

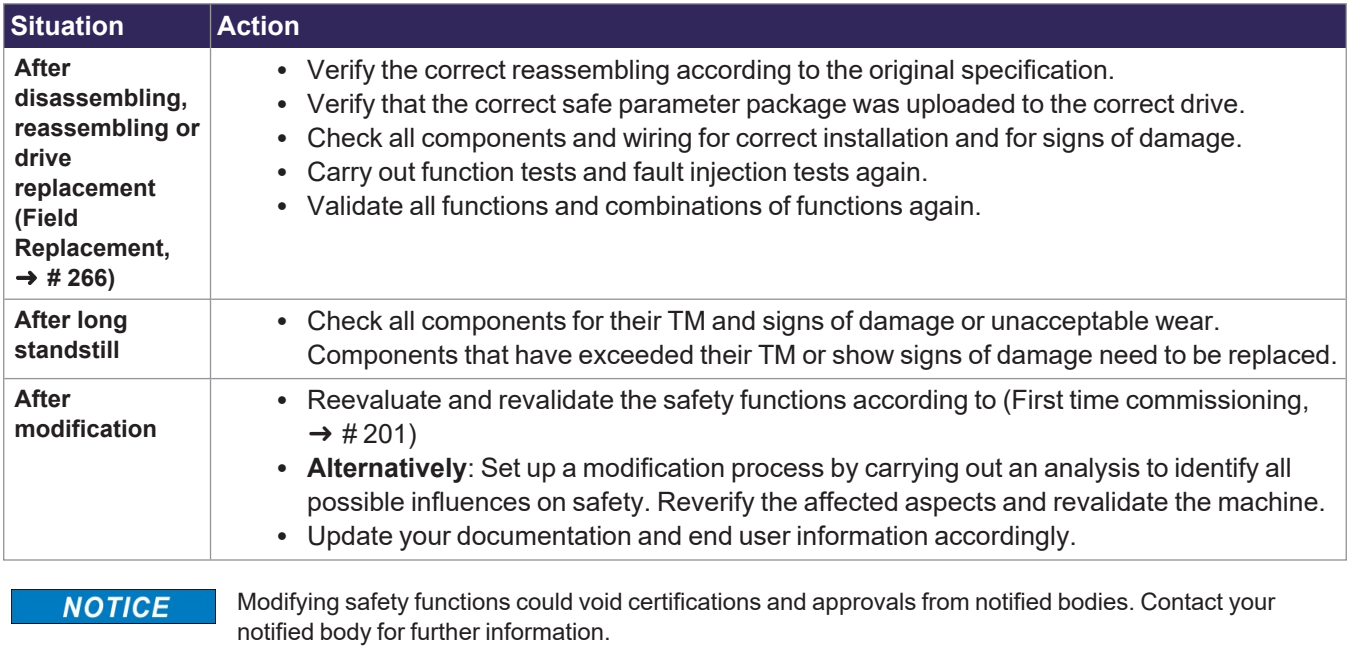

Only properly qualified and trained personnel is permitted to perform these tasks.

# **10.3.3 Diagnostic Testing of safe inputs, safe outputs and STO**

Safe inputs require test pulses [\(OSSD,](#page-212-0)  $\rightarrow$  #213) and there is no further requirement for diagnostic testing of the input wiring. There may however be additional diagnostic requirements for the device connected to the safe input. STO is continuously diagnosed internally. There is no further requirement for diagnostic testing.

# **10.3.4 Diagnostic Testing of safe brake control**

The BRAKE+ and BRAKE- emit test pulses ( $\rightarrow$  #[227\).](#page-226-0) There is no further requirement for diagnostic testing of the brake wiring. Depending on the target SIL/PL, there is a periodic requirement to test the brake itself, see documentation on SBC (Safe Brake Control) ( $\rightarrow \text{\# 226}$ ) and SBT (Safe Brake Test) ( $\rightarrow \text{\# 235}$ ).

# <span id="page-202-0"></span>**10.4 Safety Functions Option 2 (I/O, FSoE, SIL3 PLe)**

The safety functions on the AKD2G with functional safety option 2 are certified.

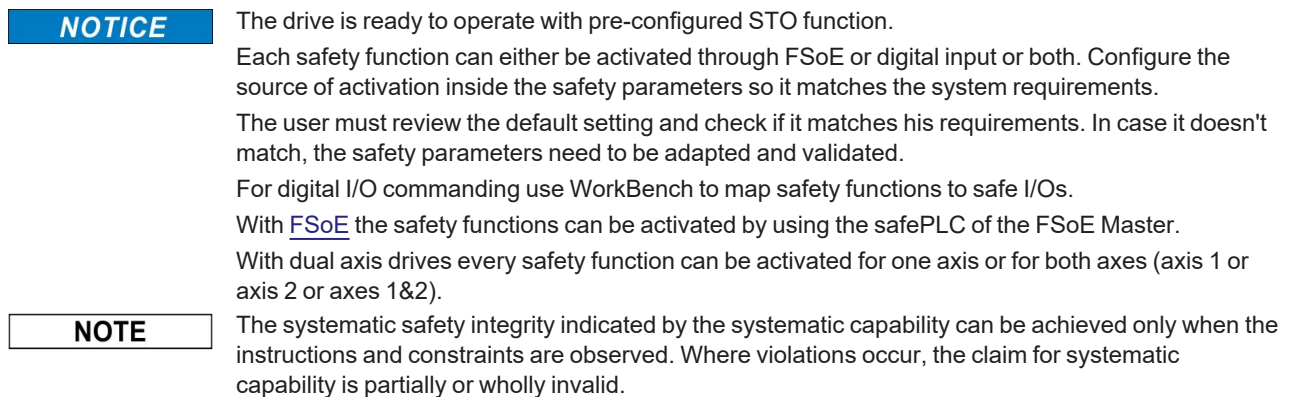

#### **Standards**

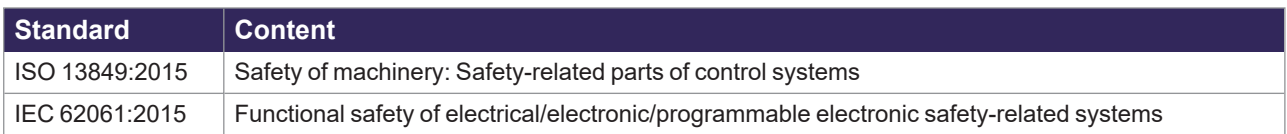

#### **Available Safety Functions**

Activation and reachable Performance level / Category ( $\rightarrow$  #[204\)](#page-203-0).

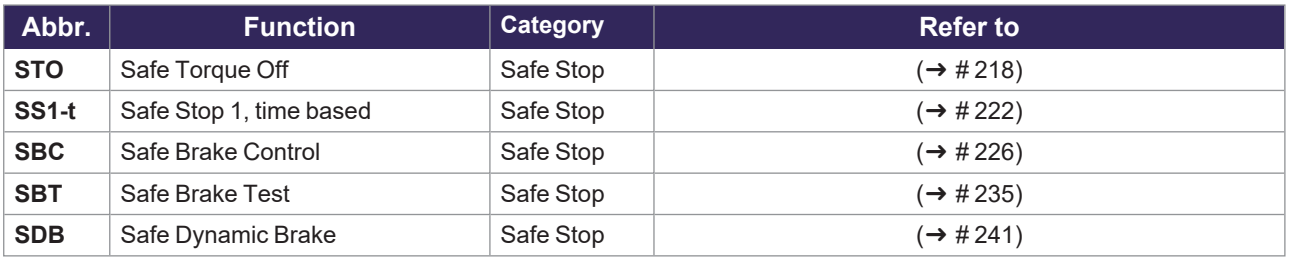

#### **Rotary switches S1/S2 and push-buttons B1/B2**

Switches and buttons in the device front ( $\rightarrow \text{\# } 247$ ) are used to set the SafeID ( $\rightarrow \text{\# } 247$ ).

# **10.4.1 Safety Properties Overview**

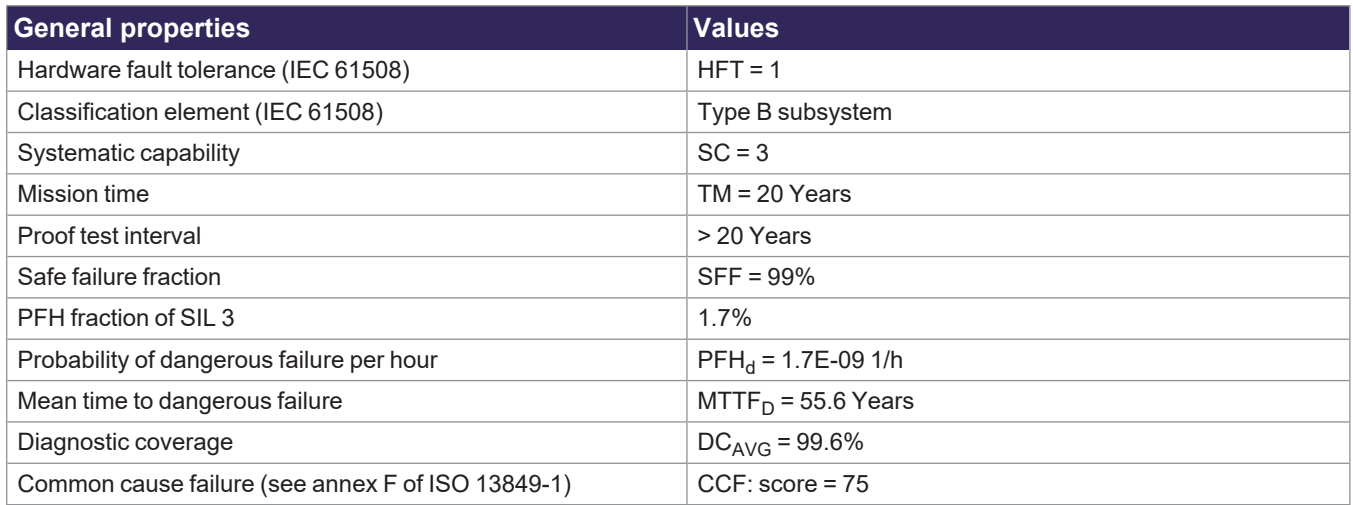

## **Calculation example for safety chain PFHd:**

- Safety PLC that is the FSoE master.
- EtherCAT cabling etc.
- Two drives configured for STO activation over FSoE.

Contribution to the safety chain of the safety PLC:  $PFH_{PlC}$  refer to manufacturer data. Contribution to the safety chain of using FSoE via EtherCAT cabling etc. is 1.0E-9 1/h. Contribution to the safety chain of the two drives  $\text{PFH}_d$  is 2 x 1.7E-9 1/h.

Total value:  $PFH_d = PFH_{PLC} + 2 \times 1.7E-9 1/h + 1.0E-9 1/h = PFH_{PLC} + 4.4E-9 1/h$ 

# <span id="page-203-0"></span>**10.4.1.1 Activation by FSoE**

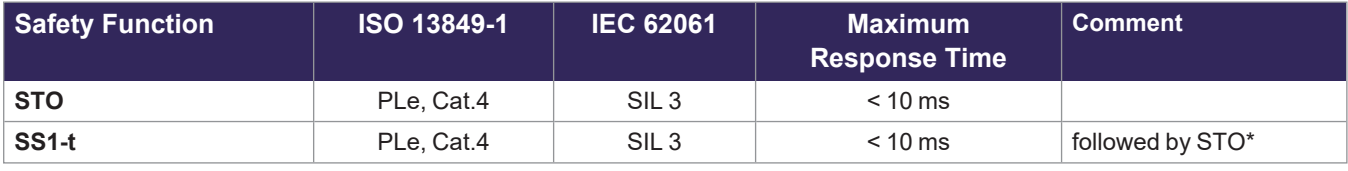

\* = configured delay (time to STO) see [AXIS#.SAFEPARAM.SS1\\_#.TIMETOSTO](../Keywords/AXISx.SAFEPARAM.SS1_x/AXISx.SAFEPARAM.SS1_x.TIMETOSTO.htm)

# **10.4.1.2 Activation by Safety Functions**

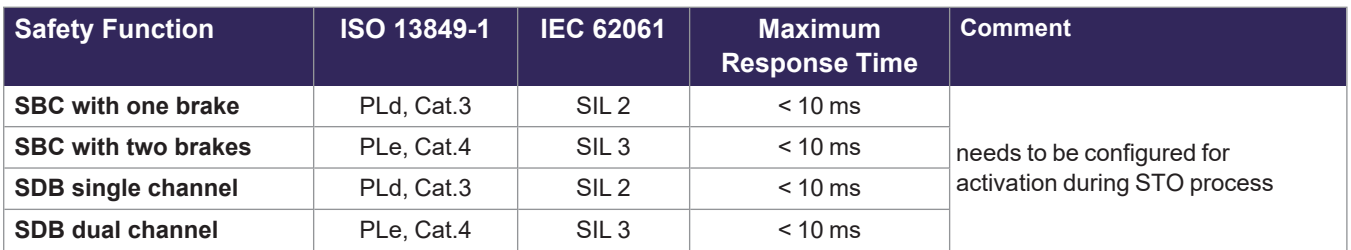

#### <span id="page-204-0"></span>**10.4.1.3 Activation By Safe Digital Inputs**

#### **NOTICE**

When activated by using safe digital inputs, a safety device with test pulses is required (OSSD,  $(\rightarrow \#$ [213\)\)](#page-212-0).

Safe inputs must be driven from a source containing test pulses, this can be a safe digital output or a safety device with suitable outputs. If the SMM is configured to detect distinct test pulses, then no fault exclusion is required against wiring shorts and cross-talk.

Electromechanical devices such as relays and emergency stop switches can be wired in series with a source of test pulses; the B10d value of the mechanical contacts may limit the achievable safety level.

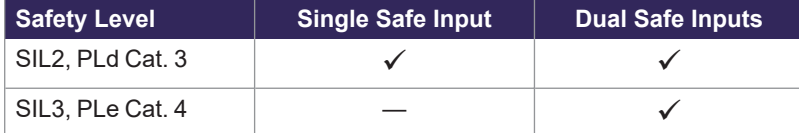

#### **Dual Channel Activation**

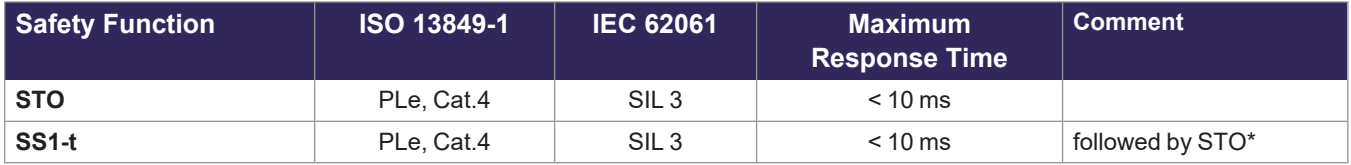

\* = configured delay (time to STO) see [AXIS#.SAFEPARAM.SS1\\_#.TIMETOSTO](#page-321-0)

Dual channel for axis1 and axis2, Safety Control with electronic outputs, automatic restart:

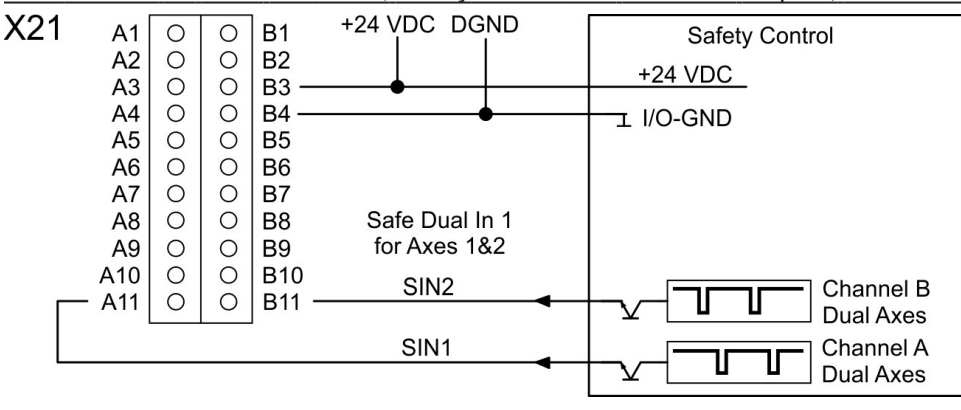

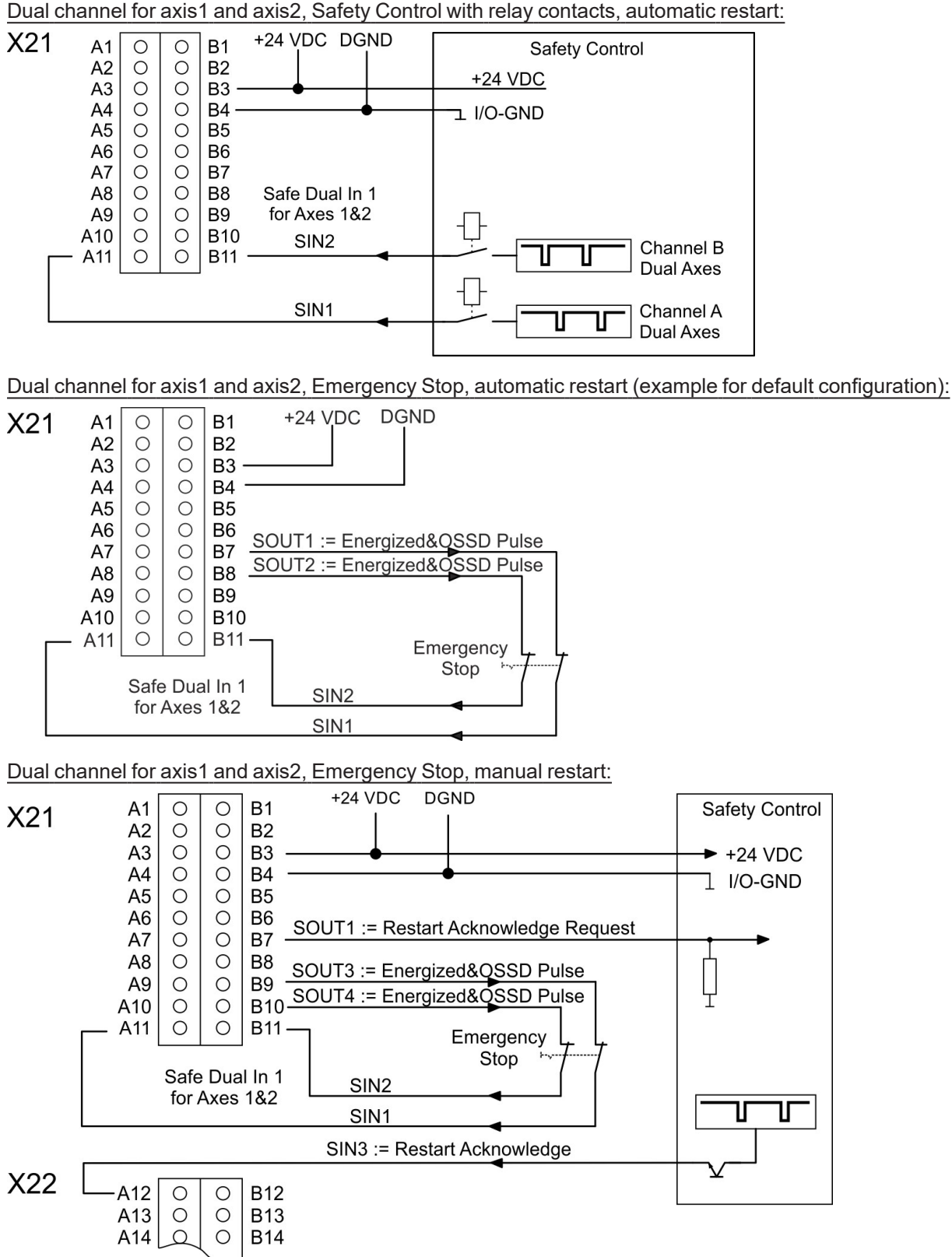

Dual channel for axis1 and axis2, Safety Control with relay contacts, automatic restart:

#### **Single Channel Activation**

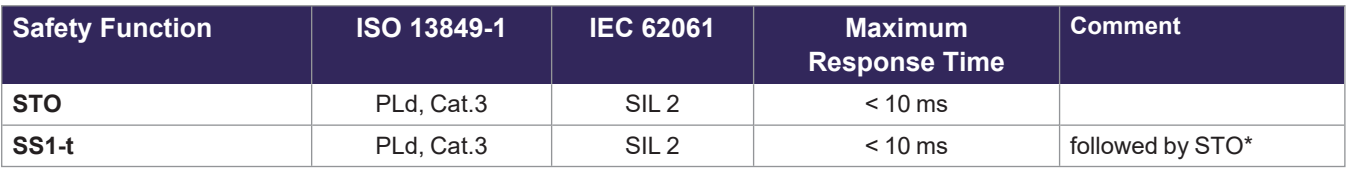

\* = configured delay (time to STO) see [AXIS#.SAFEPARAM.SS1\\_#.TIMETOSTO](#page-321-0)

Single channel for axis1 and axis2, Safety Control with electronic outputs, automatic restart:

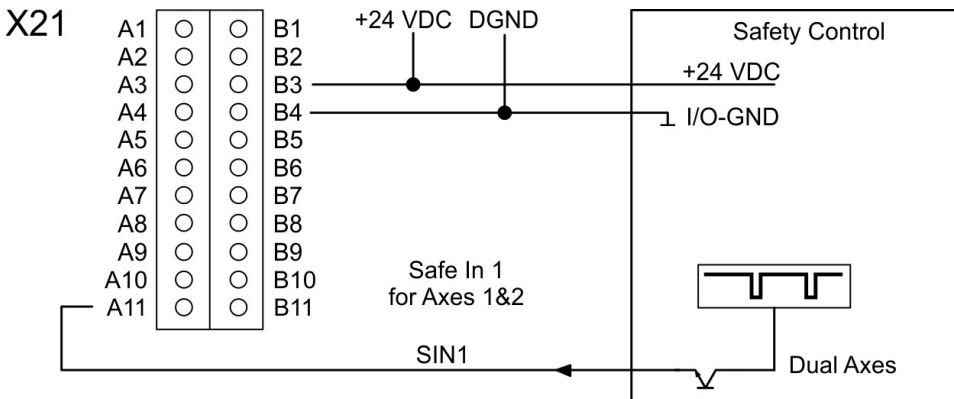

Single channel, 2 axes, Safety Control with relay contacts, automatic restart (distinct pulse monitoring must be disabled):

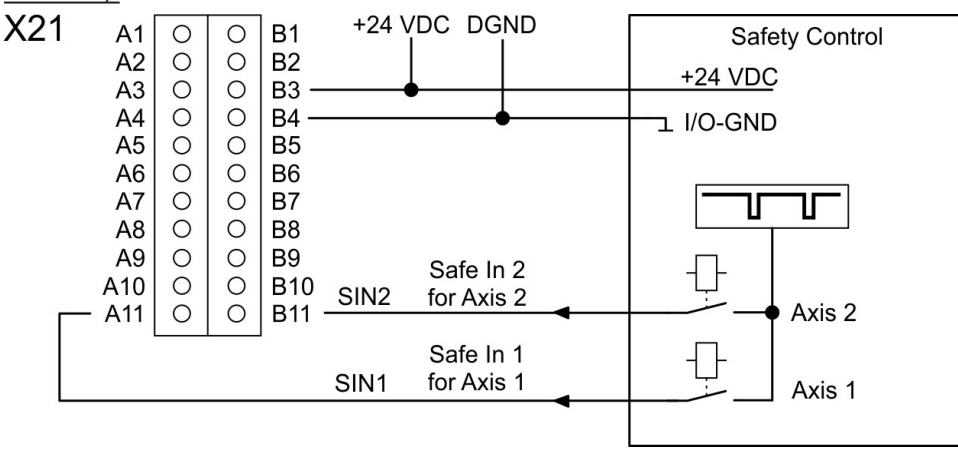

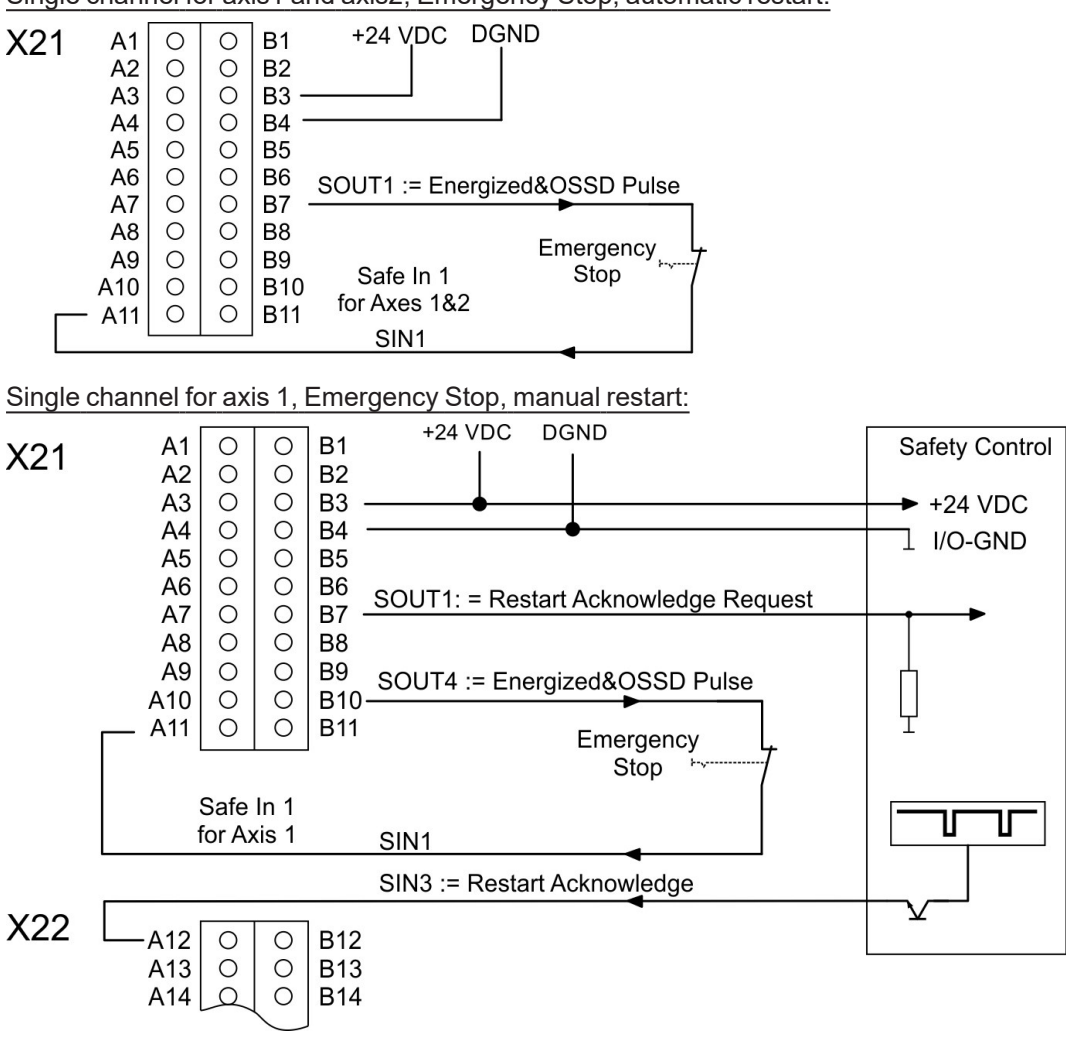

Single channel for axis1 and axis2, Emergency Stop, automatic restart:

### <span id="page-208-0"></span>**10.4.1.4 Safety Function Response Time Calculation**

#### **Basic values, process safety time (PST)**

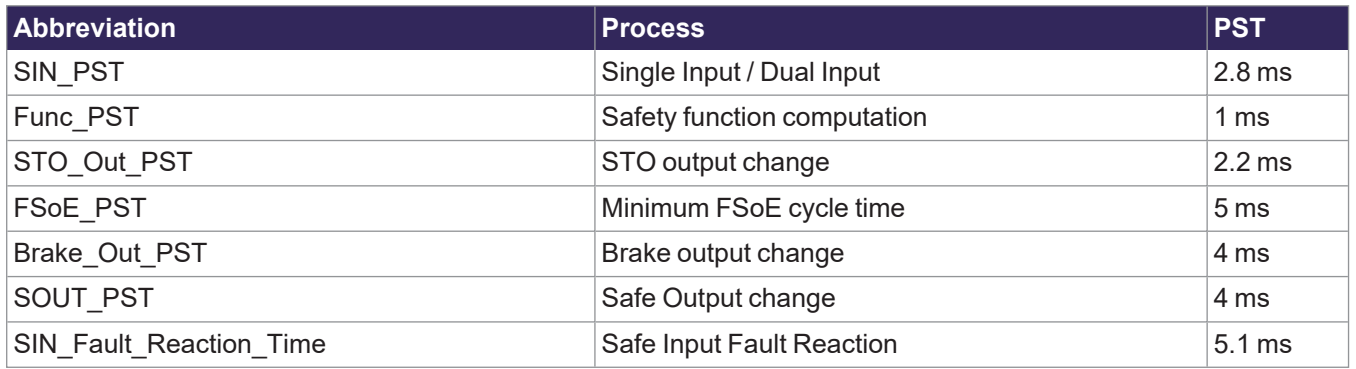

#### **Calculation examples**

Time to be set with safety parameters:

- t1 (brake time delay) see [AXIS#.SAFEPARAM.SBC.BRAKETIMEDELAY](#page-306-0)

- t2 (time to STO) see [AXIS#.SAFEPARAM.SS1\\_#.TIMETOSTO](#page-321-0)

*Activated by safe inputs (dual or single channel)*

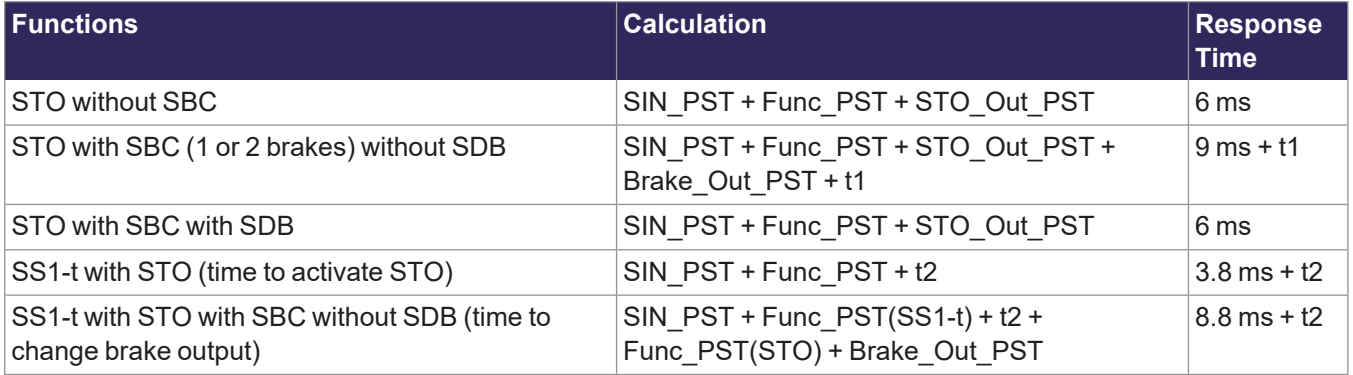

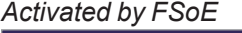

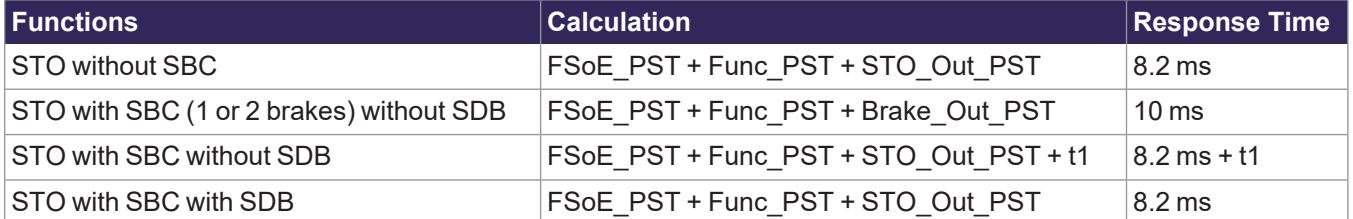

# **10.4.2 Technical Data**

#### **10.4.2.1 Safe Digital Inputs**

The drive supports 4 safe digital inputs. The safe inputs are configurable for single channel or dual channel, for axis1 or for axis2 or for both axes.

- Reference ground is DGND
- Galvanic isolation for 60 VDC
- Activation delay about  $5 \mu s$
- $\cdot$  Deactivation delay about 500  $\mu$ s
- Use 24 VDC ±15% PELV power supply
- $\cdot$  High level > 15 VDC, > 2 mA
- $\bullet$  Low level < 5 VDC, < 1 mA
- OSSD test pulses required ( $→$   $#213$ )

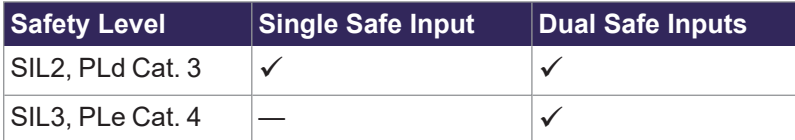

#### **Pinout**

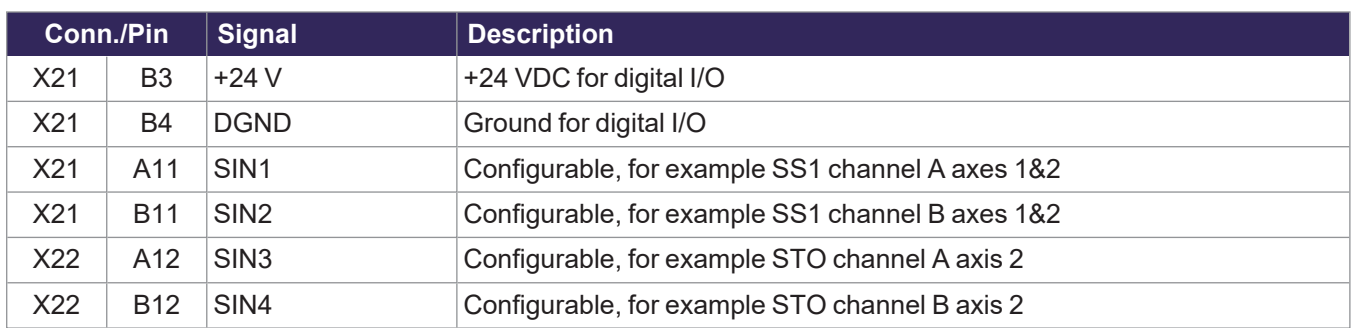

#### **Input parameters (setting see ["Parameters](#page-251-0) Editor" (**➜ **# 252))**

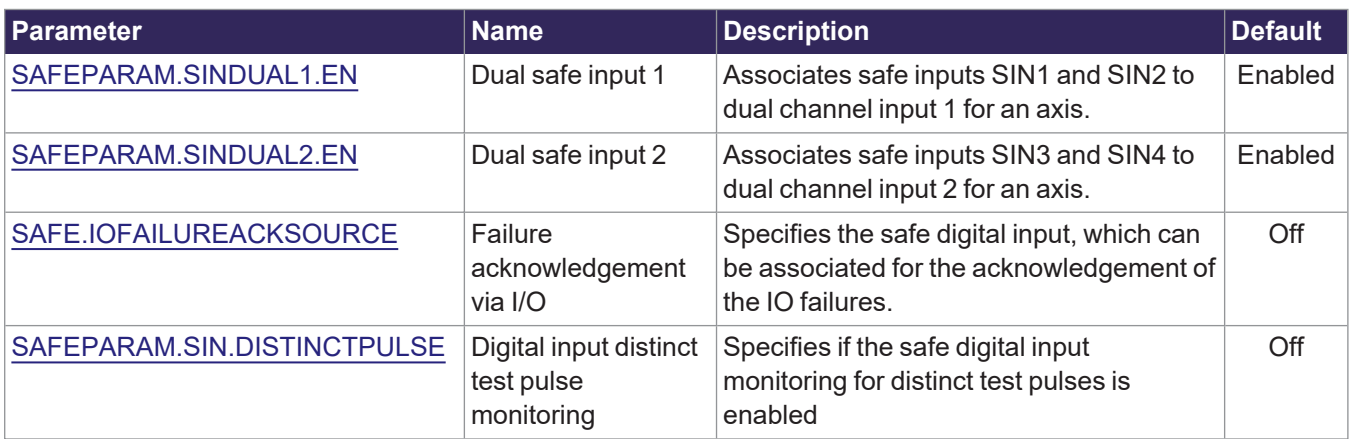

**NOTE** 

For wiring strategy to be able to reach the necessary SIL/PL, refer to  $(\rightarrow \# 205)$  $(\rightarrow \# 205)$ . For descriptions of safety parameters, refer to the *Functional Safety Parameter Reference* (→ # [272\).](#page-271-0)

If dual channel mode is selected, the drive supervises whether the two inputs are in a different state for longer than 100 ms. If they are different for more than 100 ms, a fault reaction is triggered (see the specific safety function for details).

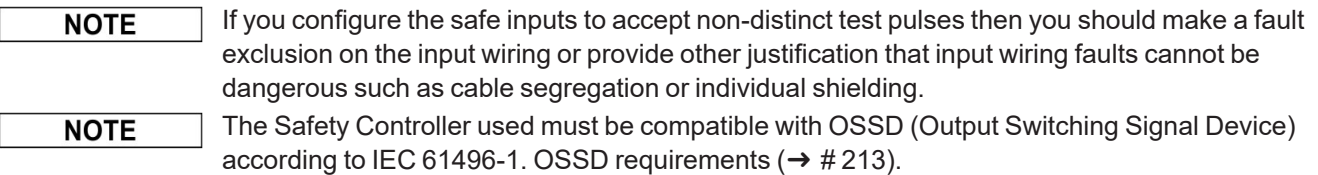

#### **10.4.2.2 Safe Digital Outputs**

The drive has 2 paired or 4 single safe digital outputs in order to signal the safety condition of the drive to an external safety PLC or to activate external devices (for example a (SDB) relay). The safe digital outputs are current sourcing when activated. They are deactivated to indicate a fault condition or activate a safety device.

- Reference ground is DGND  $(X21/B4)$
- Galvanic isolation for 24 VDC from PE
- Use PELV power supply,  $24 V ±15%$
- Activation delay depends on safety function
- High Level  $23.5$  V  $\pm$ 15%, 172 mA
- $\bullet$  Low level < 1 VDC, < 1 mA
- Emits OSSD test pulses according to IEC 61496-1 (→ # [213\)](#page-212-1)

If an inductive load (relay or similar) is used, a freewheeling diode must be added to the load.

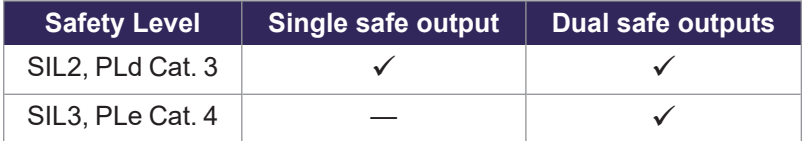

#### **Pinout**

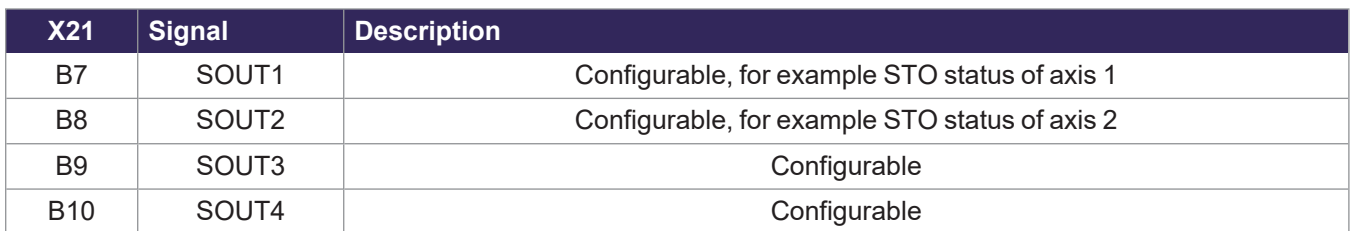

#### **Output parameters (setting see ["Parameters](#page-251-0) Editor" (**➜ **# 252))**

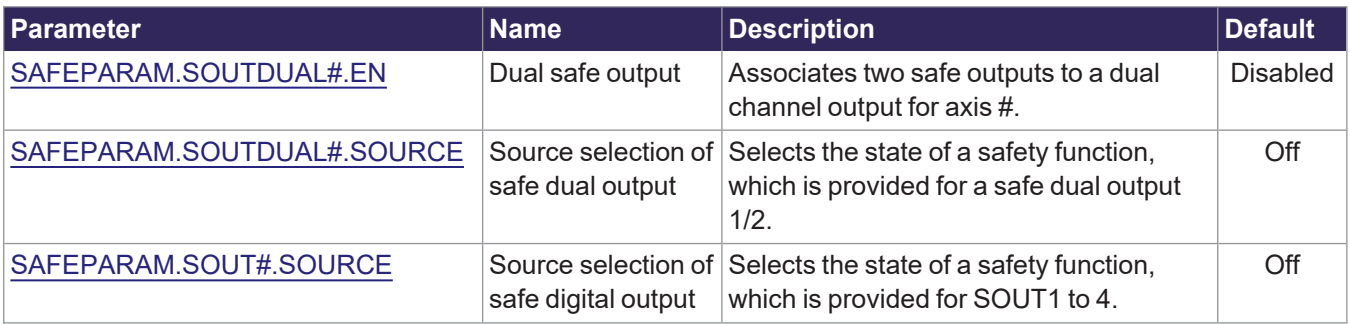

**NOTE** 

For descriptions of safety parameters refer to *Functional Safety Parameter Reference* ([➜](#page-271-0) # [272\).](#page-271-0)

# **10.4.2.3 Factory Defaults without FSoE**

**NOTICE**: After delivery, the drive is ready for operation with a pre-configured STO function.

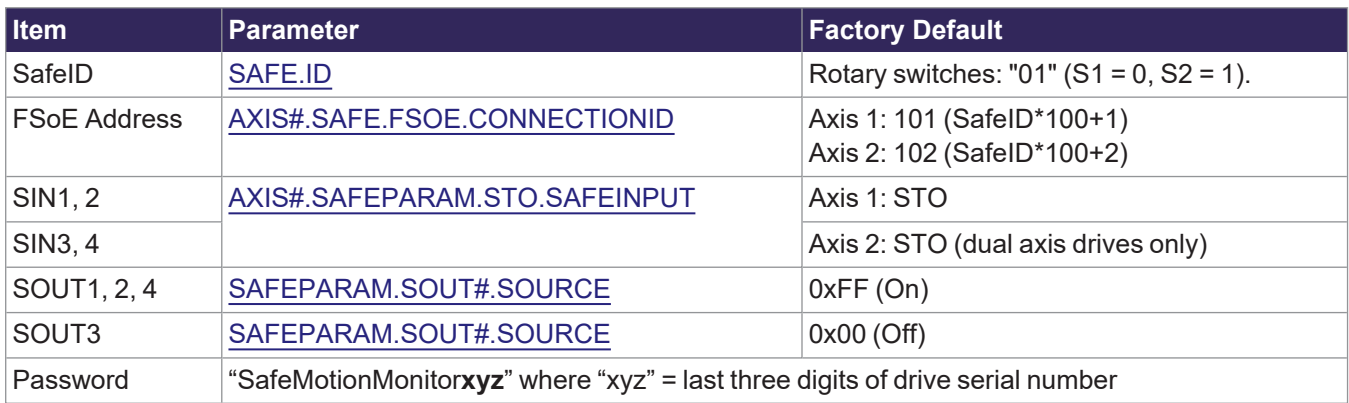

Different default settings apply when using SRA parameters.

#### <span id="page-212-0"></span>**10.4.2.4 OSSD**

#### **Test pulses on safe digital inputs (SIN1 to SIN4)**

```
NOTE
```
The Safety Controller used must be compatible with OSSD (Output Switching Signal Device) according to IEC 61496-1.

Safety controllers check their outputs periodically during normal operation. Their self-test processes create pulses to the safe inputs of the drive.

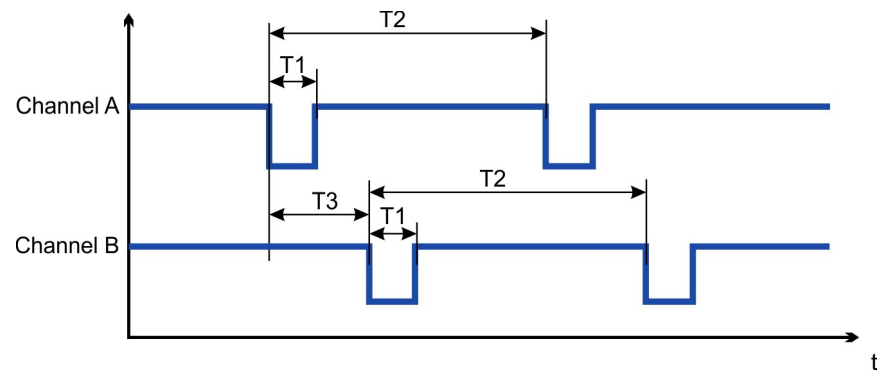

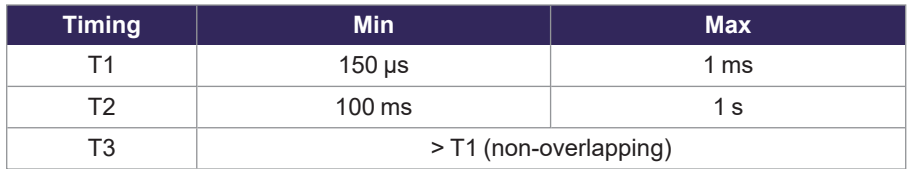

**NOTE** 

Test pulses with 150 µs ≤ T1 ≤ 1 ms and T2 ≥ 100 ms will not have any influence on the safety function. Test pulses, which are outside of this specification, will switch the safety function but will not create a dangerous situation.

The SMM software enters the I/O Failure State (fault reaction time ≤ 2ms)

- if no test pulse is detected for a period of 5 seconds,
- if three test pulses on different channels overlap three times in succession.

# <span id="page-212-1"></span>**Test pulses on safe digital outputs (SOUT1 to SOUT4)**

The safe digital outputs can be used as 24 V source voltage to be switched by an external safety relay to STO inputs.

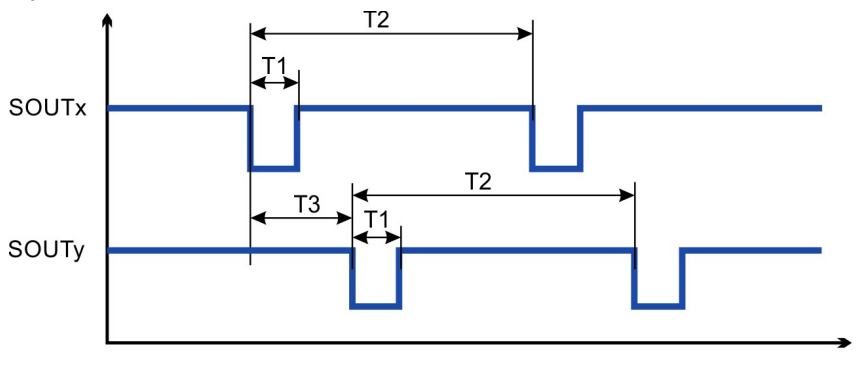

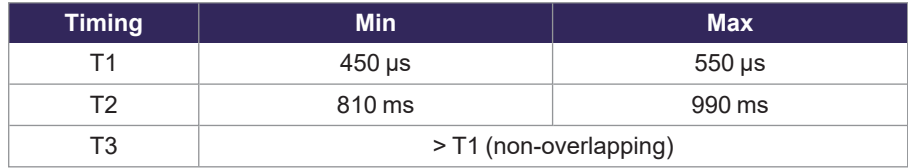

## **NOTE**

The output test pulses are compatible with the safe digital input requirements. There is only one test pulse on all four outputs at a time. They do not overlap each other. Be sure to use a force-guide relay, converter, or controller that does not respond to these test pulses.

# <span id="page-214-0"></span>**10.4.2.5 FSoE** Safety over Ether**CA**

AKD2G drives (connectivity option **E**) are connected as slaves to the EtherCAT® network by using RJ45 connectors X11 (out port) and X12 (in port).

- Interface details, see ( $\rightarrow$  #[153\)](#page-152-0)
- FSoE address setting, see ( $→$  # [248\)](#page-247-0)
- <sup>l</sup> FSoE drive profile, see *AKD2G EtherCAT Manual*
- Activation of FSoE for safety functions, see ( $\rightarrow$  #[351\)](#page-350-0)
- Parameter download through FSoE, see ( $\rightarrow$  #[257\)](#page-256-0)

**NOTE** 

The FSoE safety architecture of the AKD2G is supported from TwinCAT 3 (Beckhoff). For use of an FSoE master from another manufacturer, contact customer service.

The SMM implements an FSoE slave with a single endpoint per axis. The SMM implements the FSoE drive profile and supports fixed data structures for the safe fieldbus only. If configured, the software inverts the error bit of the FSoE status word at the associated safe digital output. The output is off if the error bit is set.

The software of the SMM responds to FSoE Messages within 2 ms after receiving the messages by using the Safe Fieldbus Interface. For examples of response time calculation depending on the safety function combination see  $(\rightarrow$ # [209\).](#page-208-0)

The SMM software receives the following data in the parameter state of the FSoE Protocol:

- The checksum of the parameters and the drive type identification. With this the software uses this checksum to validate the parameters received by using CoE.
- No parameter block or a zero checksum (without other parameter). With this the software uses the parameters transmitted by using other means.

The required data to create the EtherCAT Slave Information file (.ESI file) are provided, including the safety parameters for the transmission by using the safe fieldbus.

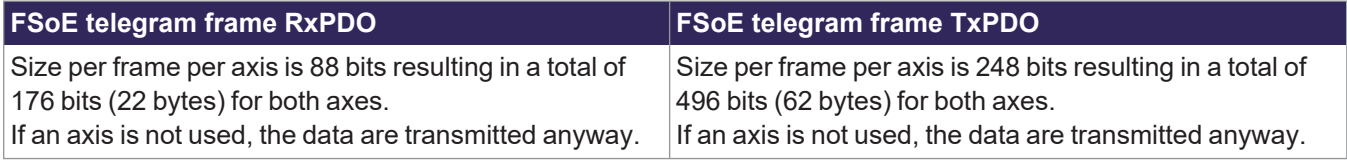

#### **Related Parameters**

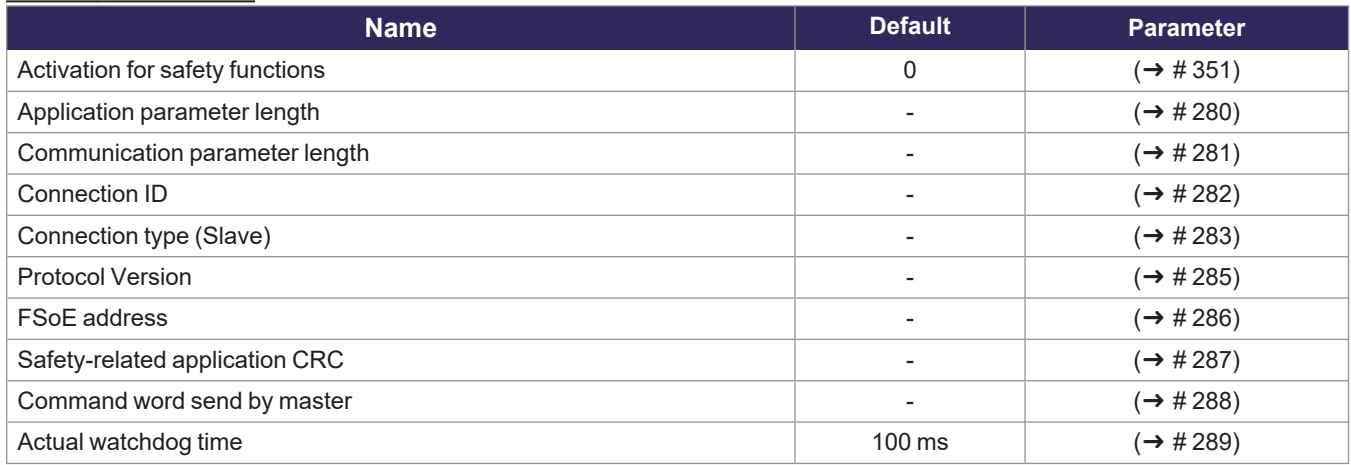

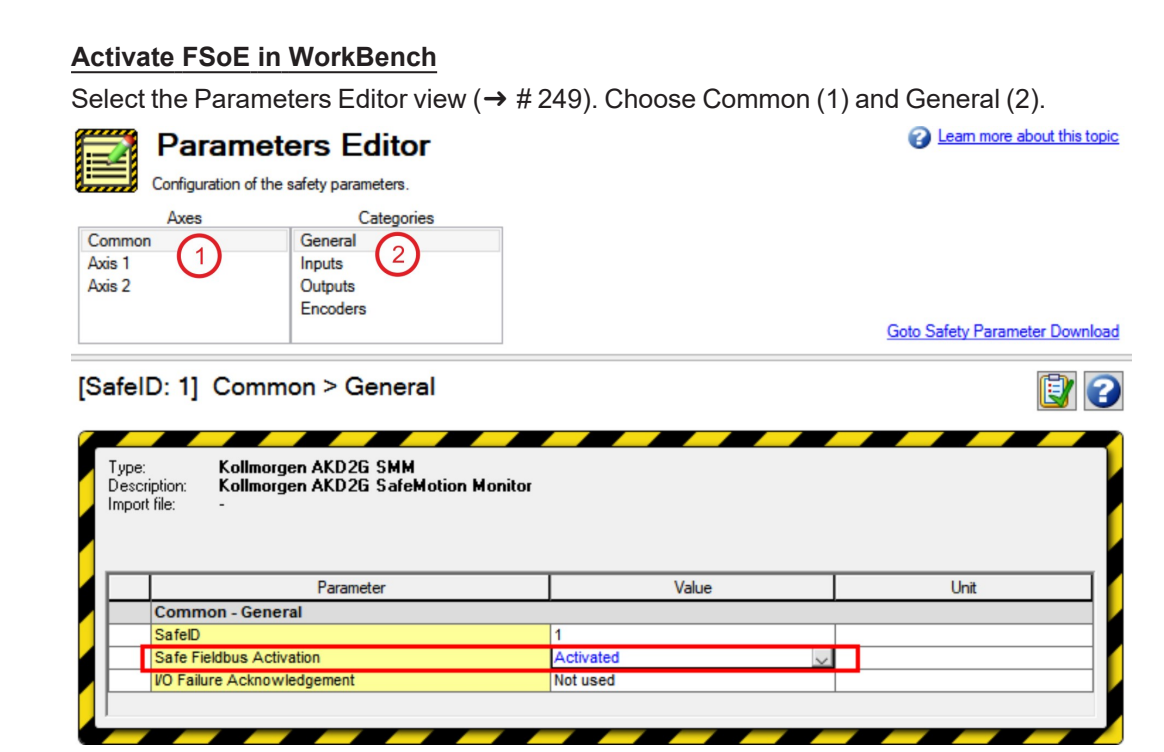
#### <span id="page-216-0"></span>**10.4.2.6 Motor Brake Requirements**

Zero, one, or two brakes can be configured under safe brake control SBC ( $\rightarrow$  #[226\).](#page-225-0) The brake must be a fail-safe brake with multiple springs. A fail-safe brake is applied when the 24V brake voltage is removed.

#### **Important notes**

#### **NOTICE**

External brakes must allow operation at 100% duty cycle at 24V. In case of a failure the brake must be rated for the full current at full time.

Brakes are subject to wear. Wear increases by frequency and intensity of use. Avoid overloading the brakes by reducing motor speed with electrical braking before engaging the brakes when possible. When a brake is used to reduce a risk (usage with SBC), it is part of a safety chain. As part of a safety chain, the brake must fulfill the requirements for functional safety depending on the target SIL or PLr.

The brake PFH<sub>d</sub> value shall not occupy more than 50% of the PFH<sub>d</sub> value of the whole safety chain. Keep in mind that the PFH<sub>d</sub> value of a brake depends on frequency of usage. Kollmorgen brakes offer a B10<sub>d</sub> of >15,000,000 use cycles. For more information, refer to the respective *Motor Documentation*.

#### **Example**:

A use rate  $n_{op}$  of 2/h will result in a PFH<sub>d</sub> of 13.3 FIT. PFH<sub>d</sub> = 1 / [B10<sub>d</sub> / (0.1 \* n<sub>op</sub>)] = 1 / [15 \* 10<sup>6</sup> / (0.1 \* 2/h)] = 13.3 FIT

#### **Connection**

- The first motor brake (built into the motor) can be connected to X1 respectively X2 connectors ( $→$  # [109\).](#page-108-0)
- <sup>l</sup> See (SBC (Safe Brake [Control\),](#page-225-0) ➜ # 226).

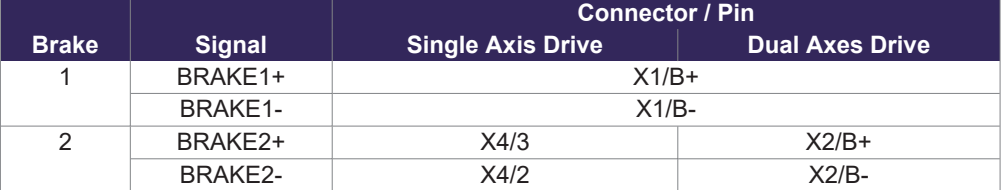

### **Configuration**

Safety functions can be configured to use SBC ( $\rightarrow$  #[226\)](#page-225-0) as part of their fault reaction. You have the option of configuring the fault reaction of a safety function to use:

- No brake
- One brake per axis. For axis 1 use BRAKE1, for axis 2 use BRAKE2. These brake lines are normally pre-wired on the motor cable.
- Two brakes on a single axis drive. BRAKE1 is normally pre-wired on the motor cable, BRAKE2 is brought out to a separate connector X4.
- <sup>l</sup> Two brakes on axis 1 of a dual axis drive. BRAKE1 is normally pre-wired on the motor cable, BRAKE2 must be wired across from X2

### <span id="page-217-0"></span>**10.4.3 STO (Safe Torque Off)**

This topic describes the **S**afe **T**orque **O**ff drive option for Functional Safety 2 or 3.

### **10.4.3.1 Description**

STO turns off the drive output stage that powers the motor. STO function corresponds to an uncontrolled stop according to IEC 60204-1, stop category 0.

#### **Important Notes**

# **A WARNING** No Brake Power!

Serious injury could result when a suspended load is not properly blocked. The drive cannot hold a vertical load when STO is active.

- Add a safe mechanical blocking (for instance, a motor holding brake).
- Configure Safe Brake Control SBC (→  $\#$  [226\)](#page-225-0).

**NOTICE** It is not possible to perform a controlled stop according to IEC 60204-1 category 1, if STO function is active as standalone function. If controlled stop category 1 is necessary, you should use the SS1-t function  $(\rightarrow \# 222)$ .

### **Function Input/Output Variables**

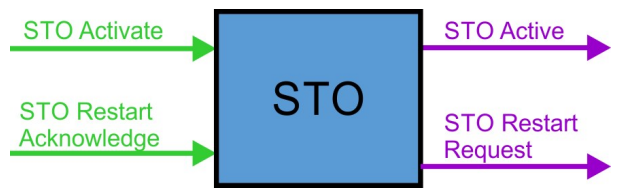

#### **Inputs**

- **STO Activate** can be activated by
	- FSoE,
	- $\cdot$  SS1.
	- a fault reaction or
	- safe digital inputs (must be mapped).
- **STO Restart Acknowledge** is used for manual restart. The signal can be activated by
	- FSoE or
	- safe digital inputs (must be mapped).

### **Outputs**

- **STO Active: logical status of the STO function**
- <sup>l</sup> **STO Restart Request** is used for manual restart. The signal can be evaluated by using FSoE or safe digital outputs (must be mapped).

#### **Number of instances**

One instance per axis.

### **10.4.3.2 Activation**

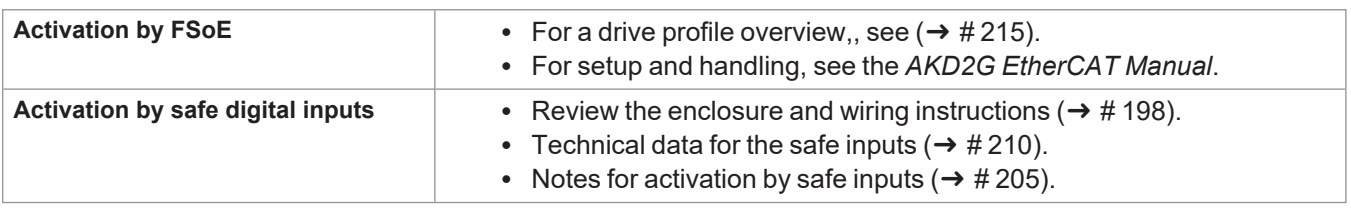

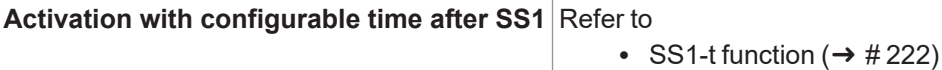

#### <span id="page-218-0"></span>**10.4.3.3 Restart**

Restart can be set to either Automatic or Manual (STO Restart Mode, [AXIS#.SAFEPARAM.STO.RESTARTACKMODE](#page-324-0)).

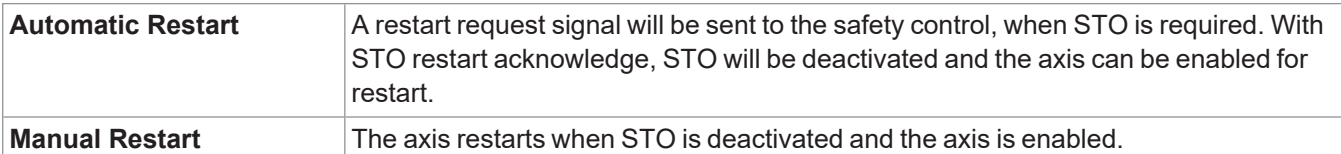

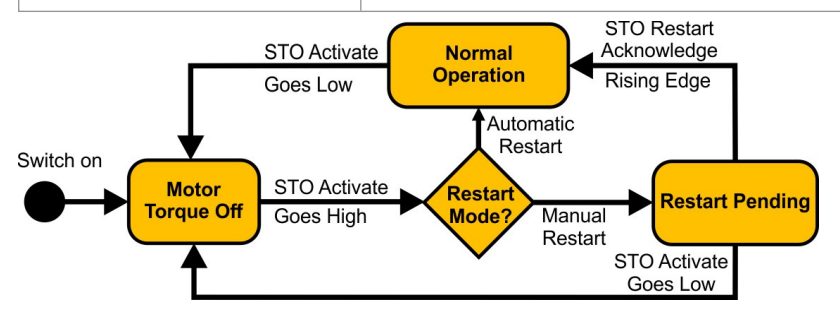

### <span id="page-219-0"></span>**10.4.3.4 Timing**

**Timing for activation by SS1-t:** Refer to SS1-t function  $(\rightarrow \text{# } 222)$ . **Timing for activation by FSoE:** Refer to the *AKD2G EtherCAT Manual*.

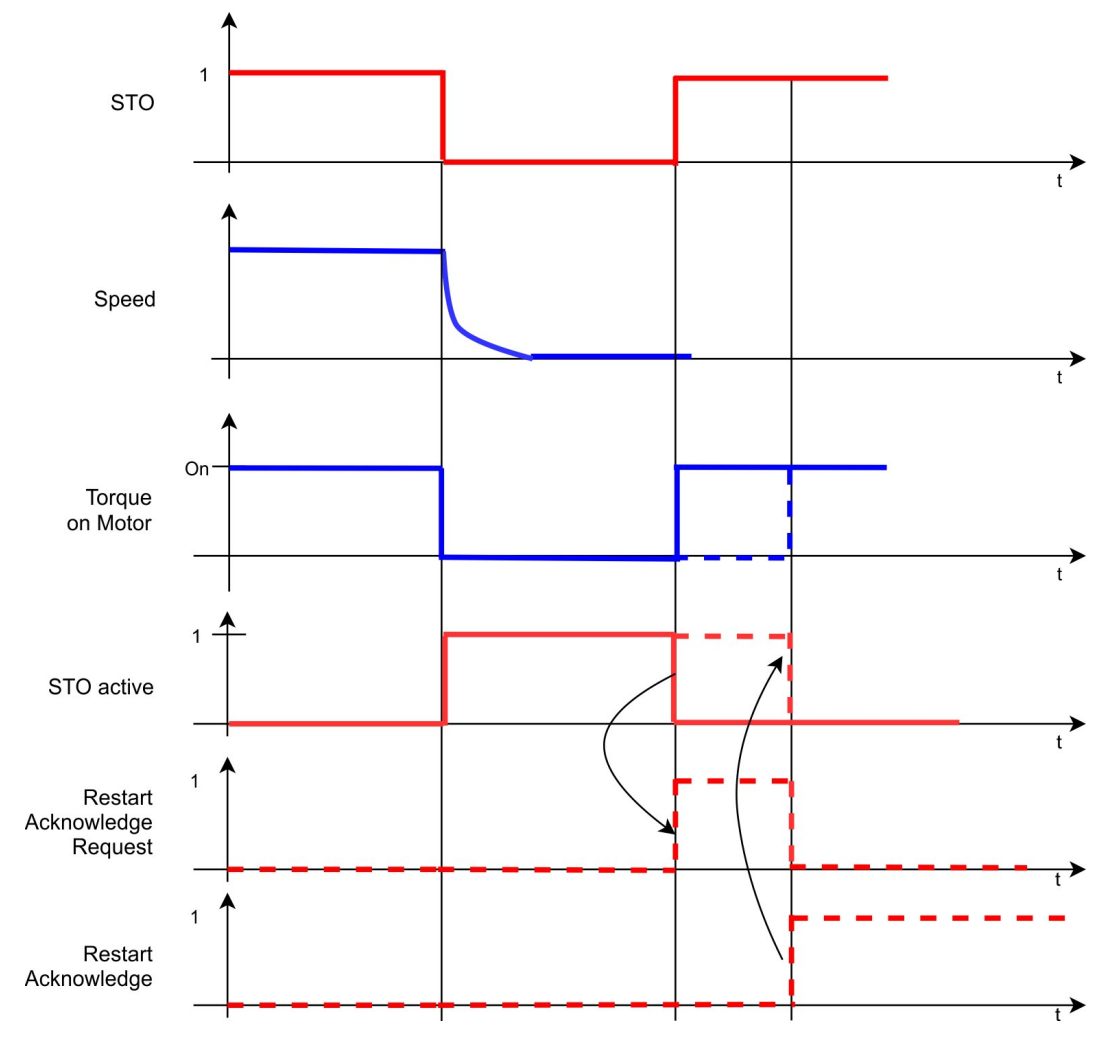

### **10.4.3.5 Related Parameters**

### **Safety Parameters**

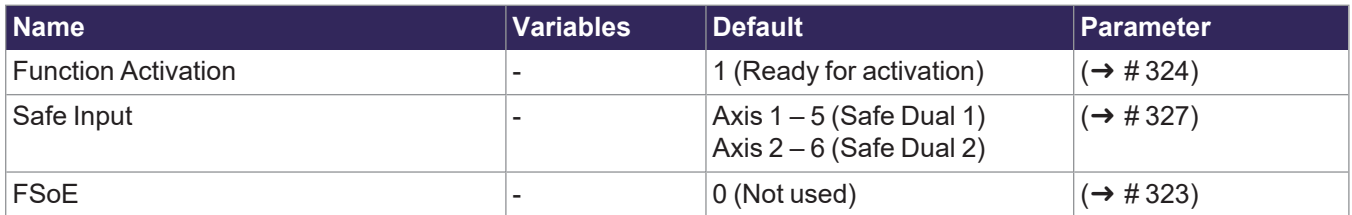

### **Diagnostic Parameters**

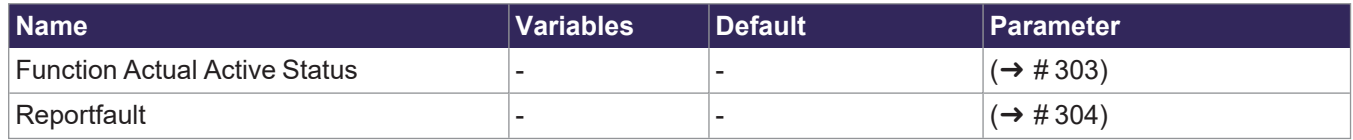

When using manual restart, map the Restart Request Source to a safe output, see ( $\rightarrow$  #[252\)](#page-251-0).

#### **10.4.3.6 Setup in WorkBench**

Select the drive and open the Safety Parameterization view  $(\rightarrow \text{\# 252}).$ 

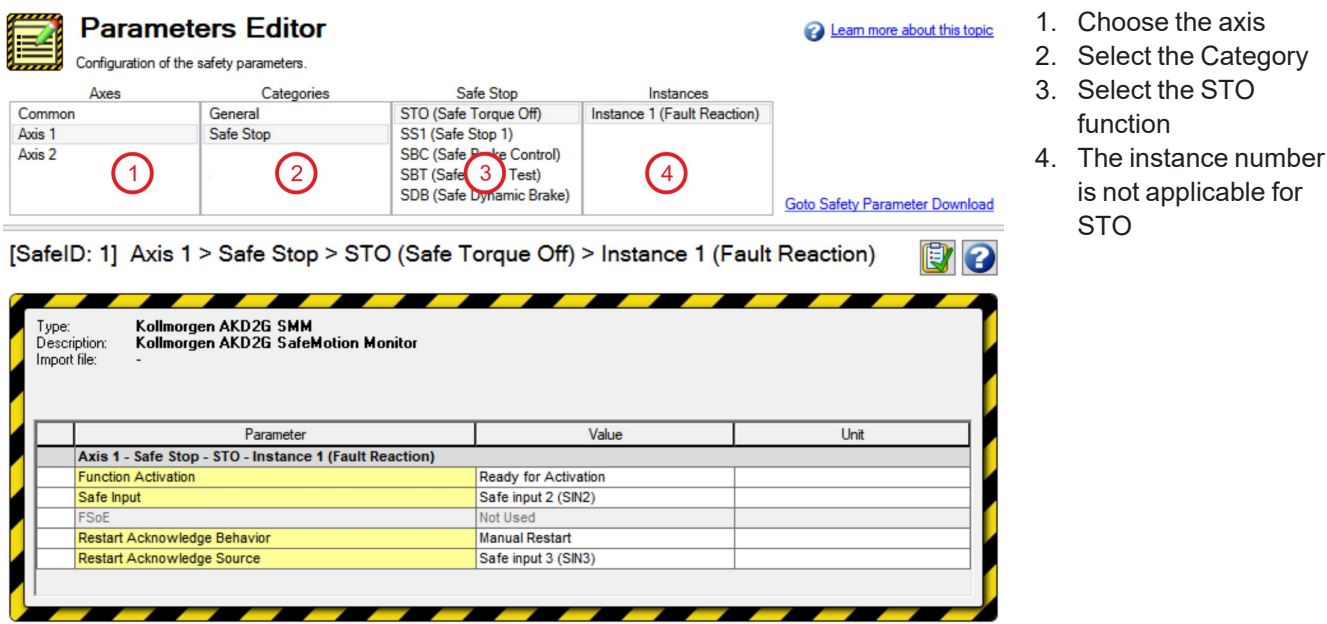

Note: If you want to have one dual input (e.g. SIN1/SIN2) activate STO for both axis 1 and axis 2, then you must set the activation parameter for both axes to the same input.

#### **10.4.3.7 Fault Reaction/ Failure Messages**

If dual channel mode is selected, the AKD2G observes to see if the two inputs are in a different state for longer than 100 ms. If the two inputs are in different states for more than 100 ms, an I/O failure activates SS1\_1 and then the axis torque is switched off by STO.

An I/O failure warning is issued when the AKD2G is disabled or a fault when the AKD2G is enabled and [AXIS#.SAFE.STO.REPORTFAULT](#page-303-0) is set to 1.

#### **10.4.3.8 Safety Diagnostic for the Safe I/O view in WorkBench**

The WorkBench Safe I/O view shows the current status on the safe inputs and the logical status of the STO function for every axis.

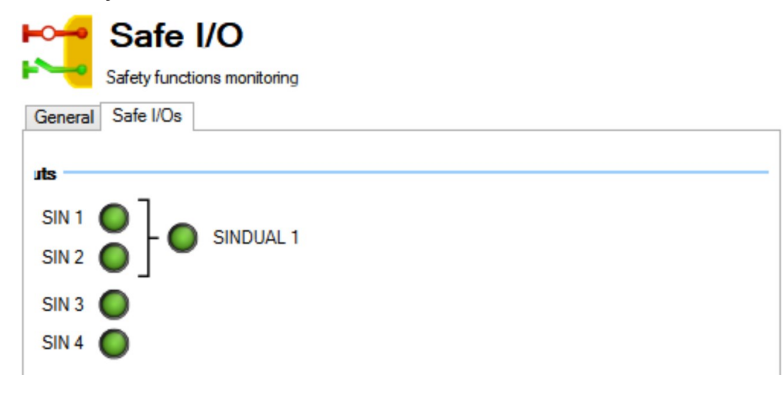

**10.4.3.9 Safety Properties** Refer to (Safety [Properties](#page-203-0) Overview,  $\rightarrow \text{\# 204}$ ).

### <span id="page-221-0"></span>**10.4.4 SS1-t (Safe Stop 1)**

SS1-t (time controlled) description for drive option Functional Safety 2 or 3.

### **10.4.4.1 Description**

With the time based function "Safe Stop 1" (SS1-t) the drive is stopped by a controlled stop with the configured deceleration ramp. When the time [t\\_SS1](../Keywords/AXISx.SAFEPARAM.SS1_x/AXISx.SAFEPARAM.SS1_x.TIMETOSTO.htm) is elapsed, STO is activated.

SS1 function corresponds to a controlled stop according to IEC 60204-1, stop category 1. The controlled stop is executed in the unsafe part of the drive. The deceleration ramp [\(AXISx.SAFE.SS1\\_x.DEC.htm\)](../Keywords/AXISx.SAFE.SS1_x/AXISx.SAFE.SS1_x.DEC.htm) is part of the standard drive parameter. The STO function is a safe function.

### **Function Input / Output Variables**

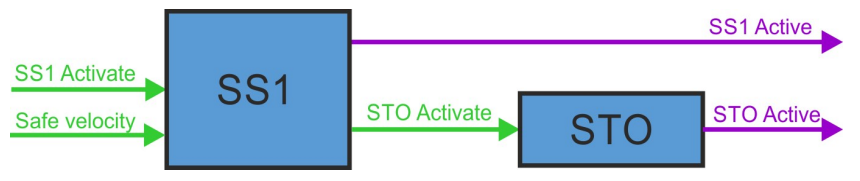

#### **Inputs**

- **SS1 Activate** can be activated by
	- FSoE.
	- I/O failure (instance 1 only),
	- safe digital inputs (must be mapped) or
	- other safety functions as fault reaction.

#### **Outputs**

- **SS1 Active**: logical status of the SS1 function
- **STO Active:** logical status of the STO function
- **STO Activate** is activated by SS1

### **Number of Instances**

Three instances per axis.

### **10.4.4.2 Activation**

To use SS1-t, Velocity & Deceleration Monitoring must be disabled in the **NOTE** safety parameters on a FS3 drive. On a FS2 drive, only SS1-t is available. If SS1\_2 or SS1\_3 is set to "Not Used", the corresponding FSoE activation bit is ignored even if [SAFEFIELDBUS.ACTIVATION](#page-350-0) is 1.

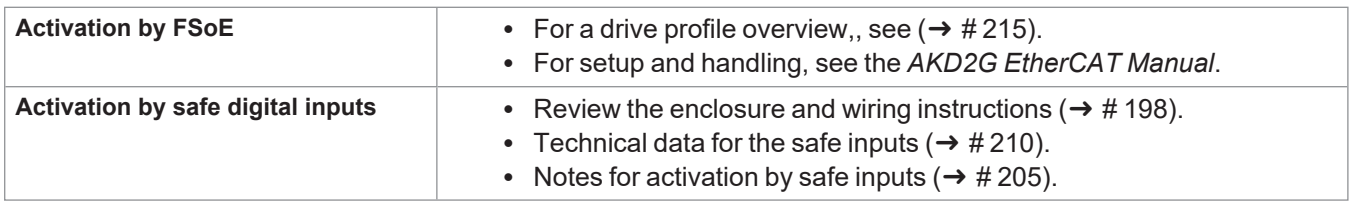

### **10.4.4.3 Safety Properties**

Refer to (Safety [Properties](#page-203-0) Overview,  $\rightarrow$  #204).

### **10.4.4.4 Restart**

(STO (Safe [Torque](#page-217-0) Off),  $\rightarrow$  #218)

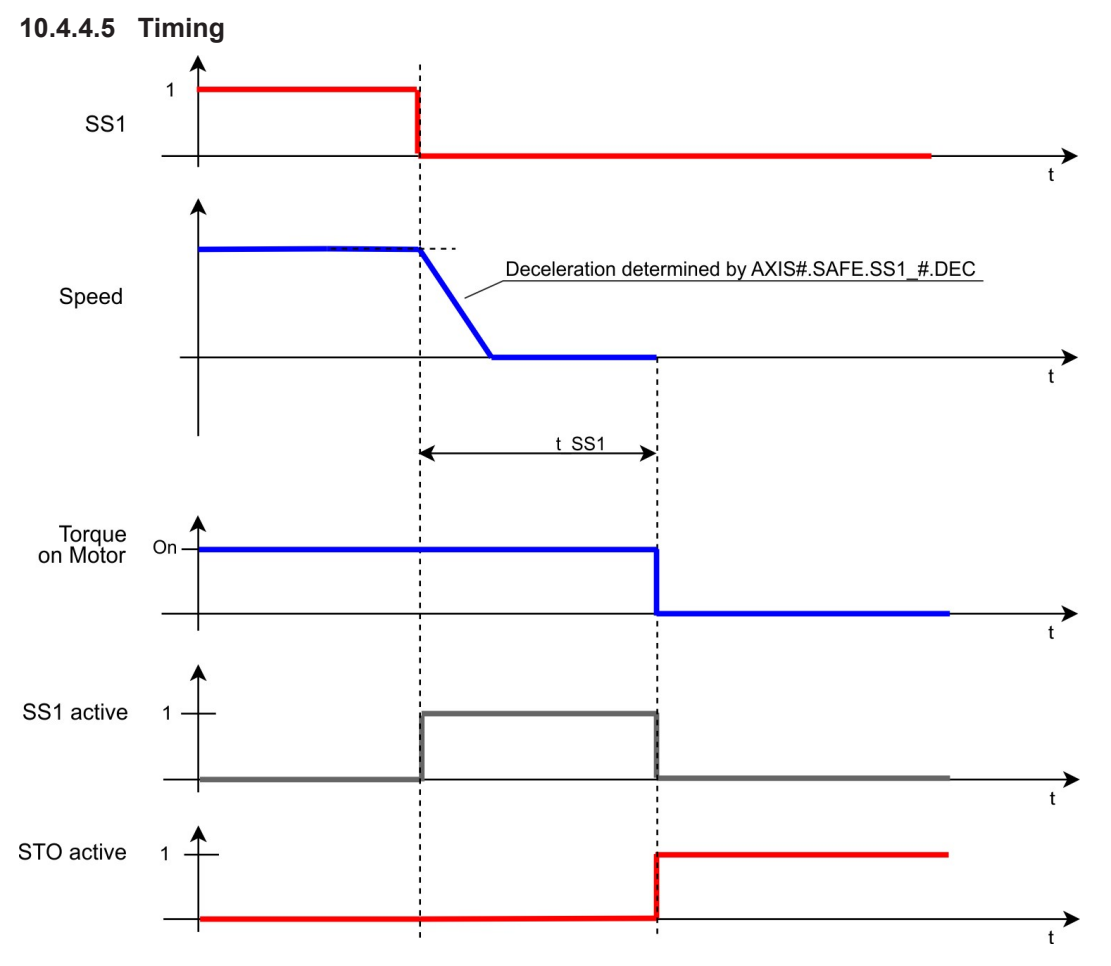

#### **Notes:**

- SS1 is fully completed after activation until STO is activated, even if the request (SS1\_Activate) is reset in between.
- The additional time for the optional closing of the brakes is not included in this diagram. For more information refer to (SBC (Safe Brake [Control\),](#page-225-0) → #226)
- See limitations for FSoE [\(Limitations,](#page-370-0)  $→$  #371)

### **10.4.4.6 Related Parameters**

### **Safety parameters**

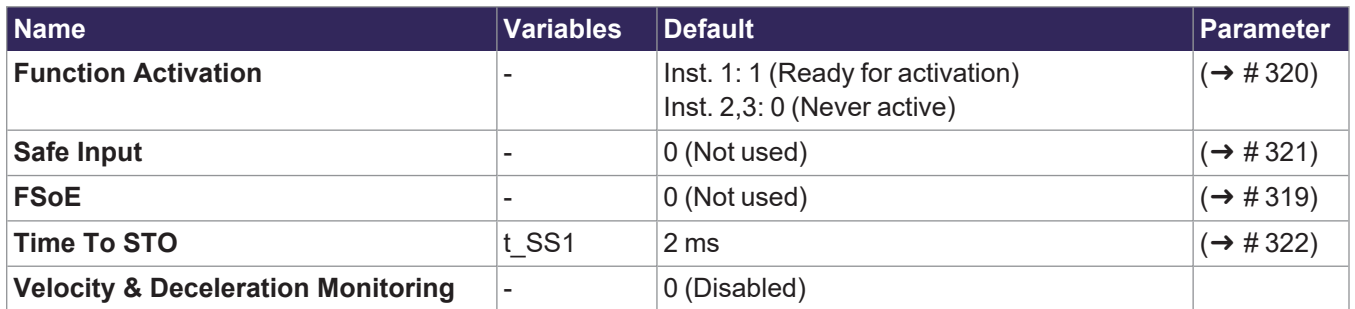

### **Diagnostic parameters**

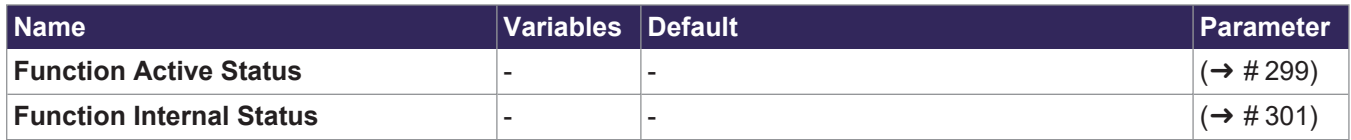

### **Device parameters**

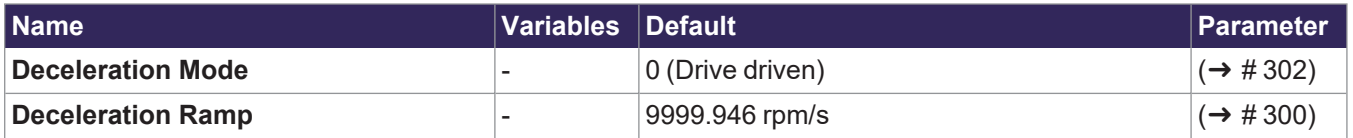

#### **10.4.4.7 Setup in WorkBench**

Select the drive and open the Safety Parameterization view  $(\rightarrow \text{\# 252}).$ 

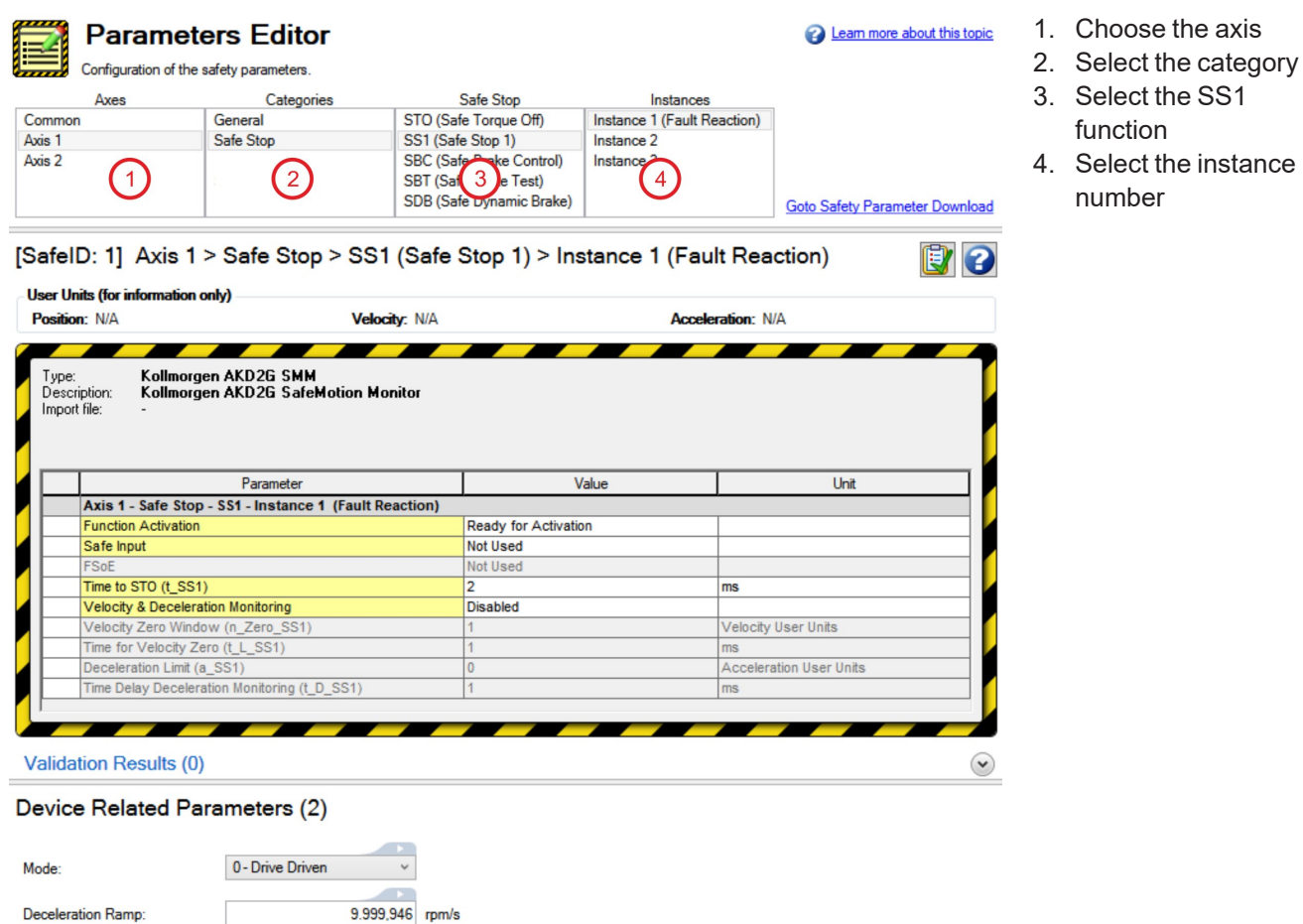

If one dual input (e.g. SIN1/SIN2) activates SS1-t for both Axis 1 and Axis 2, set the Activation parameter for both axes to the identical input (e.g. Safe Dual Input 1).

#### **10.4.4.8 Fault Reaction / Failure Messages**

If dual channel mode is selected, the AKD2G observes to see if the two inputs are in a different state for more than 100 ms. If the two inputs are in different state for more than 100 ms, an I/O failure activates SS1\_1 and then STO is activated. An I/O failure warning is displayed.

SS1 Instance 1 can be configured as the fault reaction for other safety functions. Functions which support this feature are SS2, SSR, SDI, SLA, SAR, SLI, SLP and SLS.

#### **10.4.4.9 Safety State / Status Signals**

The signal [AXIS#.SAFE.SS1\\_#.ACTIVE](../Keywords/AXISx.SAFE.SS1_x/AXISx.SAFE.SS1_x.ACTIVE.htm) can be monitored by safe digital outputs with OSSD pulses (→ # [213\).](#page-212-0) The status signal must be mapped to the safe digital output. Two outputs can be combined to a dual channel output. For parameter description see ( $\rightarrow$  #[272\)](#page-271-0).

### <span id="page-225-0"></span>**10.4.5 SBC (Safe Brake Control)**

**S**afe **B**rake **C**ontrol description for drive option Functional Safety 2 or 3.

### **10.4.5.1 Description**

The safety function SBC (Safe Brake Control) is used for controlling the brakes wired to X1, X2 or X4 of the AKD2G. The connected brake is engaged and released by switching both lines (BR+ and BR-).

- $\bullet$  The safety function SBC makes a motor with a motor brake suitable for the usage scenarios A1, A2, E1, E2, E3 according to DGUV.
- The safety function SBC makes a motor with a motor brake and a second brake on the same axis suitable for the usage scenarios A1, A2, A3, E1, E2, E3 according to DGUV.
- The brake can be configured with or without (SDB (Safe [Dynamic](#page-240-0) Brake),  $\rightarrow \text{\# }241$ ).
- For requirements to the motor brakes refer to (Motor Brake [Requirements](#page-216-0) ,  $\rightarrow \text{\#217}$ ).

#### **Association of brake outputs to drive axes**

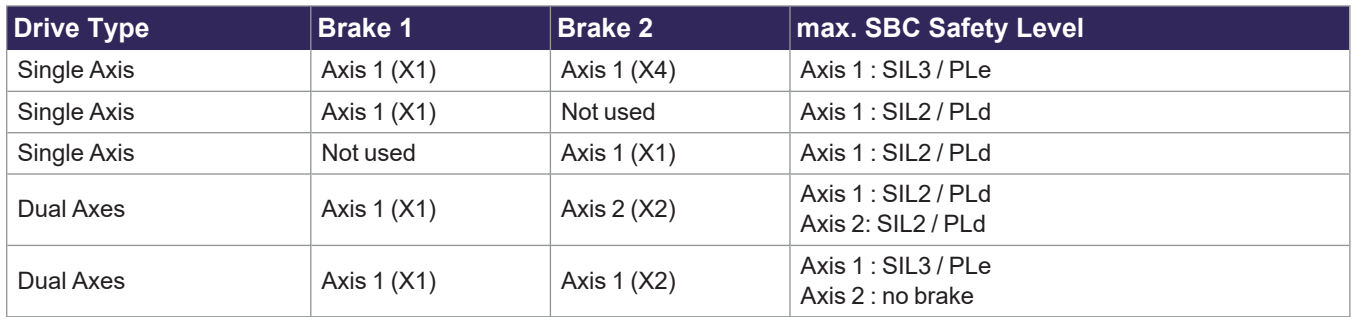

**NOTE** 

To achieve SIL 3 / PLe for SBC,

- $\bullet$  two brakes per axis must be used. With one brake the axis can reach SIL 2 / PLd only.
- the brake function must be tested periodically with SBT ( $\rightarrow$  #[235\)](#page-234-0)

#### **Important Notes**

#### **NOTICE**

**NOTE** 

Hoist and crane support: The drive will safely ensure a holding position, as long as SBC (braking ramp, delay time) is configured correctly.

- Any brake must be connected to one of the SBC interfaces  $(X1, X2, X4)$ .
- The user is responsible for the execution of the safe brake test SBT ( $\rightarrow$  #[235\)](#page-234-0).
- For requirements to the motor brakes refer to  $(\rightarrow \# 217)$ .

### **Function Input / Output Variables**

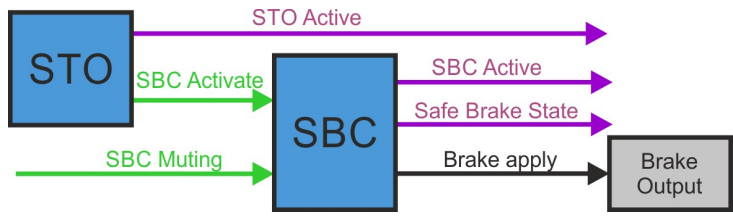

#### **Inputs**

- <sup>l</sup> **SBC Delay**: brake delay tSBC
- <sup>l</sup> **SBC Muting**:
	- can be used for enabling manual override of the brakes while STO is active.
	- muting can be activated by FSoE or safe digital inputs (must be mapped).
- <sup>l</sup> **SBC Activate**:
	- can be triggered by STO only without delay.
	- the trigger with delay depends on the configuration, with/without SDB.

### **Outputs**

- **SBC Active**: logical status of the SBC function
- <sup>l</sup> **Safe Brake State**: state of the brake outputs (24V or 0V)

#### **Number of Instances**

One instance per axis.

### **10.4.5.2 Test Pulses**

Test pulses are applied to the Brake+ and Brake- outputs (X1, X2, X4) alternately to ensure valid feedback. The test pulses are 1ms at the bottom but are 3ms long due to their slow edges.

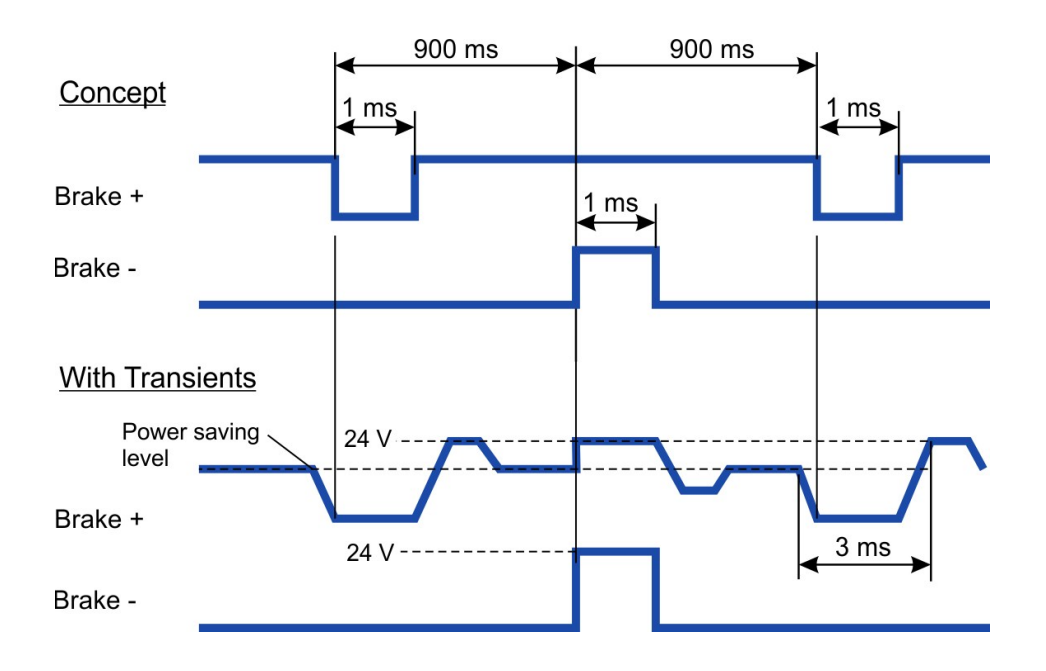

### **10.4.5.3 Activation**

SBC for one or two brakes can be configured to be activated during STO process.

The controlled brake(s) can be configured to be engaged while motor torque is available (STO not active yet) or with STO became active (no motor torque).

The safety function can be configured with WorkBench or via FSoE. **NOTE** 

### **Example:**

STO activated by safe digital inputs, one axis, SIL3 PLe, SBC with two brakes, SBT, without SDB

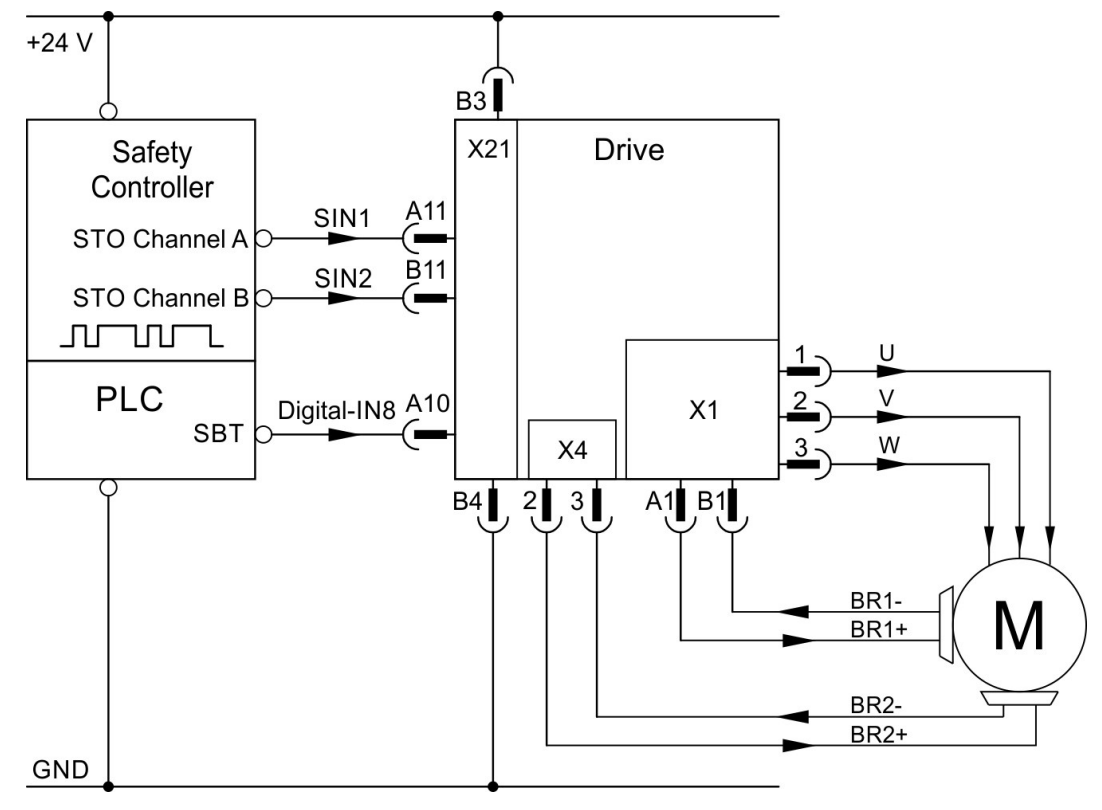

### **10.4.5.4 Restart**

The brakes controlled by SBC will disengage simultaneously with the deactivation of STO if [AXIS#.SAFE.STO.REPORTFAULT](#page-303-0) is set to 0.

If [AXIS#.SAFE.STO.REPORTFAULT](#page-303-0) is set to 1, the brake will release when the axis is enabled again. See STO  $\leftrightarrow$  $# 220$ ).

#### **10.4.5.5 SBC Muting Function**

#### **NOTICE**

SBC muting is critical with regards to safety and has important influence on the safety level of an application. It has to be ensured that the use of SBC muting has no negative impact on the required safety level within the complete operational range of the application. The reliability has to be independent from the application.

Consult your notified body for further information and approval.

For servicing purposes, manual control of the brakes may be necessary.

When SBC muting is active, the brakes can be overwritten even if STO/SBC is active. The SBC active signal will be suppressed and manual control via WorkBench, digital input or EtherCAT is possible.

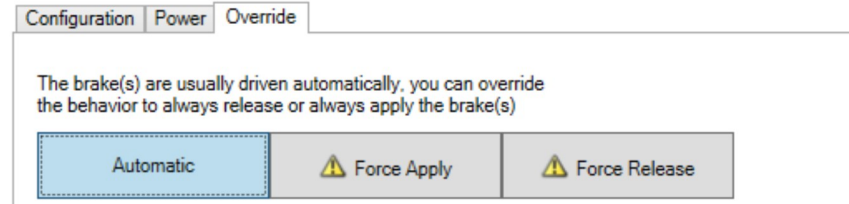

Manual control of the brakes is prohibited when SBC muting is not active and STO/SBC is active at the same time.

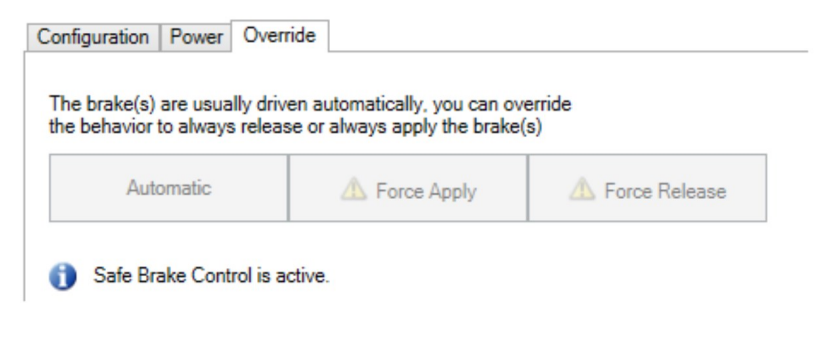

### **NOTICE**

Overwriting the brake(s) behavior may create unsafe situations and/or damage. If the axis is used for a vertical load, forcing the brake(s) to release may damage the load.

- Only use this function when safety is ensured by other measures.
- Deactivate SBC Muting before reentering normal operation.

If SBC Muting is active during STO activation and brake control is set to "automatic", brake behavior is determined by standard brake parameters.

### **Safety parameters**

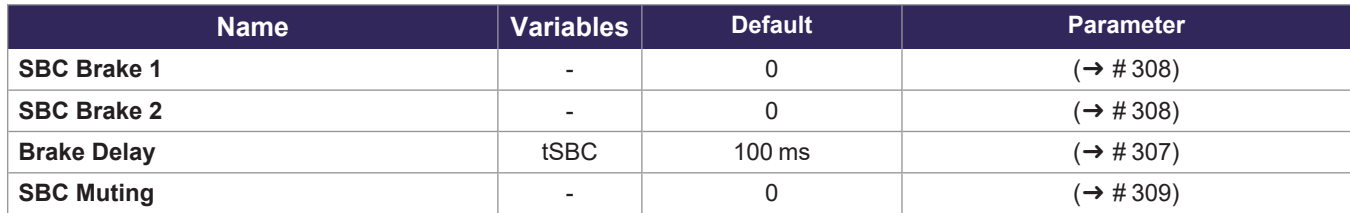

### **Diagnostic parameters**

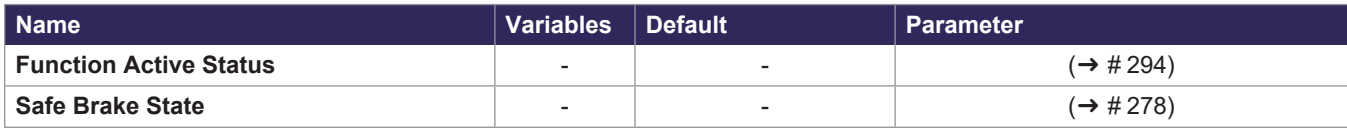

#### **Device parameters**

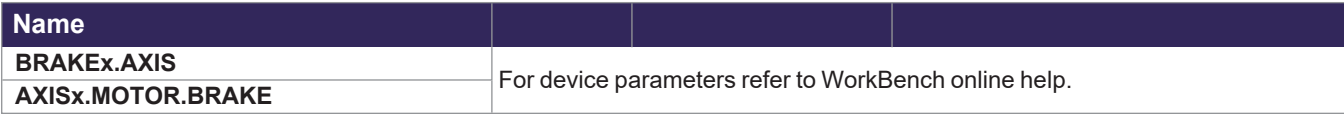

### **10.4.5.6 Timing: SS1 followed by SBC without SDB**

Process:

- 1. STO is requested.
- 2. The brake output is deactivated.
- 3. The system activates STO after the configured brake delay elapsed.

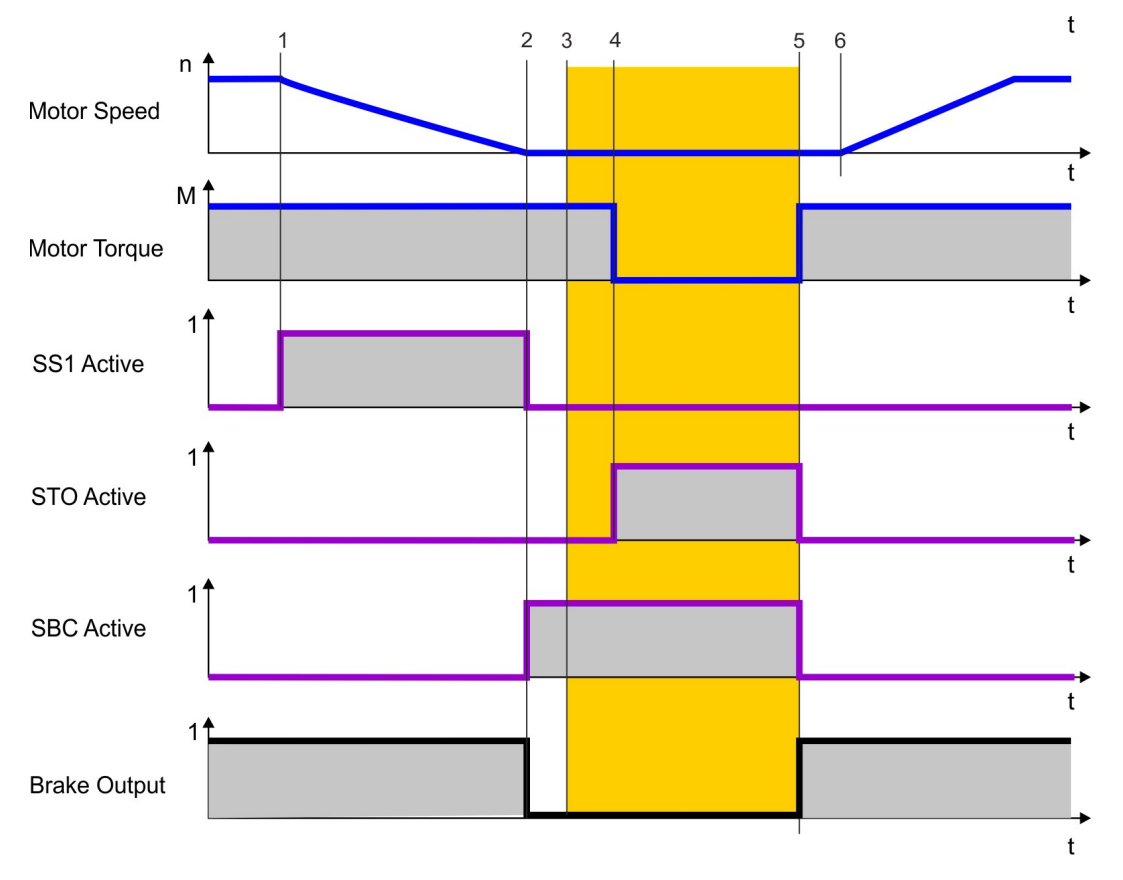

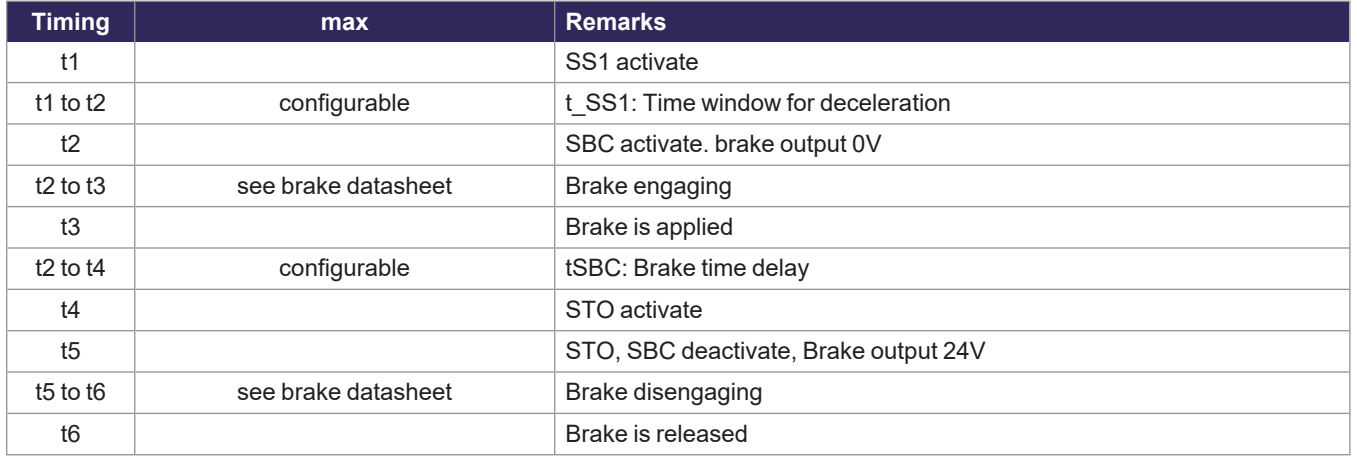

### **10.4.5.7 Timing: SS1 followed by SBC with SDB**

Process:

- 1. STO is requested.
- 2. The brake output and the output power stage are deactivated simultaneously.

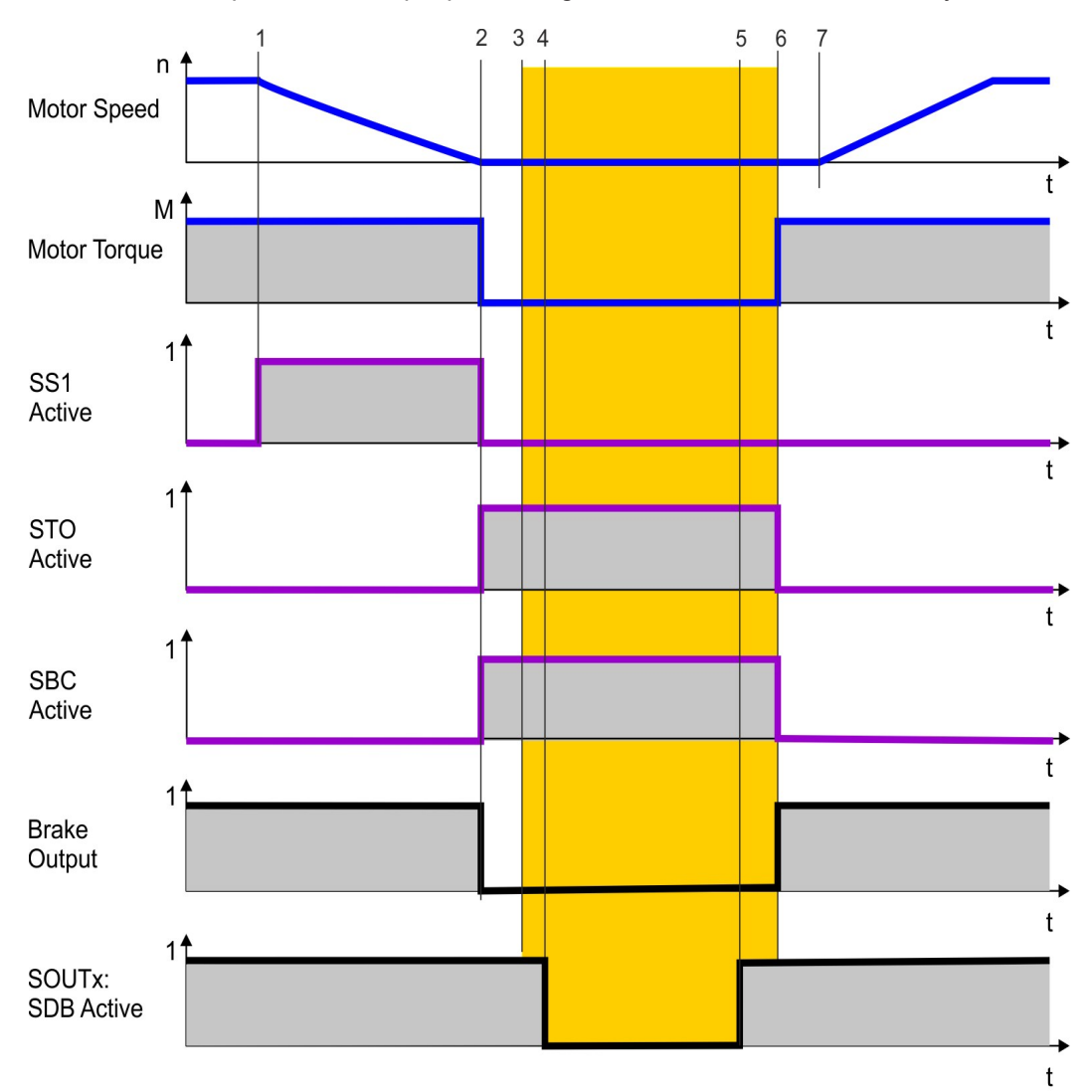

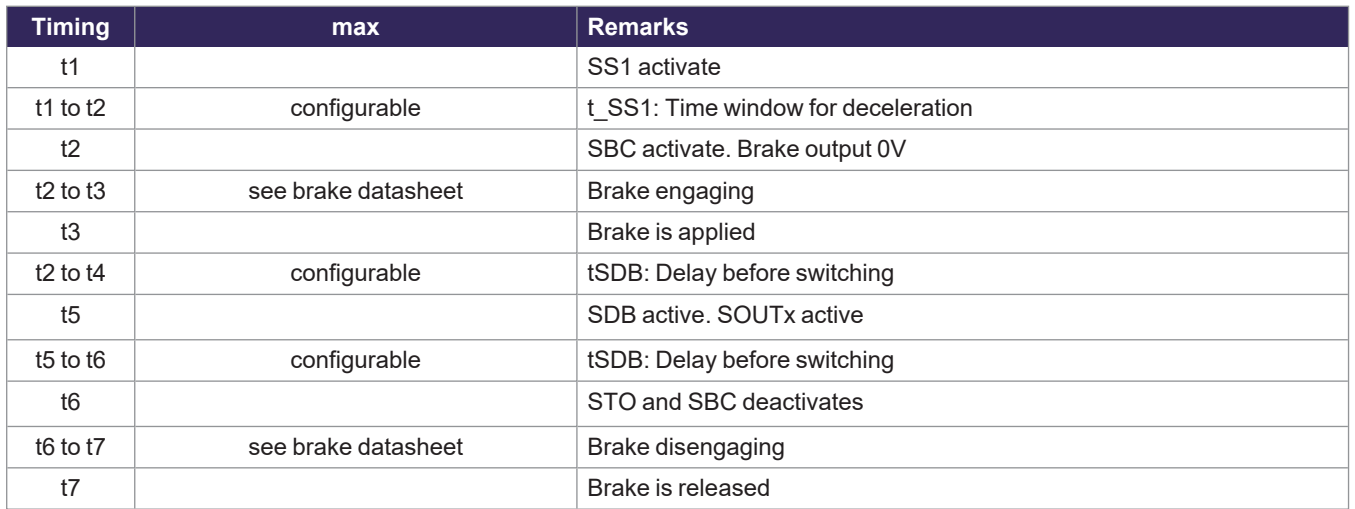

**Note:** tSBC is not used in case SDB is configured.

#### **10.4.5.8 Setup in WorkBench**

Select Safety Parameterization view ( $\rightarrow \text{\# }249$ ). Choose the axis (1), category (2) and SBC function (3). The instance number (4) is not applicable for SBC.

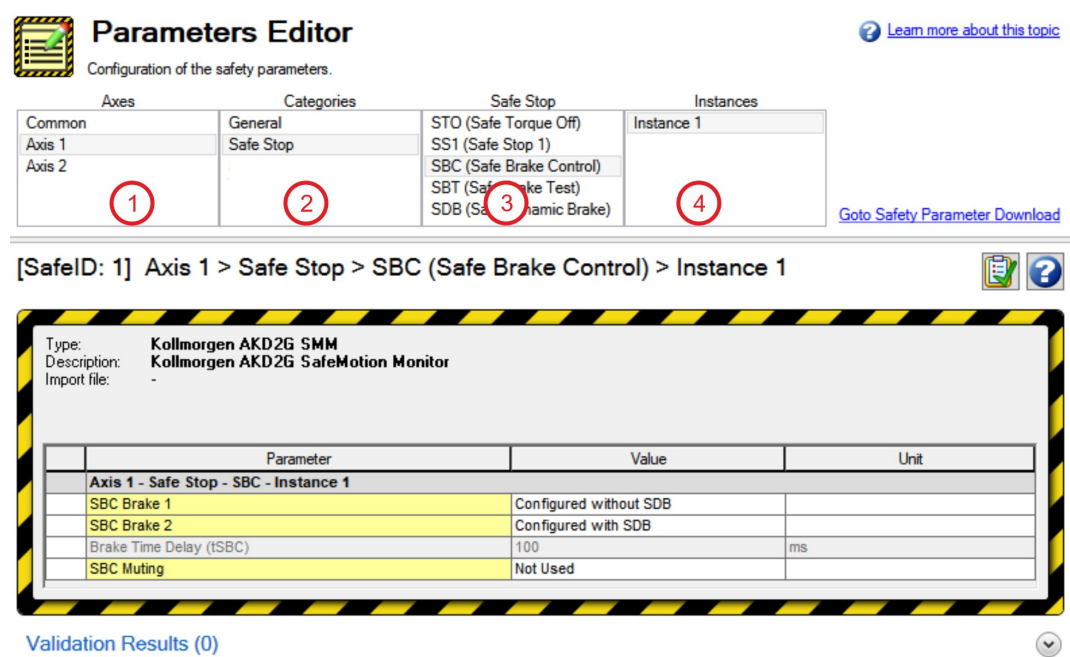

#### Device Related Parameters (3)

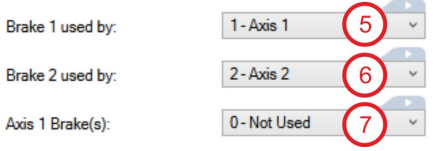

Each brake needs to be assigned to its controlling axis with the device related parameters:

Assigne the axis for Brake1 (5), assigne the axis for Brake2 (6). (7) indicates whether the drive has detected a brake for the corresponding axis.

#### **NOTICE**

The device related parameter settings are not safe. Changing the configuration in this view will affect the device related parameters. If the configuration collides with the safe settings, warning 9007 will be issued when

the axis is disabled. Enabling the affected axis will be prohibited in this case.

On single axis drives, axis 1 can be configured to control brake 1 and 2 with SBC. For dual axis drives, the brake configuration must be considered:

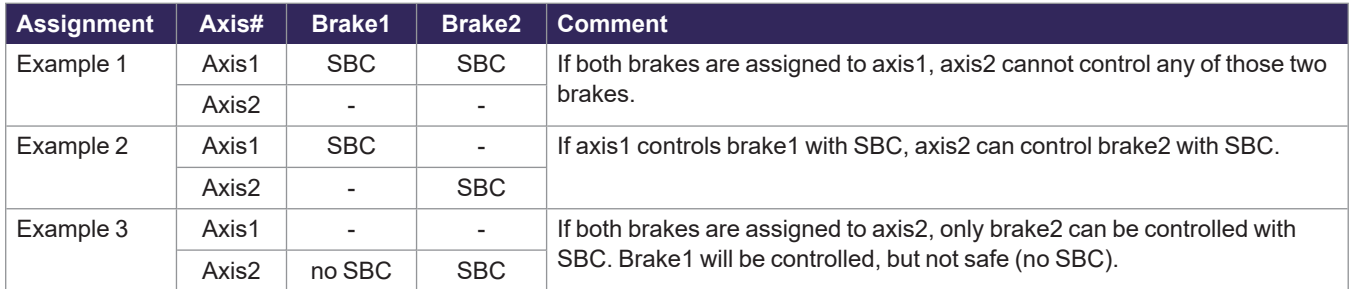

### **10.4.5.9 Fault Reaction / Failure Messages**

It is not possible to detect a malfunctioning brake through SBC. Therefore diagnosis with SBT is necessary in regular time intervals (see (SBT (Safe [Brake](#page-234-0) Test),  $\rightarrow$  #235)).

A disconnected brake or an open circuit on the brake connectors (X1, X2 or X4) will result in an I/O failure causing SS1\_1 (fault reaction) to be triggered followed by STO.

An I/O failure warning is issued when the AKD2G is disabled.

A fault will be issued when the AKD2G is enabled and [AXIS#.SAFE.STO.REPORTFAULT](#page-303-0) is set to 1.

### **10.4.5.10 Safety State / Status Signals**

See Fault reaction/Failure messages in chapter (SBT (Safe [Brake](#page-234-0) Test), → # 235)

### **10.4.5.11 Safety Properties**

Refer to (Safety [Properties](#page-203-0) Overview,  $\rightarrow$  #204).

### <span id="page-234-0"></span>**10.4.6 SBT (Safe Brake Test)**

**S**afe **B**rake **T**est description for drive option Functional Safety 2 or 3.

### **10.4.6.1 Description**

The function SBT (Safe Brake Test) can be used for testing the brakes connected to X1, X2 or X4 of the AKD2G. SBT is carried out by applying a configured torque against the closed brake and supervising the motion on the connected axis. The test is successful if the axis motion does not exceed a parameterized tolerance. If the axis motion exceeds the tolerance, the test is failed and therefore the safety functions using the brake are lost. After a failed brake test, safe brake operation cannot be assumed anymore. Brake replacement or service will be necessary.

- SBT is a diagnostic function for holding brakes. In order to operate brakes (SBC) that are part of a safety function (PLd / SIL2 or higher), frequent tests with SBT are required.
- SBT must be triggered regularly by the end customer.
- SBT considers the derating factor for brakes used in safety functions.
- During SBT, 130% of the max. possible application torque will be applied to the brake. Additional forces caused by vertical loads will be taken into account automatically.
- Brake slippage will be detected with a resolution of at least  $1^\circ$ .
- Two brakes can be assigned to one axis. Each brake can be configured with an independent slippage tolerance.
- SBT is only functional with SBC.
- SBT does not lead to wear of the brakes.

#### **Important Notes**

#### **NOTICE**

- The user is responsible for the trigger of the SBT function.
- For correct operation of SBT the axis must be free to move when the drive releases the brake or releases both brakes as appropriate; if the machine has further motors and/or brakes mechanically coupled to the same axis, these devices must be set to states where they do not impede motion before SBT is carried out. In this case only one brake shall be tested at a time. Each brake must be tested independently.
- The machine manufacturer has to determine the SIL / PL reached by SBC + SBT according to the configuration and parameterization.

#### **A brake test must be executed**

- at least every 8 hours,
- $\bullet$  at the start of a machine or at the transition to operation mode using the brake,
- after long standstill of the machine,
- after drive reboot.
- after brake service or replacement.

Depending on the target SIL / PL of the safety function that is performed by the brakes, it can be necessary to carry out SBT more often. In high safety demand applications (SIL3 / PLe, DC = high), it can be necessary to execute SBT every time prior to demand. For example if access to a dangerous area is prohibited by a safety interlock, SBT must be executed successfully before access can be granted.

### **Restrictions**

The maximum motion for the brake during safe brake test (see "Maximum Motion" parameters [\(Related](#page-236-0) [Parameters,](#page-236-0)  $\rightarrow$  #237)) cannot be set to a greater or equal value than 10800 arcminute. Otherwise, the SMM will return an error code once SBT function is started. The error code can be read by the keyword [AXIS#.SAFE.SBT.ERROR](#page-294-0), which will report "0x6 – SMM System Error".

In general, it is expected to set the maximum motion for the "tested" brake as small as possible to prevent any mechanical hazards when the brake loses its holding function. However, an application might need a larger tolerance window because of a mechanical gearing between encoder and motor shaft.

The maximum slippage velocity in [RPM] is calculated by:

*(10800 [arcmin] – "Max. Motion" [arcmin]) \* 600 / 216*

Example:

- For "Max. Motion" = 300 arcmin (5°), the max. slippage velocity is  $(10800-300) * 600/216 = 29167$  rpm.
- For "Max. Motion" = 7200 arcmin (120°), the max. slippage velocity is  $(10800 - 7200) * 600/216 = 10000$  rpm.

**NOTE** 

The user has to consider for his application the worst case max. acceleration of motor shafts load including the additional "applied" test torque of the drive during SBT.

#### **Preconditions for a brake test:**

- The motor is at standstill.
- The tested brake is released
- The drive is enabled.
- STO is not active.

#### **Encoder requirements**

The SBT function can be executed with any encoder type. However, the encoder shall have at least a resolution and accuracy of 1 degree.

Encoder verification:

The user shall verify that the encoder works properly by his application. As example the following types of machine motion can be used to verify the function of the encoder:

- Perform a home move which includes a physical motion.
- A position move of at least 1 mechanical revolution of the encoder.
- A relative move to reach the start position of SBT.

After a long downtime of the machine, the encoder verification shall be repeated.

#### **Current measurement verification**

The verification check of drive current measurement should be done during machine commissioning and during recommissioning due to changes such as replacement of the drive or firmware update.

The current measurement should verify expected current reported by the drive when holding a reference load. A small movement may be needed to overcome static friction.

#### **Function Input / Output Variables**

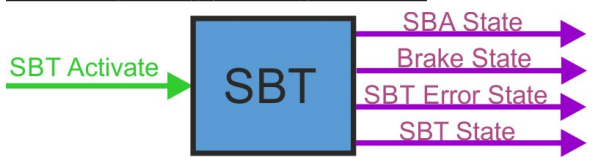

#### **Inputs**

- **SBT Activate** can be activated by
	- EtherCAT, CANopen
	- Digital input (must be mapped)
	- WorkBench

#### **Outputs**

- **SBA State**: logical status providing information on SBT. Can be mapped to a safe output and retrieved through FSoE status word.
	- 0 = SBT execution necessary or failed in last attempt
	- 1 = SBT was executed successfully within the parameterized period
- <sup>l</sup> **SBT State**: for status information on the actual brake condition see [\(AXIS#.SAFE.SBT.STATE,](#page-297-0) ➜ # 298).

### **Number of Instances**

One instance per axis.

### **10.4.6.2 Activation**

- By a non safe fieldbus: EtherCAT or CANopen SDO
- By a non safe digital input (DIGITAL-IN1 to DIGITAL-IN12,  $(\rightarrow \# 165)$  $(\rightarrow \# 165)$ ).
- By WorkBench

### <span id="page-236-0"></span>**10.4.6.3 Related Parameters**

#### **Safety parameters**

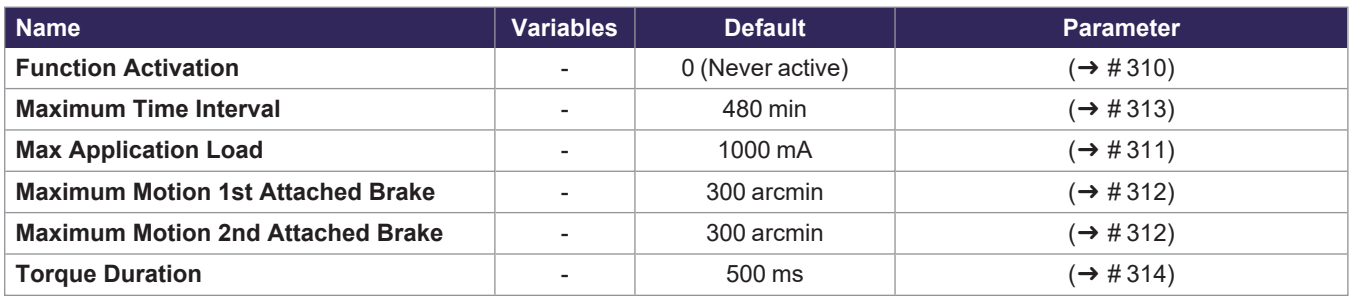

#### **Diagnostic parameters**

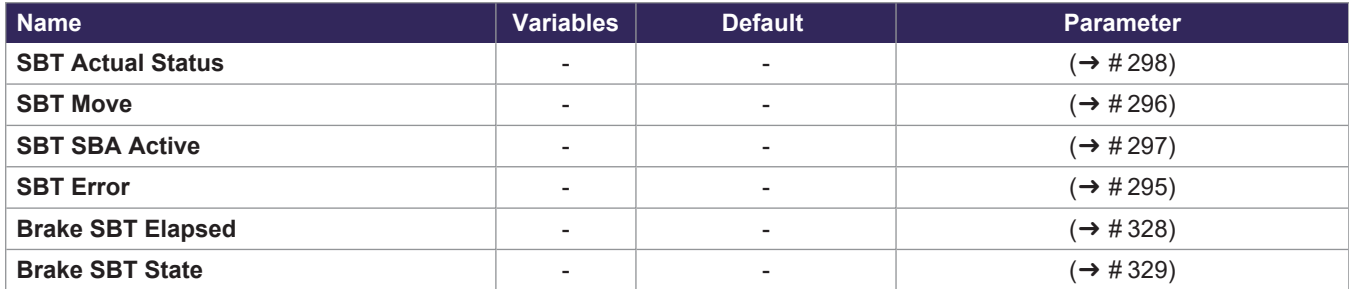

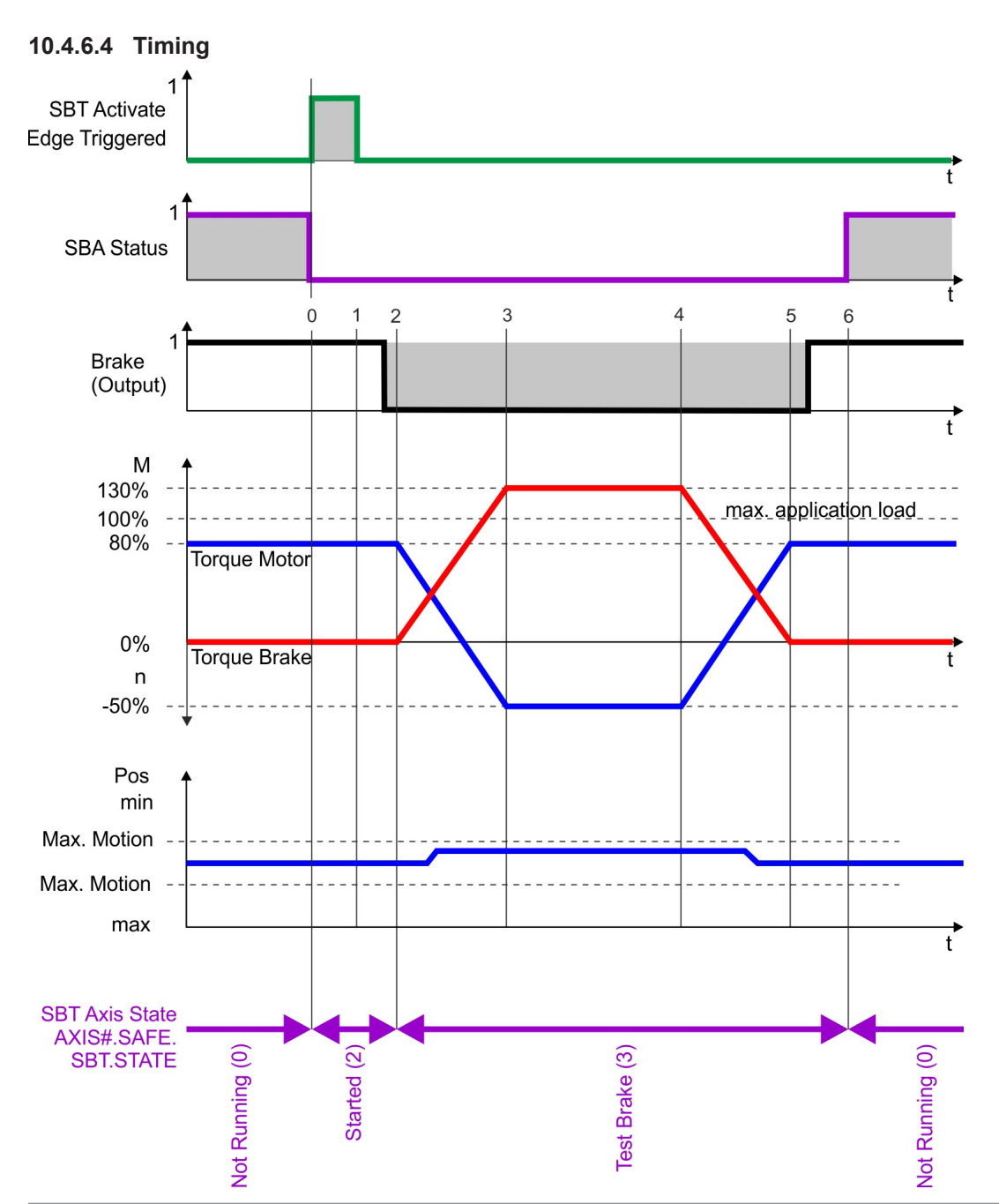

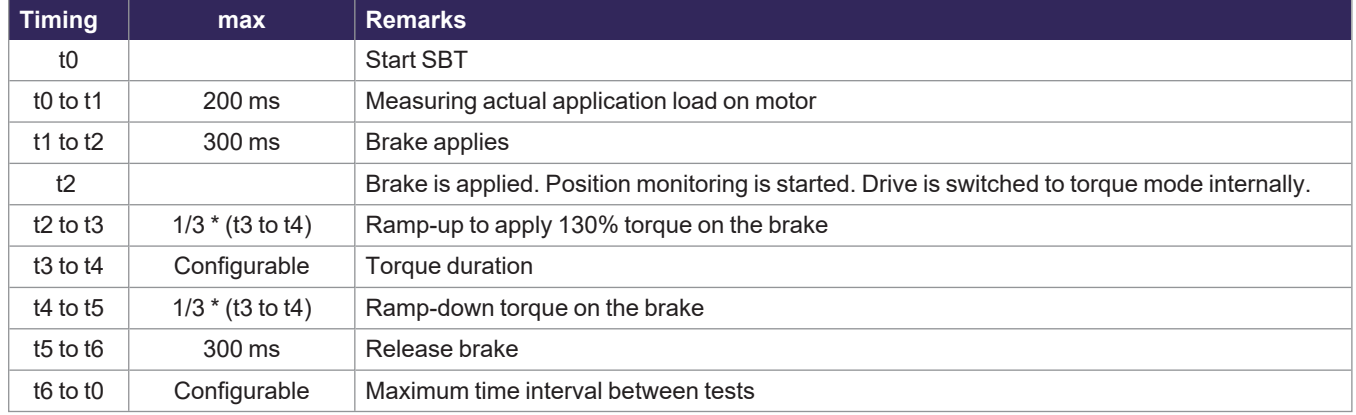

#### **10.4.6.5 Setup in WorkBench**

Select Safety Parameterization view  $(\rightarrow \text{\# }249)$ .

Choose the axis (1), category (2) and SBT function (3). The instance number (4) is not applicable for SBT.

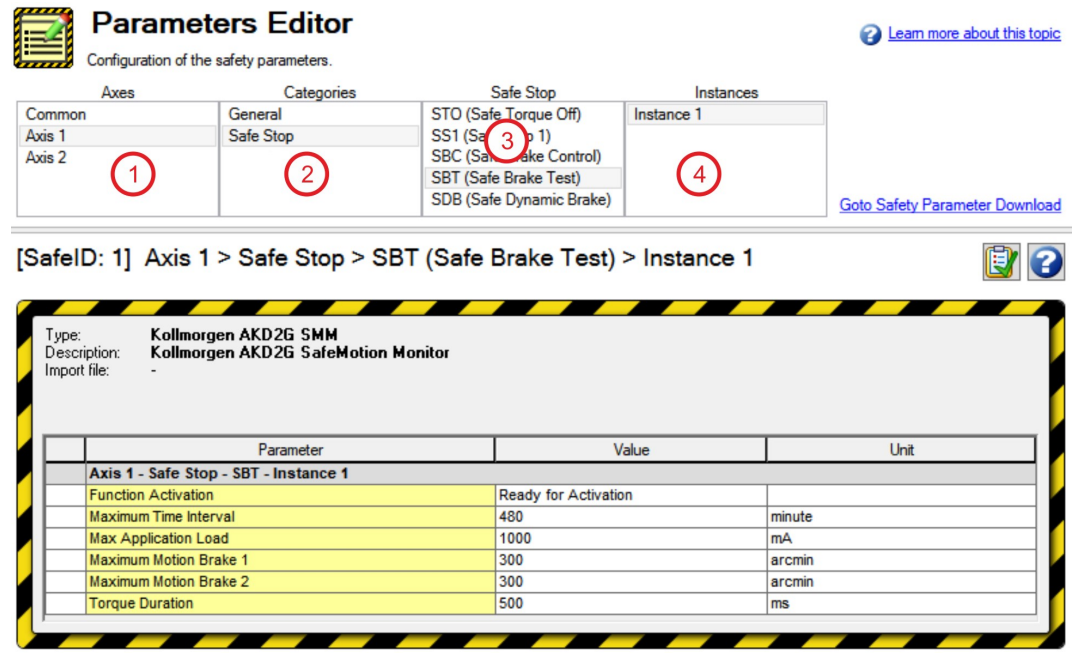

### **10.4.6.6 Fault Reaction / Failure Messages**

If not all the preconditions are fulfilled and SBT is requested, the SBT button will be grayed out:

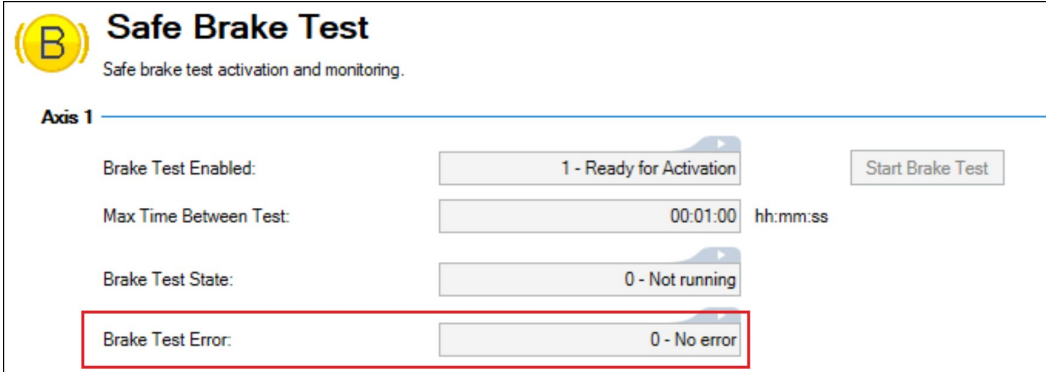

When a brake test fails, further operation shall be prohibited by means of an external safe PLC. SBA will remain 0 and the Safety Diagnostics will show a "Brake Slippage Occurred":

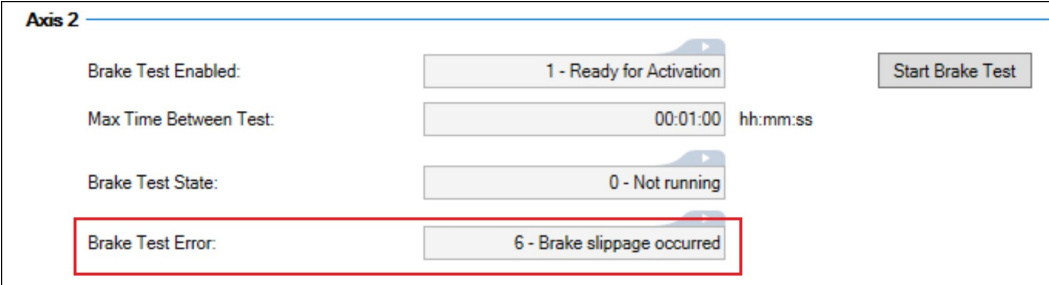

A controlled stop will be executed immediately when a brake slippage is detected during the brake test. The drive remains enabled.

### **10.4.6.7 Safety State / Status Signals**

Status of each axis and the assigned brakes can be observed in the SBT diagnostics view.

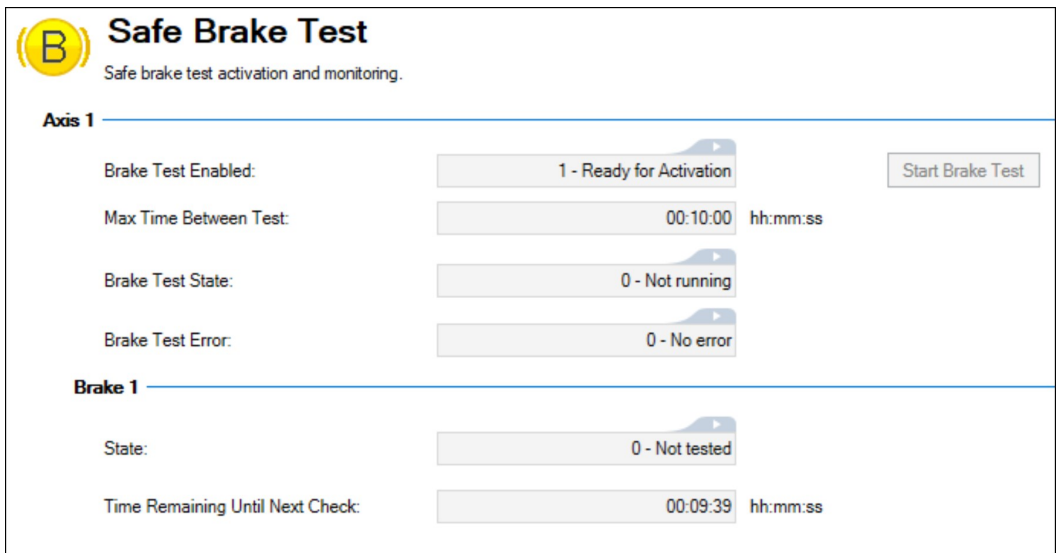

The view gives information about:

 $\Gamma$ 

- Status, if the test is running or not
- Test result (Not tested, Failed, Passed)
- Time until next and in-between test
- Status information on the test, if and which error occurred

If a brake test is not executed within the parameterized time interval, the Safe Brake Test Diagnostics will inform that the test validity is expired.

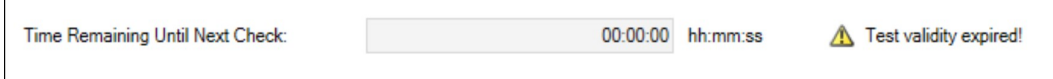

The warning 9008 "Brake Test Time Overflow" will be issued.

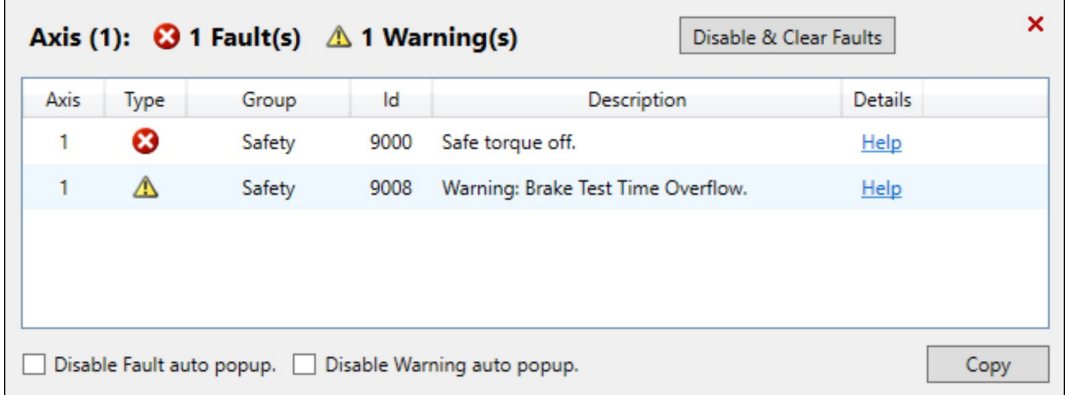

### <span id="page-240-0"></span>**10.4.7 SDB (Safe Dynamic Brake)**

**S**afe **D**ynamic **B**rake description for drive option Functional Safety 2 or 3.

### **10.4.7.1 Description**

If the motor brake allows standstill braking only, dynamic braking is a method to slow down a servo system by dissipating the mechanical energy driven by the motor back EMF. When activated, the optional external Safe Dynamic Brake Contactor shortens the motor terminals. This forces all of the dynamic braking current to be stopping current. While the lines to the motor are shorted, the SDB status signal will be applied. When configured, SDB gets executed simultaneously along with STO.

Use this function when operating with high inertia loads.

#### **Important Notes**

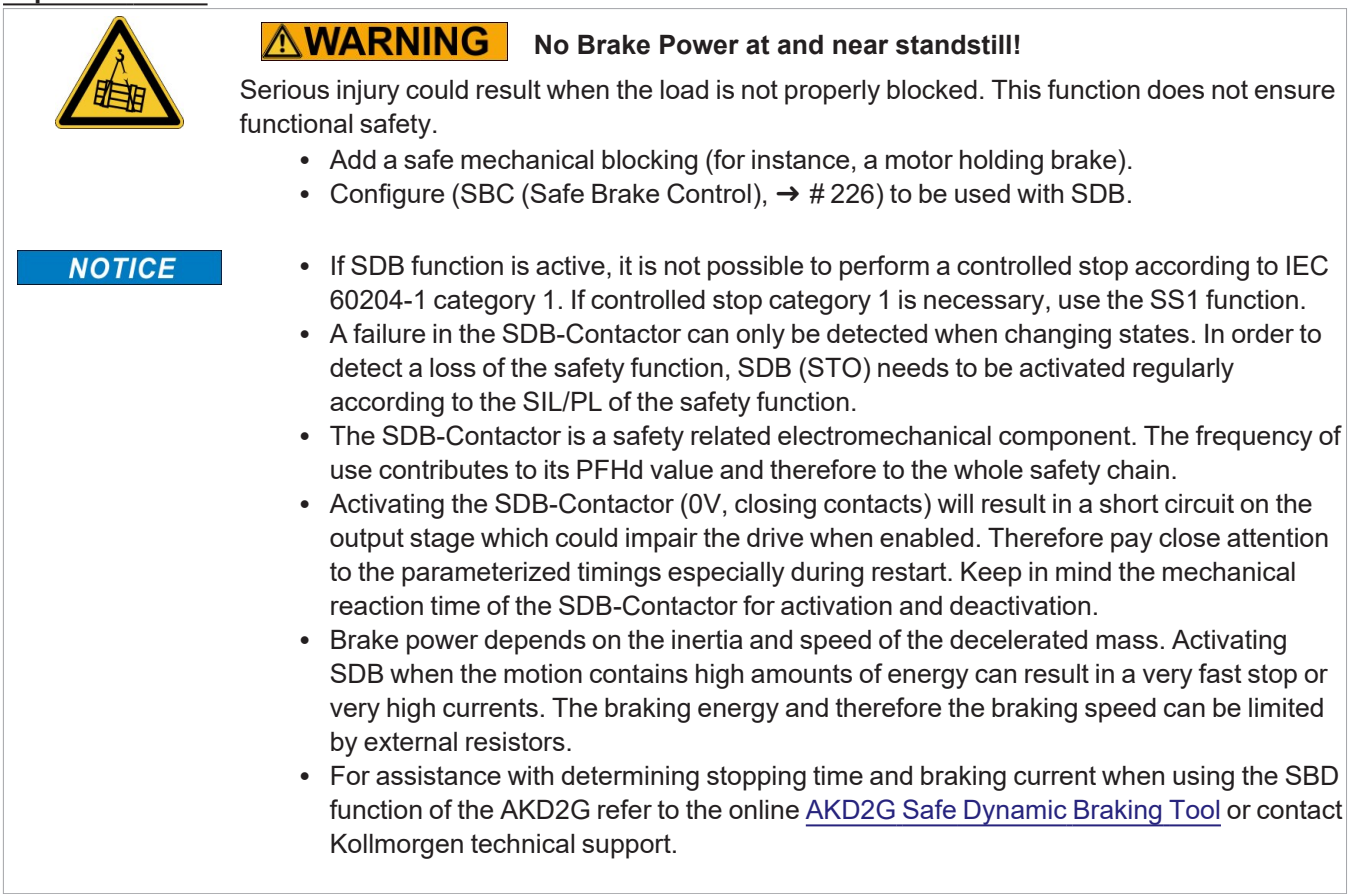

### **Function Input / Output Variables**

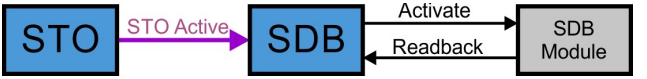

### **Inputs**

- **STO Active**: refer to (STO (Safe [Torque](#page-217-0) Off),  $\rightarrow$  #218)
- **SDB Readback**: input for diagnosis signal returning from the SDB-Contactor

#### **Outputs**

**• SDB Activate**: signal for activating the SDB-Contactor auxiliary contacts

### **Number of Instances**

One instance per axis.

### **10.4.7.2 Activation**

SDB can be configured to be activated during the STO process. The SDB-Contactor function must be supervised using the status path. AKD2G can supply a signal with OSSD pulses to the SDB-Contactor (set SOUTx to "ON") for diagnosis. This OSSD signal can also be provided by the safe PLC. The SDB-Contactor output status is evaluated by the drive. Use [SDB.READBACKSOURCE](#page-317-0) for mapping the safe input to the SDB status signal.

**NOTICE** 

The used SDB-Contactor must have a freewheeling diode in parallel to the coil. The braking energy can be limited using external resistors (Rext) limiting the back EMF current. Contact Kollmorgen Technical support for usable SDB-Contactors or component sizing.

### **Example: STO activated by safe inputs, SDB single channel, SIL2 PLd, SBC, SBT**

Setting : SOUT1 = Activate SDB, SOUT2 = on, SIN3 = Readbacksource

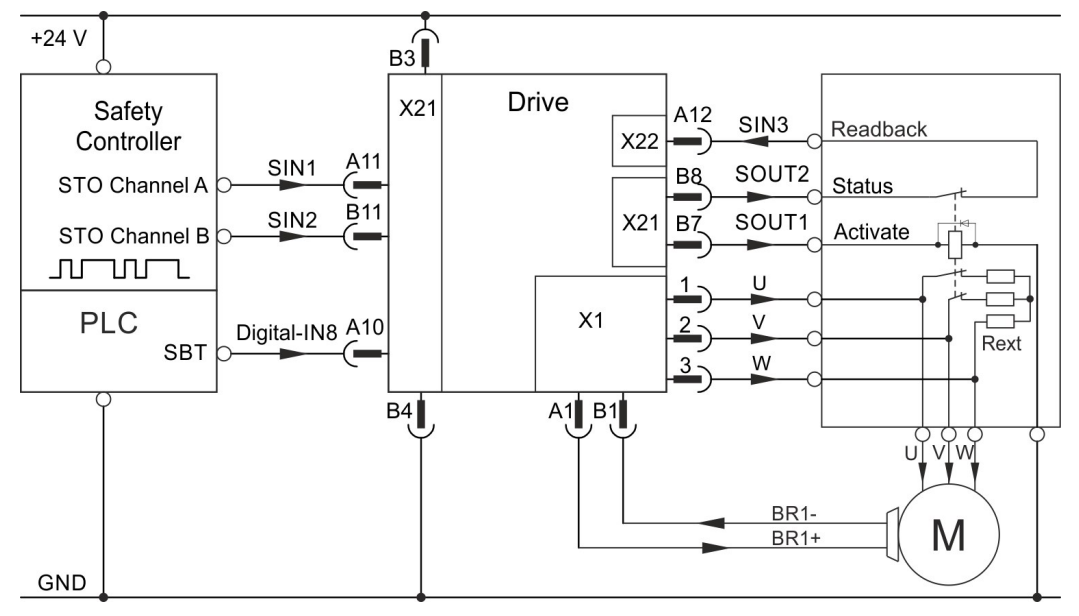

### **Example: STO activated by safe inputs, SDB dual channel, SIL3 PLe, SBC, SBT**

Setting : SOUT1 = Activate SDB channel 1, SOUT2 = Activate SDB channel 2, SOUT3 = on, SIN3 = Readbacksource

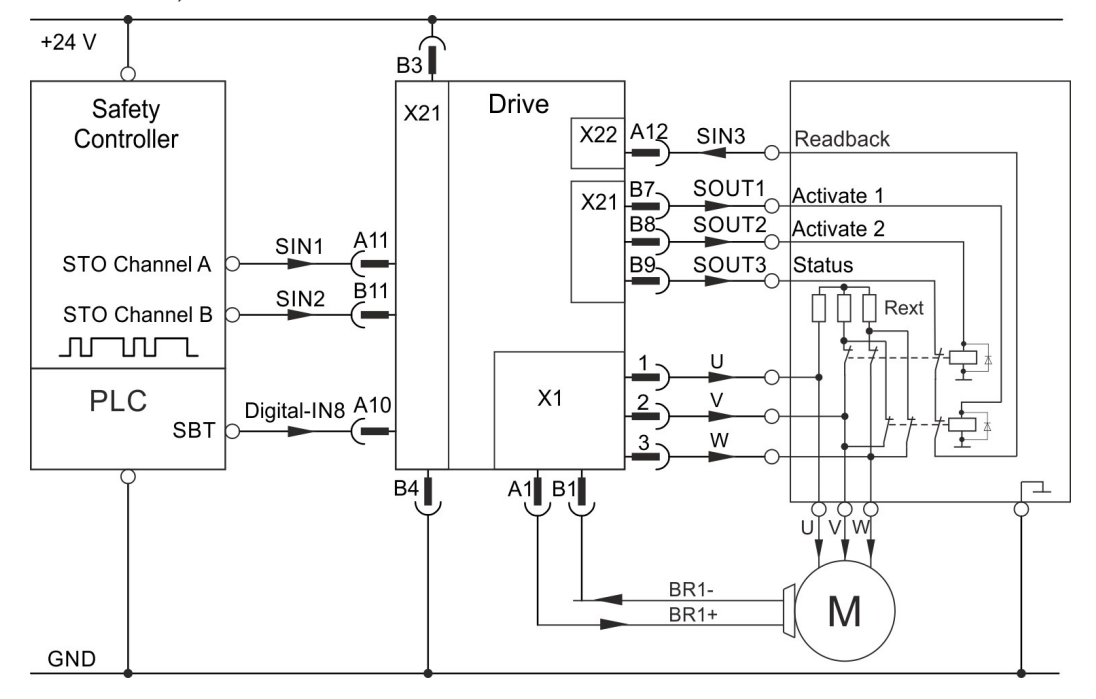

### **10.4.7.3 Restart**

Refer to STO for restart conditions [\(Restart,](#page-218-0)  $\rightarrow \# 219$ ). When all conditions for a STO restart are fulfilled and SDB is configured, the SDB-Contactor will be deactivated and the readback diagnosis will be disabled. After the configured delay (same as during SDB activation) the STO will disable, allowing torque. The readback diagnosis will reengage after the configured time.

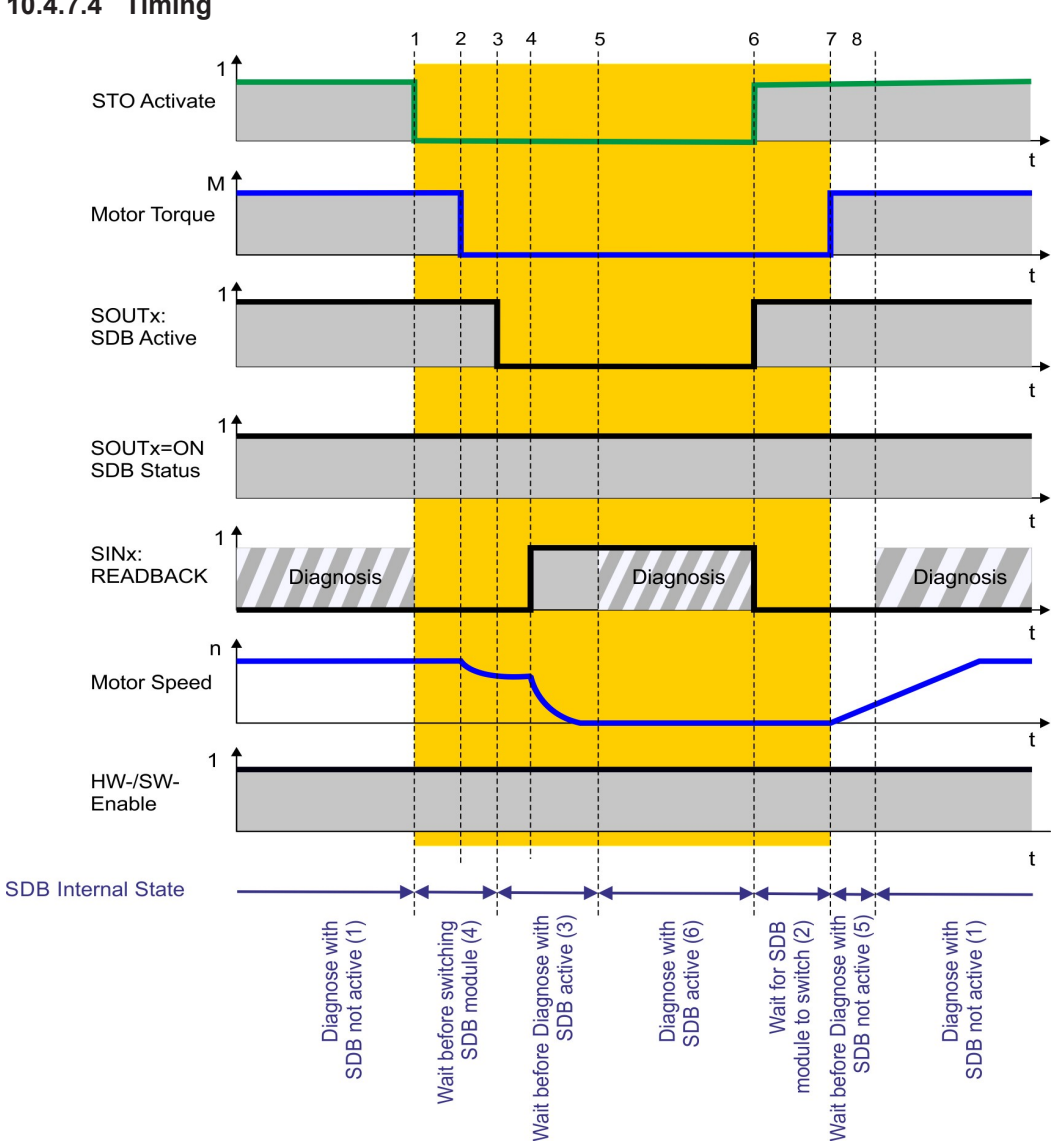

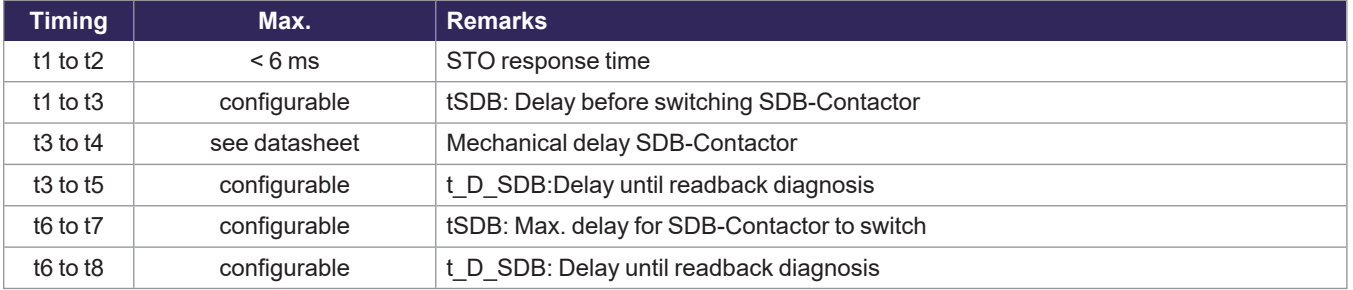

### <span id="page-242-0"></span>**10.4.7.4 Timing**

#### **10.4.7.5 Related Parameters**

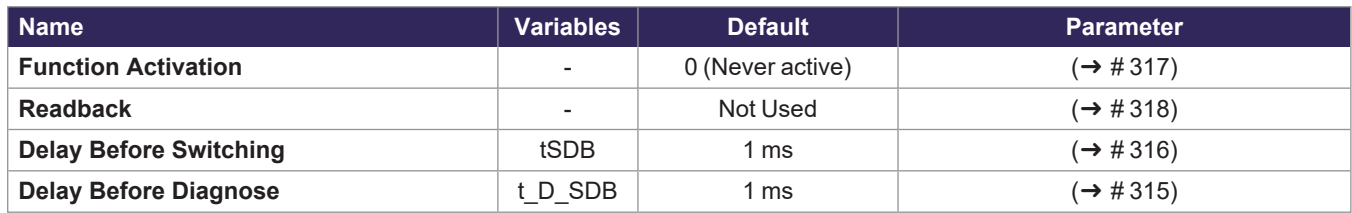

#### **10.4.7.6 Setup in WorkBench**

Select Safety Parameterization view  $(\rightarrow \text{# } 249)$ .

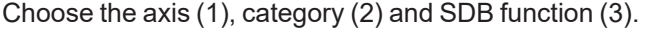

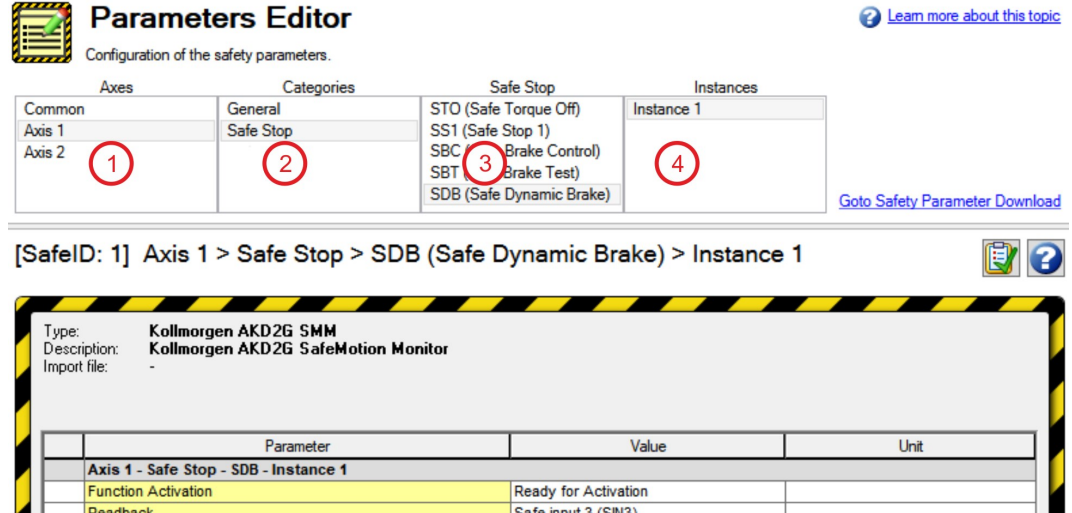

### **10.4.7.7 Fault Reaction / Failure Messages**

Delay Before Switching (tSDB)

Delay Before Diagnose (t\_D\_SDB

The drive supervises the safe input(s) assigned as readback. An OSSD pulsed signal, either from a safe output or a safe PLC, is required. When the readback signal becomes static, an I/O error will be detected.

 $ms$ 

ms

During the activation and deactivation of the SDB function, the readback diagnosis will be interrupted for the parameterized amount of time. When STO/SDB are active, a high signal (24V) is expected. When STO/SDB are not active, a low signal (0V) is expected. Deviating this expected behavior will additionally result in a SDB failure recognizable from the diagnostics view.

#### **Diagnostics** Current status and configuration of the safe module monitor. Identification / Validation Safe ID:  $01$ System CRC 0x32DEB5C7 **Current State** System State 8 - I/O failure Current Error: 2 - SDB failure

For detailed information on the signal states refer to  $(\rightarrow \text{# } 243)$ .

#### **10.4.7.8 Safety State / Status Signals**

The WorkBench view "Safety Diagnostics – Safe I/O" shows the current status off the safe inputs and outputs.

The target status can be read of the assigned output(s). The status of the SDB readback can be read from the assigned input(s). Which state is appropriate depends on the system state.

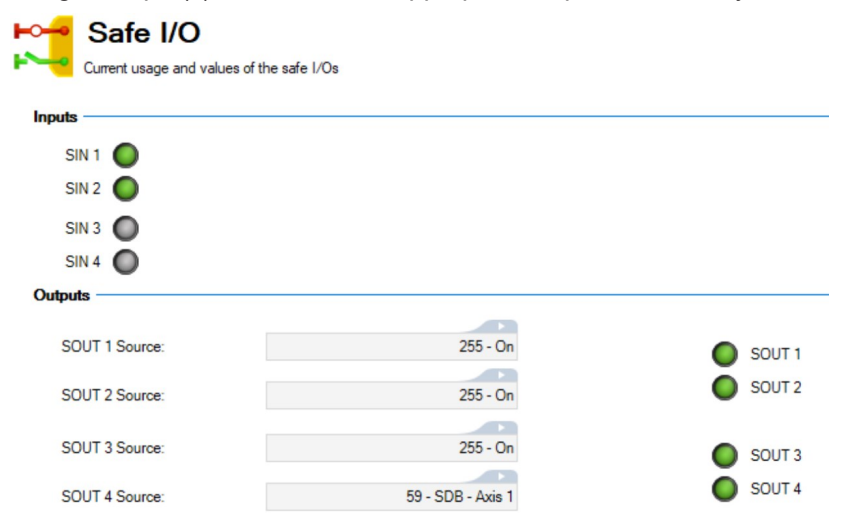

For detailed information on the signal states refer to  $(\rightarrow \text{# } 243)$ .

### **10.4.7.9 Safety Properties**

Refer to (Safety [Properties](#page-203-0) Overview,  $\rightarrow \text{\# 204}$ ).

## **10.5 Settings**

#### ... Display  $• ••$ æ. Push-buttons  $X<sub>2</sub>$  $M_{R2}$ **D**<sub>D1</sub> Rotary  $f \ominus 1$ Switches S1: MSB S2: LSB

### **10.5.1 Display, Push-Buttons and Rotary Switches**

### **Display (example for a dual-axis module)**

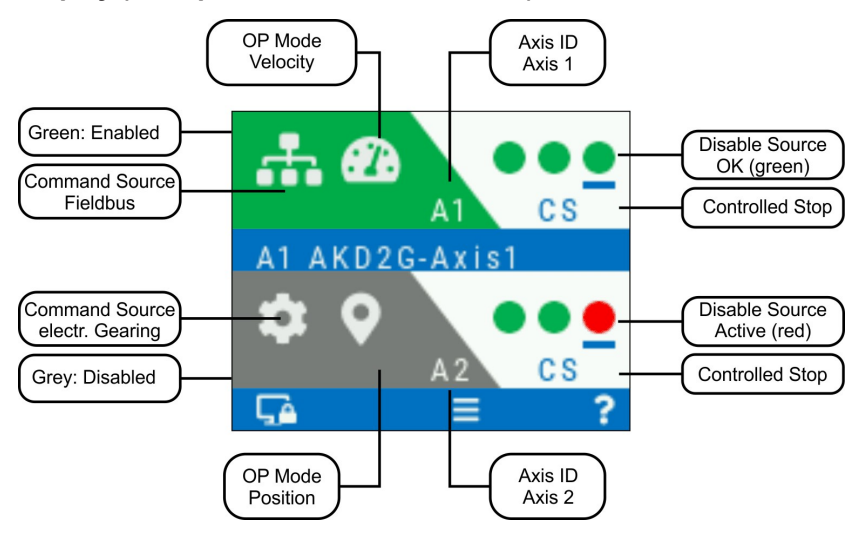

### **Push buttons (B1, B2)**

A short button press invokes the action corresponding to the symbol directly above the button. On the dashboard for example,

- a short press on B1 causes the menu system to appear, and
- a short press on B2 causes a help screen to appear.
- A long press (greater than 2 seconds) on B2 returns the display to the previous screen.

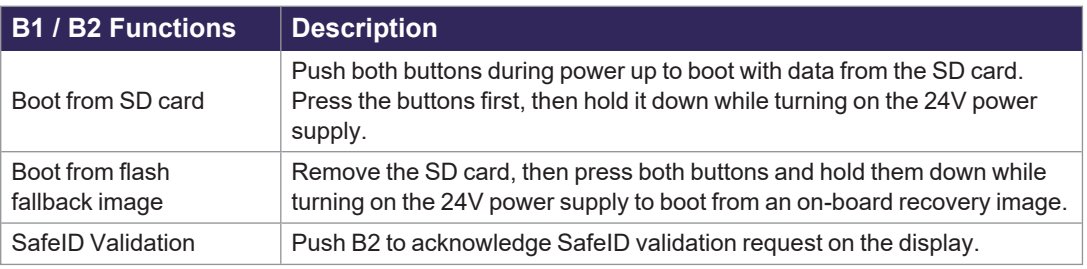

#### **Rotary switches (S1, S2)**

Two decimal coded rotary switches are used to set a unique SafeID for the drive. S1 sets the tens place, S2 sets the ones place.

Process:

- 1. Switch off 24V supply voltage.
- 2. Set S1 and S2 to a unique SafeID.
- 3. Switch on the 24V supply voltage.

### **10.5.2 Default Safety Parameters**

#### **Default device parameters**

The AKD2Gships with pre-configured default safety parameters. The SafeID will be set to 1 and a set of parameters will be downloaded in the non-volatile memory of the SMM. The drive is ready to operate with pre-configured STO function. When these parameters are cleared or when the SafeID is changed, this parameter set is lost and cannot be retrieved.

#### **WorkBench: default safety parameters**

These are the parameters pre-configured on the safety device when added as a new safety device to a safety project. The SafeID is set to 1 by default. You can change these parameters. The default values correspond to the pre-programmed default device parameters.

#### **FSoE parametrization: default parameters**

Safety parameters can be downloaded through EtherCAT SDO  $\rightarrow$  #[257\)](#page-256-0) and then validated through FSoE using the SRA CRC [\(AXISx.SAFE.FSOE.SRACRC\)](#page-286-0). By default, parameters will be downloaded with their default values found in the ESI file.

To use FSoE parametrization, clear the parameters from the non-volatile memory. The FSoE parameters are stored in the volatile memory only and they will be invalidated after a reboot or a restart of the FSoE stack.

### **10.5.3 SafeID**

#### **NOTICE**

If you configure a functional safety system, you have the responsibility to ensure that:

- every AKD2G has a distinct SafeID.
- every device on the safe fieldbus has a unique FSoE address,
- the SafeID is adjusted to the application during commissioning ( $\rightarrow \text{\# 201}$ ),
- the SafeID is validated to the application ( $\rightarrow$  #[263\).](#page-262-0)

Restarting the drive after changing the SafeID will result in the loss of this default configuration and will cause a nonoperational state as long as no other parameter package is downloaded and validated.

Restarting the drive after changing the SafeID in general will invalidate the current safety configuration. Returning the SafeID to the previously configured value afterwards will not revalidate the previously used configuration. In order to use this or another configuration again, a new download and validation of a parameter package is necessary.

**NOTE** 

The SafeID value 00 will also invalidate/clear the safety configuration after a restart but cannot be used as regular value for operation.

The SafeID is calculated based on the rotary switches setting:

SafelD =  $10 \cdot S1 + S2$ 

Example:

Rotary switches:  $S1 = 2$ ,  $S2 = 3 \rightarrow SafelD = 10 \cdot 2 + 3 = 23$ 

**Default:** When shipped, the SafeID is preset to 01 by default (SafeID = 1). The default safety configuration is bound to this SafeID.

### **10.5.4 FSoE Node Address**

The unique FSoE address for every axis is derived from the set SafeID.

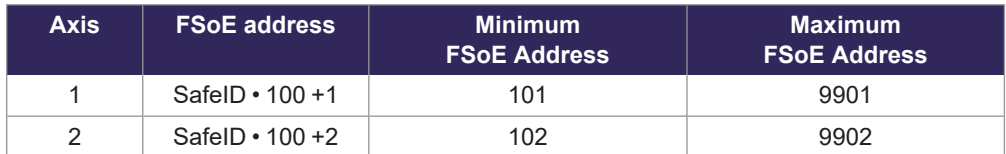

### **Example for FSoE address setting:**

Rotary switches setting:  $S1 = 2$ ,  $S2 = 3 \rightarrow SafelD = 10 \cdot 2 + 3 = 23$ Resulting FSoE address for axis 1 : 23 • 100 + 1 = 2301 Resulting FSoE address for axis 2 : 23 • 100 + 2 = 2302

**Default:** With default SafeID setting (01) the resulting FSoE addresses are 101/102.

### **10.5.5 Instances**

Many safety functions offer several instances. An instance is an independent, separately selectable and configurable variant of the respective function. The activation source for each instance can be selected individually (safe digital input or FSoE).

Some instances are additionally marked with "Fault Reaction". A "Fault Reaction" can be triggered by safety functions, I/O failures and critical internal failures.

**NOTE** 

SS1 instance 1 and STO are the default fault reactions and cannot be deactivated. Configure these instances accordingly.

### <span id="page-248-0"></span>**10.5.6 WorkBench Safety Function Setup**

You can easily configure the safety parameters using KollmorgenWorkBench. The safety parameter configuration, download, and validation are completely integrated.

WorkBench performs a plausibility check which helps to identify improper configurations. If the configuration passes the plausibility check, WorkBench creates a safety parameter file. This file can be downloaded to the drive through WorkBench or it can be exported. Once the safety parameters are configured, downloaded, and validated through WorkBench, the safety configuration will be persistent and no new configuration will be necessary after power cycle.

#### **Preconditions**

- AKD2G Service port  $X20$  (→ # [159\)](#page-158-0) is connected through either an Ethernet cable that is directly connected to the computer or to a network switch.
- Auxiliary voltage is connected to the AKD2G's X10 and switched on.
- WorkBench is installed.

#### **Activating a Safety Configuration within the SMM:**

- 1. Configure the safety parameters.
- 2. Download the safety parameters ( $\rightarrow$  #[256\)](#page-255-0) to the drive through:
	- WorkBench (Telnet): persistent safety configuration, or
	- EtherCAT (FoE): persistent safety configuration, or
	- EtherCAT (FSoE): non-persistent safety configuration.
- 3. Validate the safety parametrization.

Possible scenario:

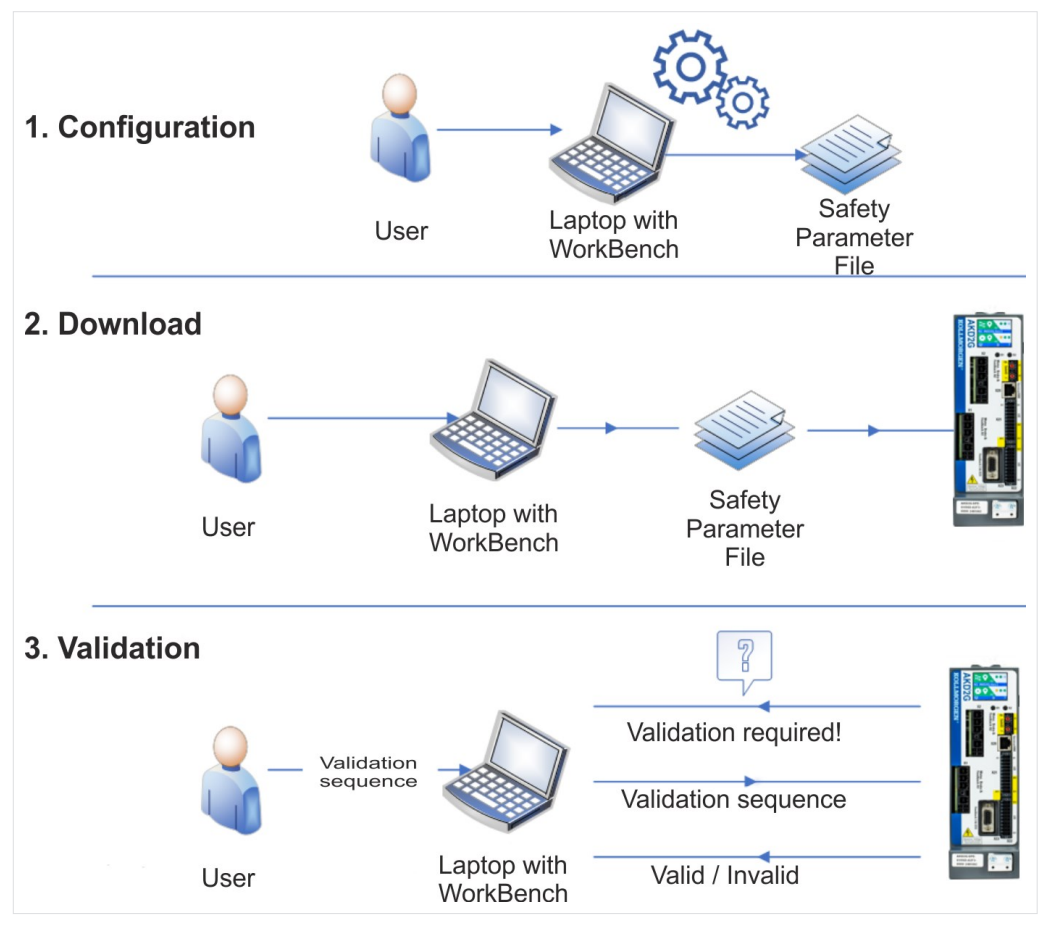

### **10.5.6.1 Project Building (Online)**

The steps below will guide you through project building online.

**NOTE:** Offline project building is also available and Step 3 shows you where to choose to work either online or offline.

- 1. Start WorkBench.
- 2. Under Start, select the **New Project...** link to create a new project.

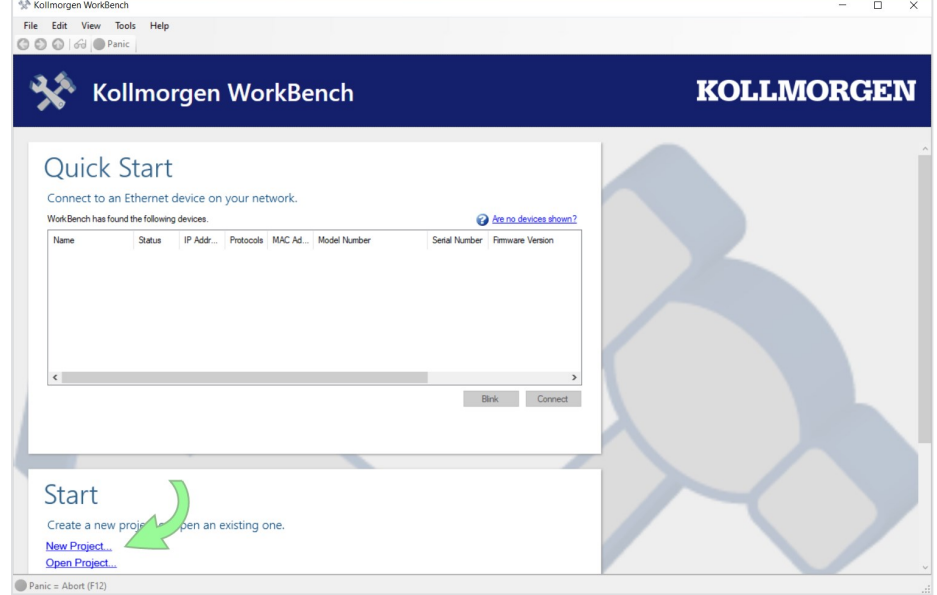

3. Select the **Add New Device** button to add a device to the project. The Add New Kollmorgen Device dialog appears.

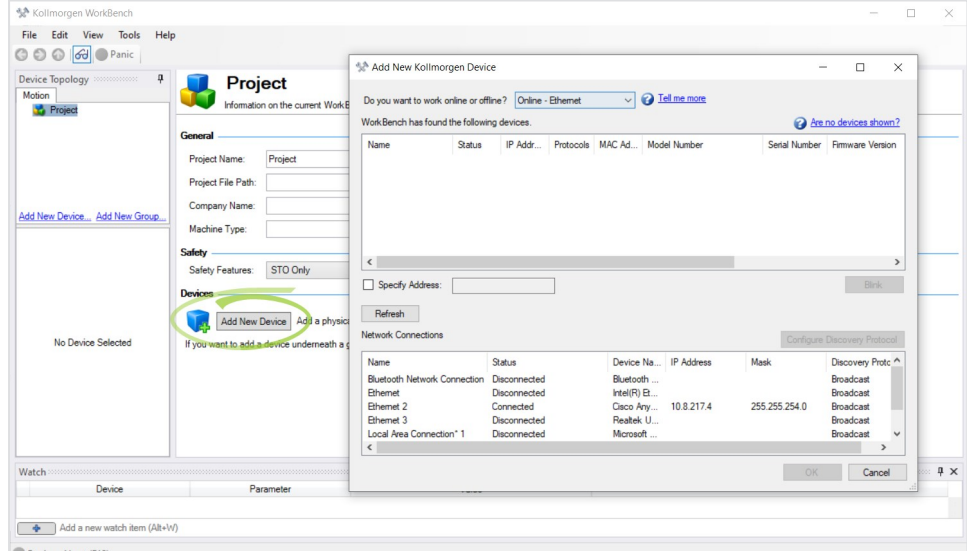

- 4. Select the device to be added to the project and select **OK**.
- 5. In the Safety tab, under Device Topology, select **Project**.

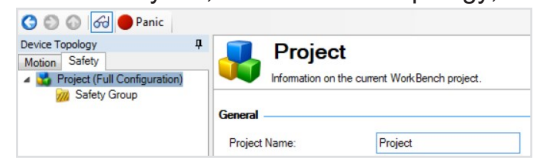

6. Under Safety, set the Safety Features drop-down to **Safe Functions**.

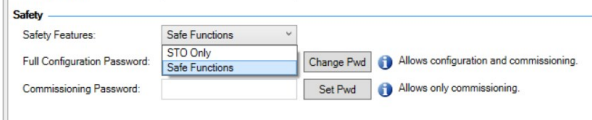

#### 7. Set the **Full Configuration Password**.

This password is required to access and edit the safety configuration for the project and to generate safety packages.

**Note:** A Commissioning Password is not required for safety setup. However, it is required to download and activate a safety parameter set into a device. The access provided by the Commissioning Password does not allow the user to edit safety parameters.

- 8. Under Device Topology, open the **Safety** tab.
- 9. Select the **Safety Group** and change the **Group Name** if required.
- 10. Select the **Available Device** to be added to the Safety Group.

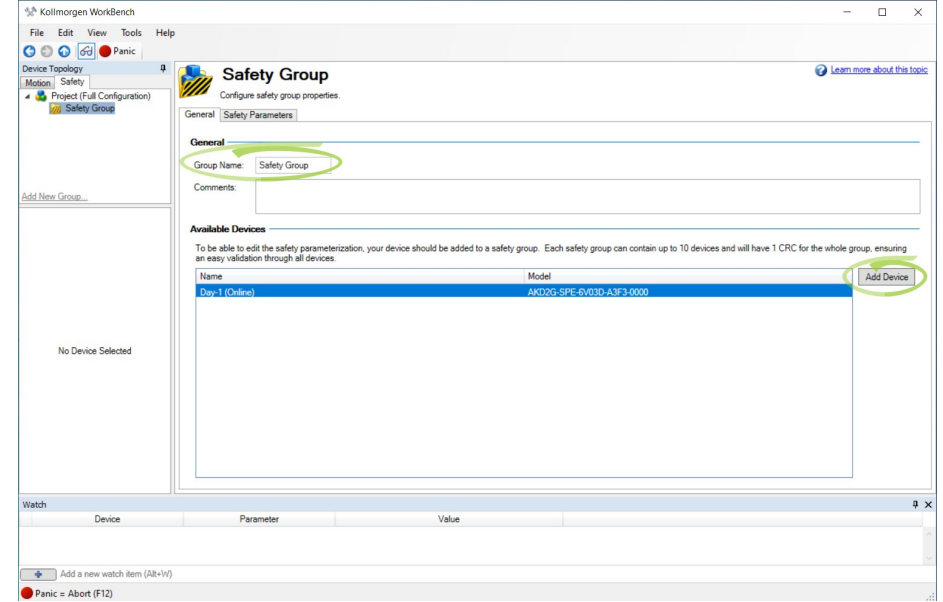

- 11. Select **Add Device** to add the device to the group.
- 12. Under Device Topology select the **Parameters Editor** in order to parameterize the safety functions.

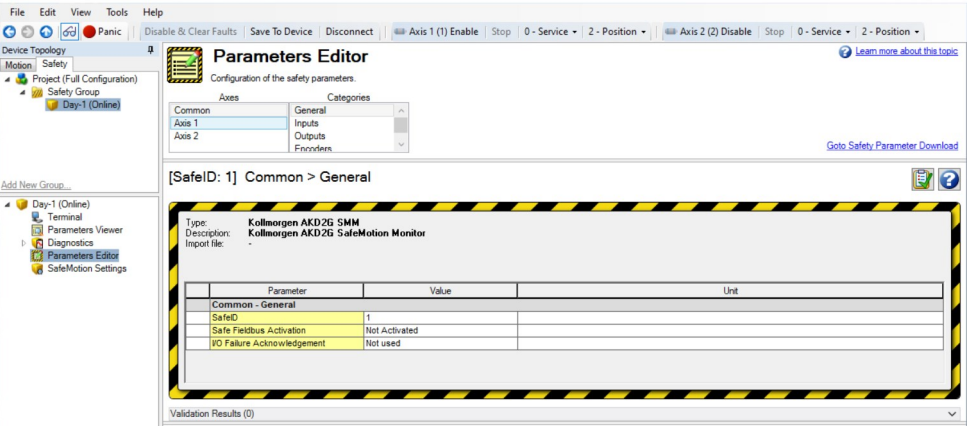

### <span id="page-251-0"></span>**10.5.6.2 Parameters Editor**

The Parameters Editor view provides the ability to set up safety parameters and define the safety groups using the options available under Axes, Categories, and other sections that may appear depending on your selection.

Jump to a topic in this section:

- "Common Safety [Parameters](#page-251-1)" ( $\rightarrow$  #252)
- "Axis Safety [Parameters"](#page-253-0) ( $→$  # 254)
- "Defining a [Parameterization](#page-253-1) Package"  $(→ #254)$
- "Viewing, Exporting, or Deleting A [Parameterization](#page-253-2) Package" (→  $\#$  254)

#### <span id="page-251-1"></span>**Common Safety Parameters**

Common Safety Parameters that may be changed include:

- "General Safety [Settings"](#page-251-2) (→  $\# 252$ )
- "Safe Input [Settings"](#page-252-0) ( $→$  #253)
- <span id="page-251-2"></span>• "Safe Output [Settings"](#page-252-1) ( $→$  # 253)

#### **General Safety Settings**

To access the General safety settings in the Parameters Editor:

- 1. Under Axes, select **Common**.
- 2. Under Categories, select **General**.

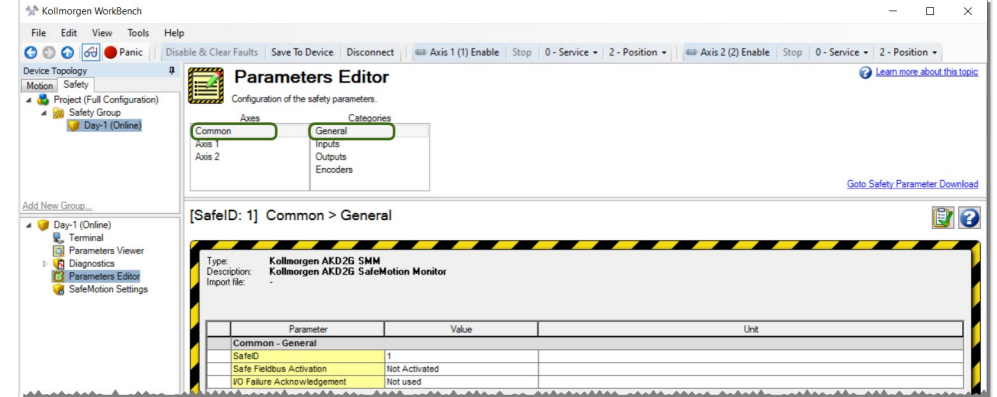

The SafeID (set with the rotary switches on the drive) is visible in the first line.
#### **Safe Input Settings**

To access the Safe input settings in the Parameters Editor:

- 1. Under Axes, select **Common**.
- 2. Under Categories, select **Inputs**.

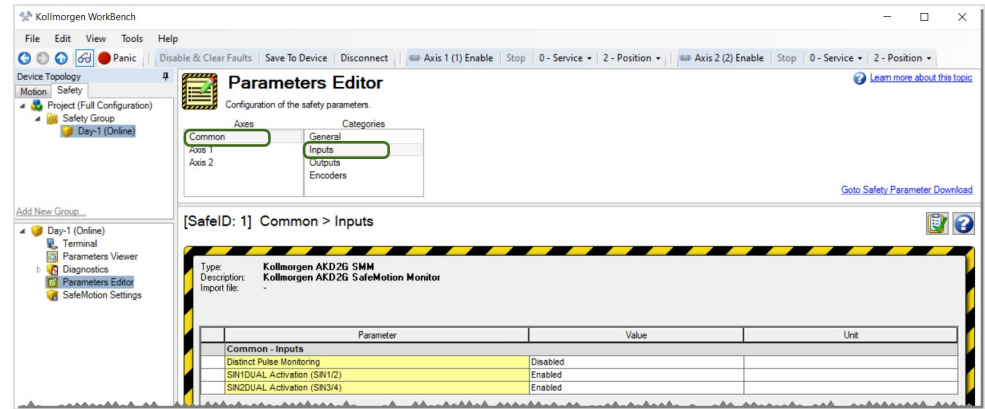

Define the required monitoring for OSSD test pulses  $(\rightarrow \# 213)$  $(\rightarrow \# 213)$ . If the application requires dual channel inputs for a safety function, enable the safe input pair to be used.

For more information on the SINDUAL# parameters, refer to [\(SAFEPARAM.SINDUAL#.EN,](#page-352-0)  $\rightarrow$  #353).

#### **Safe Output Settings**

To access the safe output settings in the Parameters Editor:

- 1. Under Axes, select **Common**.
- 2. Under Categories, select **Outputs**.

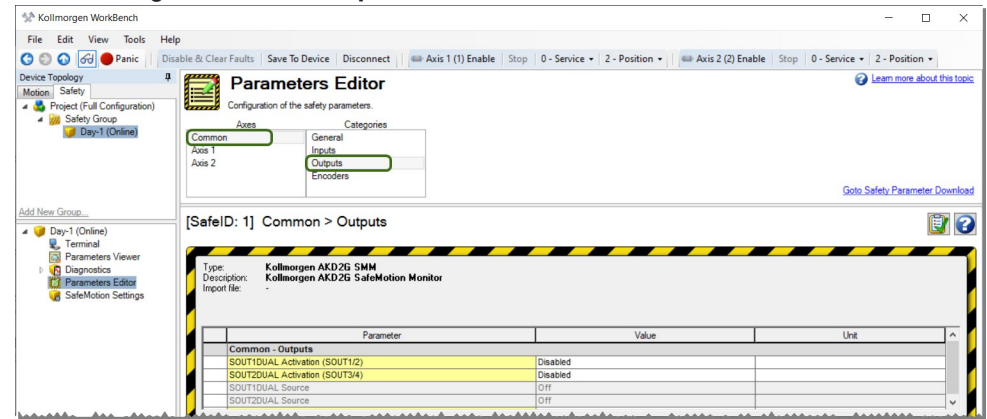

If the application requires dual channel outputs for a status message, enable the output pair to be used. For parameter descriptions, see [\(SAFEPARAM.SOUTDUAL#.EN,](#page-353-0) → #354).

## **Axis Safety Parameters**

To set the axis safety parameters:

- 1. Choose the Axis.
- 2. Under Categories, select a category.
- 3. Under Safe Stop, select the safe function needed.
- 4. Under Instances, select the Instance Number.

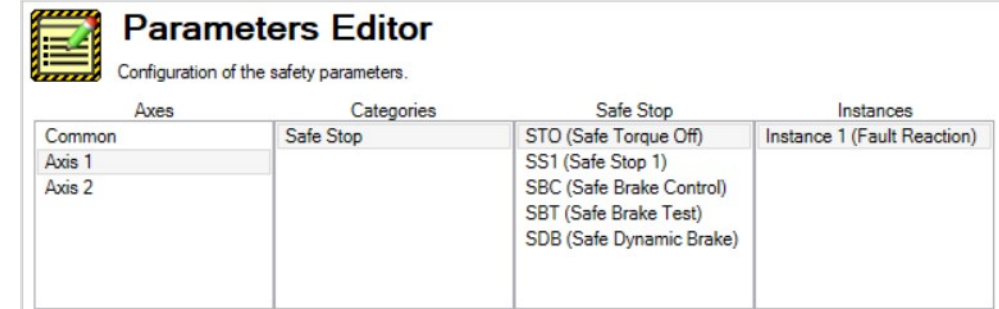

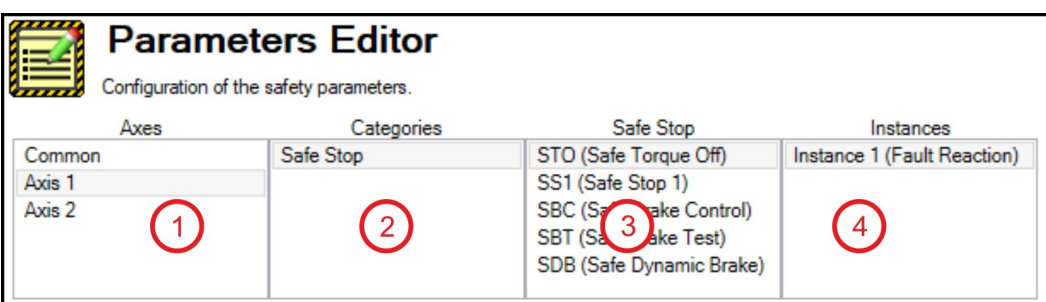

For more information on a specific safety function,  $(\rightarrow \# 203)$  $(\rightarrow \# 203)$ . For parameter descriptions,  $(\rightarrow \# 272)$ .

## **Defining a Parameterization Package**

A Parameterization Package (or parameter bundle) must be defined after all parameters for all safety functions and devices are set.

To define a Parameterization Package:

- 1. Select the **Safety** tab under Device Topology and select the **Group Name**.
- 2. Select the **Safety Parameters** tab for that group.
- 3. Under Current Configuration, select **New Package**.

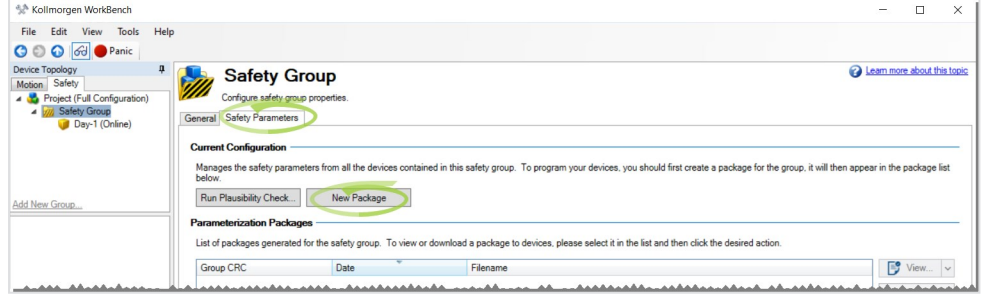

The new package is then listed underneath the Parameterization Packages section.

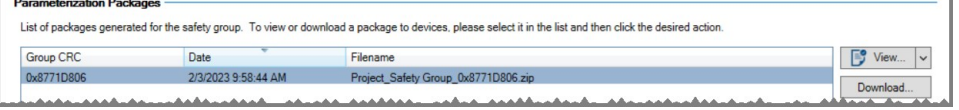

# **Viewing, Exporting, or Deleting A Parameterization Package**

To view the contents of a Parameterization Package:

- 1. Select the desired package.
- 2. Select the drop-down arrow next to View.
- 3. Select **View Parameter Report**.

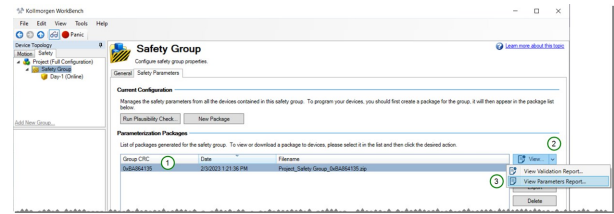

- To save a parameterization package externally, select the package from the list and select **Export**.
- To delete a package, select the package from the list and select Delete.

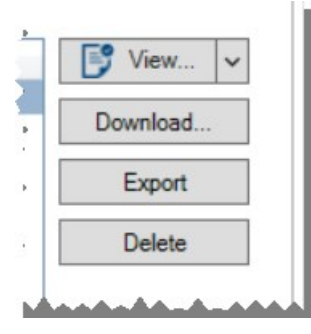

### <span id="page-255-0"></span>**10.5.6.3 Downloading Safety Parameter Packages**

This page outlines how to download safety parameter packages created with WorkBench and how to export these packages through EtherCAT FoE and FSoE. If you need help setting up safety parameters, see [\(WorkBench](#page-248-0) Safety [Function](#page-248-0) Setup,  $\rightarrow \text{\# }249$ ).

### **Downloading Safety Parameter Packages through WorkBench**

The following steps outline how to download a safety parameter package using the WorkBench GUI:

- 1. Go to the **Safety** tab under **Device Topology**. Then, select **Safety Group** under **Project**.
- 2. In the **Safety Group** view, navigate to the **Safety Parameters** tab, then under **Parametrization Packages**, select the package to be sent to the drive.
- 3. Select the **Download...** button.

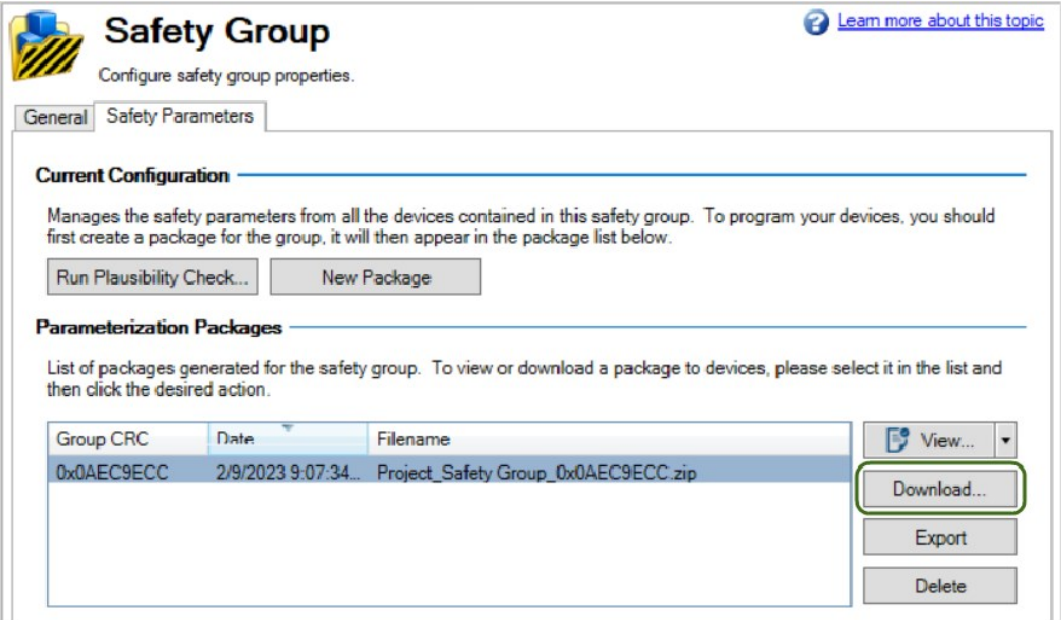

4. A **Safety Parameters Download** window will pop-up after **Download...** is selected. Enter your user name and password under **Download & Verify**.

Any alphanumeric text between 8 and 25 characters can be put in the user name field. The default password is SafeMotionMonitor**xyz**, where **xyz** is the last three characters of the drive's serial number. The serial number can be found by entering DRV.INFO in the terminal or by checking the device name plate. If the serial number is R2-2022-00004, the default password is SafeMotionMonitor004.

5. Select the **Download** button to transmit the package to the drive.

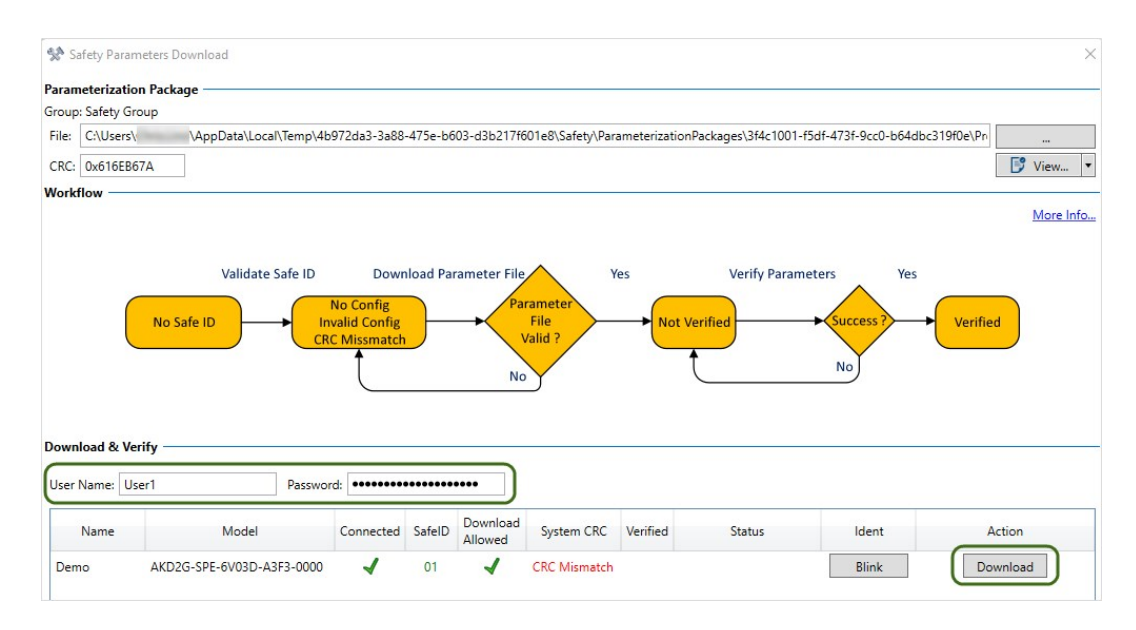

6. Enter the drive's SafeID (1), then select **Verify** (2). This ensures the intended matching parameter package is loaded to the drive.

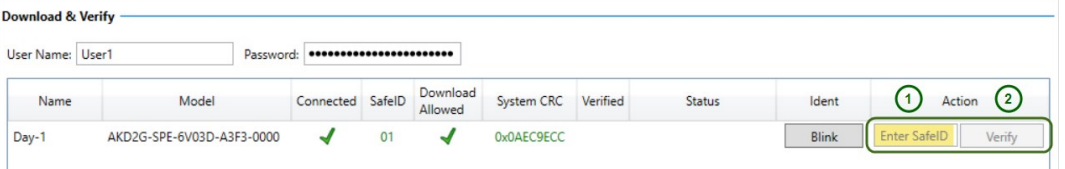

The safety configuration will be persistent and no configuration is required after power cycle.

## **Downloading Safety Parameter Packages via FoE**

The AKD2G drive allows users to download safety parameter files and validate the safety configuration via the file access over EtherCAT (FoE) protocol.

The following steps outline how to export and download safety parameter packages through FoE:

#### **Step 1: Export the file via FoE**

- 1. Go to the **Safety** tab under **Device Topology** and select the safety group for your project.
- 2. In the **Safety Group** view, navigate to the **Safety Parameters** tab, then select the safety parameter package to be exported under **Parametrization Packages**.
- 3. Select the **Export** button.

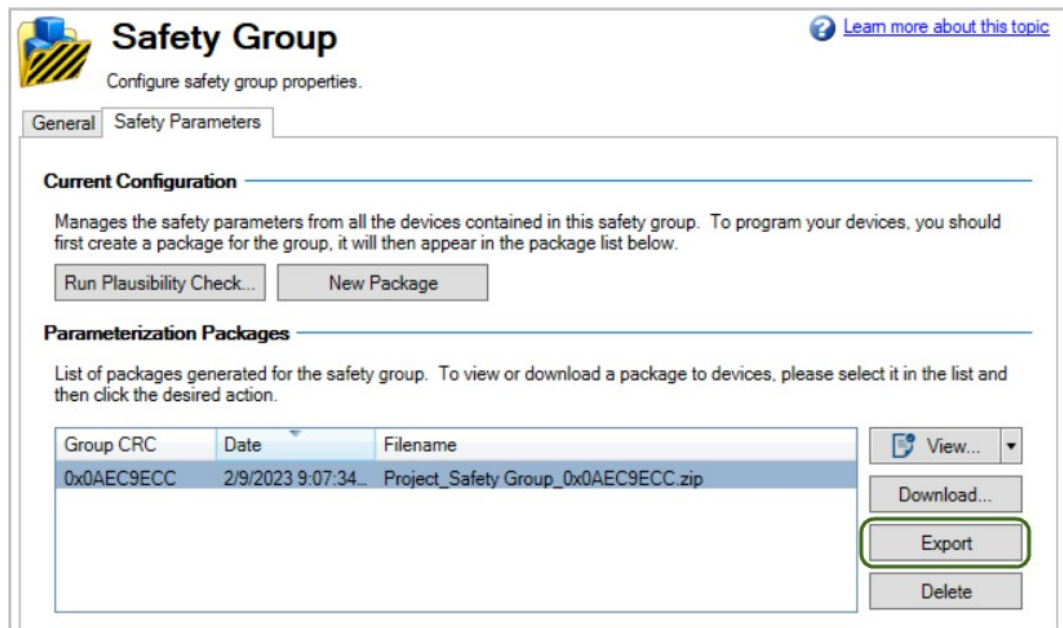

4. After **Export** is selected, a **Save As** window will pop-up. The file must be saved in the **.i00** format.

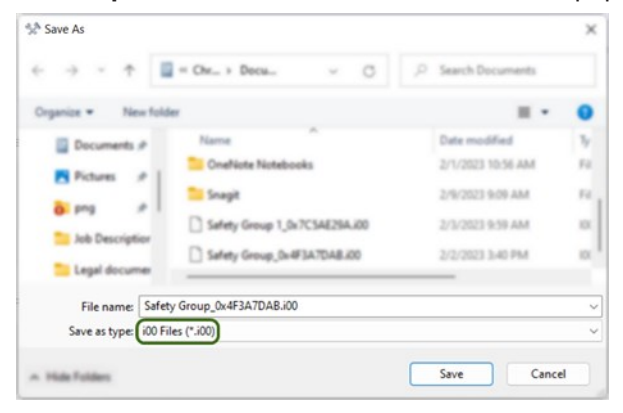

5. The exported file is ready for use by the EtherCAT master for FoE download.

#### **Step 2: Download the file via FoE**

The EtherCAT master must set the drive to the "Boot" state before the safety parameter package is downloaded to the drive. Downloading a corrupted or incompatible safety parameter package will generate an FoE error message stating, "Failed loading file to flash", and the SafeMotion Monitor (SMM) will stay in state 3 – Configuration required.

#### **Step 3: Validate the file via CoE and SDO Access**

File validation must be done through SDO access if the safety parameters are downloaded through FoE. The SMM (Index: 0x37C1, Subindex: 0x00) will transition from state 3 – Configuration required – to state 5 – Parameter validation required – after the safety parameter package is downloaded. The SMM must be in state 5 for file validation.

## **NOTE**

If the SafeID is set to 1 and the drive still has its default parameter values, you must delete those defaults to proceed. Complete the following steps to transition to state 3:

- 1. Change the SafeID from 1 to another valid SafeID.
- 2. Power cycle the drive.
- 3. Reset the SafeID.
- 4. Power cycle the drive again.

To validate the downloaded safety parameters, write the CoE objects in the order outlined in the table. All CoE objects have an index of 0x37C0.

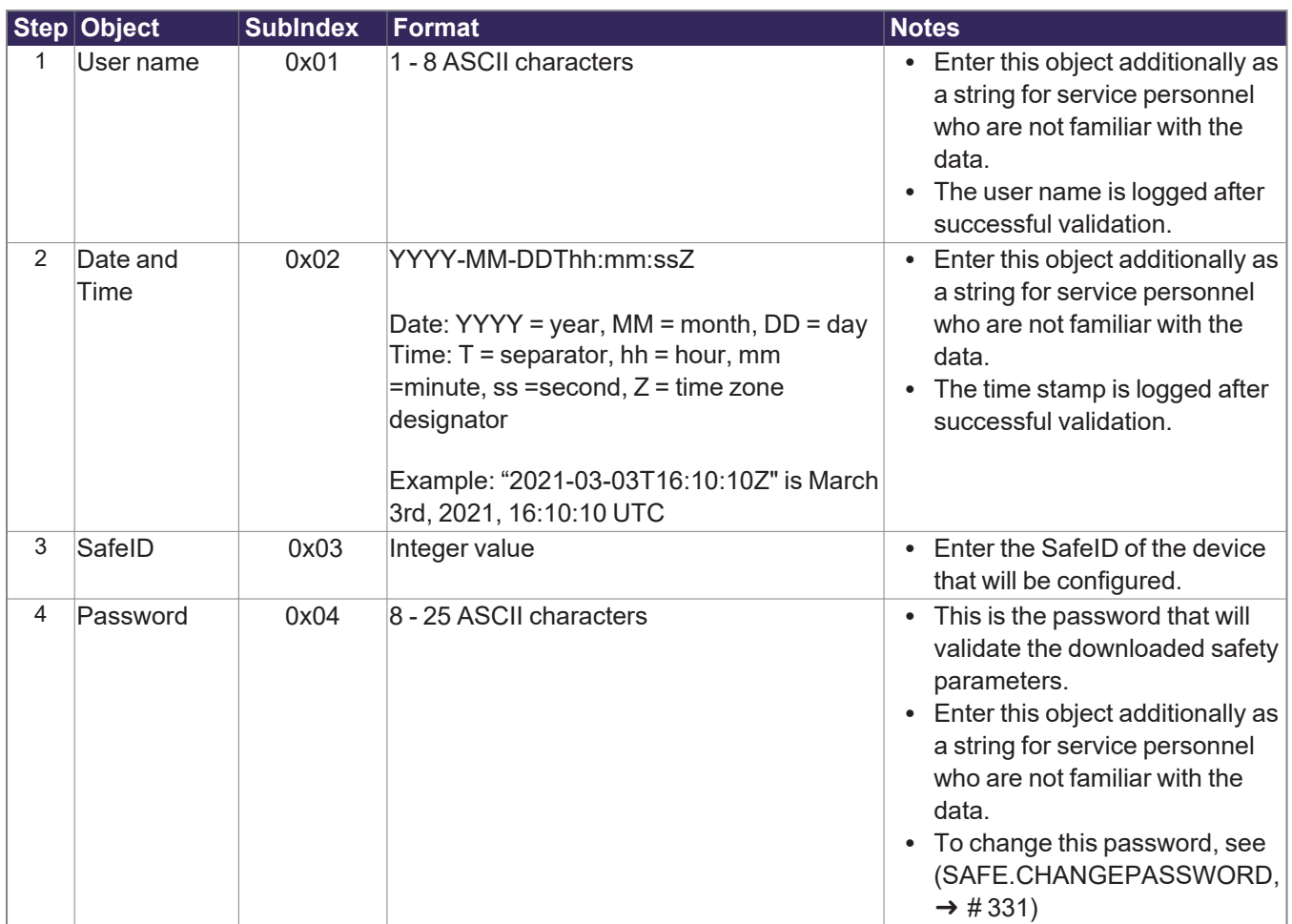

If the validation is successful, the SMM will transition to state 6 – Normal operation.

If validation fails, the safety configuration will NOT be activated. The SMM will stay in state 5 and the SDO write will return an abort message. If the process fails, refer to (Safety [Faults, Safety](#page-266-0) Warnings,  $\rightarrow \text{\# 267}$ ).

The safety configuration is persistent when downloaded through FoE and is retained after power cycling.

#### **Downloading Safety Parameters via FSoE**

The safety parameters can be downloaded via EtherCAT through FSoE (**F**ail **S**afe over **E**therCAT) using SRA-Parameters (Safety Related Application).

1. Configure the SRA parameters in the FSoE-Master and download them to the drive using EtherCAT SDO access and FSoE.

All safety parameters are available in the object dictionary. Default parameter values are found in the ESI file. 2. Validate the safety configuration via the FSoE master.

The FSoE master will send the cyclic redundancy check (CRC) to the AKD2G FSoE slaves during startup.

TheSMM must be in state 3 – Configuration required – forthe validation process to occur. If the validation is successful, the SMM will transition to state 6 – Normal operation. Otherwise, the SMM will stay in state 3.

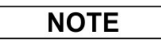

If the drive already has a persistent safety configuration, clear the existing configuration to set the SMM to state 3. See (SafelD,  $\rightarrow$  #247) for details on clearing the configuration.

The safety configuration is non-persistent when downloaded through FSoE. The configuration will be cleared after a reboot or a FSoE connection reset.

# **10.5.6.4 Safety Configuration Diagram**

A safety configuration diagram displays when you select the **Safety** status button at the bottom of the WorkBench window. The diagram shows the relationship between safety functions as well as the safety state.

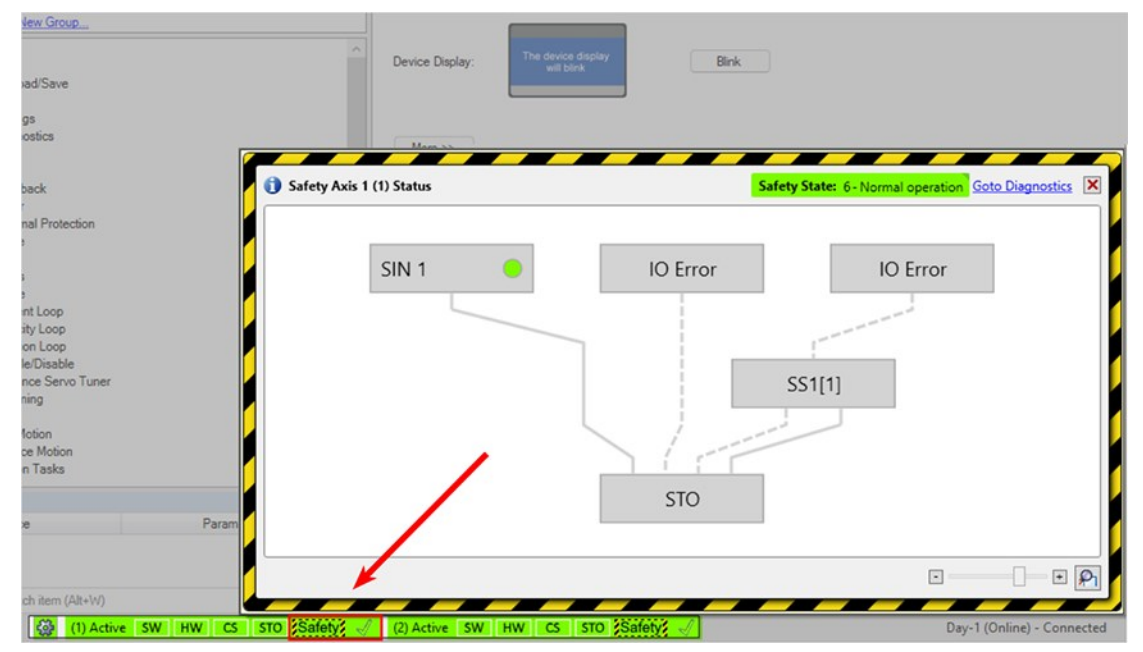

## <span id="page-260-0"></span>**10.5.6.5 Parameters Viewer**

The **Parameters Viewer** is located in the View Tree under the **Safety** tab. Select the **Parameters Viewer** to display the actual values of all safety parameters activated in the drive.

#### **10.5.6.6 Diagnostics**

For help with fine-tuning, debugging, and verification of your safety project, WorkBench Diagnostics offers live information about internal safety related values.

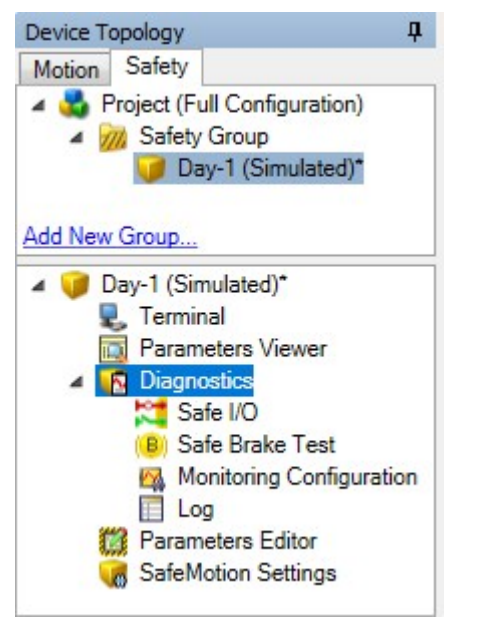

#### **Diagnostics**

This view offers information about the SMM and the overall safety system status, such as:

- SMM Hardware Revision and Firmware Version
- Safe ID and System CRC
- Active errors and object instances of errors
- Safe fieldbus status

#### **Safe I/O**

This view displays the current configuration and values of the safe I/Os. It includes the dual configuration information for inputs and outputs and the source of the output signal.

#### **Safe Brake Test**

This view displays the current safe brake configuration with the test status including the time remaining to the next test. The safe brake test can also be started and monitored within that view.

#### **Monitoring Configurations**

This view has information concerning function states, safe velocity, safe position and safe acceleration can either be monitored directly or added to the Watch Panel for permanent surveillance or added to the WorkBench internal oscilloscope. A maximum of two values can be observed simultaneously.

#### **Log**

This view displays the log stored in the SMM. All actions related to SafeID and parameter validation are logged with user name and date.

## **10.5.6.7 SafeMotion Settings**

**SafeMotion Settings** allows you to set a specific user parametrization password for parameter validation. The root safety password is used as default. It is recommended you change your password after initial use. For more information, see [\(Commissioning,](#page-200-0)  $\rightarrow \text{\# 201}$ ).

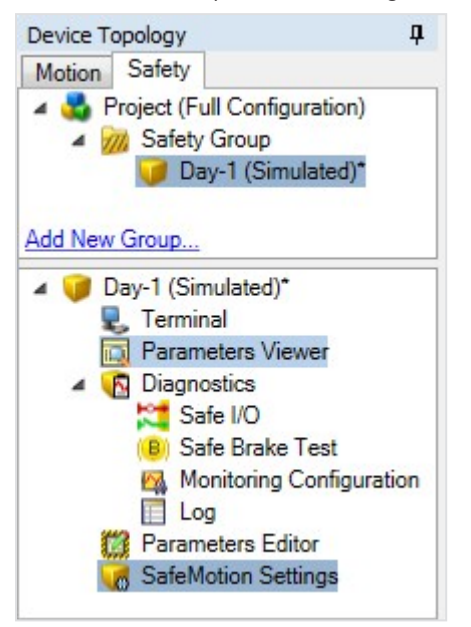

# <span id="page-262-0"></span>**10.6 Validation**

Validation is done on transferred parameters using CRC. Parameters transferred with FSoE (when FSoE parametrization is used) do not require user validation.

More information referring to parameter download  $(\rightarrow \text{\# 256}).$ 

## **10.6.1 Validation of SafeID**

If the SafeID is not flagged as validated when booting, you will get the message: "SafeID not validated" . Then do the following:

- 1. Compare the displayed SafeID with the paperwork.
- 2. If the SafeID is correct, press button B2 twice within 10 seconds to validate. If you do not press B2, the drive remains in the safe state.

Validation of the SafeID is performed through FSoE

- if FSoE parameterization is used and
- if the SafeID is not validated yet and
- if the SafeID matched the safe address defined in the safe PLC.

#### **10.6.2 Validation of Safety Parameters**

#### **NOTE**

The parameter CRC is equal to the system CRC. The character string of the SafeID is concatenated with the character string of the CRC.

The purpose of validation is to ensure that all safety parameters as a group are suitable for the application.

Example for invalid parameters: The parameters are valid for an elevator drive, but they are not for a paper machine drive.

The person responsible for validation must document decisions. Therefore the safety related system stores information about the user (user name, date of validation).

- The user checks the System CRC. This value is read from the drive (see parameter value [SAFE.CRC\)](#page-332-0). This may require the user to sign a document about the correct parameters having been entered.
- The user must check if all drives have been programmed correctly.

## **10.6.3 Validation of Safe I/O Installation**

The person conducting the validation must be independent of the Safety Function Design. See ISO 13849-2:2012, 4.1 Validation principles.

## **10.6.4 Validation Report**

To assist commissioning and documentation, WorkBench offers to print a "Safe Motion Validation Report" suiting the safety parameter configuration. Select the corresponding safety parameter package (1). To view the validation report, click on "View" (2) directly or "View Validation Report" (3).

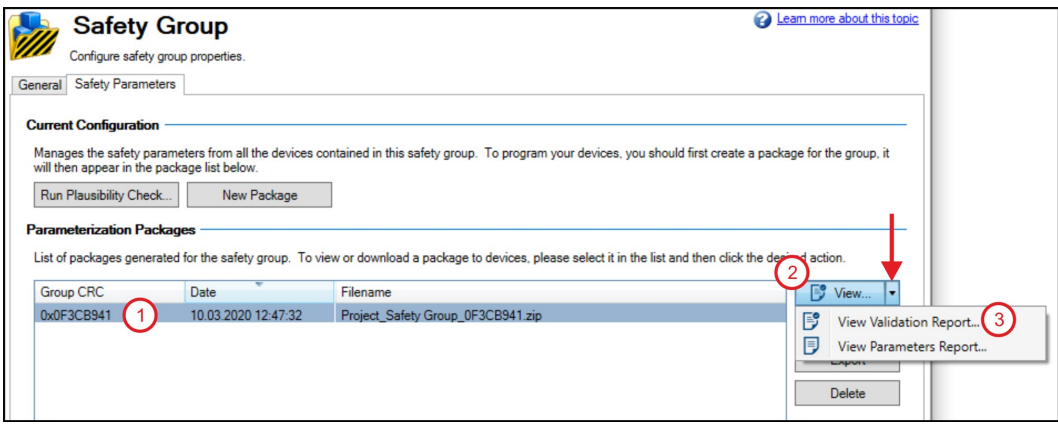

The "Safe Motion Validation Plan" lists all configured functions and their parameterized values (expected behavior). The validators can use it as guidance to verify all parameters and functions.

#### **Example for a Validation Report (extract):**

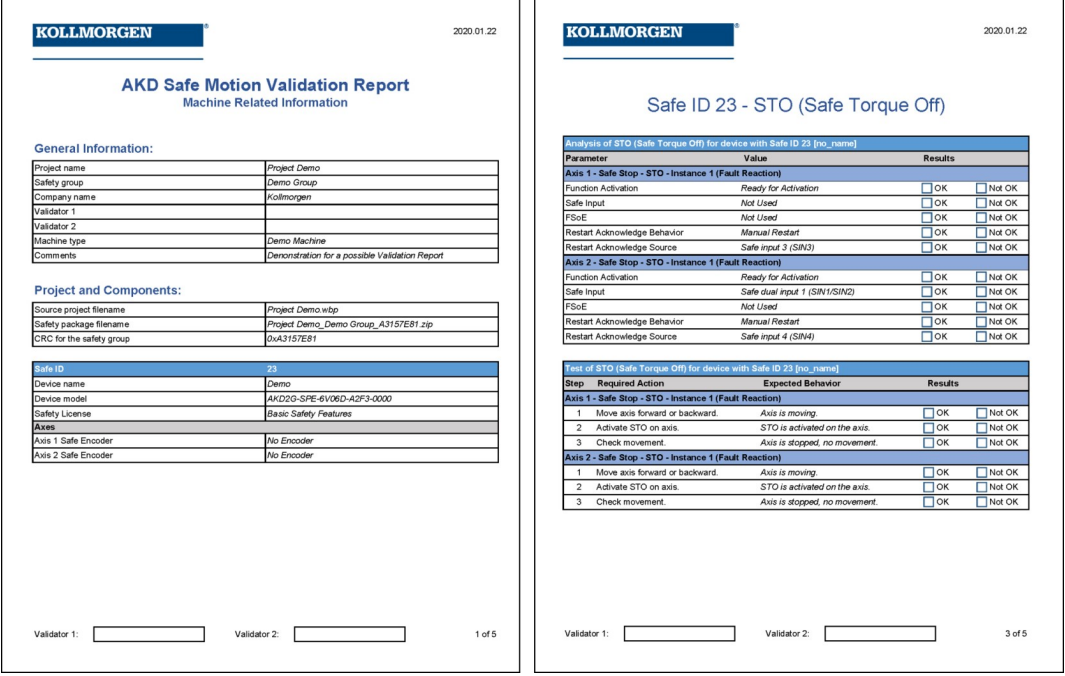

# **10.7 Operation**

#### **NOTICE**

After the initial commissioning and validation, it must be ensured the initial state is permanently retained. Modification of any kind is prohibited without a proper modification process.

In case of a fault reaction occurring (STO-, SS1-Active without being activated on purpose) the drive should not be restarted before:

- the cause of the fault reaction is investigated and found;
- the reason of the fault reaction is removed/resolved;
- safe operation of the application is ensured.

Every occurring incident must be documented.

If the investigation of the fault reaction results in the discovery of a potential hazard or risk the application shall not return to normal operation before proper risk reduction is achieved.

In order to maintain functional safety, safety chains containing elements that cannot be tested regularly or without activation during normal operation, need to be periodically tested at least:

- once per year for SIL 2, PL d / Cat. 3;
- once every three months for SIL 3, PL e / Cat. 3;
- $\bullet$  once every day for SIL 3, PL e / Cat. 4.

See IEC 61800-5-2 and ISO 13849 for further information.

In addition, tests for brakes need to be carried out independently (SBT (Safe [Brake](#page-234-0) Test),  $\rightarrow \#235$ ).

The drive itself does not require any maintenance [\(Maintenance](#page-26-0) and cleaning,  $\rightarrow \# 27$ ).

Replacement is only necessary in case of a defect or if the max. service life of the device (Mission Time, TM) is exceeded (Field [Replacement,](#page-265-0)  $\rightarrow \text{\# 266}$ ).

Wear parts of safety chains such as relays, brakes or SDB-Contactors, need to be swapped at the end of their lifetime as well as damaged or defect auxiliary equipment.

The replacement of any parts of the safety chain does not allow any changes or modifications to the safety characteristics or functionality of a safety chain. A new validation of the safety functions is necessary after working on any safety related equipment. In case of a modification a risk reevaluation and modification process needs to be carried out before retuning the drive to normal operation.

Every maintenance activity must be documented.

Periodic audits have to be carried out and documented in order to ensure the functional safety of the machine. Check the drives information display for faults and warnings regularly.

# **10.7.1 Operation States**

The status bar in WorkBench offers a brief overview of the safety operation status.

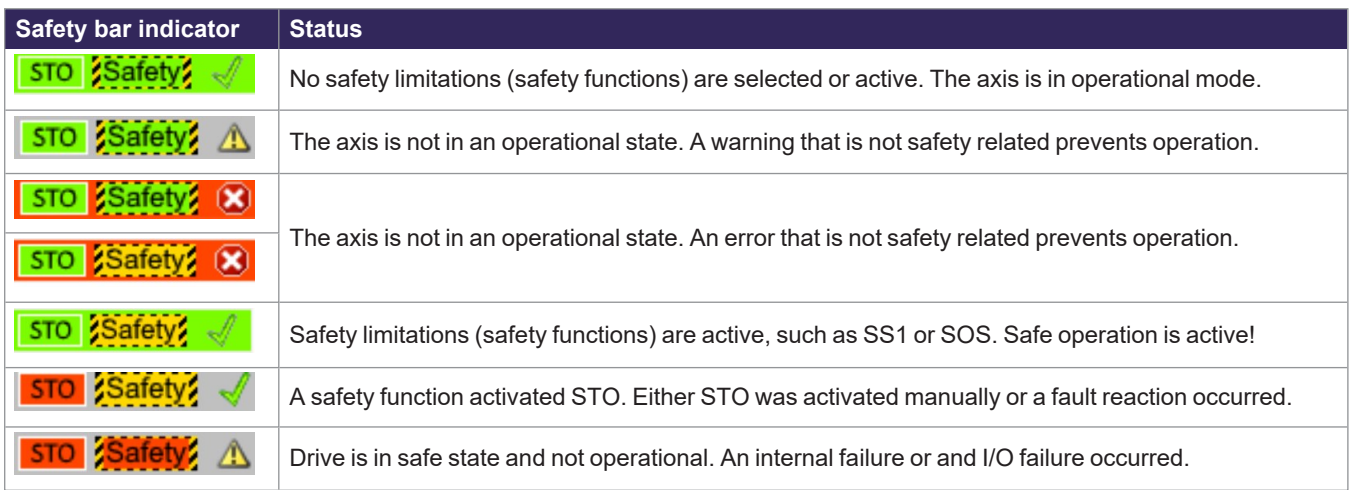

Clicking on the safety symbol will open a pop-up window containing more detailed information on the safety configuration and status ( $\rightarrow$  #[261\).](#page-260-0) The view give information about which function(s) are or were activated, and which caused a fault reaction.

## <span id="page-265-0"></span>**10.7.2 Field Replacement**

#### **NOTICE**

Field replacement must be performed by a trained and qualified personnel. After the drive is replaced and re-configured, the drive must be verified and proof tested before normal operation is started.

## **The replacement drive must**

- match the specification of the replaced drive in term of voltage, features and safety option, see "Part [Number](#page-31-0) [Scheme"](#page-31-0) ( $\rightarrow$  #32),
- contain firmwares with same versions, particularly for the SMM. If not, a firmware upgrade or downgrade must be performed, see (Updating the SMM [Firmware,](#page-198-0)  $\rightarrow$  #199),
- have invalidated safety parameters.

## **Reconfiguring the replacement drive:**

- Other drives of the same safety group or of the same machine should not be impacted by this process.
- Before power on, the replacement drive SafeID must match the one of the replaced drive. Change the rotary switches accordingly.
- Validate the new SafeID if needed during the boot of the drive, see ["Validation"](#page-262-0) ( $\rightarrow \text{\# 263}$ ). **Important:** Configure and validate the SafeID before downloading new parameters.
- Download safety parameters on the replacement drive. SafeID value is used to choose the right set of parameters for this drive (see ["Downloading](#page-255-0) Safety Parameter Packages" (➜ # 256)). Depending on your application, this could be:
	- using WorkBench. Use the project of your safety application to download the parameters,
	- using non-safe field bus,
	- using FSoE.
- Validate that the correct parameters have been downloaded by comparing the CRC, see "Validation of Safety Parameters ( $\rightarrow$  #[263\)](#page-262-0)

# <span id="page-266-0"></span>**10.8 Safety Faults, Safety Warnings**

# **10.8.1 LCD Display**

The drive offers an LCD display and two push-buttons, B1 and B2, for navigation.

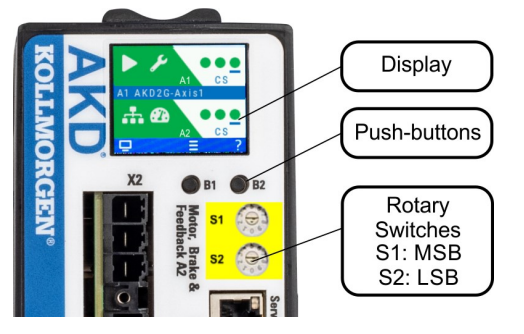

The display on the front panel of the drive shows the code of the fault or warning that occurred. Safety Faults and Warnings follow the same pattern and are identified by a four digit code 90 XX, where 90 is the two digit group code, and XX is a two digit ID.

Navigate with B1 / B2 to the Fault screen to see a short description of the fault or warning. See WorkBench Online Help for details.

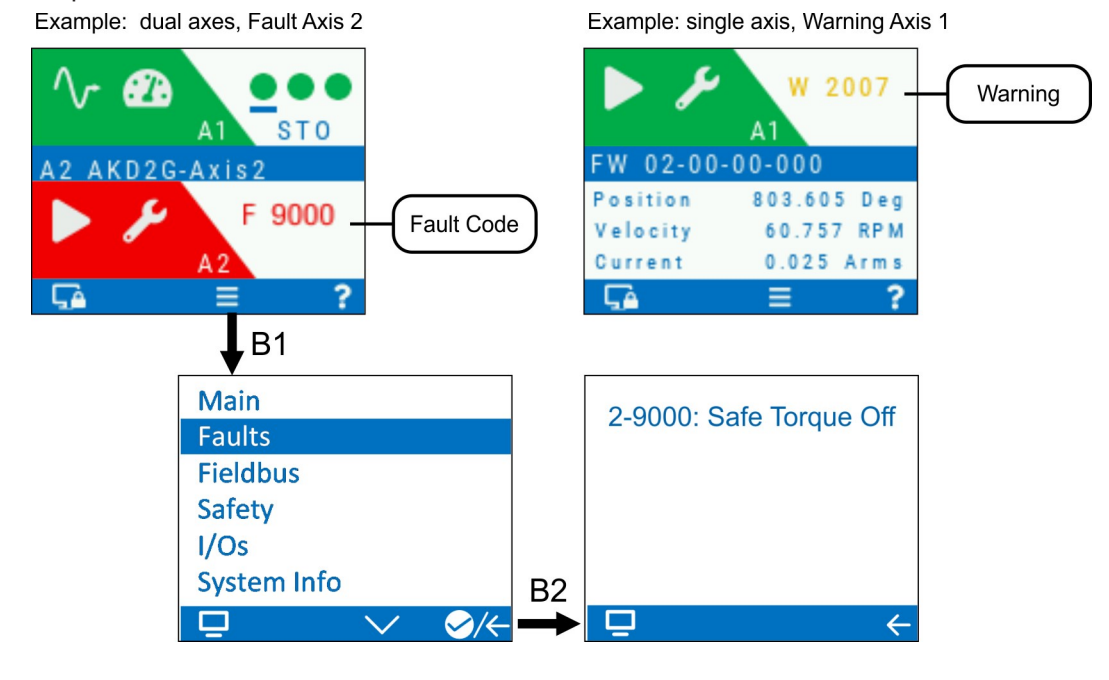

# **10.8.2 Failure Categories**

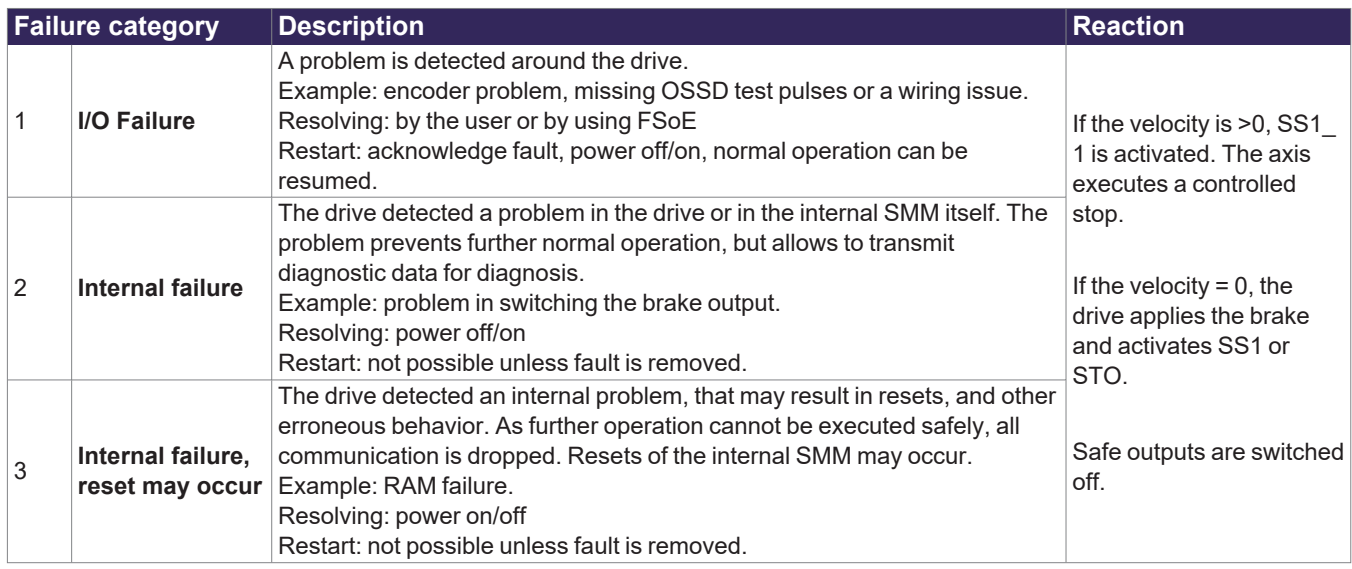

AKD2G with SMM (safety option 2) have the following safety circuit fault states:

**NOTE** 

An internal failure occurs, when a problem in the internal SMM is detected. Therefore, deceleration, applying the brakes and switching off the output may not be possible under all circumstances. Safety Faults and Safety Warnings cannot be muted or suspended.

Stuck at faults on the STO output, the digital outputs or the brake output show up as I/O failures or internal failures. Power supply faults (over and under voltage) show up as internal or fatal failure. Many diagnostic errors are false positives.

The fault tolerance time for each diagnostic measure (diagnostic test interval) is maximum  $T_2$  = 1 h.

# **10.8.3 SMM Failure Classification and Behavior**

The parameter [SAFE.ERROR](#page-334-0) gives the current error code of the SMM, accessible through CoE. [SAFE.ERRORINSTANCE](#page-336-0) indicates the current instance of the error code.

The SMM send the failure ID to the drive, if possible. The drive creates faults and warnings listed in the next chapter.

# <span id="page-268-1"></span>**10.8.4 Drive Safety Faults**

**NOTE** 

More information about drive fault messages, remedy and clearing faults can be found in the WorkBench User Manual.

<span id="page-268-0"></span>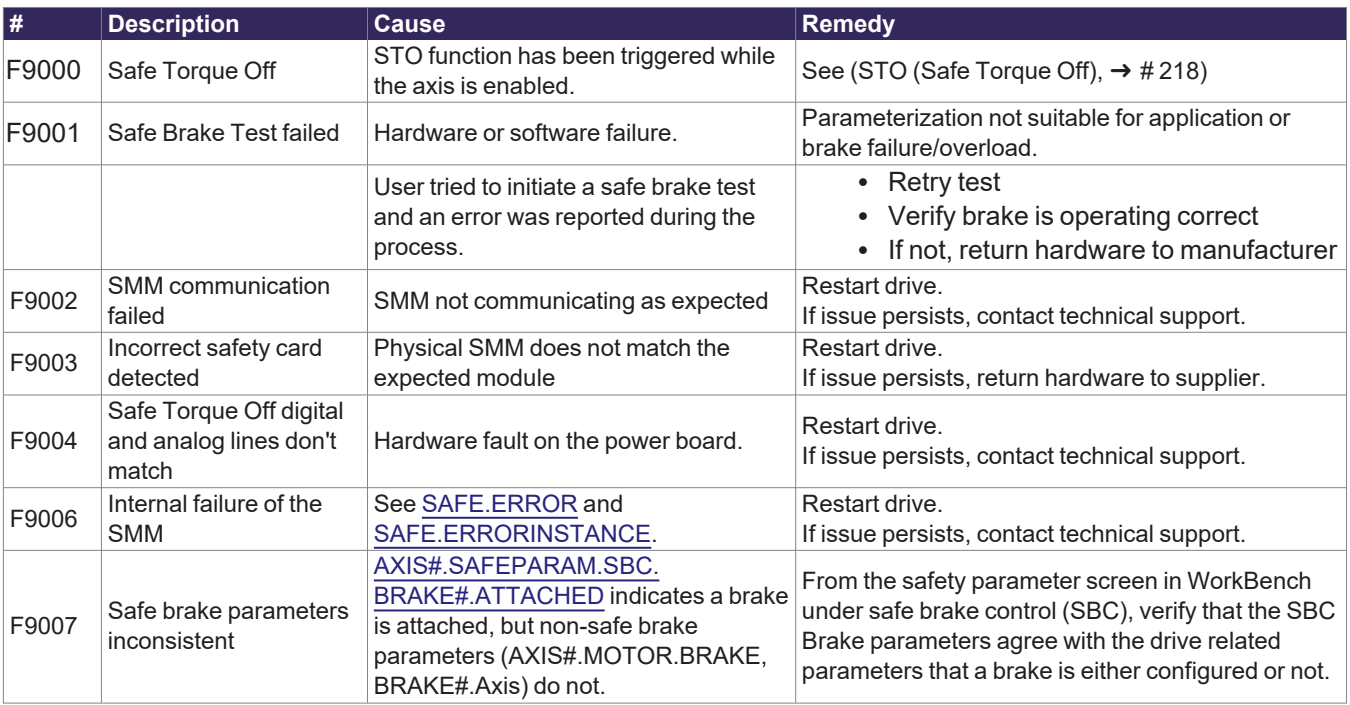

## **10.8.5 Safety Warnings**

More information about drive warnings can be found in the WorkBench User Manual. **NOTE** 

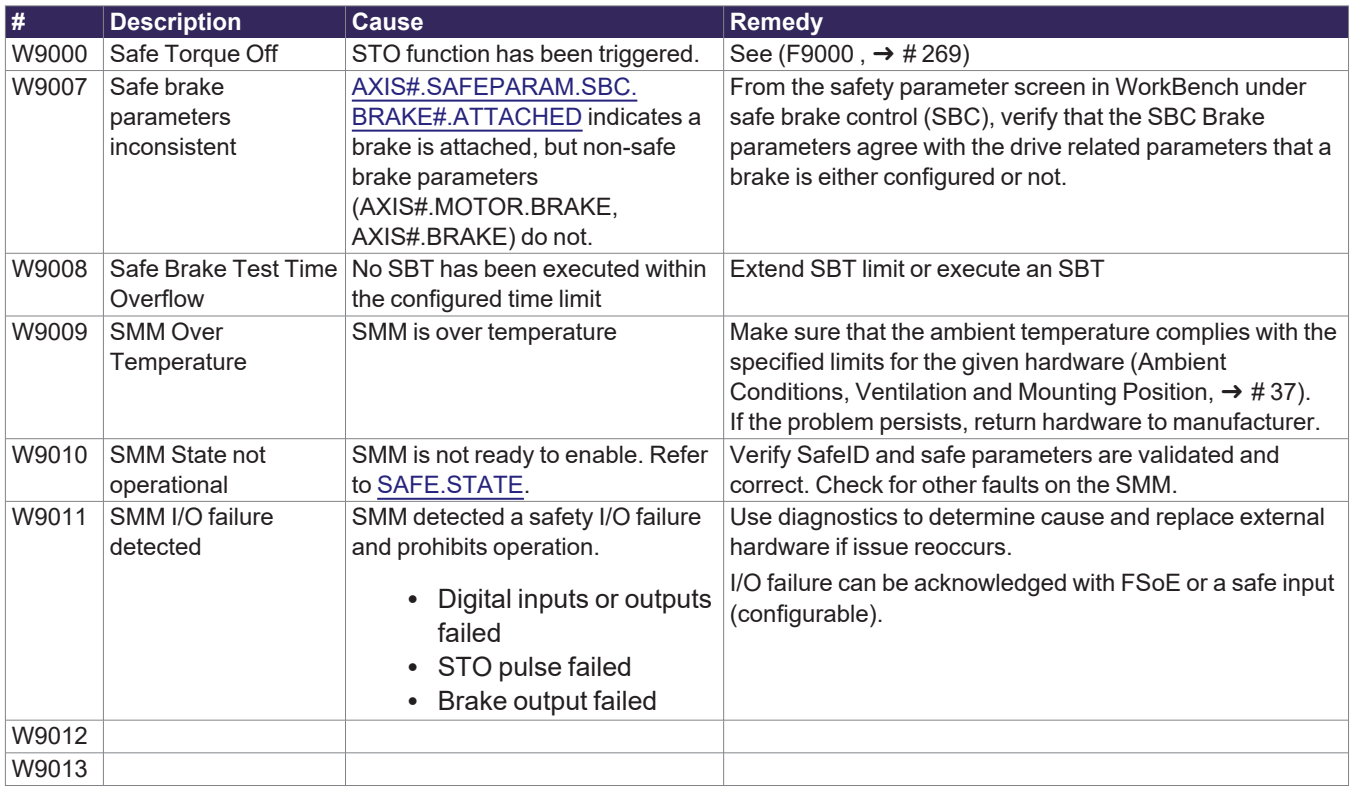

AKD2G-S Installation Manual, Safety 2 | 10 Safety Manual for FS2

# **10.8.6 Troubleshooting Functional Safety**

**NOTICE** 

Eliminate errors and faults in compliance with work safety rules. Troubleshooting only by qualified and trained staff.

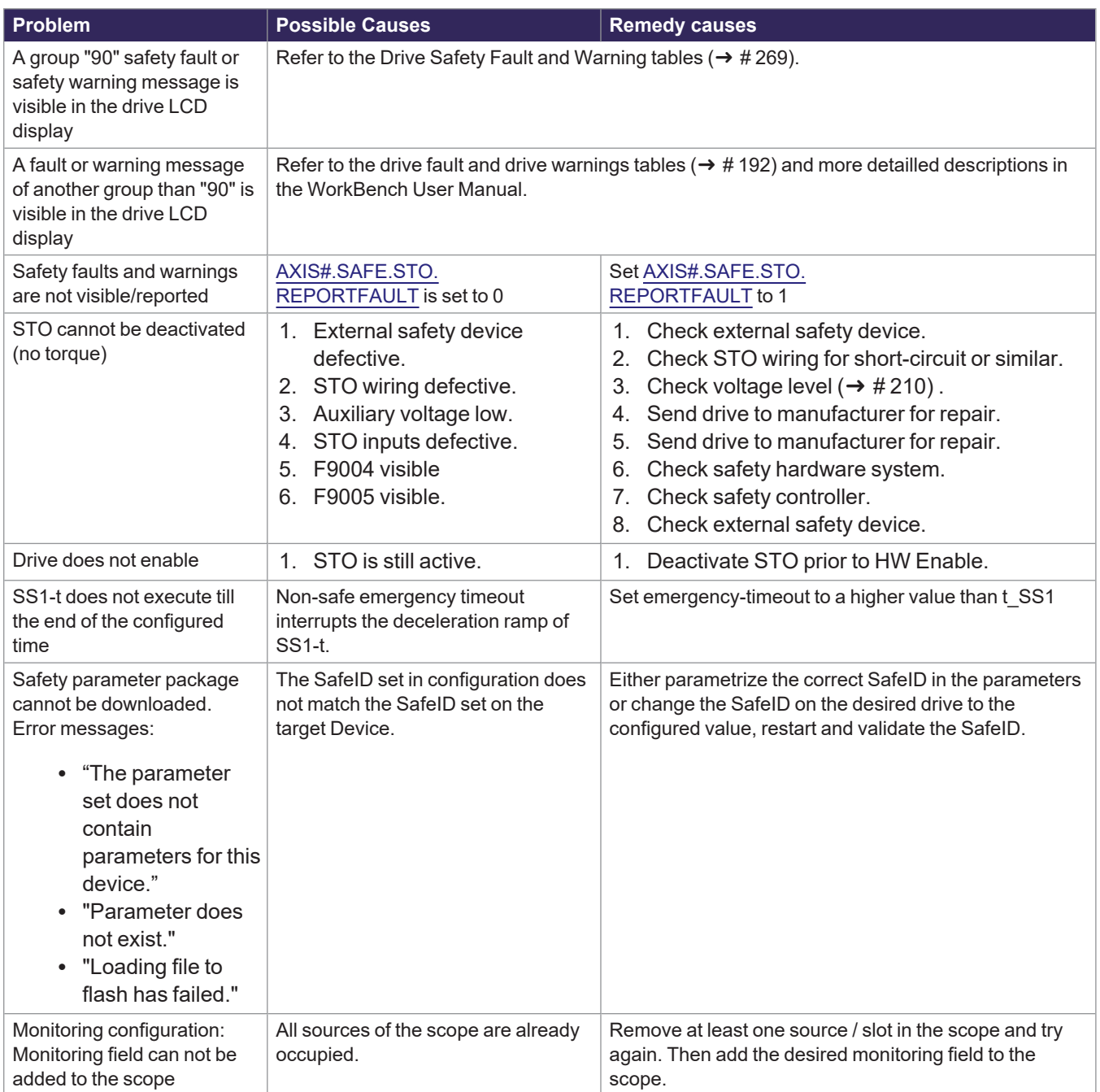

# <span id="page-271-0"></span>**10.9 Functional Safety Parameter Reference**

## **Abbreviations**

- Acc. = Access:  $RO = Read Only$ ,  $RW = Read/Write$ ,  $WO = Write Only$
- $N/A = Not Available, Y = Yes, N = No$
- Vel Unit = Velocity User Units, Acc Unit = Acceleration User Units, Dec Unit = Deceleration User Units, Pos Unit = Position User Units
- Parameters are sorted alphanumerically

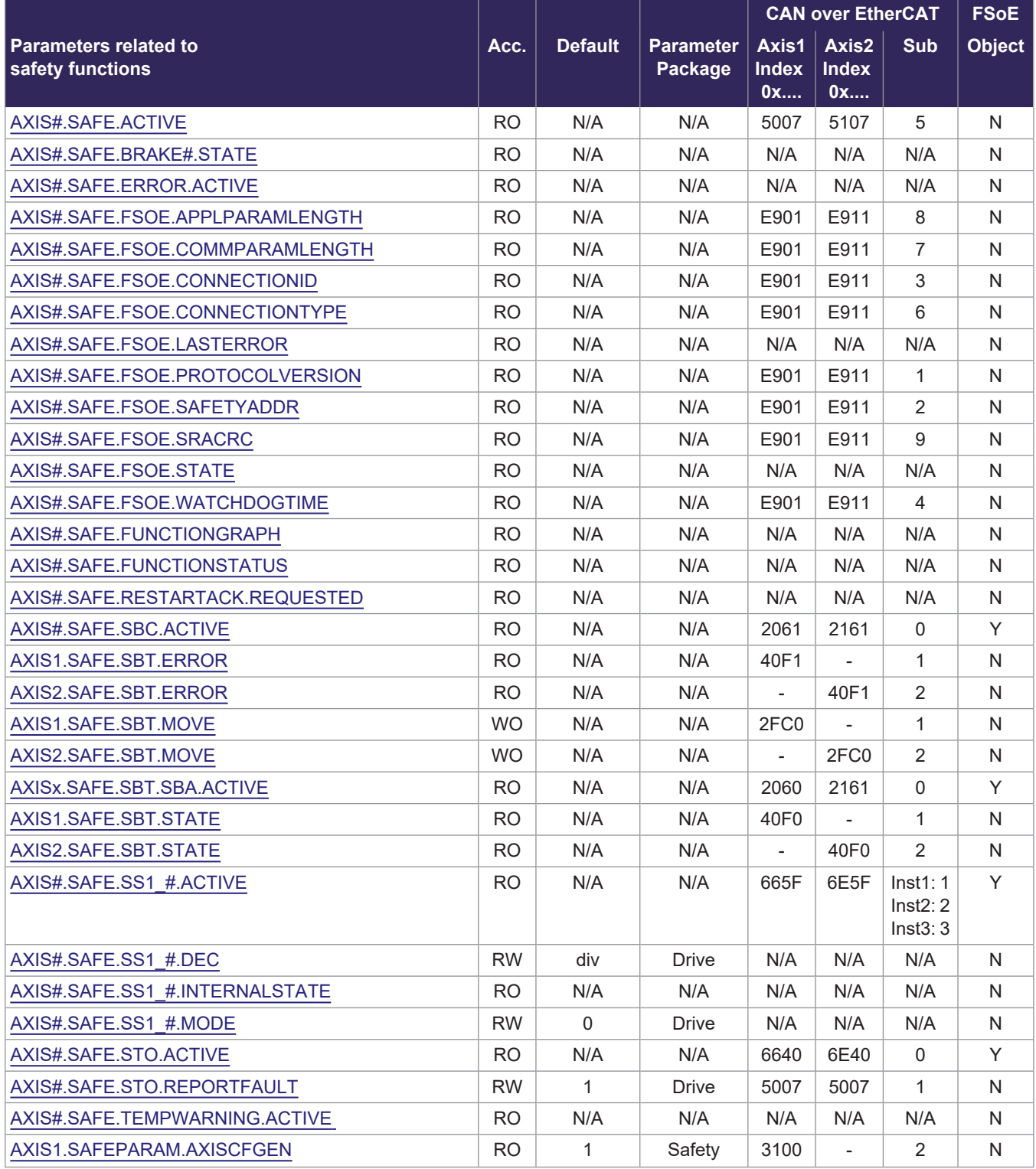

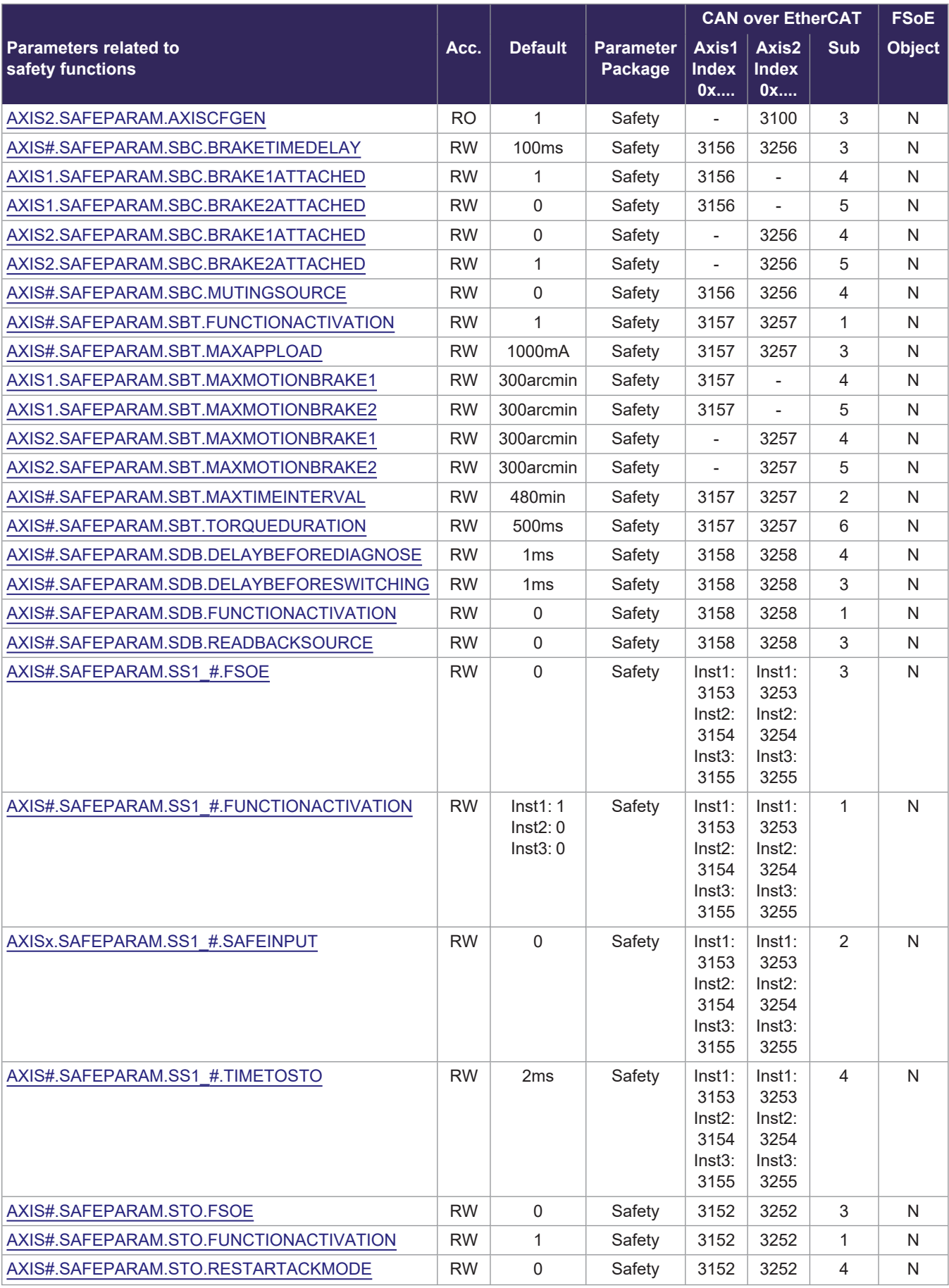

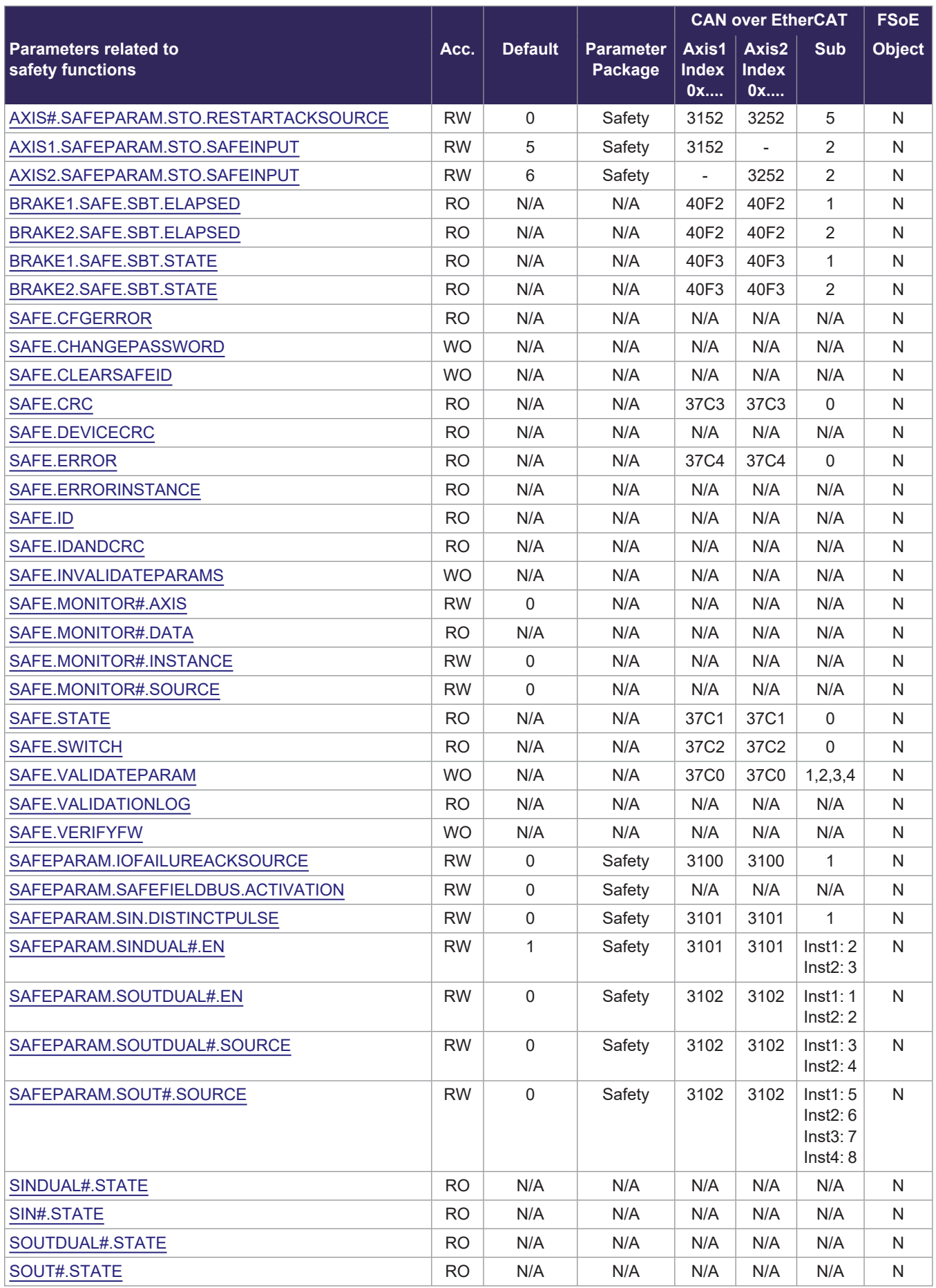

# **10.9.1 Safety Parameters, sorted alphanumeric**

## <span id="page-275-0"></span>**10.9.1.1 AXIS#.SAFE.ACTIVE**

# **Description**

This value returns a bit field of all active safety functions for information only.

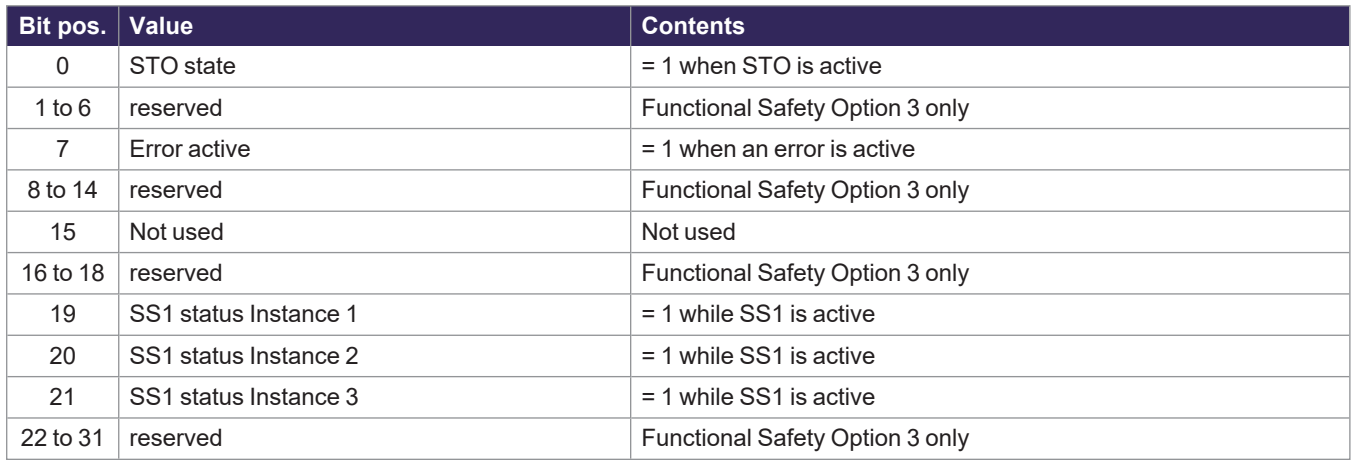

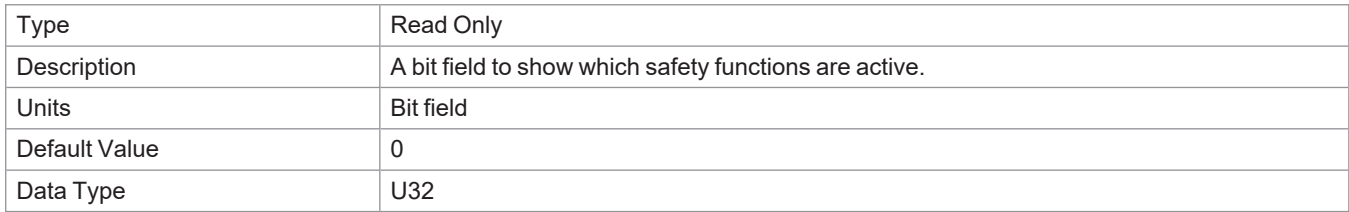

# <span id="page-277-0"></span>**10.9.1.2 AXIS#.SAFE.BRAKE#.STATE**

# **Description**

Indicates the internal state of the brake state machine.

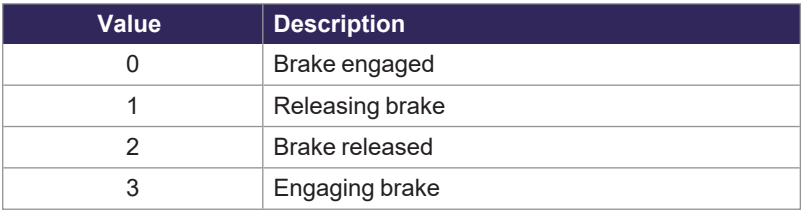

## **Context**

For complete SBC information refer to "SBC (Safe Brake [Control\)"](#page-225-0) (→ #226).

#### **Versions**

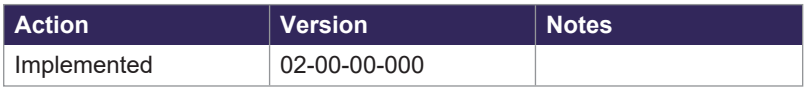

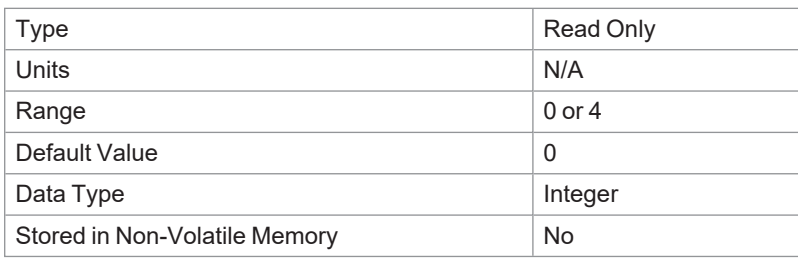

## **10.9.1.3 AXIS#.SAFE.ERROR.ACTIVE**

# **Description**

Indicates whether the safety system is in error or not. ["SAFE.ERROR"](#page-334-0) (→ #335) and ["SAFE.ERRORINSTANCE"](#page-336-0)  $(\rightarrow \text{\# } 337)$  $(\rightarrow \text{\# } 337)$  can be used to retrieve information about the error.

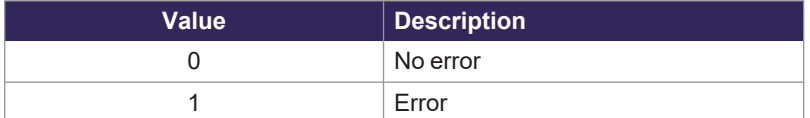

#### **Versions**

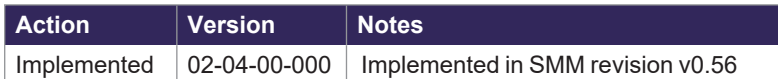

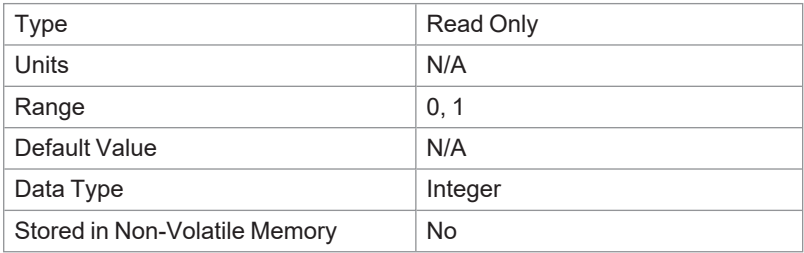

## <span id="page-279-0"></span>**10.9.1.4 AXIS#.SAFE.FSOE.APPLPARAMLENGTH**

## **Description**

Indicates the size of the FSoE application parameters. If using WorkBench safety parameters, this is 0 and if using application parameters over FSoE it is 4 bytes.

## **Context**

For complete FSoE information refer to the *AKD2G EtherCAT Manual*.

#### **Versions**

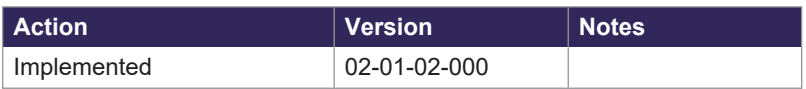

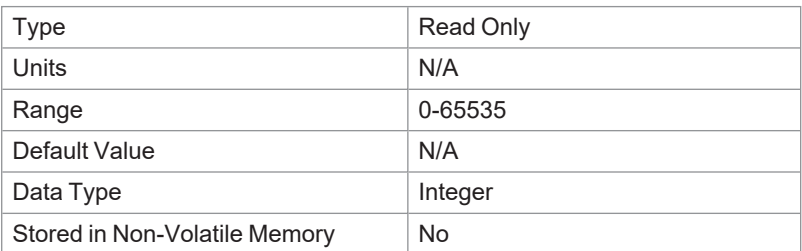

### <span id="page-280-0"></span>**10.9.1.5 AXIS#.SAFE.FSOE.COMMPARAMLENGTH**

## **Description**

Indicates the length of FSoE communication parameters. This is fixed at 2 bytes because the only com parameter transferred is the watchdog time which is U16.

## **Context**

For complete FSoE information refer to the *AKD2G EtherCAT Manual*.

#### **Versions**

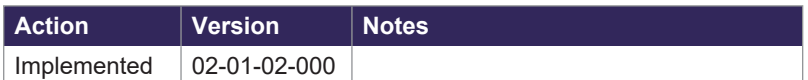

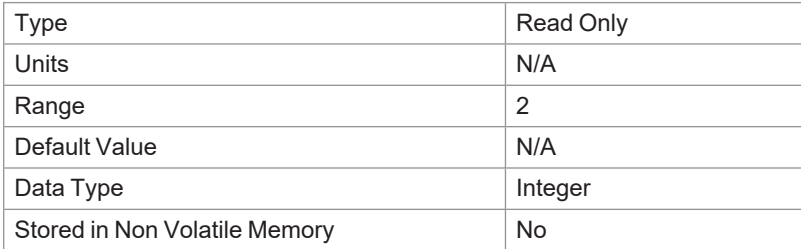

# <span id="page-281-0"></span>**10.9.1.6 AXIS#.SAFE.FSOE.CONNECTIONID**

## **Description**

Indicates the current FSoE connection ID assigned by the FSoE master once the connection FSoE state is reached.

## **Context**

For complete FSoE information refer to the *AKD2G EtherCAT Manual*.

### **Versions**

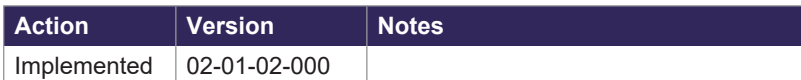

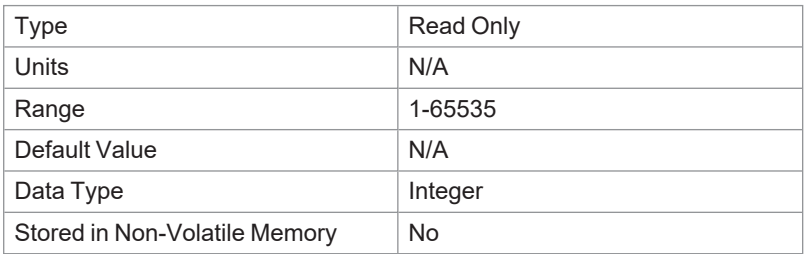

# <span id="page-282-0"></span>**10.9.1.7 AXIS#.SAFE.FSOE.CONNECTIONTYPE**

## **Description**

This returns the FSoE connection type parameter. In the case of the AKD2G, this value is a constant 2 to indicate a slave device.

## **Context**

For complete FSoE information refer to the *AKD2G EtherCAT Manual*.

#### **Versions**

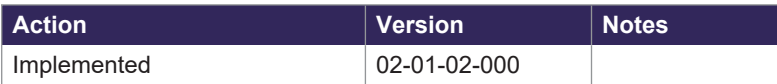

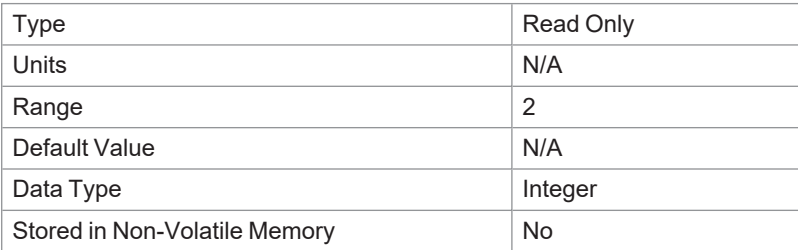

# <span id="page-283-0"></span>**10.9.1.8 AXIS#.SAFE.FSOE.LASTERROR**

# **Description**

This parameter gives the last error shown to the Fail Safe over EtherCAT (FSoE) stack with one of the following values:

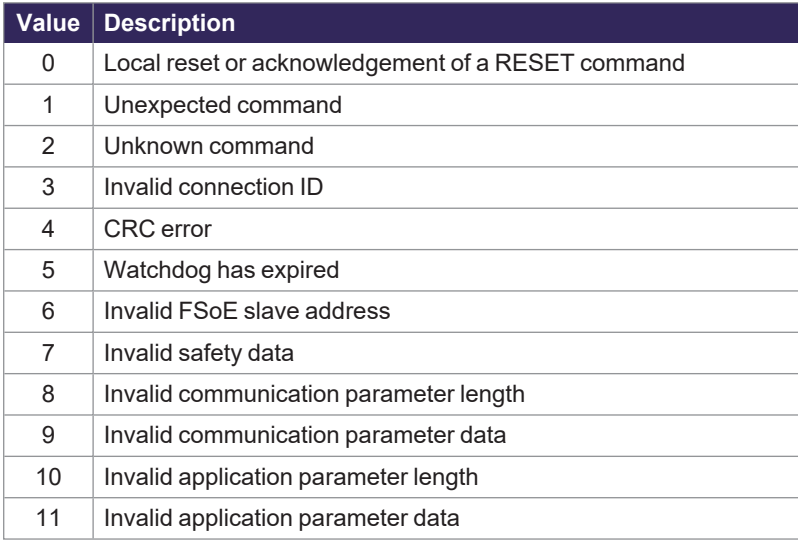

#### **Context**

For complete FSoE information refer to the *AKD2G EtherCAT Manual*.

## **Versions**

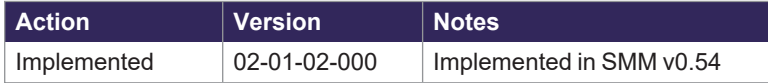

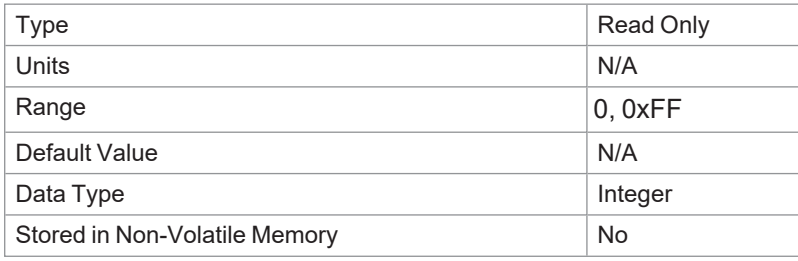

# <span id="page-284-0"></span>**10.9.1.9 AXIS#.SAFE.FSOE.PROTOCOLVERSION**

## **Description**

Displays the version of the FSoE protocol in use.

## **Context**

For complete FSoE information refer to the *AKD2G EtherCAT Manual*.

#### **Versions**

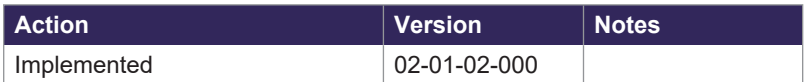

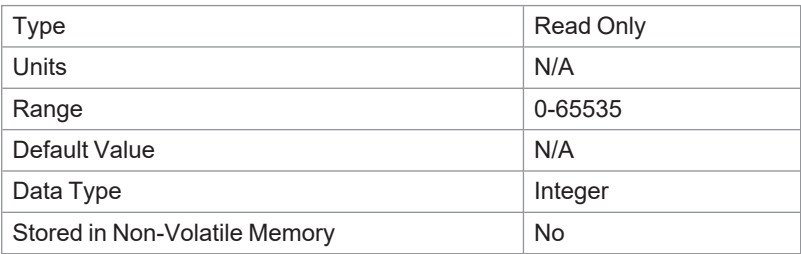

# <span id="page-285-0"></span>**10.9.1.10 AXIS#.SAFE.FSOE.SAFETYADDR**

## **Description**

FSoE safety address for this axis. Format of safety address is nn where nn is the SafeID and aa is the axis ID.

## **Example**

If SafeID is 10 then AXIS1.SAFE.FSOE.SAFETYADDR is 1001 and AXIS2.SAFE.FSOE.SAFETYADDR is 1002.

## **Context**

For complete FSoE information refer to the *AKD2G EtherCAT Manual*.

### **Versions**

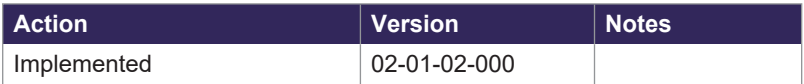

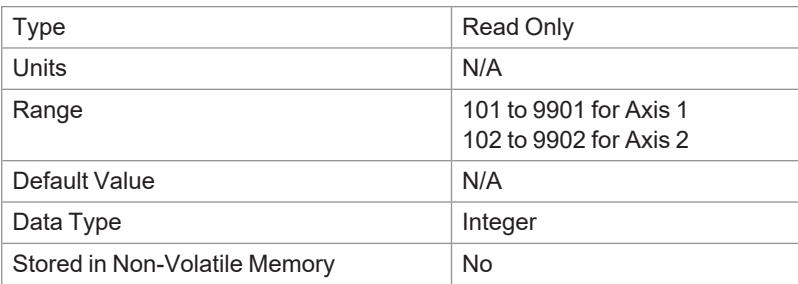

# <span id="page-286-0"></span>**10.9.1.11 AXIS#.SAFE.FSOE.SRACRC**

## **Description**

Returns the Safety Related Application (SRA) Cyclic Redundancy Check (CRC) used to validate safety parameters through Fail Safe over EtherCAT (FSoE).

## **Versions**

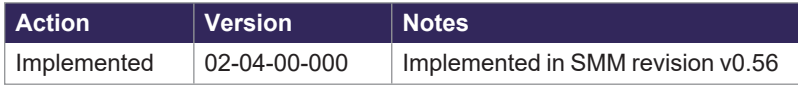

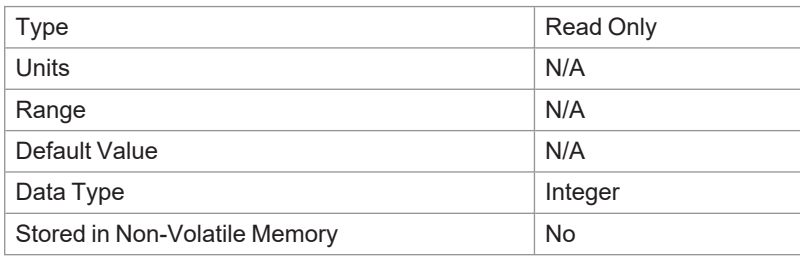

# <span id="page-287-0"></span>**10.9.1.12 AXIS#.SAFE.FSOE.STATE**

## **Description**

This is the EtherCAT FSoE command word being sent to the drive from the FSoE master.

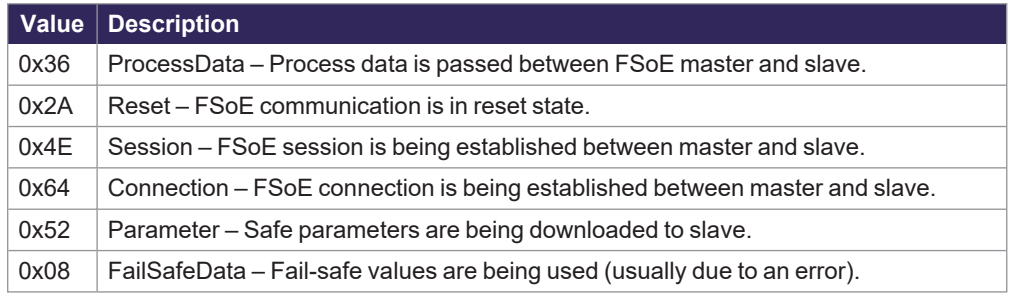

## **Context**

For complete FSoE information refer to the *AKD2G EtherCAT Manual*.

## **Versions**

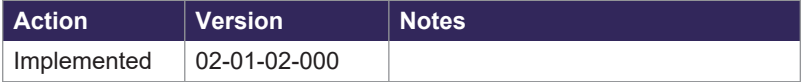

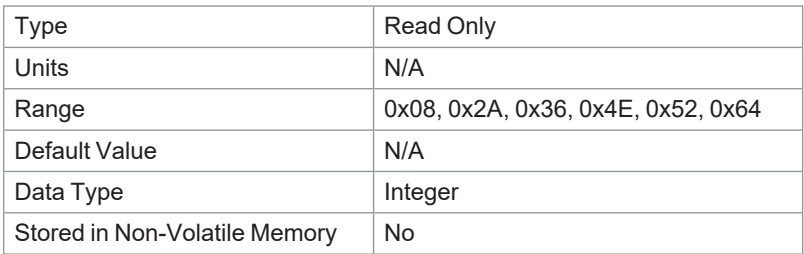
# **10.9.1.13 AXIS#.SAFE.FSOE.WATCHDOGTIME**

## **Description**

The current FSoE watchdog time in milliseconds. If an FSoE packet is not received within the configured time the drive enters a safe state. This is configured by using the FSoE master.

## **Context**

For complete FSoE information refer to the *AKD2G EtherCAT Manual*.

#### **Versions**

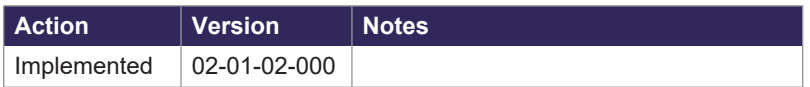

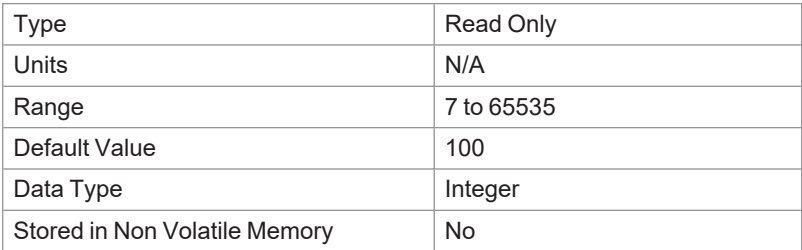

# **10.9.1.14 AXIS#.SAFE.FUNCTIONGRAPH**

This parameter returns the graph of the safety functions configured in the safety parameters.

The following format is used:

**NODEID**: Name(**NODENAME**); Type(**NODETYPE**); State(**NODESTATE**); FunctionSource(**LIST\_OF\_FUNCTION\_ SOURCE**); FaultReactionSource(**LIST\_OF\_FAULT\_REACTION**); InputSource(**LIST\_OF\_INPUTSOURCE**); FSoESource(**LIST\_OF\_FSOE\_SOURCE**); Properties(**LIST\_OF\_PROPERTIES**)

- **NODEID**: node unique ID, built as follows:
	- $\cdot$  Safe functions: SOS, SS1  $\,$  1, SLS  $\,$  3, ...
	- Safe inputs: SIN1\_SOS, SINDUAL2\_SS1\_2, ...
	- FSoE: FSOE\_SOS, FSOE\_SS1\_1, ...
	- I/O Error: IOError
- **NODENAME**: function name to display (eg FSoE, SIN1, SS1 1, ...) [displayed in the block]
- **NODETYPE**: node type SIN, SINDUAL, FSOE, FUNCTION, ERROR [type of graphical block]
- **NODESTATE** can be: [colorization of the block]
	- For FUNCTION: "Idle", "ProcessComplete", "Active", "Faulted"
	- For SIN, SINDUAL or FSoE: "On", "Off"
	- For ERROR: "Normal", "Error"
- $\cdot$  LIST OF FUNCTION SOURCE, LIST OF FAULT REACTION, LIST OF INPUTSOURCE and LIST OF **FSOE\_SOURCE** are a list of **NODEIDs** separated by a comma
- LIST OF PROPERTIES: string list to display separated by commas

#### **Versions**

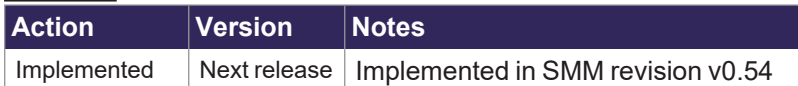

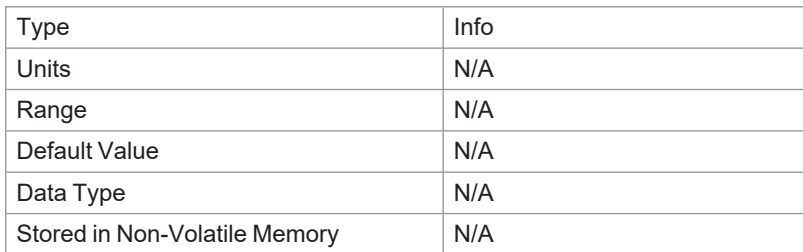

# **10.9.1.15 AXIS#.SAFE.FUNCTIONSTATUS**

# **Description**

This value returns a bit field which contains a status for some safety functions. The bit field is described in the following table:

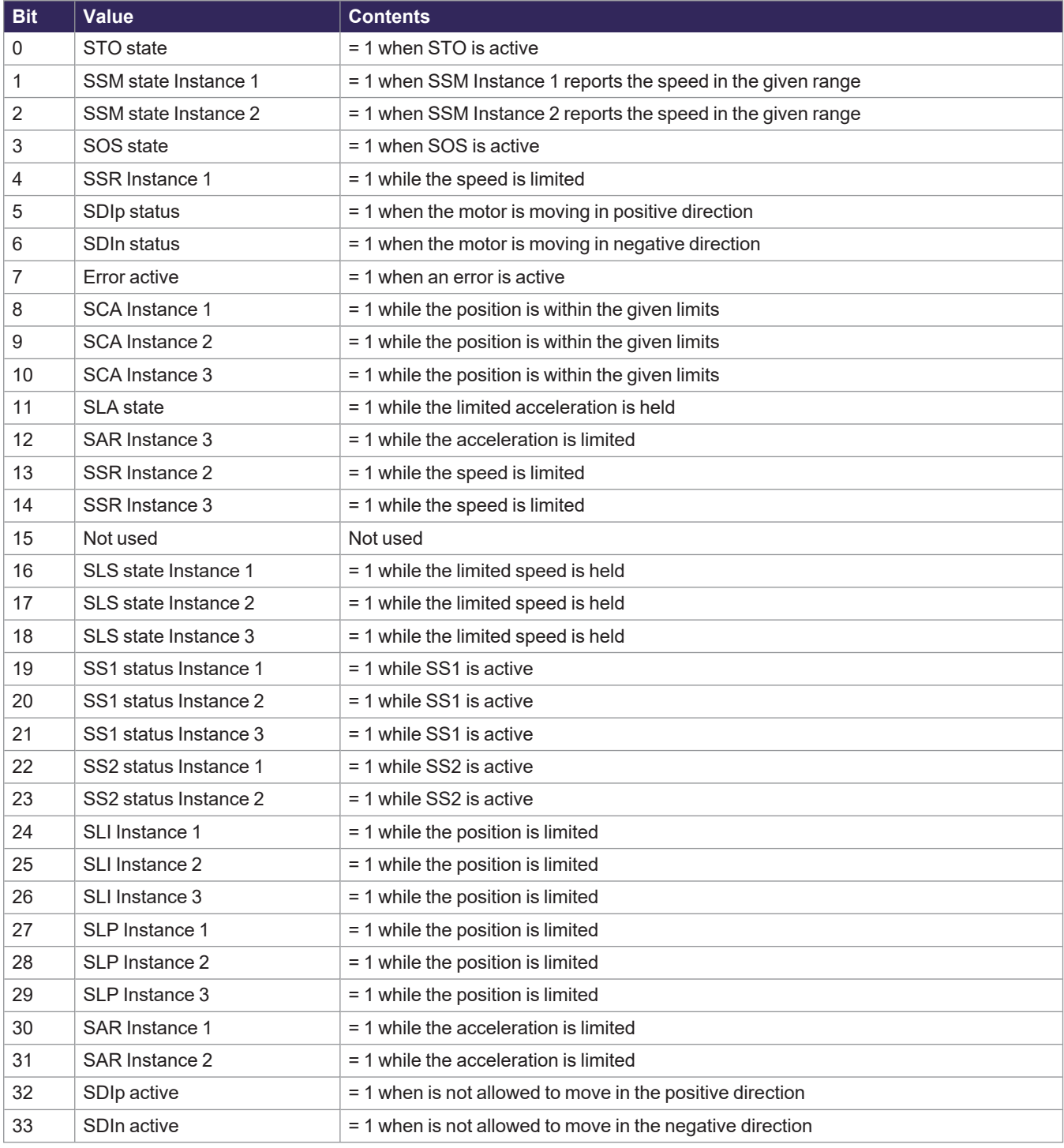

# **Versions**

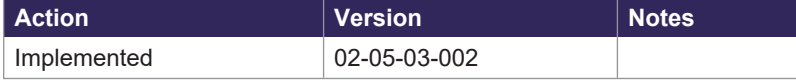

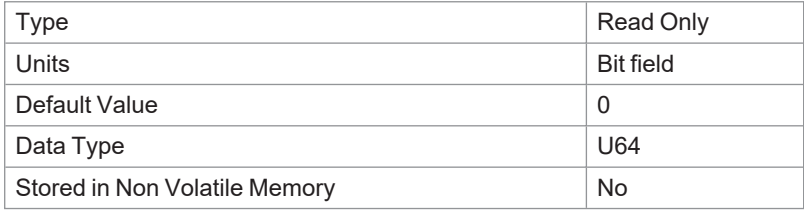

# **10.9.1.16 AXIS#.SAFE.RESTARTACK.REQUESTED**

# **Description**

Indicates whether an acknowledge is requested by Safe Operating Stop (SOS) or Safe Torque Off (STO) to restart. When the acknowledge is requested, the parameter is 1, otherwise 0. Restart acknowledge is requested when:

- STO or SOS is configured to restart manually.
- The condition which activates STO or SOS is cleared.

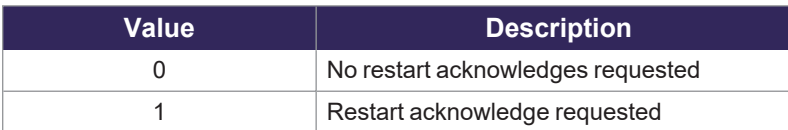

#### **Versions**

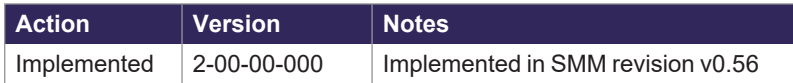

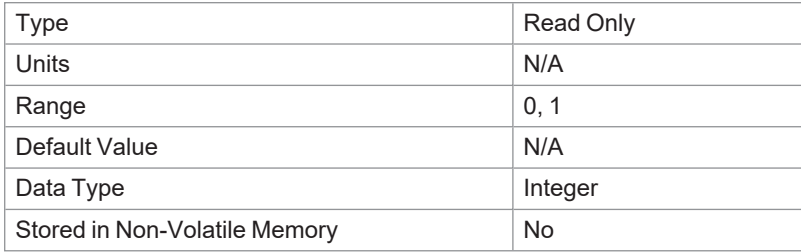

## **10.9.1.17 AXIS#.SAFE.SBC.ACTIVE**

# **Description**

Indicates whether Safe Brake Control (SBC) is active or not. When SBC is active the brake cannot be commanded to release. If SBC is enabled, it is executed once stopped during all stopping safety functions. Once the safety function condition clears, SBC will stop and allow the brake to be released.

#### **Context**

For complete SBC information refer to "SBC (Safe Brake [Control\)"](#page-225-0) ( $\rightarrow$  #226).

#### **Versions**

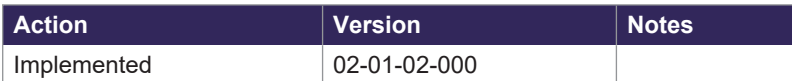

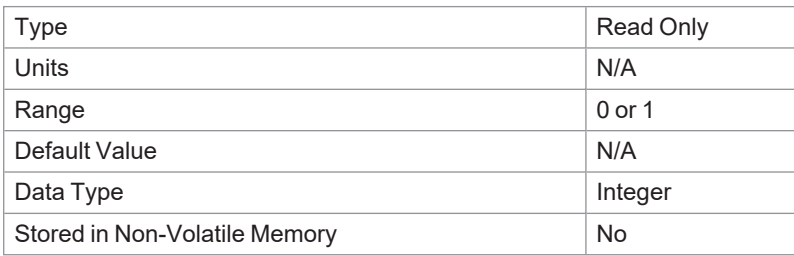

## <span id="page-294-0"></span>**10.9.1.18 AXIS#.SAFE.SBT.ERROR**

## **Description**

Read the error of the Safe Brake Test (SBT) on the specified axis. The return value can be one of the following:

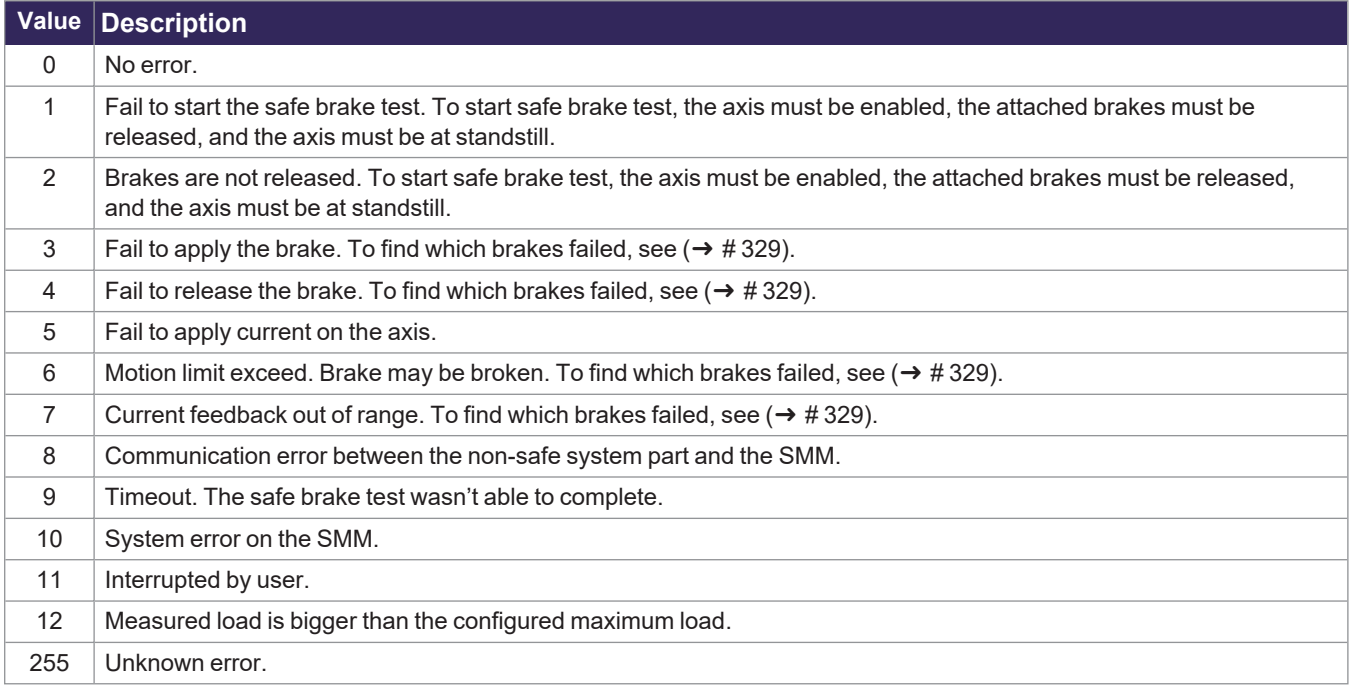

# **Code**

```
--> AXIS1.SAFE.SBT.ERROR
0
```
# **Context**

For complete SBT information refer to "SBT (Safe Brake [Test\)"](#page-234-0) ( $\rightarrow$  #235).

## **Versions**

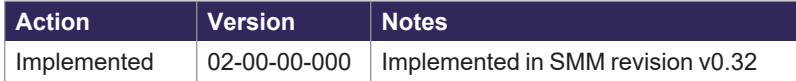

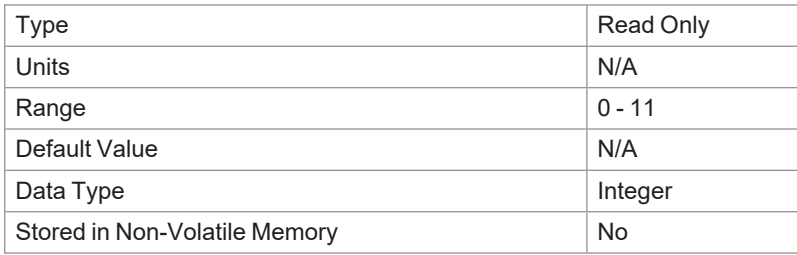

## **10.9.1.19 AXIS#.SAFE.SBT.MOVE**

## **Description**

Executes Safe Brake Test (SBT) on the specified axis. All brakes attached to this axis are tested. A maximum of two brakes can be attached to a specific axis. For this command to work, Safe Brake Control (SBC) and SBT must be configured consistently in the SMM using safety parameters.

## **Code**

```
--> AXIS1.SAFE.SBT.MOVE
```
## **Context**

For complete information on SBT, refer to "SBT (Safe Brake [Test\)"](#page-234-0) ( $\rightarrow$  #235).

#### **Versions**

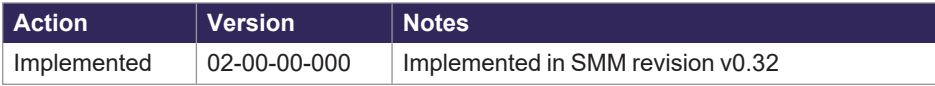

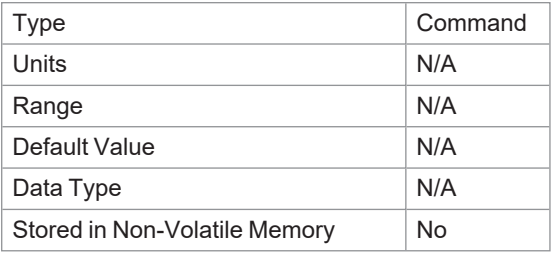

# **10.9.1.20 AXIS#.SAFE.SBT.SBA.ACTIVE**

# **Description**

Indicates the safe brake acknowledge state.

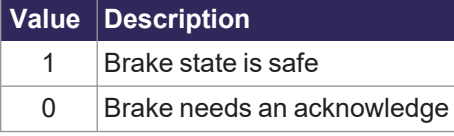

## **Context**

For complete SBC/SBT information refer to "SBC (Safe Brake [Control\)"](#page-225-0) (→ #226) / "SBT (Safe Brake [Test\)"](#page-234-0) (→ # [235\)](#page-234-0).

## **Versions**

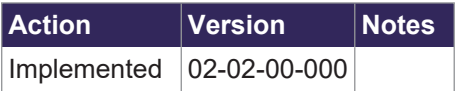

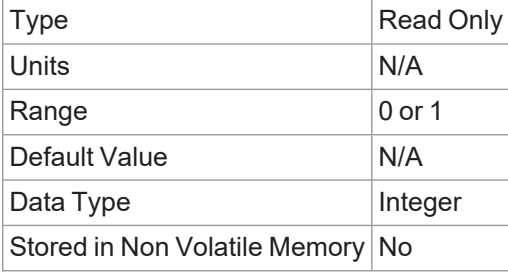

# **10.9.1.21 AXIS#.SAFE.SBT.STATE**

# **Description**

Reads the state of the Safe Brake Test (SBT) on the specified axis. The return value can be one of the following:

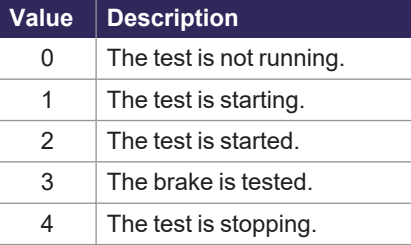

# **Code**

--> AXIS1.SAFE.SBT.STATE  $\overline{0}$ 

## **Context**

For more information on "SBT (Safe Brake [Test\)"](#page-234-0) ( $\rightarrow$  #235).

#### **Versions**

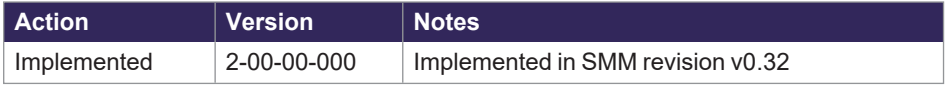

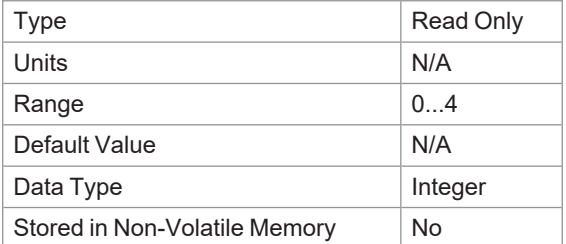

## **10.9.1.22 AXIS#.SAFE.SS1\_#.ACTIVE**

# **Description**

Indicates whether the specified safe stop instance is active. This signal is set to 1 when Safe Stop 1 (SS1) is activated. When finally SS1 activates the STO function (often after SS1\_#.TIMETOSTO but it could be before if you are using a safe encoder), this active signal transition back to 0.

## **Context**

For complete SS1 information refer to  $(\rightarrow \# 222)$ .

#### **Versions**

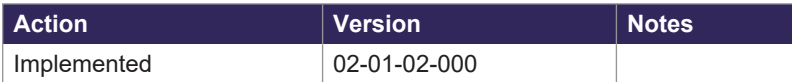

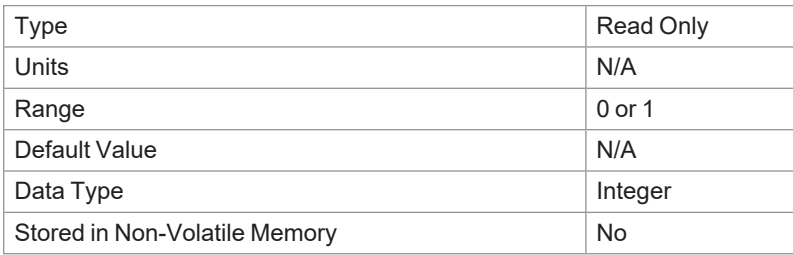

## **10.9.1.23 AXIS#.SAFE.SS1\_#.DEC**

#### **Description**

Sets the deceleration rate for the corresponding safe stop instance. When the safe stop instance is executed via safe input or FSoE the drive will attempt to stop following the associated deceleration rate. If multiple safe stop instances occur at the same time, the instance with the fastest deceleration rate will be used.

If [AXIS#.SAFE.SS1\\_#.MODE](#page-301-0) is set to fieldbus control, the drive will not decelerate on its own and this **NOTE** parameter is ignored. If the deceleration rate is too slow for the configured max. time [\(AXIS#.SAFEPARAM.SS1\\_#.TIMETOSTO](#page-321-0)), the drive will be disabled via STO. The maximum time, normal operating speed, and the deceleration rate should be configured to ensure the drive stops under control before the time expires.

## **Context**

For complete SS1 information refer to  $(\rightarrow \# 222)$ .

#### **Versions**

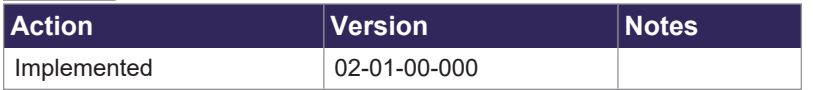

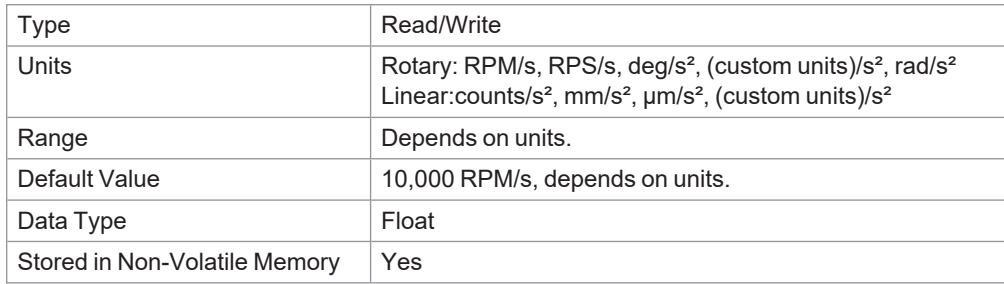

## **10.9.1.24 AXIS#.SAFE.SS1\_#.INTERNALSTATE**

# **Description**

Indicates the internal state of the Safe Stop 1 (SS1) state machine.

**SS1-t** is executed when the drive is FS2 or "Deceleration & Velocity monitoring" is disabled in the safety parameters.

**SS1-r** is executed when "Deceleration & Velocity monitoring" is enabled in the safety parameters.

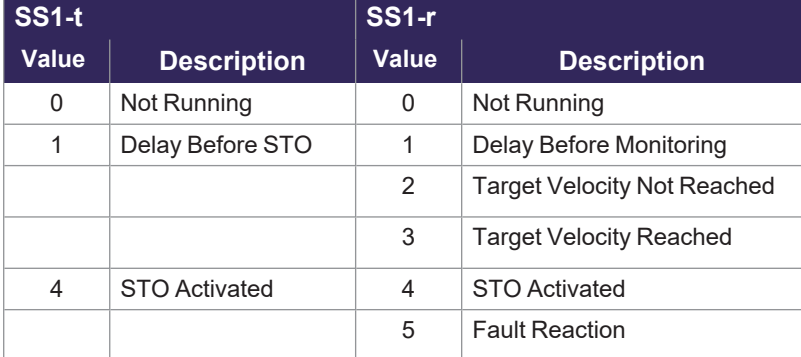

## **Context**

For complete SS1 information refer to  $(\rightarrow \text{# 222}).$ 

# **Versions**

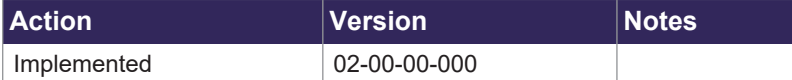

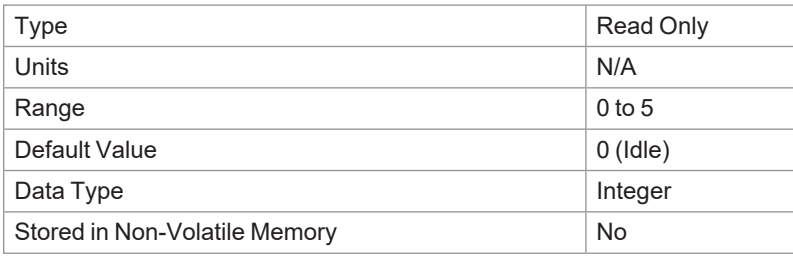

# <span id="page-301-0"></span>**10.9.1.25 AXIS#.SAFE.SS1\_#.MODE**

## **Description**

Sets the behavior of the drive when the corresponding Safe Stop 1 (SS1) input is triggered.

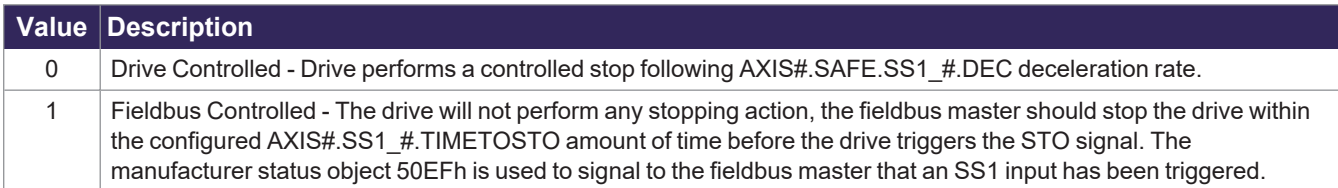

#### **Context**

For complete SS1 information refer to  $(\rightarrow \text{# 222}).$ 

# **Versions**

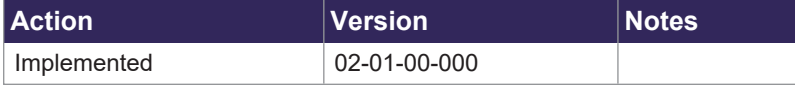

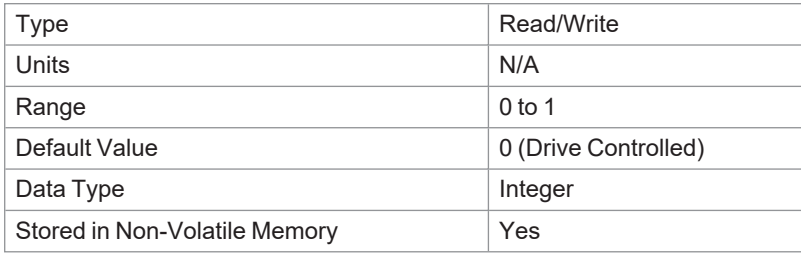

# **10.9.1.26 AXIS#.SAFE.STO.ACTIVE**

# **Description**

Indicates the Safe Torque Off (STO) state of the axis.

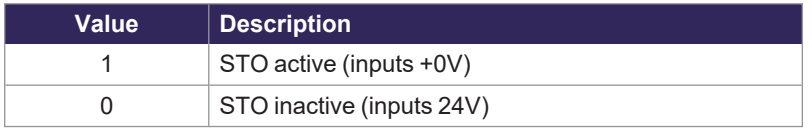

#### **Context**

For complete STO information refer to "STO (Safe [Torque](#page-217-0) Off)" (→ #218).

#### **Versions**

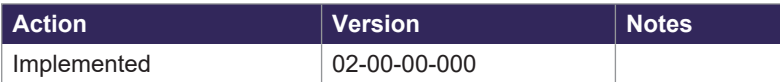

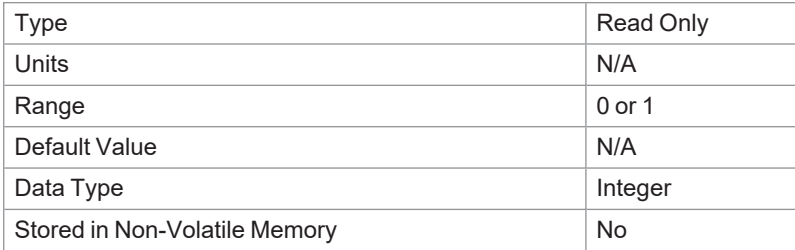

# **10.9.1.27 AXIS#.SAFE.STO.REPORTFAULT**

# **Description**

This parameter controls whether a Safe Torque Off (STO) fault F9000 will be created when STO is activated while the axis is enabled. The STO warning W9000 is always generated if this parameter is 1 and the STO function is active.

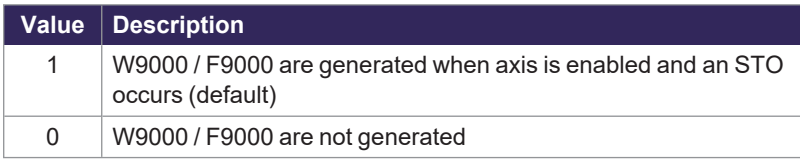

## **Context**

For complete STO information refer to "STO (Safe [Torque](#page-217-0) Off)" (→ #218).

#### **Versions**

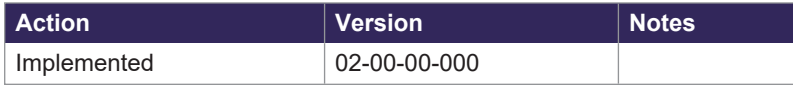

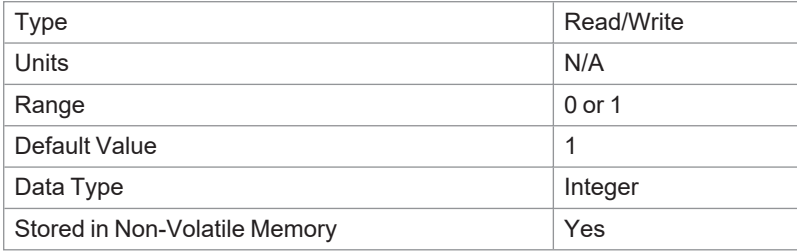

# **11 AXIS#.SAFE.TEMPWARNING.ACTIVE**

# **11.0.0.1 Description**

Indicates whether the SMM temperature is in the expected range.

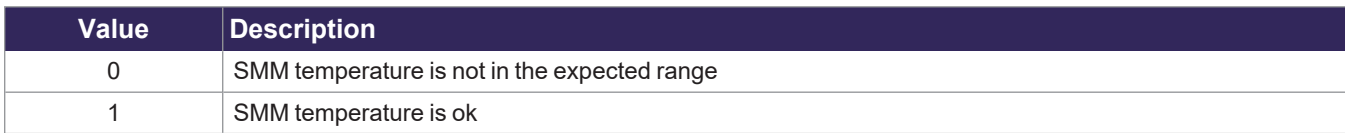

# **11.0.0.2 Versions**

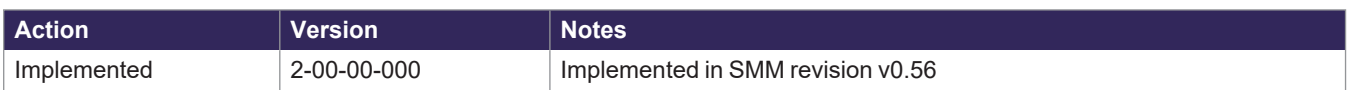

#### **11.0.0.3 General Information**

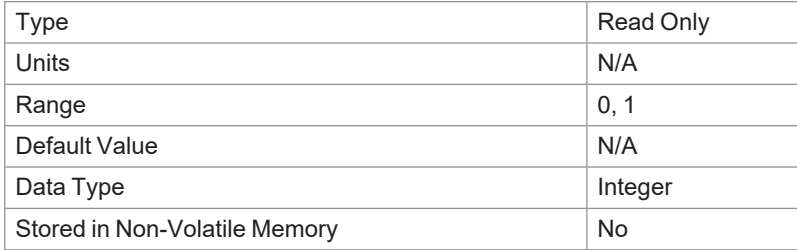

## **11.0.0.4 AXIS#.SAFEPARAM.AXISCFGEN**

## **Description**

Indicates whether the axis is enabled in the safety configuration. This parameter is for information only. It is handled automatically when using safety parameters from WorkBench. When using FSoE parameters the defaults are properly filled out based on single or dual axis EtherCAT product codes.

#### **Versions**

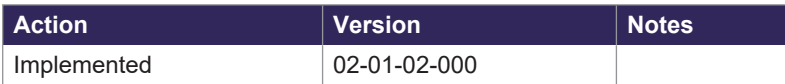

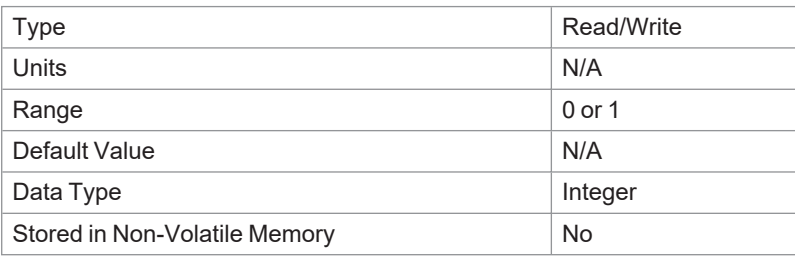

#### <span id="page-306-0"></span>**11.0.0.5 AXIS#.SAFEPARAM.SBC.BRAKETIMEDELAY**

## **Description**

Indicates the delay required to apply the brake.

If the brake is configured without SDB (Safe Dynamic Brake) (brake before STO [Safe Torque Off]), the drive stays energized for the delay time once stopped to hold position and waits for the brake to apply before de-energizing the power stage.

If the brake is configured with SDB (brake simultaneously with STO), the delay time does not have any effect.

To ensure proper brake operation, this parameter should be the same or longer than the AXIS#.MOTOR.TBRAKEAPP time.

#### **NOTICE**

Ensure that the delay specified is enough time for the brake to fully engage. If an STO occurs prior to the brake fully engaged and the power stage is disabled, the axis load may fall.

#### **Context**

For complete SBC information refer to "SBC (Safe Brake [Control\)"](#page-225-0) ( $\rightarrow$  #226).

#### **Versions**

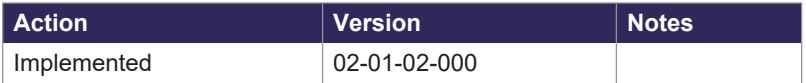

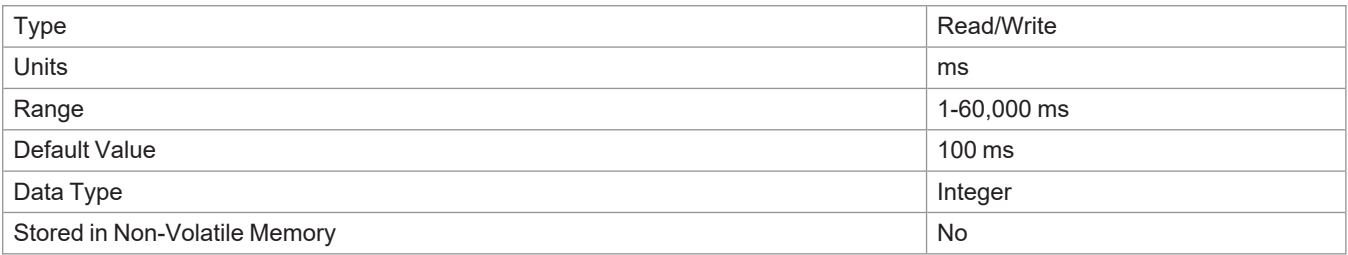

## **11.0.0.6 AXIS#.SAFEPARAM.SBC.BRAKE#ATTACHED**

## **Description**

Indicates whether Safe Brake Control (SBC) is enabled on this axis. Axis 1 can have SBC enabled with two assigned brakes. Axis 2 can only have SBC enabled with one brake (ie: BRAKE2ATTACHED cannot be set).

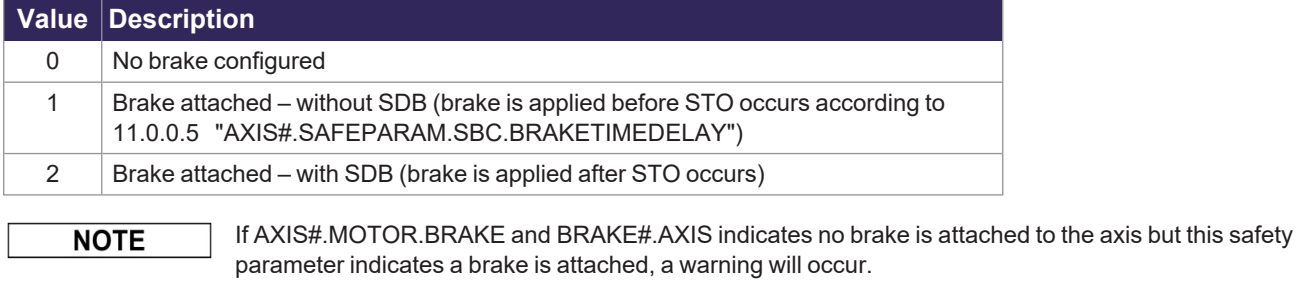

It is allowed to have a brake configured on the axis without enabling SBC using **NOTE** [AXIS#.MOTOR.BRAKE](AKD2G Commands/AXISx.MOTOR/AXISx.MOTOR.BRAKE.htm) and [BRAKE#.AXIS.](AKD2G Commands/BRAKE/BRAKEx.AXIS.htm)

#### **Context**

For complete SBC information refer to "SBC (Safe Brake [Control\)"](#page-225-0) ( $\rightarrow$  #226).

#### **Versions**

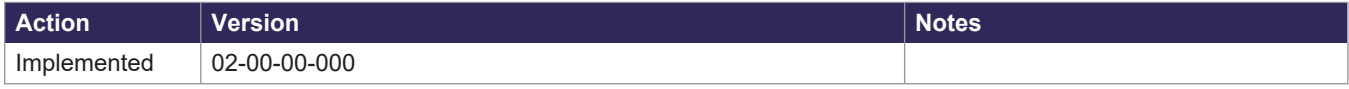

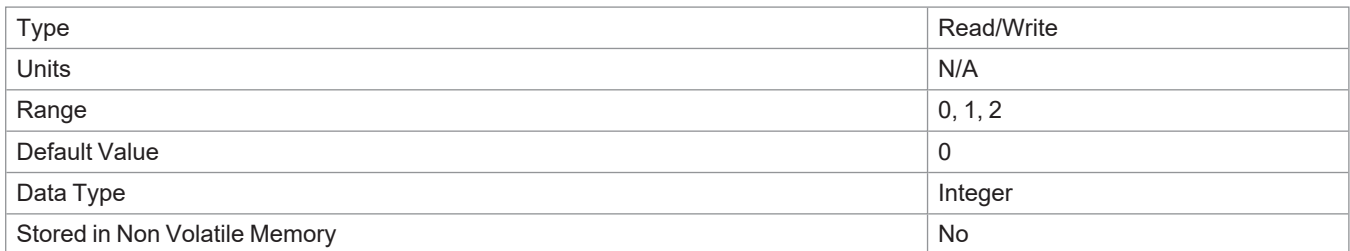

## **11.0.0.7 AXIS#.SAFEPARAM.SBC.MUTINGSOURCE**

## **Description**

This parameter allows the user to specify a safe input to bypass Safe Brake Control (SBC) and permit the brake to release regardless of whether SBC is active or not. The feature is referred to as 'SBC Muting' in documentation and WorkBench.

| Value | <b>Description</b> |
|-------|--------------------|
| 0     | Not used           |
| 1     | Safe input 1       |
| 2     | Safe input 2       |
| 3     | Safe input 3       |
| 4     | Safe input 4       |
| 5     | Safe dual input 1  |
| 6     | Safe dual input 2  |

**NOTE** 

If using this feature, make sure it is safe to release the brake and there is not a heavy load being held solely by the brake.

#### **Context**

For complete SBC information refer to "SBC (Safe Brake [Control\)"](#page-225-0) ( $\rightarrow$  #226).

#### **Versions**

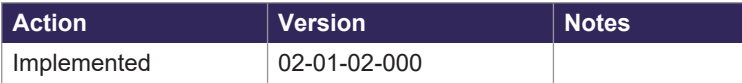

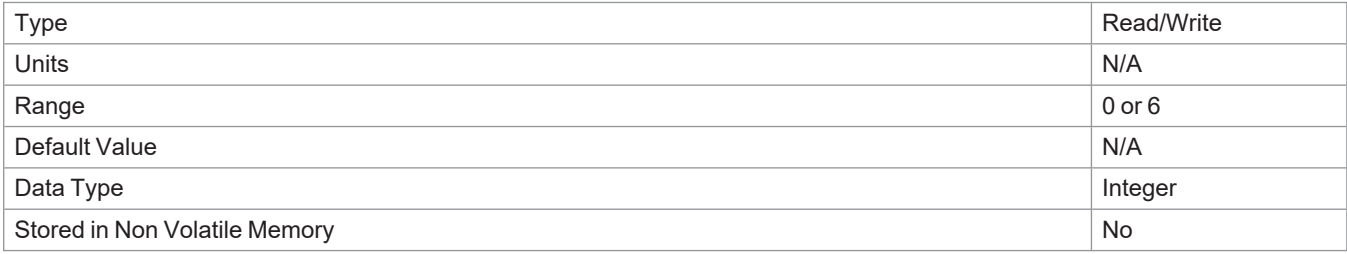

## **11.0.0.8 AXIS#.SAFEPARAM.SBT.FUNCTIONACTIVATION**

#### **Description**

Indicates whether Safe Brake Test (SBT) can be activated. When ready for activation and SBT has not been run within the specified interval, a warning is activated indicating the need to run SBT. When the SBT is set to never be active, it is not possible to execute the safe brake test and no warning is activated for SBT.

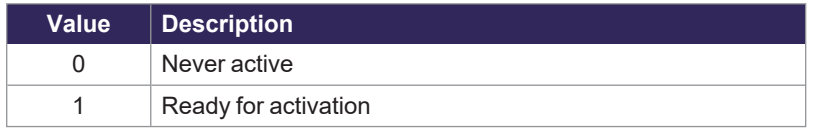

#### **Context**

For complete SBT information refer to "SBT (Safe Brake [Test\)"](#page-234-0) ( $\rightarrow$  #235).

#### **Versions**

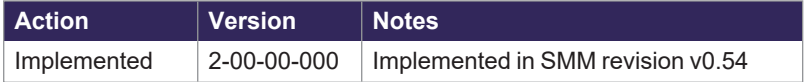

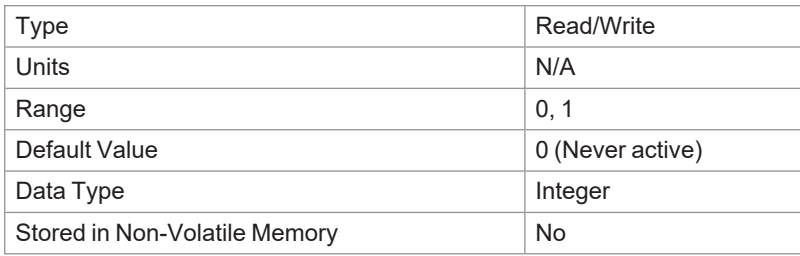

#### **11.0.0.9 AXIS#.SAFEPARAM.SBT.MAXAPPLOAD**

# **Description**

Specifies the maximum load of the application reflected to the motor shaft converted to current in mA. This value is scalar without regard to direction. It defines the 100% maximum application load. The Safe Brake Test (SBT) is done with 130% of maximum load (current).

#### **Context**

For complete SBT information refer to "SBT (Safe Brake [Test\)"](#page-234-0) ( $\rightarrow$  #235).

#### **Versions**

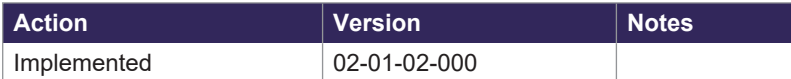

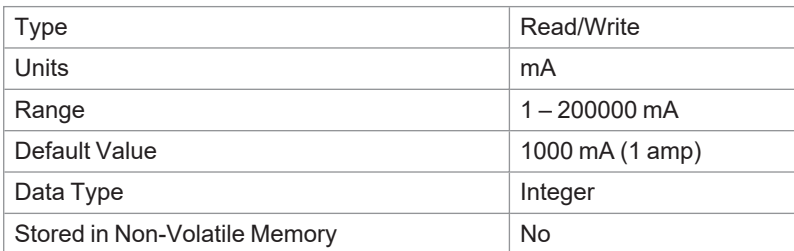

## **11.0.0.10 AXIS#.SAFEPARAM.SBT.MAXMOTIONBRAKE#**

#### **Description**

Indicates the amount of rotation that should occur for the shaft attached to the specified brake. If the amount of motion detected is larger than this specified amount, the Safe Brake Test (SBT) will enter a failed state and the Safe Brake Acknowledge (SBA) signal is low.

**NOTE** 

The drive will still be allowed to be enabled and command motion. It is up to the safety system to prevent motion in the event of a failed/expired SBT (ie: SBA signal).

#### **Context**

For complete SBT information refer to "SBT (Safe Brake [Test\)"](#page-234-0) ( $\rightarrow$  #235).

#### **Versions**

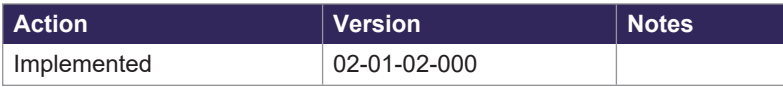

#### **General Information**

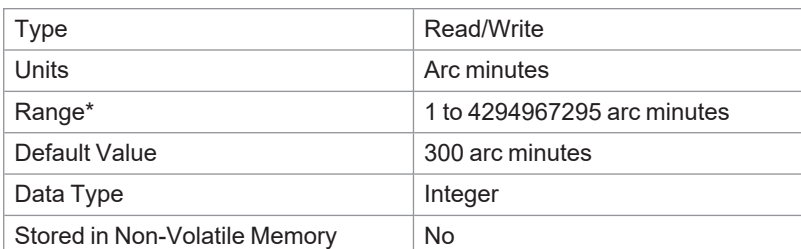

\*Note: MAXMOTIONBRAKE cannot be set to a greater or equal value than 10800 arcminute. Otherwise, the SMM will return an error code once SBT function is started. The error code can be read by the keyword [AXIS#.SAFE.SBT.ERROR](#page-294-0), which will report "0x6 – SMM System Error".

## **11.0.0.11 AXIS#.SAFEPARAM.SBT.MAXTIMEINTERVAL**

## **Description**

Indicates the time in minutes that Safe Brake Test (SBT) must be executed before a warning becomes active that indicates SBT should be run and the Safe Brake Acknowledge (SBA) signal becomes low.

**NOTE** 

If the SBT period has elapsed the drive will permit enabling and movement. It is up to the safety system design to prevent motion if required.

#### **Context**

For complete SBT information refer to "SBT (Safe Brake [Test\)"](#page-234-0) ( $\rightarrow$  #235).

#### **Versions**

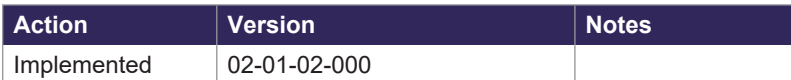

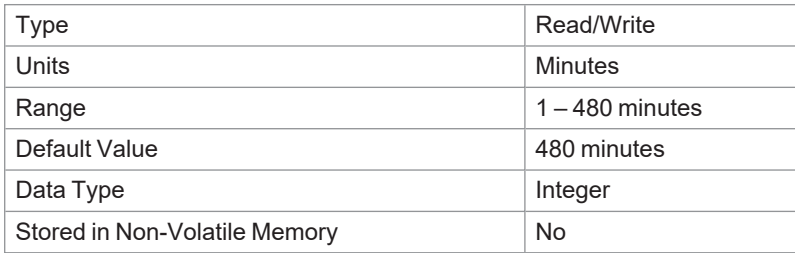

## **11.0.0.12 AXIS#.SAFEPARAM.SBT.TORQUEDURATION**

## **Description**

Indicates the duration in milliseconds that current is applied to the motor with the brake applied during the Safe Brake Test (SBT).

#### **Context**

For complete SBT information refer to "SBT (Safe Brake [Test\)"](#page-234-0) ( $\rightarrow$  #235).

#### **Versions**

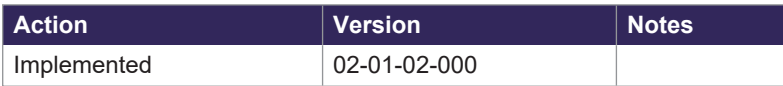

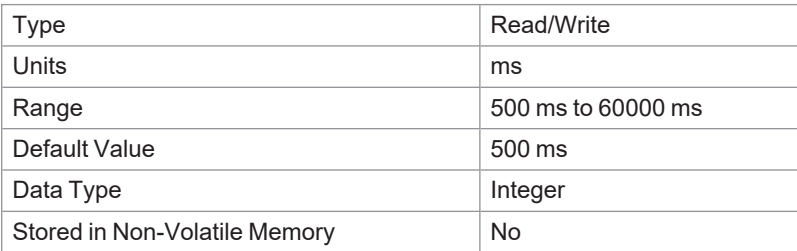

## **11.0.0.13 AXIS#.SAFEPARAM.SDB.DELAYBEFOREDIAGNOSE**

## **Description**

Indicates the time in milliseconds from the Safe Dynamic Brake (SDB) output is triggered until the digital input is read back and compared.

## **Context**

For complete SDB information refer to "SDB (Safe [Dynamic](#page-240-0) Brake)" ( $\rightarrow$  #241).

#### **Versions**

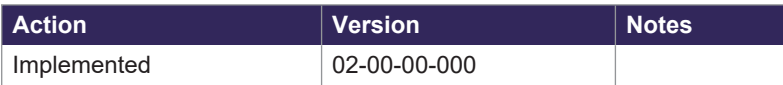

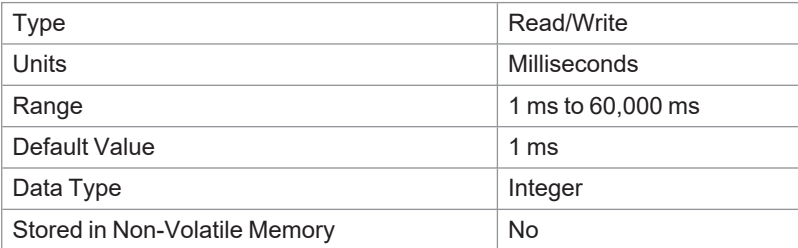

# **11.0.0.14 AXIS#.SAFEPARAM.SDB.DELAYBEFORESWITCHING**

## **Description**

Indicates the time in milliseconds from STO being activated until the Safe Dynamic Brake (SDB) relay is energized.

## **Context**

For complete SDB information refer to "SDB (Safe [Dynamic](#page-240-0) Brake)" ( $\rightarrow$  #241).

#### **Versions**

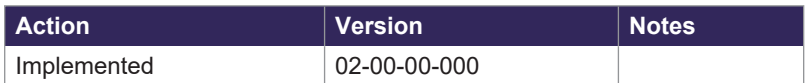

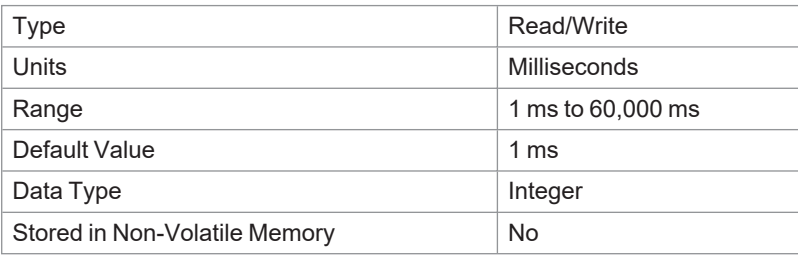

# **11.0.0.15 AXIS#.SAFEPARAM.SDB.FUNCTIONACTIVATION**

# **Description**

Indicates whether Safe Dynamic Brake (SDB) is ready for activation.

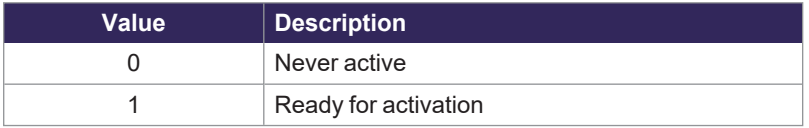

#### **Context**

For complete SDB information refer to "SDB (Safe [Dynamic](#page-240-0) Brake)" ( $\rightarrow$  #241).

#### **Versions**

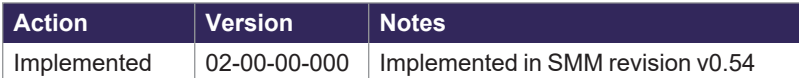

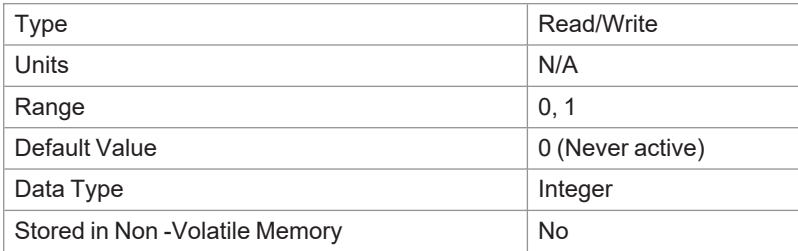

# **11.0.0.16 AXIS#.SAFEPARAM.SDB.READBACKSOURCE**

# **Description**

Indicates the digital input that is used for the read back input.

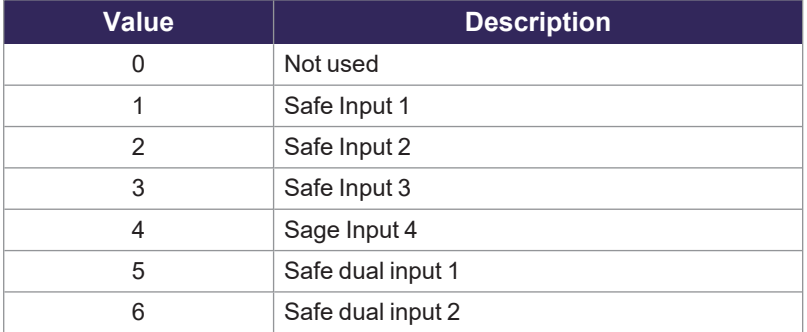

## **Context**

For complete SDB information, refer to "SDB (Safe [Dynamic](#page-240-0) Brake)" ( $\rightarrow$  #241).

#### **Versions**

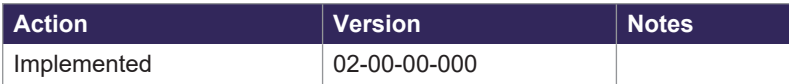

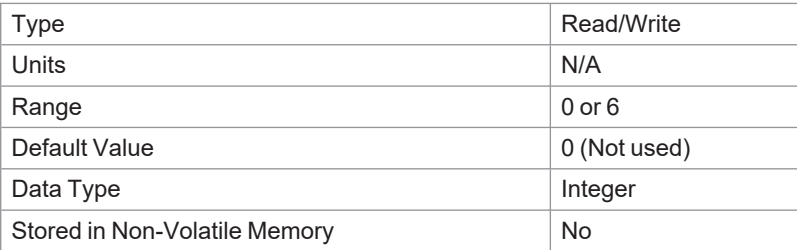

## **11.0.0.17 AXIS#.SAFEPARAM.SS1\_#.FSOE**

# **Description**

Indicates if the Safe Stop 1 (SS1) function instance can be activated through FSoE. This parameter can only be set to "Used" when FSoE is activated [\(SAFEPARAM.SAFEFIELDBUS.ACTIVATION](#page-350-0) is set to 1 – "Activated").

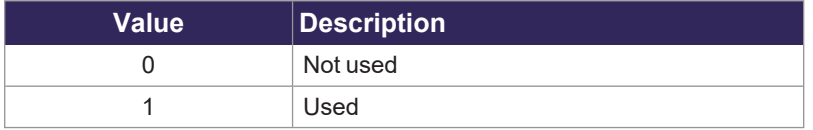

## **Context**

For complete SS1 information refer to  $(\rightarrow \text{\# 222}).$ 

## **Versions**

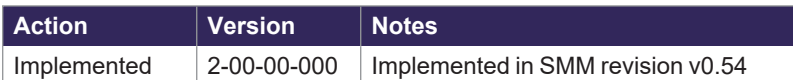

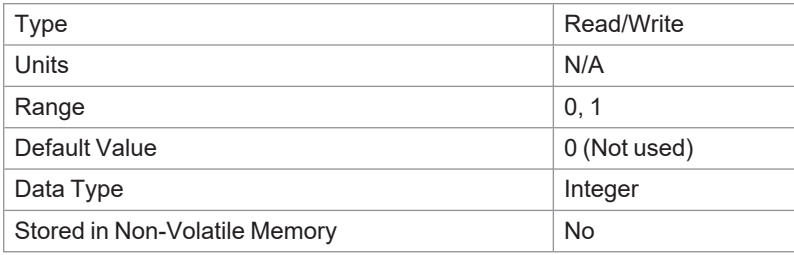

## **11.0.0.18 AXIS#.SAFEPARAM.SS1\_#.FUNCTIONACTIVATION**

# **Description**

Indicates how the function can be activated.

Safe Stop 1 (SS1) Instance 1 is always ready for activation (fault reaction).

SS1 Instance 2 and SS1 Instance 3 can be set to one of the two following values:

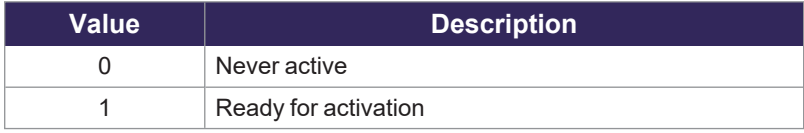

#### **Context**

For complete SS1 information refer to  $(\rightarrow \text{# 222}).$ 

#### **Versions**

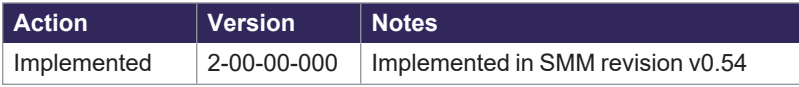

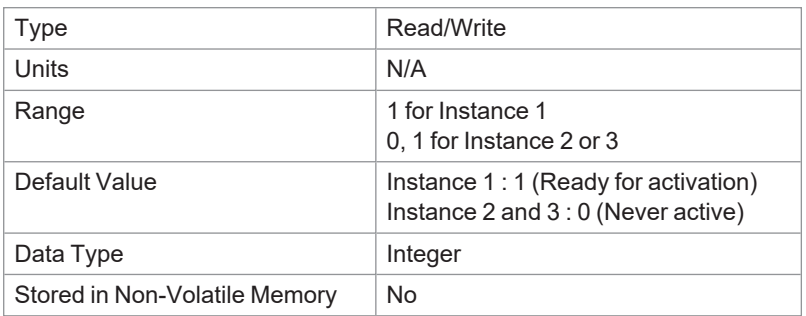

## **11.0.0.19 AXIS#.SAFEPARAM.SS1\_#.SAFEINPUT**

# **Description**

Indicates which safe input can trigger the Safe Stop 1 (SS1) safety function.

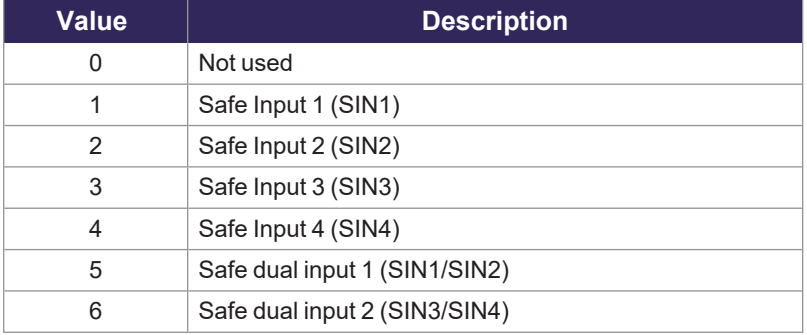

# **Context**

For complete SS1 information refer to  $(\rightarrow \text{\# 222}).$ 

## **Versions**

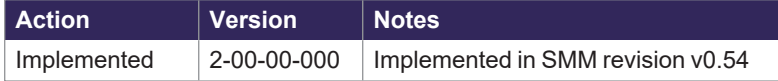

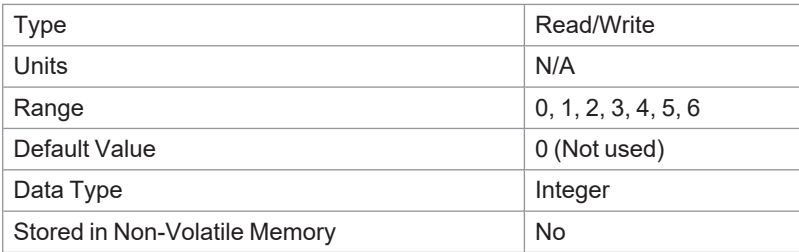

## <span id="page-321-0"></span>**11.0.0.20 AXIS#.SAFEPARAM.SS1\_#.TIMETOSTO**

## **Description**

Indicates the maximum time delay in milliseconds to initiate Safe Torque Off (STO) when SS1 is activated.

## **Context**

For complete SS1 information refer to  $(\rightarrow \text{# 222}).$ 

#### **Versions**

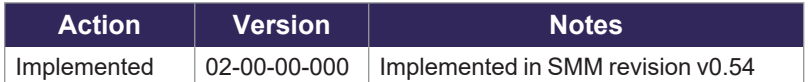

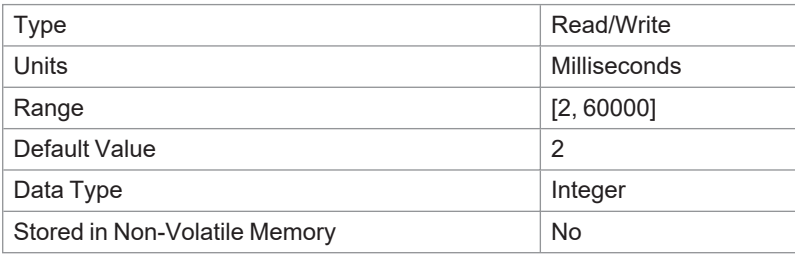

# **11.0.0.21 AXIS#.SAFEPARAM.STO.FSOE**

# **Description**

Indicates if the Safe Torque Off (STO) function can be activated through FSoE. This parameter can only be set to "Used" when FSoE is activated ([SAFEPARAM.SAFEFIELDBUS.ACTIVATION](#page-350-0) is set to 1 – "Activated").

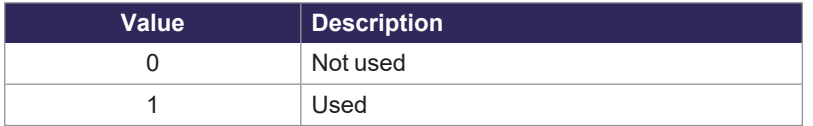

# **Context**

For complete STO information refer to "STO (Safe [Torque](#page-217-0) Off)" (→ #218).

#### **Versions**

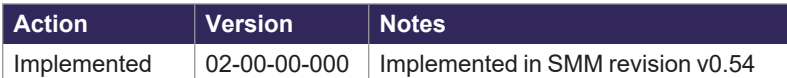

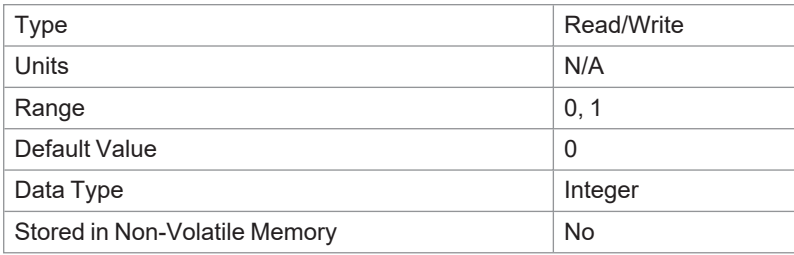

## **11.0.0.22 AXIS#.SAFEPARAM.STO.FUNCTIONACTIVATION**

# **Description**

Indicates how the function can be activated. For Safe Torque Off (STO), the function is ready for activation.

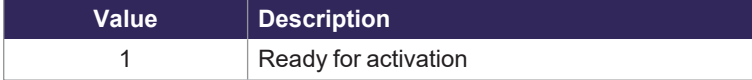

## **Context**

For complete STO information refer to "STO (Safe [Torque](#page-217-0) Off)" (→ #218).

#### **Versions**

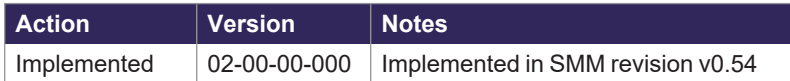

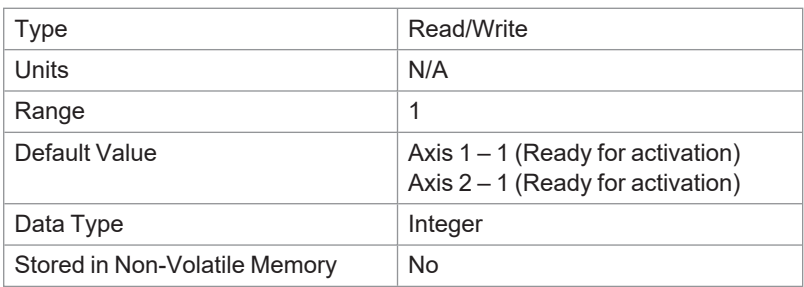
## <span id="page-324-0"></span>**11.0.0.23 AXIS#.SAFEPARAM.STO.RESTARTACKMODE**

# **Description**

Indicates whether the Safe Torque Off (STO) will automatically reset or requires a manual reset using safe input or FSoE. In Automatic Restart mode, when the STO input clears, the STO automatically restarts and the drive is enabled. In Manual Restart mode, when the STO input clears, the STO remains active until the configured input triggers the STO to restart. See 11.0.0.24 ["AXIS#.SAFEPARAM.STO.RESTARTACKSOURCE"\)](#page-325-0).

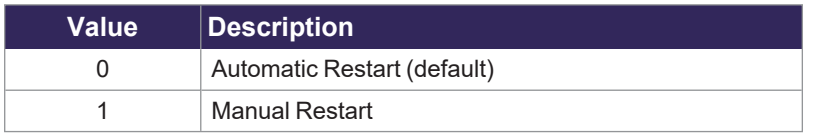

### **Context**

For complete STO information refer to "STO (Safe [Torque](#page-217-0) Off)" ( $\rightarrow$  #218).

### **Versions**

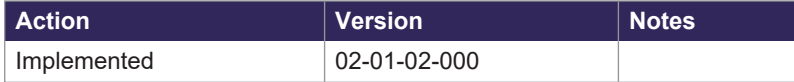

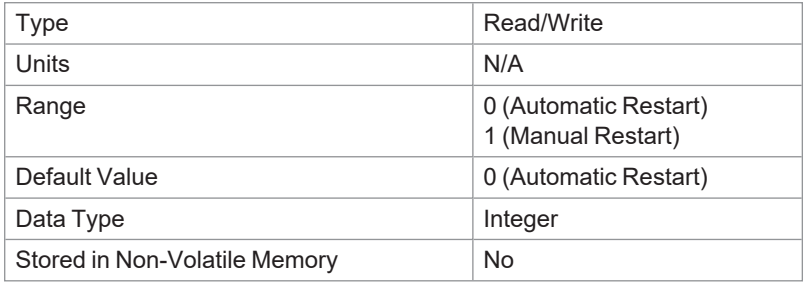

# <span id="page-325-0"></span>**11.0.0.24 AXIS#.SAFEPARAM.STO.RESTARTACKSOURCE**

# **Description**

Indicates the input to use to manually clear the Safe Torque Off (STO) once the STO input is cleared. Only used when the STO is configured for Manual Restart mode (see [11.0.0.23](#page-324-0) ["AXIS#.SAFEPARAM.STO.RESTARTACKMODE"](#page-324-0)).

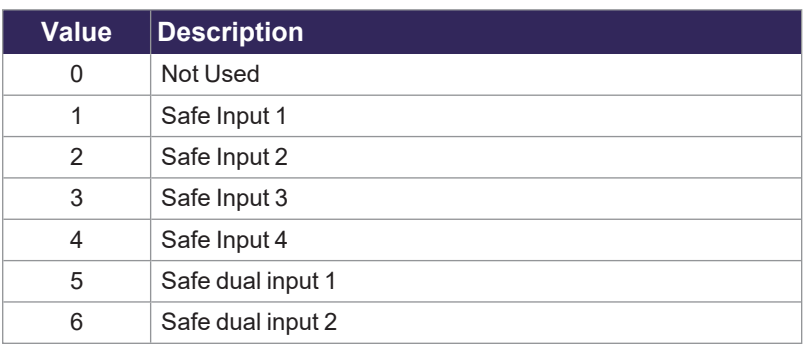

# **Context**

For complete STO information refer to "STO (Safe [Torque](#page-217-0) Off)"  $(\rightarrow \text{\#218})$ .

## **Versions**

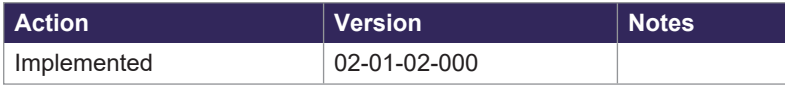

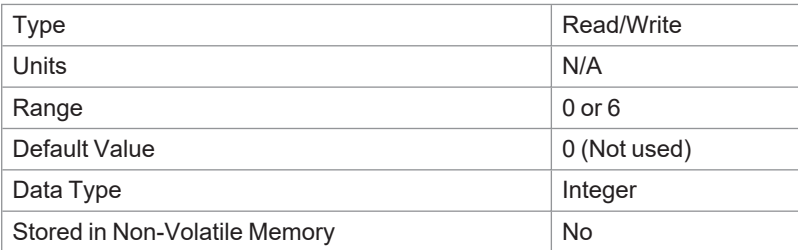

# **11.0.0.25 AXIS#.SAFEPARAM.STO.SAFEINPUT**

# **Description**

Indicates which safety input can trigger the Safe Torque Off (STO) safety function.

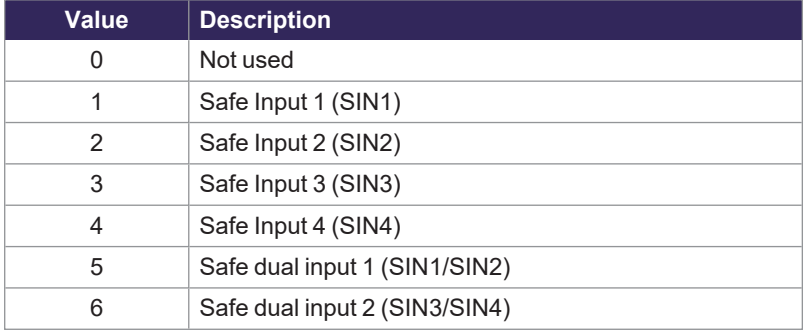

# **Context**

For complete STO information refer to "STO (Safe [Torque](#page-217-0) Off)" (→ #218).

# **Versions**

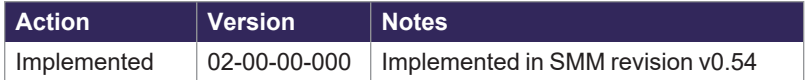

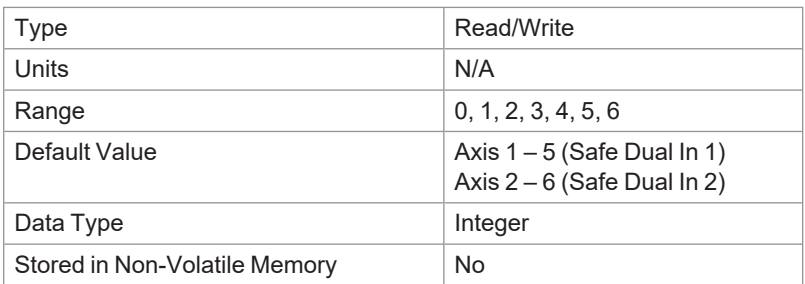

### **11.0.0.26 BRAKE#.SAFE.SBT.ELAPSED**

### **Description**

Returns the elapsed milliseconds since the last successful Safe Brake Test (SBT) on the specified brake. When the returned time reaches the max period defined by the safety parameters

[AXIS#.SAFEPARAM.SBT.MAXTIMEINTERVAL](#page-312-0), the Safe Brake Acknowledgment (SBA) signal is set to low.

## **Code**

```
--> BRAKE1.SAFE.SBT.ELAPSED
3306031
```
### **Context**

For complete SBT information refer to "SBT (Safe Brake [Test\)"](#page-234-0) ( $\rightarrow$  #235).

#### **Versions**

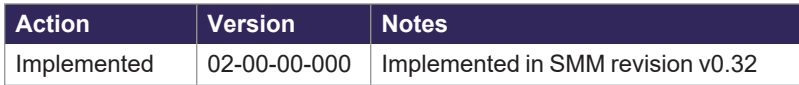

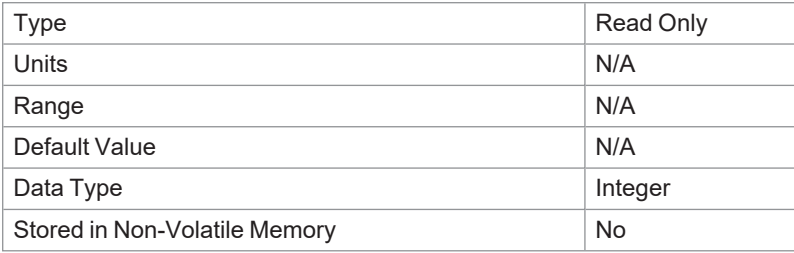

# **11.0.0.27 BRAKE#.SAFE.SBT.STATE**

# **Description**

Read the state of the Safe Brake Test (SBT) on the specified brake. The return value is one of the following:

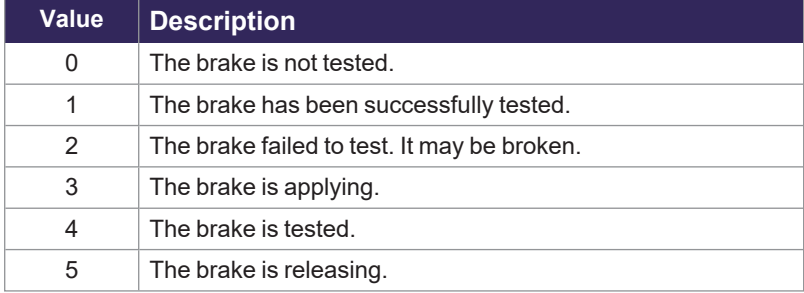

## **Code**

```
--> BRAKE1.SAFE.SBT.STATE
0
```
## **Context**

For complete SBT information refer to "SBT (Safe Brake [Test\)"](#page-234-0) ( $\rightarrow$  #235).

## **Versions**

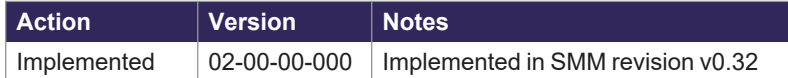

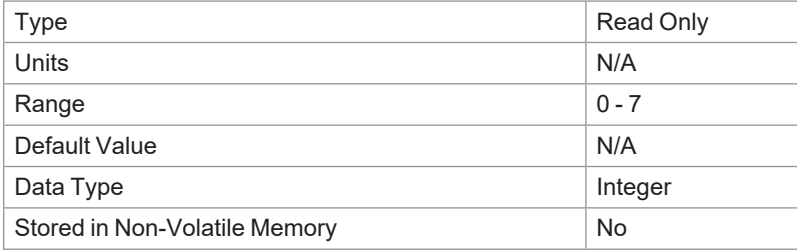

## **11.0.0.28 SAFE.CFGERROR**

### **Description**

In case the safety parameters validation fails due to invalid configuration, this parameter returns information about which parameters failed to validate and why.

### **Code**

--> SAFE.CFGERROR Parameter: [PARAMETER\_NUMBER] PARAMETER\_KEYWORD\_NAME Axis: AXIS\_ID Instance: INSTANCE\_ID Error: [ERROR NUMBER] ERROR DESCRIPTION

## **Context**

For information on validation refer to ["Validation"](#page-262-0) ( $\rightarrow$  #263).

### **Versions**

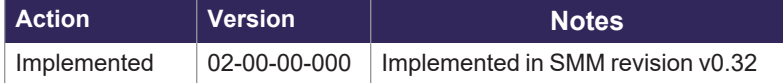

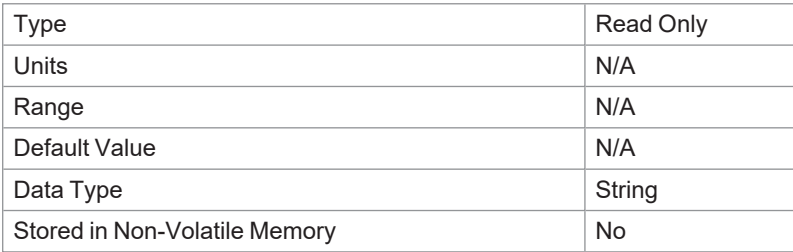

### **11.0.0.29 SAFE.CHANGEPASSWORD**

### **Description**

Change or create the password used for safety parameters operation. The master password remains unchanged and valid. The password must be at least 8 characters long but not more than 25 characters. This password cannot be retrieved if lost but the master password can be used to reset it.

**NOTE** 

The master password is SafeMotionMonitorXXX where XXX are the last 3 digits of the drive serial number.

### **Usage**

SAFE.CHANGEPASSWORD <new\_password> <confirmation\_password>

All parameters are mandatory. The drive will return an error if:

- Not enough parameters are provided.
- Too much parameters are provided.
- At least one of the parameter is out of range.
- The confirmation password is not valid (error returned by the SMM)

The password strings cannot contain any spaces. **NOTE** 

<new\_password>: String of 8 bytes min and 25 bytes max

<confirmation\_password>: String of 8 bytes min and 25 bytes max

### **Versions**

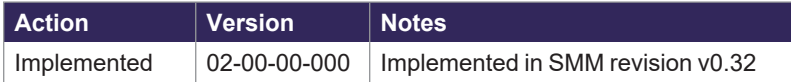

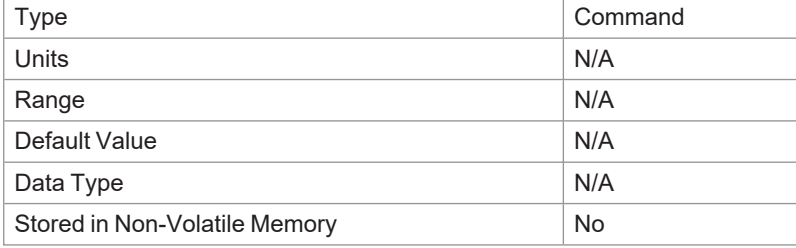

# **11.0.0.30 SAFE.CLEARSAFEID**

### **Description**

Clear the SafeID and invalidate the safety parameters. It clears the SafeID and invalidate the safety parameters and in consequence the SMM will go in a safe-state "SafeID not validated" (SAFE.STATE is 2). The SafeID can now be changed using the physical rotary-switches and then the drive must be rebooted to re-validate the SafeID.

## **Usage**

Format is: SAFE.CLEARSAFEID <user\_name> <password> <date\_and\_time>

```
<user name>: Username used to perform the safety parameters operation. Max 8
characters.
```

```
<password>: Password used for safety parameters operation. Min 8 characters, max 25
characters.
```
<date and time>: Format is YYYY-MM-DDThh:mm:ssZ.

**Example:** 2019-02-05T16:10:10Z which is 5th of February 2019, 16:10:10 UTC. Time zone must always UTC. **Example:** SAFE.CLEARSAFEID john my\_password 2019-02-05T16:10:10Z

### **Context**

For information on validation refer to ["Validation"](#page-262-0) ( $\rightarrow$  #263).

### **Versions**

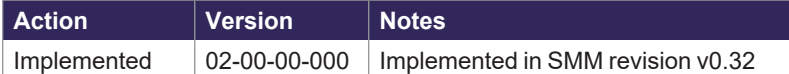

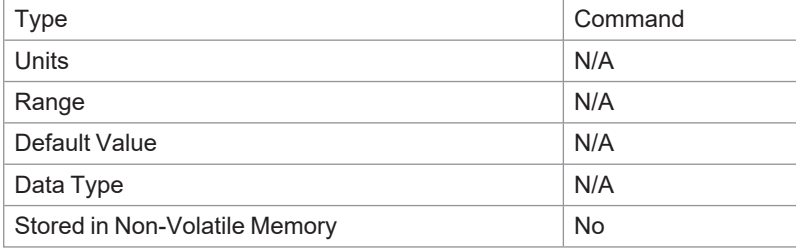

# **11.0.0.31 SAFE.CRC**

## **Description**

Returns the Cyclic Redundancy Check (CRC) of the complete safety parameters file stored in this device. The CRC returned is 0, if there are no safety parameters available.

Bytes 0..3: System CRC

SAFE.CRC is accessible through telnet.

CoE gives the CRC (Index: 0x37C3, SubIndex: 0).

#### **Code**

--> SAFE.CRC 0x31a564de

### **Context**

For information on validation and CRC refer to ["Validation"](#page-262-0) ( $\rightarrow$  #263).

### **Versions**

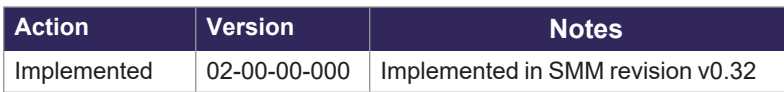

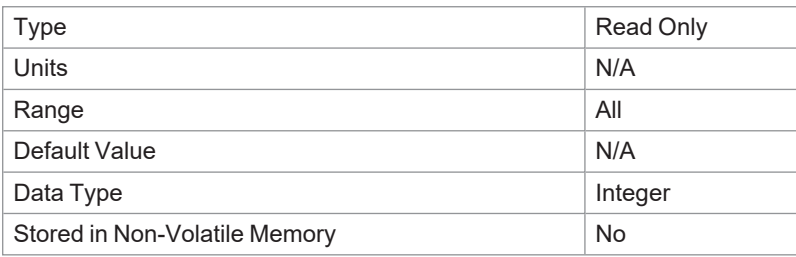

## **11.0.0.32 SAFE.DEVICECRC**

# **Description**

Returns the Cyclic Redundancy Check (CRC) of the device's safety parameters dedicated to this device stored inside the complete safety parameters file. If there are no safety parameters available, the CRC returned is 0.

# **Code**

```
--> SAFE.DEVICECRC
0x72d5a4df
```
### **Context**

For information on CRC and validation refer to ["Validation"](#page-262-0) ( $\rightarrow \text{\# }263$ ).

### **Versions**

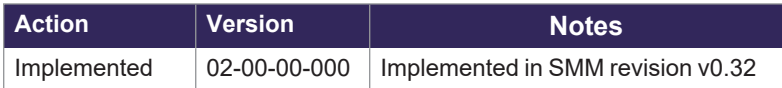

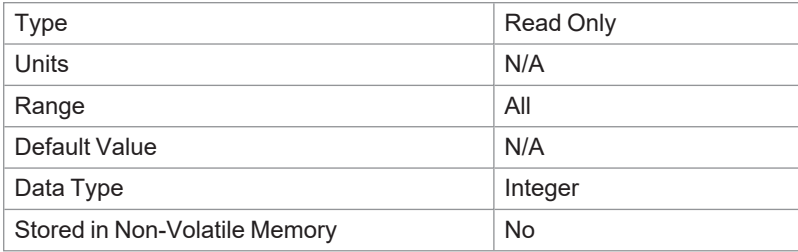

# <span id="page-334-0"></span>**11.0.0.33 SAFE.ERROR**

# **Description**

Indicates the current error code of the SMM. Possible values of SAFE.ERROR are:

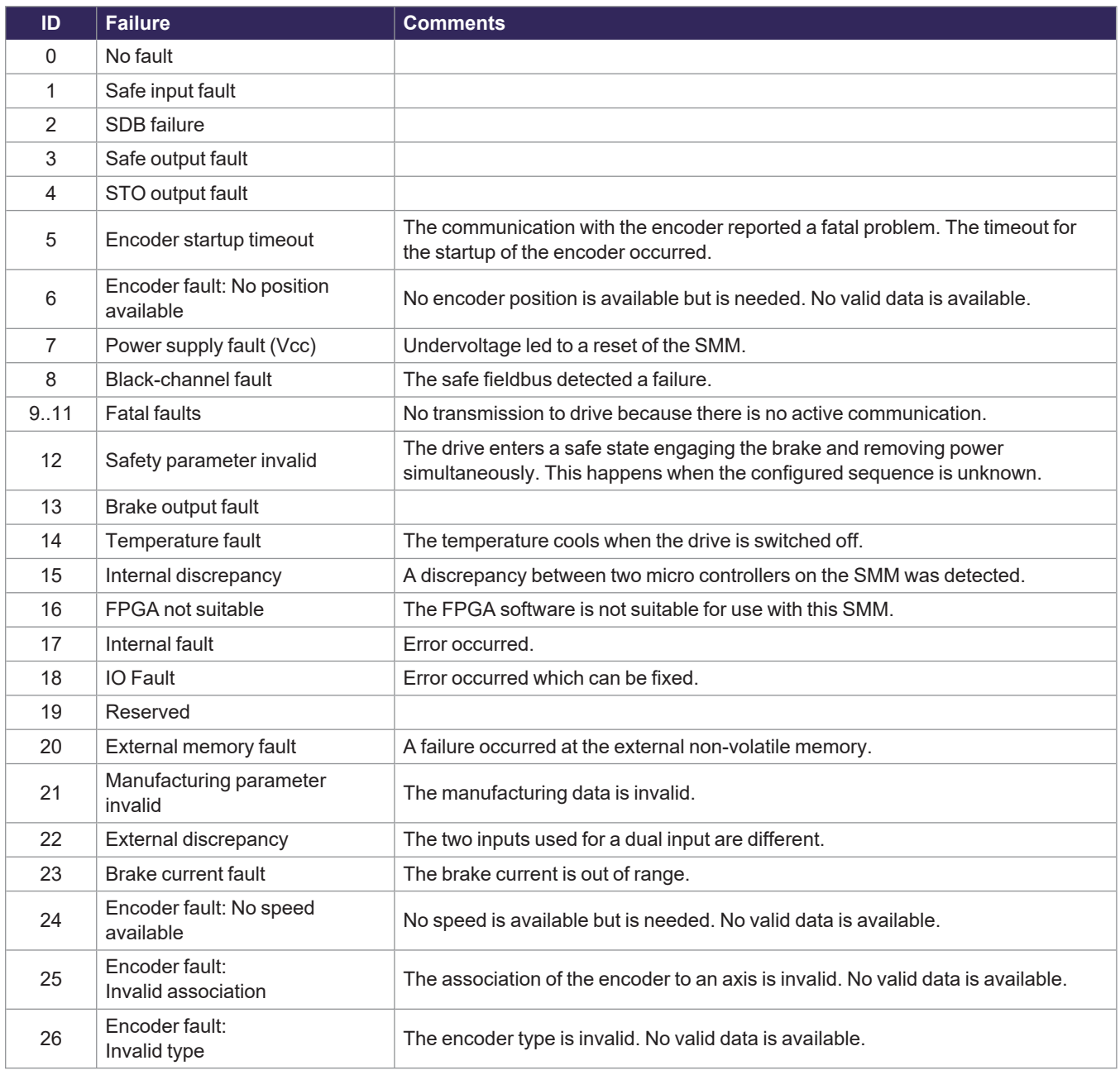

### **Code**

```
--> SAFE.ERROR
0
```
# **Context**

For information on validation refer to "Safety [Faults, Safety](#page-266-0) Warnings" ( $\rightarrow$  #267).

## **Versions**

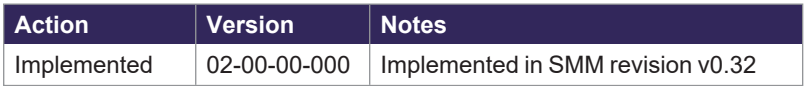

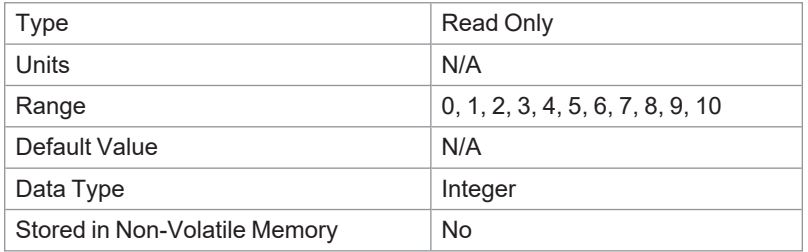

## **11.0.0.34 SAFE.ERRORINSTANCE**

# **Description**

Indicates the current instance of the error code returned by [SAFE.ERROR](#page-334-0) (if applicable).

The parameter returns 0 when there is no instance or no error. If not, it returns the instance ID (for example, it returns 1 for Axis 1). The instance is dependent on the value returned by SAFE.ERROR. Depending on the context, it could be an Axis ID, Brake ID, encoder ID or Safe I/O ID.

### **Code**

--> SAFE.ERRORINSTANCE 1

### **Versions**

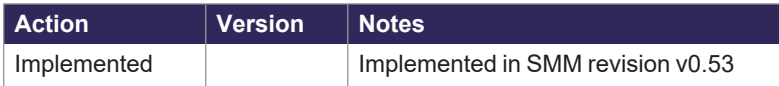

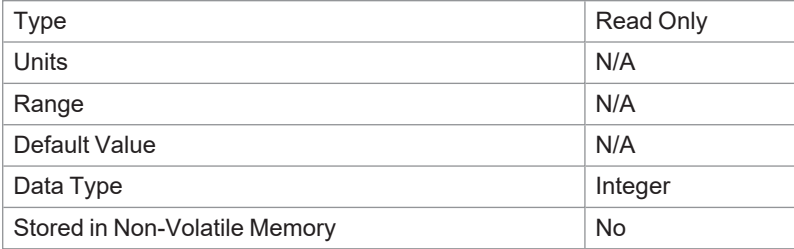

# **11.0.0.35 SAFE.ID**

# **Description**

Returns the SafeID of the device. The SafeID returned is 0, if there are no SafeID available. SAFE.ID is accessible through telnet.

## **Code**

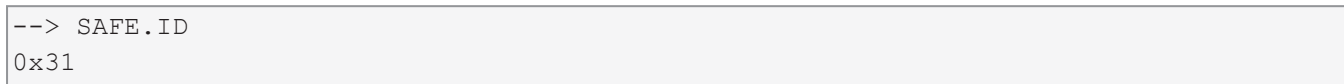

## **Context**

For information on validation and CRC refer to ["Validation"](#page-262-0) ( $\rightarrow$  #263).

## **Versions**

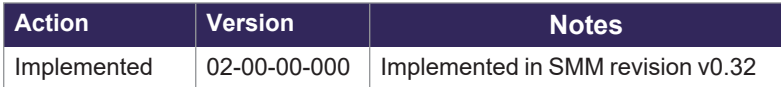

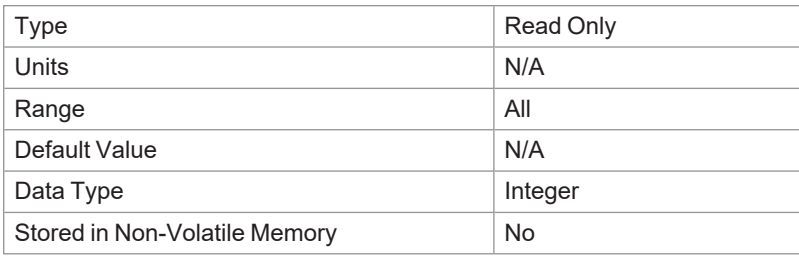

## **11.0.0.36 SAFE.IDANDCRC**

# **Description**

Returns the Cyclic Redundancy Check (CRC) and the SafeID of the complete safety parameters file stored in this device. The CRC returned is 0, if there are no safety parameters available.

Bytes 0..3: System CRC Byte 4: SafeID

SAFE.IDANDCRC is accessible through telnet.

### **Code**

```
--> SAFE.INDANDCRC
0x1031a564de
```
## **Context**

For information on validation and CRC, refer to ["Validation"](#page-262-0) ( $\rightarrow$  #263).

### **Versions**

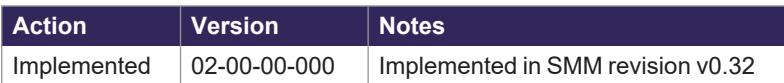

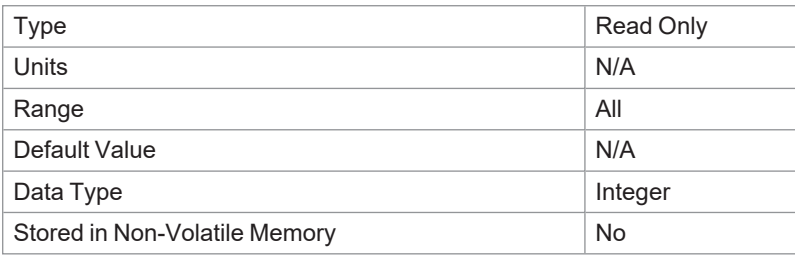

### **11.0.0.37 SAFE.INVALIDATEPARAMS**

### **Description**

Invalidate the safety parameters. This command is executed when the SMM is in "operational" (SAFE.STATE is 6). It will invalidate the safety parameters and in consequence the SMM will go in a safe-state "configuration needed" (SAFE.STATE is 3).

## **Usage**

Format is: SAFE.INVALIDATEPARAMS <user name> <password> <date and time>

```
<user_name>: Username used to perform the safety parameters operation. Max 8
characters.
```

```
<password>: Password used for safety parameters operation. Min 8 characters, max 25
characters.
```
<date and time>: Format is YYYY-MM-DDThh:mm:ssZ.

**Example**: 2019-02-05T16:10:10Z which is 5th of February 2019, 16:10:10 UTC. Time zone must always be UTC. **Example:** SAFE.INVALIDATEPARAMS john my\_password 2019-02-05T16:10:10Z

### **Context**

For more information refer to ["Validation"](#page-262-0) ( $\rightarrow \text{\#}263$ ) and ["Downloading](#page-255-0) Safety Parameter Packages" ( $\rightarrow \text{\#}256$ ).

### **Versions**

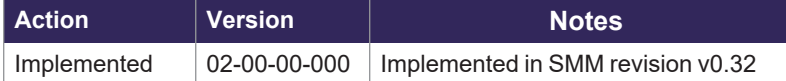

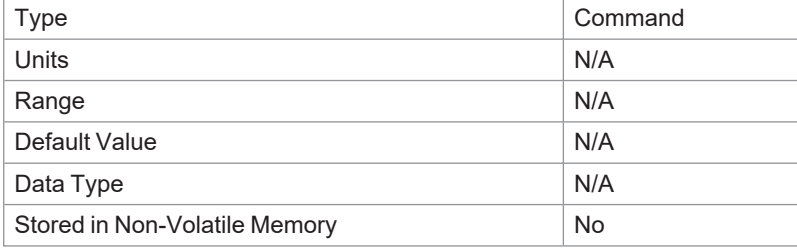

# **11.0.0.38 SAFE.MONITOR#.AXIS**

# **Description**

Defines the axis of the monitored SMM variable returned by SAFE.MONITOR#.DATA. Two variables can be configured at the same time using SAFE.MONITOR1.AXIS and SAFE.MONITOR2.AXIS.

### **Code**

```
--> SAFE.MONITOR1.AXIS 1
```
### **Versions**

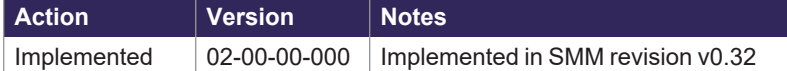

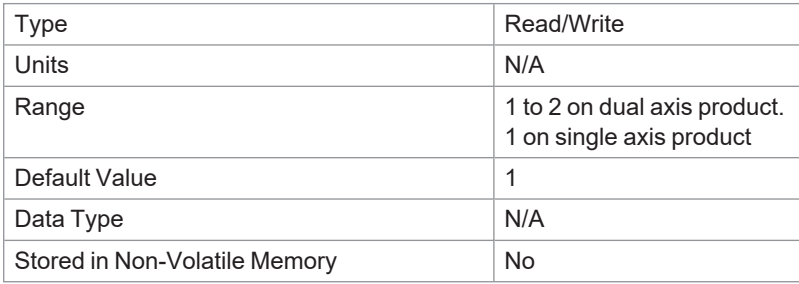

## <span id="page-341-0"></span>**11.0.0.39 SAFE.MONITOR#.DATA**

# **Description**

Reads the value of the monitored SMM variables. Two variables can be read at the same time using SAFE.MONITOR1.DATA and SAFE.MONITOR2.DATA. The variable to monitor is configured by using SAFE.MONITOR#.SOURCE, SAFE.MONITOR#.AXIS and SAFE.MONITOR#.INSTANCE.

## **Code**

--> SAFE.MONITOR1.DATA 1

### **Versions**

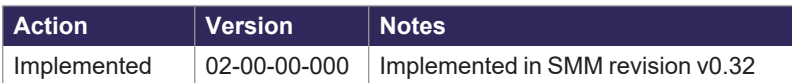

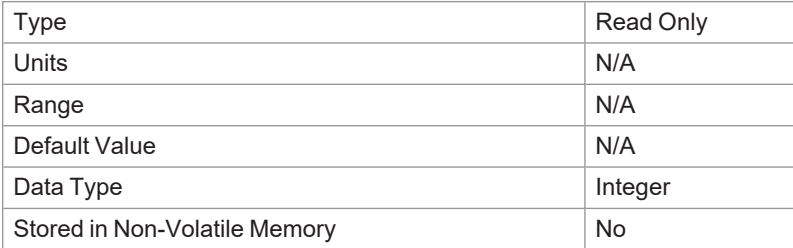

# **11.0.0.40 SAFE.MONITOR#.INSTANCE**

## **Description**

Defines the instance of the monitored SMM variable returned by [SAFE.MONITOR#.DATA](#page-341-0). Two variables can be configured at the same time using SAFE.MONITOR1.INSTANCE and SAFE.MONITOR2.INSTANCE.

### **Code**

--> SAFE.MONITOR1.INSTANCE 1

### **Versions**

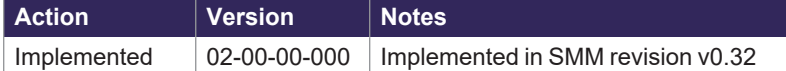

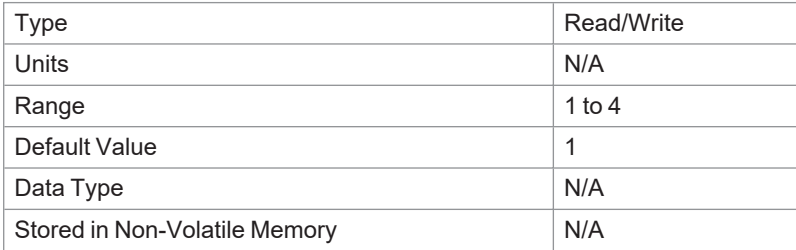

# **11.0.0.41 SAFE.MONITOR#.SOURCE**

# **Description**

Defines the source of the monitored safe variable SAFE.MONITOR#.DATA. Two variables can be configured at the same time using SAFE.MONITOR1.SOURCE and SAFE.MONITOR2.SOURCE. The source can be one of the following values:

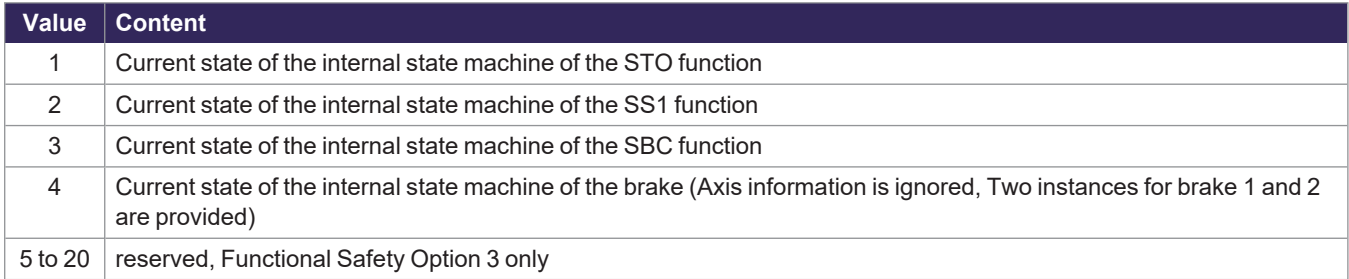

# **Code**

--> SAFE.MONITOR1.SOURCE 2

## **Versions**

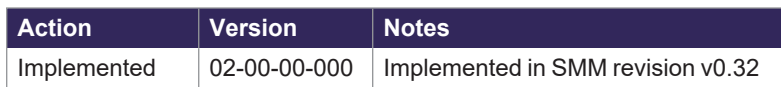

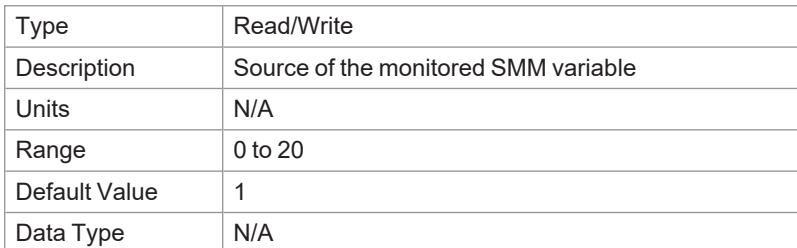

# **11.0.0.42 SAFE.STATE**

# **Description**

SAFE.STATE indicates the current state of the SMM. It's accessible through telnet and through CoE (Index: 0x37C1, SubIndex: 0). The possible values of SAFE.STATE are:

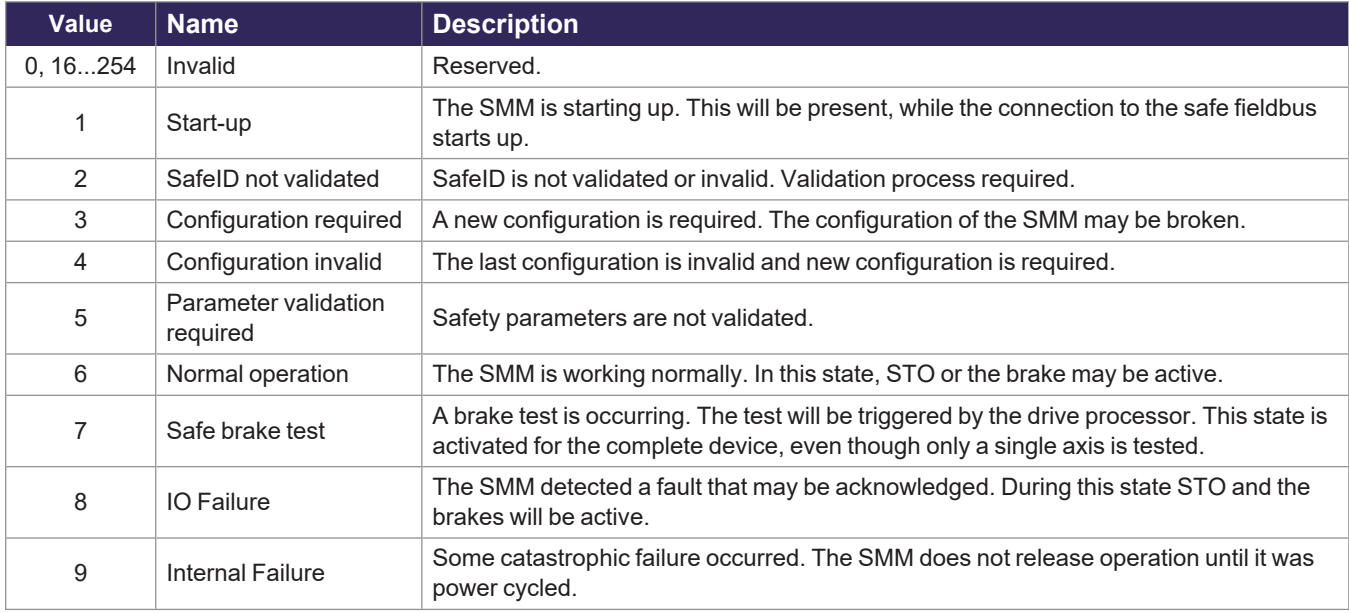

## **Code**

```
--> SAFE.STATE
6
```
### **Versions**

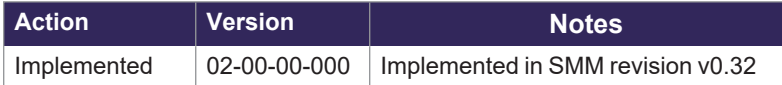

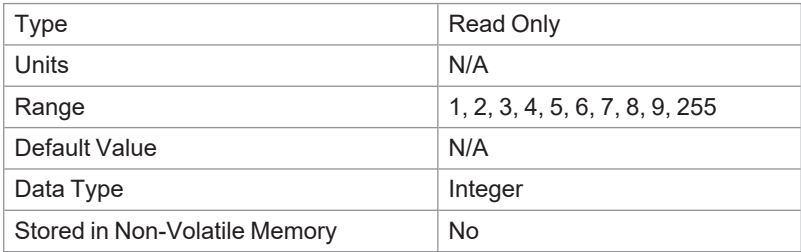

## **11.0.0.43 SAFE.SWITCH**

# **Description**

Returns a value defined by the state of the two rotary switches S1 and S2. The returned value is equal to (100\*S1 + S2). When this value is validated, it becomes the SafeID.

## **Code**

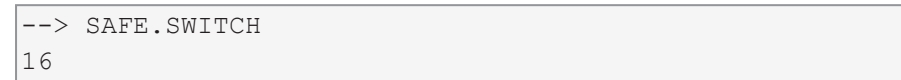

# **Versions**

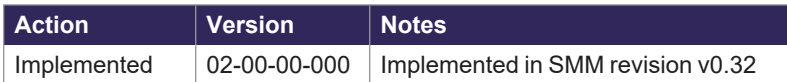

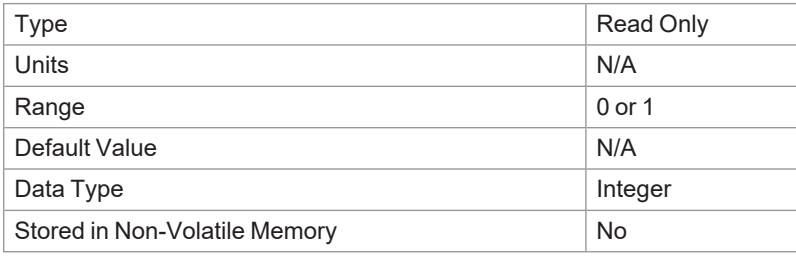

## **11.0.0.44 SAFE.VALIDATEPARAM**

## **Description**

Validates the safety parameters. Safety parameters must first be downloaded to the device.

Format is: SAFE.VALIDATE <user\_name> <password> <date\_and\_time> <safe\_id>

All parameters are mandatory. The drive will return an error if:

- Not enough parameters are provided
- Too many parameters are provided
- At least one of the parameter is out of range.

Note that the user\_name and the password strings cannot contain any spaces.

- <user\_name>: String of 8 bytes max
- < password>: String of 8 bytes min and 25 bytes max
- < date and time>: In the format defined by the RFC3339. The date must be in the UTC time zone.

#### **Code**

--> SAFE.VALIDATE john john password 2019-02-22T10:58:30Z 16

### **Context**

For more information refer to ["Validation"](#page-262-0) ( $\rightarrow \text{\# } 263$ ) and ["Downloading](#page-255-0) Safety Parameter Packages" ( $\rightarrow \text{\# } 256$ ).

#### **Versions**

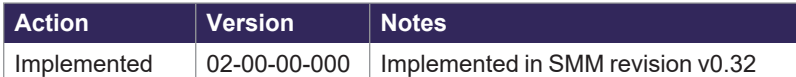

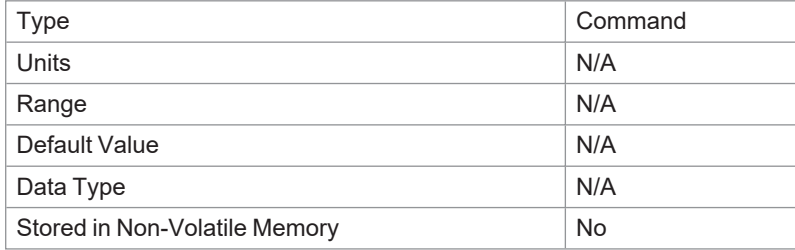

## **11.0.0.45 SAFE.VALIDATIONLOG**

### **Description**

Returns logged information about safety parameters validation and SafeID management. First displayed entry is the newest one (Index: 0). 32 entries can be stored at a maximum. Each entry contains:

- A username to indicate who performs the operation. Note that for the SafeID the user validation is done using the push button. Then the user recorded is called HW\_BUTTON.
- An information string can be:
	- "PARAM VAL  $(X, Z)$ " for safety parameters validation where X is the SafeID and Z is the CRC of the validated safety parameters.
	- "PARAM CLR  $(X)$ " for safety parameters invalidation where X is the SafeID.
	- "ID VAL (X)" for SafeID validation where X is the validated SafeID.
	- "ID CLR" for SafeID invalidation.
- A date in the format defined by the RFC3339. The date is always in UTC time zone. No date is recorded when the SafeID is validated (user operation through push button).

### **Code**

--> SAFE.VALIDATIONLOG

0;john;PARAM VAL (16, 0x3F3A0F07);2019-02-18T14:58:55Z

1;rob;PARAM VAL (16, 0x3F3A0F07);2019-02-01T15:19:09Z

2;HW BTN;ID VAL (16);0000-00-00T00:00:00Z

3;john;PARAM CLR (16);2019-01-31T14:39:39Z

4;john;ID CLR;2019-01-31T14:39:39Z

5;john;PARAM VAL (16, 0x3F3A0F07);2019-01-31T14:58:19Z

6;john;PARAM CLR (16);2019-01-31T14:39:39Z

## **Context**

For more information refer to ["Validation"](#page-262-0) ( $\rightarrow$  #263).

### **Versions**

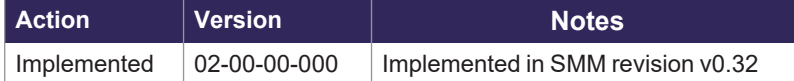

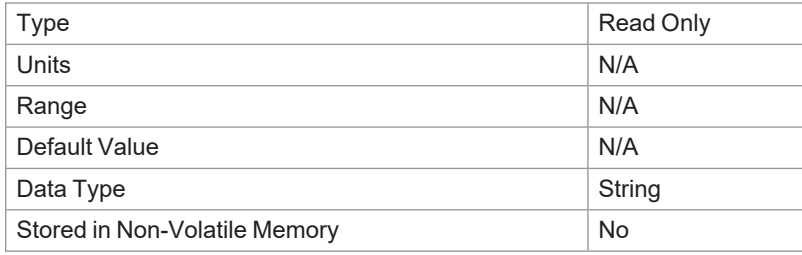

## **11.0.0.46 SAFE.VERIFYFW**

### **Description**

Sets the username, password, and checksum that is used for an SMM firmware update. WorkBench automatically sends this command when using the firmware update dialog window. Once this command is sent, SMM firmware must be sent by HTTP within 30 seconds.

### **Usage**

```
Format is: SAFE.VERIFYFW <user name> <password> <checksum>
<user name>: Username used to perform the safety firmware update. Max 8 characters.
<password>: Password used for safety firmware update. Min 8 characters, max 25
characters. <checksum>: Checksum of the firmware update binary.
```
### Example: SAFE.VERIFYFW john my\_password 0xa1878800

### **Versions**

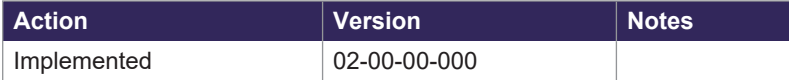

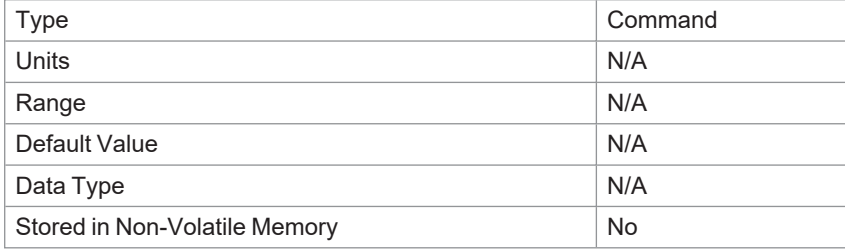

## **11.0.0.47 SAFEPARAM.IOFAILUREACKSOURCE**

# **Description**

Indicates which safe input, if any, is configured as the I/O Failure acknowledge source. This parameter is configured using FSoE or WorkBench . When configured, it allows clearing of an I/O Failure warning (W9011) using the configured safety input.

## **Versions**

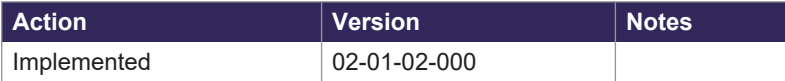

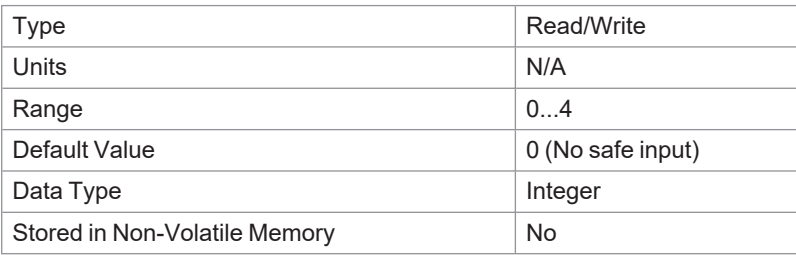

# **11.0.0.48 SAFEPARAM.SAFEFIELDBUS.ACTIVATION**

With this parameter, the user configures if the safe fieldbus can have control of the safety functions. The following table shows the possible settings for the different use cases:

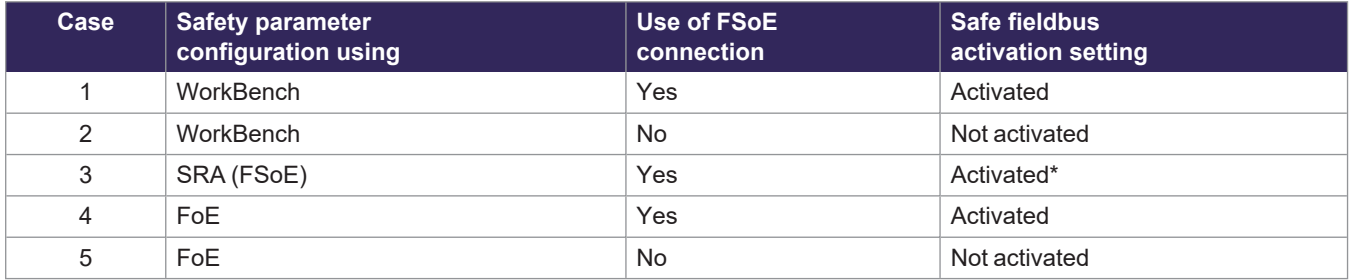

\*automatically set when the connection is established and no valid safety configuration is present.

**NOTE** 

If there is no valid safety configuration, but the FSoE master tries to establish a safety connection **without** SRA parameters, the connection is rejected.

**Case 1**: If this parameter is activated through safety configuration using WorkBench, the drive expects a FSoE connection and stays in safe state until this connection is successfully established. **Only if this parameter is activated, then** a safety function is allowed to be controlled by FSoE or activated by local safe digital inputs.

**Case 2**: If this parameter is set to "Not activated" in the safety configuration using WorkBench, safety functions can **only** be activated by local safe digital inputs.

**Case 3**: If there is no valid safety configuration, this parameter has the value "not activated". However, if the FSoE master provides valid safety configuration through SRA parameters, the safety function can be assigned to be activated by FSoE or local safe digital inputs and SAFEFIELDBUS.ACTIVATION is set to "Activated".

**Case 4**: Same behavior as "case 1", but the parameter file i s downloaded using EtherCAT master.

**Case 5**: Same behavior as "case 2", but the parameter file is downloaded using EtherCAT master.

If a safety function is activated through FSoE, it is required this parameter is set to "Activated" **NOTE** and the parameter "FSoE" of the safety function is set to "Used", e.g., for the STO-Function the parameter name is "SAFEPARAM.STO.FSOE". By default, the "FSoE" parameter for all safety function is set to "Not Used".

#### **Versions**

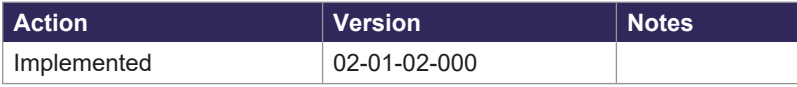

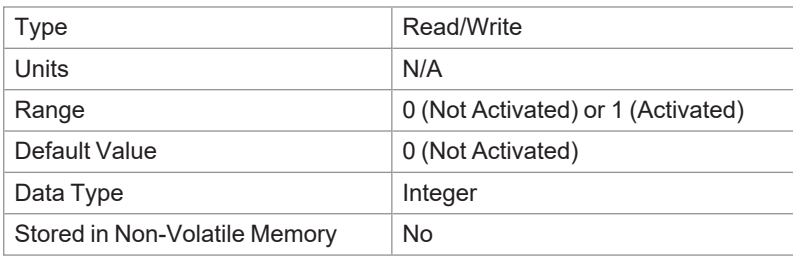

# **11.0.0.49 SAFEPARAM.SIN.DISTINCTPULSE**

# **Description**

This setting indicates whether pulses on safe inputs must all be distinct from each other (i.e., offset from each other or different periods).

This does not disable the check for pulses on safe inputs. It only allows or disallows having the **NOTE** same pulse signal across safe inputs.

#### **Versions**

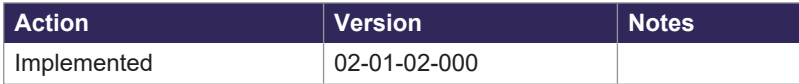

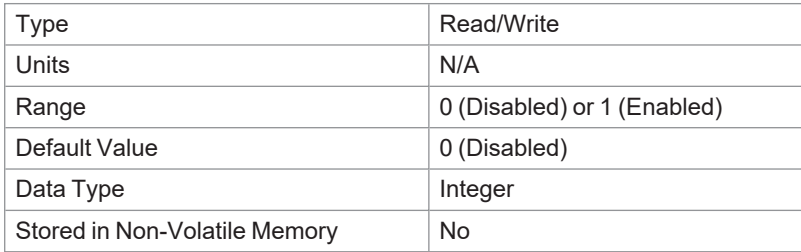

### **11.0.0.50 SAFEPARAM.SINDUAL#.EN**

## **Description**

Enables dual safe inputs for SIN (Safe INput)1-4.

The corresponding single safety inputs are not allowed to be used when being used in a dual **NOTE** configuration. Safety functions must be configured with the dual input.

When enabled, paired inputs must be transitioned together within a certain period or an **NOTE** IO failure warning (["W9011](#page-268-0)" ( $\rightarrow$  #269)) will occur putting the drive in a safe state.

### **Context**

For more information, see "Safe Digital [Inputs"](#page-209-0) ( $\rightarrow$  #210)

### **Versions**

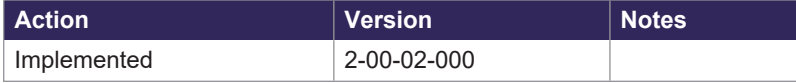

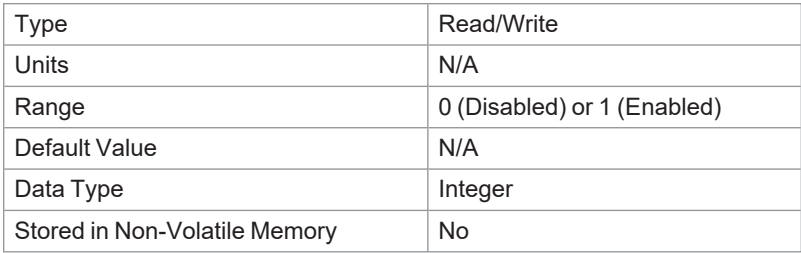

## <span id="page-353-0"></span>**11.0.0.51 SAFEPARAM.SOUTDUAL#.EN**

# **Description**

Indicates whether the safe outputs are configured as dual outputs or not. When configured as dual, the paired outputs are triggered together.

## **Context**

For more information, see "Safe Digital [Outputs"](#page-210-0) (➜ # 211)

### **Versions**

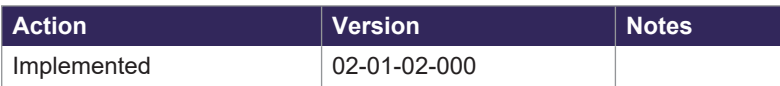

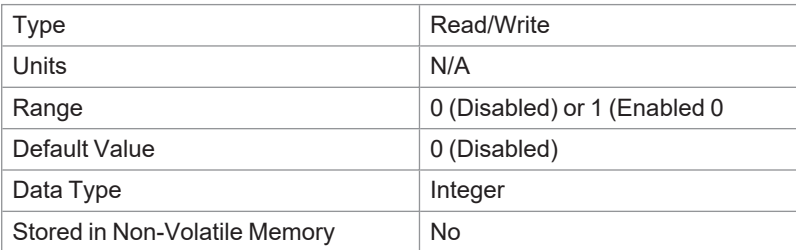

# **11.0.0.52 SAFEPARAM.SOUTDUAL#.SOURCE**

# **Description**

When outputs are configured for dual outputs, this controls what safety function will trigger the safe output.

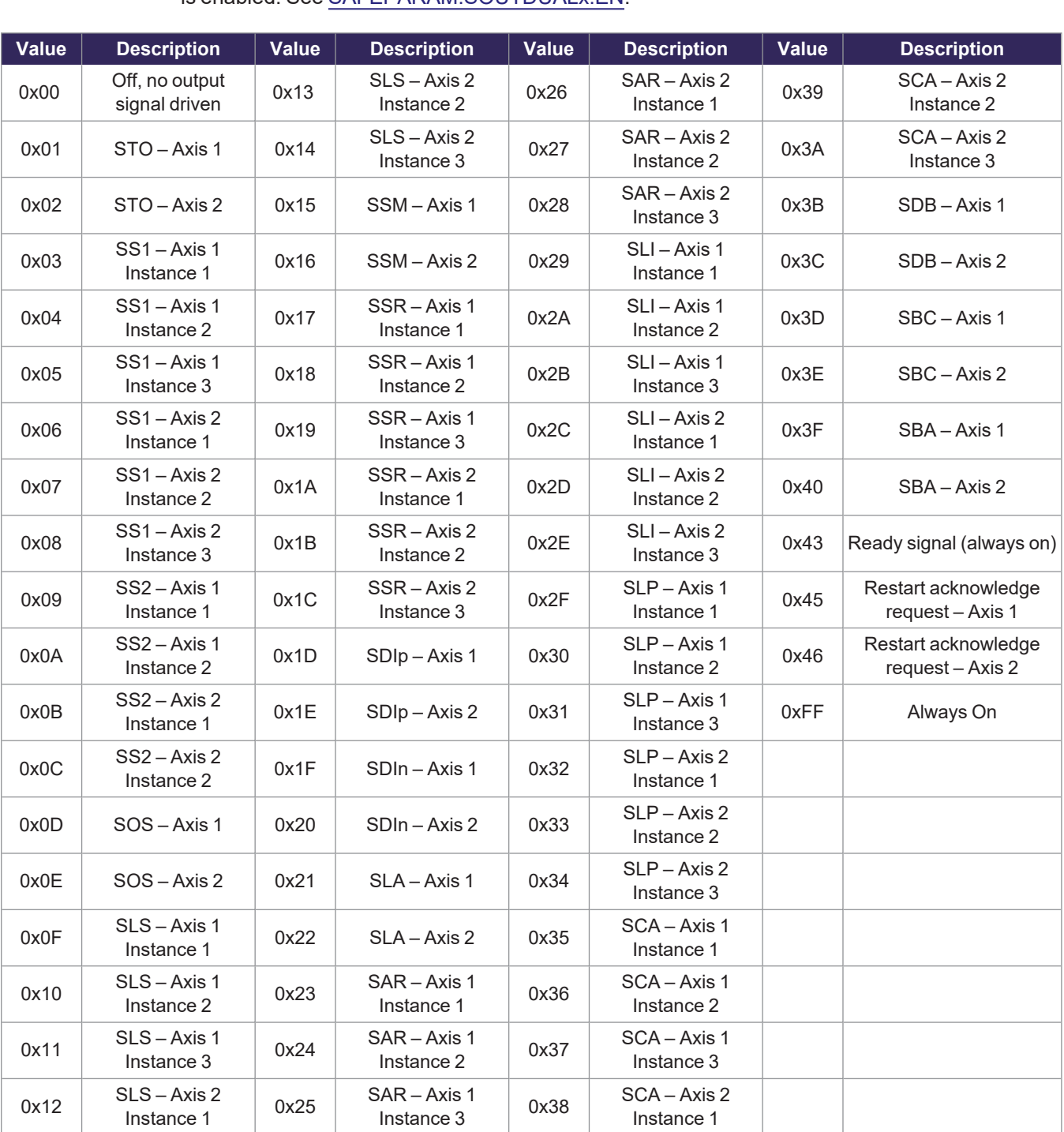

WorkBench will not allow the user to select this setting unless the corresponding SOUTDUAL# **NOTE** is enabled. See [SAFEPARAM.SOUTDUALx.EN](#page-353-0).

## **Context**

For more information, see "Safe Digital [Outputs"](#page-210-0) ( $\rightarrow$  #211)

## **Versions**

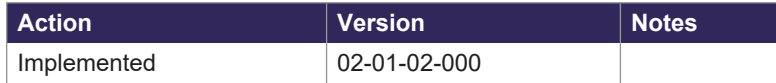

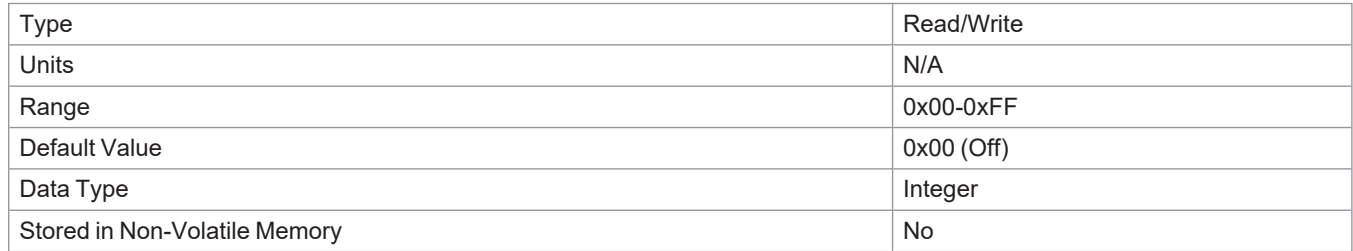

# **11.0.0.53 SAFEPARAM.SOUT#.SOURCE**

# **Description**

When outputs are configured for single outputs, this controls what safety function triggers the safe output.

**NOTE** 

WorkBench will not allow the user to select this setting if the corresponding output is being used in dual output mode. See [SAFEPARAM.SOUTDUALx.EN](#page-353-0).

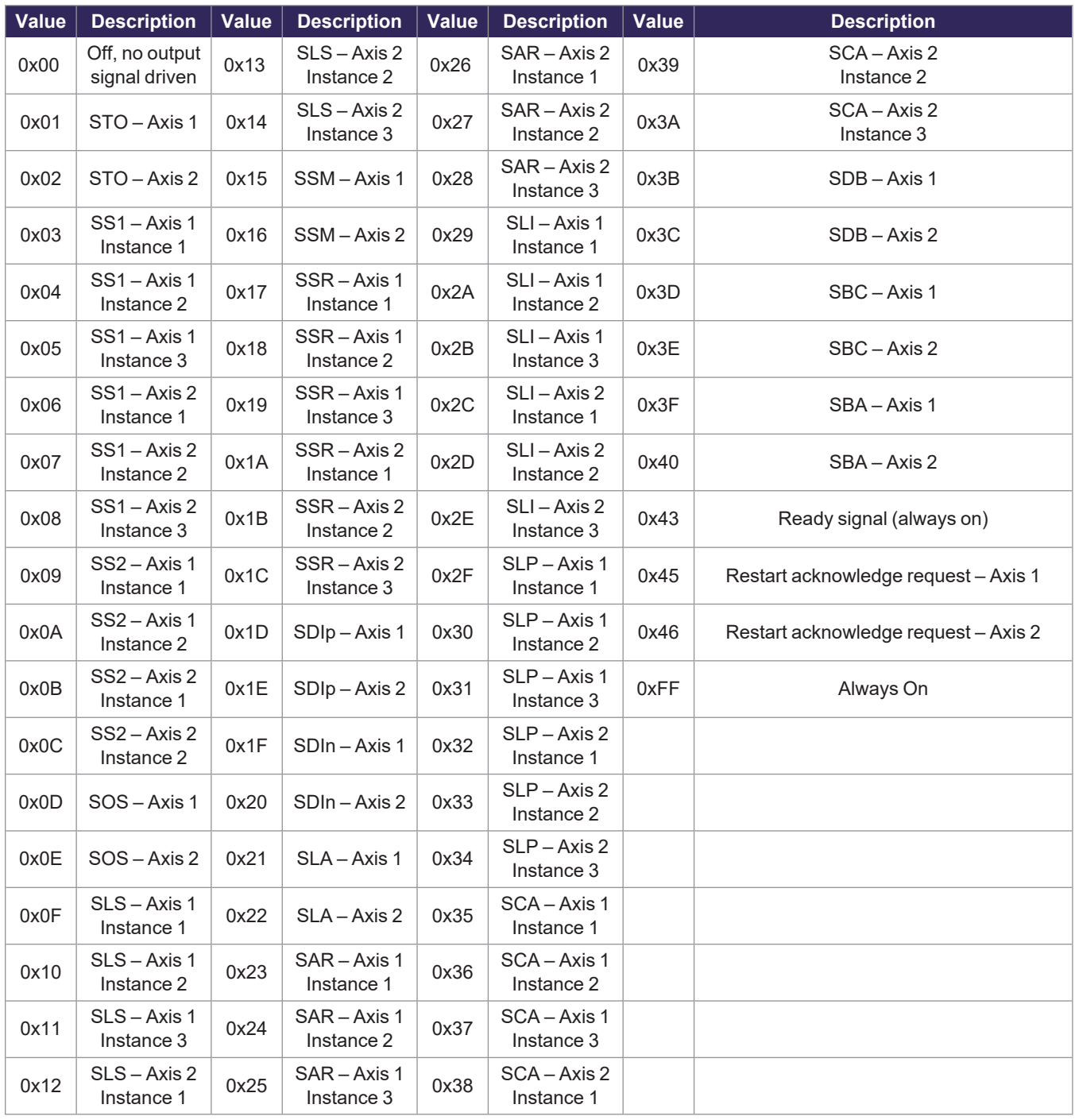

# **Context**

For more information, see "Safe Digital [Outputs"](#page-210-0) ( $\rightarrow$  #211)

**Versions**

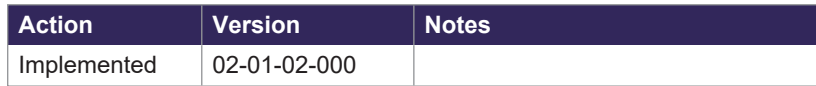

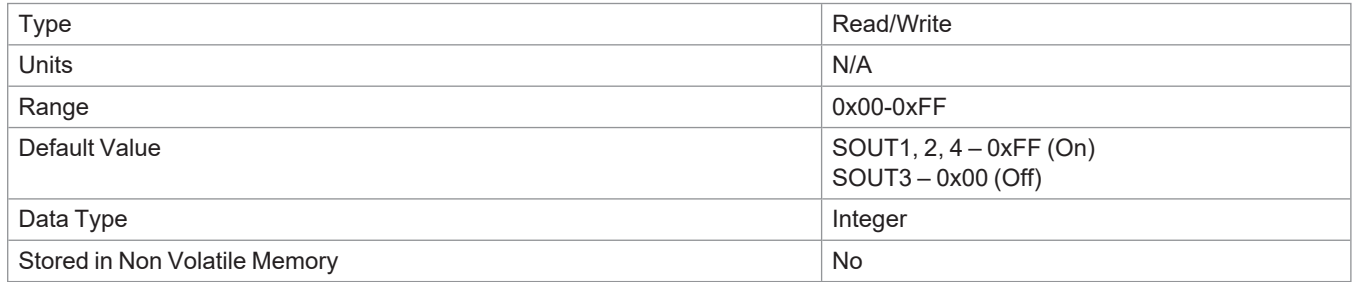

## **11.0.0.54 SINDUAL#.STATE**

### **Description**

Reads the state of one safe dual digital input according to the number identified in the command. The safe dual input is composed of two physical safe inputs. The configuration of the safe dual input is determined by the safety parameters.

## **Usage**

The state of the safe dual input is determined by the state of the two underlying safe inputs.

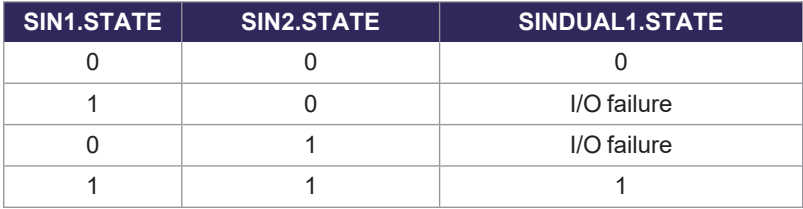

When dual channel mode is selected the drive supervises if the two inputs are in a different state for longer than 100 ms. If this occurs, an I/O failure fault is generated and the drive is put in safe-state.

## **Context**

For more information, see "Safe Digital [Inputs"](#page-209-0) ( $\rightarrow$  #210)

### **Versions**

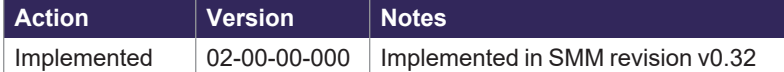

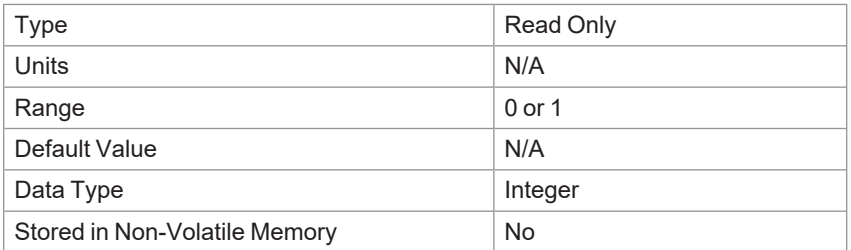

# **11.0.0.55 SIN#.STATE**

## **Description**

SIN1 to SIN4. Reads the state of one safe digital input according to the number identified in the command.

# **Context**

For more information, see "Safe Digital [Inputs"](#page-209-0) ( $\rightarrow$  #210) and ["OSSD"](#page-212-0) ( $\rightarrow$  #213)

### **Versions**

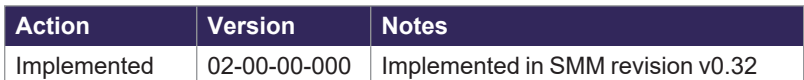

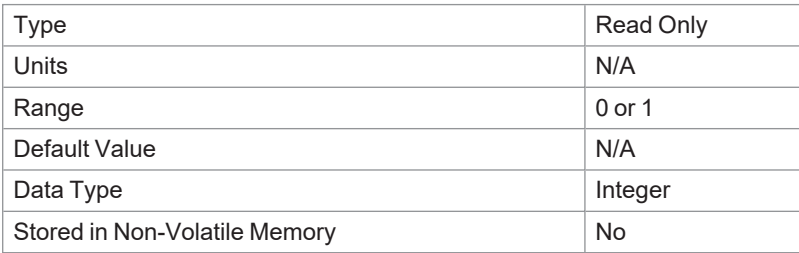
#### **11.0.0.56 SOUTDUAL#.STATE**

### **Description**

Reads the state of one safe dual digital output according to the number identified in the command. The safe dual output is composed of two physical safe outputs. The configuration of the safe dual output is determined by the safety parameters.

#### **Usage**

When dual channel mode is selected, the drive drives the two selected safe outputs as they were one safe output.

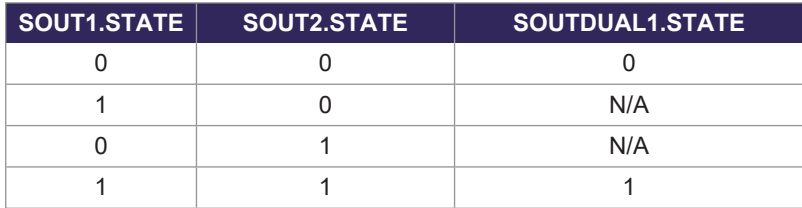

### **Context**

For more information, see "Safe Digital [Outputs"](#page-210-0) (➜ # 211)

#### **Versions**

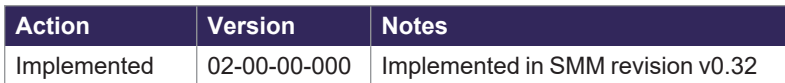

#### **General Information**

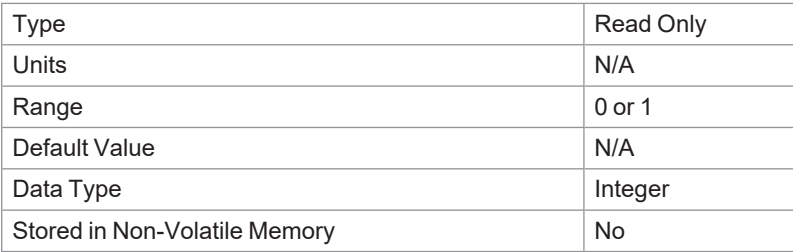

### **11.0.0.57 SOUT#.STATE**

#### **Description**

SOUT1 to SOUT4. Reads the state of one safe digital output according to the number identified in the command.

#### **Context**

For more information, see "Safe Digital [Outputs"](#page-210-0) ( $\rightarrow$  #211)

#### **Versions**

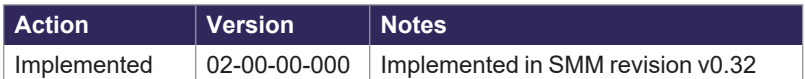

#### **General Information**

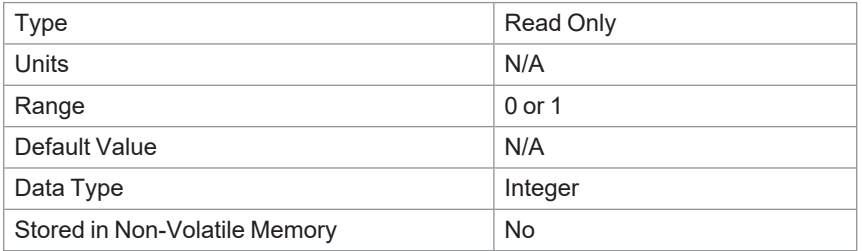

# **12 Approvals**

**NOTICE** If the drive is labeled Beta, approvals are pending.

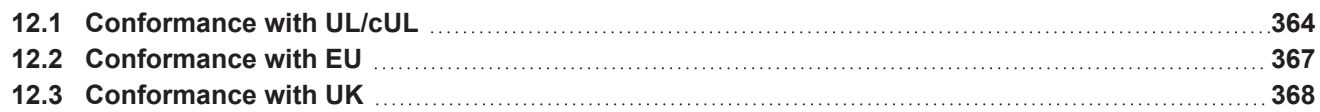

# <span id="page-363-0"></span>**12.1 Conformance with UL/cUL**

### **12.1.1 3-12 A drives**

This drive is listed under UL (Underwriters Laboratories Inc.) file number **E141084**.

USL, CNL – Power conversion equipment (NMMS, NMMS7)

USL (United States Standards - Listed): Indicates Investigated to United States Standard for Power Conversion Equipment, UL 61800-5-1.

CNL (Canadian National Standards - Listed): Indicates investigation to Canadian Standard for Industrial Control Equipment, CAN/CSA - C22.2, No. 274-17.

### <span id="page-363-1"></span>**UL Markings / Marquages UL**

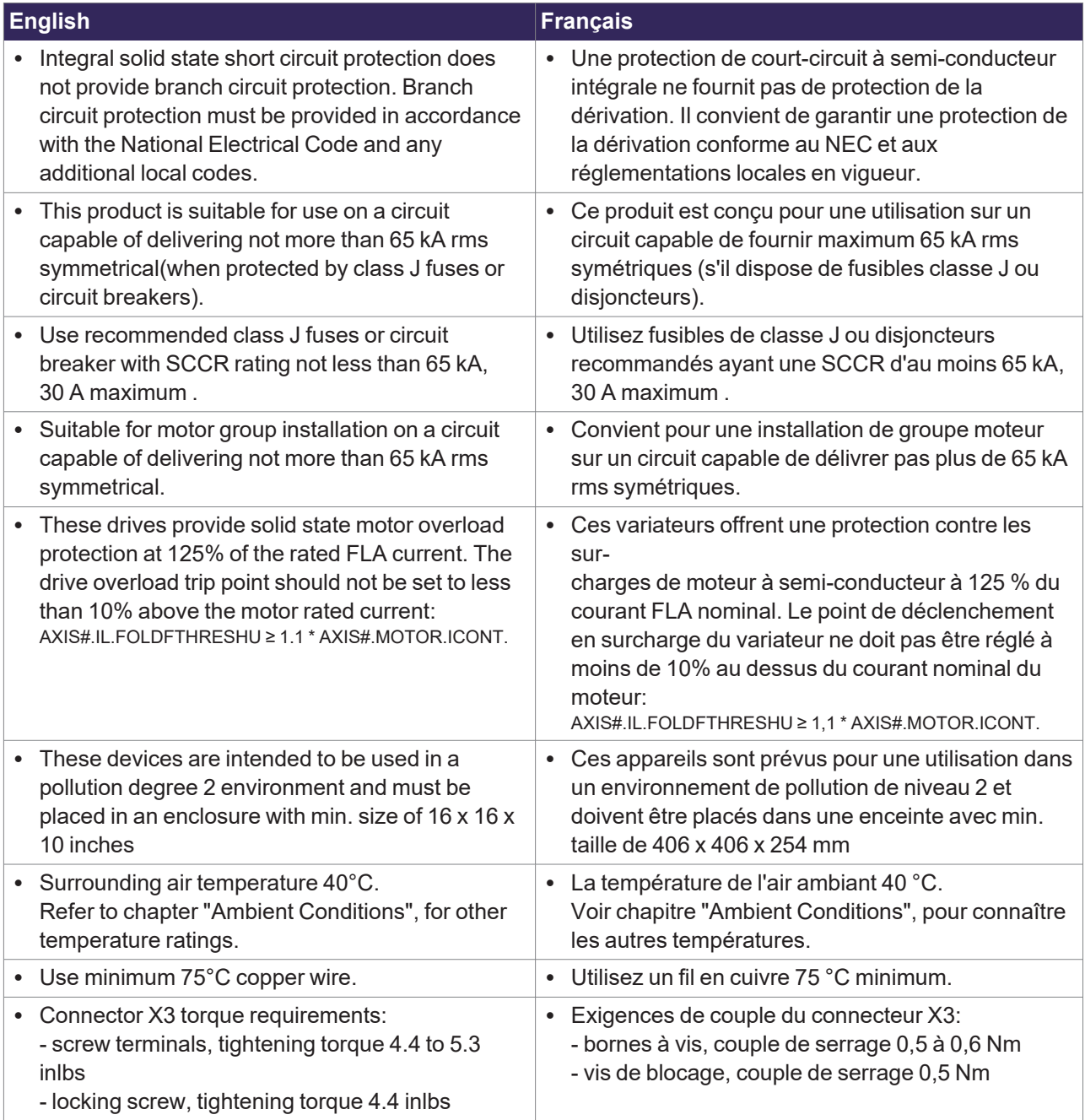

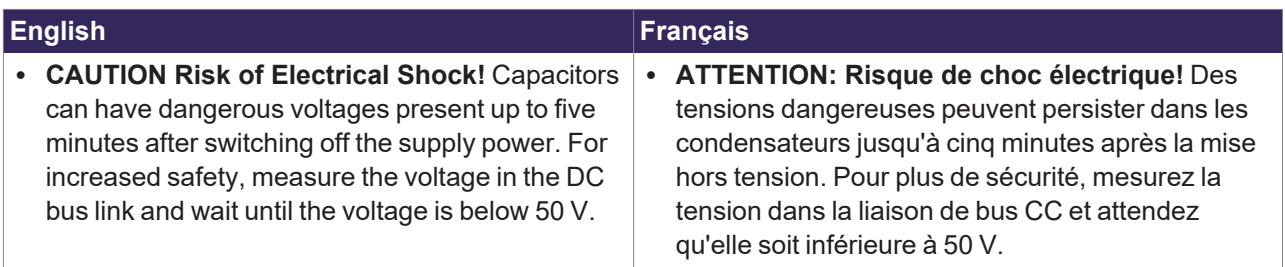

### **12.1.2 24 A drives**

This drive is listed under UL (Underwriters Laboratories Inc.) file number **E141084**. USL, CNL – Power conversion equipment (NMMS, NMMS7)

USL (United States Standards - Listed): Indicates Investigated to United States Standard for Power Conversion Equipment, UL 61800-5-1.

CNL (Canadian National Standards - Listed): Indicates investigation to Canadian Standard for Industrial Control Equipment, CAN/CSA - C22.2, No. 274-17.

#### **UL Markings / Marquages UL**

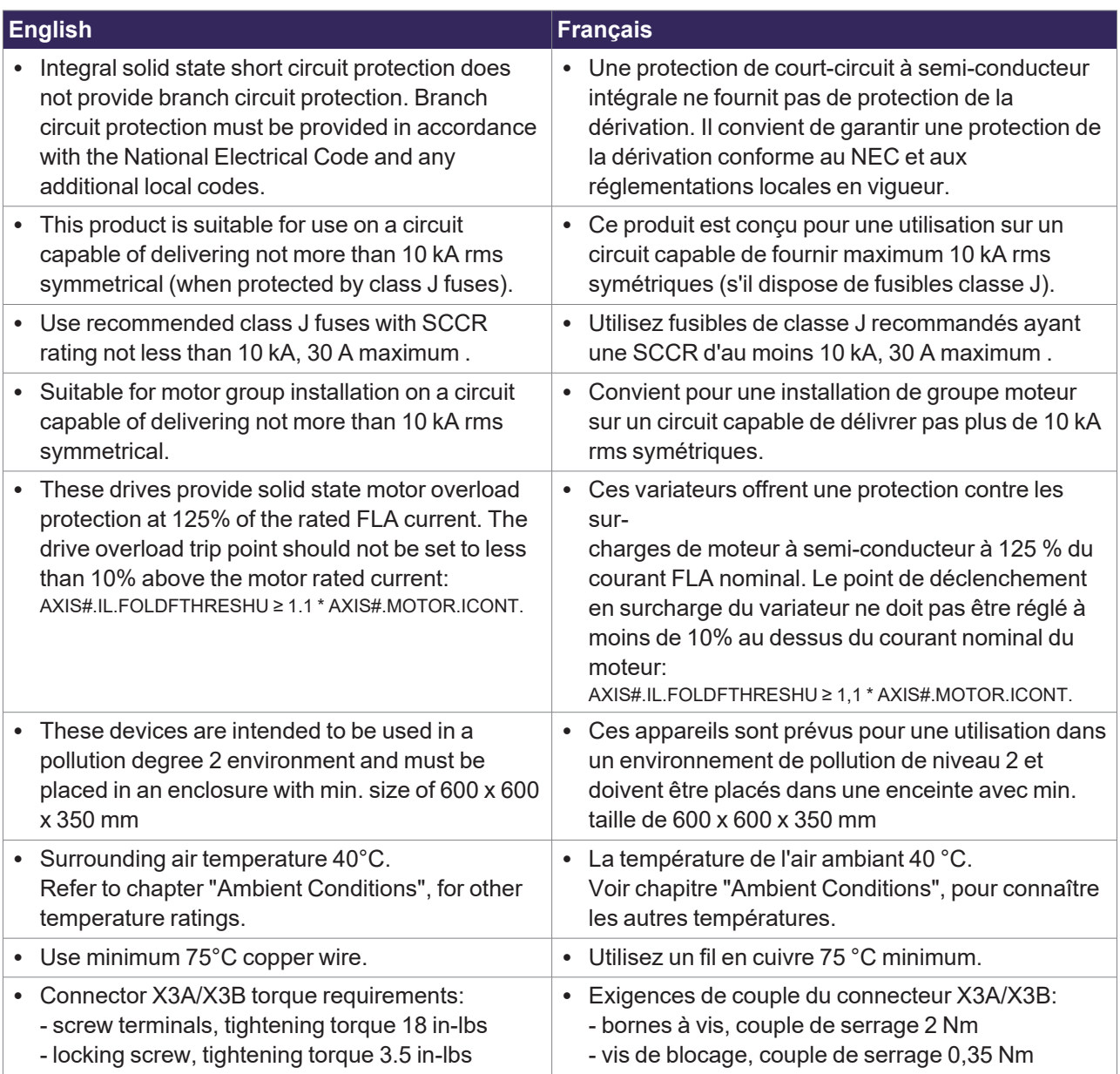

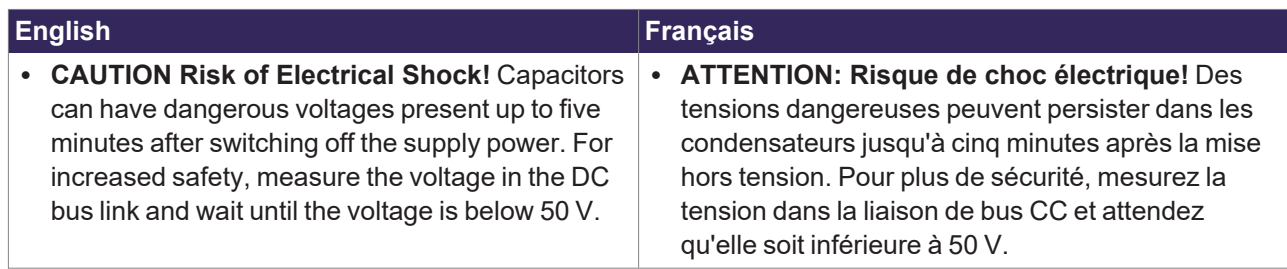

### <span id="page-366-0"></span>**12.2 Conformance with EU**

```
NOTE
```
EU Declarations of Conformity can be found on the Kollmorgen website.

The drives have been tested by an authorized testing laboratory in a defined configuration, using the system components that are described in this documentation. Any divergence from the configuration and installation described in this documentation means that the user will be responsible for carrying out new measurements to ensure conformance with regulatory requirements.

Kollmorgen declares the conformity of the product series AKD2G with the following directives:

- EC Directive 2006/42/EU, Machinery Directive Used harmonized standard EN 61800-5-2
- EC Directive 2014/35/EU, Low Voltage Directive Used harmonized standard EN 61800-5-1
- EC Directive 2014/30/EU, EMC Directive Used harmonized standard EN 61800-3

#### **NOTICE**

These devices can cause high-frequency interferences in non industrial environments and may require measures for interference suppression (such as additional external EMC filters). Maximum distance for unshielded I/O lines is 3 m inside the cabinet. If the I/O cable leaves the cabinet, it must be EMC shielded.

#### **AKD2G-Sxx-6Vxx**

**NOTE** 

AKD2G-Sxx-6Vxx drives do not have integrated ac line EMC filters. External mains filters are described in the *Accessories Manual* (1~: FN2090, 3~: FN3288).

With external EMC mains filters for noise emission the AKD2G-Sxx-6Vxx meet the noise immunity requirements of the second environmental category (industrial environment).

- Motor cable < 10 m; use filter FN 3288 in industrial environment, category C2.
- <sup>l</sup> Motor cable ≥ 10 m: use filter FN 3288 in industrial environment, category C3.

#### **AKD2G-Sxx-7Vxx**

```
NOTE
```
AKD2G-Sxx-7Vxx drives have integrated EMC filters.

The AKD2G-Sxx-7Vxx meet the noise immunity requirements to the 2nd environmental category (industrial environment).

- Motor cable < 10 m; no filter, in industrial environment, category C3.
- Motor cable < 10 m: use filter FN 3288 in industrial environment, category C2.
- <sup>l</sup> Motor cable ≥ 10 m: use filter FN 3288 in industrial environment, category C3.

#### <span id="page-366-1"></span>**12.2.1 Functional Safety**

**NOTE** 

TÜV Certificate for Functional Safety can be found on the Kollmorgen website.

Kollmorgen offers 3 levels of functional safety implementation for AKD2G:

- Functional Safety Option 1: STO; SIL2 PLd, safe digital I/O command.
- Functional Safety Option 2: STO, SS1-t, SBC, SBT, SDB; SIL3 PLe (→ # [203\),](#page-202-0) safe digital I/O command or FSoE.
- <sup>l</sup> Functional Safety Option 3: STO, SS1-t, SS1-r, SS2, SOS, SLS, SSM, SSR, SDI, SLA, SAR, SLI, SLP, SCA, SBC, SDB, SBT; SIL3 PLe , safe digital I/O command or FSoE.

This manual is valid for AKD2G drives with Functional Safety Option 2.

### <span id="page-367-2"></span>**12.2.2 Conformance with RoHS**

The device is manufactured in conformance with RoHS Directive 2011/65/EU with delegated directive 2015/863/EU for installation into a machine.

#### <span id="page-367-1"></span>**12.2.3 Conformance with REACH**

EU Regulation no. 1907/2006 deals with the registration, evaluation, authorization and restriction of chemical substances 1 (abbreviated to "REACH").

The device does not contain any substances (CMR substances, PBT substances, vPvB substances and similar hazardous substances stipulated in individual cases based on scientific criteria) above 0.1 mass percent per product that are included on the candidate list.

### <span id="page-367-0"></span>**12.3 Conformance with UK**

```
NOTE
```
Declarations of Conformity can be found on the Kollmorgen website.

Kollmorgen declares the conformity of the product series - with the following regulations:

- S.I. 2008/1597, Supply of Machinery (Safety) Regulations 2008 Used designated standards EN 61800-5-2
- S.I. 2016/1101, Electrical Equipment (Safety) Regulations 2016 Used designated standard EN 61800-5-1
- S.I. 2016/1091, Electromagnetic Compatibility Regulations 2016 Used designated standard EN 61800-3

These products comply with **The Restriction of the Use of Certain Hazardous Substances in Electrical and Electronic Equipment Regulations 2012** for installation in a machine.

**Kollmorgen authorized representative for UK government authority:** Twiflex, Ampthill Road, Bedford, MK42 9RD, UK

# **13 Index**

# **A**

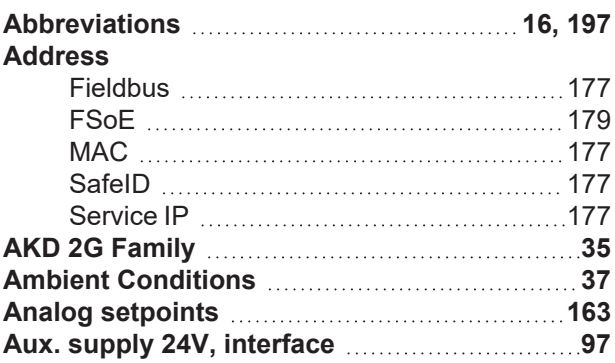

# **B**

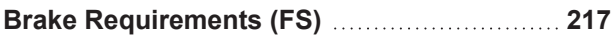

# **C**

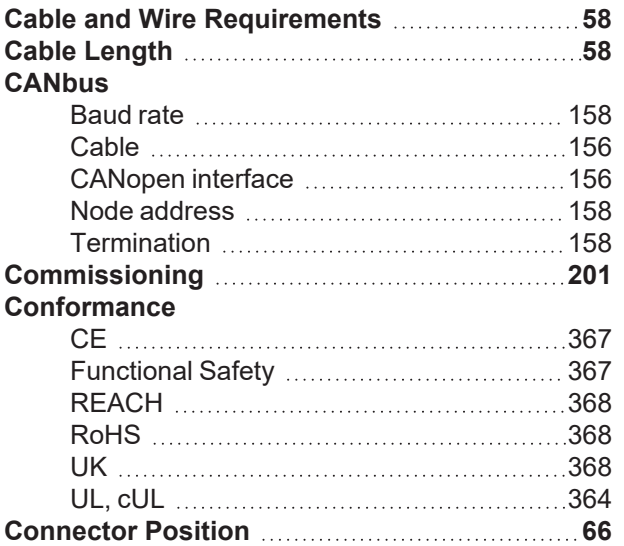

# **D**

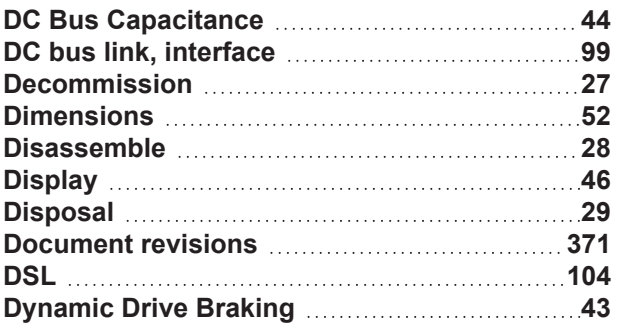

### **E**

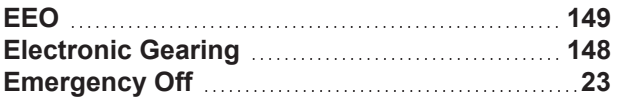

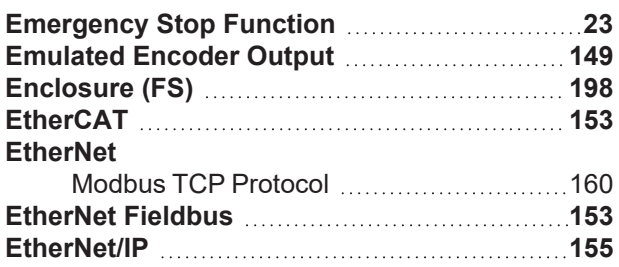

# **F**

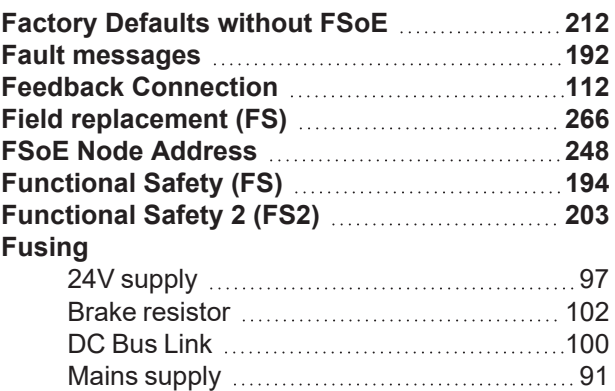

# **G**

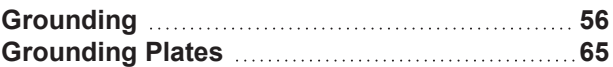

# **H**

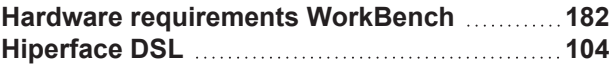

## **I**

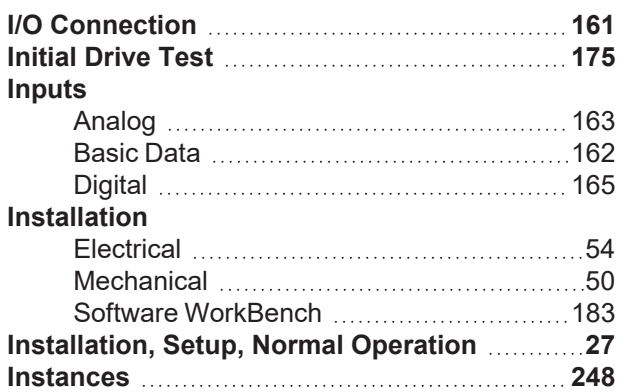

### **L**

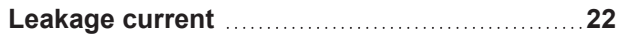

# **M**

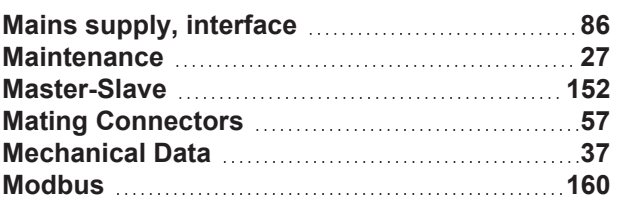

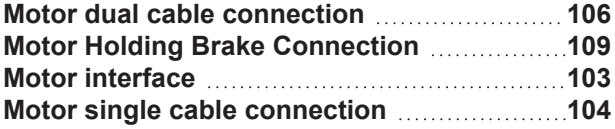

### **N**

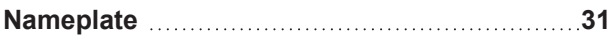

# **O**

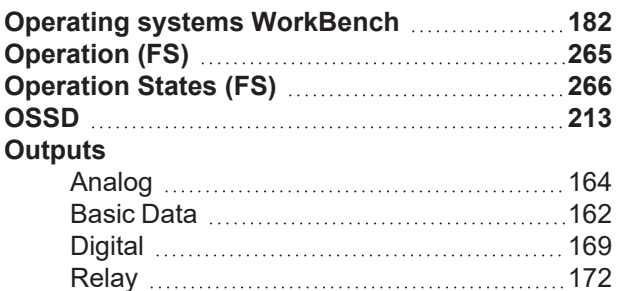

# **P**

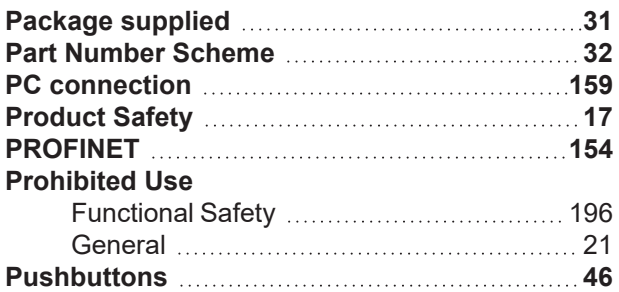

# **R**

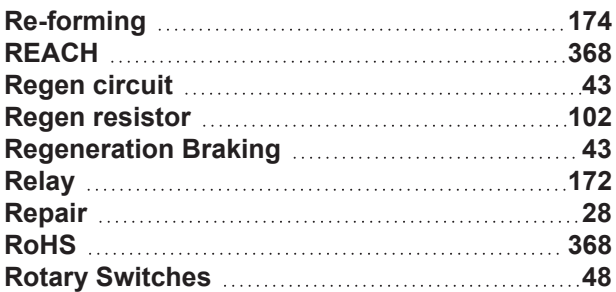

# **S**

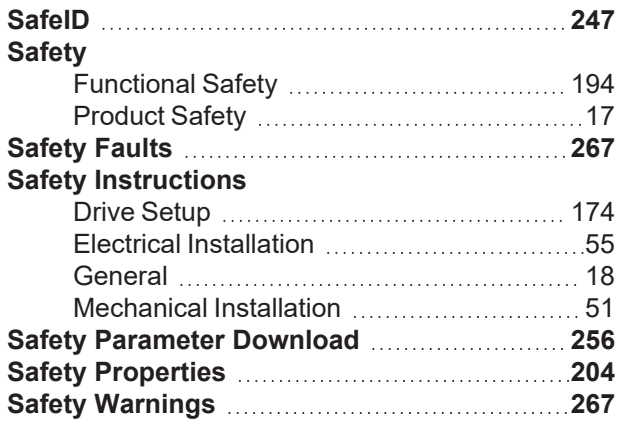

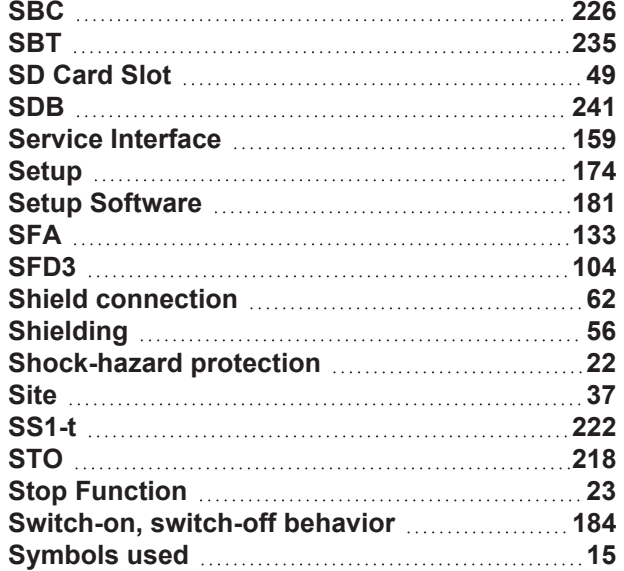

# **T**

# **Tightening torque**

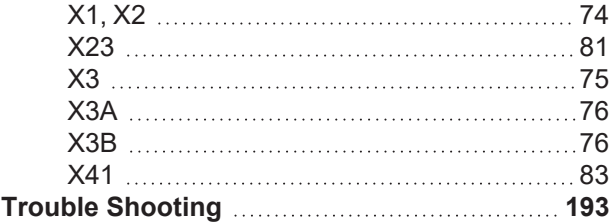

# **U**

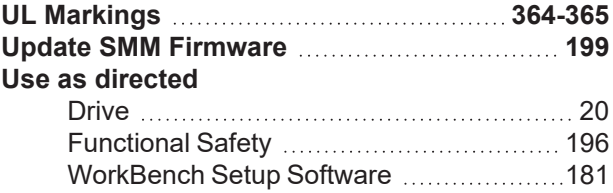

# **V**

```
Validation (FS) 263
Ventilation 37
```
### **W**

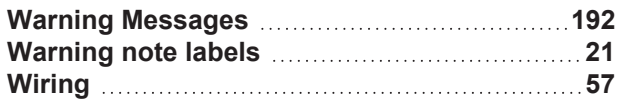

### **X**

**X23 / X41 Feedback Wiring Pinout Diagrams [120](#page-119-0) X41 Feedback Wiring Pinout Diagrams [135](#page-134-0)**

# <span id="page-370-0"></span>**14 Record of document revisions**

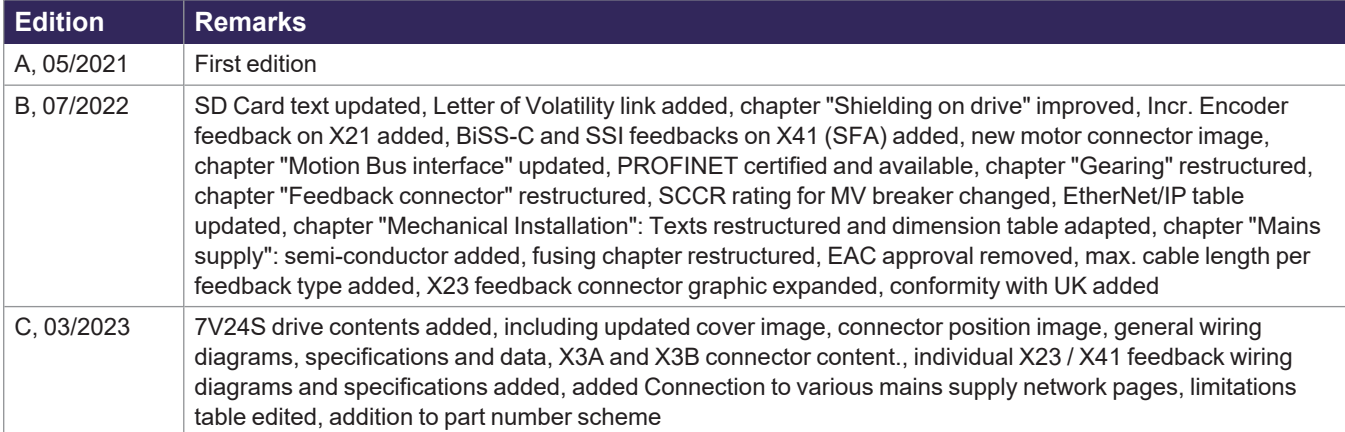

# **14.1 Limitations**

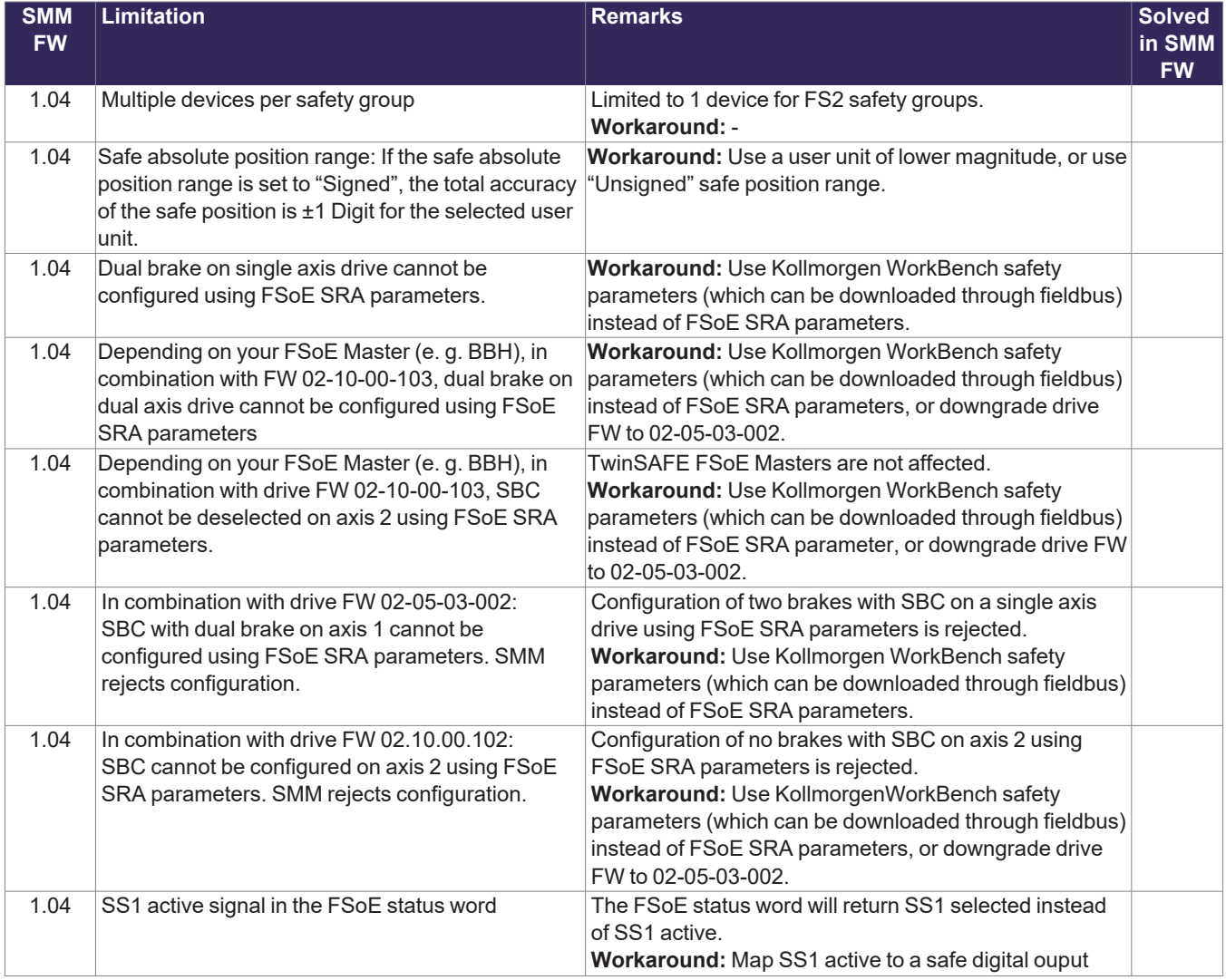

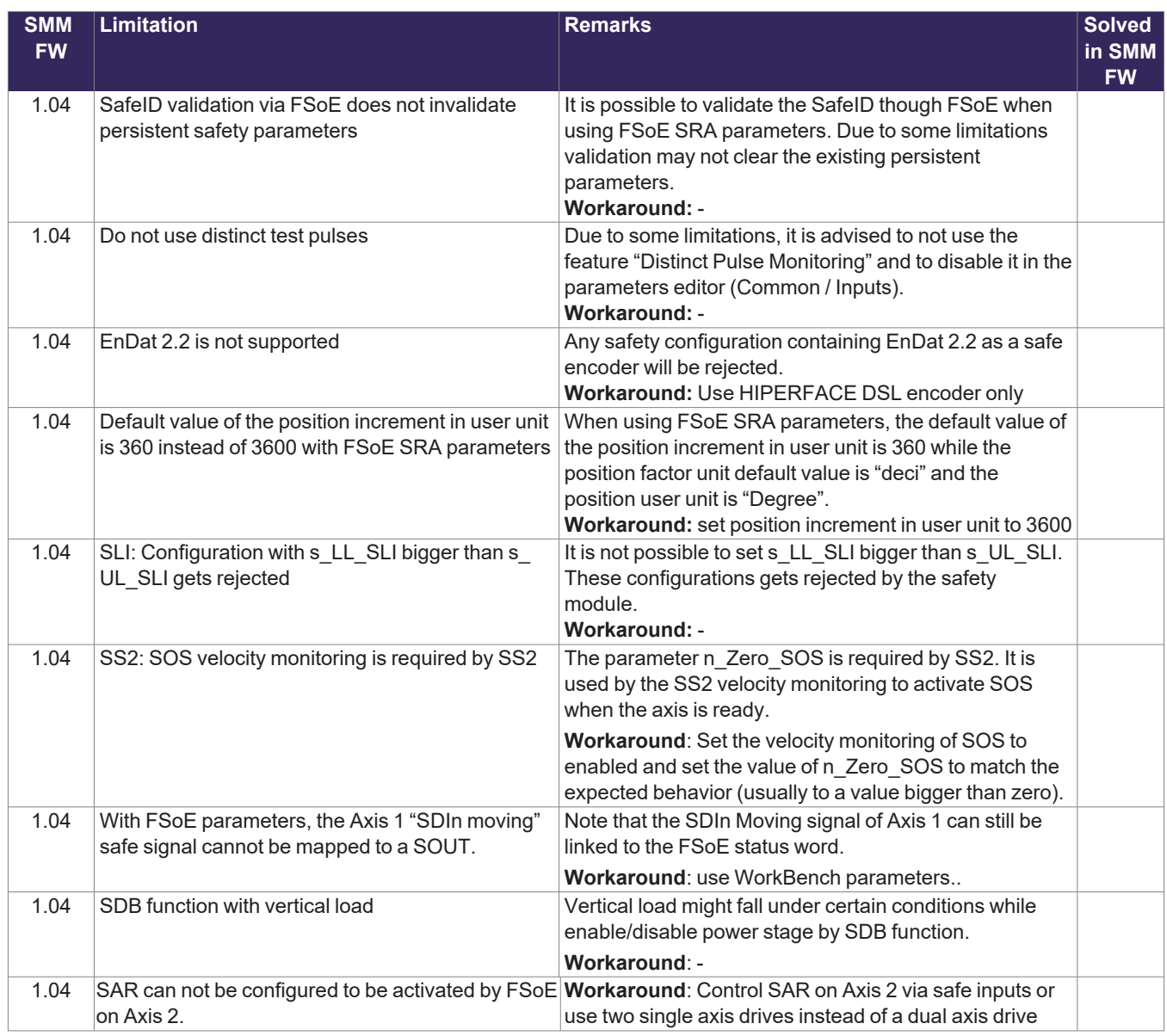

#### **About KOLLMORGEN**

Kollmorgen is a leading provider of motion systems and components for machine builders. Through worldclass knowledge in motion, industry-leading quality and deep expertise in linking and integrating standard and custom products, Kollmorgen delivers breakthrough solutions that are unmatched in performance, reliability and ease-of-use, giving machine builders an irrefutable marketplace advantage.

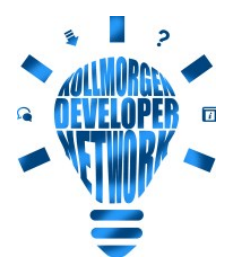

Join the [Kollmorgen](http://kdn.kollmorgen.com/) Developer Network for product support. Ask the community questions, search the knowledge base for answers, get downloads, and suggest improvements.

#### **North America KOLLMORGEN** 201 West Rock Road Radford, VA 24141, USA

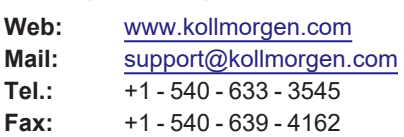

#### **South America KOLLMORGEN**

Avenida João Paulo Ablas, 2970 Jardim da Glória, Cotia – SP CEP 06711-250, Brazil

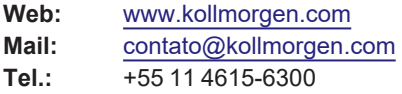

#### **Europe KOLLMORGEN Europe GmbH** Pempelfurtstr. 1 40880 Ratingen, Germany

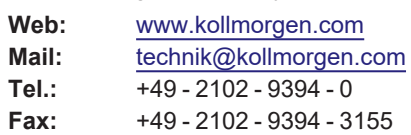

#### **China and SEA KOLLMORGEN**

Room 302, Building 5, Lihpao Plaza, 88 Shenbin Road, Minhang District, Shanghai, China.

**Web:** [www.kollmorgen.cn](http://www.kollmorgen.cn/) **Mail:** [sales.china@kollmorgen.com](mailto:sales.china@kollmorgen.com) **Tel.:**  +86 - 400 668 2802 **Fax:**  +86 - 21 6248 5367